# **■** NetApp

# **Commands A-Z**

**SANtricity commands** 

NetApp August 29, 2024

This PDF was generated from https://docs.netapp.com/us-en/e-series-cli/commands-a-z/activate-asynchronous-mirroring.html on August 29, 2024. Always check docs.netapp.com for the latest.

# **Table of Contents**

| Commands A-Z |
|--------------|
| A            |
| C            |
| D            |
| E            |
| G            |
| l            |
| L            |
| R            |
| S            |
| V 690        |

## Commands A-Z

### A

### **Activate asynchronous mirroring**

The activate storageArray feature command activates the Asynchronous Mirroring feature.

### **Supported Arrays**

This command applies to any individual storage array, including the E2700, E5600, E2800, E5700, EF600, and EF300 arrays, as long as all SMcli packages are installed.

#### **Roles**

To execute this command on an E2800, E5700, EF600, or EF300 storage array, you must have the Storage Admin role.

### Context

After you activate the asynchronous mirroring feature, you must set up an asynchronous mirror group and an asynchronous mirrored pair.

### **Syntax**

activate storageArray feature=asyncRemoteMirror

activate storageArray feature=asyncMirror

### **Parameters**

None.

### Minimum firmware level

7.84

11.80 adds EF600 and EF300 array support

### Activate storage array firmware

The activate storageArray firmware command activates firmware that you have previously downloaded to the pending configuration area on the controllers in the storage array.

### **Syntax**

activate storageArray firmware
[healthCheckMelOverride=(TRUE | FALSE)]

### **Parameter**

| Parameter              | Description                                                                                                    |
|------------------------|----------------------------------------------------------------------------------------------------|
| healthCheckMelOverride | The setting to override the results of the health check of the major event log (MEL). MEL validation still occurs; it is not bypassed. If the MEL check fails, you can bypass the failure by using this parameter when running the command.                          |
|                        | Before any activation, the controller checks the event log to determine if an event has occurred that might prevent the new controller firmware from successfully activating. If such an event has occurred, the controller will normally not activate new firmware. |
|                        | This parameter forces the controller to activate new firmware. The default value is FALSE. Set this value to TRUE if you want to force the controller to activate new controller firmware.                                                                           |

### Minimum firmware level

8.10 adds the healthCheckMelOverride parameter.

### Activate synchronous mirroring

The activate storageArray feature command activates the Synchronous Mirroring feature and creates the mirror repository volume.

### **Supported Arrays**

This command applies to any individual storage array, including the E2700, E5600, E2800, and E5700 arrays, as long as all SMcli packages are installed.

### Roles

To execute this command on an E2800 or E5700 storage array, you must have the Storage Admin role.

### Context

When you use this command, you can define the mirror repository volume in one of three ways:

- · User-defined drives
- User-defined volume group

· User-defined number of drives

If you choose to define a number of drives, the controller firmware chooses which drives to use for the mirror repository volume.

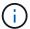

In previous versions of this command, the feature identifier was remoteMirror. This feature identifier is no longer valid and is replaced by syncMirror.

### Syntax (user-defined drives)

```
activate storageArray feature=syncMirror
repositoryRAIDLevel=(0 | 1 | 3 | 5 | 6)
repositoryDrives=(trayID1,[drawerID1,slotID1 ... trayIDn
,pass:quotes[[drawerIDn,slotIDn
[driveType=(fibre | SATA | SAS | NVMe4K)
)
[repositoryVolumeGroupUserLabel="volumeGroupName"]
[trayLossProtect=(TRUE | FALSE)]
[drawerLossProtect=(TRUE | FALSE)]
[dataAssurance=(none | enabled)]
```

```
activate storageArray feature=syncMirror
repositoryRAIDLevel=(0 | 1 | 5 | 6)
repositoryDrives=(trayID1,[drawerID1,]slotID1 ... trayIDn,[drawerIDn,
]slotIDn)
[repositoryVolumeGroupUserLabel="volumeGroupName"]
[trayLossProtect=(TRUE | FALSE)]
[drawerLossProtect=(TRUE | FALSE)]
[dataAssurance=(none | enabled)]
```

### Syntax (user-defined volume group)

```
activate storageArray feature=syncMirror
repositoryVolumeGroup=volumeGroupName
[freeCapacityArea=freeCapacityIndexNumber]
```

### Syntax (user-defined number of drives)

```
activate storageArray feature=syncMirror
repositoryRAIDLevel=(1 | 3 | 5 | 6)
repositoryDriveCount=numberOfDrives
[repositoryVolumeGroupUserLabel="volumeGroupName"]
[trayLossProtect=(TRUE | FALSE)]
[drawerLossProtect=(TRUE | FALSE)]
[dataAssurance=(none | enabled)]
```

```
activate storageArray feature=syncMirror
repositoryRAIDLevel=(1 | 5 | 6)
repositoryDriveCount=numberOfDrives
[repositoryVolumeGroupUserLabel="volumeGroupName"]
[trayLossProtect=(TRUE | FALSE)]
[drawerLossProtect=(TRUE | FALSE)]
[dataAssurance=(none | enabled)]
```

| Parameter                      | Description                                                                                                    |
|--------------------------------|----------------------------------------------------------------------------------------------------|
| repositoryRAIDLevel            | The RAID level for the mirror repository volume. Valid values are 0, 1, 3, 5, or 6.                                                                                                    |
| repositoryDrives               | The drives for the mirror repository volume. For high-capacity drive trays, specify the tray ID value, the drawer ID value, and the slot ID value for the drive. For low-capacity drive trays, specify the tray ID value and the slot ID value for the drive. Tray ID values are 0 to 99. Drawer ID values are 1 to 5.  All slot ID maximums are 24. Slot ID values either begin at 0 or 1, depending on the tray model. Drive trays compatible with E2800 and E5700 controllers have slot ID numbers starting at 0. Drive trays compatible with E2700 and E5600 controllers have slot ID numbers starting at 1.  Enclose the tray ID value, the drawer ID value, and the slot ID value in square brackets ([]). |
| repositoryVolumeGroupUserLabel | The name that you want to give the new volume group in which the mirror repository volume will be located. Enclose the volume group name in double quotation marks (" ").                                                                                                    |

| Parameter             | Description                                                                                                    |
|-----------------------|----------------------------------------------------------------------------------------------------|
| repositoryVolumeGroup | The name of the mirror repository volume group where the mirror repository volume is located. (To determine the names of the volume groups in your storage array, run the show storageArray profile command.)                                                                                                    |
| freeCapacityArea      | The index number of the free space in an existing volume group that you want to use to create the mirror repository volume. Free capacity is defined as the free capacity between existing volumes in a volume group. For example, a volume group might have the following areas: volume 1, free capacity, volume 2, free capacity, volume 3, free capacity. To use the free capacity following volume 2, you would specify: |
|                       | freeCapacityArea=2                                                                                                    |
|                       | Run the show volumeGroup command to determine if a free capacity area exists.                                                                                                    |
| repositoryDriveCount  | The number of unassigned drives that you want to use for the mirror repository volume.                                                                                                    |
| driveType             | The type of drive for which you want to retrieve information. You cannot mix drive types.                                                                                                    |
|                       | Valid drive types are:                                                                                                    |
|                       | • fibre                                                                                                    |
|                       | • SATA                                                                                                    |
|                       | • SAS                                                                                                    |
|                       | • NVMe4K                                                                                                    |
|                       | If you do not specify a drive type, the command defaults to all type.                                                                                                    |
| trayLossProtect       | The setting to enforce tray loss protection when you create the mirror repository volume. To enforce tray loss protection, set this parameter to TRUE. The default value is FALSE.                                                                                                    |

| Parameter         | Description                                                                                                    |
|-------------------|----------------------------------------------------------------------------------------------------|
| drawerLossProtect | The setting to enforce drawer loss protection when you create the mirror repository volume. To enforce drawer loss protection, set this parameter to TRUE. The default value is FALSE. |

The repositoryDrives parameter supports both high-capacity drive trays and low-capacity drive trays. A high-capacity drive tray has drawers that hold the drives. The drawers slide out of the drive tray to provide access to the drives. A low-capacity drive tray does not have drawers. For a high-capacity drive tray, you must specify the identifier (ID) of the drive tray, the ID of the drawer, and the ID of the slot in which a drive resides. For a low-capacity drive tray, you need only specify the ID of the drive tray and the ID of the slot in which a drive resides. For a low-capacity drive tray, an alternative method for identifying a location for a drive is to specify the ID of the drive tray, set the ID of the drawer to 0, and specify the ID of the slot in which a drive resides.

If the drives that you select for the repositoryDrives parameter are not compatible with other parameters (such as the repositoryRAIDLevel parameter), the script command returns an error, and Synchronous Mirroring is not activated. The error returns the amount of space that is needed for the mirror repository volume. You can then re-enter the command, and specify the appropriate amount of space.

If you enter a value for the repository storage space that is too small for the mirror repository volumes, the controller firmware returns an error message that provides the amount of space that is needed for the mirror repository volumes. The command does not try to activate Synchronous Mirroring. You can re-enter the command by using the value from the error message for the repository storage space value.

When you assign the drives, if you set the <code>trayLossProtect</code> parameter to <code>TRUE</code> and have selected more than one drive from any one tray, the storage array returns an error. If you set the <code>trayLossProtect</code> parameter to <code>FALSE</code>, the storage array performs operations, but the volume group that you create might not have tray loss protection.

When the controller firmware assigns the drives, if you set the trayLossProtect parameter to TRUE, the storage array returns an error if the controller firmware cannot provide drives that result in the new volume group having tray loss protection. If you set the trayLossProtect parameter to FALSE, the storage array performs the operation even if it means that the volume group might not have tray loss protection.

The drawerLossProtect parameter determines whether data on a volume is accessible if a drawer fails. When you assign the drives, if you set the drawerLossProtect parameter to TRUE and select more than one drive from any one drawer, the storage array returns an error. If you set the drawerLossProtect parameter to FALSE, the storage array performs operations, but the volume group that you create might not have drawer loss protection.

### **Data assurance management**

The Data Assurance (DA) feature increases data integrity across the entire storage system. DA enables the storage array to check for errors that might occur when data is moved between the hosts and the drives. When this feature is enabled, the storage array appends error-checking codes (also known as cyclic redundancy checks or CRCs) to each block of data in the volume. After a data block is moved, the storage array uses these CRC codes to determine if any errors occurred during transmission. Potentially corrupted data is neither written to disk nor returned to the host.

If you want to use the DA feature, start with a pool or volume group that includes only drives that support DA. Then, create DA-capable volumes. Finally, map these DA-capable volumes to the host using an I/O interface that is capable of DA. I/O interfaces that are capable of DA include Fibre Channel, SAS, and iSER over InfiniBand (iSCSI Extensions for RDMA/IB). DA is not supported by iSCSI over Ethernet, or by the SRP over InfiniBand.

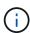

When all the drives are DA-capable, you can set the dataAssurance parameter to enabled and then use DA with certain operations. For example, you can create a volume group that includes DA-capable drives, and then create a volume within that volume group that is DA-enabled. Other operations that use a DA-enabled volume have options to support the DA feature.

If the dataAssurance parameter is set to enabled, only data assurance capable drives will be considered for volume candidates; otherwise, both data assurance capable and non-data assurance capable drives will be considered. If only data assurance drives are available the new volume group will be created using the enabled data assurance drives.

### Minimum firmware level

7.10 adds RAID Level 6 capability.

7.60 adds the drawerID user input, the driveMediaType parameter, and the drawerLossProtect parameter.

- 7.75 adds the dataAssurance parameter.
- 8.10 removes the driveMediaType parameter.
- 8.60 adds the driveType parameter.

### Add array label

The Add array label command allows you to add a storage array to the configuration with a user-defined label. This allows later commands to address the storage array by the user-defined label rather than by IP address or host name.

### **Supported Arrays**

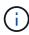

The user-defined label provided does not need to match the storage array's name as displayed in System Manager. This is a local label that is only used for referencing the storage array from the CLI.

This command applies to the EF600 and EF300 storage arrays.

### **Syntax**

Address1 Address2 add storageArrayLabel label userDefinedString

#### **Parameters**

| Parameter         | Description                                                                                             |
|-------------------|----------------------------------------------------------------------------------------------------|
| Address           | Allows you to specify the IP address (IPv4 or IPv6) or fully qualified host name for the storage array. |
|                   | The Address2 value is optional.                                                                         |
| userDefinedString | Allows you to specify a label for the storage array.                                                    |

### Minimum firmware level

8.60

### Add certificate from array

The Add certificate from array command allows you to take a certificate from the array and add it to the CLI package's trust store. The certificate added will only be used by the CLI package.

### **Supported Arrays**

This command applies to the EF600 and EF300 storage arrays.

### **Syntax**

ipAddress1 ipAddress2 trust localCertificate

#### **Parameters**

| Parameter | Description                                                 |
|-----------|-------------------------------------------------------------|
| IPaddress | Allows you to specify the IP address for the storage array. |

### Minimum firmware level

8.60

### Add certificate from file

The Add certificate from file command allows you to take a certificate from the file and add it to the CLI package's trust store. The certificate added will only be used by the CLI package.

### **Supported Arrays**

This command applies to the EF600 and EF300 storage arrays.

### **Syntax**

trust localCertificate file filename alias user specified alias

#### **Parameters**

| Parameter            | Description                                                         |
|----------------------|---------------------------------------------------------------------|
| filename             | Allows you to specify the filename that contains the certificate.   |
| user specified alias | Allows you to specify a certificate through the user-defined alias. |

### Minimum firmware level

8.60

### Add drives to SSD cache

The set ssdCache command increases the capacity of an existing SSD cache by adding more solid state disks (SSDs).

### **Supported Arrays**

This command applies to any individual storage array, including the E2700, E5600, E2800, E5700, EF600, and EF300 arrays, as long as all SMcli packages are installed.

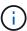

To execute this command on an E2800, E5700, EF600, or EF300 storage array, you must have the Support Admin role.

### **Syntax**

```
set ssdCache [ssdCacheName]
addDrives=(trayID1,[drawerID1,]slotID1 ... trayIDn,[drawerIDn,]slotIDn)
```

| Parameter | Description                                                                                                    |
|-----------|----------------------------------------------------------------------------------------------------|
| ssdCache  | The name of the SSD cache to which you want to add SSDs. Enclose the name in square brackets ([]). If the SSD cache name contains special characters or consists only of numbers, you must enclose the name in double quotation marks (" ") inside square brackets.                                                                                                    |
| addDrives | The drives that you want to add to the SSD cache.For high-capacity drive trays, specify the tray ID value, the drawer ID value, and the slot ID value for the drive. For low-capacity drive trays, specify the tray ID value and the slot ID value for the drive. Tray ID values are 0 to 99. Drawer ID values are 1 to 5.  All slot ID maximums are 24. Slot ID values either begin at 0 or 1, depending on the tray model. Drive trays compatible with E2800 and E5700 controllers have slot ID numbers starting at 0. Drive trays compatible with E2700 and E5600 controllers have slot ID numbers starting at 1.  Enclose the tray ID value, the drawer ID value, and the slot ID value in square brackets ([]). |

The SSD cache can contain any number of SSDs. The maximum size of the SSD cache is 5 TB, but might be less depending on the size of the controller's primary cache.

### Minimum firmware level

7.84

11.80 adds EF600 and EF300 array support

### Add volume to asynchronous mirror group

The add volume asyncMirrorGroup command adds a primary volume to an asynchronous mirror group.

### **Supported Arrays**

This command applies to any individual storage array, with some restrictions. If you are running the command on the E2700 or E5600 array, there are no restrictions.

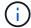

If you are running the command on the E2800, E5700, EF600, or EF300 array, the client type must be set to symbol. This command will not execute if they client type is set to https.

### Roles

To execute this command on an E2800, E5700, EF600, or EF300 storage array, you must have the Storage Admin role.

### Context

This command is valid only on the local storage array that contains the asynchronous mirror group to which you want to add the primary volume. An asynchronous mirror group has a repository volume that is used to save data for all of the point-in-time images that are part of the asynchronous mirror group. Each primary volume in the asynchronous mirror group has a corresponding mirror volume on a remote storage array.

### **Syntax**

```
add volume="volumeName" asyncMirrorGroup="asyncMirrorGroupName"
remotePassword="password"
(repositoryVolume="repos_xxxx" |
repositoryVolume=(volumeGroupName [capacity=capacityValue)]
repositoryVolume=(diskPoolName [capacity=capacityValue))
```

| Parameter        | Description                                                                                                    |
|------------------|----------------------------------------------------------------------------------------------------|
| volume           | The name of the primary volume that you want to add to the asynchronous mirror group. Enclose the volume name in double quotation marks (" ").                                   |
| asyncMirrorGroup | The name of the asynchronous mirror group that will contain the primary volume that you want to add. Enclose the asynchronous mirror group name in double quotation marks (" "). |
| remotePassword   | This parameter is optional. Use this parameter when the remote storage array is password protected. Enclose the password in double quotation marks (" ").                        |

| Parameter        | Description                                                                                                    |
|------------------|----------------------------------------------------------------------------------------------------|
| repositoryVolume | The name of the repository volume that will contain the changed data from the primary volume.                                                                                                    |
|                  | You have two options for defining the name of a repository volume:                                                                                                    |
|                  | Use an existing repository volume: name.                                                                                                    |
|                  | Create a new repository volume when you run this command.                                                                                                    |
|                  | The name of an existing repository volume is comprised of two parts:                                                                                                    |
|                  | The term repos.                                                                                                    |
|                  | <ul> <li>A four digit numerical identifier that the storage<br/>management software assigns to the repository<br/>volume name.</li> </ul>                                                                                                    |
|                  | Enclose the name of the existing repository volume in double quotation marks (" ").                                                                                                    |
|                  | If you want to create a new repository volume when you run this command you must enter the name of either a volume group or a disk pool in which you want the repository volume. Optionally, you also can define the capacity of the repository volume. If you want to define the capacity you can use these values: |
|                  | An integer value that represents a percentage of<br>the base volume capacity.                                                                                                    |
|                  | <ul> <li>A decimal fraction value that represents a<br/>percentage of the base volume capacity.</li> </ul>                                                                                                    |
|                  | • A specific size for the repository volume. Size is defined in units of ${\tt bytes}$ , KB , MB , GB , or TB .                                                                                                    |
|                  | If you do not define the capacity, the storage management software sets the capacity to 20 percent of the primary volume capacity.                                                                                                    |
|                  | The storage management software creates the repository volume and links the repository volume to the primary volume.                                                                                                    |

- The asynchronous mirroring feature must be enabled and activated on the local and remote storage arrays that will be used for mirror activities.
- The local and remote storage arrays must be connected through a proper Fibre Channel fabric or iSCSI interface.

The remote storage array must have a volume that has a capacity that is greater than or equal to the
capacity of the primary volume on the local storage array. The volume on the remote storage array will be
used as the mirror volume.

#### Minimum firmware level

7.84

11.80 adds EF600 and EF300 array support

### **Autoconfigure storage array hot spares**

The autoConfigure storageArray hotSpares command automatically defines and configures the hot spares in a storage array. You can run this command at any time. This command provides the best hot spare coverage for a storage array.

### **Supported Arrays**

This command applies to any individual storage array, including the E2700, E5600, E2800, E5700, EF600 and EF300 arrays, as long as all SMcli packages are installed.

### Roles

To execute this command on an E2800, E5700, EF600, or EF300 storage array, you must have the Storage Admin role.

### **Syntax**

autoConfigure storageArray hotSpares

#### **Parameters**

None.

### **Notes**

When you run the autoconfigure storageArray hotSpares command, the controller firmware determines the number of hot spares to create based on the total number and type of drives in the storage array. For SAS drives, the controller firmware creates one hot spare for the storage array and one additional hot spare for every 60 drives in the storage array.

### Minimum firmware level

6.10

### **Autoconfigure storage array**

The autoConfigure storageArray command automatically configures a storage array.

### **Supported Arrays**

This command applies to any individual storage array, including the E2700, E5600, E2800, E5700, EF600 and EF300 arrays, as long as all SMcli packages are installed.

### **Roles**

To execute this command on an E2800, E5700, EF600, or EF300 storage array, you must have the Storage Admin role.

### Context

Before you enter the autoConfigure storageArray command, run the show storageArray autoConfiguration command. The show storageArray autoConfiguration command returns configuration information in the form of a list of valid drive types, RAID levels, volume information, and hot spare information. (This list corresponds to the parameters for the autoConfigure storageArray command.) The controllers audit the storage array and then determine the highest RAID level that the storage array can support and the most efficient volume definition for the RAID level. If the configuration that is described by the returned list is acceptable, you can enter the autoConfigure storageArray command without any parameters. If you want to modify the configuration, you can change the parameters to meet your configuration requirements. You can change a single parameter or all of the parameters. After you enter the autoConfigure storageArray command, the controllers set up the storage array by using either the default parameters or those you selected.

### **Syntax**

```
autoConfigure storageArray
[driveType=(SAS | NVMe4K)]
[driveMediaType=(hdd | ssd | allMedia | unknown)]
[raidLevel=(0 | 1 | 3 | 5 | 6)]
[volumeGroupWidth=numberOfDrives]
[volumeGroupCount=numberOfVolumeGroups]
[volumesPerGroupCount=numberOfVolumesPerGroup]
[hotSpareCount=numberOfHotSpares]
[segmentSize=segmentSizeValue]
[cacheReadPrefetch=(TRUE | FALSE)]
[readAheadMultiplier=multiplierValue]
[securityType=(none | capable | enabled)]
[secureDrives=(fips | fde)]
[dataAssurance=(none | enabled)]
[blockSize=(512 | 4096)]
```

| Parameter            | Description                                                                                                    |
|----------------------|----------------------------------------------------------------------------------------------------|
| driveType            | The type of drives that you want to use for the storage array.                                                                                                    |
|                      | You must use this parameter when you have more than one type of drive in your storage array.                                                                                                |
|                      | These drive types are valid:                                                                                                    |
|                      | • SAS                                                                                                    |
|                      | • NVMe4K                                                                                                    |
| driveMediaType       | The type of drive media that you want to use for the storage array.                                                                                                    |
|                      | You must use this parameter when you have more than one type of drive media in your storage array.                                                                                          |
|                      | These drive media types are valid:                                                                                                    |
|                      | <ul> <li>hdd — Use this option when you have hard<br/>drives.</li> </ul>                                                                                                    |
|                      | <ul> <li>ssd — Use this option when you have solid state<br/>disks.</li> </ul>                                                                                                    |
|                      | <ul> <li>unknown — Use if you are not sure what types of<br/>drive media are in the drive tray.</li> </ul>                                                                                  |
| raidLevel            | The RAID level of the volume group that contains the drives in the storage array. Valid RAID levels are 0, 1, 3, 5, or 6.                                                                   |
| volumeGroupWidth     | The number of drives in a volume group in the storage array.                                                                                                    |
| volumeGroupCount     | The number of volume groups in the storage array. Use integer values.                                                                                                    |
| volumesPerGroupCount | The number of equal-capacity volumes per volume group. Use integer values.                                                                                                    |
| hotSpareCount        | The number of hot spares that you want in the storage array. Use integer values.                                                                                                    |
| segmentSize          | The amount of data (in KB) that the controller writes on a single drive in a volume before writing data on the next drive. Valid values are 4 (SSD only) ``8, 16, 32, 64, 128, 256, or 512. |

| Parameter           | Description                                                                                                    |
|---------------------|----------------------------------------------------------------------------------------------------|
| cacheReadPrefetch   | The setting to turn on or turn off cache read prefetch. To turn off cache read prefetch, set this parameter to FALSE. To turn on cache read prefetch, set this parameter to TRUE.                                                                                                    |
| readAheadMultiplier | This parameter defines how many additional data blocks are read into cache. Valid values range from 0 to 65535.  This parameter is deprecated and will be removed in a future release of storage management software. For best operation use the cacheReadPrefetch parameter.                                                                                                    |
| securityType        | The setting to specify the security level when creating the volume groups and all associated volumes. These settings are valid:  • none — The volume group and volumes are not secure.  • capable — The volume group and volumes are capable of having security set, but security has not been enabled.  • enabled — The volume group and volumes have security enabled.                                                 |
| secureDrives        | The type of secure drives to use in the volume group. These settings are valid:  • fips — To use FIPS compliant drives only.  • fde — To use FDE compliant drives.  Use this parameter along with the securityType parameter. If you specify none for the securityType parameter, the value of the secureDrives parameter is ignored, because non-secure volume groups do not need to have secure drive types specified. |
| blockSize           | The block size of the created volumes in bytes. The supported values are 512 and 4096.                                                                                                    |

### **Drives and volume groups**

A volume group is a set of drives that are logically grouped together by the controllers in the storage array. The number of drives in a volume group is a limitation of the RAID level and the controller firmware. When you create a volume group, follow these guidelines:

- Beginning with firmware version 7.10, you can create an empty volume group so that you can reserve the capacity for later use.
- You cannot mix drive types within a single volume group.
- You cannot mix HDD and SSD drives within a single volume group.
- The maximum number of drives in a volume group depends on these conditions:
  - · The type of controller
  - The RAID level
- RAID levels include: 0, 1, 3, 5, and 6.
  - A volume group with RAID level 3, RAID level 5, or RAID level 6 cannot have more than 30 drives and must have a minimum of three drives.
  - A volume group with RAID level 6 must have a minimum of five drives.
  - If a volume group with RAID level 1 has four or more drives, the storage management software automatically converts the volume group to a RAID level 10, which is RAID level 1 + RAID level 0.
- To enable tray/drawer loss protection, refer to the following tables for additional criteria:

| Level            | Criteria for Tray Loss Protection                                   | Minimum number of trays required |
|------------------|---------------------------------------------------------------------|----------------------------------|
| Disk Pool        | The disk pool contains no more than two drives in a single tray.    | 6                                |
| RAID 6           | The volume group contains no more than two drives in a single tray. | 3                                |
| RAID 3 or RAID 5 | Each drive in the volume group is located in a separate tray.       | 3                                |
| RAID 1           | Each drive in a RAID 1 pair must be located in a separate tray.     | 2                                |
| RAID 0           | Cannot achieve Tray Loss Protection.                                | Not applicable                   |

| Level            | Criteria for drawer loss protection                                                                                                    | Minimum number of drawers required |
|------------------|----------------------------------------------------------------------------------------------------|------------------------------------|
| Disk Pool        | The pool includes drives from all five drawers and there are an equal number of drives in each drawer. A 60-drive tray can achieve Drawer Loss Protection when the disk pool contains 15, 20, 25, 30, 35, 40, 45, 50, 55, or 60 drives. | 5                                  |
| RAID 6           | The volume group contains no more than two drives in a single drawer.                                                                                                    | 3                                  |
| RAID 3 or RAID 5 | Each drive in the volume group is located in a separate drawer.                                                                                                    | 3                                  |
| RAID 1           | Each drive in a mirrored pair must be located in a separate drawer.                                                                                                    | 2                                  |
| RAID 0           | Cannot achieve Drawer Loss Protection.                                                                                                    | Not applicable                     |

### **Hot spares**

With volume groups, a valuable strategy to protect data is to assign available drives in the storage array as hot spare drives. A hot spare is a drive, containing no data, that acts as a standby in the storage array in case a drive fails in a RAID 1, RAID 3, RAID 5, or RAID 6 volume group. The hot spare adds another level of redundancy to the storage array.

Generally, hot spare drives must have capacities that are equal to or greater than the used capacity on the drives that they are protecting. Hot spare drives must be of the same media type, the same interface type, and the same capacity as the drives that they are protecting.

If a drive fails in the storage array, the hot spare is normally substituted automatically for the failed drive without requiring your intervention. If a hot spare is available when a drive fails, the controller uses redundancy data parity to reconstruct the data onto the hot spare. Data evacuation support also allows data to be copied to a hot spare before the software marks the drive "failed."

After the failed drive is physically replaced, you can use either of the following options to restore the data:

When you have replaced the failed drive, the data from the hot spare is copied back to the replacement drive. This action is called copyback.

If you designate the hot spare drive as a permanent member of a volume group, the copyback operation is not needed.

The availability of tray loss protection and drawer loss protection for a volume group depends on the location of the drives that comprise the volume group. Tray loss protection and drawer loss protection might be lost because of a failed drive and the location of the hot spare drive. To make sure that tray loss protection and drawer loss protection are not affected, you must replace a failed drive to initiate the copyback process.

The storage array automatically selects Data Assurance (DA)-capable drives for hot spare coverage of DA-enabled volumes.

Make sure you have DA-capable drives in the storage array for hot spare coverage of DA-enabled volumes. For more information about DA-capable drives, refer to Data Assurance feature.

Secure-capable (FIPS and FDE) drives can be used as a hot spare for both secure-capable and non-secure-capable drives. Non-secure-capable drives can provide coverage for other non-secure-capable drives, and for secure-capable drives if the volume group does not have the security enabled. A FIPS volume group can only use a FIPS drive as a hot spare; however, you can use a FIPS hot spare for non-secure-capable, secure-capable, and secure-enabled volume groups.

If you do not have a hot spare, you can still replace a failed drive while the storage array is operating. If the drive is part of a RAID 1, RAID 3, RAID 5, or RAID 6 volume group, the controller uses redundancy data parity to automatically reconstruct the data onto the replacement drive. This action is called reconstruction.

### Segment size

The size of a segment determines how many data blocks that the controller writes on a single drive in a volume before writing data on the next drive. Each data block stores 512 bytes of data. A data block is the smallest unit of storage. The size of a segment determines how many data blocks that it contains. For example, an 8-KB segment holds 16 data blocks. A 64-KB segment holds 128 data blocks.

When you enter a value for the segment size, the value is checked against the supported values that are provided by the controller at run time. If the value that you entered is not valid, the controller returns a list of valid values. Using a single drive for a single request leaves other drives available to simultaneously service other requests. If the volume is in an environment where a single user is transferring large units of data (such as multimedia), performance is maximized when a single data transfer request is serviced with a single data stripe. (A data stripe is the segment size that is multiplied by the number of drives in the volume group that are used for data transfers.) In this case, multiple drives are used for the same request, but each drive is accessed only once.

For optimal performance in a multiuser database or file system storage environment, set your segment size to minimize the number of drives that are required to satisfy a data transfer request.

### Cache read prefetch

Cache read prefetch lets the controller copy additional data blocks into cache while the controller reads and copies data blocks that are requested by the host from the drive into cache. This action increases the chance that a future request for data can be fulfilled from cache. Cache read prefetch is important for multimedia applications that use sequential data transfers. Valid values for the cacheReadPrefetch parameter are TRUE or FALSE. The default is TRUE.

### Security type

Use the securityType parameter to specify the security settings for the storage array.

Before you can set the securityType parameter to enabled, you must create a storage array security key. Use the create storageArray securityKey command to create a storage array security key. These commands are related to the security key:

- create storageArray securityKey
- export storageArray securityKey

- import storageArray securityKey
- set storageArray securityKey
- enable volumeGroup [volumeGroupName] security
- enable diskPool [diskPoolName] security

#### Secure drives

Secure-capable drives can be either Full Disk Encryption (FDE) drives or Federal Information Processing Standard (FIPS) drives. Use the secureDrives parameter to specify the type of secure drives to use. The values you can use are fips and fde.

### **Example command**

autoConfigure storageArray securityType=capable secureDrives=fips;

### Minimum firmware level

- 7.10 adds RAID level 6 capability and removes hot spare limits.
- 7.50 adds the securityType parameter.
- 7.75 adds the dataAssurance parameter.
- 8.25 adds the secureDrives parameter.

### C

### Change SSD cache application type

The set ssdCache command changes the application type associated with the SSD cache. The application type can be web server, database, or multimedia. Changing the application type changes the block size, sub-block size, populate on read threshold, and populate on write threshold for the volumes underlying the SSD cache.

### **Supported Arrays**

This command applies to any individual storage array, including the E2700, E5600, E2800, E5700, EF600, and EF300 arrays, as long as all SMcli packages are installed.

#### Roles

To execute this command on an E2800, E5700, EF600, or EF300 storage array, you must have the Support Admin role.

### **Syntax**

set ssdCache [ssdCacheName]usageHint=(webServer|dataBase|fileSystem)

#### **Parameter**

| Parameter | Description                                                                                                    |
|-----------|----------------------------------------------------------------------------------------------------|
| ssdCache  | The name of the SSD cache for which you want to change the application type. Enclose the SSD cache name in square brackets ([]). If the SSD cache name contains special characters or consists only of numbers, you must enclose the SSD cache name in double quotation marks (" ") inside square brackets. |
| usageHint | The values are based on the typical I/O usage pattern of the application that is using the SSD cache. Valid values are webServer, dataBase, or fileSystem.                                                                                                    |

### Minimum firmware level

### 7.84

11.80 adds EF600 and EF300 array support

### Check asynchronous mirror group consistency

The check asyncMirrorGroup repositoryConsistency command produces a report based on analysis of the data in the underlying repository volume of the specified asynchronous mirror group.

### **Supported Arrays**

This command applies to any individual storage array, including the E2700, E5600, E2800, E5700, EF600, and EF300 arrays, as long as all SMcli packages are installed.

### **Roles**

To execute this command on an E2800, E5700, EF600, or EF300 storage array, you must have the Storage Admin role.

### **Syntax**

check asyncMirrorGroup[asyncMirrorGroupName]
repositoryConsistency localVolume=[localVolumeName"]
file="filePath"

### **Parameters**

| Parameter             | Description                                                                                                    |
|-----------------------|----------------------------------------------------------------------------------------------------|
| asyncMirrorGroup      | The name of the asynchronous mirror group on which to run a consistency check. Enclose the asynchronous mirror group name in square brackets ([]). If the asynchronous mirror group name contains special characters or consists only of numbers, you also must enclose the name in double quotation marks (" ") inside square brackets.                          |
| repositoryConsistency | Specifies that the asynchronous mirror group is checked for consistency.                                                                                                    |
| localVolume           | Specifies the name of a local volume that participates in the mirror relationship. You can specify a local volume that is either the source or the destination on a mirror relationship. If the local volume name contains special characters or consists only of numbers, you also must enclose the name in double quotation marks (" ") inside square brackets. |
| file                  | The file path and the file name to which you want to save the report that results from the consistency check. Enclose the file name in double quotation marks (" "). For example:  file="C:\Program Files\CLI\logs\repoConsistency.txt" This parameter must appear last, after any of the optional parameters.                                                    |

### **Notes**

The report generated by this command is intended for use by technical support to analyze problems.

### Minimum firmware level

7.83

11.80 adds EF600 and EF300 array support

### **Check repository consistency**

The check repositoryConsistency command produces a report based on analysis of the data in a specified object's underlying repository volume.

### **Supported Arrays**

This command applies to any individual storage array, including the E2700, E5600, E2800, E5700, EF600 and EF300 arrays, as long as all SMcli packages are installed.

### Roles

To execute this command on an E2800, E5700, EF600, or EF300 storage array, you must have the Storage Admin role.

### **Syntax**

```
check (snapGroup [snapGroupName] repositoryConsistency |
snapVolume [snapVolumeName] repositoryConsistency |
volume [volumeName] repositoryConsistency |
volumeCopy target [targetName] repositoryConsistency |
asyncMirrorGroup [asyncMirrorGroupName]
repositoryConsistency localVolume="localVolumeName"]
file="filePath"
```

| Parameter             | Description                                                                                                    |
|-----------------------|----------------------------------------------------------------------------------------------------|
| repositoryConsistency | Specifies that the snapshot group, snapshot volume, volume, or asynchronous mirror group (depending on which is specified by the corresponding parameter) is checked for consistency.                                                                                                    |
| snapGroup             | The name of the snapshot group on which to run a consistency check. Enclose the snapshot group name in square brackets ([]). If the snapshot group name contains special characters or consists only of numbers, you also must enclose the name in double quotation marks (" ") inside square brackets.    |
| snapVolume            | The name of the snapshot volume on which to run a consistency check. Enclose the snapshot volume name in square brackets ([]). If the snapshot volume name contains special characters or consists only of numbers, you also must enclose the name in double quotation marks (" ") inside square brackets. |
| volume                | The name of the thin volume on which to run a consistency check. Enclose the thin volume name in square brackets ([]). If the thin volume name contains special characters or consists only of numbers, you also must enclose the name in double quotation marks (" ") inside square brackets.             |
| volumeCopy            | Specifies that the target of a volume copy relationship is checked for consistency.                                                                                                    |

| Parameter        | Description                                                                                                    |
|------------------|----------------------------------------------------------------------------------------------------|
| target           | Use only in conjunction with the volumeCopy parameter to specify the name of the volume that is the target of the volume copy relationship. If the volume name contains special characters or consists only of numbers, you also must enclose the name in double quotation marks (" ") inside square brackets.                           |
| asyncMirrorGroup | The name of the asynchronous mirror group on which to run a consistency check. Enclose the asynchronous mirror group name in square brackets ([]). If the asynchronous mirror group name contains special characters or consists only of numbers, you also must enclose the name in double quotation marks (" ") inside square brackets. |
| localVolume      | Use only with the asyncMirrorGroup parameter to specify the name of a local volume that participates in the mirror relationship. You can specify a local volume that is either the source or the destination on a mirror relationship. Enclose the local volume name in double quotation marks (" ").                                    |
| file             | The file path and the file name to which you want to save the report that results from the consistency check. Enclose the file name in double quotation marks (" "). For example:  file="C:\Program Files\CLI\logs\repoConsistency.txt" This parameter must appear last, after any of the optional parameters.                           |

The report generated by this command is intended for use by technical support to analyze problems.

### Minimum firmware level

7.83

### Check storage array connectivity

The check storageArray connectivity command verifies that the local storage array and the remote storage array have a communication path and displays the connection details between the local and remote storage array.

### **Supported Arrays**

This command applies to any individual storage array, with some restrictions. If you are running the command on the E2700 or E5600 array, there are no restrictions.

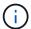

If you are running the command on the E2800 or E5700 array, the client type must be set to symbol. This command will not execute if they client type is set to https.

#### Roles

To execute this command on an E2800 or E5700 storage array, you must have the Storage Admin role.

#### Context

Before creating an asynchronous mirror group, you should check whether the local storage array and the remote storage array can communicate with each other. When you execute this command, the system queries for the remote storage array on all eligible host ports to determine what ports are connected to the remote storage array. The result of the test is a list of all ports on the local storage array along with a list of the remote storage array port addresses accessible through that port.

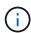

Connectivity is tested using all possible channels, and if it is a dual controller configuration, connectivity is checked from each controller. It might take up to 20 minutes to check connectivity between two storage arrays.

### **Syntax**

check storageArray connectivity
(remoteStorageArrayName="storageArrayName"|
remoteStorageArrayWwid=<wwID>)

### **Parameters**

| Parameter              | Description                                                                                                    |
|------------------------|----------------------------------------------------------------------------------------------------|
| remoteStorageArrayName | The name for the remote storage array for which you are checking connectivity. Enclose the storage array name in double quotation marks (" ").                                                                                 |
| remoteStorageArrayWwid | The World Wide Identifier (WWID) of the storage array for which you are checking connectivity. You can use the WWID instead of the storage array name to identify the storage array. Enclose the WWID in angle brackets (< >). |

#### **Notes**

Before a mirror can be established between two storage arrays, they must be connected through a Fibre Channel connection or an iSCSI connection.

Fibre Channel asynchronous mirroring must be activated on both storage arrays before they can communicate

with each other for mirroring or connectivity checking.

If the local storage array supports iSCSI, connectivity over iSCSI is checked. If the local storage array supports Fibre Channel and mirroring over Fibre Channel has been activated, connectivity over Fibre Channel is checked. If the local storage array does not support iSCSI or Fibre Channel, an error message is displayed and the operation aborted.

### Minimum firmware level

7.84

### **Check synchronous mirroring status**

The check syncMirror command returns the status of a remote-mirror volume. Use this command to determine when the status of the remote-mirror volume becomes Optimal.

### **Supported Arrays**

This command applies to any individual storage array, including the E2700, E5600, E2800, and E5700 arrays, as long as all SMcli packages are installed.

### Roles

To execute this command on an E2800 or E5700 storage array, you must have the Storage Admin role.

### Context

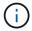

In previous versions of this command the feature identifier was remoteMirror. This feature identifier is no longer valid and is replaced by syncMirror.

### **Syntax**

check syncMirror localVolume [volumeName] optimalStatus
timeout=timeoutValue

| Parameter   | Description                                                                                                    |
|-------------|----------------------------------------------------------------------------------------------------|
| localVolume | The name of any remote-mirror volume. The remote-mirror volume can be the primary volume or the secondary volume of a remote mirrored pair. Enclose the volume name in square brackets ([ ]). If the volume name has special characters, you must enclose the volume name in double quotation marks (" "). |

| Parameter | Description                                                                                                    |
|-----------|----------------------------------------------------------------------------------------------------|
| timeout   | The time interval within which the software can return<br>the remote-mirror volume status. The timeout value is<br>in minutes. |

This command waits until the status becomes Optimal or the timeout interval expires. Use this command when you run the Asynchronous Synchronous Mirroring utility.

### **Check volume parity**

The check volume parity command checks a volume for parity and media errors, and then writes the results of the check to a file.

### **Supported Arrays**

This command applies to any individual storage array, including the E2700, E5600, E2800, E5700, EF600 and EF300 arrays, as long as all SMcli packages are installed.

### **Roles**

To execute this command on an E2800, E5700, EF600, or EF300 storage array, you must have the Storage Admin role.

### **Syntax**

```
check volume [volumeName] parity
[parityErrorFile=filename]
[mediaErrorFile=filename]
[priority=(highest | high | medium | low | lowest)]
[startingLBA=LBAvalue]
[endingLBA=LBAvalue]
[verbose=(TRUE | FALSE)]
```

| Parameter | Description                                                                                                    |
|-----------|----------------------------------------------------------------------------------------------------|
| volume    | The name of the specific volume for which you want to check parity. Enclose the volume name in square brackets ([]). If the volume name contains special characters or consists only of numbers, you must enclose the identifier in double quotation marks (" ") inside square brackets. |

| Parameter       | Description                                                                                                    |
|-----------------|----------------------------------------------------------------------------------------------------|
| parityErrorFile | The file path and the file name to which you want to save the parity error information. Enclose the file name in double quotation marks (" "). For example:  file="C:\Program Files\CLI\logs\parerr.txt"  This command does not automatically append a file extension to the saved file. You must specify a file extension when entering the file name. |
| mediaErrorFile  | The file path and the file name to which you want to save the media error information. Enclose the file name in double quotation marks (" "). For example:  file="C:\Program Files\CLI\logs\mederr.txt"  This command does not automatically append a file extension to the saved file. You must specify a file extension when entering the file name.  |
| priority        | The priority that the parity check has relative to host I/O activity. Valid values are highest, high, medium, low, or lowest. The lowest priority rate benefits system performance, but the parity check takes longer. The highest priority rate benefits the parity check, but system performance might be compromised.                                |
| startingLBA     | The starting logical block address.                                                                                                    |
| endingLBA       | The ending logical block address.                                                                                                    |
| verbose         | The setting to capture progress details, such as percent complete, and to show the information as the volume parity is being scanned. To capture progress details, set this parameter to TRUE. To prevent capturing progress details, set this parameter to FALSE.                                                                                      |

The starting logical block address and the ending logical block address are useful for very large single-volume LUNs or namespaces. Running a volume parity check on a very large single volume LUN or namespace can take a long time. By defining the beginning address and ending address of the data blocks, you can reduce the time that a volume parity check takes to complete.

#### Minimum firmware level

11.80 - This command is deprecated.

### Clear drive channel statistics

The clear allDriveChannels stats command resets the statistics for all of the drive channels.

### **Supported Arrays**

This command applies to any individual storage array, including the E2700, E5600, E2800, E5700, EF600 and EF300 arrays, as long as all SMcli packages are installed.

#### Roles

To execute this command on an E2800, E5700, EF600, or EF300 storage array, you must have the Storage Admin or Support Admin role.

### **Syntax**

clear allDriveChannels stats

### **Parameters**

None.

### Clear asynchronous mirroring fault

The clear asyncMirrorFault command clears an asynchronous mirroring "sticky" fault from one or more asynchronous mirror groups and from one or more asynchronous mirror group member volumes.

### **Supported Arrays**

This command applies to any individual storage array, including the E2700, E5600, E2800, E5700, EF600, and EF300 arrays, as long as all SMcli packages are installed.

#### Roles

To execute this command on an E2800, E5700, EF600, or EF300 storage array, you must have the Storage Admin role.

#### Context

An asynchronous mirror group and its member volumes can encounter asynchronous mirroring "sticky" faults, which occur at a single point-in-time but do not impact the functionality of the mirrors. These type of faults must be reviewed, but might not require any changes to the configuration.

An asynchronous mirror group and its member volumes might or can have more than one associated sticky fault. This command clears all of the faults associated with the asynchronous mirror group and its member

volume. However, if an asynchronous mirror group has a fault and one of its member volumes has a fault, clearing the fault on the asynchronous mirror group does not clear the fault on its member volume.

### **Syntax**

```
clear asyncMirrorFault(all |
asyncMirrorGroup [asyncMirrorGroupName] |
asyncMirrorGroups ["asyncMirrorGroupName1"
... "asyncMirrorGroupNameN"] |
volume [volumeName] |
volumes ["volumeName1" ... "volumeNameN"])
```

| Parameter         | Description                                                                                                    |
|-------------------|----------------------------------------------------------------------------------------------------|
| all               | Use this parameter if you want to clear all asynchronous mirroring faults from all asynchronous mirror groups and on all asynchronous mirror group member volumes.                                                                                                    |
| asyncMirrorGroup  | The name of the asynchronous mirror group from which you want to clear the asynchronous mirroring fault. Enclose the asynchronous mirror group name in square brackets ([]). If the asynchronous mirror group name contains special characters or consists only of numbers, you must enclose the name in double quotation marks (" ") inside square brackets. |
| asyncMirrorGroups | The names of several asynchronous mirror groups from which you want to clear the asynchronous mirroring fault. Enter the names of the asynchronous mirror groups using these rules:  • Enclose all of the names in square brackets ([]).  • Enclose each of the names in double quotation marks (" ").  • Separate each of the names with a space.            |
| volume            | The name of the specific member volume (in an asynchronous mirror group) from which you want to clear the asynchronous mirroring fault. Enclose the member volume name in square brackets ([]). If the volume name contains special characters or consists only of numbers, you must enclose the name in double quotation marks (" ") inside square brackets. |

| Parameter | Description                                                                                                    |
|-----------|----------------------------------------------------------------------------------------------------|
| volumes   | The names of several member volumes (in an asynchronous mirror group) from which you want to clear the asynchronous mirroring fault. Enter the names of the member volumes using these rules:  • Enclose all of the names in square brackets ([]).  • Enclose each of the names in double quotation marks (" ").  • Separate each of the names with a space. |

### Minimum firmware level

7.84

11.80 adds EF600 and EF300 array support

### Clear email alert configuration

The clear emailAlert configuration command clears the email alert configuration to default values.

### **Supported Arrays**

This command applies to an individual E2800, E5700, EF600 or EF300 storage array. It does not operate on E2700 or E5600 storage arrays.

### Roles

To execute this command on an E2800, E5700, EF600, or EF300 storage array, you must have the Storage Admin or Support Admin role.

### **Syntax**

clear emailAlert configuration

### **Parameters**

None.

### **Examples**

SMcli -n Arrayl -c "clear emailAlert configuration;"

SMcli completed successfully.

#### Minimum firmware level

8.40

### Clear storage array configuration

The clear storageArray configuration command clears an entire storage array configuration or part of a storage array configuration, or clears volume group and volume configuration only.

### **Supported Arrays**

This command applies to any individual storage array, including the E2700, E5600, E2800, E5700, EF600 and EF300 arrays, as long as all SMcli packages are installed.

### Roles

To execute this command on an E2800, E5700, EF600, or EF300 storage array, you must have the Storage Admin role

### Context

Use this command to perform one of these operations:

- · Clear the entire storage array configuration, and return it back to the initial installation state.
- Clear the configuration except for security information and identification information.
- · Clear volume group configuration information and volume configuration information only.

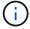

**Possible damage to the storage array configuration** — As soon as you run this command, the existing storage array configuration is deleted.

### **Syntax**

clear storageArray configuration (all | volumeGroups)

clear storageArray configuration factoryReset

| Parameter | Description                                                                                                    |
|-----------|----------------------------------------------------------------------------------------------------|
|           | If you do not enter a parameter, this command removes all configuration information for the storage array, except for information related to security and identification. |

| Parameter    | Description                                                                                                    |
|--------------|----------------------------------------------------------------------------------------------------|
| all          | The setting to remove the entire configuration of the storage array, including security information and identification information. Removing all configuration information returns the storage array to its initial state. |
| volumeGroups | The setting to remove the volume configuration and the volume group configuration. The rest of the configuration stays intact.                                                                                             |
| factoryReset | This setting removes the entire configuration of the storage array (the same function as the all parameter), but also resets network configuration and any password information stored in the controller.                  |
| supportReset | This command is for technical support use only.  This setting behaves like the factoryReset parameter, but also clears all bundle keys.                                                                                    |

With this command, you can clear the configuration of the storage array in a number of different ways. When you clear the storage array for volume groups, recovery mode automatically starts. In recovery mode, onboard (cache) backups (if they exist on the platform) are retained. When the storage array is in recovery mode, you can, optionally, restore the storage array configuration from a host-based backup file or from one of the onboard (cache) backups.

This command also resets the storage array identifier. Any premium features enabled with a key file are invalidated, and new premium feature keys must be created and applied. Contact technical support.

When you run this command, the storage array becomes unresponsive, and all script processing is canceled. You must remove and re-add the storage array to resume communication with the host. To remove an unresponsive storage array, use this SMcli wrapper command:

The x is a unique SMcli terminal and must be uppercase.

To re-add the storage array, use this SMcli wrapper command:

The A is a unique SMcli terminal and must be uppercase.

#### Minimum firmware level

7.10 adds these parameters:

- all
- volumeGroups

7.83 adds the recovery mode capability.

11.41 adds these parameters:

- factoryReset
- supportReset

### Clear storage array event log

The clear storageArray eventLog command clears the event log in the storage array by deleting the data in the Event Log buffer.

### **Supported Arrays**

This command applies to any individual storage array, including the E2700, E5600, E2800, E5700, EF600 and EF300 arrays, as long as all SMcli packages are installed.

### Roles

To execute this command on an E2800, E5700, EF600, or EF300 storage array, you must have the Storage Admin role.

#### Context

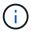

**Possible damage to the storage array configuration** — As soon as you run this command, the existing event log in the storage array is deleted.

### **Syntax**

clear storageArray eventLog

#### **Parameters**

None.

### Clear storage array firmware pending area

The clear storageArray firmwarePendingArea command deletes a firmware image or NVSRAM values that you have previously downloaded from the pending area buffer.

# **Supported Arrays**

This command applies to any individual storage array, including the E2700, E5600, E2800, E5700, EF600 and EF300 arrays, as long as all SMcli packages are installed.

#### **Roles**

To execute this command on an E2800, E5700, EF600, or EF300 storage array, you must have the Storage Admin role.

## Context

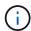

**Possible damage to the storage array configuration** — As soon as you run this command, the contents of the existing pending area in the storage array are deleted.

# **Syntax**

clear storageArray firmwarePendingArea

#### **Parameters**

None.

# Clear storage array recovery mode

The clear storageArray recoveryMode command forces a storage array to exit recovery mode.

# **Supported Arrays**

This command applies to any individual storage array, including the E2700, E5600, E2800, E5700, EF600 and EF300 arrays, as long as all SMcli packages are installed.

## Roles

To execute this command on an E2800, E5700, EF600, or EF300 storage array, you must have the Storage Admin role.

# **Syntax**

clear storageArray recoveryMode

#### **Parameters**

None.

#### **Notes**

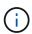

Recovery mode is entered during start-of-day operations when the system configuration is cleared and a valid on board backup is available. This mode is exited by either restoring the system configuration from a backup location, or by clearing the existing on board backups. While recovery mode is in force, a needs attention condition is raised and the Recovery Guru is available from the user interface. However, the system configuration is empty during recovery mode.

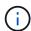

If you want to return the storage array to a previous configuration, you must restore the configuration from the backup before clearing recovery mode. You must perform validation checks or check with technical support to make sure that the restore was successful. After determining that the restore was successful, recovery mode can be cleared.

# Minimum firmware level

7.83

# **Clear syslog configuration**

The clear syslog configuration command clears the syslog alert information.

# **Supported Arrays**

This command applies to an individual E2800, E5700, EF600 or EF300 storage array. It does not operate on E2700 or E5600 storage arrays.

#### Roles

To execute this command on an E2800, E5700, EF600, or EF300 storage array, you must have the Storage Admin or Support Admin role.

## **Syntax**

clear syslog configuration

#### **Parameters**

None.

## **Examples**

```
SMcli -n Arrayl -c "clear syslog configuration;"

SMcli completed successfully.
```

# Minimum firmware level

8.40

# Clear volume reservations

The clear volume reservations command clears persistent volume reservations.

# **Supported Arrays**

This command applies to any individual storage array, including the E2700, E5600, E2800, E5700, EF600 and EF300 arrays, as long as all SMcli packages are installed.

#### Roles

To execute this command on an E2800, E5700, EF600, or EF300 storage array, you must have the Storage Admin role.

# **Syntax**

```
clear (allVolumes | volume [volumeName] |
volumes ["volumeName1" ... "volumeNameN"]) reservations
```

#### **Parameters**

| Parameter  | Description                                                                                                    |
|------------|----------------------------------------------------------------------------------------------------|
| allVolumes | The setting to clear persistent volume reservations on all of the volumes in the storage array.                                                                                                    |
| volume     | The name of a volume for which you are clearing persistent reservations. Enclose the volume name in square brackets ([]). If the volume name contains special characters or consists only of numbers, you must enclose the name in double quotation marks (" ") inside square brackets. |
| volumes    | The names of several volumes for which you are clearing persistent reservations. Enter the names of the member volumes using these rules:  • Enclose all of the names in square brackets ([ ]).  • Enclose each of the names in double quotation marks (" ").                           |
|            | Separate each of the names with a space.                                                                                                    |

## **Notes**

You can use any combination of alphanumeric characters, hyphens, and underscores for the names. Names can have a maximum of 30 characters.

# Clear volume unreadable sectors

The clear volume unreadableSectors command clears unreadable sector information from one or more volumes.

# **Supported Arrays**

This command applies to any individual storage array, including the E2700, E5600, E2800, E5700, EF600 and EF300 arrays, as long as all SMcli packages are installed.

# Roles

To execute this command on an E2800, E5700, EF600, or EF300 storage array, you must have the Storage Admin role.

# **Syntax**

```
clear (allVolumes | volume [volumeName] |
volumes ["volumeName1" ... "volumeNameN"]) unreadableSectors
```

#### **Parameters**

| Parameter  | Description                                                                                                    |
|------------|----------------------------------------------------------------------------------------------------|
| allVolumes | The setting to clear unreadable sector information from all of the volumes in the storage array.                                                                                                    |
| volume     | The name of a volume for which you are clearing unreadable sector information. Enclose the volume name in square brackets ([]). If the volume name contains special characters or consists only of numbers, you must enclose the name in double quotation marks (" ") inside square brackets. |
| volumes    | The names of several volumes for which you are clearing unreadable sector information. Enter the names of the member volumes using these rules:  • Enclose all of the names in square brackets ([]).                                                                                          |
|            | Enclose each of the names in double quotation marks (" ").                                                                                                    |
|            | Separate each of the names with a space.                                                                                                    |

#### **Notes**

You can use any combination of alphanumeric characters, hyphens, and underscores for the names. Names can have a maximum of 30 characters.

# Create asynchronous mirror group

The create asyncMirrorGroup command creates a new, empty asynchronous mirror group on both the local storage array and the remote storage array.

# **Supported Arrays**

This command applies to any individual storage array, with some restrictions. If you are running the command on the E2700 or E5600 array, there are no restrictions.

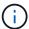

If you are running the command on the E2800, E5700, EF600, or EF300 array, the client type must be set to symbol. This command will not execute if they client type is set to https.

#### **Roles**

To execute this command on an E2800, E5700, EF600, or EF300 storage array, you must have the Storage Admin role.

#### Context

An asynchronous mirror group is a container that can house several mirrored pairs so that they can be managed as one entity. You create an asynchronous mirror group to define the synchronization settings for all mirrored pairs within the group. Each mirrored pair in an asynchronous mirror group share the same synchronization settings, primary and secondary role, and write mode.

The asynchronous mirror group is associated with the local storage array and remote storage array that is used for mirroring. The local storage array is the primary side of the asynchronous mirror group, while the remote storage array is the secondary side of the asynchronous mirror group. All volumes added to the asynchronous mirror group on the local storage array hold the primary role in the mirror relationship. Subsequently, all volumes added to the asynchronous mirror group on the remote storage array hold the secondary role in the mirror relationship.

Make sure that you execute the Create Asynchronous Mirror Group command on the local storage array. Asynchronous mirror group creation is initiated from the storage array that contains the volumes that hold the primary role in the mirror relationship. You use the Create Asynchronous Mirror Group command to specify the identity of the remote storage array that contains the volumes that hold the secondary role in the mirror relationship.

#### **Syntax**

```
create asyncMirrorGroup userLabel="asyncMirrorGroupName"
(remoteStorageArrayName="storageArrayName" | remoteStorageArrayWWN="wwID")
[remotePassword="password"
interfaceType=(FC | iSCSI)
[syncInterval=integer(minutes | hours | days)]
[warningSyncThreshold=integer(minutes | hours | days)]
[warningRecoveryThreshold=integer(minutes | hours | days)]
[warningThresholdPercent=percentValue]
[autoResync=(TRUE | FALSE)]
```

| Parameter              | Description                                                                                                    |
|------------------------|----------------------------------------------------------------------------------------------------|
| userLabel              | The name of the new asynchronous mirror group that you want to create. Enclose the new asynchronous mirror group name in double quotation marks (" ").  The name must be unique on the local and remote                                                  |
|                        | storage arrays.                                                                                                    |
| remoteStorageArrayName | The name for the remote storage array on which you are mirroring the asynchronous mirror group. Enclose the storage array name in double quotation marks (" ").  The remote storage array must have the same connection type as the local storage array. |
|                        | oormoodon type do the lood otorage array.                                                                                                    |
| remoteStorageArrayWWN  | The World Wide Identifier (WWID) of the remote storage array on which you are mirroring the asynchronous mirror group. You can use the WWID instead of the storage array name to identify the storage array. Enclose the WWID in angle brackets (< >).   |
|                        | The remote storage array must have the same connection type as the local storage array.                                                                                                    |
| remotePassword         | The password for the remote storage array. Use this parameter when the remote storage array is password protected. Enclose the password in double quotation marks (" ").                                                                                 |
| interfaceType          | Specify which connection type to use: either Fibre Channel fabric or iSCSI interface. (The default is Fibre Channel.) The local storage array and the remote storage array must be connected through a proper Fibre Channel fabric or iSCSI interface.   |
| syncInterval           | Specify the length of time between automatically sending updates of modified data from the local storage array to the remote storage array. You can specify the length of time in minutes, hours, or days.  Do not add a space between the               |
|                        | integer and the length of time.                                                                                                    |
|                        | Example: 10minutes                                                                                                    |

| Parameter                | Description                                                                                                    |
|--------------------------|----------------------------------------------------------------------------------------------------|
| warningSyncThreshold     | Specify the length of time to wait until a warning is triggered for cases in which the synchronization of all of the volumes within the asynchronous mirror group takes longer than the defined time. You can specify the length of time in minutes, hours, or days.  Do not add a space between the integer and the length of time.  Example: 30minutes                                                                                                    |
| warningRecoveryThreshold | Specify the length of time to wait until a warning is triggered when the automatic data update for the point-in-time image on the remote storage array is older than the defined time. Define the threshold from the end of the previous update. You can specify the length of time in minutes, hours, or days.  You must set the Recovery Point Threshold to be twice as large as the synchronization interval threshold.  Do not add a space between the integer and the length of time.  Example: 60minutes |
| warningThresholdPercent  | Specify the length of time to wait until a warning is triggered when the capacity of a mirror repository volume reaches the defined percentage. Define the threshold by percentage (%) of the capacity remaining.                                                                                                    |
| autoResync               | The settings for automatic resynchronization between the primary volumes and the secondary volumes of an asynchronous mirror group. This parameter has these values:  • enabled — Automatic resynchronization is turned on. You do not need to do anything further to resynchronize the primary volume and the secondary volume.  • disabled — Automatic resynchronization is turned off. To resynchronize the primary volume and the secondary volume, you must run the resume asyncMirrorGroup command.      |

- The Asynchronous Mirroring feature must be enabled and activated on the local and remote storage arrays that will be used for mirror activities.
- You can use any combination of alphanumeric characters, hyphens, and underscores for the names. Names can have a maximum of 30 characters.
- The local and remote storage arrays must be connected through a Fibre Channel fabric or iSCSI interface.
- Passwords are stored on each storage array in a management domain. If a password was not previously set, you do not need a password. The password can be any combination of a alphanumeric characters with a maximum of 30 characters. (You can define a storage array password by using the set storageArray command.)
- Depending on your configuration, there is a maximum number of asynchronous mirror groups you can create on a storage array.
- Asynchronous mirror groups are created empty and mirrored pairs are added to them later on. Only
  mirrored pairs can be added to an asynchronous mirror group. Each mirrored pair is associated with
  exactly one asynchronous mirror group.
- The Asynchronous Mirroring process is initiated at a defined synchronization interval. Periodic point-in-time images are replicated as only the changed data is copied and not the entire volume.

#### Minimum firmware level

7.84

11.80 adds EF600 and EF300 array support

# Create consistency group snapshot image

The create cgSnapImage consistencyGroup command creates a new snapshot image for each base volume that is a member of a snapshot consistency group.

## **Supported Arrays**

This command applies to any individual storage array, including the E2700, E5600, E2800, E5700, EF600 and EF300 arrays, as long as all SMcli packages are installed.

## Roles

To execute this command on an E2800, E5700, EF600, or EF300 storage array, you must have the Storage Admin role.

# **Syntax**

create cgSnapImage consistencyGroup="consistencyGroupName"

| Parameter        | Description                                                                                                    |
|------------------|----------------------------------------------------------------------------------------------------|
| consistencyGroup | The name of the consistency group for which you are creating snapshot images. Enclose the consistency group name in double quotation marks (" "). |

You can use any combination of alphanumeric characters, hyphens, and underscores for the names. Names can have a maximum of 30 characters.

The command causes all pending I/O operations to each base volume that is a member of the consistency group to be drained and suspended before creating the snapshot images. If the creation of all of the snapshot images cannot be completed successfully for all of the consistency group members, the operation fails and new snapshot images are not created.

Normally, all members of a snapshot consistency group have the same number of snapshot images. When you add a new member to a snapshot consistency group, that new member lacks the snapshot images that were previously created on the established members of the snapshot consistency group. This is not an error condition. Requests for deletion or rollback of snapshot images that exist on only a subset of the snapshot consistency group members affects only those members for which the specified snapshot image actually exists.

#### Minimum firmware level

7.83

# Create consistency group snapshot volume

The create cgSnapVolume command creates a snapshot volume of specific images in the base volumes in a consistency group.

#### **Supported Arrays**

This command applies to any individual storage array, including the E2700, E5600, E2800, E5700, EF600 and EF300 arrays, as long as all SMcli packages are installed.

#### **Roles**

To execute this command on an E2800, E5700, EF600, or EF300 storage array, you must have the Storage Admin role.

#### Context

You can select one base volume or more than one base volume from the consistency group to include in the snapshot volume. When you create a snapshot volume of a consistency group, you are creating a volume with contents that you can view.

## Syntax with user specified base volumes

```
create cgSnapVolume userLabel="cgVolumeName"
cgSnapImageID="snapCGID:imageID"
members=(baseVolume1:repos_XXXX ... baseVolumen:repos_YYYY)
```

# Syntax when setting the consistency group snapshot volume to read only

```
create cgSnapVolume userLabel="cgVolumeName"
cgSnapImageID="snapCGID:imageID"
readOnly
```

# Syntax when setting the repository full limit

```
create cgSnapVolume userLabel="cgVolumeName"
cgSnapImageID="snapCGID:imageID"
members=(baseVolume1:repos_XXXX |
baseVolume1: (volumeGroupName [capacity=capacityValue)] |
(baseVolume1:diskPoolName [capacity=capacityValue])
... baseVolumen:repos_YYYY |
baseVolumen: (volumeGroupName [capacity=capacityValue]) |
baseVolumen: (diskPoolName [capacity=pass:quotes{_capacityValue_]]))
repositoryFullLimit=percentValue
```

| Parameter | Description                                                                                                    |
|-----------|----------------------------------------------------------------------------------------------------|
| userLabel | The name that you want to give the consistency group snapshot volume that you are creating. Enclose the consistency group snapshot volume name in double quotation marks (" "). |

| Parameter     | Description                                                                                                    |
|---------------|----------------------------------------------------------------------------------------------------|
| cgSnapImageID | The name of the snapshot image in a consistency group. The name of a snapshot image is comprised of two parts:                                                                                                    |
|               | The name of the consistency group                                                                                                    |
|               | An identifier for the snapshot image in the consistency group                                                                                                    |
|               | The identifier for the snapshot image can be one of the following:                                                                                                    |
|               | <ul> <li>newest - Use this option when you want to show<br/>the latest snapshot image created in the<br/>consistency group.</li> </ul>                                                                                                    |
|               | <ul> <li>oldest - Use this option when you want to show<br/>the earliest snapshot image created in the<br/>consistency group.</li> </ul>                                                                                                    |
|               | Enclose the snapshot image name in double quotation marks (" ").                                                                                                    |
|               | You can enter more than one snapshot image name or sequence number. Enclose all of the snapshot image names inside parentheses. Separate each snapshot image name with a space.                                                                                                    |
| members       | The identifier of one base volume or more than one base volume that you want to add. The members identifier is comprised of the base volume name concatenated with the repository volume name. You must use a colon (:) between the two names. Enclose all of the member identifiers in parentheses. If you enter more than one member separated the members with a space. |
|               | When you do not use the members parameter, all of the members are automatically added to the new consistency group snapshot volume.                                                                                                    |

| Parameter           | Description                                                                                                    |
|---------------------|----------------------------------------------------------------------------------------------------|
| repositoryVolume    | The name of the repository volume that will contain the consistency group member volumes.                                                                                                    |
|                     | You have two options for defining the name of a repository volume:                                                                                                    |
|                     | Use an existing repository volume: name                                                                                                    |
|                     | Create a new repository volume when you run this command                                                                                                    |
|                     | The name of an existing repository volume is comprised of two parts:                                                                                                    |
|                     | The term "repos"                                                                                                    |
|                     | <ul> <li>A four-digit numerical identifier that the storage<br/>management software assigns to the repository<br/>volume name</li> </ul>                                                                                                    |
|                     | Enclose the name of the existing repository volume in double quotation marks (" ").                                                                                                    |
|                     | If you want to create a new repository volume when you run this command, you must enter the name of either a volume group or a disk pool in which you want the repository volume. Optionally, you can also define the capacity of the repository volume. If you want to define the capacity you can use these values: |
|                     | An integer value that represents a percentage of<br>the base volume capacity                                                                                                    |
|                     | A decimal fraction value that represents a percentage of the base volume capacity                                                                                                    |
|                     | <ul> <li>A specific size for the repository volume. Size is<br/>defined in units of bytes, KB, MB, GB, or TB.</li> </ul>                                                                                                    |
|                     | If you do not use the capacity option, the storage management software sets the capacity to 20 percent of the base volume capacity.                                                                                                    |
|                     | When you run this command the storage management software creates the repository volume for the snapshot volume.                                                                                                    |
| repositoryFullLimit | The percentage of repository capacity at which the consistency group snapshot repository volume is nearing full. Use integer values. For example, a value of 70 means 70 percent.                                                                                                    |

| Parameter | Description                                                                                                    |
|-----------|----------------------------------------------------------------------------------------------------|
|           | The setting to determine whether you can write to the snapshot volume or only read from the snapshot volume. To write to the snapshot volume, do not include this parameter. To prevent writing to the snapshot volume, include this parameter. |

You can use any combination of alphanumeric characters, underscore (\_), hyphen (-), and pound (#) for the names. Names can have a maximum of 30 characters.

The name of a snapshot image has two parts separated by a colon (:):

- · The identifier of the snapshot group
- The identifier of the snapshot image

If you do not specify the repositoryVolumeType or readOnly parameters, the storage management software selects the repositories for the consistency group snapshot volume. If the volume group or disk pool where the base volume resides does not have enough space, this command fails.

The create cgSnapVolume command has unique forms that are explained by these examples:

 Creating a read/write consistency group snapshot volume on a snapshot consistency group named "snapCG1" that has three members: cgm1, cgm2, and cgm3. The repository volumes already exist and are selected by the user in this command.

```
create cgSnapVolume userLabel="cgSnapVolume1"
cgSnapImageID="snapCG1:oldest"
members=(cgm1:repos_0010 cgm2:repos_0011 cgm3:repos_0007);
```

Note the use of the colon (:) in the name of the snapshot image to be included in the consistency group snapshot volume. The colon is a delimiter that separates the name of the snapshot volume from a particular snapshot image that you might want to use. You can use one of these options following the colon:

- An integer value that is the actual sequence number of the snapshot image.
- newest Use this option when you want to show the latest consistency group snapshot image.
- oldest Use this option when you want to show the earliest snapshot image created. The use of the colon following the names of the members of the snapshot consistency group define the mapping between the member and a repository volume. For example, in cgm1:repos\_10, member cgm1 maps to repository volume repos\_0010.
- Creating a read/write consistency group snapshot volume on a snapshot consistency group named "snapCG1" of only members cgm1 and cgm2:

```
create cgSnapVolume userLabel="cgSnapVolume2"
cgSnapImageID="snapCG1:14214"
members=(cgm1:repos_1000 cgm2:repos_1001);
```

• Creating a read-only consistency group snapshot volume on a snapshot consistency group named snapCG1 that has three members: cgm1, cgm2, and cgm3:

```
create cgSnapVolume userLabel="cgSnapVolume3"
cgSnapImageID="snapCG1:oldest" readOnly;
```

• Creating a consistency group snapshot volume that has a repository full limit set to 60 percent on a snapshot consistency group named snapCG1 that has three members: cgm1, cgm2, and cgm3:

```
create cgSnapVolume userLabel="cgSnapVolume3"
cgSnapImageID="snapCG1:oldest"
repositoryFullLimit=60;
```

• Creating a read/write consistency group snapshot volume with automatic repository selection on a snapshot consistency group named snapCG1 that has three members: cgm1, cgm2, and cgm3:

```
create cgSnapVolume userLabel="cgSnapVolume4"
cgSnapImageID="snapCG1:oldest";
```

# Minimum firmware level

7.83

# Create consistency group

The create consistencyGroup command creates a new, empty consistency group that can contain snapshot groups. You must add the snapshot groups using the set consistencyGroup addCGMember command.

## **Supported Arrays**

This command applies to any individual storage array, including the E2700, E5600, E2800, E5700, EF600 and EF300 arrays, as long as all SMcli packages are installed.

#### **Roles**

To execute this command on an E2800, E5700, EF600, or EF300 storage array, you must have the Storage Admin role.

# **Syntax**

```
create consistencyGroup userLabel="consistencyGroupName"
[repositoryFullPolicy=(failBaseWrites | purgeSnapImages)]
[repositoryFullLimit=percentValue]
[autoDeleteLimit=numberOfSnapImages]
[enableSchedule=(TRUE | FALSE)]
[schedule (immediate | snapSchedule)]
[rollbackPriority=(lowest | low | medium | high | highest)]
```

| Parameter            | Description                                                                                                    |
|----------------------|----------------------------------------------------------------------------------------------------|
| userLabel            | The name of the new consistency group that you want to create. Enclose the new consistency group name in double quotation marks (" ").                                                                                                    |
| repositoryFullPolicy | How you want snapshot processing to continue if the snapshot repository volumes are full. You can choose to fail writes to the base volume (failBaseWrites) or delete (purge) the snapshot images (purgeSnapImages). The default action is purgeSnapImages.                                                                                                    |
| repositoryFullLimit  | The percentage of repository capacity at which you receive a warning that the snapshot repository volume is nearing full. Use integer values. For example, a value of 70 means 70 percent. The default value is 75.                                                                                                    |
| autoDeleteLimit      | Each snapshot group can be configured to perform automatic deletion of its snapshot images to keep the total number of snapshot images in the snapshot group at or below a designated level. When this option is enabled, then any time a new snapshot image is created in the snapshot group, the system automatically deletes the oldest snapshot image in the group to comply with the limit value. This action frees repository capacity so it can be used to satisfy ongoing copy-on-write requirements for the remaining snapshot images. |
| enableSchedule       | Whether the ability to schedule a snapshot operation is turned on or turned off. To turn on snapshot scheduling, set this parameter to TRUE. To turn off snapshot scheduling, set this parameter to FALSE.                                                                                                    |

| Parameter        | Description                                                                                                    |
|------------------|----------------------------------------------------------------------------------------------------|
| rollBackPriority | Determines whether system resources should be allocated to the rollback operation at the expense of system performance. A value of high indicates that the rollback operation is prioritized over all other host I/O. A value of low indicates that the rollback operation should be performed with minimal impact to host I/O. |

A consistency group is a logical entity that enables you to manage in batch form all of the snapshot images that you add to the collection. The consistency group is a collection of snapshot groups that have mutual consistency requirements or dependencies for their snapshot images. Any snapshot images that you create and use for this collection must be managed in accordance with the consistency dependencies.

You can use any combination of alphanumeric characters, underscore (\_), hyphen (-), and pound (#) for the names. Names can have a maximum of 30 characters.

The snapshot images in a consistency group can be deduced based on the existence of a snapshot image within a consistency group. All snapshot images that reside within a consistency group share a common time stamp and sequence number.

An operation on a snapshot image consistency group is treated as a single request, and causes all pending I/O operations to the associated base volume of each member to be drained and suspended before creating the snapshot images. If creation of the snapshot images cannot be completed successfully for all of the consistency group members, the operation fails and has no affect (that is, new snapshot images are not created).

Based on this behavior all members for a consistency group usually have the same number of snapshot images. However, when a new member is added to a consistency group, that new member lacks the snapshot images that were previously created on the established members of the consistency group. The lack of snapshot images is not considered an error condition. Ensuing requests for deletion or rollback of snapshot images that only exist on a subset of the consistency group members will only affect the members for which the specified snapshot images actually exists.

#### Auto delete

You can configure each snapshot group to automatically delete its snapshot images to keep the total number of snapshot images in the snapshot group at or below a maximum number of images. When the number of snapshot images in the snapshot group is at the maximum limit, the autoDeleteLimit parameter automatically deletes snapshot images whenever a new snapshot image is created in the snapshot group. The autoDeleteLimit parameter deletes the oldest snapshot images in the snapshot group until the maximum number of images defined with the parameter is met. This has the effect of freeing repository capacity so it can be used to satisfy ongoing copy-on-write requirements for the remaining snapshot images.

# Scheduling snapshot images in a consistency group

The enableSchedule parameter and the schedule parameter provide a way for you to schedule snapshots. Using these parameters, you can schedule snapshots daily, weekly, or monthly (by day or by date). The enableSchedule parameter turns on or turns off the ability to schedule snapshots. When you enable scheduling, you use the schedule parameter to define when you want the snapshots to occur.

This table explains how to use the options for the schedule parameter:

| Parameter      | Description                                                                                                    |
|----------------|----------------------------------------------------------------------------------------------------|
| schedule       | Required for specifying schedule parameters.                                                                                                    |
| immediate      | Start the operation immediately. This item is mutually exclusive with any other scheduling parameters.                                                                                                    |
| enableSchedule | When set to true, scheduling is turned on. When set to false, scheduling is turned off.  The default is false.                                                                                                    |
| startDate      | A specific date on which to start the operation. The format for entering the date is MM:DD:YY. The default is the current date. An example of this option is startDate=06:27:11.                                                                                                    |
| scheduleDay    | A day of the week on which to start the operation. Can either be all or one or more of the following values:  • monday  • tuesday  • wednesday  • thursday  • friday  • saturday  • sunday  Enclose the value in parentheses. For example, scheduleDay= (wednesday).  More than one day can be specified by enclosing the days in a single set of parentheses and separating each day with a space. For example, scheduleDay= (monday wednesday friday).  This parameter is not compatible with a monthly schedule. |

| Parameter        | Description                                                                                                    |
|------------------|----------------------------------------------------------------------------------------------------|
| startTime        | The time of a day on which to start the operation. The format for entering the time is HH:MM, where HH is the hour and MM is the minute past the hour. Uses a 24-hour clock. For example, 2:00 in the afternoon is 14:00. An example of this option is startTime=14:27.      |
| scheduleInterval | An amount of time, in minutes, to have as a minimum between operations. Schedule interval should not be more than 1440 (24 hours) and it should be a multiple of 30.  An example of this option isscheduleInterval=180.                                                      |
| endDate          | A specific date on which to stop the operation. The format for entering the date is MM:DD:YY. If no end date is desired, you can specify noEndDate. An example of this option is endDate=11:26:11.                                                                           |
| timesPerDay      | The number of times to perform the operation in a day. An example of this option is timesPerDay=4.                                                                                                    |
| timezone         | Specifies the time zone to be used for the schedule.  Can be specified in two ways:  • GMT±HH:MM  The time zone offset from GMT. Example: timezone=GMT-06:00.  • Text String  Standard time zone text string, must be enclosed in quotes. Example:timezone="America/Chicago" |
| scheduleDate     | A day of the month on which to perform the operation. The values for the days are numerical and in the range of 1-31.  This parameter is not compatible with a weekly schedule.  An example of the scheduleDate option is scheduleDate=("15").                               |

| Parameter | Description                                                                                                    |
|-----------|----------------------------------------------------------------------------------------------------|
| month     | A specific month on which to perform the operation. The values for the months are:                                                                                    |
|           | • jan <b>- January</b>                                                                                                    |
|           | • feb - February                                                                                                    |
|           | • mar - March                                                                                                    |
|           | • apr - April                                                                                                    |
|           | • may - May                                                                                                    |
|           | • jun - June                                                                                                    |
|           | • jul - July                                                                                                    |
|           | • aug - August                                                                                                    |
|           | • sep - September                                                                                                    |
|           | • oct - October                                                                                                    |
|           | • nov - November                                                                                                    |
|           | • dec - December                                                                                                    |
|           | Enclose the value in parentheses. For example, month=(jan).                                                                                                    |
|           | More than one month can be specified by enclosing the months in a single set of parentheses and separating each month with a space. For example, month=(jan jul dec). |
|           | Use this parameter with the scheduleDate parameter to perform the operation on a specific day of the month.                                                           |
|           | This parameter is not compatible with a weekly schedule.                                                                                                    |

This table explains how to use the  ${\tt timeZone}$  parameter:

| Timezone Name    | GMT offset |
|------------------|------------|
| Etc/GMT+12       | GMT-12:00  |
| Etc/GMT+11       | GMT-11:00  |
| Pacific/Honolulu | GMT-10:00  |

| Timezone Name        | GMT offset |
|----------------------|------------|
| America/Anchorage    | GMT-09:00  |
| America/Santa_Isabel | GMT-08:00  |
| America/Los_Angeles  | GMT-08:00  |
| America/Phoenix      | GMT-07:00  |
| America/Chihuahua    | GMT-07:00  |
| America/Denver       | GMT-07:00  |
| America/Guatemala    | GMT-06:00  |
| America/Chicago      | GMT-06:00  |
| America/Mexico_City  | GMT-06:00  |
| America/Regina       | GMT-06:00  |
| America/Bogota       | GMT-05:00  |
| America/New_York     | GMT-05:00  |
| Etc/GMT+5            | GMT-05:00  |
| America/Caracas      | GMT-04:30  |
| America/Asuncion     | GMT-04:00  |
| America/Halifax      | GMT-04:00  |
| America/Cuiaba       | GMT-04:00  |
| America/La_Paz       | GMT-04:00  |
| America/Santiago     | GMT-04:00  |
| America/St_Johns     | GMT-03:30  |

| 0 |
|---|
| 0 |
|   |
| 0 |
| 0 |
| 0 |
| 0 |
| 0 |
| 0 |
|   |
|   |
|   |
|   |
| 0 |
| 0 |
| 0 |
| 0 |
| 0 |
| 0 |
| 0 |
| 0 |
|   |

| Timezone Name       | GMT offset |
|---------------------|------------|
| Africa/Cairo        | GMT+02:00  |
| Asia/Damascus       | GMT+02:00  |
| Africa/Johannesburg | GMT+02:00  |
| Europe/Kiev         | GMT+02:00  |
| Asia/Jerusalem      | GMT+02:00  |
| Europe/Istanbul     | GMT+03:00  |
| Europe/Minsk        | GMT+02:00  |
| Asia/Baghdad        | GMT+03:00  |
| Asia/Riyadh         | GMT+03:00  |
| Africa/Nairobi      | GMT+03:00  |
| Asia/Tehran         | GMT+03:30  |
| Europe/Moscow       | GMT+04:00  |
| Asia/Dubai          | GMT+04:00  |
| Asia/Baku           | GMT+04:00  |
| Indian/Mauritius    | GMT+04:00  |
| Asia/Tbilisi        | GMT+04:00  |
| Asia/Yerevan        | GMT+04:00  |
| Asia/Kabul          | GMT+04:30  |
| Asia/Karachi        | GMT+05:00  |
| Asia//Tashkent      | GMT+05:00  |

| Timezone Name      | GMT offset |
|--------------------|------------|
| Asia/Calcutta      | GMT+05:30  |
| Asia/Colombo       | GMT+05:30  |
| Asia/Katmandu      | GMT+05:45  |
| Asia/Yekaterinburg | GMT+06:00  |
| Asia/Almaty        | GMT+06:00  |
| Asia/Dhaka         | GMT+06:00  |
| Asia/Rangoon       | GMT+06:30  |
| Asia/Novosibirsk   | GMT+07:00  |
| Asia/Bangkok       | GMT+07:00  |
| Asia/Krasnoyarsk   | GMT+08:00  |
| Asia/Shanghai      | GMT+08:00  |
| Asia/Singapore     | GMT+08:00  |
| Australia/Perth    | GMT+08:00  |
| Asia/Taipei        | GMT+08:00  |
| Asia/Ulaanbaatar   | GMT+08:00  |
| Asia/Irkutsk       | GMT+09:00  |
| Asia/Tokyo         | GMT+09:00  |
| Asia/Seoul         | GMT+09:00  |
| Australia/Adelaide | GMT+09:30  |
| Australia/Darwin   | GMT+09:30  |

| Timezone Name        | GMT offset |
|----------------------|------------|
| Asia/Yakutsk         | GMT+10:00  |
| Australia/Brisbane   | GMT+10:00  |
| Australia/Sydney     | GMT+10:00  |
| Pacific/Port Moresby | GMT+10:00  |
| Australia/Hobart     | GMT+10:00  |
| Asia/Vladivostok     | GMT+11:00  |
| Pacific/Guadalcanal  | GMT+11:00  |
| Pacific/Auckland     | GMT+12:00  |
| Etc/GMT-12           | GMT+12:00  |
| Pacific/Fiji         | GMT+12:00  |
| Asia/Kamchatka       | GMT+12:00  |
| Pacific/Tongatapu    | GMT+13:00  |

The code string for defining a schedule is similar to these examples:

enableSchedule=true schedule startTime=14:27

enableSchedule=true schedule scheduleInterval=180

enableSchedule=true schedule timeZone=GMT-06:00

enableSchedule=true schedule timeZone="America/Chicago"

If you also use the <code>scheduleInterval</code> option, the firmware chooses between the <code>timesPerDay</code> option and the <code>scheduleInterval</code> option by selecting the lowest value of the two options. The firmware calculates an integer value for the <code>scheduleInterval</code> option by dividing 1440 by a the <code>scheduleInterval</code> option value that you set. For example, 1440/180 = 8. The firmware then compares the <code>timesPerDay</code> integer value with

the calculated scheduleInterval integer value and uses the smaller value.

To remove a schedule, use the delete volume command with the schedule parameter. The delete volume command with the schedule parameter deletes only the schedule, not the snapshot volume.

When performing a rollback in a consistency group, the default operation is to rollback all members of the consistency group. If a rollback cannot be started successfully for all of the members in the consistency group, the rollback fails and has no effect. The snapshot image is not rolled back.

#### Minimum firmware level

7.83

7.86 adds the scheduleDate option and the month option.

# Create disk pool

The create diskPool command creates a new disk pool based on the specified parameters.

## **Supported Arrays**

This command applies to any individual storage array, including the E2700, E5600, E2800, E5700, EF600 and EF300 arrays, as long as all SMcli packages are installed.

#### **Roles**

To execute this command on an E2800, E5700, EF600, or EF300 storage array, you must have the Storage Admin role.

# Context

You can create the disk pool by entering either a list of drives or a type of drive that you want to use for the disk pool.

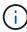

If you enter a list of drives, make sure that all of the drives have the same capacity. If the drives do not have the same capacity, each drive in the disk pool reports capacity equal to the smallest drive.

#### **Syntax**

```
create diskPool
(drives=(trayID1,[drawerID1,]slotID1 ... trayIDN,[drawerIDN,]slotIDN)|
driveType=(fibre | SATA | SAS | NVMe4K))
userLabel="diskPoolName"
[driveCount=driveCountValue]
[trayLossProtect=(TRUE | FALSE)]
[drawerLossProtect=(TRUE | FALSE)]
[warningThreshold=(warningThresholdValue | default)]
[criticalThreshold=(criticalThresholdValue | default)]
[criticalPriority=(highest|high|medium|low|lowest)]
[backgroundPriority=(highest|high|medium|low|lowest)]
[degradedPriority=(highest|high|medium|low|lowest)]
[securityType=(none | capable | enabled )]
[secureDrives=(fips | fde )]
[driveMediaType=(hdd | ssd | allMedia | unknown)]
[dataAssurance=(none|enabled)]
[resourceProvisioningCapable=(TRUE | FALSE)]
```

| Parameter | Description                                                                                                    |
|-----------|----------------------------------------------------------------------------------------------------|
| drives    | The drives you want to assign to the disk pool that you want to create. For high-capacity drive trays, specify the tray ID value, the drawer ID value, and the slot ID value for the drive. For low-capacity drive trays, specify the tray ID value and the slot ID value for the drive. Tray ID values are 0 to 99. Drawer ID values are 1 to 5.  All slot ID maximums are 24. Slot ID values either begin at 0 or 1, depending on the tray model. Drive trays compatible with E2800, E5700, EF600, and EF300 controllers have slot ID numbers starting at 0. Drive trays compatible with E2700 and E5600 controllers have slot ID numbers starting at 1. |
| userLabel | The name that you want to give the new disk pool. Enclose the disk pool name in double quotation marks (" ").                                                                                                    |

| Parameter         | Description                                                                                                    |
|-------------------|----------------------------------------------------------------------------------------------------|
| driveCount        | The driveCount parameter limits the disk pool candidates to the given number. When using this parameter, the minimum value that you can enter for HDD drives is 11. For SSD drives, the minimum value you can enter is 8.  SSD Pools with a driveCount less than 11 are restricted to RAID 1 volumes.                                                                                                    |
| warningThreshold  | The percentage of storage capacity at which you receive a warning alert that the disk pool is nearing full. Use integer values. For example, a value of 60 means 60 percent. For best operation, the value for this parameter must be less than the value for the criticalThreshold parameter.  Valid values are from 0 to 100.  The default value is 50.  Setting this parameter to 0 (zero) disables warning alerts.  If you set this to default, the warning alert threshold value is determined by the controller firmware.                                      |
| criticalThreshold | The percentage of storage capacity at which you receive a critical alert that the disk pool is nearing full. Use integer values. For example, a value of 70 means 70 percent. For best operation, the value for this parameter must be greater than the value for the warningThreshold parameter.  Valid values are from 0 to 100.  The default value is 85 percent.  Setting this parameter to 0 (zero) disables both warning alerts and critical alerts.  If you set this to default, the critical alert threshold value is determined by the controller firmware. |

| Parameter          | Description                                                                                                    |
|--------------------|----------------------------------------------------------------------------------------------------|
| criticalPriority   | The priority for reconstruction operations for critical events on the disk pool. For example, disk pool reconstruction after at least two drive failures. |
|                    | Valid values are highest, high, medium, low, and lowest. The default value is highest.                                                                    |
| backgroundPriority | The priority for background operations on the disk pool.                                                                                                  |
|                    | Valid values are highest, high, medium, low, and lowest. The default value is low.                                                                        |
| degradedPriority   | The priority for degraded activities on the disk pool. For example, disk pool reconstruction after one drive failures.                                    |
|                    | Valid values are highest, high, medium, low, and lowest. The default value is high.                                                                       |
| securityType       | The setting to specify the security level when creating the disk pool. All volume candidates for the disk pool will have the specified security type.     |
|                    | These settings are valid:                                                                                                    |
|                    | • none — The volume candidates are not secure.                                                                                                    |
|                    | <ul> <li>capable — The volume candidates are capable<br/>of having security set, but security has not been<br/>enabled.</li> </ul>                        |
|                    | <ul> <li>enabled — The volume candidates have security<br/>enabled.</li> </ul>                                                                            |
|                    | The default value is none.                                                                                                    |

| Parameter    | Description                                                                                                    |
|--------------|----------------------------------------------------------------------------------------------------|
| secureDrives | The type of secure drives to use in the volume group. These settings are valid:  • fips—To use FIPS compliant drives only.                                                                                                    |
|              | • fde — To use FDE compliant drives.                                                                                                    |
|              | Use this parameter along with the securityType parameter. If you specify none for the securityType parameter, the value of the secureDrives parameter is ignored, because non-secure disk pools do not need to have secure drive types specified.                         |
|              | This parameter is ignored unless you are also using the driveCount parameter. If you are specifying the drives to use for the disk pool instead of providing a count, specify the appropriate type of drives in the selection list based on the security type you desire. |

| Parameter                   | Description                                                                                                    |
|-----------------------------|----------------------------------------------------------------------------------------------------|
| driveMediaType              | The type of drive media that you want to use for the disk pool.                                                                                                    |
|                             | You must use this parameter when you have more than one type of drive media in your storage array.                                                                  |
|                             | These drive media are valid:                                                                                                    |
|                             | <ul> <li>hdd — Use this option when you have hard<br/>drives.</li> </ul>                                                                                            |
|                             | <ul> <li>ssd — Use this option when you have solid-state<br/>disks.</li> </ul>                                                                                      |
|                             | <ul> <li>unknown — Use this option if you are not sure<br/>what types of drive media are in the drive tray.</li> </ul>                                              |
|                             | <ul> <li>allMedia — Use this option when you want to<br/>use all types of drive media that are in the drive<br/>tray.</li> </ul>                                    |
|                             | The default value is hdd.                                                                                                    |
|                             | The controller firmware does not mix hdd and ssd drive media in the same disk pool, regardless of using the setting you select.                                     |
| resourceProvisioningCapable | The setting to specify if resource provisioning capabilities are enabled. To disable resource provisioning, set this parameter to FALSE. The default value is TRUE. |

Each disk pool name must be unique. You can use any combination of alphanumeric characters, underscore (\_), hyphen (-), and pound (#) for the user label. User labels can have a maximum of 30 characters.

If the parameters you specify cannot be satisfied by any of the available candidate drives, the command fails. Normally, all drives that match the quality of service attributes are returned as the top candidates. However, if you specifying a drive list, some of the available drives returned as candidates might not match the quality of service attributes.

If you do not specify a value for an optional parameter, a default value is assigned.

## **Drives**

When you use the <code>driveType</code> parameter, all of the unassigned drives that are of that drive type are used to create the disk pool. If you want to limit the number of drives found by the <code>driveType</code> parameter in the disk pool, you can specify the number of drives using the <code>driveCount</code> parameter. You can use the <code>driveCount</code> parameter only when you use the <code>driveType</code> parameter.

The drives parameter supports both high-capacity drive trays and low-capacity drive trays. A high-capacity drive tray has drawers that hold the drives. The drawers slide out of the drive tray to provide access to the drives. A low-capacity drive tray does not have drawers. For a high-capacity drive tray, you must specify the identifier (ID) of the drive tray, the ID of the drawer, and the ID of the slot in which a drive resides. For a low-capacity drive tray, you need only specify the ID of the drive tray and the ID of the slot in which a drive resides. For a low-capacity drive tray, an alternative method for identifying a location for a drive is to specify the ID of the drive tray, set the ID of the drawer to 0, and specify the ID of the slot in which a drive resides.

If you enter specifications for a high-capacity drive tray, but a drive tray is not available, the storage management software returns an error message.

# Disk pool alert thresholds

Each disk pool has two progressively severe levels of alerts to inform users when the storage capacity of the disk pool is approaching full. The threshold for an alert is a percent of the used capacity to the total usable capacity in the disk pool. The alerts are as follows:

- Warning This is the first level of alert. This level indicates that the used capacity in a disk pool is approaching full. When the threshold for the warning alert is reached, a Needs Attention condition is generated and an event is posted to the storage management software. The warning threshold is superseded by the critical threshold. The default warning threshold is 50 percent.
- Critical This is the most severe level of alert. This level indicates that the used capacity in a disk pool is approaching full. When the threshold for the critical alert is reached, a Needs Attention condition is generated and an event is posted to the storage management software. The warning threshold is superseded by the critical threshold. The default threshold for the critical alert is 85 percent.

To be effective, the value for a warning alert always must be less than the value for a critical alert. If the value for the warning alert is the same as the value for a critical alert, only the critical alert is sent.

## Disk pool background operations

Disk pools support these background operations:

- Reconstruction
- Instant Availability Format (IAF)
- Format
- Dynamic Capacity Expansion (DCE)
- Dynamic Volume Expansion (DVE) (For disk pools, DVE is actually not a background operation, but DVE is supported as a synchronous operation.)

Disk pools do not queue background commands. You can start several background commands sequentially, but starting more than one background operation at a time delays the completion of commands that you started previously. The supported background operations have the following relative priority levels:

- 1. Reconstruction
- 2. Format
- 3. IAF
- 4. DCE

# Security type

Use the securityType parameter to specify the security settings for the storage array.

Before you can set the securityType parameter to enabled, you must create a storage array security key. Use the create storageArray securityKey command to create a storage array security key. These commands are related to the security key:

- create storageArray securityKey
- export storageArray securityKey
- import storageArray securityKey
- set storageArray securityKey
- enable volumeGroup [volumeGroupName] security
- enable diskPool [diskPoolName] security

#### Secure drives

Secure-capable drives can be either Full Disk Encryption (FDE) drives or Federal Information Processing Standard (FIPS) drives. Use the secureDrives parameter to specify the type of secure drives to use. The values you can use are fips and fde.

#### **Example command**

create diskPool driveType=SAS userLabel="FIPS\_Pool" driveCount=11
securityType=capable secureDrives=fips;

#### Minimum firmware level

7.83

8.20 adds these parameters:

- trayLossProtect
- drawerLossProtect
- 8.25 adds the secureDrives parameter.
- 8.63 adds the resourceProvisioningCapable parameter.
- 11.73 updates the driveCount parameter.

## Create host

The create host command creates a new host.

# **Supported Arrays**

This command applies to any individual storage array, including the E2700, E5600, E2800, E5700, EF600 and EF300 arrays, as long as all SMcli packages are installed.

#### **Roles**

To execute this command on an E2800, E5700, EF600, or EF300 storage array, you must have the Storage Admin role.

## Context

For E2700 and E5600 storage arrays, if you do not specify a host group in which to create the new host, the new host is created in the Default Group.

# **Syntax**

```
create host userLabel="hostName"
[hostGroup=("hostGroupName" | defaultGroup)]
[hostType=(hostTypeIndexLabel | hostTypeIndexNumber)]
```

## **Parameters**

| Parameter | Description                                                                                                    |
|-----------|----------------------------------------------------------------------------------------------------|
| userLabel | The name that you want to give the host that you are creating. Enclose the host name in double quotation marks (" ").                                                                                                    |
| hostGroup | The name of the host group in which you want to create a new host. Enclose the host group name in double quotation marks (" "). (If a host group does not exist, you can create a new host group by using the create hostGroup command.) The defaultGroup option is the host group that contains the host to which the volume is mapped. |
| hostType  | The index label or the index number that identifies the host type. Use the show storageArray hostTypeTable command to generate a list of available host type identifiers. If the host type has special characters, enclose the host type in double quotation marks (" ").                                                                |

#### **Notes**

You can use any combination of alphanumeric characters, hyphens, and underscores for the names. Names can have a maximum of 30 characters.

A host is a computer that is attached to the storage array and accesses the volumes on the storage array

through the host ports. You can define specific mappings to an individual host. You also can assign the host to a host group that shares access to one or more volumes.

A host group is an optional topological element that you can define if you want to designate a collection of hosts that share access to the same volumes. The host group is a logical entity. Define a host group only if you have two or more hosts that share access to the same volumes.

If you do not specify a host group in which to place the host that you are creating, the newly defined host belongs to the default host group.

#### Minimum firmware level

5.20

7.10 adds the hostType parameter.

# Create host group

The create hostGroup command creates a new host group.

# **Supported Arrays**

This command applies to any individual storage array, including the E2700, E5600, E2800, E5700, EF600 and EF300 arrays, as long as all SMcli packages are installed.

### **Roles**

To execute this command on an E2800, E5700, EF600, or EF300 storage array, you must have the Storage Admin role.

## **Syntax**

create hostGroup userLabel="hostGroupName"

#### **Parameter**

| Parameter | Description                                                                                                    |
|-----------|----------------------------------------------------------------------------------------------------|
| userLabel | The name that you want to give the host group that you are creating. Enclose the host group name in double quotation marks (" "). |

#### **Notes**

A host group is an optional topological element that you can define if you want to designate a collection of hosts that share access to the same volumes. The host group is a logical entity. Define a host group only if you have two or more hosts that can share access to the same volumes.

You can use any combination of alphanumeric characters, hyphens, and underscores for the names. Names can have a maximum of 30 characters.

#### Minimum firmware level

5.20

# **Create host port**

The create hostPort command creates a new host port identification on a host bus adapter (HBA) or on a host channel adapter (HCA).

# **Supported Arrays**

This command applies to any individual storage array, including the E2700, E5600, E2800, E5700, EF600 and EF300 arrays, as long as all SMcli packages are installed.

#### Roles

To execute this command on an E2800, E5700, EF600, or EF300 storage array, you must have the Storage Admin role.

## Context

The host port identification is a software value that represents the physical HBA or HCA host port to the controller. Without the correct host port identification, the controller cannot receive instructions or data from the host port.

# **Syntax**

```
create hostPort identifier=("wwID" | "gid")
userLabel="portLabel"
[host="hostName"]
[interfaceType=(FC | SAS | IB)]
```

| Parameter  | Description                                                                                                    |
|------------|----------------------------------------------------------------------------------------------------|
| identifier | The 8-byte World Wide Identifier (WWID) or the 16-byte group identifier (GID) of the HBA or HCA host port. Enclose the WWID or the GID in double quotation marks (" "). |
| userLabel  | The name that you want to give to the new HBA or HCA host port. Enclose the host port label in double quotation marks (" ").                                            |
| host       | The name of the host for which you are defining an HBA or HCA host port. Enclose the host name in double quotation marks (" ").                                         |

| Parameter     | Description                                                                                                    |
|---------------|----------------------------------------------------------------------------------------------------|
| interfaceType | The identifier of the type of interface for the host port.                                                         |
|               | The choices for the types of host port interfaces are:                                                             |
|               | • FC — Fibre Channel                                                                                               |
|               | • SAS — Serial-Attached SCSI                                                                                       |
|               | • IB — InfiniBand                                                                                                  |
|               | An FC or a SAS selection requires an 8-byte WWID.<br>An IB selection requires a 16-byte group identifier<br>(GID). |
|               | If you do not specify the type of interface, FC is used as the default interface for the host port.                |

An HBA host port or an HCA host port is a physical connection on a host bus adapter or on a host channel adapter that resides in a host computer. An HBA host port or an HCA host port provides host access to the volumes in a storage array. If the HBA or the HCA has only one physical connection (one host port), the terms host port and host bus adapter or host channel adapter are synonymous.

You can use any combination of alphanumeric characters, hyphens, and underscores for the names. Names can have a maximum of 30 characters.

#### Minimum firmware level

5.20

7.10 deprecates the hostType parameter. The hostType parameter has been added to the create host command.

7.32 adds the interfaceType parameter.

# **Create initiator**

The create initiator command creates the initiator object.

# **Supported Arrays**

This command applies to any individual storage array, including the E2700, E5600, E2800, E5700, EF600 and EF300 arrays, as long as all SMcli packages are installed.

## Roles

To execute this command on an E2800, E5700, EF600, or EF300 storage array, you must have the Storage Admin role.

## Context

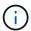

This command replaces the deprecated Create iSCSI initiator command.

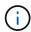

This command is only applicable to iSCSI, iSER, NVMe over RoCE, NVMe over InfiniBand, and NVMe over Fibre Channel.

## **Syntax**

```
create initiator identifier="initiatorQualifiedName"
userLabel="initiatorName" host="hostName"
interfaceType=(iscsi | iser | nvmeof) [chapSecret="securityKey"]
```

## **Parameters**

| Parameter     | Description                                                                                                    |
|---------------|----------------------------------------------------------------------------------------------------|
| identifier    | Allows you to specify the identifier qualified name (such as iqn or nqn) to create an initiator . Enclose the identifier in double quotation marks (" ").                                                                        |
| userLabel     | Allows you to specify a user label for the initiator. Enclose the name in double quotation marks (" ").                                                                                                    |
| host          | Allows you to specify the host name where the initiator is installed. Enclose the name in double quotation marks (" ").                                                                                                    |
| interfaceType | Allows you to specify which interface type the initiator is for. Valid choices are: iscsi, iser, or nvmeof.                                                                                                    |
| chapSecret    | Allows you to enter the security key that you want to use to authenticate a peer connection. Enclose the security key in double quotation marks (" "). This parameter is applicable only to iSCSI and iSER host interface types. |

## Minimum firmware level

8.41

## Create iSCSI initiator

The create iscsiInitiator command creates a new iSCSI initiator object.

## **Supported Arrays**

This command applies to any individual storage array, including the E2700, E5600, E2800, E5700, EF600 and EF300 arrays, as long as all SMcli packages are installed.

#### Roles

To execute this command on an E2800, E5700, EF600, or EF300 storage array, you must have the Storage Admin role.

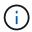

This command is deprecated and is replaced by the Create initiator command.

## **Syntax**

```
create iscsiInitiator iscsiName="iscsiID"
userLabel="name"
host="hostName"
[chapSecret="securityKey"]
```

### **Parameters**

| Parameters | Description                                                                                                    |
|------------|----------------------------------------------------------------------------------------------------|
| iscsiName  | The default identifier of the iSCSI initiator. Enclose the identifier in double quotation marks (" ").                             |
| userLabel  | The name that you want to use for the iSCSI initiator. Enclose the name in double quotation marks (" ").                           |
| host       | The name of the host in which the iSCSI initiator is installed. Enclose the name in double quotation marks (" ").                  |
| chapSecret | The security key that you want to use to authenticate a peer connection. Enclose the security key in double quotation marks (" "). |

## **Notes**

Challenge Handshake Authentication Protocol (CHAP) is a protocol that authenticates the peer of a connection. CHAP is based upon the peers sharing a *secret*. A secret is a security key that is similar to a password.

Use the chapSecret parameter to set up the security keys for initiators that require a mutual authentication.

### Minimum firmware level

7.10

## Create consistency group snapshot volume mapping

The create mapping cgSnapVolume command creates a logical mapping from a consistency group snapshot volume to a host or a host group.

## **Supported Arrays**

This command applies to any individual storage array, including the E2700, E5600, E2800, E5700, EF600 and EF300 arrays, as long as all SMcli packages are installed.

### **Roles**

To execute this command on an E2800, E5700, EF600, or EF300 storage array, you must have the Storage Admin role.

## **Syntax**

```
create mapping cgSnapVolume="snapVolumeName"
(host="hostName" | hostGroup=("hostGroupName" | defaultGroup))
```

### **Parameters**

| Parameter    | Description                                                                                                    |
|--------------|----------------------------------------------------------------------------------------------------|
| cgSnapVolume | The name of the consistency group snapshot volume for which you want to create a logical mapping. Enclose the consistency group snapshot volume name in double quotation marks (" ").                           |
| host         | The name of a host to which you want to create a logical mapping. Enclose the host name in double quotation marks (" ").                                                                                        |
| hostGroup    | The name of a host group to which you want to create a logical mapping. Enclose the host group name in double quotation marks (" "). If you use the defaultGroup keyword, do not enclose it in quotation marks. |

### **Notes**

A host is a computer that is attached to the storage array and accesses the volumes on the storage array through the host ports. You can define specific mappings to an individual host. You also can assign the host to a host group that shares access to one or more volumes.

A host group is an optional topological element that you can define if you want to designate a collection of hosts that share access to the same volumes. The host group is a logical entity. Define a host group only if you have two or more hosts that share access to the same volumes.

## Minimum firmware level

7.83

# **Create Volume Mapping**

The create mapping volume command creates a logical mapping from a volume to a host or a host group.

## **Supported Arrays**

This command applies to any individual storage array, including the E2700, E5600, E2800, E5700, EF600 and EF300 arrays, as long as all SMcli packages are installed.

#### Roles

To execute this command on an E2800, E5700, EF600, or EF300 storage array, you must have the Storage Admin role.

## **Syntax**

```
create mapping volume="VolumeName"
(host="hostName" | hostGroup=("hostGroupName" | defaultGroup))
logicalUnitNumber=lun
mapWaitPeriod=mapWaitPeriodValue
```

## **Parameters**

| Parameter | Description                                                                                                    |
|-----------|----------------------------------------------------------------------------------------------------|
| Volume    | The name of the volume for which you want to create a logical mapping. Enclose the volume name in double quotation marks (" ").                                                                                 |
| host      | The name of a host to which you want to create a logical mapping. Enclose the host name in double quotation marks (" ").                                                                                        |
| hostGroup | The name of a host group to which you want to create a logical mapping. Enclose the host group name in double quotation marks (" "). If you use the defaultGroup keyword, do not enclose it in quotation marks. |

| Parameter         | Description                                                                                                    |  |
|-------------------|----------------------------------------------------------------------------------------------------|--|
| logicalUnitNumber | The logical number or namespace ID that you want to use to map to a specific host. This parameter also assigns the host to a host group.                                                                                                    |  |
|                   | The logical unit number or namespace ID you specify must not already be in use, and must be within the range supported by the host Operating System. There will be no error if you map the volume to a logical unit number or namespace ID not supported by the host, but the host won't be able to access the volume. |  |
| mapWaitPeriod     | Blocks the mapping until it is able to complete the command or it times out as not to affect the interaction. If a value is not entered, the default behavior is to fail the action if the volume cannot be mapped immediately.                                                                                        |  |

### Minimum firmware level

7.83

8.63 adds the mapWaitPeriod parameter.

# **Create RAID volume (automatic drive select)**

The create volume command creates a volume group across the drives in the storage array and a new volume in the volume group. The storage array controllers choose the drives to be included in the volume.

## **Supported Arrays**

This command applies to any individual storage array, including the E2700, E5600, E2800, E5700, EF600 and EF300 arrays, as long as all SMcli packages are installed.

#### Roles

To execute this command on an E2800, E5700, EF600, or EF300 storage array, you must have the Storage Admin role.

### Context

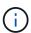

If you have drives with different capacities, you cannot automatically create volumes by specifying the driveCount parameter. If you want to create volumes with drives of different capacities, see Create RAID volume (manual drive select).

### **Syntax**

```
create volume driveCount=numberOfDrives
[volumeGroupUserLabel="volumeGroupUserLabel"]
raidLevel=(0 | 1 | 3 | 5 | 6)
userLabel="userLabel"
driveMediaType=(HDD | SSD | unknown | allMedia)
[driveType=(SAS | NVMe4K)]
[capacity=volumeCapacity]
[owner=(a|b)]
[mapping=(none | default)]
[cacheReadPrefetch=(TRUE | FALSE)]
[segmentSize=segmentSizeValue]
[usageHint=(fileSystem | dataBase | multiMedia)]
[trayLossProtect=(TRUE | FALSE)]
[drawerLossProtect=(TRUE | FALSE)]
[dssPreAllocate=(TRUE | FALSE)]
[securityType=(none | capable | enabled)]
[secureDrives=(fips | fde )]
[dataAssurance=(none | enabled)]
[resourceProvisioningCapable=(TRUE | FALSE)]
[blockSize=blockSizeValue]
```

```
create volume driveCount=numberOfDrives
[volumeGroupUserLabel="volumeGroupName"]
raidLevel=(0 | 1 | 5 | 6)
userLabel="volumeName"
driveMediaType=(HDD | SSD | unknown | allMedia)
[driveType=SAS]
[capacity=volumeCapacity]
[owner=(a|b)]
[mapping=(none | default)]
[cacheReadPrefetch=(TRUE | FALSE)]
[segmentSize=segmentSizeValue]
[usageHint=(fileSystem | dataBase | multiMedia)]
[trayLossProtect=(TRUE | FALSE)]
[drawerLossProtect=(TRUE | FALSE)]
[dssPreAllocate=(TRUE | FALSE)]
[securityType=(none | capable | enabled)]
[secureDrives=(fips | fde )]
[dataAssurance=(none | enabled)]
[resourceProvisioningCapable=(TRUE | FALSE)]
[blockSize=blockSizeValue]
```

## **Parameters**

| Parameter            | Description                                                                                                    |  |
|----------------------|----------------------------------------------------------------------------------------------------|--|
| driveCount           | The number of unassigned drives that you want to use in the volume group.                                                                                                    |  |
| volumeGroupUserLabel | The name that you want to give the new volume group. Enclose the new volume group name in double quotation marks (" ").  If you do not specify a user label for the volume group, the controller firmware assigns it a number.                                                                                                    |  |
| raidLevel            | The RAID level of the volume group that contains the volume. Valid values are 0, 1, 3, 5, or 6.                                                                                                    |  |
| userLabel            | The name that you want to give to the new volume.  Enclose the new volume name in double quotation marks (" ").  This parameter is required.                                                                                                    |  |
| driveMediaType       | <ul> <li>The type of drive media that you want to use for the volume group. These drive media are valid:</li> <li>HDD — Use this option when you have hard drive in the drive tray.</li> <li>SSD — Use this option when you have solid state drives in the drive tray.</li> <li>unknown — Use this option if you are not sure what types of drive media are in the drive tray.</li> <li>allMedia — Use this option when you want to use all types of drive media that are in the drive tray.</li> </ul> |  |

| Parameter         | Description                                                                                                    |
|-------------------|----------------------------------------------------------------------------------------------------|
| driveType         | The type of drive that you want to use in the volume. You cannot mix drive types.  You must use this parameter when you have more than one type of drive in your storage array.  These drive types are valid:  • SAS  • NVMe4K  If you do not specify a drive type, the command defaults to any type. |
| capacity          | The size of the volume that you are adding to the storage array. Size is defined in units of bytes, KB, MB, GB, or TB.                                                                                                    |
| owner             | The controller that owns the volume. Valid controller identifiers are a or b, where a is the controller in slot A, and b is the controller in slot B. If you do not specify an owner, the controller firmware determines the owner.                                                                   |
| cacheReadPrefetch | The setting to turn on or turn off cache read prefetch. To turn off cache read prefetch, set this parameter to FALSE. To turn on cache read prefetch, set this parameter to TRUE.                                                                                                    |
| segmentSize       | The amount of data (in KB) that the controller writes on a single drive in a volume before writing data on the next drive. Valid values are 8, 16, 32, 64, 128, 256, or 512.                                                                                                    |
| usageHint         | The setting for both cacheReadPrefetch parameter and the segmentSize parameter to be default values. The default values are based on the typical I/O usage pattern of the application that is using the volume. Valid values are fileSystem, dataBase, or multiMedia.                                 |
| trayLossProtect   | The setting to enforce tray loss protection when you create the volume group. To enforce tray loss protection, set this parameter to TRUE. The default value is FALSE.                                                                                                    |

| Parameter                   | Description                                                                                                    |
|-----------------------------|----------------------------------------------------------------------------------------------------|
| drawerLossProtect           | The setting to enforce drawer loss protection when you create the mirror repository volume group. To enforce drawer loss protection, set this parameter to TRUE. The default value is FALSE.                                                                                                    |
| dssPreAllocate              | The setting to make sure that reserve capacity is allocated for future segment size increases. The default value is TRUE.                                                                                                    |
| securityType                | The setting to specify the security level when creating the volume groups and all associated volumes. These settings are valid:  • none — The volume group and volumes are not secure.  • capable — The volume group and volumes are capable of having security set, but security has not been enabled.  • enabled — The volume group and volumes have security enabled. |
| resourceProvisioningCapable | The setting to specify if resource provisioning capabilities are enabled. To disable resource provisioning, set this parameter to FALSE. The default value is TRUE.                                                                                                    |
| mapping                     | This parameter enables you to map the volume to a host. If you want to map later, set this parameter to none. If you want to map now, set this parameter to default. The volume is mapped to all hosts that have access to the storage pool. The default value is none.                                                                                                  |
| blockSize                   | This parameter sets the block size of the volume being created. A value of 0 or the parameter not set uses the default block size.                                                                                                    |

## Notes

You can use any combination of alphanumeric characters, hyphens, and underscores for the names. Names can have a maximum of 30 characters.

The driveCount parameter lets you choose the number of drives that you want to use in the volume group. You do not need to specify the drives by tray ID and slot ID. The controllers choose the specific drives to use for the volume group.

The owner parameter defines which controller owns the volume.

If you do not specify a capacity using the capacity parameter, all of the drive capacity that is available in the volume group is used. If you do not specify capacity units, bytes is used as the default value.

## Segment size

The size of a segment determines how many data blocks that the controller writes on a single drive in a volume before writing data on the next drive. Each data block stores 512 bytes of data. A data block is the smallest unit of storage. The size of a segment determines how many data blocks that it contains. For example, an 8-KB segment holds 16 data blocks. A 64-KB segment holds 128 data blocks.

When you enter a value for the segment size, the value is checked against the supported values that are provided by the controller at run time. If the value that you entered is not valid, the controller returns a list of valid values. Using a single drive for a single request leaves other drives available to simultaneously service other requests. If the volume is in an environment where a single user is transferring large units of data (such as multimedia), performance is maximized when a single data transfer request is serviced with a single data stripe. (A data stripe is the segment size that is multiplied by the number of drives in the volume group that are used for data transfers.) In this case, multiple drives are used for the same request, but each drive is accessed only once.

For optimal performance in a multiuser database or file system storage environment, set your segment size to minimize the number of drives that are required to satisfy a data transfer request.

## **Usage Hint**

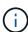

You do not need to enter a value for the <code>cacheReadPrefetch</code> parameter or the <code>segmentSize</code> parameter. If you do not enter a value, the controller firmware uses the <code>usageHint</code> parameter with <code>fileSystem</code> as the default value. Entering a value for the <code>usageHint</code> parameter and a value for the <code>cacheReadPrefetch</code> parameter or a value for the <code>segmentSize</code> parameter does not cause an error. The value that you enter for the <code>cacheReadPrefetch</code> parameter or the <code>segmentSize</code> parameter takes priority over the value for the <code>usageHint</code> parameter. The segment size and cache read prefetch settings for various usage hints are shown in the following table:

| Usage hint  | Segment size setting | Dynamic cache read prefetch setting |
|-------------|----------------------|-------------------------------------|
| File system | 128 KB               | Enabled                             |
| Database    | 128 KB               | Enabled                             |
| Multimedia  | 256 KB               | Enabled                             |

### Cache read prefetch

Cache read prefetch lets the controller copy additional data blocks into cache while the controller reads and copies data blocks that are requested by the host from the drive into cache. This action increases the chance that a future request for data can be fulfilled from cache. Cache read prefetch is important for multimedia applications that use sequential data transfers. Valid values for the cacheReadPrefetch parameter are TRUE or FALSE. The default is TRUE.

## Security type

Use the securityType parameter to specify the security settings for the storage array.

Before you can set the securityType parameter to enabled, you must create a storage array security key. Use the create storageArray securityKey command to create a storage array security key. These commands are related to the security key:

- create storageArray securityKey
- export storageArray securityKey
- import storageArray securityKey
- set storageArray securityKey
- enable volumeGroup [volumeGroupName] security
- enable diskPool [diskPoolName] security

## Secure drives

Secure-capable drives can be either Full Disk Encryption (FDE) drives or Federal Information Processing Standard (FIPS) drives. Use the secureDrives parameter to specify the type of secure drives to use. The values you can use are fips and fde.

## Tray loss protection and drawer loss protection

To enable tray/drawer loss protection, refer to the following tables for additional criteria:

| Level            | Criteria for Tray Loss Protection                                   | Minimum number of trays required |
|------------------|---------------------------------------------------------------------|----------------------------------|
| Disk Pool        | The disk pool contains no more than two drives in a single tray.    | 6                                |
| RAID 6           | The volume group contains no more than two drives in a single tray. | 3                                |
| RAID 3 or RAID 5 | Each drive in the volume group is located in a separate tray.       | 3                                |
| RAID 1           | Each drive in a RAID 1 pair must be located in a separate tray.     | 2                                |
| RAID 0           | Cannot achieve Tray Loss Protection.                                | Not applicable                   |

| Level            | Criteria for drawer loss protection                                                                                                    | Minimum number of drawers required |
|------------------|----------------------------------------------------------------------------------------------------|------------------------------------|
| Disk Pool        | The pool includes drives from all five drawers and there are an equal number of drives in each drawer. A 60-drive tray can achieve Drawer Loss Protection when the disk pool contains 15, 20, 25, 30, 35, 40, 45, 50, 55, or 60 drives. | 5                                  |
| RAID 6           | The volume group contains no more than two drives in a single drawer.                                                                                                    | 3                                  |
| RAID 3 or RAID 5 | Each drive in the volume group is located in a separate drawer.                                                                                                    | 3                                  |
| RAID 1           | Each drive in a mirrored pair must be located in a separate drawer.                                                                                                    | 2                                  |
| RAID 0           | Cannot achieve Drawer Loss Protection.                                                                                                    | Not applicable                     |

## **Example command**

create volume driveCount=2 volumeGroupUserLabel="FIPS\_VG" raidLevel=1
userLabel="FIPS\_V"

driveMediaType=HDD securityType=capable secureDrives=fips

## Minimum firmware level

- 7.10 adds RAID Level 6 capability and the dssPreAllocate parameter.
- 7.50 adds the securityType parameter.
- 7.60 adds the drawerLossProtect parameter.
- 7.75 adds the dataAssurance parameter.
- 8.25 adds the secureDrives parameter.
- 8.63 adds the resourceProvisioningCapable parameter.
- 11.70 adds the blockSize parameter.

# **Create RAID volume (free extent based select)**

The create volume command creates a volume in the free space of a volume group.

## **Supported Arrays**

This command applies to any individual storage array, including the E2700, E5600, E2800, E5700, EF600 and EF300 arrays, as long as all SMcli packages are installed.

### Roles

To execute this command on an E2800, E5700, EF600, or EF300 storage array, you must have the Storage Admin role.

## **Syntax**

```
create volume volumeGroup="volumeGroupName"
userLabel="volumeName"
[freeCapacityArea=freeCapacityIndexNumber]
[capacity=volumeCapacity]
[owner=(a|b)]
[mapping=(none | default)]
[cacheReadPrefetch=(TRUE | FALSE)]
[segmentSize=segmentSizeValue]
[usageHint=(fileSystem | dataBase | multiMedia)]
[dssPreAllocate=(TRUE | FALSE)]
[securityType=(none | capable | enabled)]
[dataAssurance=(none | enabled)]
[blockSize=blockSizeValue]
```

## **Parameters**

| Parameter   | Description                                                                                                    |
|-------------|----------------------------------------------------------------------------------------------------|
| volumeGroup | The name of a specific volume group in your storage array. Enclose the volume group name in double quotation marks (" ").                |
| userLabel   | The name that you want to give the new volume. Enclose the new volume name in double quotation marks (" ").  This parameter is required. |

| Parameter         | Description                                                                                                    |  |
|-------------------|----------------------------------------------------------------------------------------------------|--|
| freeCapacityArea  | The index number of the free space in an existing volume group that you want to use to create the new volume. Free capacity is defined as the free capacity between existing volumes in a volume group. For example, a volume group might have the following areas: volume 1, free capacity, volume 2, free capacity, volume 3, free capacity. To use the free capacity following volume 2, you would enter this index number: |  |
|                   | freeCapacityArea=2                                                                                                    |  |
|                   | Run the show volumeGroup command to determine whether the free capacity area exists.                                                                                                    |  |
|                   | If this parameter is not specified, the volume is created in the lowest-numbered free capacity area with sufficient capacity for the volume.                                                                                                    |  |
| capacity          | The size of the volume that you are adding to the storage array. Size is defined in units of bytes, KB, MB, GB, or TB.                                                                                                    |  |
| owner             | The controller that owns the volume. Valid controller identifiers are $a$ or $b$ , where $a$ is the controller in slot A, and $b$ is the controller in slot B. If you do not specify an owner, the controller firmware determines the owner.                                                                                                    |  |
| cacheReadPrefetch | The setting to turn on or turn off cache read prefetch. To turn on cache read prefetch, set this parameter to TRUE. To turn off cache read prefetch, set this parameter to FALSE.                                                                                                    |  |
| segmentSize       | The amount of data (in KB) that the controller writes on a single drive in a volume before writing data on the next drive. Valid values are 8, 16, 32, 64, 128, 256, or 512.                                                                                                    |  |
| usageHint         | The settings for both the cacheReadPrefetch parameter and the segmentSize parameter to be default values. The default values are based on the typical I/O usage pattern of the application that is using the volume. Valid values are fileSystem, dataBase, or multiMedia.                                                                                                    |  |

| Parameter      | Description                                                                                                    |
|----------------|----------------------------------------------------------------------------------------------------|
| dssPreAllocate | The setting to make sure that reserve capacity is allocated for future segment size increases. The default value is TRUE.                                                                                                    |
| securityType   | The setting to specify the security level when creating the volume groups and all associated volumes. These settings are valid:  none — The volume group and volumes are not secure.  capable — The volume group and volumes are capable of having security set, but security has not been enabled.  enabled — The volume group and volumes have security enabled. |
| mapping        | This parameter enables you to map the volume to a host. If you want to map later, set this parameter to none. If you want to map now, set this parameter to default. The volume is mapped to all hosts that have access to the storage pool. The default value is none.                                                                                            |
| blockSize      | This parameter sets the block size of the volume being created. A value of 0 or the parameter not set uses the default block size.                                                                                                    |

### **Notes**

You can use any combination of alphanumeric characters, hyphens, and underscores for the names. Names can have a maximum of 30 characters.

The owner parameter defines which controller owns the volume. The preferred controller ownership of a volume is the controller that currently owns the volume group.

If you do not specify a capacity using the capacity parameter, all of the available capacity in the free capacity area of the volume group is used. If you do not specify capacity units, bytes is used as the default value.

## Segment size

The size of a segment determines how many data blocks that the controller writes on a single drive in a volume before writing data on the next drive. Each data block stores 512 bytes of data. A data block is the smallest unit of storage. The size of a segment determines how many data blocks that it contains. For example, an 8-KB segment holds 16 data blocks. A 64-KB segment holds 128 data blocks.

When you enter a value for the segment size, the value is checked against the supported values that are provided by the controller at run time. If the value that you entered is not valid, the controller returns a list of valid values. Using a single drive for a single request leaves other drives available to simultaneously service

other requests. If the volume is in an environment where a single user is transferring large units of data (such as multimedia), performance is maximized when a single data transfer request is serviced with a single data stripe. (A data stripe is the segment size that is multiplied by the number of drives in the volume group that are used for data transfers.) In this case, multiple drives are used for the same request, but each drive is accessed only once.

For optimal performance in a multiuser database or file system storage environment, set your segment size to minimize the number of drives that are required to satisfy a data transfer request.

## **Usage Hint**

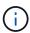

You do not need to enter a value for the <code>cacheReadPrefetch</code> parameter or the <code>segmentSize</code> parameter. If you do not enter a value, the controller firmware uses the <code>usageHint</code> parameter with <code>fileSystem</code> as the default value. Entering a value for the <code>usageHint</code> parameter and a value for the <code>cacheReadPrefetch</code> parameter or a value for the <code>segmentSize</code> parameter does not cause an error. The value that you enter for the <code>cacheReadPrefetch</code> parameter or the <code>segmentSize</code> parameter takes priority over the value for the <code>usageHint</code> parameter. The segment size and cache read prefetch settings for various usage hints are shown in the following table:

| Usage hint  | Segment size setting | Dynamic cache read prefetch setting |
|-------------|----------------------|-------------------------------------|
| File system | 128 KB               | Enabled                             |
| Database    | 128 KB               | Enabled                             |
| Multimedia  | 256 KB               | Enabled                             |

## Cache read prefetch

Cache read prefetch lets the controller copy additional data blocks into cache while the controller reads and copies data blocks that are requested by the host from the drive into cache. This action increases the chance that a future request for data can be fulfilled from cache. Cache read prefetch is important for multimedia applications that use sequential data transfers. Valid values for the cacheReadPrefetch parameter are TRUE or FALSE. The default is TRUE.

## Security type

Use the securityType parameter to specify the security settings for the storage array.

Before you can set the securityType parameter to enabled, you must create a storage array security key. Use the create storageArray securityKey command to create a storage array security key. These commands are related to the security key:

- create storageArray securityKey
- export storageArray securityKey
- import storageArray securityKey
- set storageArray securityKey

- enable volumeGroup [volumeGroupName] security
- enable diskPool [diskPoolName] security

## Minimum firmware level

- 7.10 adds the dssPreAllocate parameter.
- 7.50 adds the securityType parameter.
- 7.75 adds the dataAssurance parameter.
- 11.70 adds the blockSize parameter.

# **Create RAID volume (manual drive select)**

The create volume command creates a new volume group and volume, and lets you specify the drives for the volume.

## **Supported Arrays**

This command applies to any individual storage array, including the E2700, E5600, E2800, E5700, EF600 and EF300 arrays, as long as all SMcli packages are installed.

## Roles

To execute this command on an E2800, E5700, EF600, or EF300 storage array, you must have the Storage Admin role.

## **Syntax**

```
create volume drives=(trayID1,[drawerID1,]slotID1 ... trayIDn,[drawerIDn
,]slotIDn)
[volumeGroupUserLabel="volumeGroupName"]
raidLevel=(0 | 1 | 3 | 5 | 6)
userLabel="volumeName"
[capacity=volumeCapacity]
[owner=(a|b)]
[mapping=(none | default)]
[cacheReadPrefetch=(TRUE | FALSE)]
[segmentSize=segmentSizeValue]
[usageHint=(fileSystem | dataBase | multiMedia)]
[trayLossProtect=(TRUE | FALSE)]
[drawerLossProtect=(TRUE | FALSE)]
[dssPreAllocate=(TRUE | FALSE)]
[securityType=(none | capable | enabled )]
[dataAssurance=(none | enabled)]
[resourceProvisioningCapable=(TRUE | FALSE)]
[blockSize=blockSizeValue]
```

```
create volume drives=(trayID1,[drawerID1,slotID1 ... trayIDn,[drawerIDn,
|slotIDn)
[volumeGroupUserLabel="volumeGroupName"]
raidLevel=(0 | 1 | 5 | 6)
userLabel="volumeName"
[capacity=volumeCapacity]
[owner=(a|b)]
[mapping=(none | default)]
[cacheReadPrefetch=(TRUE | FALSE)]
[segmentSize=segmentSizeValue]
[usageHint=(fileSystem | dataBase | multiMedia)]
[trayLossProtect=(TRUE | FALSE)]
[drawerLossProtect=(TRUE | FALSE)]
[dssPreAllocate=(TRUE | FALSE)]
[securityType=(none | capable | enabled )]
[dataAssurance=(none | enabled)]
[resourceProvisioningCapable=(TRUE | FALSE)]
[blockSize=blockSizeValue]
```

## **Parameters**

| Parameter            | Description                                                                                                    |
|----------------------|----------------------------------------------------------------------------------------------------|
| drives               | The drives that you want to assign to the volume that you want to create. For high-capacity drive trays, specify the tray ID value, the drawer ID value, and the slot ID value for the drive. For low-capacity drive trays, specify the tray ID value and the slot ID value for the drive. Tray ID values are 0 to 99. Drawer ID values are 1 to 5.  All slot ID maximums are 24. Slot ID values either begin at 0 or 1, depending on the tray model. Drive trays compatible with E2800 and E5700 controllers have slot ID numbers starting at 0. Drive trays compatible with E2700 and E5600 controllers have slot ID numbers starting at 1.  Enclose the tray ID value, the drawer ID value, and the slot ID value in square brackets ([]). |
| volumeGroupUserLabel | The name that you want to give the new volume group. Enclose the volume group name in double quotation marks (" ").  If you do not specify a user label for the volume group, the controller firmware assigns it a number.                                                                                                    |
| raidLevel            | The RAID level of the volume group that contains the volume. Valid values are 0, 1, 3, 5, or 6.                                                                                                    |
| userLabel            | The name that you want to give the new volume. Enclose the new volume name in double quotation marks (" ").  This parameter is required.                                                                                                    |
| capacity             | The size of the volume that you are adding to the storage array. Size is defined in units of bytes, KB, MB, GB, or TB.                                                                                                    |
| owner                | The controller that owns the volume. Valid controller identifiers are $a$ or $b$ , where $a$ is the controller in slot A, and $b$ is the controller in slot B. If you do not specify an owner, the controller firmware determines the owner.                                                                                                    |

| Parameter         | Description                                                                                                    |
|-------------------|----------------------------------------------------------------------------------------------------|
| cacheReadPrefetch | The setting to turn on or turn off cache read prefetch. To turn off cache read prefetch, set this parameter to FALSE. To turn on cache read prefetch, set this parameter to TRUE.                                                                                                    |
| segmentSize       | The amount of data (in KB) that the controller writes on a single drive in a volume before writing data on the next drive. Valid values are4 (SSD only) 8, 16, 32, 64, 128, 256, or 512.                                                                                                    |
| usageHint         | The settings for both the cacheReadPrefetch parameter and the segmentSize parameter to be default values. The default values are based on the typical I/O usage pattern of the application that is using the volume. Valid values are fileSystem, dataBase, or multiMedia.                                                                                               |
| trayLossProtect   | The setting to enforce tray loss protection when you create the repository. To enforce tray loss protection, set this parameter to TRUE. The default value is FALSE.                                                                                                    |
| drawerLossProtect | The setting to enforce drawer loss protection when you create the mirrored repository volume. To enforce drawer loss protection, set this parameter to TRUE. The default value is FALSE.                                                                                                    |
| dssPreAllocate    | The setting to make sure that reserve capacity is allocated for future segment size increases. This default value is TRUE.                                                                                                    |
| securityType      | The setting to specify the security level when creating the volume groups and all associated volumes. These settings are valid:  • none — The volume group and volumes are not secure.  • capable — The volume group and volumes are capable of having security set, but security has not been enabled.  • enabled — The volume group and volumes have security enabled. |

| Parameter                   | Description                                                                                                    |
|-----------------------------|----------------------------------------------------------------------------------------------------|
| resourceProvisioningCapable | The setting to specify if resource provisioning capabilities are enabled. To disable resource provisioning, set this parameter to FALSE. The default value is TRUE.                                                                                                    |
| mapping                     | This parameter enables you to map the volume to a host. If you want to map later, set this parameter to none. If you want to map now, set this parameter to default. The volume is mapped to all hosts that have access to the storage pool. The default value is none. |
| blockSize                   | This parameter sets the block size of the volume being created. A value of 0 or the parameter not set uses the default block size.                                                                                                    |

#### **Notes**

The drives parameter supports both high-capacity drive trays and low-capacity drive trays. A high-capacity drive tray has drawers that hold the drives. The drawers slide out of the drive tray to provide access to the drives. A low-capacity drive tray does not have drawers. For a high-capacity drive tray, you must specify the identifier (ID) of the drive tray, the ID of the drawer, and the ID of the slot in which a drive resides. For a low-capacity drive tray, you need only specify the ID of the drive tray and the ID of the slot in which a drive resides. For a low-capacity drive tray, an alternative method for identifying a location for a drive is to specify the ID of the drive tray, set the ID of the drawer to 0, and specify the ID of the slot in which a drive resides.

If you set the raidLevel parameter to RAID level 1:

- There are an even number of drives in the group, by RAID 1 definition
- The first half of the group, in listed order (and in stripe order), are primary drives
- The second half of the group, in listed order (and in stripe order), are the corresponding mirror drives

You can use any combination of alphanumeric characters, underscore (\_), hyphen (-), and pound (#) for the names. Names can have a maximum of 30 characters.

The owner parameter defines which controller owns the volume. The preferred controller ownership of a volume is the controller that currently owns the volume group.

If you do not specify a capacity using the capacity parameter, all of the drive capacity that is available in the volume group is used. If you do not specify capacity units, bytes is used as the default value.

## Tray loss protection and drawer loss protection

For tray loss protection to work, your configuration must adhere to the following guidelines:

| Level            | Criteria for Tray Loss Protection                                   | Minimum number of trays required |
|------------------|---------------------------------------------------------------------|----------------------------------|
| Disk Pool        | The disk pool contains no more than two drives in a single tray.    | 6                                |
| RAID 6           | The volume group contains no more than two drives in a single tray. | 3                                |
| RAID 3 or RAID 5 | Each drive in the volume group is located in a separate tray.       | 3                                |
| RAID 1           | Each drive in a RAID 1 pair must be located in a separate tray.     | 2                                |
| RAID 0           | Cannot achieve Tray Loss Protection.                                | Not applicable                   |

For drawer loss protection to work (in high density enclosure environments), your configuration must adhere to the following guidelines:

| Level            | Criteria for drawer loss protection                                                                                                    | Minimum number of drawers required |
|------------------|----------------------------------------------------------------------------------------------------|------------------------------------|
| Disk Pool        | The pool includes drives from all five drawers and there are an equal number of drives in each drawer. A 60-drive tray can achieve Drawer Loss Protection when the disk pool contains 15, 20, 25, 30, 35, 40, 45, 50, 55, or 60 drives. | 5                                  |
| RAID 6           | The volume group contains no more than two drives in a single drawer.                                                                                                    | 3                                  |
| RAID 3 or RAID 5 | Each drive in the volume group is located in a separate drawer.                                                                                                    | 3                                  |
| RAID 1           | Each drive in a mirrored pair must be located in a separate drawer.                                                                                                    | 2                                  |
| RAID 0           | Cannot achieve Drawer Loss Protection.                                                                                                    | Not applicable                     |

# Segment size

The size of a segment determines how many data blocks that the controller writes on a single drive in a volume

before writing data on the next drive. Each data block stores 512 bytes of data. A data block is the smallest unit of storage. The size of a segment determines how many data blocks that it contains. For example, an 8-KB segment holds 16 data blocks. A 64-KB segment holds 128 data blocks.

When you enter a value for the segment size, the value is checked against the supported values that are provided by the controller at run time. If the value that you entered is not valid, the controller returns a list of valid values. Using a single drive for a single request leaves other drives available to simultaneously service other requests. If the volume is in an environment where a single user is transferring large units of data (such as multimedia), performance is maximized when a single data transfer request is serviced with a single data stripe. (A data stripe is the segment size that is multiplied by the number of drives in the volume group that are used for data transfers.) In this case, multiple drives are used for the same request, but each drive is accessed only once.

For optimal performance in a multiuser database or file system storage environment, set your segment size to minimize the number of drives that are required to satisfy a data transfer request.

## **Usage Hint**

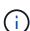

You do not need to enter a value for the cacheReadPrefetch parameter or the segmentSize parameter. If you do not enter a value, the controller firmware uses the usageHint parameter with fileSystem as the default value. Entering a value for the usageHint parameter and a value for the cacheReadPrefetch parameter or a value for the segmentSize parameter does not cause an error. The value that you enter for the cacheReadPrefetch parameter or the segmentSize parameter takes priority over the value for the usageHint parameter. The segment size and cache read prefetch settings for various usage hints are shown in the following table:

| Usage hint  | Segment size setting | Dynamic cache read prefetch setting |
|-------------|----------------------|-------------------------------------|
| File system | 128 KB               | Enabled                             |
| Database    | 128 KB               | Enabled                             |
| Multimedia  | 256 KB               | Enabled                             |

## Cache read prefetch

Cache read prefetch lets the controller copy additional data blocks into cache while the controller reads and copies data blocks that are requested by the host from the drive into cache. This action increases the chance that a future request for data can be fulfilled from cache. Cache read prefetch is important for multimedia applications that use sequential data transfers. Valid values for the cacheReadPrefetch parameter are TRUE or FALSE. The default is TRUE.

You do not need to enter a value for the <code>cacheReadPrefetch</code> parameter or the <code>segmentSize</code> parameter. If you do not enter a value, the controller firmware uses the <code>usageHint</code> parameter with <code>fileSystem</code> as the default value. Entering a value for the <code>usageHint</code> parameter and a value for the <code>cacheReadPrefetch</code> parameter or a value for the <code>segmentSize</code> parameter does not cause an error. The value that you enter for the <code>cacheReadPrefetch</code> parameter or the <code>segmentSize</code> parameter takes priority over the value for the <code>usageHint</code> parameter.

## Security type

Use the securityType parameter to specify the security settings for the storage array.

Before you can set the securityType parameter to enabled, you must create a storage array security key. Use the create storageArray securityKey command to create a storage array security key. These commands are related to the security key:

- create storageArray securityKey
- export storageArray securityKey
- import storageArray securityKey
- set storageArray securityKey
- enable volumeGroup [volumeGroupName] security
- enable diskPool [diskPoolName] security

#### Minimum firmware level

- 7.10 adds RAID Level 6 capability and the dssPreAllocate parameter.
- 7.50 adds the securityType parameter.
- 7.60 adds the *drawerID* user input and the drawerLossProtect parameter.
- 7.75 adds the dataAssurance parameter.
- 8.63 adds the resourceProvisioningCapable parameter.
- 11.70 adds the blockSize parameter.

# Create read-only snapshot volume

The create snapVolume command creates a read-only snapshot volume for the snapshot images of a base volume. To change a read-only snapshot volume to a read/write volume, use the set snapVolume convertToReadWrite command.

## **Supported Arrays**

This command applies to any individual storage array, including the E2700, E5600, E2800, E5700, EF600 and EF300 arrays, as long as all SMcli packages are installed.

#### Roles

To execute this command on an E2800, E5700, EF600, or EF300 storage array, you must have the Storage Admin role.

#### Context

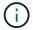

You cannot use this command for a snapshot image that is used in online volume copy.

# **Syntax**

create snapVolume userLabel="snapVolumeName"
snapImageID="snapCGID:imageID"
readOnly

## **Parameters**

| Parameter   | Description                                                                                                    |
|-------------|----------------------------------------------------------------------------------------------------|
| userLabel   | The name that you want to give to a snapshot volume. Enclose the snapshot volume name in double quotation marks (" ").                                                                                                    |
| snapImageID | The name of a snapshot image that you want to add to the new read-only snapshot volume. The name of a snapshot image is comprised of two parts:  • The name of the snapshot group  • An identifier for the snapshot image in the snapshot group  The identifier for the snapshot image can be one of these:  • An integer value that is the sequence number of |
|             | <ul> <li>NEWEST - Use this option when you want to show the latest snapshot image created in the snapshot group.</li> <li>OLDEST - Use this option when you want to show the earliest snapshot image created in the snapshot group.</li> <li>Enclose the snapshot image name in double quotation marks (" ").</li> </ul>                                       |
| readOnly    | This parameter sets the snapshot volume to readonly. This parameter is actually a Boolean; however, in the context of this command, the Boolean value is always TRUE.  With the readOnly parameter, snapshot volumes are not created.                                                                                                    |

## **Notes**

You can use any combination of alphanumeric characters, underscore (\_), hyphen (-), and pound (#) for the names. Names can have a maximum of 30 characters.

The identifier of a snapshot image has two parts separated by a colon (:):

- · The name of the snapshot group
- · The identifier of the snapshot image

For example, if you want to create a read-only volume named engData1 using the most recent snapshot image in a snapshot group that has the name snapGroup1, you would use this command:

create snapVolume userLabel="engData1" snapImageID="snapGroup1:newest"
readOnly;

### Minimum firmware level

7.83

## **Create snapshot group**

The create snapGroup command creates a new snapshot group and the associated repository volume.

## **Supported Arrays**

This command applies to any individual storage array, including the E2700, E5600, E2800, E5700, EF600 and EF300 arrays, as long as all SMcli packages are installed.

### Roles

To execute this command on an E2800, E5700, EF600, or EF300 storage array, you must have the Storage Admin role.

### Context

A snapshot group contains a sequence of snapshot images of an associated base volume. A snapshot group has a repository volume that is used to save data for all of the snapshot images that are part of the snapshot group.

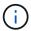

Before you create a snapshot group, make sure a volume group with free capacity is available.

## **Syntax**

```
create snapGroup userLabel="snapGroupName" sourceVolume="volumeName"
[(repositoryVolume="repos_xxxx" |
repositoryVolume=(volumeGroupName [capacity=capacityValue]) |
repositoryVolume=(diskPoolName [capacity=capacityValue]))]
[repositoryFullPolicy=(failBaseWrites | purgeSnapImages)]
[rollbackPriority=(highest | high | medium | low | lowest)]
[repositoryFullLimit=percentValue]
[autoDeleteLimit=numberOfSnapImages] |
[enableSchedule=(TRUE | FALSE)]
[schedule (immediate | snapshotSchedule)]
```

### **Parameters**

| Parameter    | Description                                                                                                    |
|--------------|----------------------------------------------------------------------------------------------------|
| userLabel    | The name that you want to give the new snapshot group. Enclose the snapshot group identifier in double quotation marks (" ").                       |
| sourceVolume | The name of the volume that you want to use as the source for your snapshot images. Enclose the source volume name in double quotation marks (" "). |

| Parameter        | Description                                                                                                    |
|------------------|----------------------------------------------------------------------------------------------------|
| repositoryVolume | The name of the repository volume that will contain the changed data of the snapshot group.                                                                                                    |
|                  | You have two options for defining the name of a repository volume:                                                                                                    |
|                  | Use an existing repository volume: name                                                                                                    |
|                  | Create a new repository volume when you run this command                                                                                                    |
|                  | The name of an existing repository volume is comprised of two parts:                                                                                                    |
|                  | The term "repos"                                                                                                    |
|                  | <ul> <li>A four digit numerical identifier that the storage<br/>management software assigns to the repository<br/>volume name</li> </ul>                                                                                                    |
|                  | Enclose the name of the existing repository volume in double quotation marks (" ").                                                                                                    |
|                  | If you want to create a new repository volume when you run this command you must enter the name of either a volume group or a disk pool in which you want the repository volume. Optionally, you also can define the capacity of the repository volume. If you want to define the capacity you can use these values: |
|                  | An integer value that represents a percentage of<br>the base volume capacity                                                                                                    |
|                  | <ul> <li>A decimal fraction value that represents a<br/>percentage of the base volume capacity</li> </ul>                                                                                                    |
|                  | <ul> <li>A specific size for the repository volume. Size is<br/>defined in units of bytes, KB, MB, GB, or TB.</li> </ul>                                                                                                    |
|                  | If you do not use the capacity option, the storage management software sets the capacity to 20 percent of the base volume capacity.                                                                                                    |
|                  | When you run this command the storage management software creates the repository volume for the snapshot volume.                                                                                                    |

| Parameter            | Description                                                                                                    |
|----------------------|----------------------------------------------------------------------------------------------------|
| repositoryFullPolicy | Defines how snapshot image processing continues if the snapshot group repository volume is full. You can choose to fail I/O writes to the base volume (failBaseWrites) or delete (purge) the snapshot images (purgeSnapImages) in the repository volume. The purgeSnapImages option deletes the oldest snapshot images to free up space. The default action is purgeSnapImages.                                                                                                    |
| rollBackPriority     | Determines whether system resources should be allocated to the rollback operation at the expense of system performance. A value of high indicates that the rollback operation is prioritized over all other host I/O. A value of low indicates that the rollback operation should be performed with minimal impact to host I/O. The default value is medium.                                                                                                    |
| repositoryFullLimit  | The percentage of repository capacity at which you receive a warning that the snapshot group repository volume is nearing full. Use integer values. For example, a value of 70 means 70 percent. The default value is 75.                                                                                                    |
| autoDeleteLimit      | Each snapshot group can be configured to perform automatic deletion of its snapshot images to keep the total number of snapshot images in the snapshot group at or below a designated level. When this option is enabled, then any time a new snapshot image is created in the snapshot group, the system automatically deletes the oldest snapshot image in the group to comply with the limit value. This action frees repository capacity so it can be used to satisfy ongoing copy-on-write requirements for the remaining snapshot images. |
| enableSchedule       | Use this parameter to turn on or to turn off the ability to schedule a snapshot operation. To turn on snapshot scheduling, set this parameter to TRUE. To turn off snapshot scheduling, set this parameter to FALSE.                                                                                                    |

## Notes

Each snapshot group name must be unique. You can use any combination of alphanumeric characters, underscore (\_), hyphen (-), and pound (#) for the user label. User labels can have a maximum of 30 characters.

To create a snapshot group, you must have an associated repository volume in which you store the snapshot images. You can either use an existing repository volume or create a new repository volume. You can create

the repository volume when you create the snapshot group. A snapshot group repository volume is an expandable volume that is structured as a concatenated collection of up to 16 standard volume entities. Initially, an expandable repository volume has only a single element. The capacity of the expandable repository volume is exactly that of the single element. You can increase the capacity of an expandable repository volume by attaching additional standard volumes to it. The composite expandable repository volume capacity then becomes the sum of the capacities of all of the concatenated standard volumes.

A snapshot group has a strict ordering of snapshot images based on the time that each snapshot image is created. A snapshot image that is created after another snapshot image is a *successor* relative to that other snapshot image. A snapshot image that is created before another snapshot image is a *predecessor* relative to that other one.

A snapshot group repository volume must satisfy a minimum capacity requirement that is the sum of the following:

- 32 MB to support fixed overhead for the snapshot group and for copy-on-write processing.
- Capacity for rollback processing, which is 1/5000th of the capacity of the base volume.

The minimum capacity is enforcement by the controller firmware and the storage management software.

When you first create a snapshot group, it does not contains any snapshot images. When you create snapshot images, you add the snapshot images to a snapshot group. Use the create snapshot images and add the snapshot images to a snapshot group.

A snapshot group can have one of these states:

- Optimal The snapshot group is operating normally.
- Full The snapshot group repository is full. Additional copy-on-write operations cannot be performed. This state is possible only for snapshot groups that have the Repository Full policy set to Fail Base Writes. Any snapshot group in a Full state causes a Needs-Attention condition to be posted for the storage array.
- Over Threshold The snapshot group repository volume usage is at or beyond its alert threshold. Any snapshot group in this state causes a Needs-Attention condition to be posted for the storage array.
- Failed The snapshot group has encountered a problem that has made all snapshot images in the snapshot group unusable. For example, certain types of repository volume failures can cause a Failed state. To recover from a Failed state use the revive snapGroup command.

You can configure each snapshot group to automatically delete the snapshot images by using the autoDeleteLimit parameter. Automatically deleting the snapshot images enables you to avoid having to routinely, manually delete the images that you do not want and that might prevent the creation of future snapshot images because the repository volume is full. When you use the autoDeleteLimit parameter it causes the storage management software to automatically delete snapshot images, starting with the oldest. The storage management software deletes snapshot images until it reaches a number of snapshot images that is equal to the number that you enter with autoDeleteLimit parameter. When new snapshot images are added to the repository volume, the storage management software deletes the oldest snapshot images until the autoDeleteLimit parameter number is reached.

The enableSchedule parameter and the schedule parameter provide a way for you to schedule creating snapshot images for a snapshot group. Using these parameters, you can schedule snapshots daily, weekly, or monthly (by day or by date). The enableSchedule parameter turns on or turns off the ability to schedule snapshots. When you enable scheduling, you use the schedule parameter to define when you want the snapshots to occur.

This table explains how to use the options for the schedule parameter:

| Parameter      | Description                                                                                                    |
|----------------|----------------------------------------------------------------------------------------------------|
| schedule       | Required for specifying schedule parameters.                                                                                                    |
| immediate      | Start the operation immediately. This item is mutually exclusive with any other scheduling parameters.                                                                                                    |
| enableSchedule | When set to true, scheduling is turned on. When set to false, scheduling is turned off.  The default is false.                                                                                                    |
| startDate      | A specific date on which to start the operation. The format for entering the date is MM:DD:YY. The default is the current date. An example of this option is startDate=06:27:11.                                                                                                    |
| scheduleDay    | A day of the week on which to start the operation.  Can either be all or one or more of the following values:  • monday  • tuesday  • wednesday  • thursday  • friday  • saturday  • sunday  Enclose the value in parentheses. For example, scheduleDay= (wednesday).  More than one day can be specified by enclosing the days in a single set of parentheses and separating each day with a space. For example, scheduleDay= (monday wednesday friday).  This parameter is not compatible with a monthly schedule. |

| Parameter        | Description                                                                                                    |
|------------------|----------------------------------------------------------------------------------------------------|
| startTime        | The time of a day on which to start the operation. The format for entering the time is HH:MM, where HH is the hour and MM is the minute past the hour. Uses a 24-hour clock. For example, 2:00 in the afternoon is 14:00. An example of this option is startTime=14:27.      |
| scheduleInterval | An amount of time, in minutes, to have as a minimum between operations. Schedule interval should not be more than 1440 (24 hours) and it should be a multiple of 30.  An example of this option is scheduleInterval=180.                                                     |
| endDate          | A specific date on which to stop the operation. The format for entering the date is MM:DD:YY. If no end date is desired, you can specify noEndDate. An example of this option is endDate=11:26:11.                                                                           |
| timesPerDay      | The number of times to perform the operation in a day. An example of this option is timesPerDay=4.                                                                                                    |
| timezone         | Specifies the time zone to be used for the schedule.  Can be specified in two ways:  • GMT±HH:MM  The time zone offset from GMT. Example: timezone=GMT-06:00.  • Text String  Standard time zone text string, must be enclosed in quotes. Example:timezone="America/Chicago" |
| scheduleDate     | A day of the month on which to perform the operation. The values for the days are numerical and in the range of 1-31.  This parameter is not compatible with a weekly schedule.  An example of the scheduleDate option is scheduleDate=("15").                               |

| Parameter | Description                                                                                                    |
|-----------|----------------------------------------------------------------------------------------------------|
| month     | A specific month on which to perform the operation. The values for the months are:                                                                                    |
|           | • jan - January                                                                                                    |
|           | • feb - February                                                                                                    |
|           | • mar - March                                                                                                    |
|           | • apr - April                                                                                                    |
|           | • may - May                                                                                                    |
|           | • jun - June                                                                                                    |
|           | • jul - July                                                                                                    |
|           | • aug - August                                                                                                    |
|           | • sep - September                                                                                                    |
|           | • oct - October                                                                                                    |
|           | • nov - November                                                                                                    |
|           | • dec - December                                                                                                    |
|           | Enclose the value in parentheses. For example, month=(jan).                                                                                                    |
|           | More than one month can be specified by enclosing the months in a single set of parentheses and separating each month with a space. For example, month=(jan jul dec). |
|           | Use this parameter with the scheduleDate parameter to perform the operation on a specific day of the month.                                                           |
|           | This parameter is not compatible with a weekly schedule.                                                                                                    |

This table explains how to use the  ${\tt timeZone}$  parameter:

| Timezone Name    | GMT offset |
|------------------|------------|
| Etc/GMT+12       | GMT-12:00  |
| Etc/GMT+11       | GMT-11:00  |
| Pacific/Honolulu | GMT-10:00  |

| Timezone Name        | GMT offset |
|----------------------|------------|
| America/Anchorage    | GMT-09:00  |
| America/Santa_Isabel | GMT-08:00  |
| America/Los_Angeles  | GMT-08:00  |
| America/Phoenix      | GMT-07:00  |
| America/Chihuahua    | GMT-07:00  |
| America/Denver       | GMT-07:00  |
| America/Guatemala    | GMT-06:00  |
| America/Chicago      | GMT-06:00  |
| America/Mexico_City  | GMT-06:00  |
| America/Regina       | GMT-06:00  |
| America/Bogota       | GMT-05:00  |
| America/New_York     | GMT-05:00  |
| Etc/GMT+5            | GMT-05:00  |
| America/Caracas      | GMT-04:30  |
| America/Asuncion     | GMT-04:00  |
| America/Halifax      | GMT-04:00  |
| America/Cuiaba       | GMT-04:00  |
| America/La_Paz       | GMT-04:00  |
| America/Santiago     | GMT-04:00  |
| America/St_Johns     | GMT-03:30  |

| Timezone Name        | GMT offset |
|----------------------|------------|
| America/Sao_Paulo    | GMT-03:00  |
| America/Buenos_Aires | GMT-03:00  |
| America/Cayenne      | GMT-03:00  |
| America/Godthab      | GMT-03:00  |
| America/Montevideo   | GMT-03:00  |
| Etc/GMT+2            | GMT-02:00  |
| Atlantic/Azores      | GMT-01:00  |
| Atlantic/Cape_Verde  | GMT-01:00  |
| Africa/Casablanca    | GMT        |
| Etc/GMT              | GMT        |
| Europe/London        | GMT        |
| Atlantic/Reykjavik   | GMT        |
| Europe/Berlin        | GMT+01:00  |
| Europe/Budapest      | GMT+01:00  |
| Europe/Paris         | GMT+01:00  |
| Europe/Warsaw        | GMT+01:00  |
| Africa/Lagos         | GMT+01:00  |
| Africa/Windhoek      | GMT+01:00  |
| Asia/Anman           | GMT+02:00  |
| Asia/Beirut          | GMT+02:00  |

| Timezone Name       | GMT offset |
|---------------------|------------|
| Africa/Cairo        | GMT+02:00  |
| Asia/Damascus       | GMT+02:00  |
| Africa/Johannesburg | GMT+02:00  |
| Europe/Kiev         | GMT+02:00  |
| Asia/Jerusalem      | GMT+02:00  |
| Europe/Istanbul     | GMT+03:00  |
| Europe/Minsk        | GMT+02:00  |
| Asia/Baghdad        | GMT+03:00  |
| Asia/Riyadh         | GMT+03:00  |
| Africa/Nairobi      | GMT+03:00  |
| Asia/Tehran         | GMT+03:30  |
| Europe/Moscow       | GMT+04:00  |
| Asia/Dubai          | GMT+04:00  |
| Asia/Baku           | GMT+04:00  |
| Indian/Mauritius    | GMT+04:00  |
| Asia/Tbilisi        | GMT+04:00  |
| Asia/Yerevan        | GMT+04:00  |
| Asia/Kabul          | GMT+04:30  |
| Asia/Karachi        | GMT+05:00  |
| Asia//Tashkent      | GMT+05:00  |

| Timezone Name      | GMT offset |
|--------------------|------------|
| Asia/Calcutta      | GMT+05:30  |
| Asia/Colombo       | GMT+05:30  |
| Asia/Katmandu      | GMT+05:45  |
| Asia/Yekaterinburg | GMT+06:00  |
| Asia/Almaty        | GMT+06:00  |
| Asia/Dhaka         | GMT+06:00  |
| Asia/Rangoon       | GMT+06:30  |
| Asia/Novosibirsk   | GMT+07:00  |
| Asia/Bangkok       | GMT+07:00  |
| Asia/Krasnoyarsk   | GMT+08:00  |
| Asia/Shanghai      | GMT+08:00  |
| Asia/Singapore     | GMT+08:00  |
| Australia/Perth    | GMT+08:00  |
| Asia/Taipei        | GMT+08:00  |
| Asia/Ulaanbaatar   | GMT+08:00  |
| Asia/Irkutsk       | GMT+09:00  |
| Asia/Tokyo         | GMT+09:00  |
| Asia/Seoul         | GMT+09:00  |
| Australia/Adelaide | GMT+09:30  |
| Australia/Darwin   | GMT+09:30  |

| Timezone Name        | GMT offset |
|----------------------|------------|
| Asia/Yakutsk         | GMT+10:00  |
| Australia/Brisbane   | GMT+10:00  |
| Australia/Sydney     | GMT+10:00  |
| Pacific/Port Moresby | GMT+10:00  |
| Australia/Hobart     | GMT+10:00  |
| Asia/Vladivostok     | GMT+11:00  |
| Pacific/Guadalcanal  | GMT+11:00  |
| Pacific/Auckland     | GMT+12:00  |
| Etc/GMT-12           | GMT+12:00  |
| Pacific/Fiji         | GMT+12:00  |
| Asia/Kamchatka       | GMT+12:00  |
| Pacific/Tongatapu    | GMT+13:00  |

The code string for defining a schedule is similar to these examples:

enableSchedule=true schedule startTime=14:27

enableSchedule=true schedule scheduleInterval=180

enableSchedule=true schedule timeZone=GMT-06:00

enableSchedule=true schedule timeZone="America/Chicago"

If you also use the <code>scheduleInterval</code> option, the firmware chooses between the <code>timesPerDay</code> option and the <code>scheduleInterval</code> option by selecting the lowest value of the two options. The firmware calculates an integer value for the <code>scheduleInterval</code> option by dividing 1440 by the <code>scheduleInterval</code> option value that you set. For example, 1440/180 = 8. The firmware then compares the <code>timesPerDay</code> integer value with

the calculated scheduleInterval integer value and uses the smaller value.

To remove a schedule, use the delete volume command with the schedule parameter. The delete volume command with the schedule parameter deletes only the schedule, not the snapshot volume.

### Minimum firmware level

7.83

7.86 adds the scheduleDate option and the month option.

# **Create snapshot image**

The create snapImage command creates a new snapshot image in one or more existing snapshot groups.

## **Supported Arrays**

This command applies to any individual storage array, including the E2700, E5600, E2800, E5700, EF600 and EF300 arrays, as long as all SMcli packages are installed.

### Roles

To execute this command on an E2800, E5700, EF600, or EF300 storage array, you must have the Storage Admin role.

#### Context

Before you can create a snapshot image, you must first have at least one snapshot group into which you can place the snapshot image. To create a snapshot group use the create snapGroup command.

## **Syntax**

```
create snapImage (snapGroup="snapGroupName" |
snapGroups=("_snapGroupName1"... "snapGroupNamen"))
```

| Parameter | Description                                                                                                    |
|-----------|----------------------------------------------------------------------------------------------------|
| snapGroup | The name of the snapshot group that will contain the snapshot image. Enclose the name of the snapshot group in double quotation marks (" "). |

| Parameter  | Description                                                                                                    |
|------------|----------------------------------------------------------------------------------------------------|
| snapGroups | The names of several snapshot groups that will contain the snapshot image. Enter the names of the snapshot groups using these rules: |
|            | Enclose all of the names in parentheses.                                                                                             |
|            | Enclose each of the names in double quotation<br>marks (" ").                                                                        |
|            | Separate each of the names with a space.                                                                                             |

You can use any combination of alphanumeric characters, underscore (\_), hyphen (-), and pound (#) for the names. Names can have a maximum of 30 characters.

A snapshot image is a logical point-in-time image of the contents of an associated *base* volume. The snapshot image is created instantly and records the state of the base volume at that moment. Every snapshot image is created in the context of exactly one *snapshot group*. A snapshot group is a sequence of snapshot images of the associated base volume. A snapshot group has one *repository volume* used to save all of the data from the snapshot images. The snapshot images in a snapshot group have a specific order. The specific order of the snapshot images enables you to manage the snapshot images, such as restoring a specific snapshot image to the base volume or deleting the snapshot images that you no longer need.

The result of creating a snapshot image of a consistency group is a snapshot image of every member volume of the consistency group.

### Minimum firmware level

7 83

# Create snapshot volume

The create snapVolume command creates a snapshot volume with read-write capabilities for snapshot images of a base volume.

## **Supported Arrays**

This command applies to any individual storage array, including the E2700, E5600, E2800, E5700, EF600 and EF300 arrays, as long as all SMcli packages are installed.

#### Roles

To execute this command on an E2800, E5700, EF600, or EF300 storage array, you must have the Storage Admin role.

### Context

You can map the snapshot volume to a host and all of the host writes reside in the repository volume associated with the snapshot volume. You can assign the new snapshot volume to an existing repository volume, or you can create a new repository volume in a volume group or disk pool.

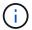

# **Syntax**

```
create snapVolume userLabel="snapVolumeName" snapImageID="
snapCGID:imageID"
[(repositoryVolume="repos_xxxx"]
[repositoryVolume=(volumeGroupName[capacity=capacityValue]]
[repositoryVolume=(diskPoolName[capacity=capacityValue)]]
[repositoryFullLimit=percentValue]
```

| Parameter   | Description                                                                                                    |
|-------------|----------------------------------------------------------------------------------------------------|
| userLabel   | The name that you want to give to a snapshot volume. Enclose the snapshot volume name in double quotation marks (" ").                                         |
| snapImageID | The alphanumeric identifier of a snapshot image that you want to add to the new snapshot volume. The identifier of a snapshot image is comprised of two parts: |
|             | The name of the snapshot group                                                                                                    |
|             | An identifier for the snapshot image in the snapshot group                                                                                                    |
|             | The identifier for the snapshot image can be one of these:                                                                                                    |
|             | An integer value that is the sequence number of<br>the snapshot in the snapshot group.                                                                         |
|             | <ul> <li>NEWEST - Use this option when you want to show<br/>the latest snapshot image created in the snapshot<br/>group.</li> </ul>                            |
|             | <ul> <li>OLDEST - Use this option when you want to show<br/>the earliest snapshot image created in the<br/>snapshot group.</li> </ul>                          |
|             | Enclose the snapshot image name in double quotation marks (" ").                                                                                               |

| Parameter           | Description                                                                                                    |
|---------------------|----------------------------------------------------------------------------------------------------|
| repositoryVolume    | The name of the repository volume that holds changed data from the snapshot image.                                                                                                    |
|                     | You have two options for defining the name of a repository volume:                                                                                                    |
|                     | Use an existing repository volume name                                                                                                    |
|                     | Create a new repository volume when you run this command                                                                                                    |
|                     | The name of an existing repository volume is comprised of two parts:                                                                                                    |
|                     | The term "repos"                                                                                                    |
|                     | <ul> <li>A four digit numerical identifier that the storage<br/>management software assigns to the repository<br/>volume name</li> </ul>                                                                                                    |
|                     | Enclose the name of the existing repository volume in double quotation marks (" ").                                                                                                    |
|                     | If you want to create a new repository volume when you run this command you must enter the name of either a volume group or a disk pool in which you want the repository volume. Optionally, you can also define the capacity of the repository volume. If you want to define the capacity you can use these values: |
|                     | An integer value that represents a percentage of<br>the base volume capacity                                                                                                    |
|                     | A decimal fraction value that represents a percentage of the base volume capacity                                                                                                    |
|                     | <ul> <li>A specific size for the repository volume. Size is<br/>defined in units of bytes, KB, MB, GB, or TB.</li> </ul>                                                                                                    |
|                     | If you do not use the capacity option, the storage management software sets the capacity to 20 percent of the base volume capacity.                                                                                                    |
|                     | When you run this command the storage management software creates the repository volume for the snapshot volume.                                                                                                    |
| repositoryFullLimit | The percentage of repository capacity at which you receive a warning that the snapshot repository volume is nearing full. Use integer values. For example, a value of 70 means 70 percent. The default value is 75.                                                                                                  |

You can use any combination of alphanumeric characters, underscore (\_), hyphen (-), and pound (#) for the names. Names can have a maximum of 30 characters.

The identifier of a snapshot image has two parts separated by a colon (:):

- · The name of the snapshot group
- · The identifier of the snapshot image

For example, if you want to create a snapshot volume named snapData1 using the most recent snapshot image in a snapshot group that has the name snapGroup1 with a maximum fill limit of 80 percent for the repository volume, you would use this command:

```
create snapVolume userLabel="snapData1" snapImageID="snapGroup1:newest"
repositoryVolume="repos_1234" repositoryFullLimit=80;
```

The repository volume identifier is automatically created by the storage management software and the firmware when you create a new snapshot group. You cannot rename the repository volume because renaming the repository volume breaks the linkage with the snapshot images.

#### Minimum firmware level

7.83

# **Register SNMP community**

The create snmpCommunity command creates a new Simple Network Management Protocol (SNMP) community, community name string and registers the new community as a known entity to the SNMP agent. Any attempt to register a new community with the same name as that of an existing community is rejected and the firmware returns an error message.

## **Supported Arrays**

This command applies to an individual E2800, E5700, EF600 or EF300 storage array. It does not operate on E2700 or E5600 storage arrays.

## Roles

To execute this command on an E2800, E5700, EF600, or EF300 storage array, you must have the Storage Admin or Support Admin role.

### **Syntax**

create snmpCommunity communityName="snmpCommunityName"

#### **Parameters**

| Parameter     | Description                                                                                                    |
|---------------|----------------------------------------------------------------------------------------------------|
| communityName | The name of the SNMP community that you want to create. Enclose the SNMP community name in double quotation marks (" "). |

### Minimum firmware level

8.30

# **Register SNMP trap destination**

The create snmpTrapDestination command creates a new Simple Network Management Protocol (SNMP) trap destination. A trap destination is the SNMP manager to receive the trap messages.

# **Supported Arrays**

This command applies to an individual E2800, E5700, EF600 or EF300 storage array. It does not operate on E2700 or E5600 storage arrays.

## Roles

To execute this command on an E2800, E5700, EF600, or EF300 storage array, you must have the Storage Admin or Support Admin role.

## **Syntax**

```
create snmpTrapDestination trapReceiverIP=ipAddress
    (communityName="communityName" | (userName="userName" [engineId=(local | engineId)]))
    [sendAuthenticationFailureTraps=(TRUE | FALSE)]
```

| Parameter      | Description                                                                 |
|----------------|-----------------------------------------------------------------------------|
| trapReceiverIP | The IP address of the SNMP manager to which you want to send trap messages. |
| communityName  | The name of the SNMP community for which you want to send trap messages.    |
| userName       | The name of the SNMP user for which you want to send trap messages.         |

| Parameter                      | Description                                                                                                    |
|--------------------------------|----------------------------------------------------------------------------------------------------|
| engineId                       | The engine ID of the SNMP user for which you want to send trap messages. The engine ID is required if there is more than one USM user with the same user name. The value may be "local" to specify the local SNMP agent is the authoritative agent or a hexidecimal digit string to specify a remote SNMP agent engine ID. |
| sendAuthenticationFailureTraps | This parameter turns on or turns off sending authentication failure messages to an SNMP manager. To send authentication failure messages, set the parameter to TRUE. To prevent sending authentication failure messages, set the parameter to FALSE. The default is TRUE.                                                  |

### Minimum firmware level

8.30

# Register SNMPv3 USM user

The create snmpUser userName command creates a new Simple Network Management Protocol (SNMP) user and registers the new user as a known entity to the SNMP agent. Any attempt to register a new user with the same name and engine ID as that of an existing user is rejected.

# **Supported Arrays**

This command applies to an individual E2800, E5700, EF600 or EF300 storage array. It does not operate on E2700 or E5600 storage arrays.

#### **Roles**

To execute this command on an E2800, E5700, EF600, or EF300 storage array, you must have the Storage Admin or Support Admin role.

## **Syntax**

```
create snmpUser userName="snmpUserName"
   [engineId=(local | engineId)]
   [authProtocol=(none | sha | sha256 | sha512)
authPassword="authPassword"]
   [privProtocol=(none | aes128) privPassword="privPassword"]
```

## **Parameters**

| Parameter    | Description                                                                                                    |
|--------------|----------------------------------------------------------------------------------------------------|
| userName     | The name of the SNMP USM user that you want to create. Enclose the SNMP USM user name in double quotation marks (" ")                                                                                                    |
| engineId     | The identifier of the authoritative SNMP engine ID for the user. The value may be "local" to specify the local SNMP agent to be the authoritative agent or a hexidecimal digit string to specify a remote SNMP agent engine ID. The default value is "local". |
| authProtocol | The authentication protocol (HMAC) to be used for the user. The value may be one of the following:  • none - No authentication of SNMP messages (default)  • sha - SHA-1 authentication  • sha256 - SHA-256 authentication  • sha512 - SHA-512 authentication |
| authPassword | The password to be used for authentication for the user. Must be specified if the authentication protocol is "sha", "sha256" or "sha512"                                                                                                    |
| privProtocol | The privacy protocol (encryption) to be used for the user. The value may be one of the following:  • none - No encryption of SNMP messages (default)  • aes128 - AES-18 encryption                                                                            |
| privPassword | The password to be used for privacy/encryption for the user. Must be specified if the privacy protocol is "aes128".                                                                                                    |

# Minimum firmware level

8.72

# **Create SSD cache**

The create ssdCache command creates a read cache for a storage array using Solid State Disks (SSDs).

## **Supported Arrays**

This command applies to any individual storage array, including the E2700, E5600, E2800, E5700, EF600, and EF300 arrays, as long as all SMcli packages are installed.

#### **Roles**

To execute this command on an E2800, E5700, EF600, or EF300 storage array, you must have the Support Admin role.

## Context

Using high performance SSDs to cache read data improves the application I/O performance and response times, and delivers sustained performance improvement across different workloads, especially for high-IOP workloads. SSD cache maximizes the use of expensive fast SSDs. SSD cache works in addition to the primary cache in the controller DRAM. With controller cache, the data is stored in DRAM after a host read. With SSD cache, the data is copied from user-specified base volumes, and then cached on SSDs.

# **Syntax**

```
create ssdCache userLabel="ssdCacheName"
drives=(trayID1,[drawerID1,]slotID1 ... trayIDn,[drawerIDn,]slotIDn)
[updateExistingVolumes=(TRUE|FALSE)]
[securityType=(none|capable|enabled)]
```

| Parameter | Description                                                                                                    |
|-----------|----------------------------------------------------------------------------------------------------|
| userLabel | The name that you want to name the new SSD cache. Enclose the SSD cache name in double quotation marks (" ").                                                                                                    |
| drives    | The drives that you want to use to create the SSD cache. For high-capacity drive trays, specify the tray ID value, the drawer ID value, and the slot ID value for the drive. For low-capacity drive trays, specify the tray ID value and the slot ID value for the drive. Tray ID values are 0 to 99. Drawer ID values are 1 to 5.  All slot ID maximums are 24. Slot ID values either begin at 0 or 1, depending on the tray model. Drive trays compatible with E2800 and E5700 controllers have slot ID numbers starting at 0. Drive trays compatible with E2700 and E5600 controllers have slot ID numbers starting at 1.  Enclose the tray ID value, the drawer ID value, and the slot ID value in square brackets ([ ]). |

| Parameter             | Description                                                                                                    |
|-----------------------|----------------------------------------------------------------------------------------------------|
| updateExistingVolumes | This optional parameter specifies whether the SSD cache should be enabled for all existing volumes in the storage array. To enable the SSD cache for all existing volumes, set this parameter to TRUE. If you want to enable the SSD cache for individual volumes later, set this parameter to FALSE. The default value is TRUE. |
| securityType          | This optional parameter specifies the security level when creating an SSD cache. These settings are valid:                                                                                                    |
|                       | • none - The SSD cache is not secure.                                                                                                    |
|                       | <ul> <li>capable - The SSD cache is capable of having<br/>security set, but security has not been enabled.</li> </ul>                                                                                                    |
|                       | • enabled - The SSD cache has security enabled.                                                                                                    |

You can use any combination of alphanumeric characters, underscore (\_), hyphen (-), and pound (#) for the name. Names can have a maximum of 30 characters.

A storage array can have only one SSD cache.

Only volumes created using hard disk drives can use the SSD cache. You cannot enable SSD cache on snapshot images.

If all of the SSDs in the SSD cache are data assurance (DA)-capable and the DA feature is enabled, DA is automatically enabled for the SSD cache and cannot be disabled. In addition, you cannot add non-DA capable SSDs to a DA-enabled SSD cache.

#### Minimum firmware level

7.84

8.20 M3 - FDE drives are now supported. Added the securityType parameter.

11.80 adds EF600 and EF300 array support

# Create storage array directory server

The create storageArray directoryServer command allows you to add a new directory server to be used for authenticating and authorizing users.

## **Supported Arrays**

This command applies to an individual E2800, E5700, EF600 or EF300 storage array. It does not operate on E2700 or E5600 storage arrays.

## Roles

To execute this command on an E2800, E5700, EF600, or EF300 storage array, you must have the Security Admin role.

# **Syntax**

```
create storageArray directoryServer
   [domainId="domainId"
   domainNames=("domainName1"..."domainNameN")
   serverUrl="serverUrl"
   [bindAccount="username" bindPassword="password"]
   searchBaseDN="distinguishedName"
   usernameAttribute="attributeName"
   groupAttributes=("attrName1"..."attrNameN")
   [skipConfigurationTest={true | false}]
```

| Parameter    | Description                                                                                                    |
|--------------|----------------------------------------------------------------------------------------------------|
| domainId     | Allows you to specify a unique ID for this domain. If not specified, a unique GUID will be generated.                                                                                                    |
| domainNames  | Allows you to specify one or more valid domain names for the directory server. If you enter more than one name, separate the values with a space.                                                                                                    |
| serverUrl    | Allows you to specify the URL to access the LDAP server in the form of Idap[s]://hostAddress:port. If the LDAPS protocol is used, ensure that the root/intermediate certificate(s) to validate the directory server's signed certificate is imported using the certificate commands. |
| bindAccount  | Allows you to specify the username or bind ID to be used as the binding account.                                                                                                    |
| bindPassword | Allows you to specify the password to be used as the binding password.                                                                                                    |
| searchBaseDN | Allows you to specify the search base Distinguished Name to search for LDAP user objects for determining group membership.                                                                                                    |

| Parameter             | Description                                                                                                    |
|-----------------------|----------------------------------------------------------------------------------------------------|
| usernameAttribute     | Allows you to specify the attribute to be used to search for user objects for determining group membership. If specified, the string must contain the variable {uid} that will be replaced with the username used during login. Example: sAMAccountName={uid}                                            |
| groupAttributes       | Allows you to set one or more group attributes to be used to look for group Distinguished Names. Distinguished names are used to determine group membership for role mapping.  If you enter more than one group, separate the values with a space.  Using this parameter will clear out existing groups. |
| skipConfigurationTest | Allows you to skip the configuration test before the configuration is saved. The default is false.                                                                                                    |

# **Examples**

```
SMcli -n Arrayl -c "create storageArray directoryServer domainNames=("company.com") serverUrl="ldap://hqldap.company.com:389" bindAccount="dummyBindDN" bindPassword="dummyPassword" searchBaseDN="OU=_Users,DC=hq, DC=company,DC=com" usernameAttributes="sAMAccountName={uid}" groupAttributes="memberOf";" SMcli completed successfully.
```

# Create storage array security key

The create storageArray securityKey command creates or changes a new security key for a storage array that has full disk encryption (FDE) drives.

### **Supported Arrays**

If external key management is enabled, then this command applies only to the E2800, E5700, EF600, and EF300 arrays. If internal key management is enabled, then the command applies to any individual storage array, as long as all SMcli packages are installed.

#### Roles

To execute this command on an E2800, E5700, EF600, or EF300 storage array, you must have the Security

Admin role.

#### Context

For internal key management, this command enables the Internal Key Management feature and creates the security key. After creating the key, use the set storageArray securityKey command to put the key into use. This command can also be used to change the security key.

For external key management, this command creates a different key to replace the key initially created when you enabled the feature. Use the <code>enable storageArray externalKeyManagement</code> command to enable the External Key Management feature and create the initial security key. This command can also be used to change the security key.

## **Syntax**

```
create storageArray securityKey
[keyIdentifier="keyIdentifierString"]
passPhrase="passPhraseString"
file="fileName"
[commitSecurityKey=(TRUE | FALSE)]
```

# **Parameter Description** A character string that you can read that is a wrapper keyIdentifier - only applicable for internal key around a security key. Enclose the key identifier in management double quotation marks (" "). You can enter characters for the key identifier for internal security keys to help you identify the key later. These are the formatting rules: You can enter up to 189 alphanumeric characters for a key identifier. The key identifier cannot have these characters: Spaces Punctuation Symbols • If you do not enter the keyIdentifer parameter for internal keys, the controller automatically generates the keyIdentifer parameter. Additional characters are automatically generated and appended to the end of the string that you enter for the key identifier. If you do not enter any string for the keyIdentifier parameter, the key identifier consists of only the characters that are automatically generated. This parameter is ignored for external key management, because the key identifier is completely automatically generated. If the storage array has a user label, this automatically generated string is composed of the characters sa., followed by the storage array user label, the storage array identifier, and a randomly generated string. Any characters in the user label that are not alpha-numeric are converted to an underscore ( ) character. For example, a user label of abc#8 will be converted to sa.abc 8 before being prepended to the rest of the key identifier. For storage arrays without a user label, the key identifier is composed of the storage array identifier and a randomly generated string.

| Parameter  | Description                                                                                                    |
|------------|----------------------------------------------------------------------------------------------------|
| passPhrase | A character string that encrypts the security key so that you can store the security key in an external file. Enclose the pass phrase in double quotation marks (" "). |
|            | For information about the correct form for creating a valid pass phrase, refer to the Notes in this command description.                                               |
|            | Your pass phrase must meet these criteria:                                                                                                    |
|            | Must be between eight and 32 characters long.                                                                                                    |
|            | Must contain no whitespace.                                                                                                    |
|            | Must contain at least one uppercase letter.                                                                                                    |
|            | Must contain at least one lowercase letter.                                                                                                    |
|            | Must contain at least one number.                                                                                                    |
|            | <ul> <li>Must contain at least one non-alphanumeric<br/>character, for example, &lt;&gt; @ +.</li> </ul>                                                               |
|            | If your pass phrase does not meet these criteria, you will receive an error message and will be asked to retry the command.                                            |
| file       | The file path and the file name to which you want to save the security key. For example:                                                                               |
|            | <pre>file="C:\Program Files\CLI\sup\drivesecurity.slk"</pre>                                                                                                    |
|            | The file name must have an extension of .slk.                                                                                                    |
|            | Enclose the file path and name in double quotation marks (" ").                                                                                                    |

| Parameter                                                                                                    | Description                                                                                                    |
|----------------------------------------------------------------------------------------------------|----------------------------------------------------------------------------------------------------|
| key management  sequence of the sequence of the sequence of th | This parameter commits the security key to the storage array for all FDE drives as well as the controllers. After the security key is committed, a key is required to access data on Security Enabled drives in the storage array. The data can only be read or changed by using a key, and the drive can never be used in a non-secure mode without rendering the data useless or totally erasing the drive.  The default value is FALSE. If this parameter is set to FALSE, send a separate set storageArray securityKey command to commit the security key to the storage array. |

### Minimum firmware level

7.40, introduced for internal key management

8.40, introduced for external key management

# **Create storage array syslog configuration**

The create storageArray syslog command allows you to archive audit logs onto an external syslog server. After a connection is established between the storage array and syslog server, audit logs are automatically saved to the syslog server.

## **Supported Arrays**

This command applies to an individual E2800, E5700, EF600 or EF300 storage array. It does not operate on E2700 or E5600 storage arrays.

## Roles

To execute this command on an E2800, E5700, EF600, or EF300 storage array, you must have the Security Admin role.

## **Syntax**

```
create storageArray syslog serverAddress="<address>" port=<port>
protocol=("udp" | "tcp" | "tls") components=(componentName=("auditLog")
...)
```

| Parameter     | Description                             |
|---------------|-----------------------------------------|
| serverAddress | Syslog receiver hostname or IP address. |

| Parameter     | Description                                                                                                   |
|---------------|----------------------------------------------------------------------------------------------------|
| port          | Syslog receiver port number.                                                                                  |
| protocol      | Syslog transmission protocol. Acceptable values include udp, tcp, or tls.                                     |
| components    | List of component entries that will be logged to the syslog server. Currently, only audit logs are supported. |
| componentName | Component name; currently only "auditLog" is supported.                                                       |

## Example

```
SMcli -n Array1 -c "create storageArray syslog
serverAddress=\"192.168.2.1\" port=514 protocol=\"udp\"
components=(componentName=\"auditLog\");"
ID: 331998fe-3154-4489-b773-b0bb60c6b48e
Server Address: 192.168.2.1.com
Port: 514
Protocol: udp
Components
1. Component Name: auditLog
SMcli completed successfully.
```

## Minimum firmware level

8.42

# Create synchronous mirroring

The create syncMirror command creates both the primary volume and the secondary volume for a synchronous remote mirrored pair. This command also sets the write mode (synchronous write mode or asynchronous write mode) and the synchronization priority.

## **Supported Arrays**

This command applies to any individual storage array, with some restrictions. If you are running the command on the E2700 or E5600 array, there are no restrictions.

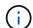

If you are running the command on the E2800 or E5700 array, the client type must be set to symbol. This command will not execute if they client type is set to https.

## Roles

To execute this command on an E2800 or E5700storage array, you must have the Storage Admin role.

## Context

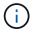

In previous versions of this command the feature identifier was remoteMirror. This feature identifier is no longer valid and is replaced by syncMirror.

## **Syntax**

```
create syncMirror primary="primaryVolumeName"
secondary="secondaryVolumeName"
(remoteStorageArrayName="storageArrayName" |
remoteStorageArrayWwn="wwID")
[remotePassword="password"]
[syncPriority=(highest | high | medium | low | lowest)]
[autoResync=(enabled | disabled)]
[writeOrder=(preserved | notPreserved)]
[writeMode=(synchronous | asynchronous)]
[role=(primary | secondary)]
[force=(TRUE | FALSE)]
```

| Parameter              | Description                                                                                                    |
|------------------------|----------------------------------------------------------------------------------------------------|
| primary                | The name of an existing volume on the local storage array that you want to use for the primary volume. Enclose the primary volume name in double quotation marks (" ").      |
| secondary              | The name of an existing volume on the remote storage array that you want to use for the secondary volume. Enclose the secondary volume name in double quotation marks (" "). |
| remoteStorageArrayName | The name of the remote storage array. Enclose the remote storage array name in double quotation marks (" ").                                                                 |
| remoteStorageArrayWwn  | The World Wide Identifier (WWID) of the remote storage array. Enclose the WWID in double quotation marks (" ").                                                              |

| Parameter      | Description                                                                                                    |
|----------------|----------------------------------------------------------------------------------------------------|
| remotePassword | The password for the remote storage array. Use this parameter when the remote storage array is password protected. Enclose the password in double quotation marks (" ").                                                                                                    |
| syncPriority   | The priority that full synchronization has relative to host I/O activity. Valid values are highest, high, medium, low, or lowest.                                                                                                    |
| autoResync     | The settings for automatic resynchronization between the primary volumes and the secondary volumes of a remote-mirror pair. This parameter has these values:  • enabled — Automatic resynchronization is turned on. You do not need to do anything further to resynchronize the primary volume and the secondary volume.  • disabled — Automatic resynchronization is turned off. To resynchronize the primary volume and the secondary volume, you must run the resume syncMirror command. |
| writeOrder     | The write order for data transmission between the primary volume and the secondary volume. Valid values are preserved or notPreserved.                                                                                                    |
| writeMode      | How the primary volume writes to the secondary volume. Valid values are synchronous or asynchronous.                                                                                                    |
| role           | Use this parameter to promote the asynchronous mirror group to a primary role or demote the asynchronous mirror group to a secondary role. To define the asynchronous mirror group as the primary role, set this parameter to primary. To define the asynchronous mirror group as the secondary role, set this parameter to secondary.                                                                                                    |
| force          | The role reversal is forced if the communications link between the storage arrays is down and promotion or demotion on the local side results in a dual-primary condition or a dual-secondary condition. To force a role reversal, set this parameter to TRUE. The default value is FALSE.                                                                                                    |

You can use any combination of alphanumeric characters, hyphens, and underscores for the names. Names can have a maximum of 30 characters.

When you choose the primary volume and the secondary volume, the secondary volume must be of equal or greater size than the primary volume. The RAID level of the secondary volume does not have to be the same as the primary volume.

Passwords are stored on each storage array in a management domain. If a password was not previously set, you do not need a password. The password can be any combination of a alphanumeric characters with a maximum of 30 characters. (You can define a storage array password by using the set storageArray command.)

Synchronization priority defines the amount of system resources that are used to synchronize the data between the primary volume and the secondary volume of a mirror relationship. If you select the highest priority level, the data synchronization uses the most system resources to perform the full synchronization, which decreases performance for host data transfers.

The writeOrder parameter applies only to asynchronous write modes and makes the mirrored pair part of a consistency group. Setting the writeOrder parameter to preserved causes the remote mirrored pair to transmit data from the primary volume to the secondary volume in the same order as the host writes to the primary volume. In the event of a transmission link failure, the data is buffered until a full synchronization can occur. This action can require additional system overhead to maintain the buffered data, which slows operations. Setting the writeOrder parameter to notPreserved frees the system from having to maintain data in a buffer, but it requires forcing a full synchronization to make sure that the secondary volume has the same data as the primary volume.

## Minimum firmware level

6.10

# Create volume in disk pool

The create volume diskPool command creates a new standard RAID volume or a thin volume in an existing disk pool.

### **Supported Arrays**

This command applies to any individual storage array, including the E2700, E5600, E2800, E5700, EF600 and EF300 arrays, as long as all SMcli packages are installed.

#### **Roles**

To execute this command on an E2800, E5700, EF600, or EF300 storage array, you must have the Storage Admin role.

### Context

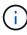

Some parameters for creating a standard RAID volume in a volume group are not compatible for creating volumes of any type in a disk pool. When using older scripts to create volumes in disk pools, make sure that all of the parameters are valid for disk pools. Invalid parameters prevent the scripts from running correctly and cause an error to be posted.

## Syntax for Creating a Standard Volume

```
create volume diskPool="diskPoolName"
userLabel="volumeName"
capacity=volumeCapacity
[thinProvisioned=(TRUE | FALSE)]
[owner=(a|b)]
[mapping=(none|default)]
[dataAssurance=(none|enabled)]
[cacheReadPrefetch=(TRUE | FALSE)]
[raidLevel=(1 | 6)]
[blockSize=requestedBlockSizeValue]
```

## **Syntax for Creating a Thin Provisioned Volume**

```
create volume diskPool="diskPoolName"
userLabel="volumeName"
capacity=volumeCapacity
[thinProvisioned=(TRUE | FALSE)]
[owner=(a|b)]
[mapping=(none|default)]
[dataAssurance=(none|enabled)]
[(existingRepositoryLabel=existingRepositoryName |
[newRepositoryCapacity=newRepositoryCapacityValue (KB | MB | GB | TB |
Bytes)]
[repositoryMaxCapacity=repositoryMaxCapacityValue(KB|MB|GB|TB|Bytes)]
[warningThresholdPercent=pass:quotes][_warningThresholdPercentValue_]
[repositoryExpansionPolicy=(automatic|manual)]
[cacheReadPrefetch=(TRUE | FALSE)]
```

| Parameter | Description                                                                                                    |
|-----------|----------------------------------------------------------------------------------------------------|
| diskPool  | The name of the disk pool in which to create the new volume. Enclose the disk pool name in double quotation marks (" "). |
| userLabel | The name that you want to give the new volume. Enclose the volume name in double quotation marks (" ").                  |

| Parameter               | Description                                                                                                    |
|-------------------------|----------------------------------------------------------------------------------------------------|
| capacity                | The size of the volume that you are creating.  For a standard RAID volume, the capacity that will be allocated for the volume.  For a thin volume, the virtual capacity value that will be exposed by the thin volume.  Size is defined in units of bytes, KB, MB, GB, or TB. The following are examples of the syntax:  • capacity=500MB  • capacity=2GB |
| thinProvisioned         | This parameter enables thin provisioning for the new volume. To use thin provisioning, set this parameter to TRUE. If you do not want thin provisioning, set this parameter to FALSE.  Thin provisioning is not available for RAID1 level volumes.                                                                                                    |
| owner                   | The controller that owns the volume. Valid controller identifiers are a or b, where a is the controller in slot A, and b is the controller in slot B. If you do not specify an owner, the controller firmware determines the owner.                                                                                                    |
| mapping                 | This parameter enables you to map the volume to a host. If you want to map later, set this parameter to none. If you want to map now, set this parameter to default. The volume is mapped to all hosts that have access to the storage pool.  The default value is none.                                                                                  |
| existingRepositoryLabel | This parameter identifies an existing repository for a thin volume. A repository volume has the physical capacity for a thin volume. This parameter applies only for thin provisioning. If you use the existingRepositoryLabel parameter, you must not use the newRepositoryCapacity parameter.                                                           |

| Parameter                 | Description                                                                                                    |
|---------------------------|----------------------------------------------------------------------------------------------------|
| newRepositoryCapacity     | This parameter creates a new repository for a thin volume. A repository volume has the physical capacity for a thin volume. Use this parameter only if you set the value of the thinProvisioned parameter to TRUE.  Size is defined in units of MB, GB, or TB. The following are examples of the syntax:  • capacity=500MB  • capacity=2GB  The default value is 50 percent of the virtual capacity. |
| repositoryMaxCapacity     | This parameter defines the maximum capacity for a repository for a thin volume. Use this parameter only if you set the value of the thinProvisioned parameter to TRUE.  Size is defined in units of MB, GB, or TB. The following are examples of the syntax:  • capacity=500MB  • capacity=2GB                                                                                                    |
| warningThresholdPercent   | The percentage of thin volume capacity at which you receive a warning alert that the thin volume is nearing full. Use integer values. For example, a value of 70 means 70 percent.  Valid values are from 1 to 100.  Setting this parameter to 100 disables warning alerts.                                                                                                    |
| repositoryExpansionPolicy | This parameter sets the expansion policy to automatic or manual. When you change the policy from automatic to manual, the maximum capacity value (quota) changes to the physical capacity of the repository volume.                                                                                                    |
| cacheReadPrefetch         | The setting to turn on or turn off cache read prefetch. To turn off cache read prefetch, set this parameter to FALSE. To turn on cache read prefetch, set this parameter to TRUE.                                                                                                    |

| Parameter | Description                                                                                                    |
|-----------|----------------------------------------------------------------------------------------------------|
| raidLevel | Sets the raid level for the volume being created in the disk pool. To specify RAID1, set to 1. To specify RAID6, set to 6. If the raid level is not set, RAID6 is used for the disk pool by default. |
| blockSize | This parameter sets the block size of the volume being created. A value of 0 or the parameter not set uses the default block size.                                                                   |

Each volume name must be unique. You can use any combination of alphanumeric characters, underscore (\_), hyphen (-), and pound (#) for the user label. User labels can have a maximum of 30 characters.

For thin volumes, the <code>capacity</code> parameter specifies the virtual capacity of the volume, and the <code>repositoryCapacity</code> parameter specifies the capacity of the volume created as the repository volume. Use the <code>existingRepositoryLabel</code> parameter to specify an existing unused repository volume instead of creating a new volume.

For best results when creating a thin volume, the repository volume must already exist or must be created in an already existing disk pool. If you do not specify some of the optional parameters when creating thin volumes the storage management software will attempt to create the repository volume. The most desirable candidate volume is a repository volume that already exists and that is within the size requirements. The next most desirable candidate volume is a new repository volume that is created in the disk pool free extent.

Repository volumes for thin volumes cannot be created in volume groups.

Thin provisioned volumes are not supported on EF300 or EF600.

## Data assurance management

The Data Assurance (DA) feature increases data integrity across the entire storage system. DA enables the storage array to check for errors that might occur when data is moved between the hosts and the drives. When this feature is enabled, the storage array appends error-checking codes (also known as cyclic redundancy checks or CRCs) to each block of data in the volume. After a data block is moved, the storage array uses these CRC codes to determine if any errors occurred during transmission. Potentially corrupted data is neither written to disk nor returned to the host.

If you want to use the DA feature, start with a pool or volume group that includes only drives that support DA. Then, create DA-capable volumes. Finally, map these DA-capable volumes to the host using an I/O interface that is capable of DA. I/O interfaces that are capable of DA include Fibre Channel, SAS, and iSER over InfiniBand (iSCSI Extensions for RDMA/IB). DA is not supported by iSCSI over Ethernet, or by the SRP over InfiniBand.

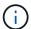

When all drives are DA-capable, you can set the dataAssurance parameter to enabled and then use DA with certain operations. For example, you can create a volume group that includes DA-capable drives, and then create a volume within that volume group that is DA-enabled. Other operations that use a DA-enabled volume have options to support the DA feature.

If dataAssurance parameter is set to enabled, only data assurance capable drives will be considered for

volume candidates, otherwise both data assurance capable and non-data assurance capable drives will be considered. If only data assurance drives are available, the new volume will be created using the enabled data assurance drives.

### Minimum firmware level

7.83

8.70 adds the raidLevel and blockSize parameters.

# **Create volume copy**

The create volumeCopy command creates a volume copy and starts the volume copy operation. This command is valid for snapshot image volume copy pairs.

# **Supported Arrays**

This command applies to any individual storage array, including the E2700, E5600, E2800, E5700, EF600 and EF300 arrays, as long as all SMcli packages are installed.

### Roles

To execute this command on an E2800, E5700, EF600, or EF300 storage array, you must have the Storage Admin role.

#### Context

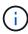

Starting a volume copy operation overwrites all existing data on the target volume, makes the target volume read-only to hosts, and fails all snapshot image volumes associated with the target volume, if any exist. If you have used the target volume as a copy before, be sure you no longer need the data or have it backed up.

This command creates volume copies in two ways:

- Volume copy without snapshot image, also called offline volume copy
- Volume copy with snapshot image, also called *online* volume copy

If you use volume copy without snapshot image, you cannot write to the source volume until the copy operation is complete. If you want to be able to write to the source volume before the copy operation is complete, use volume copy with snapshot image. You can select volume copy with snapshot image through the optional parameters in the command syntax.

After completion of the volume copy with snapshot image operation, the snapshot image is deleted and the snapshot volume is disabled.

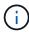

You can have a maximum of eight volume copies in progress at one time. If you try to create more than eight volume copies at one time, the controllers return a status of Pending until one of the volume copies that is in progress finishes and returns a status of Complete.

### **Syntax**

```
create volumeCopy source="sourceName"
target="targetName"
[copyPriority=(highest | high | medium | low | lowest)]
[targetReadOnlyEnabled=(TRUE | FALSE)]
[copyType=(offline | online)]
[repositoryPercentOfBase=(20 | 40 | 60 | 120 | default)]
[repositoryGroupPreference=(sameAsSource | otherThanSource | default)]
```

| Parameter             | Description                                                                                                    |
|-----------------------|----------------------------------------------------------------------------------------------------|
| source                | The name of an existing volume that you want to use as the source volume. Enclose the source volume name in double quotation marks (" ").                                                                                                    |
| target                | The name of an existing volume that you want to use as the target volume. Enclose the target volume name in double quotation marks (" ").                                                                                                    |
| copyPriority          | The priority that volume copy has relative to host I/O activity. Valid values are highest, high, medium, low, or lowest.                                                                                                    |
| targetReadOnlyEnabled | The setting so that you can write to the target volume or only read from the target volume. To write to the target volume, set this parameter to FALSE. To prevent writing to the target volume, set this parameter to TRUE.                                                                                                    |
| соруТуре              | Use this parameter to create a volume copy with a snapshot image. Creating a volume copy with a snapshot image enables you to continue to write to the source volume while creating the volume copy. To create a volume copy with a snapshot image, set this parameter to online. To create a volume copy without a snapshot image, set this parameter to offline.  If you do not use this parameter, the volume copy is created without a snapshot image. |

| Parameter                 | Description                                                                                                    |
|---------------------------|----------------------------------------------------------------------------------------------------|
| repositoryPercentOfBase   | This parameter determines the size of the repository volume for the snapshot image when you are creating a volume copy with a snapshot image. The size of the repository volume is expressed as a percentage of the source volume, which is also called the base volume. Valid values for this parameter are 20, 40, 60, 120, and default. The default value is 20. If you do not use this parameter, the firmware uses a value of 20 percent.  You must use the copyType parameter with the repositoryPercentOfBase parameter.                    |
| repositoryGroupPreference | This parameter determines to which volume group the snapshot image repository volume is written. You have these choices:  • sameAsSource — The snapshot image volume is written to the same volume group as the source volume if space is available.  • otherThanSource — Deprecated parameter. Do not use  • default — The snapshot image repository volume is written to any volume group that has space.  For best performance, use the sameAsSource option.  You must use the copyType parameter with the repositoryGroupPreference parameter. |

You can use any combination of alphanumeric characters, happens, and underscores for the names. Names can have a maximum of 30 characters.

Copy priority defines the amount of system resources that are used to copy the data between the source volume and the target volume of a volume copy pair. If you select the highest priority level, the volume copy uses the most system resources to perform volume copy, which decreases performance for host data transfers.

# **Create volume group**

The create volumeGroup command creates either a free-capacity volume group or a volume group with one volume when you enter a set of unassigned drives.

## **Supported Arrays**

This command applies to any individual storage array, including the E2700, E5600, E2800, E5700, EF600 and EF300 arrays, as long as all SMcli packages are installed.

## Roles

To execute this command on an E2800, E5700, EF600, or EF300 storage array, you must have the Storage Admin role.

## **Syntax**

```
create volumeGroup
drives=(trayID1,[drawerID1,]slotID1 ... trayIDn,[drawerIDn,slotIDn)
raidLevel=(0 | 1 | 3 | 5 | 6)
userLabel="volumeGroupName"
[driveMediaType=(HDD | SSD | unknown | allMedia)]
[driveType=(SAS | NVMe4K)]
[trayLossProtect=(TRUE | FALSE)]
[drawerLossProtect=(TRUE | FALSE)]
[securityType=(none | capable | enabled)]
[dataAssurance=(none | enabled)]
[resourceProvisioningCapable=(TRUE | FALSE)]
```

| Parameter | Description                                                                                                    |
|-----------|----------------------------------------------------------------------------------------------------|
| drives    | The drives that you want to assign to the volume group that you want to create. For high-capacity drive trays, specify the tray ID value, the drawer ID value, and the slot ID value for the drive. For low-capacity drive trays, specify the tray ID value and the slot ID value for the drive. Tray ID values are 0 to 99. Drawer ID values are 1 to 5.                                |
|           | All slot ID maximums are 24. Slot ID values either begin at 0 or 1, depending on the tray model. Drive trays compatible with E2800 and E5700 controllers have slot ID numbers starting at 0. Drive trays compatible with E2700 and E5600 controllers have slot ID numbers starting at 1.  Enclose the tray ID value, the drawer ID value, and the slot ID value in square brackets ([]). |
|           |                                                                                                    |
| raidLevel | The RAID level of the volume group that contains the volume. Valid values are 0, 1, 3, 5, or 6.                                                                                                    |

| Parameter         | Description                                                                                                    |
|-------------------|----------------------------------------------------------------------------------------------------|
| userLabel         | The name that you want to give the new volume group. Enclose the volume group name in double quotation marks (" ").                                                        |
| driveMediaType    | The type of drive media that you want to use for the volume group                                                                                                    |
|                   | You must use this parameter when you have more than one type of drive media in your storage array.                                                                         |
|                   | These drive media are valid:                                                                                                    |
|                   | <ul> <li>HDD — Use this option when you have hard drives<br/>in the drive tray.</li> </ul>                                                                                 |
|                   | <ul> <li>SSD — Use this option when you have solid state<br/>drives in the drive tray.</li> </ul>                                                                          |
|                   | <ul> <li>unknown — Use this option if you are not sure<br/>what types of drive media are in the drive tray.</li> </ul>                                                     |
|                   | <ul> <li>allMedia — Use this option when you want to<br/>use all types of drive media that are in the drive<br/>tray.</li> </ul>                                           |
| driveType         | The type of drive that you want to use in the volume group. You cannot mix drive types.                                                                                    |
|                   | You must use this parameter when you have more than one type of drive in your storage array.                                                                               |
|                   | These drive types are valid:                                                                                                    |
|                   | • SAS                                                                                                    |
|                   | • NVMe4K                                                                                                    |
|                   | If you do not specify a drive type, the code does not verify that the specified drives are of this drive type.                                                             |
| trayLossProtect   | The setting to enforce Tray Loss Protection when you create the volume group. To enforce Tray Loss Protection, set this parameter to TRUE. The default value is FALSE.     |
| drawerLossProtect | The setting to enforce Drawer Loss Protection when you create the volume group. To enforce Drawer Loss Protection, set this parameter to TRUE. The default value is FALSE. |

| Parameter                   | Description                                                                                                    |
|-----------------------------|----------------------------------------------------------------------------------------------------|
| securityType                | The setting to specify the security level when creating the volume groups and all associated volumes. These settings are valid:                                     |
|                             | <ul> <li>none — The volume group and volumes are not secure.</li> </ul>                                                                                             |
|                             | <ul> <li>capable — The volume group and volumes are<br/>capable of having security set, but security has<br/>not been enabled.</li> </ul>                           |
|                             | <ul> <li>enabled — The volume group and volumes have<br/>security enabled.</li> </ul>                                                                               |
| resourceProvisioningCapable | The setting to specify if resource provisioning capabilities are enabled. To disable resource provisioning, set this parameter to FALSE. The default value is TRUE. |

## **Drives and volume groups**

A volume group is a set of drives that are logically grouped together by the controllers in the storage array. The number of drives in a volume group is a limitation of the RAID level and the controller firmware. When you create a volume group, follow these guidelines:

- Beginning with firmware version 7.10, you can create an empty volume group so that you can reserve the capacity for later use.
- · You cannot mix drive types within a single volume group.
- You cannot mix HDD and SSD drives within a single volume group.
- The maximum number of drives in a volume group depends on these conditions:
  - The type of controller
  - The RAID level
- RAID levels include: 0, 1, 3, 5, and 6.
  - A volume group with RAID level 3, RAID level 5, or RAID level 6 cannot have more than 30 drives.
  - A volume group with RAID level 6 must have a minimum of five drives.
  - If a volume group with RAID level 1 has four or more drives, the storage management software automatically converts the volume group to a RAID level 10, which is RAID level 1 + RAID level 0.
- To enable tray/drawer loss protection, refer to the following tables for additional criteria:

| Level     | Criteria for Tray Loss Protection                                | Minimum number of trays required |
|-----------|------------------------------------------------------------------|----------------------------------|
| Disk Pool | The disk pool contains no more than two drives in a single tray. | 6                                |

| Level            | Criteria for Tray Loss Protection                                   | Minimum number of trays required |
|------------------|---------------------------------------------------------------------|----------------------------------|
| RAID 6           | The volume group contains no more than two drives in a single tray. | 3                                |
| RAID 3 or RAID 5 | Each drive in the volume group is located in a separate tray.       | 3                                |
| RAID 1           | Each drive in a RAID 1 pair must be located in a separate tray.     | 2                                |
| RAID 0           | Cannot achieve Tray Loss Protection.                                | Not applicable                   |

| Level            | Criteria for drawer loss protection                                                                                                    | Minimum number of drawers required |
|------------------|----------------------------------------------------------------------------------------------------|------------------------------------|
| Disk Pool        | The pool includes drives from all five drawers and there are an equal number of drives in each drawer. A 60-drive tray can achieve Drawer Loss Protection when the disk pool contains 15, 20, 25, 30, 35, 40, 45, 50, 55, or 60 drives. | 5                                  |
| RAID 6           | The volume group contains no more than two drives in a single drawer.                                                                                                    | 3                                  |
| RAID 3 or RAID 5 | Each drive in the volume group is located in a separate drawer.                                                                                                    | 3                                  |
| RAID 1           | Each drive in a mirrored pair must be located in a separate drawer.                                                                                                    | 2                                  |
| RAID 0           | Cannot achieve Drawer Loss Protection.                                                                                                    | Not applicable                     |

# **Hot spares**

With volume groups, a valuable strategy to protect data is to assign available drives in the storage array as hot spare drives. A hot spare is a drive, containing no data, that acts as a standby in the storage array in case a drive fails in a RAID 1, RAID 3, RAID 5, or RAID 6 volume group. The hot spare adds another level of redundancy to the storage array.

Generally, hot spare drives must have capacities that are equal to or greater than the used capacity on the drives that they are protecting. Hot spare drives must be of the same media type, the same interface type, and the same capacity as the drives that they are protecting.

If a drive fails in the storage array, the hot spare is normally substituted automatically for the failed drive without requiring your intervention. If a hot spare is available when a drive fails, the controller uses redundancy data parity to reconstruct the data onto the hot spare. Data evacuation support also allows data to be copied to a hot spare before the software marks the drive "failed."

After the failed drive is physically replaced, you can use either of the following options to restore the data:

When you have replaced the failed drive, the data from the hot spare is copied back to the replacement drive. This action is called copyback.

If you designate the hot spare drive as a permanent member of a volume group, the copyback operation is not needed.

The availability of tray loss protection and drawer loss protection for a volume group depends on the location of the drives that comprise the volume group. Tray loss protection and drawer loss protection might be lost because of a failed drive and the location of the hot spare drive. To make sure that tray loss protection and drawer loss protection are not affected, you must replace a failed drive to initiate the copyback process.

The storage array automatically selects Data Assurance (DA)-capable drives for hot spare coverage of DA-enabled volumes.

Make sure you have DA-capable drives in the storage array for hot spare coverage of DA-enabled volumes. For more information about DA-capable drives, refer to Data Assurance feature.

Secure-capable (FIPS and FDE) drives can be used as a hot spare for both secure-capable and non-secure-capable drives. Non-secure-capable drives can provide coverage for other non-secure-capable drives, and for secure-capable drives if the volume group does not have the security enabled. A FIPS volume group can only use a FIPS drive as a hot spare; however, you can use a FIPS hot spare for non-secure-capable, secure-capable, and secure-enabled volume groups.

If you do not have a hot spare, you can still replace a failed drive while the storage array is operating. If the drive is part of a RAID 1, RAID 3, RAID 5, or RAID 6 volume group, the controller uses redundancy data parity to automatically reconstruct the data onto the replacement drive. This action is called reconstruction.

### Segment size

The size of a segment determines how many data blocks that the controller writes on a single drive in a volume before writing data on the next drive. Each data block stores 512 bytes of data. A data block is the smallest unit of storage. The size of a segment determines how many data blocks that it contains. For example, an 8-KB segment holds 16 data blocks. A 64-KB segment holds 128 data blocks.

When you enter a value for the segment size, the value is checked against the supported values that are provided by the controller at run time. If the value that you entered is not valid, the controller returns a list of valid values. Using a single drive for a single request leaves other drives available to simultaneously service other requests. If the volume is in an environment where a single user is transferring large units of data (such as multimedia), performance is maximized when a single data transfer request is serviced with a single data stripe. (A data stripe is the segment size that is multiplied by the number of drives in the volume group that are used for data transfers.) In this case, multiple drives are used for the same request, but each drive is accessed only once.

For optimal performance in a multiuser database or file system storage environment, set your segment size to minimize the number of drives that are required to satisfy a data transfer request.

### **Usage Hint**

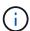

You do not need to enter a value for the <code>cacheReadPrefetch</code> parameter or the <code>segmentSize</code> parameter. If you do not enter a value, the controller firmware uses the <code>usageHint</code> parameter with <code>fileSystem</code> as the default value. Entering a value for the <code>usageHint</code> parameter and a value for the <code>cacheReadPrefetch</code> parameter or a value for the <code>segmentSize</code> parameter does not cause an error. The value that you enter for the <code>cacheReadPrefetch</code> parameter or the <code>segmentSize</code> parameter takes priority over the value for the <code>usageHint</code> parameter. The segment size and cache read prefetch settings for various usage hints are shown in the following table:

| Usage hint  | Segment size setting | Dynamic cache read prefetch setting |
|-------------|----------------------|-------------------------------------|
| File system | 128 KB               | Enabled                             |
| Database    | 128 KB               | Enabled                             |
| Multimedia  | 256 KB               | Enabled                             |

## Cache read prefetch

Cache read prefetch lets the controller copy additional data blocks into cache while the controller reads and copies data blocks that are requested by the host from the drive into cache. This action increases the chance that a future request for data can be fulfilled from cache. Cache read prefetch is important for multimedia applications that use sequential data transfers. Valid values for the cacheReadPrefetch parameter are TRUE or FALSE. The default is TRUE.

## Security type

Use the securityType parameter to specify the security settings for the storage array.

Before you can set the <code>securityType</code> parameter to <code>enabled</code>, you must create a storage array security key. Use the <code>create</code> <code>storageArray</code> <code>securityKey</code> command to create a storage array security key. These commands are related to the security key:

- create storageArray securityKey
- export storageArray securityKey
- import storageArray securityKey
- set storageArray securityKey
- enable volumeGroup [volumeGroupName] security
- enable diskPool [diskPoolName] security

## Secure drives

Secure-capable drives can be either Full Disk Encryption (FDE) drives or Federal Information Processing Standard (FIPS) drives. Use the secureDrives parameter to specify the type of secure drives to use. The values you can use are fips and fde.

### Data assurance management

The Data Assurance (DA) feature increases data integrity across the entire storage system. DA enables the storage array to check for errors that might occur when data is moved between the hosts and the drives. When this feature is enabled, the storage array appends error-checking codes (also known as cyclic redundancy checks or CRCs) to each block of data in the volume. After a data block is moved, the storage array uses these CRC codes to determine if any errors occurred during transmission. Potentially corrupted data is neither written to disk nor returned to the host.

If you want to use the DA feature, start with a pool or volume group that includes only drives that support DA. Then, create DA-capable volumes. Finally, map these DA-capable volumes to the host using an I/O interface that is capable of DA. I/O interfaces that are capable of DA include Fibre Channel, SAS, and iSER over InfiniBand (iSCSI Extensions for RDMA/IB). DA is not supported by iSCSI over Ethernet, or by the SRP over InfiniBand.

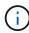

When all the drives are DA-capable, you can set the dataAssurance parameter to enabled and then use DA with certain operations. For example, you can create a volume group that includes DA-capable drives, and then create a volume within that volume group that is DA-enabled. Other operations that use a DA-enabled volume have options to support the DA feature.

If the dataAssurance parameter is set to enabled, only data assurance capable drives will be considered for volume candidates; otherwise, both data assurance capable and non-data assurance capable drives will be considered. If only data assurance drives are available the new volume group will be created using the enabled data assurance drives.

### Minimum firmware level

7.10

7.50 adds the securityType parameter.

7.60 adds the drawerID user input, the driveMediaType parameter, and the drawerLossProtect parameter.

7.75 adds the dataAssurance parameter.

8.63 adds the resourceProvisioningCapable parameter.

# D

# **Deactivate synchronous mirroring**

The deactivate storageArray feature command deactivates the synchronous mirroring feature, disassembles the mirror repository volume, and releases the controller owner of the secondary volume.

### **Supported Arrays**

This command applies to any individual storage array, including the E2700, E5600, E2800, and E5700 arrays, as long as all SMcli packages are installed.

#### Roles

To execute this command on an E2800 or E5700 storage array, you must have the Storage Admin or Support Admin role.

#### Context

The controller host port that is dedicated to the secondary volume is available for host data transfers.

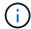

In previous versions of this command the feature identifier was remoteMirror. This feature identifier is no longer valid and is replaced by syncMirror.

## **Syntax**

deactivate storageArray feature=syncMirror

#### **Parameters**

None.

#### Minimum firmware level

6.10

## **Deactivate asynchronous mirroring**

The deactivate storageArray feature deactivates the Asynchronous Mirroring feature

### **Supported Arrays**

This command applies to any individual storage array, including the E2700, E5600, E2800, E5700, EF600 and EF300 arrays, as long as all SMcli packages are installed.

#### **Roles**

To execute this command on an E2800, E5700, EF600, or EF300 storage array, you must have the Storage Admin role.

#### Context

All existing asynchronous mirror groups or asynchronous mirrored pairs must be deleted from the local storage array and the remote storage array before the Asynchronous Mirroring feature can be deactivated.

#### **Syntax**

deactivate storageArray feature=asyncRemoteMirror

#### **Parameters**

None.

#### Minimum firmware level

7.84

# Delete asynchronous mirror group

The delete asyncMirrorGroup command deletes one or more asynchronous mirror groups from the local storage array and the remote storage array.

## **Supported Arrays**

This command applies to any individual storage array, including the E2700, E5600, E2800, E5700, EF600, and EF300 arrays, as long as all SMcli packages are installed.

#### **Roles**

To execute this command on an E2800, E5700, EF600, or EF300 storage array, you must have the Storage Admin role.

#### Context

The asynchronous mirror group must be empty before it can be successfully deleted. You must remove all asynchronous mirror group before using this command.

### **Syntax**

```
delete (allAsyncMirrorGroups | asyncMirrorGroup["asyncMirrorGroupName" |
  asyncMirrorGroups ["asyncMirrorGroupName_1" ... "asyncMirrorGroupName_n"])
```

| Parameter            | Description                                                                                                    |
|----------------------|----------------------------------------------------------------------------------------------------|
| allAsyncMirrorGroups | Use this parameter if you want to remove all asynchronous mirror groups from the local storage array and the remote storage array.                                          |
| asyncMirrorGroup     | The name of the asynchronous mirror group that you want to delete. Enclose the asynchronous mirror group name in double quotation marks (" ") inside square brackets ([ ]). |

| Parameter         | Description                                                                                                    |
|-------------------|----------------------------------------------------------------------------------------------------|
| asyncMirrorGroups | The names of several asynchronous mirror groups that you want to delete. Enter the names of the asynchronous mirror groups using these rules:  • Enclose all of the names in square brackets ([ ]). |
|                   | <ul> <li>Enclose each of the names in double quotation marks (" ").</li> <li>Separate each of the names with a space.</li> </ul>                                                                    |
|                   | Separate each of the fiathes with a space.                                                                                                    |

7.84

11.80 adds EF600 and EF300 array support

# **Delete audit log records**

The delete auditLog command deletes some or all of the records in the audit log.

## **Supported Arrays**

This command applies to an individual E2800, E5700, EF600 or EF300 storage array. It does not operate on E2700 or E5600 storage arrays.

### Roles

To execute this command on an E2800, E5700, EF600, or EF300 storage array, you must have the Security Admin role.

## **Syntax**

```
delete auditLog (all | (endRecord=timestamp | endDate=date) |
  (retentionCount=integer))
```

| Parameter | Description                                                                                                    |
|-----------|----------------------------------------------------------------------------------------------------|
| all       | Allows you to delete all audit log records.                                                                                                    |
| endRecord | Allows you to specify the ending record to delete, starting from the oldest record. The value is the integral value that represents the time stamp of the last audit log record, inclusive. |

| Parameter      | Description                                                                                                    |
|----------------|----------------------------------------------------------------------------------------------------|
| endDate        | Allows you to specify the ending date to delete, starting from the oldest record. The format for entering the date is MM:DD:YY in the client time zone. |
|                | The audit log records, including the date specified, will be deleted.                                                                                   |
| retentionCount | Allows you to specify the number of the newest audit log records to be retained.                                                                        |

## **Examples**

```
SMcli -n Arrayl -c "delete auditLog all;"

SMcli -n Arrayl -c "delete auditLog endRecord=1493070393313;"

SMcli -n Arrayl -c "delete auditLog endDate=04:30:17;"

SMcli -n Arrayl -c "delete auditLog retentionCount=1000;"

SMcli completed successfully.
```

#### Minimum firmware level

8.40

## **Delete certificates**

The Delete certificates command allows you to delete a certificate from the CLI package trust store.

## **Supported Arrays**

This command applies to the EF600 and EF300 storage arrays.

## **Syntax**

```
delete localCertificate all | alias alias
```

| Parameter | Description                                                         |
|-----------|---------------------------------------------------------------------|
| alias     | Allows you to specify a certificate through the user-defined alias. |

8.60

# Delete consistency group snapshot image

The delete cgSnapImage consistencyGroup command deletes the snapshot images in a consistency group.

## **Supported Arrays**

This command applies to any individual storage array, including the E2700, E5600, E2800, E5700, EF600 and EF300 arrays, as long as all SMcli packages are installed.

#### Roles

To execute this command on an E2800, E5700, EF600, or EF300 storage array, you must have the Storage Admin role.

## **Syntax**

```
delete cgSnapImage consistencyGroup="consistencyGroupName"
[deleteCount=numberOfSnapImages
[retainCount=numberOfSnapImages
[ignoreSnapVolume=(TRUE | FALSE)]
```

| Parameter        | Description                                                                                                    |
|------------------|----------------------------------------------------------------------------------------------------|
| consistencyGroup | The name of the consistency group from which you want to delete the snapshot images. Enclose the consistency group name in double quotation marks (" "). |
| deleteCount      | The number of snapshot images that you want to delete from the consistency group. Use integer values.                                                    |
|                  | This parameter deletes the oldest snapshot image first and continues to delete the oldest snapshot images until reaching the number that you enter.      |

| Parameter        | Description                                                                                                    |
|------------------|----------------------------------------------------------------------------------------------------|
| retainCount      | The number of snapshot images that you want to keep in the consistency group. Use integer values.  This parameter keeps the most recent snapshot images in the consistency group.                                                                                                    |
| ignoreSnapVolume | Determines whether the associated consistency group snapshot volume is kept or deleted. This parameter applies only if the consistency group snapshot image is associated with a consistency group snapshot volume. To keep the snapshot volume, set this parameter to TRUE. To delete the snapshot volume, set this parameter to FALSE. The default value is FALSE. |

#### **Notes**

If the snapshot images cannot be deleted for all of the relevant member volumes of the consistency group, the operation fails and none of the snapshot images are deleted.

When you delete a consistency group snapshot image that is associated with a consistency group snapshot volume, the corresponding snapshot volume member in the consistency group snapshot volume are transitioned to the Stopped state. A snapshot volume member in the Stopped state no longer has a relationship to the snapshot group of the deleted snapshot image. However, a snapshot volume member in the Stopped state keeps its relationship to its consistency group snapshot volume.

## Minimum firmware level

7.83

# **Delete consistency group**

The delete consistencyGroup command deletes a snapshot consistency group.

### **Supported Arrays**

This command applies to any individual storage array, including the E2700, E5600, E2800, E5700, EF600 and EF300 arrays, as long as all SMcli packages are installed.

### Roles

To execute this command on an E2800, E5700, EF600, or EF300 storage array, you must have the Storage Admin role.

### Context

This command works in two ways:

- You can delete both the consistency group and the repository volumes contained by the consistency group.
- · You can delete only the consistency group and leave the repository volumes that are contained by the

consistency group intact.

## **Syntax**

```
delete consistencyGroup ["consistencyGroupName"]
[deleteRepositoryMembers=(TRUE | FALSE)]
```

### **Parameter**

| Parameter               | Description                                                                                                    |
|-------------------------|----------------------------------------------------------------------------------------------------|
| consistencyGroup        | The name of the snapshot consistency group that you want to delete. Enclose the snapshot consistency group name in double quotation marks (" ") inside square brackets ([ ]).                                         |
| deleteRepositoryMembers | The setting to delete on or retain the repository volumes. To delete the repository volumes, set this parameter to TRUE. To retain the repository volumes, set this parameter to FALSE. The default setting is FALSE. |

## Minimum firmware level

7.83

## Remove installed root/intermediate CA certificates

The delete controller caCertificate command removes the installed root/intermediate CA certificate from the specified controller.

## **Supported Arrays**

This command applies to an individual E2800, E5700, EF600 or EF300 storage array. It does not operate on E2700 or E5600 storage arrays.

### Roles

To execute this command on an E2800, E5700, EF600, or EF300 storage array, you must have the Security Admin role.

## **Syntax**

```
delete controller [(a|b)] caCertificate aliases=("alias1" ... "aliasN")
```

| Parameter  | Description                                                                                                    |
|------------|----------------------------------------------------------------------------------------------------|
| controller | Allows you to specify the controller on which you want to delete the signed certificate from. Valid controller identifiers are a or b, where a is the controller in slot A, and b is the controller in slot B. Enclose the controller identifier in square brackets ([]).                       |
| aliases    | Allows you to specify one or more CA certificates to be deleted using the alias names or specify all. The aliases must be from the controller for which the certificate is being deleted. Enclose all the aliases in parentheses. If you enter more than one alias, separate them with a space. |

### **Examples**

```
SMcli -n Array1 -c "delete controller[a] caCertificate aliases=("myAlias"
"anotherAlias");"

SMcli completed successfully.
```

#### Minimum firmware level

8.40

# **Delete disk pool**

The delete diskPool command deletes a disk pool.

## **Supported Arrays**

This command applies to any individual storage array, including the E2700, E5600, E2800, E5700, EF600 and EF300 arrays, as long as all SMcli packages are installed.

#### Roles

To execute this command on an E2800, E5700, EF600, or EF300 storage array, you must have the Storage Admin role.

#### Context

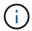

**Possible damage to the storage array configuration** — All of the data in the disk pool is lost as soon as you run this command.

Depending on your version of the storage management software, this command also deletes all of the volumes in the disk pool. If your version of the storage management software does not support automatic deletion of the volumes, you can force the deletion of the disk pool and volumes.

## **Syntax**

```
delete diskPool [diskPoolName]
[force=(TRUE | FALSE)]
```

### **Parameters**

| Parameter    | Description                                                                                                    |
|--------------|----------------------------------------------------------------------------------------------------|
| diskPoolName | The name of the disk pool that you want to delete. Enclose the disk pool name in square brackets ([]). If the disk pool name contains special characters or consists only of numbers, you must enclose the name in double quotation marks (" ") inside square brackets.         |
| force        | This parameter forces the deletion of volumes if your storage management software does not support automatic deletion of the volumes in the disk pool. To force the deletion of a disk pool and the volumes that it contains, set this parameter to TRUE. The default is FALSE. |

#### **Notes**

Each disk pool name must be unique. You can use any combination of alphanumeric characters, underscore (\_), hyphen(-), and pound (#) for the user label. User labels can have a maximum of 30 characters.

### Minimum firmware level

7.83

# Delete email alert recipient

The delete emailAlert command deletes recipient email address(es) from the Email alert configuration.

## **Supported Arrays**

This command applies to an individual E2800, E5700, EF600 or EF300 storage array. It does not operate on E2700 or E5600 storage arrays.

#### Roles

To execute this command on an E2800, E5700, EF600, or EF300 storage array, you must have the Storage Admin or Support Admin role.

### **Syntax**

```
delete emailAlert
    (allEmailRecipients |
        emailRecipients [emailAddress1 ... emailAddressN])
```

#### **Parameters**

| Parameter          | Description                                                                                        |
|--------------------|----------------------------------------------------------------------------------------------------|
| allEmailRecipients | Allows you to delete all email recipients.                                                         |
| emailRecipients    | Allows you to delete the recipient addresses. Enclose the email addresses in square brackets ([]). |

## **Examples**

```
SMcli -n Arrayl -c "delete emailAlert allEmailRecipients;"

SMcli -n Arrayl -c "delete emailAlert emailRecipients
["person1@email.domain.com" "person3@email.domain.com"];"

SMcli completed successfully.
```

### Minimum firmware level

8.40

### **Delete host**

The delete host command deletes one or more hosts.

## **Supported Arrays**

This command applies to any individual storage array, including the E2700, E5600, E2800, E5700, EF600 and EF300 arrays, as long as all SMcli packages are installed.

#### **Roles**

To execute this command on an E2800, E5700, EF600, or EF300 storage array, you must have the Storage Admin role.

### **Syntax**

```
delete host [hostName]
```

#### **Parameters**

| Parameter | Description                                                                                                    |
|-----------|----------------------------------------------------------------------------------------------------|
| host      | The name of the host that you want to delete. Enclose the host name in square brackets ([]). If the host name has special characters, you must enclose the host name in double quotation marks (" ") inside square brackets. |

#### **Notes**

A host is a computer that is attached to the storage array and accesses the volumes on the storage array through the host ports on the host.

### Minimum firmware level

5.20

## **Delete host group**

The delete hostGroup command deletes a host group.

## **Supported Arrays**

This command applies to any individual storage array, including the E2700, E5600, E2800, E5700, EF600 and EF300 arrays, as long as all SMcli packages are installed.

#### Roles

To execute this command on an E2800, E5700, EF600, or EF300 storage array, you must have the Storage Admin role.

### Context

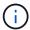

**Possible damage to the storage array configuration** — This command deletes all of the host definitions in the host group.

### **Syntax**

delete hostGroup [hostGroupName]

| Parameter | Description                                                                                                    |
|-----------|----------------------------------------------------------------------------------------------------|
| hostGroup | The name of the host group that you want to delete. Enclose the host group name in square brackets ([]). If the host group name contains special characters or consists only of numbers, you must enclose the host group name in double quotation marks (" ") inside square brackets. |

#### **Notes**

A host group is an optional topological element that is a collection of hosts that share access to the same volumes. The host group is a logical entity.

#### Minimum firmware level

5.20

## **Delete host port**

The delete hostPort command deletes a host port identification.

## **Supported Arrays**

This command applies to any individual storage array, including the E2700, E5600, E2800, E5700, EF600 and EF300 arrays, as long as all SMcli packages are installed.

#### Roles

To execute this command on an E2800, E5700, EF600, or EF300 storage array, you must have the Storage Admin role.

#### Context

The identification is a software value that represents the physical host port to the controller. By deleting the identification, the controller no longer recognizes instructions and data from the host port.

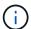

This command does not work in an iSCSI environment, where the host ports are considered initiators. Instead, use the delete iscsiInitiator command. See Delete iSCSI initiator.

## **Syntax**

delete hostPort [hostPortName]

| Parameter | Description                                                                                                    |
|-----------|----------------------------------------------------------------------------------------------------|
| hostPort  | The name of the host port that you want to delete. Enclose the name of the host port in square brackets ([]). If the host port name contains special characters or consists only of numbers, you also must enclose the name in double quotation marks (" ") inside square brackets. |

#### **Notes**

A host port is a physical connection on a host adapter that resides within a host computer. A host port provides a host access to the volumes in a storage array.

#### Minimum firmware level

5.20

## **Delete initiator**

The delete initiator command deletes the initiator object.

## **Supported Arrays**

This command applies to an individual E2800, E5700, EF600 or EF300 storage array. It does not operate on E2700 or E5600 storage arrays.

#### Roles

To execute this command on an E2800, E5700, EF600, or EF300 storage array, you must have the Storage Admin role.

#### Context

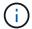

This command replaces the deprecated Delete iSCSI initiator command.

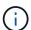

This command is applicable only to iSCSI, iSER, NVMe over RoCE, NVMe over InfiniBand, and NVMe over Fibre Channel.

## **Syntax**

delete initiator (["initiatorName"] | <"initiatorQualifiedName">)

| Parameter | Description                                                                                                    |
|-----------|----------------------------------------------------------------------------------------------------|
| initiator | Allows you to specify the initiator identifier for which you want to delete. Enclose the name in double quotation marks ("` "`). You also must enclose the name in square brackets ([]) if the value is a user label or angle brackets (< >) if the value is a qualified name (for example, iqn or nqn). |

8.41

# **Delete iSCSI initiator**

The delete iscsiInitiator command deletes a specific iSCSI initiator object.

## **Supported Arrays**

This command applies to any individual storage array, including the E2700, E5600, E2800, E5700, EF600 and EF300 arrays, as long as all SMcli packages are installed.

#### Roles

To execute this command on an E2800, E5700, EF600, or EF300 storage array, you must have the Storage Admin role.

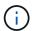

This command is deprecated and is replaced by the Delete initiator command.

## **Syntax**

delete iscsiInitiator (<"iscsiID"> | ["name"])

| Parameter      | Description                                                                                                    |
|----------------|----------------------------------------------------------------------------------------------------|
| iscsiInitiator | The identifier of the iSCSI initiator that you want to delete. The identifier of the iSCSI initiator can be either an iSCSI ID or a unique name. |
|                | Enclose an iSCSI ID in double quotation marks (" ") inside angle brackets (< >).                                                                 |
|                | Enclose the name in double quotation marks (" ") inside square brackets ([ ]).                                                                   |

7.10

8.41 This command is deprecated.

## Delete consistency group snapshot volume

The delete sgSnapVolume command deletes the snapshot volume of a consistency group. Optionally, you can also delete the repository members.

## **Supported Arrays**

This command applies to any individual storage array, including the E2700, E5600, E2800, E5700, EF600 and EF300 arrays, as long as all SMcli packages are installed.

### Roles

To execute this command on an E2800, E5700, EF600, or EF300 storage array, you must have the Storage Admin role.

## **Syntax**

```
delete cgSnapVolume ["snapVolumeName"]
[deleteRepositoryMembers=(TRUE | FALSE)]
```

#### **Parameters**

| Parameter               | Description                                                                                                    |
|-------------------------|----------------------------------------------------------------------------------------------------|
| cgSnapVolume            | The name of the consistency group snapshot volume that you want to delete. Enclose the name of the consistency group snapshot volume in double quotation marks (" ") inside square brackets ([ ]). |
| deleteRepositoryMembers | The parameter to save or delete the member volumes. To save the member volumes, set this parameter to TRUE. To delete the member volumes, set this parameter to FALSE. The default value is TRUE.  |

#### Minimum firmware level

7.83

# **Delete snapshot group**

The delete snapGroup command an entire snapshot group and optionally the associated repository volumes.

### **Supported Arrays**

This command applies to any individual storage array, including the E2700, E5600, E2800, E5700, EF600 and EF300 arrays, as long as all SMcli packages are installed.

#### **Roles**

To execute this command on an E2800, E5700, EF600, or EF300 storage array, you must have the Storage Admin role.

### Context

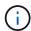

**Possible damage to the storage array configuration** — All of the data in the snapshot group is lost as soon as you run this command.

## **Syntax**

```
delete snapGroup ["snapGroupName"]
[deleteRepositoryMembers=(TRUE | FALSE)]
```

#### **Parameters**

| Parameter               | Description                                                                                                    |
|-------------------------|----------------------------------------------------------------------------------------------------|
| snapGroup               | The name of the snapshot group that you want to delete. Enclose the snapshot group name in double quotation marks (" ") inside square brackets ([ ]).                                                          |
| deleteRepositoryMembers | The parameter to delete or save the repository volumes. To delete the repository volumes, set this parameter to TRUE. To save the repository volumes, set this parameter to FALSE. The default value is FALSE. |

#### **Notes**

You can use any combination of alphanumeric characters, underscore (\_), hyphen (-), and pound (#) for the user label. User labels can have a maximum of 30 characters.

You can delete a snapshot group if it is empty or if it contains snapshot images. All of the snapshot images in the snapshot group are deleted along with the snapshot group. If any existing snapshot image within the snapshot group has an associated snapshot volume, each snapshot volume is stopped and detached from the snapshot image. When you delete a snapshot group the associated repository volume is also deleted. By default, all member volumes in the repository volume are retained as unused, unmapped standard volumes. To remove the member volumes set the deleteRepositoryMembers parameter to TRUE, or do not use this parameter. To keep the member volumes, set the deleteRepositoryMembers parameter to FALSE.

#### Minimum firmware level

7.83

# **Delete snapshot image**

The delete snapImage command deletes one or more snapshot images from a snapshot group.

## **Supported Arrays**

This command applies to any individual storage array, including the E2700, E5600, E2800, E5700, EF600 and EF300 arrays, as long as all SMcli packages are installed.

## Roles

To execute this command on an E2800, E5700, EF600, or EF300 storage array, you must have the Storage Admin role.

## **Syntax**

```
delete snapImage (snapGroup="snapGroupName" |
    snapGroups=("snapGroupName1"
    ... "snapGroupNamen"))
[deleteCount=numberOfSnapImages]
[retainCount=numberOfSnapImages]
[ignoreSnapVolume=(TRUE | FALSE)]
[snapImageID=OLDEST]
```

| Parameter  | Description                                                                                                    |
|------------|----------------------------------------------------------------------------------------------------|
| snapGroup  | The name of the snapshot group that has the snapshot image that you want to delete. Enclose the name of the snapshot group in double quotation marks (" ").                                                                                      |
| snapGroups | The names of several snapshot groups that has the snapshot image that you want to delete. Enter the names of the snapshot groups using these rules:  • Enclose all of the names in parentheses.  • Enclose each of the names in double guotation |
|            | marks (" ").  • Separate each of the names with a space.                                                                                                    |

| Parameter        | Description                                                                                                    |
|------------------|----------------------------------------------------------------------------------------------------|
| deleteCount      | The number of snapshot images that you want to delete from the snapshot group. Use integer values.  This parameter deletes the oldest snapshot image first and continues to delete the oldest snapshot images until reaching the number that you enter.  If the number that you enter is greater than the actual number of all of the snapshot images in the snapshot group, all of the snapshot images will be deleted. The snapshot group is left empty. |
| retainCount      | The number of snapshot images that you want to keep in the snapshot group. Use integer values.  This parameter keeps the most recent snapshot images in the snapshot group and deletes older snapshot images.  If the number of existing snapshot images in the snapshot group is less than the number that you enter, none of the snapshot images are deleted.                                                                                            |
| ignoreSnapVolume | Use this parameter to make sure that you do not delete a snapshot image that has a snapshot volume associated with the snapshot image. You can use one of these values:  • TRUE - Use this value to delete the snapshot image even though the snapshot image has an associated snapshot volume.  • FALSE - Use this value to keep the snapshot image when the snapshot image has an associated snapshot volume.  The default value is TRUE.                |
| snapImageID      | The snapImageID parameter accepts only the OLDEST option. This parameter deletes the earliest snapshot image created.                                                                                                    |

### **Notes**

You can delete the oldest snapshot image from a snapshot group repository volume. The definition of a snapshot image that you delete is removed from the system. The space occupied by the snapshot image that you delete from the snapshot group repository volume is released and made available for reuse within the snapshot group.

If you do not use any other parameters with the <code>snapGroup</code> parameter or <code>snapGroups</code> parameter, by default the oldest snapshot image is deleted.

Any snapshot volumes that exist for a snapshot image transition to the Stopped state when the snapshot image is deleted.

This command will not run when the controller is in Lock-down mode.

#### Minimum firmware level

7.83

# **Delete snapshot volume**

The delete snapVolume command deletes a snapshot volume and optionally the associated snapshot repository members.

## **Supported Arrays**

This command applies to any individual storage array, including the E2700, E5600, E2800, E5700, EF600 and EF300 arrays, as long as all SMcli packages are installed.

#### Roles

To execute this command on an E2800, E5700, EF600, or EF300 storage array, you must have the Storage Admin role.

### Context

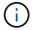

You cannot use this command for snapshot images involved in online volume copy.

## **Syntax**

```
delete snapVolume ["snapVolumeName"]
[deleteRepositoryMembers=(TRUE | FALSE)]
```

| Parameter               | Description                                                                                                    |
|-------------------------|----------------------------------------------------------------------------------------------------|
| snapVolume              | The name of the snapshot volume that you want to delete. Enclose the snapshot volume name in double quotation marks (" ") inside square brackets ([ ]).                                                                                                    |
| deleteRepositoryMembers | The parameter to save or delete the repository members. To save the repository members, set this parameter to FALSE. To delete the repository members, set this parameter to TRUE. The default value is TRUE. If you do not use this parameter, the repository members are automatically deleted. |

7.83

## **Unregister SNMP community**

The delete snmpCommunity command deletes an existing Simple Network Management Protocol (SNMP) community that you previously created and registered using the create snmpCommunity command. Deleting an SNMP community effectively unregisters the community. Any trap destinations associated with that community are also removed.

### **Supported Arrays**

This command applies to an individual E2800, E5700, EF600 or EF300 storage array. It does not operate on E2700 or E5600 storage arrays.

#### Roles

To execute this command on an E2800, E5700, EF600, or EF300 storage array, you must have the Storage Admin role.

## **Syntax**

delete snmpCommunity communityName="snmpCommunityName"

## **Parameters**

| Parameter     | Description                                                                                                    |
|---------------|----------------------------------------------------------------------------------------------------|
| communityName | The name of the SNMP community that you want to delete. Enclose the SNMP community name in double quotation marks (" "). |

#### Minimum firmware level

8.30

# **Unregister SNMP trap destination**

The delete snmpTrapDestination command deletes an existing Simple Network Management Protocol (SNMP) trap destination that you previously created and registered using the create snmpTrapDestination command.

#### **Supported Arrays**

This command applies to an individual E2800, E5700, EF600 or EF300 storage array. It does not operate on E2700 or E5600 storage arrays.

#### Roles

To execute this command on an E2800, E5700, EF600, or EF300 storage array, you must have the Storage Admin role.

## **Syntax**

delete snmpTrapDestination trapReceiverIP=ipAddress

#### **Parameters**

| Parameter      | Description                                                                           |
|----------------|---------------------------------------------------------------------------------------|
| trapReceiverIP | The IP address of the SNMP manager from which you want to stop sending trap messages. |

#### Minimum firmware level

8.30

## Unregister SNMPv3 USM user

The delete snmpUser userName command deletes an existing Simple Network Management Protocol (SNMP) USM user that you previously created and registered using the "create snmpUser" command. Deleting an SNMP user effectively unregisters the user. Any trap destinations associated with that user are also removed.

### **Supported Arrays**

This command applies to an individual E2800, E5700, EF600 or EF300 storage array. It does not operate on E2700 or E5600 storage arrays.

#### **Roles**

To execute this command on an E2800, E5700, EF600, or EF300 storage array, you must have the Storage Admin or Support Admin role.

#### **Syntax**

delete snmpUser userName="snmpUserName" [engineId=(local | engineId)]

| Parameter | Description                                                                                                    |
|-----------|----------------------------------------------------------------------------------------------------|
| userName  | The name of the SNMP USM user that you want to delete. Enclose the SNMP USM user name in double quotation marks (" ")                                                                                                    |
| engineId  | The engine ID of the SNMP USM user that you want to update. The engine ID is required if there is more than one USM user with the same user name. The value may be "local" to specify the local SNMP agent is the authoritative agent or a hexidecimal digit string to specify a remote SNMP agent engine ID. |

8.72

## **Delete SSD cache**

The delete ssdCache command deletes the SSD cache. All data in the SSD cache is purged.

# **Supported Arrays**

This command applies to any individual storage array, including the E2700, E5600, E2800, E5700, EF600, and EF300 arrays, as long as all SMcli packages are installed.

## Roles

To execute this command on an E2800, E5700, EF600, or EF300 storage array, you must have the Support Admin role.

## **Syntax**

delete ssdCache [ssdCacheName]

| Parameter | Description                                                                                                    |
|-----------|----------------------------------------------------------------------------------------------------|
| ssdCache  | The name of the SSD cache that you want to delete. Enclose the SSD cache name in square brackets ([]). If the SSD cache name contains special characters or consists only of numbers, you must enclose the SSD cache name in double quotation marks (" ") inside square brackets. |

7.84

11.80 adds EF600 and EF300 array support

## Delete storage array directory server

The delete storageArray directoryServers command allows you to delete one or more directory servers.

## **Supported Arrays**

This command applies to an individual E2800, E5700, EF600 or EF300 storage array. It does not operate on E2700 or E5600 storage arrays.

### Roles

To execute this command on an E2800, E5700, EF600, or EF300 storage array, you must have the Security Admin role.

## **Syntax**

```
delete storageArray (allDirectoryServers |
  directoryServers ["domainId1" ... "domainIdN")
```

#### **Parameters**

| Parameter           | Descripti  | on                                                                                                    |
|---------------------|------------|----------------------------------------------------------------------------------------------------|
| allDirectoryServers | Allows you | u to delete all directory servers.                                                                       |
| directoryServers    |            | u to specify one or more directory servers to ach identified with the domain ID.                         |
|                     | i          | Enclose the IDs in square brackets ([]). If you supplied more than one, then separate them with a space. |

## **Examples**

```
SMcli -n Array1 -c "delete storageArray directoryServers ["domain1"
"domain3"];"

SMcli -n Array1 -c "delete storageArray allDirectoryServers;"

SMcli completed successfully.
```

8.40 adds the command.

# Remove installed external key management certificate

The delete storageArray keyManagementCertificate command removes the installed external key management certificate from the storage array.

### **Supported Arrays**

This command applies to an individual E2800, E5700, EF600 or EF300 storage array. It does not operate on E2700 or E5600 storage arrays.

#### Roles

To execute this command on an E2800, E5700, EF600, or EF300 storage array, you must have the Security Admin role.

### Context

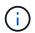

This command applies only to external key management.

## **Syntax**

delete storageArray keyManagementCertificate
certificateType=certificate type

#### **Parameters**

| Parameter       | Description                                                                                 |
|-----------------|---------------------------------------------------------------------------------------------|
| certificateType | Allows you to specify the certificate type to delete.  Valid choices are: client or server. |

#### **Example**

```
SMcli -n Array1 -c "delete storageArray keyManagementCertificate certificateType="client";"

SMcli completed successfully.
```

#### Minimum firmware level

8.40

## Delete storage array login banner

The delete storageArray loginBanner command allows you to delete the login banner text file that was previously uploaded and saved.

## **Supported Arrays**

This command applies to an individual E2800, E5700, EF600 or EF300 storage array. It does not operate on E2700 or E5600 storage arrays.

#### Roles

To execute this command on an E2800, E5700, EF600, or EF300 storage array, you must have the Security Admin role.

### **Syntax**

delete storageArray loginBanner

#### **Parameters**

None.

## Minimum firmware level

8.41

# Delete storage array syslog configuration

The delete storageArray syslog command allows you to delete the specified syslog configuration used for storing audit logs.

### **Supported Arrays**

This command applies to an individual E2800, E5700, EF600 or EF300 storage array. It does not operate on E2700 or E5600 storage arrays.

#### **Roles**

To execute this command on an E2800, E5700, EF600, or EF300 storage array, you must have the Security Admin role.

### **Syntax**

delete storageArray syslog (allServers | id="<id>")

| Parameter  | Description                                                                                        |
|------------|----------------------------------------------------------------------------------------------------|
| allServers | Delete all syslog configurations.                                                                  |
| id         | ID of the syslog server to delete. The ID is available using the show storageArray syslog command. |

8.42

## Remove installed trusted CA certificates

The delete storageArray trustedCertificate command removes the specified user installed CA certificates from the array's web servers.

## **Supported Arrays**

This command applies to an individual E2800, E5700, EF600 or EF300 storage array. It does not operate on E2700 or E5600 storage arrays.

#### Roles

To execute this command on an E2800, E5700, EF600, or EF300 storage array, you must have the Security Admin role.

## **Syntax**

```
delete storageArray trustedCertificate [(allUserInstalled |
  aliases=("alias1" ... "aliasN"))]
```

#### **Parameters**

| Parameter        | Description                                                                                                    |
|------------------|----------------------------------------------------------------------------------------------------|
| allUserInstalled | Allows you to specify the removal of all user installed certificates.                                                                                                    |
| aliases          | Allows you to specify one or more CA certificates to be deleted using the alias names or specify all. The aliases can be from any controllers. Enclose all the aliases in parentheses. If you enter more than one alias, separate them with a space. |

## **Examples**

```
SMcli -n Array1 -c "delete storageArray trustedCertificate
allUserInstalled;"

SMcli -n Array1 -c "delete storageArray trustedCertificate
   aliases=("19527b38-8d26-44e5-8c7f-5bf2ca9db7cf" "04bf744c-413a-49f1-
9666-88d74189591d");"

SMcli completed successfully.
```

8.40

## **Delete syslog server**

The delete syslog command deletes one or more servers from the syslog configuration so that it no longer receives alerts.

### **Supported Arrays**

This command applies to an individual E2800, E5700, EF600 or EF300 storage array. It does not operate on E2700 or E5600 storage arrays.

#### **Roles**

To execute this command on an E2800, E5700, EF600, or EF300 storage array, you must have the Storage Admin or Support Admin role.

## **Syntax**

```
delete syslog (allServers | serverAddresses [serverAddress1 ... serverAddressN])
```

#### **Parameters**

| Parameter       | Description                                                                                 |
|-----------------|---------------------------------------------------------------------------------------------|
| allServers      | Allows the user to delete all syslog servers.                                               |
| serverAddresses | Allows the user to delete the syslog servers. Enclose the servers in square brackets ([ ]). |

## **Examples**

```
SMcli -n Array1 -c "delete syslog allServers;

SMcli -n Array1 -c "delete syslog serverAddresses
["serverName1.company.com"]";

SMcli completed successfully.
```

8.40

## Delete volume from disk pool

The delete volume command deletes either normal or thin volumes from a disk pool.

### **Supported Arrays**

This command applies to any individual storage array, including the E2700, E5600, E2800, E5700, EF600 and EF300 arrays, as long as all SMcli packages are installed.

### Roles

To execute this command on an E2800, E5700, EF600, or EF300 storage array, you must have the Storage Admin role.

#### Context

You also can use this command to delete any schedules related to the volume. When you delete the schedule the volume is not deleted.

**Possible damage to the storage array configuration** — All of the data in the volume is lost as soon as you run this command.

## **Syntax**

```
delete (allVolumes |
volume [volumeName] |
volumes ["volumeName1" ... "volumeNameN"]
[force=(TRUE | FALSE)]
[schedule]
[retainRepositoryMembers=(TRUE | FALSE)]
```

| Parameter               | Description                                                                                                    |
|-------------------------|----------------------------------------------------------------------------------------------------|
| allVolumes              | This parameter deletes all of the volumes on a disk pool.                                                                                                    |
| volume                  | The name of a specific volume that you want to delete. Enclose the volume name in square brackets ([]). If the volume name contains special characters or consists only of numbers, you must enclose the volume name in double quotation marks (" ") inside square brackets.                                                          |
| volumes                 | The names of several volumes that you want to delete. Enter the names of the volumes using these rules:  • Enclose all of the names in square brackets ([]).  • Separate each of the names with a space.                                                                                                    |
| force                   | Use this parameter to force the immediate deletion of a volume even if the controllers are performing other operations. To immediately force the deletion of a volume, set this parameter to TRUE. To wait until the controllers have finished performing other operations, do not use this parameter or set this parameter to FALSE. |
| schedule                | This parameter deletes any schedule for related to a specific disk pool volume. Only the schedule is deleted, the disk pool volume remains.                                                                                                    |
| retainRepositoryMembers | When you delete a thin volume, the associated repository volume is deleted by default. However, when the retainRepositoryMembers is set to TRUE, the repository volume is retained. For normal volumes, this parameter has no effect.                                                                                                 |

### Notes

When you use the allvolumes parameter, this command deletes volumes until all of the volumes are removed or until an error is encountered. If an error is encountered, this command does not try to delete the remaining volumes. Deleting volumes from different volume groups is possible. All of the volume groups that become empty are deleted if you set the removeVolumeGroup parameter to TRUE.

### Minimum firmware level

7.83

## **Delete volume**

The delete volume command deletes one or more standard volumes.

## **Supported Arrays**

This command applies to any individual storage array, including the E2700, E5600, E2800, E5700, EF600 and EF300 arrays, as long as all SMcli packages are installed.

#### Roles

To execute this command on an E2800, E5700, EF600, or EF300 storage array, you must have the Storage Admin role.

### Context

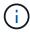

**Possible damage to the storage array configuration** — All of the data in the volume is lost as soon as you run this command.

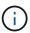

When a volume exceeds a given size (currently 128 TB) the delete is being performed in background and the freed space may not be immediately available.

## **Syntax**

```
delete (allVolumes) |
volume [volumeName] |
volumes [volumeName1 ... volumeNameN]
[removeVolumeGroup=(TRUE | FALSE)]
[force=(TRUE | FALSE)]
```

| Parameter  | Description                                                                                                    |
|------------|----------------------------------------------------------------------------------------------------|
| allVolumes | This parameter deletes all of the volumes in a storage array.                                                                                                    |
| volume     | The name of a volume that you want to delete. Enclose the volume name in square brackets ([]). If the volume name has special characters or consists only of numbers, you must enclose the volume name in double quotation marks (" ") inside square brackets. |

| Parameter         | Description                                                                                                    |
|-------------------|----------------------------------------------------------------------------------------------------|
| volumes           | The names of several volumes that you want to delete. Enter the names of the volumes using these rules:  • Enclose all of the names in square brackets ([]).  • Separate each of the names with a space.  If the volume names have special characters or consist only of numbers, enter the names using these rules:  • Enclose all of the names in square brackets ([]).  • Enclose each of the names in double quotation marks (" ").  • Separate each of the names with a space. |
| removeVolumeGroup | Deleting the last volume in a volume group does not delete the volume group. You can have a standalone volume group (minus any volumes). To remove the standalone volume group, set this parameter to TRUE. To keep standalone volume groups intact, set this parameter to FALSE.                                                                                                    |
| force             | Use this parameter to force the immediate deletion of a volume even if the controllers are performing other operations. To immediately force the deletion of a volume, set this parameter to TRUE. To wait until the controllers have finished performing other operations, do not use this parameter or set this parameter to FALSE.                                                                                                    |

### **Notes**

When you use the allvolumes parameter, this command deletes volumes until all of the volumes are removed or until an error is encountered. If an error is encountered, this command does not try to delete the remaining volumes. Deleting volumes from different volume groups is possible. All of the volume groups that become empty are deleted if you set the removeVolumeGroup parameter to TRUE.

If you want to delete an entire volume group, you can also use the delete volumeGroup command.

## Minimum firmware level

6.10

7.10 adds the removeVolumeGroup parameter.

## **Delete volume group**

The delete volumeGroup command deletes an entire volume group and its associated volumes.

## **Supported Arrays**

This command applies to any individual storage array, including the E2700, E5600, E2800, E5700, EF600 and EF300 arrays, as long as all SMcli packages are installed.

#### Roles

To execute this command on an E2800, E5700, EF600, or EF300 storage array, you must have the Storage Admin role.

#### Context

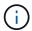

**Possible damage to the storage array configuration** — All of the data in the volume group is lost as soon as you run this command.

## **Syntax**

delete volumeGroup [volumeGroupName]

#### **Parameter**

| Parameter   | Description                                                                                                  |
|-------------|----------------------------------------------------------------------------------------------------|
| volumeGroup | The name of the volume group that you want to delete. Enclose the volume group name in square brackets ([]). |

### Minimum firmware level

6.10

# Test asynchronous mirror group connectivity

The diagnose asyncMirrorGroup command tests possible communication problems between the local storage array and the remote storage array associated with an asynchronous mirror group.

## **Supported Arrays**

This command applies to any individual storage array, with some restrictions. If you are running the command on the E2700 or E5600 array, there are no restrictions.

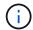

If you are running the command on the E2800, E5700, EF600, and EF300 array, the client type must be set to symbol. This command will not execute if they client type is set to https.

## Roles

To execute this command on an E2800, E5700, EF600, or EF300 storage array, you must have the Storage Admin role.

## **Syntax**

```
diagnose asyncMirrorGroup [asyncMirrorGroupName]
testID=(all | connectivity | latency | bandwidth | portConnections)
```

| Parameter        | Description                                                                                                    |
|------------------|----------------------------------------------------------------------------------------------------|
| asyncMirrorGroup | The name of an existing asynchronous mirror group that you want to test. Enclose the asynchronous mirror group name in square brackets ([]). If the asynchronous mirror group name has special characters or numbers, you must enclose the asynchronous mirror group name in double quotation marks (" ") inside square brackets. |

| Parameter | Description                                                                                                    |
|-----------|----------------------------------------------------------------------------------------------------|
| testID    | The identifier for the diagnostic test you want to run. The identifier and corresponding tests are as follows:                                                                                                    |
|           | <ul> <li>All — Performs all the tests associated with this command.</li> </ul>                                                                                                    |
|           | • Connectivity — Verifies that the two controllers have a communication path. The connectivity test sends an inter-controller message between the storage arrays, and then validates that the corresponding asynchronous mirror group on the remote storage array exists. It also validates that the volume members of the asynchronous mirror group on the remote system match the volume members of the asynchronous mirror group on the local system. |
|           | <ul> <li>Latency — Sends a SCSI test unit command to<br/>each volume on the remote storage array<br/>associated with the asynchronous mirror group to<br/>test the minimum, average, and maximum latency.</li> </ul>                                                                                                    |
|           | <ul> <li>Bandwidth — Sends two inter-controller<br/>messages to the remote storage array to test the<br/>minimum, average, and maximum bandwidth as<br/>well as the negotiated link speed of the port on<br/>the controller performing the test.</li> </ul>                                                                                                    |
|           | <ul> <li>Port connections — Shows the port that is being<br/>used for mirroring on the local storage array and<br/>the port that is receiving the mirrored data on the<br/>remote storage array.</li> </ul>                                                                                                    |

7.84

11.80 adds EF600 and EF300 array support

# Diagnose controller iSCSI host cable

The diagnose controller iscsiHostPort command runs diagnostic tests on the copper cables between iSCSI host interface cards and a controller.

## **Supported Arrays**

This command applies to any individual storage array, including the E2700, E5600, E2800, E5700, EF600 and EF300 arrays, as long as all SMcli packages are installed.

### Roles

To execute this command on an E2800, E5700, EF600, or EF300 storage array, you must have the Storage Admin role.

#### Context

You can run diagnostics on a selected port or all ports. The ports must be able to support the cable diagnostics. If the ports do not support cable diagnostics, an error is returned.

## **Syntax**

```
diagnose controller [(a|b)]
iscsiHostPort ([all] | [portLabel])
testID=cableDiagnostics
```

### **Parameters**

| Parameter     | Description                                                                                                    |
|---------------|----------------------------------------------------------------------------------------------------|
| controller    | The controller on which you want to run the cable diagnostic test. Valid controller identifiers are a or b, where a is the controller in slot A, and b is the controller in slot B. Enclose the controller identifier in square brackets ([ ]). If you do not specify a controller, the storage management software returns a syntax error. |
| iscsiHostPort | The iSCSI host port on which you want to run the diagnostic tests. You can run the diagnostics on all iSCSI host ports, or you can run the diagnostics on a specific iSCSI host port.                                                                                                    |
|               | See the following for more information:  "Identifying an iSCSI host port label"                                                                                                    |
| testID        | The identifier for the diagnostic test that you want to run. For this diagnostic test, the only choice is cableDiagnostics.                                                                                                    |

## Identifying an iSCSI host port label

You must specify a label for the host port. Follow these steps to specify the host port label:

- 1. If you do not know the port label for the iSCSI host port, run the show controller command.
- 2. In the Host interface section of the results, locate the host port you want to select.

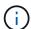

The port label is the complete value returned for the Port field.

3. Enclose the entire value of the port label in both quotes and square brackets: ["portLabel"]. For example, if the port label is Ch 2, specify the iSCSI host port as follows:

iscsiHostPort[\"ch 2\"]

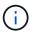

If you are using a Windows command line and the label contains a pipe (|), the character should be escaped (using  $^{\land}$ ); otherwise, it will be interpreted as a command. For example, if the port label is  $e0b \mid 0b$ , specify the iSCSI host port as follows:

iscsiHostPort[\"e0b^|0b\"]

For backward compatibility, the iscsiPortNumber, enclosed by braces [] rather than quotes and braces [" "] can still be used for E2700, E5600, or EF560 controllers (and other previous generations of E-Series or EF-Series controllers). For those controllers, valid values for iscsiPortNumber are as follows:

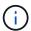

- For controllers with integrated host ports, the numbering is 3, 4, 5, or 6.
- For controllers with host ports on a host interface card only, the numbering is 1, 2, 3, or 4.

An example of the prior syntax is as follows:

iscsiHostPort[3]

#### **Notes**

When you run the cable diagnostic test, the firmware returns the following information:

- Host Port: The port on which the diagnostic test was run.
- **HIC**: The host interface card associated with this port.
- The date and time the test was run.
- · Status:
  - **OK**: All of the pairs of cables are good and do not have any faults.
  - · Open: One or more of the four pairs of cables are open.
  - **Short**: One or more of the four pairs of cables are shorted.
  - Incomplete: One or more of the four pairs returned incomplete or invalid test results.
- **Length**: The length of the cables are listed in meters and the following information about the cables is returned:
  - When the cable status is OK, the approximate lengths of the cable pairs are returned. The lengths of the cable pairs are shown as a range (L1-L2), which are the shortest and the longest lengths of the cable pairs.
  - If the cable status is Open or Short, the approximate distance to the failure in the cable pairs. If there is
    one failure, the length is reported for that cable pair. If there is more than one failure, the information
    returned is both the shortest and longest lengths to the failures. The lengths are listed as a range (L1L2) where L1<L2.</li>
  - If the cable status is Incomplete, the information returned are the lengths for the shortest and longest

cable pairs that the firmware can successfully test. The lengths are listed for the valid cable pairs as a range (L1-L2) where L1<L2.

- Register values for the cable diagnostic registers. The values are in a hexadecimal format:
  - Two bytes show the combined cable status (four bits per port).
  - Four two-byte numbers show the length of each channel.

#### Minimum firmware level

7.77

8.10 revises the numbering system for iSCSI host ports.

# Diagnose controller

The diagnose controller command runs diagnostic tests on the controller.

# **Supported Arrays**

This command applies to any individual storage array, including the E2700, E5600, E2800, E5700, EF600 and EF300 arrays, as long as all SMcli packages are installed.

#### Roles

To execute this command on an E2800, E5700, EF600, or EF300 storage array, you must have the Storage Admin role.

#### Context

The diagnostic tests consist of loopback tests in which data is written to the drives and read from the drives.

### **Syntax**

```
diagnose controller [(a| b)]
loopbackDriveChannel=(allchannels | (1 | 2 | 3 | 4 | 5 | 6 | 7 | 8))
testID=(1 | 2 | 3 | discreteLines)
[patternFile="filename"]
```

#### **Parameters**

| Parameter  | Description                                                                                                    |
|------------|----------------------------------------------------------------------------------------------------|
| controller | The controller on which you want to run the diagnostic tests. Valid controller identifiers are a or b, where a is the controller in slot A, and b is the controller in slot B. Enclose the controller identifier in square brackets ([ ]). If you do not specify a controller, the storage management software returns a syntax error. |

| Parameter            | Description                                                                                                    |
|----------------------|----------------------------------------------------------------------------------------------------|
| loopbackDriveChannel | The drive channels on which you want to run the diagnostic tests. You can either choose to run the diagnostics on all channels or select a specific channel on which to run diagnostics. If you select a specific channel, valid values for the drive channels are 1, 2, 3, 4, 5, 6, 7, or 8. |
| testID               | The identifier for the diagnostic test you want to run. The identifier and corresponding tests are as follows:  • 1 — Read test  • 2 — Write test  • 3 — Data loop-back test  • discreteLines — Discrete lines diagnostic test                                                                |
| patternFile          | The file path and the file name that contains a data pattern that you want to use as test data. Enclose the file name of the data pattern in double quotation marks (" "). For example:  file="C:\Program Files\CLI\sup\patfile.txt"                                                          |

When you run a data loop-back test, you can optionally specify a file that contains a data pattern. If you do not specify a file, the controller firmware provides a default pattern.

Discrete lines are control lines and status lines that are connected between two controllers in a controller tray. The discrete lines diagnostic test lets each controller check that control signal transitions can be observed at the control inputs of the alternate controller. The discrete lines diagnostic test automatically runs after each power-cycle or each controller-reset. You can run the discrete lines diagnostic test after you have replaced a component that failed the initial discrete lines diagnostic test. The discrete lines diagnostic test returns one of these messages:

• When the discrete lines diagnostic test runs successfully, this message appears:

The controller discrete lines successfully passed the diagnostic test. No failures were detected.

• If the discrete lines diagnostic test fails, this message appears:

One or more controller discrete lines failed the diagnostic test.

• If the CLI cannot run the discrete lines diagnostic test, the CLI returns Error 270, which means that the

discrete lines diagnostic test could not start nor complete.

#### Minimum firmware level

- 6.10 adds the read test, the write test, and the data loop-back test.
- 6.14 adds the discrete lines diagnostic test.
- 7.30 adds the updated drive channel identifier.

# Diagnose synchronous mirroring

The diagnose syncMirror command tests the connection between the specified primary volumes and the mirror volumes on a storage array with the synchronous mirroring feature enabled.

### **Supported Arrays**

This command applies to any individual storage array, including the E2700, E5600, E2800, and E5700 arrays, as long as all SMcli packages are installed.

#### Roles

To execute this command on an E2800 or E5700 storage array, you must have the Storage Admin role.

#### Context

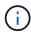

In previous versions of this command the feature identifier was remoteMirror. This feature identifier is no longer valid and is replaced by syncMirror.

### **Syntax**

```
diagnose syncMirror (primary [primaryVolumeName] |primaries
["primaryVolumeName1" ... "primaryVolumeNameN"])
testID=connectivity
```

#### **Parameter**

| Parameter | Description                                                                                                    |
|-----------|----------------------------------------------------------------------------------------------------|
| primary   | The name of the primary volume of the remote mirror pair that you want to test. Enclose the primary volume name in square brackets ([ ]). If the primary volume name has special characters or consists only of numbers, you must enclose the primary volume name in double quotation marks (" ") inside square brackets. |

| Parameter | Description                                                                                                    |
|-----------|----------------------------------------------------------------------------------------------------|
| primaries | You can enter more than one volume name. Enclose all of the volume names in one set of square brackets ([]). Enclose each volume name in double quotation marks (" "). Separate each volume name with a space. |
|           | The names of several volumes that you want you want to use as primary volumes. Enter the names of the primary volumes using these rules:                                                                       |
|           | Enclose all of the names in square brackets ([ ]).                                                                                                    |
|           | Enclose each of the names in double quotation<br>marks (" ").                                                                                                    |
|           | Separate each of the names with a space.                                                                                                    |

### Minimum firmware level

6.10

# Disable external security key management

The disable storageArray externalKeyManagement file command disables external security key management for a storage array that has Full Disk Encryption drives.

# **Supported Arrays**

This command applies to an individual E2800, E5700, EF600 or EF300 storage array. It does not operate on E2700 or E5600 storage arrays.

### Roles

To execute this command on an E2800, E5700, EF600, or EF300 storage array, you must have the Security Admin role.

# **Syntax**

```
disable storageArray externalKeyManagement
file="fileName"
passPhrase="passPhraseString"
saveFile=(TRUE | FALSE)
```

### Context

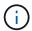

This command enables internal key management as the alternate form of Drive Security.

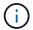

This command applies only to external key management.

#### **Parameters**

| Parameter  | Description                                                                                                    |
|------------|----------------------------------------------------------------------------------------------------|
| file       | The file path and the file name where the internal security key file is stored. For example:                                              |
|            | <pre>file="C:\Program Files\CLI\sup\drivesecurity.slk"</pre>                                                                              |
|            | The file name must have an extension of .slk.                                                                                             |
| passPhrase | A character string that encrypts the security key so that you can store the security key in an external file.                             |
| saveFile   | Verifies and saves the security key to a file. Set to FALSE to not save and verify the security key to a file. The default value is TRUE. |

#### **Notes**

Your pass phrase must meet these criteria:

- Must be between eight and 32 characters long.
- · No whitespace.
- · Must contain at least one uppercase letter.
- · Must contain at least one lowercase letter.
- · Must contain at least one number.
- Must contain at least one non-alphanumeric character, for example, < > @ +.

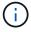

If your pass phrase does not meet these criteria, you will receive an error message.

### Minimum firmware level

8.40

8.70 adds the saveFile parameter.

# Disable storage array feature

The disable storageArray command disables a storage array feature.

# **Supported Arrays**

This command applies to any individual storage array, including the E2700, E5600, E2800, E5700, EF600 and EF300 arrays, as long as all SMcli packages are installed.

#### **Roles**

To execute this command on an E2800, E5700, EF600, or EF300 storage array, you must have the Storage Admin role.

### Context

Run the show storageArray command to show a list of the feature identifiers for all enabled features in the storage array.

# **Syntax**

disable storageArray (featurePack | feature=featureAttributeList)

The featureAttributeList can be one or more of these attribute values. If you enter more than one attribute value, separate the values with a space.

driveSecurity

#### **Parameters**

None.

#### Minimum firmware level

8.20 adds the driveSecurity attribute and removes all other attributes.

# Install server signed certificate

The download controller arrayManagementServerCertificate command installs the server certificate on the controller.

### **Supported Arrays**

This command applies to an individual E2800, E5700, EF600 or EF300 storage array. It does not operate on E2700 or E5600 storage arrays.

#### Roles

To execute this command on an E2800, E5700, EF600, or EF300 storage array, you must have the Security Admin role.

### Context

Perform this action for each controller using the signed certificate that is applicable to the controller. The signed certificate must include the controller's IPs/DNS names.

# **Syntax**

```
download controller [(a|b)] arrayManagementServerCertificate
file="filename"
```

### **Parameters**

| Parameter  | Description                                                                                                    |
|------------|----------------------------------------------------------------------------------------------------|
| controller | Allows the user to specify the controller on which you want to install the server signed certificate for. Valid controller identifiers are a or b, where a is the controller in slot A, and b is the controller in slot B. Enclose the controller identifier in square brackets ([ ]). |
| file       | Allows the user to specify the file path and filename that contains the signed certificate. The acceptable extensions are .cer, .crt, .der.                                                                                                    |

# **Examples**

```
SMcli -n Array1 -c "download controller [a]
arrayManagementServerCertificate
   file="C:\serverSignedCertificateA.cer";"

SMcli -n Array1 -c "download controller [b]
arrayManagementServerCertificate
   file="C:\serverSignedCertificateB.cer";"

SMcli completed successfully.
```

### Minimum firmware level

8.40

# Install root/intermediate CA certificates

The download controller caCertificate command installs the root/intermediate CA certificates on the controllers' web servers to validate the web server signed certificate.

### **Supported Arrays**

This command applies to an individual E2800, E5700, EF600 or EF300 storage array. It does not operate on E2700 or E5600 storage arrays.

### Roles

To execute this command on an E2800, E5700, EF600, or EF300 storage array, you must have the Security Admin role.

# Context

Perform this action for each controller.

# **Syntax**

```
download controller[(a|b)] caCertificate [alias="string"]
    file="filename"
```

### **Parameters**

| Parameter  | Description                                                                                                    |
|------------|----------------------------------------------------------------------------------------------------|
| controller | Allows you to specify the controller on which you want to install the root/intermediate signed certificate. Valid controller identifiers are a or b, where a is the controller in slot A, and b is the controller in slot B. Enclose the controller identifier in square brackets ([ ]). |
| alias      | Allows you to specify an alias to represent the root/intermediate certificate. This alias is used to look up information about the root/intermediate certificates or to delete them. An alias is associated to a root/intermediate certificate and must be unique.                       |
| file       | Allows you to specify the file that contains the root/intermediate CA certificate. The acceptable extensions are .pem, .cer, .crt, and .der.                                                                                                    |

# **Examples**

```
SMcli -n Array1 -c "download controller[a] caCertificate alias="myAlias"
file="C:\rootCA1.cer";"
SMcli -n Array1 -c "download controller[b] caCertificate
file="C:\rootCA1.cer";"
SMcli completed successfully.
```

# Minimum firmware level

8.40

## Install trusted CA certificates

The download controller trustedCertificate command installs the trusted CA certificates on the controllers' web servers to validate the LDAP server signed certificate.

# **Supported Arrays**

This command applies to an individual E2800, E5700, EF600 or EF300 storage array. It does not operate on E2700 or E5600 storage arrays.

#### Roles

To execute this command on an E2800, E5700, EF600, or EF300 storage array, you must have the Security Admin role.

#### Context

Perform this action only if the CA who signed the certificates is not well known or commonly trusted. The command installs the CA certificate on both controllers.

# **Syntax**

download storageArray trustedCertificate [alias=string] file="filename"

#### **Parameters**

| Parameter | Description                                                                                                    |
|-----------|----------------------------------------------------------------------------------------------------|
| alias     | Allows you to specify an alias to represent the trusted CA certificate. This alias is used to look up information about the trusted CA certificates or to delete them. An alias is associated to a trusted certificate and must be unique. |
| file      | Allows you to specify the file that contains the trusted CA certificate. The acceptable extensions are .pem, .cer, .crt, and .der.                                                                                                    |

### **Examples**

```
SMcli -n Array1 -c "download storageArray trustedCertificate
alias="myAlias"
   file="C:\rootCA1.cer";"

SMcli -n Array1 -c "download storageArray trustedCertificate
   file="C:\rootCA1.cer";"

SMcli completed successfully.
```

#### Minimum firmware level

8.40

# **Download drive firmware**

The download drive firmware command downloads a firmware image to a drive.

# **Supported Arrays**

This command applies to any individual storage array, including the E2700, E5600, E2800, E5700, EF600 and EF300 arrays, as long as all SMcli packages are installed.

#### **Roles**

To execute this command on an E2800, E5700, EF600, or EF300 storage array, you must have the Storage Admin or Support Admin role.

#### Context

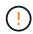

**Possible damage to the storage array configuration** — Downloading drive firmware incorrectly can result in damage to the drives or a loss of data access.

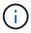

The content parameter is deprecated. Use the firmware parameter instead.

This command is intended for downloading a firmware image to only one drive model at a time. If you use this command in a script, make sure that you use this command only once. If you use this command more than once, the operation can fail. You can download firmware images to all of the drives in a storage array at one time by using the download storageArray driveFirmware command.

# **Syntax**

```
download (drive \[trayID, [drawerID, slotID \| drives\ [trayID1, [
    drawerID1, slotID1 ... trayIDn, [drawerIDn,] slotIDn\])
    [online|offline] firmware file="filename"
```

### **Parameters**

| Parameter                | Description                                                                                                    |
|--------------------------|----------------------------------------------------------------------------------------------------|
| drive or drives          | For high-capacity drive trays, specify the tray ID value, the drawer ID value, and the slot ID value for the drive. For low-capacity drive trays, specify the tray ID value and the slot ID value for the drive. Tray ID values are 0 to 99. Drawer ID values are 1 to 5.  All slot ID maximums are 24. Slot ID values either begin at 0 or 1, depending on the tray model. Drive trays compatible with E2800 and E5700 controllers have slot ID numbers starting at 0. Drive trays compatible with E2700 and E5600 controllers have slot ID numbers starting at 1.  Enclose the tray ID value, the drawer ID value, and the slot ID value in square brackets ([ ]). |
| online <b>or</b> offline | Select online to perform an online drive firmware download, otherwise select offline. The default value is offline.                                                                                                    |
| file                     | The file path and the file name of the file that contains the firmware image. Enclose the file path and the file name of the firmware image in double quotation marks (" "). For example:  file="C:\Program Files\CLI\dnld\drvfrm.dlp"  Valid file names have a .dlp extension.                                                                                                    |
| firmware                 | Indicates to download controller firmware.                                                                                                    |

Before trying to download drive firmware, take these precautions:

- Unless you are using the online parameter, stop all I/O activity to the storage array before you download the firmware image. The download drive firmware command without the online parameter blocks all I/O activity until the download finishes or fails; however, as a precaution, make sure that all I/O activity that might affect the drive is stopped.
- Make sure that the firmware image file is compatible with the drive tray. If you download a firmware image file that is not compatible with the drive tray that you have selected, the drive tray might become unusable.
- Do not make any configuration changes to the storage array while you download drive firmware. Trying to make a configuration change can cause the firmware download to fail and make the selected drives unusable.
- For online drive firmware update requests issued using this command, the controller will remove RAID 0 volume group drives from the list of drives to which new firmware is downloaded. Individual drive return status will be set to Never Attempted With Reason.

When you download the firmware to the drives, you must provide the full path and file name to the firmware image that is stored on your system.

You can use download drive command to test the firmware on one drive before you install the firmware on all of the drives in a storage array. The download returns one of these statuses:

- Successful
- · Unsuccessful With Reason
- Never Attempted With Reason

The drive parameter supports both high-capacity drive trays and low-capacity drive trays. A high-capacity drive tray has drawers that hold the drives. The drawers slide out of the drive tray to provide access to the drives. A low-capacity drive tray does not have drawers. For a high-capacity drive tray, you must specify the identifier (ID) of the drive tray, the ID of the drawer, and the ID of the slot in which a drive resides. For a low-capacity drive tray, you need only specify the ID of the drive tray and the ID of the slot in which a drive resides. For a low-capacity drive tray, an alternative method for identifying a location for a drive is to specify the ID of the drive tray, set the ID of the drawer to 0, and specify the ID of the slot in which a drive resides.

#### Minimum firmware level

7.60 adds the drawerID user input.

8.25 adds the online parameter.

# Download storage array drive firmware

The download storageArray driveFirmware file command downloads firmware images to all of the drives in the storage array.

### **Supported Arrays**

This command applies to any individual storage array, including the E2700, E5600, E2800, E5700, EF600 and EF300 arrays, as long as all SMcli packages are installed.

#### Roles

To execute this command on an E2800, E5700, EF600, or EF300 storage array, you must have the Storage Admin or Support Admin role.

### **Syntax**

```
download storageArray driveFirmware file="filename"
[file="filename2"... file="filenameN"]
```

#### **Parameter**

| Parameter | Description                                                                                                    |
|-----------|----------------------------------------------------------------------------------------------------|
| file      | The file path and the file name of the file that contains the firmware image. Enclose the file path and the file name of the firmware image in double quotation marks (" "). For example:  file="C:\Program Files\CLI\dnld\sadrvfrm.dlp"  Valid file names have a .dlp extension. |
|           |                                                                                                    |

When you run this command, you can download more than one firmware image file to the drives in a storage array. The number of firmware image files that you can download depends on the storage array. The storage management software returns an error if you try to download more firmware image files than the storage array can accept.

You can schedule downloads for multiple drives at the same time, including multiple drives in a redundant volume group. Each firmware image file contains information about the drive types on which the firmware image runs. The specified firmware images can be downloaded only to a compatible drive. Use the download drive firmware command to download a firmware image to a specific drive.

The download storageArray driveFirmware command blocks all I/O activity until either download try has been made for each candidate drive or you run the stop storageArray downloadDriveFirmware command. When the download storageArray driveFirmware command finishes downloading the firmware image, each candidate drive shows the download status for each drive. One of these statuses is returned:

- Successful
- Unsuccessful With Reason
- · Never Attempted With Reason

## Minimum firmware level

5.20

# Download storage array firmware/NVSRAM

The download storageArray firmware command downloads firmware and, optionally, NVSRAM values for the storage array controller.

#### **Supported Arrays**

This command applies to any individual storage array, including the E2700, E5600, E2800, E5700, EF600 and EF300 arrays, as long as all SMcli packages are installed.

### Roles

To execute this command on an E2800, E5700, EF600, or EF300 storage array, you must have the Storage

Admin or Support Admin role.

### Context

If you want to download only NVSRAM values, use the downLoad storageArray NVSRAM command.

# **Syntax**

```
download storageArray firmware [, NVSRAM ]
file="filename" [, "NVSRAM-filename"]
[downgrade=(TRUE | FALSE)
activateNow=(TRUE | FALSE)
healthCheckMelOverride=(TRUE | FALSE)
healthCheckNeedsAttnOverride=(TRUE | FALSE)
```

### **Parameters**

| Parameter       | Description                                                                                                    |
|-----------------|----------------------------------------------------------------------------------------------------|
| NVSRAM          | This parameter downloads a file with NVSRAM values when you download a firmware file. Do not include square brackets with this parameter. Include a comma after the firmware parameter.                                                                                                    |
| file            | This parameter specifies the file path and the file name that contains the firmware. Enclose the file path and the file name in double quotation marks (" "). For example:  file="C:\Program Files\CLI\dnld\safrm.dlp"  Valid file names have a .dlp extension.                                                                            |
| NVSRAM-filename | This parameter specifies the file path and the file name that contains the NVSRAM values. Enclose the NVSRAM file name in double quotation marks (" "). For example:  file="C:\Program Files\CLI\dnld\safrm.dlp" Valid file names have a .dlp extension.  Include a comma before the file name when you download both firmware and NVSRAM. |

| Parameter              | Description                                                                                                    |
|------------------------|----------------------------------------------------------------------------------------------------|
| downgrade              | Possible damage to the storage array configuration — Downloading a previous version of the controller firmware or NVSRAM incorrectly can result in damage to the controllers or a loss of data access. Contact technical support before using this parameter.                                                                |
|                        | This setting allows a previous version of firmware to be loaded. The default value is FALSE. Set the downgrade parameter to TRUE if you want to download an earlier version of firmware.                                                                                                    |
|                        | This parameter is not valid when you are only downloading NVSRAM.                                                                                                    |
| activateNow            | This setting activates the firmware image and the NVSRAM image. The default value is TRUE. If you set the activateNow parameter to FALSE, you must run the activate storageArray firmware command to activate the firmware and the NVSRAM at a later time.  This parameter is not valid when you are only downloaded NVSRAM. |
| healthCheckMelOverride | This setting overrides the results of the health check of the major event log (MEL). MEL validation still occurs; it is not bypassed. If the MEL check fails, you can bypass the failure by using this parameter when running the command.                                                                                   |
|                        | Before any download, the controller checks the event log to determine if an event has occurred that might prevent the new controller firmware from successfully downloading. If such an event has occurred, the controller will normally not download new firmware.                                                          |
|                        | This parameter forces the controller to download new firmware. The default value is FALSE. Set this value to TRUE if you want to force the controller to download new controller firmware.                                                                                                    |

| Parameter | Description                                                                                                    |
|-----------|----------------------------------------------------------------------------------------------------|
|           | This setting overrides the health check results from specific set of Needs Attention conditions. Needs Attention validation for a specific set of conditions still occurs; it is not bypassed. If the Needs Attention check fails, you can bypass the failure by using this parameter when running the command.  Before any download, the controller checks a specific set of Needs Attention conditions to determine if a failure has occurred that might prevent the new controller firmware from successfully downloading. If such an event has occurred, the controller will normally not download new firmware.  This parameter forces the controller to download new firmware. The default value is FALSE. Set this value to TRUE if you want to force the controller to download new controller firmware. |

#### Minimum firmware level

5.00

- 8.10 adds the healthCheckMelOverride parameter.
- 8.70 adds healthCheckNeedsAttnOverride parameter.

# Install storage array external key management certificate

The download storageArray keyManagementCertificate command installs the external key management certificates on the storage array.

# **Supported Arrays**

This command applies to an individual E2800, E5700, EF600 or EF300 storage array. It does not operate on E2700 or E5600 storage arrays.

#### Roles

To execute this command on an E2800, E5700, EF600, or EF300 storage array, you must have the Security Admin role.

#### Context

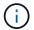

This command applies only to external key management.

### **Syntax**

download storageArray keyManagementClientCertificate
certificateType=(client|server) file="filename"

### **Parameters**

| Parameter       | Description                                                                                                    |
|-----------------|----------------------------------------------------------------------------------------------------|
| certificateType | Allows you to specify the certificate file type. Valid choices are client or server.                                                |
| file            | Allows you to specify the client signed certificate or server root/intermediate CA certificate. The file must be in PEM/DER format. |

### **Examples**

```
SMcli -n Array1 -c "download storageArray keyManagementClientCertificate
certificateType=client
   file="C:\serverSignedKeyMgmtClientCert.cer";"
SMcli completed successfully.
```

# Minimum firmware level

8.40

# **Download storage array NVSRAM**

The download storageArray NVSRAM command downloads the NVSRAM values for the storage array controller.

### **Supported Arrays**

This command applies to any individual storage array, including the E2700, E5600, E2800, E5700, EF600 and EF300 arrays, as long as all SMcli packages are installed.

#### **Roles**

To execute this command on an E2800, E5700, EF600, or EF300 storage array, you must have the Storage Admin or Support Admin role.

### **Syntax**

download storageArray NVSRAM file="filename"
[healthCheckMelOverride=(TRUE | FALSE)]

### **Parameters**

| Parameter              | Description                                                                                                    |
|------------------------|----------------------------------------------------------------------------------------------------|
| file                   | The file path and the file name that contains the NVSRAM values. Enclose the NVSRAM file name in double quotation marks (" "). For example:  file="C:\Program Files\CLI\dnld\afrm.dlp"  Valid file names have a .dlp extension.                                                                                                    |
| healthCheckMelOverride | The setting to override the results of the health check of the major event log (MEL). MEL validation still occurs, it is not bypassed. If the MEL check fails, you can bypass the failure by using this parameter when running the command.  Before any download, the controller checks the event log to determine if an event has occurred that might prevent the new NVSRAM from successfully downloading. If such an event has occurred, the controller will normally not download new NVSRAM.  This parameter forces the controller to download new NVSRAM. The default value is FALSE. Set this value to TRUE if you want to force the controller to download new NVSRAM. |

### Minimum firmware level

6.10

8.10 adds the healthCheckMelOverride parameter.

# **Download tray configuration settings**

The download tray configurationSettings command downloads the factory default settings to all of the drive trays in a storage array or to a specific drive tray in a storage array.

# **Supported Arrays**

This command applies to any individual storage array, including the E2700, E5600, E2800, E5700, EF600 and EF300 arrays, as long as all SMcli packages are installed.

### Roles

To execute this command on an E2800, E5700, EF600, or EF300 storage array, you must have the Storage Admin or Support Admin role.

# **Syntax**

```
download (allTrays | tray [trayID] configurationSettings
file="filename"
```

### **Parameters**

| Parameter | Description                                                                                                    |
|-----------|----------------------------------------------------------------------------------------------------|
| allTrays  | This parameter downloads new firmware to all of the trays in the storage array.                                                                                                    |
| tray      | The drive tray that contains the ESM card to which you want to load new firmware. Tray ID values are 0 to 99. Enclose the tray ID value in square brackets ([ ]).                         |
| file      | The file path and the file name of the file that contains the firmware image. Enclose the file path and the file name of the firmware image in double quotation marks (" "). For example: |
|           | <pre>file="C:\Program Files\CLI\dnld\trayset.dlp"  Valid file names have a .dlp extension.</pre>                                                                                          |

### **Notes**

The tray parameter downloads the factory default configuration settings to a specific drive tray. If you need to download the factory default configuration settings to more than one drive tray, but not all drive trays, you must enter this command for each drive tray.

# Minimum firmware level

7.75

# Download environmental card firmware

The download tray firmware file command downloads environmental services module (ESM) firmware.

#### **Supported Arrays**

This command applies to any individual storage array, including the E2700, E5600, E2800, E5700, EF600 and EF300 arrays, as long as all SMcli packages are installed.

#### **Roles**

To execute this command on an E2800, E5700, EF600, or EF300 storage array, you must have the Storage Admin or Support Admin role.

#### Context

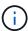

On duplex systems managed by System Manager (for example, E2800), there is an IOM Auto-Synchronization Service running on the controllers that will automatically sync the IOM firmware with the version contained in the SANtricity OS bundle that is loaded on the controllers. If you do not want the IOM firmware to be reverted to match the version loaded on the controllers, you will need to disable this service. The IOM Auto-Synchronization Service can be suspended using the System Manager or the REST API. When suspending this service, be aware that leaving auto-synchronization enabled ensures the IOM firmware is up to date.

# **Syntax**

download (allTrays | tray [trayID])
firmware file="filename"

#### **Parameters**

| Parameter | Description                                                                                                    |                              |
|-----------|----------------------------------------------------------------------------------------------------|------------------------------|
| allTrays  | This parameter downloads new firmware to compatible trays in the storage array. The f package you select determines which trays compatible. Incompatible trays are skipped message is displayed about incompatible to | irmware<br>are<br>. No error |
| tray      | The drive tray that contains the ESM card t<br>you want to load new firmware. Tray ID valuto 99. Enclose the tray ID value in square b                                                                                | ues are 0                    |
|           | There can be no leading zero in tray ID. For example, if the dispersion tray ID is "02," this command restored to be specified as [2], not [02].                                                                      | olayed                       |

| Parameter | Description                                                                                                    |
|-----------|----------------------------------------------------------------------------------------------------|
| file      | The file path and the file name of the file that contains the firmware image. Enclose the file path and the file name of the firmware image in double quotation marks (" "). For example: |
|           | <pre>file="C:\Program Files\CLI\dnld\esmfrm.esm"</pre>                                                                                                    |
|           | Valid file names have an <code>.esm</code> extension.                                                                                                    |

The tray parameter downloads new firmware to a specific drive tray. If you need to download new firmware to more than one drive tray, but not all drive trays, you must enter this command for each drive tray.

# Minimum firmware level

5.20

# E

# **Enable controller data transfer**

The enable controller dataTransfer command revives a controller that has become quiesced while running diagnostics.

# **Supported Arrays**

This command applies to any individual storage array, including the E2700, E5600, E2800, E5700, EF600 and EF300 arrays, as long as all SMcli packages are installed.

#### Roles

To execute this command on an E2800, E5700, EF600, or EF300 storage array, you must have the Storage Admin role.

# **Syntax**

enable controller [(a|b)] dataTransfer

# **Parameter**

| Parameter | Description                                                                                                    |
|-----------|----------------------------------------------------------------------------------------------------|
|           | The controller that you want to revive. Valid controller identifiers are $a$ or $b$ , where $a$ is the controller in slot A, and $b$ is the controller in slot B. Enclose the controller identifier in square brackets ([ ]). If you do not specify a controller, the storage management software returns a syntax error. |

#### Minimum firmware level

6.10

# **Enable disk pool security**

The enable diskPool security command converts a non-secure disk pool to a secure disk pool.

# **Supported Arrays**

This command applies to any individual storage array, including the E2700, E5600, E2800, E5700, EF600 and EF300 arrays, as long as all SMcli packages are installed.

#### **Roles**

To execute this command on an E2800, E5700, EF600, or EF300 storage array, you must have the Storage Admin role.

#### Context

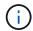

All of the drives that comprise the disk pool must be secure-capable.

# **Syntax**

enable diskPool [diskPoolName] security

# **Parameter**

| Parameter | Description                                                                                                    |
|-----------|----------------------------------------------------------------------------------------------------|
| diskPool  | The name of the disk pool that you want to place in the Security Enabled state. Enclose the disk pool identifier in square brackets ([]). |

#### **Notes**

Each disk pool name must be unique. You can use any combination of alphanumeric characters, underscore (\_), hyphen (-), and pound (#) for the user label. User labels can have a maximum of 30 characters.

7.83

# **Enable or disable AutoSupport (all individual arrays)**

This command enables or disables AutoSupport (ASUP) feature for the storage array and makes it possible to transmit messages to the technical support site. After you enable the ASUP feature, the ASUP-capable storage array is automatically prepared to collect and send support-related data to technical support. The data can then be used for remote troubleshooting and problem analysis.

## **Supported Arrays**

This command applies to any individual storage array, including the E2700, E5600, E2800, E5700, EF600 and EF300 arrays, as long as all SMcli packages are installed.

#### Roles

To execute this command on an E2800, E5700, EF600, or EF300 storage array, you must have the Storage Admin role.

#### Context

After enabling this feature, you can next enable the AutoSupport OnDemand feature (if desired), and then enable the AutoSupport Remote Diagnostics feature (if desired).

You must enable the three features in this order:

- 1. Enable AutoSupport
- 2. Enable AutoSupport OnDemand
- 3. Enable AutoSupport Remote Diagnostics

#### **Syntax**

set storageArray autoSupport (enable | disable)

#### **Parameters**

| Parameter        | Description                                                                                                    |
|------------------|----------------------------------------------------------------------------------------------------|
| enable   disable | Allows you to enable or disable AutoSupport. If the OnDemand and Remote Diagnostics features are enabled, the disable action will turn off OnDemand and Remote Diagnostics features as well. |

#### **Examples**

```
SMcli -n Arrayl -c "set storageArray autoSupport enable;"

SMcli completed successfully.
```

#### Verification

Use the show storageArray autoSupport command to see whether you have enabled the feature. The initial line of the displayed output shows the enable status:

The AutoSupport feature is enabled on this storage array.

#### Minimum Firmware Level

7.86 - added command for all storage arrays up to model E2700 and E5600

8.40 - added support for the E2800 and E5700

# **Enable external security key management**

The enable storageArray externalKeyManagement file command enables external security key management for a storage array that has Full Disk Encryption drives, and creates the initial drive security key.

#### **Supported Arrays**

This command applies to an individual E2800, E5700, EF600 or EF300 storage array. It does not operate on E2700 or E5600 storage arrays.

#### Roles

To execute this command on an E2800, E5700, EF600, or EF300 storage array, you must have the Security Admin role.

# Context

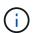

This command applies only to external key management.

# **Syntax**

```
enable storageArray externalKeyManagement
file="fileName"
passPhrase="passPhraseString"
saveFile=(TRUE | FALSE)
```

#### **Parameters**

| Parameter  | Description                                                                                                    |
|------------|----------------------------------------------------------------------------------------------------|
| file       | The file path and the file name where the new security key will be stored. Enclose the file path and the file name in double quotation marks (" "). For example:                        |
|            | <pre>file="C:\Program Files\CLI\sup\drivesecurity.slk"</pre>                                                                                                    |
|            | The file name must have an extension of .slk.                                                                                                    |
| passPhrase | A character string that encrypts the security key so that you can store the security key in an external file. Enclose the pass phrase character string in double quotation marks (" "). |
| saveFile   | Verifies and saves the security key to a file. Set to FALSE to not save and verify the security key to a file. The default value is TRUE.                                               |

### **Notes**

Your pass phrase must meet these criteria:

- · Must be between eight and 32 characters long.
- · Must contain at least one uppercase letter.
- Must contain at least one lowercase letter.
- · Must contain at least one number.
- Must contain at least one non-alphanumeric character, for example, < > @ +.

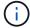

If your pass phrase does not meet these criteria, you will receive an error message.

### Minimum firmware level

8.40

8.70 adds the saveFile parameter.

# **Enable storage array feature**

The enable storageArray feature file command enables a feature for either a permanent upgrade to the storage array or a trial period.

#### **Supported Arrays**

This command applies to any individual storage array, including the E2700, E5600, E2800, E5700, EF600 and EF300 arrays, as long as all SMcli packages are installed.

#### **Roles**

To execute this command on an E2800, E5700, EF600, or EF300 storage array, you must have the Storage Admin or Support Admin role.

#### Context

This command performs one of these actions:

- Enables a feature key for a permanent upgrade of a feature
- Enables a feature key for a permanent upgrade of a feature pack
- · Enables a feature for a trial period

A feature pack is a predefined set of several features, such as Storage Partitioning and Synchronous Mirroring. These features are combined for the convenience of the users. When users install a feature pack, all of the features in the feature pack are installed at one time.

Each feature is managed by a license key that is generated for a specific feature or feature pack and a specific storage array. The license key is delivered as a file that you run to apply the license for the feature.

To determine which features are loaded on the storage array run the show storageArray features command. The show storageArray features command lists all of the features installed on the storage array, which features can be evaluated for a trial period, which features are enabled, and which features are disabled.

# Syntax to enable a feature key

```
enable storageArray feature file="filename"
```

The file parameter identifies the file path and the file name of a valid feature key file. Enclose the file path and the file name in double quotation marks (" "). For example:

```
file="C:\Program Files\CLI\dnld\ftrkey.key"
```

Valid file names for feature key files end with a .key extension.

You will need a feature key file for each feature that you want to enable.

### Syntax to enable a feature pack

```
enable storageArray featurePack file="filename"
```

The file parameter identifies the file path and the file name of a valid feature pack file. Enclose the file path

and the file name in double quotation marks (" "). For example:

```
file="C:\Program Files\CLI\dnld\ftrpk.key"
```

Valid file names for feature key files end with a . key extension.

# Syntax to enable a feature for a trial period

enable storageArray feature=featureAttributeList

To evaluate a feature for a trial period, you can enter one or more of the following attribute values for the featureAttributeList. If you enter more than one attribute value, separate the values with a space.

driveSecurity

### Minimum firmware level

8.25 removes all attributes that are no longer valid.

# **Enable volume group security**

The enable volumeGroup security command converts a non-secure volume group to a secure volume group.

### **Supported Arrays**

This command applies to any individual storage array, including the E2700, E5600, E2800, E5700, EF600 and EF300 arrays, as long as all SMcli packages are installed.

### **Roles**

To execute this command on an E2800, E5700, EF600, or EF300 storage array, you must have the Storage Admin role.

# **Syntax**

enable volumeGroup [volumeGroupName] security

#### **Parameter**

| Parameter   | Description                                                                                                    |
|-------------|----------------------------------------------------------------------------------------------------|
| volumeGroup | The name of the volume group that you want to place in the Security Enabled state. Enclose the volume group name in square brackets ([ ]). |

These conditions must be met to successfully run this command.

- All drives in the volume group must be full disk encryption drives.
- The Drive Security feature must be enabled.
- The storage array security key has to be set.
- The volume group is Optimal, and it does not have repository volumes.

The controller firmware creates a lock that restricts access to the FDE drives. FDE drives have a state called Security Capable. When you create a security key, the state is set to Security Enabled, which restricts access to all FDE drives that exist within the storage array.

#### Minimum firmware level

7.40

# Establish asynchronous mirrored pair

The establish asyncMirror volume command completes an asynchronous mirrored pair on the remote storage array by adding a secondary volume to an existing asynchronous mirror group.

#### **Supported Arrays**

This command applies to any individual storage array, including the E2700, E5600, E2800, E5700, EF600, and EF300 arrays, as long as all SMcli packages are installed.

#### Roles

To execute this command on an E2800, E5700, EF600, or EF300 storage array, you must have the Storage Admin role.

#### Context

Before you run this command, the asynchronous mirror group must exist and the primary volume must exist in the asynchronous mirror group. After this command successfully completes, asynchronous mirroring starts between the primary volume and the secondary volume.

The two volumes that comprise an asynchronous mirrored pair function as a single entity. Establishing an asynchronous mirrored pair allows you to perform actions on the entire mirrored pair versus the two individual volumes.

### **Syntax**

```
establish asyncMirror volume="secondaryVolumeName"
asyncMirrorGroup="asyncMirrorGroupName"
primaryVolume="primaryVolumeName"
```

#### **Parameters**

| Parameter        | Description                                                                                                    |
|------------------|----------------------------------------------------------------------------------------------------|
| volume           | The name of an existing volume on the remote storage array that you want to use for the secondary volume. Enclose the volume name in double quotation marks (" ").                            |
| asyncMirrorGroup | The name of an existing asynchronous mirror group that you want to use to contain the asynchronous mirrored pair. Enclose the asynchronous mirror group name in double quotation marks (" "). |
| primaryVolume    | The name of an existing volume on the local storage array that you want to use for the primary volume. Enclose the volume name in double quotation marks (" ").                               |

#### **Notes**

An asynchronous mirrored pair is comprised of two volumes, a primary volume and a secondary volume, that contain identical copies of the same data. The mirrored pair is a part of an asynchronous mirror group, which allows the mirrored pair to synchronize at the same time as any other mirrored pairs within the asynchronous mirror group.

You can use any combination of alphanumeric characters, hyphens, and underscores for the names. Names can have a maximum of 30 characters.

When you choose the primary volume and the secondary volume, the secondary volume must be of equal or greater size than the primary volume. The RAID level of the secondary volume does not have to be the same as the primary volume.

#### Minimum firmware level

7.84

11.80 adds EF600 and EF300 array support

# **Export storage array security key**

The export storageArray securityKey command saves a drive security key to a file.

#### **Supported Arrays**

If external key management is enabled, then this command applies only to the E2800, E5700, EF600, and EF300 arrays. If internal key management is enabled, then the command applies to any individual storage array, as long as all SMcli packages are installed.

#### Roles

To execute this command on an E2800, E5700, EF600, or EF300 storage array, you must have the Security Admin role.

#### Context

When the key file is exported from one storage array, that key can be imported into another storage array. This enables you to move security-capable drives between storage arrays.

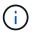

This command applies to both internal and external key management.

# **Syntax**

export storageArray securityKey
passPhrase="passPhraseString"
file="fileName"

### **Parameters**

| Parameter  | Description                                                                                                    |
|------------|----------------------------------------------------------------------------------------------------|
| passPhrase | A character string that encrypts the security key so that you can store the security key in an external file. Enclose the pass phrase in double quotation marks (" "). |
| file       | The file path and the file name to which you want to save the security key. For example:                                                                               |
|            | <pre>file="C:\Program Files\CLI\sup\drivesecurity.slk"</pre>                                                                                                    |
|            | The file name must have an extension of .slk.                                                                                                    |

# **Notes**

The storage array to which you will be moving drives must have drives with a capacity that is equal to or greater than the drives that you are importing.

The controller firmware creates a lock that restricts access to the full disk encryption (FDE) drives. FDE drives have a state called Security Capable. When you create a security key, the state is set to Security Enabled, which restricts access to all FDE drives that exist within the storage array.

Your pass phrase must meet these criteria:

· Must be between eight and 32 characters long.

- Must contain no whitespace.
- · Must contain at least one uppercase letter.
- Must contain at least one lowercase letter.
- · Must contain at least one number.
- Must contain at least one non-alphanumeric character, for example, < > @ +.

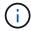

If your pass phrase does not meet these criteria, you will receive an error message and will be asked to retry the command.

#### Minimum firmware level

7.40

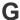

# Getting started with authentication

Authentication requires that users access the system with assigned login credentials. Each user login is associated with a user profile that includes specific roles and access permissions.

Administrators can implement system authentication as follows:

- Using RBAC (role-based access control) capabilities enforced in the storage array, which include predefined users and roles.
- Connecting to an LDAP (Lightweight Directory Access Protocol) server and directory service, such as Microsoft's Active Directory, and then mapping the LDAP users to the storage array's embedded roles.
- Connecting with an Identity Provider (IdP) using the Security Assertion Markup Language (SAML) 2.0, and then mapping users to the storage array's embedded roles.

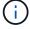

SAML is an embedded feature in the storage array (firmware level 8.42 and above), and is only configurable from the SANtricity System Manager user interface.

# Getting started with external key management

A security key is a string of characters, which is shared between the secure-enabled drives and controllers in a storage array. When using external key management, you create and maintain security keys on a key management server

See SANtricity System Manager online help for conceptual information on using external key management servers and security keys.

The following is the basic workflow for implementing external security keys:

- 1. Generate a Certificate Signing request
- 2. Get client and server certificates from the KMIP server
- 3. Install the client certificate

- 4. Set the IP address and port number of the KMIP server
- 5. Test communication with KMIP server
- 6. Create a storage array security key
- 7. Validate the security key

# **Workflow steps**

Both certificate management and external key management are new security features with the SANtricity11.40 release. To get started, use the following basic steps:

- 1. Generate a Certificate signing request using the save storageArray keyManagementClientCSR command. See Generate Key Management certificate signing request.
- 2. From the KMIP server, request a client and a server certificate.
- 3. Install the client certificate using the download storageArray keyManagementCertificate command with the certificateType parameter set to client. See Install storage array external key management certificate.
- 4. Install the server certificate using the download storageArray keyManagementCertificate command with the certificateType parameter set to server. See Install storage array external key management certificate.
- 5. Set the IP address and port number of the key management server using the set storageArray externalKeyManagement command. See Set external key management settings.
- 6. Test communication with the external key management server using the start storageArray externalKeyManagement test command. See Test external key management communication.
- 7. Create a security key using the create storageArray securityKey command. See Create security key.
- 8. Validate the security key using the validate storageArray securityKey command. See Validate internal or external security key.

# Getting started with internal key management

A security key is a string of characters, which is shared between the secure-enabled drives and controllers in a storage array. When using internal key management, you create and maintain security keys on the controller's persistent memory.

See SANtricity System Manager online help for conceptual information on using internal security keys.

The following is the basic workflow for using internal security keys:

- 1. Create security keys
- 2. Set security keys
- 3. Validate security key

### **Workflow steps**

The following commands get you started with internal security keys:

1. Create a storage array security key, using the create storageArray securityKey command. See

Creating a storage array security key.

- 2. Set the storage array security key, using the set storageArray securityKey command. See Setting a storage array security key.
- Validate the security key, using the validate storageArray securityKey command. See Validating
  a storage array security key.

# Import storage array security key

The import storageArray securityKey file command unlocks one or more full disk encryption (FDE) drives that you have moved from one storage array to another storage array.

# **Supported Arrays**

If external key management is enabled, then this command applies only to the E2800, E5700, EF600, or EF300 arrays. If internal key management is enabled, then the command applies to any individual storage array, as long as all SMcli packages are installed.

#### **Roles**

To execute this command on an E2800, E5700, EF600, or EF300 storage array, you must have the Security Admin role.

#### Context

Only the drives with the matching security key are unlocked. After they are unlocked, the security key for the new storage array is applied.

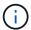

This command applies to both internal and external key management.

### **Syntax**

```
import storageArray securityKey file="fileName"
passPhrase="passPhraseString"
[forceOverwrite=(TRUE|FALSE)]
```

# **Parameters**

| Parameter      | Description                                                                                                    |
|----------------|----------------------------------------------------------------------------------------------------|
| file           | The file path and the file name that has the original security key of the imported FDE drives. For example:                                                                                                    |
|                | <pre>file="C:\Program Files\CLI\sup\drivesecurity.slk"</pre>                                                                                                    |
|                | The file name must have an extension of .slk.                                                                                                    |
| passPhrase     | The character string that provides authentication for the security key.                                                                                                    |
| forceOverwrite | If this parameter is set to TRUE, the import will force overwriting the FDE key when the import would normally not be allowed, such as when one controller is absent or failed. By default, the force overwrite parameter is set to FALSE. |

The controller firmware creates a lock that restricts access to the FDE drives. FDE drives have a state called Security Capable. When you create a security key, the state is set to Security Enabled, which restricts access to all FDE drives that exist within the storage array.

Your pass phrase must meet these criteria:

- · Must be between eight and 32 characters long.
- Must contain at least one uppercase letter.
- · Must contain at least one lowercase letter.
- · Must contain at least one number.
- Must contain at least one non-alphanumeric character, for example < > @ +.

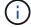

If your pass phrase does not meet these criteria, you will receive an error message and will be asked to retry the command.

#### Minimum firmware level

7.40

8.40 added the ability to import an external storage array security key

11.70.1 added the forceOverwrite parameter.

# Load storage array DBM database

The load storageArray dbmDatabase command restores a Database Management (DBM) database image by retrieving the image from a file or from cache.

# **Supported Arrays**

This command applies to any individual storage array, including the E2700, E5600, E2800, E5700, EF600 and EF300 arrays, as long as all SMcli packages are installed.

#### **Roles**

To execute this command on an E2800, E5700, EF600, or EF300 storage array, you must have the Security Admin role.

#### Context

This command restores a storage array DBM database to the exact configuration that existed when the database image was captured using the <code>save storageArray dbmDatabase</code> command. The data in a file includes data for RAID configuration, volume groups and disk pools.

Before using this command with the file option, you must first obtain a validator string (a security code) from technical support. To obtain a validator, use the <code>save storageArray dbmValidatorInfo</code> command to generate an XML file that contains validator information. Technical support uses the XML file to generate the validator string required for this command.

# **Syntax**

```
load storageArray dbmDatabase
  ((file="filename" validator="validatorValue") | sourceLocation=onboard)
  [controller [(a|b)]]
  [contentType= all]
```

#### **Parameters**

| Parameter | Description                                                                                                    |
|-----------|----------------------------------------------------------------------------------------------------|
| file      | The file path and the file name of the DBM database you want to upload. Enclose the file name in double quotation marks (" "). For example:                                                  |
|           | file="C:\Array Backups\DBMbackup_03302010.dbm" This command does not automatically append a file extension to the saved file. You must specify a file extension when entering the file name. |

| Parameter      | Description                                                                                                    |
|----------------|----------------------------------------------------------------------------------------------------|
| validator      | The alphanumeric security code that is required to restore a storage array to an existing configuration.  You must get the validator from technical support. To get the validator, generate the required validation information XML file by running the save storageArray dbmValidatorInfo command. After the validation information XML file is available, contact technical support to get the validator.  Enclose the validator in double quotation marks (" "). |
| sourceLocation | This parameter specifies the location from which to retrieve backup database information. The parameter must be included for consistency, but the only allowed value is onboard.                                                                                                    |
| controller     | This parameter specifies the controller from which data will be exclusively retrieved. Enclose the controller identifier in square brackets ([]). If the controller parameter is not specified, data might be retrieved from either controller.  Valid controller identifiers are a or b, where a is the controller in slot A, and b is the controller in slot B.                                                                                                   |
| contentType    | This parameter specifies the content type of the data that will be retrieved.  This parameter is set to all by default, so that all of the data including disk pool configuration data is retrieved.                                                                                                    |

Depending on the size of the database image, restoring the database might take up as much as 30 minutes. The host software will not show the controllers in an Optimal state until after all actions for loading the database image are completed on the controllers.

# Minimum firmware level

7.75

7.83 adds these parameters:

- sourceLocation
- controller
- contentType

## R

## Recopy volume copy

The recopy volumeCopy target command reinitiates a volume copy operation using an existing volume copy pair.

## **Supported Arrays**

This command applies to any individual storage array, including the E2700, E5600, E2800, E5700, EF600 and EF300 arrays, as long as all SMcli packages are installed.

#### **Roles**

To execute this command on an E2800, E5700, EF600, or EF300 storage array, you must have the Storage Admin role.

#### Context

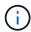

With firmware version 7.83 the copyType=(online | offline) parameter is no longer used.

This command is valid for snapshot image volume copy pairs.

This command works with volume copy pairs that you created with a snapshot image volume.

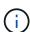

Starting a volume copy operation overwrites all existing data on the target volume, makes the target volume read-only to hosts, and fails all snapshot image volumes associated with the target volume, if any exist. If you have used the target volume as a copy before, be sure you no longer need the data or have it backed up.

#### **Syntax**

```
recopy volumeCopy target [targetName]
[source [sourceName]]
[copyPriority=(highest | high | medium | low | lowest)]
[targetReadOnlyEnabled=(TRUE | FALSE)]
```

| Parameter | Description                                                                                                    |
|-----------|----------------------------------------------------------------------------------------------------|
| target    | The name of the target volume for which you want to reinitiate a volume copy operation. Enclose the target volume name in square brackets ([]). If the target volume name has special characters, you must enclose the target volume name in double quotation marks (" ") inside square brackets. |

| Parameter             | Description                                                                                                    |
|-----------------------|----------------------------------------------------------------------------------------------------|
| source                | The name of the source volume for which you want to reinitiate a volume copy operation. Enclose the source volume name in square brackets ([ ]). If the source volume name has special characters, you must enclose the source volume name in double quotation marks (" ") inside square brackets. |
| copyPriority          | The priority that the volume copy has relative to host I/O activity. Valid values are highest, high, medium, low, or lowest.                                                                                                    |
| targetReadOnlyEnabled | The setting so that you can write to the target volume or only read from the target volume. To write to the target volume, set this parameter to FALSE. To prevent writing to the target volume, set this parameter to TRUE.                                                                       |

#### **Notes**

Copy priority defines the amount of system resources that are used to copy the data between the source volume and the target volume of a volume copy pair. If you select the highest priority level, the volume copy uses the most system resources to perform the volume copy, which decreases performance for host data transfers.

## Minimum firmware level

6.10

7.83 removes the copyType=(online | offline) parameter.

# Recover disabled drive ports

The recover disabled drivePorts command recovers disabled drive ports.

## **Supported Arrays**

This command applies to any individual storage array, including the E2700, E5600, E2800, E5700, EF600 and EF300 arrays, as long as all SMcli packages are installed.

### Roles

To execute this command on an E2800, E5700, EF600, or EF300 storage array, you must have the Storage Admin role.

## **Syntax**

recover disabled drivePorts;

## **Examples**

recover disabled drivePorts;

## **Recover SAS port mis-wire**

The recover sasPort miswire command tells a controller that corrective action has been taken to recover from a mis-wire condition.

#### **Supported Arrays**

This command applies to any individual storage array, including the E2700, E5600, E2800, E5700, EF600 and EF300 arrays, as long as all SMcli packages are installed.

#### **Roles**

To execute this command on an E2800, E5700, EF600, or EF300 storage array, you must have the Storage Admin or Support Admin role.

#### Context

The controller can then re-enable any SAS ports that were disabled because a mis-wire was detected. Run this command after you have corrected any SAS mis-wire conditions.

SAS mis-wire conditions can be one of the following:

- · Invalid SAS topologies
- Controller host port to expansion tray connection
- · Initiator to drive topology connection
- ESM mis-wire

## **Syntax**

recover sasPort miswire

#### **Parameters**

None.

### **Notes**

When a mis-wire condition is detected the controller firmware reports the following:

- A critical MEL event indicating the presence of a mis-wire condition
- · A "Needs Attention" condition
- A Recovery Action indicating the mis-wire

In addition, the controller reports "Redundancy Loss" information for the drives, ESMs, and trays for which it

has only one access path due to the mis-wire (for example the bottom two trays in a storage array). The Redundancy Loss information is not unique to SAS topologies.

Following are the event notifications related to SAS port mis-wire:

- SAS mis-wire detected
- · HBA connected to drive channel
- · Drive channels cross wired

For mis-wire conditions where the controller disables one or more SAS ports to protect the integrity of the SAS domain, take these steps to recover from the condition:

- 1. Determine which cable is in the wrong place and remove it. If the last action taken was to install a new cable, this is the most likely candidate. If not, look for cables attached to devices that are not part of the storage array or cables attached between channels. The recovery event should report the channel on which the mis-wire was detected, and possibly the tray.
- After you remove a cable or move the cable to the correct location, run the recover sasPort miswire command. The controller will attempt to re-enable any SAS ports that were disabled when the mis-wire was detected.
- 3. If the cable that you removed or moved to correct for the mis-wire provided the controller its only access to the disabled port, the controller will not be able to re-enable the SAS port that was disabled. To complete the recovery, you must power cycle the trays in the storage array.

## Minimum firmware level

8.10

### Recover RAID volume

The recover volume command creates a RAID volume with the given properties without initializing any of the user data areas on the drives.

### **Supported Arrays**

This command applies to any individual storage array, including the E2700, E5600, E2800, E5700, EF600 and EF300 arrays, as long as all SMcli packages are installed.

## **Roles**

To execute this command on an E2800, E5700, EF600, or EF300 storage array, you must have the Storage Admin role.

#### Context

Parameter values are derived from the Recovery Profile data file (recovery-profile.csv) for the storage array. You can create the recover volume in an existing volume group or create a new volume group by using this command.

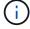

You can run this command only from a command line. You cannot run this command from the GUI script editor. You cannot use the storage management GUI to recover a volume.

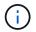

## Syntax

```
recover volume (drive=(trayID, [drawerID,]slotID)) |
(drives=trayID1, pass:quotes[[drawerID1,]slotID1 ... trayIDn,[drawerIDn,
]slotIDn)) |
volumeGroup=volumeGroupName))
[newVolumeGroup=volumeGroupName]
userLabel="volumeName" volumeWWN="volumeWWN"
capacity=volumeCapacity
offset=offsetValue
raidLevel=(0 | 1 | 3 | 5 | 6)
segmentSize=segmentSizeValue
dssPreAllocate=(TRUE | FALSE)
SSID=subsystemVolumeID
[owner=(a|b)]
[cacheReadPrefetch=(TRUE | FALSE)]
[dataAssurance=(none | enabled)]
[hostUnmapEnabled=(TRUE | FALSE)]
[blockSize=blockSizeValue]
```

| ID value, the drawer ID value, and the slot ID value for the drive. For low-capacity drive trays, specify the tray ID value and the slot ID value for the drive. Tray ID values are 0 to 99. Drawer ID values are 1 to 5.  All slot ID maximums are 24. Slot ID values either begin at 0 or 1, depending on the tray model. Drive trays compatible with E2800 and E5700 controllers have slot ID numbers starting at 0. Drive trays compatible with E2700 and E5600 controllers have slot ID numbers starting at 1.  Enclose the tray ID value, the drawer ID value, and | Parameter       | Description                                                                                                    |
|----------------------------------------------------------------------------------------------------|-----------------|----------------------------------------------------------------------------------------------------|
|                                                                                                    | drive Of drives | group that will contain the volume that you want to recover. For high-capacity drive trays, specify the tray ID value, the drawer ID value, and the slot ID value for the drive. For low-capacity drive trays, specify the tray ID value and the slot ID value for the drive. Tray ID values are 0 to 99. Drawer ID values are 1 to 5.  All slot ID maximums are 24. Slot ID values either begin at 0 or 1, depending on the tray model. Drive trays compatible with E2800 and E5700 controllers have slot ID numbers starting at 0. Drive trays compatible with E2700 and E5600 controllers have slot ID numbers starting at 1. |

| Parameter      | Description                                                                                                    |
|----------------|----------------------------------------------------------------------------------------------------|
| volumeGroup    | The name of an existing volume group in which you want to create the volume. (To determine the names of the volume groups in your storage array, run the show storageArray profile command.)                                                                                                    |
| newVolumeGroup | The name that you want to give a new volume group. Enclose the new volume group name in double quotation marks (" ").                                                                                                    |
| userLabel      | The name of the volume that you want to recover. The user label has two parts:  • The volume name. Enclose the volume name in double quotation marks (" ").  • The world wide name of the volume, volumeWWN, in the form of a 16 byte identifier, for example, 60080E500017B4320000000049887D77. Enclose the identifier in double quotation marks (" ").  You must enter both the volume name and the world wide name of the volume. You must enter the volume name first. For example:  userLabel="engdata" volumeWWN=60080E500017B43200000000049887D77 |
| capacity       | The size of the volume that you are adding to the storage array. Size is defined in units of bytes, KB, MB, GB, or TB.                                                                                                    |
| offset         | The number of blocks from the start of the volume group to the start of the referenced volume.                                                                                                    |
| raidLevel      | The RAID level of the volume group that contains the drives. Valid values are 0, 1, 3, 5, or 6.                                                                                                    |
| segmentSize    | The amount of data (in KB) that the controller writes on a single drive in a volume group before writing data on the next drive. Valid values are 8, 16, 32, 64, 128, 256, or 512.                                                                                                    |

| Parameter         | Description                                                                                                    |
|-------------------|----------------------------------------------------------------------------------------------------|
| dssPreAllocate    | The setting to turn on or turn off allocating volume storage capacity for future segment size changes. To turn on allocation, set this parameter to TRUE. To turn off allocation, set this parameter to FALSE.                      |
| SSID              | The storage array subsystem identifier of a volume.  Use the show volume command to determine the storage array subsystem identifier.                                                                                               |
| owner             | The controller that owns the volume. Valid controller identifiers are a or b, where a is the controller in slot A, and b is the controller in slot B. If you do not specify an owner, the controller firmware determines the owner. |
| cacheReadPrefetch | The setting to turn on or turn off cache read prefetch. To turn off cache read prefetch, set this parameter to FALSE. To turn on cache read prefetch, set this parameter to TRUE.                                                   |
| hostUnmapEnabled  | When this parameter is set to True, a host is allowed to issue unmap commands to the volume. Unmap commands are only allowed on resource-provisioned volumes.                                                                       |
| blockSize         | This setting is the volume block size in bytes.                                                                                                    |

## **Notes**

The storage management software collects recovery profiles of the monitored storage arrays and saves the profiles on a storage management station.

The drive parameter supports both high-capacity drive trays and low-capacity drive trays. A high-capacity drive tray has drawers that hold the drives. The drawers slide out of the drive tray to provide access to the drives. A low-capacity drive tray does not have drawers. For a high-capacity drive tray, you must specify the identifier (ID) of the drive tray, the ID of the drawer, and the ID of the slot in which a drive resides. For a low-capacity drive tray, you need only specify the ID of the drive tray and the ID of the slot in which a drive resides. For a low-capacity drive tray, an alternative method for identifying a location for a drive is to specify the ID of the drive tray, set the ID of the drawer to 0, and specify the ID of the slot in which a drive resides.

If you attempt to recover a volume using the drive parameter or the drives parameter and the drives are in an unassigned state, the controller automatically creates a new volume group. Use the newVolumeGroup parameter to specify a name for the new volume group.

You can use any combination of alphanumeric characters, underscore (\_), hyphen (-), and pound (#) for the names. Names can have a maximum of 30 characters.

The owner parameter defines which controller owns the volume. The preferred controller ownership of a volume is the controller that currently owns the volume group.

#### Preallocating storage capacity

The dssPreAllocate parameter enables you to assign capacity in a volume for storing information that is used to rebuild a volume. When you set the dssPreallocate parameter to TRUE, the storage space allocation logic in the controller firmware pre-allocates the space in a volume for future segment size changes. The pre-allocated space is the maximum allowable segment size. The dssPreAllocate parameter is necessary for properly recovering volume configurations that are not retrievable from the controller database. To turn off the preallocation capability, set dssPreAllocate to FALSE.

#### Segment size

The size of a segment determines how many data blocks that the controller writes on a single drive in a volume before writing data on the next drive. Each data block stores 512 bytes of data. A data block is the smallest unit of storage. The size of a segment determines how many data blocks that it contains. For example, an 8-KB segment holds 16 data blocks. A 64-KB segment holds 128 data blocks.

When you enter a value for the segment size, the value is checked against the supported values that are provided by the controller at run time. If the value that you entered is not valid, the controller returns a list of valid values. Using a single drive for a single request leaves other drives available to simultaneously service other requests.

If the volume is in an environment where a single user is transferring large units of data (such as multimedia), performance is maximized when a single data transfer request is serviced with a single data stripe. (A data stripe is the segment size that is multiplied by the number of drives in the volume group that are used for data transfers.) In this case, multiple drives are used for the same request, but each drive is accessed only once.

For optimal performance in a multiuser database or file system storage environment, set your segment size to minimize the number of drives that are required to satisfy a data transfer request.

### Cache read prefetch

Cache read prefetch lets the controller copy additional data blocks into cache while the controller reads and copies data blocks that are requested by the host from disk into cache. This action increases the chance that a future request for data can be fulfilled from cache. Cache read prefetch is important for multimedia applications that use sequential data transfers. The configuration settings for the storage array that you use determine the number of additional data blocks that the controller reads into cache. Valid values for the cacheReadPrefetch parameter are TRUE or FALSE.

### Minimum firmware level

5.43

7.10 adds RAID 6 Level capability and the newVolumeGroup parameter.

7.60 adds the drawerID user input.

7.75 adds the dataAssurance parameter.

8.78 adds the hostUnmapEnabled parameter.

11.70.1 adds the blockSize parameter.

## Re-create synchronous mirroring repository volume

The recreate storageArray mirrorRepository command creates a new Synchronous Mirroring repository volume (also called a mirror repository volume) by using the parameters defined for a previous mirror repository volume.

## **Supported Arrays**

This command applies to any individual storage array, including the E2700, E5600, E2800, and E5700 arrays, as long as all SMcli packages are installed.

#### Roles

To execute this command on an E2800 or E5700 storage array, you must have the Storage Admin role.

#### Context

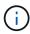

With firmware version 7.80, the recreate storageArray mirrorRepository command is deprecated. This command is no longer supported in either the GUI or the CLI. If you attempt to run this command, an error message returns indicating that this functionality is no longer supported and that no changes will be made to the specified remote mirror repositories.

The underlying requirement is that you have previously created a mirror repository volume. When you use this command, you can define the mirror repository volume in one of three ways: user-defined drives, user-defined volume group, or user-defined number of drives for the mirror repository volume. If you choose to define a number of drives, the controller firmware chooses which drives to use for the mirror repository volume.

## Syntax (user-defined drives)

```
recreate storageArray mirrorRepository
repositoryRAIDLevel=(1 | 3 | 5 | 6)
repositoryDrives=(trayID1,pass:quotes[[drawerID1,]slotID1
... trayIDN,[drawerIDN,]slotIDN)
[trayLossProtect=(TRUE | FALSE)]
[dataAssurance=(none | enabled)]
```

#### Syntax (user-defined volume group)

```
recreate storageArray mirrorRepository
repositoryVolumeGroup=volumeGroupName
[freeCapacityArea=pass:quotes[freeCapacityIndexNumber]
```

### Syntax (user-defined number of drives)

```
recreate storageArray mirrorRepository
repositoryRAIDLevel=(1 | 3 | 5 | 6)
repositoryDriveCount=numberOfDrives
(
    [driveMediaType=(HDD | SSD | unknown | allMedia)] |
    [driveType=(SAS | NVMe4K)]
)
[repositoryVolumeGroupUserLabel="userLabel"] |
[trayLossProtect=(TRUE | FALSE)] |
[drawerLossProtect=(true|false)] |
[dataAssurance=(none | enabled)]
```

| Parameter           | Description                                                                                                    |
|---------------------|----------------------------------------------------------------------------------------------------|
| repositoryRAIDLevel | The RAID level for the mirror repository volume. Valid values are 1, 3, 5, or 6.                                                                                                    |
| repositoryDrives    | The drives that you want to use for the mirror repository volume. Drawer ID values are 1 to 5. Slot ID values are 1 to 24. Enclose the tray ID value, the drawer ID value, and the slot ID value in square brackets ([]). Enter the names of the repository volumes using these rules:   |
|                     | For high-capacity drive trays, specify the tray ID value, the drawer ID value, and the slot ID value for the drive. For low-capacity drive trays, specify the tray ID value and the slot ID value for the drive. Tray ID values are 0 to 99. Drawer ID values are 1 to 5.                |
|                     | All slot ID maximums are 24. Slot ID values either begin at 0 or 1, depending on the tray model. Drive trays compatible with E2800 and E5700 controllers have slot ID numbers starting at 0. Drive trays compatible with E2700 and E5600 controllers have slot ID numbers starting at 1. |
|                     | Enclose the tray ID value, the drawer ID value, and the slot ID value in square brackets ([]).                                                                                                    |
|                     | <ul> <li>Enclose all of the tray ID values, the drawer ID values, and the slot ID value sin square brackets ([]).</li> </ul>                                                                                                    |
|                     | <ul> <li>Separate the tray ID value, the drawer ID value,<br/>and the slot ID value with commas.</li> </ul>                                                                                                    |
|                     | Separate each of the drive positions with a space.                                                                                                    |

| Parameter                      | Description                                                                                                    |
|--------------------------------|----------------------------------------------------------------------------------------------------|
| repositoryVolumeGroup          | The name of the volume group where the mirror repository volume is located.                                                                                                    |
| repositoryVolumeGroupUserLabel | The name that you want to give the new volume group in which the mirror repository volume will be located. Enclose the volume group name in double quotation marks (" ").                                                                                                    |
| freeCapacityArea               | The index number of the free space in an existing volume group that you want to use to re-create the mirror repository volume. Free capacity is defined as the free capacity between existing volumes in a volume group. For example, a volume group might have the following areas: volume 1, free capacity, volume 2, free capacity, volume 3, free capacity. To use the free capacity following volume 2, you would specify:  freeCapacityArea=2  Run the show volumeGroup command to determine if a free capacity area exists. |
| repositoryDriveCount           | The number of unassigned drives that you want to use for the mirror repository volume.                                                                                                    |
| driveMediaType                 | The type of drive media for which you want to retrieve information. The following values are valid types of drive media:  • HDD indicates that you have hard disk drives in the drive tray  • SSD indicates that have solid state disks in the drive tray  • unknown indicates you are note sure of the type of drive media in the drive tray  • allMedia indicates that you have all types of media in the drive tray                                                                                                    |

| Parameter         | Description                                                                                                    |
|-------------------|----------------------------------------------------------------------------------------------------|
| driveType         | The type of drive that you want to use for the mirror repository volume. You cannot mix drive types.  You must use this parameter when you have more than one type of drive in your storage array.  Valid drive types are:  * SAS  * NVMe4K  If you do not specify a drive type, the command defaults to any type. |
| trayLossProtect   | The setting to enforce tray loss protection when you create the mirror repository volume. To enforce tray loss protection, set this parameter to TRUE. The default value is FALSE.                                                                                                    |
| drawerLossProtect | The setting to enforce drawer loss protection when you create the mirror repository volume. To enforce drawer loss protection, set this parameter to TRUE. The default value is FALSE.                                                                                                    |

#### **Notes**

If you enter a value for the storage space of the mirror repository volume that is too small, the controller firmware returns an error message, which states the amount of space that is needed for the mirror repository volume. The command does not try to change the mirror repository volume. You can re-enter the command by using the value from the error message for the storage space value of the mirror repository volume.

The repositoryDrives parameter supports both high-capacity drive trays and low-capacity drive trays. A high-capacity drive tray has drawers that hold the drives. The drawers slide out of the drive tray to provide access to the drives. A low-capacity drive tray does not have drawers. For a high-capacity drive tray, you must specify the identifier (ID) of the drive tray, the ID of the drawer, and the ID of the slot in which a drive resides. For a low-capacity drive tray, you need only specify the ID of the drive tray and the ID of the slot in which a drive resides. For a low-capacity drive tray, an alternative method for identifying a location for a drive is to specify the ID of the drive tray, set the ID of the drawer to 0, and specify the ID of the slot in which a drive resides.

When you assign the drives, if you set the <code>trayLossProtect</code> parameter to <code>TRUE</code> and have selected more than one drive from any one tray, the storage array returns an error. If you set the <code>trayLossProtect</code> parameter to <code>FALSE</code>, the storage array performs operations, but the mirror repository volume that you create might not have tray loss protection.

When the controller firmware assigns the drives, if you set the <code>trayLossProtect</code> parameter to <code>TRUE</code>, the storage array returns an error if the controller firmware cannot provide drives that result in the new mirror repository volume having tray loss protection. If you set the <code>trayLossProtect</code> parameter to <code>FALSE</code>, the storage array performs the operation even if it means that the mirror repository volume might not have tray loss protection.

#### Data assurance management

The Data Assurance (DA) feature increases data integrity across the entire storage system. DA enables the storage array to check for errors that might occur when data is moved between the hosts and the drives. When this feature is enabled, the storage array appends error-checking codes (also known as cyclic redundancy checks or CRCs) to each block of data in the volume. After a data block is moved, the storage array uses these CRC codes to determine if any errors occurred during transmission. Potentially corrupted data is neither written to disk nor returned to the host.

If you want to use the DA feature, start with a pool or volume group that includes only drives that support DA. Then, create DA-capable volumes. Finally, map these DA-capable volumes to the host using an I/O interface that is capable of DA. I/O interfaces that are capable of DA include Fibre Channel, SAS, and iSER over InfiniBand (iSCSI Extensions for RDMA/IB). DA is not supported by iSCSI over Ethernet, or by the SRP over InfiniBand.

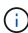

When all the drives are DA-capable, you can set the dataAssurance parameter to enabled and then use DA with certain operations. For example, you can create a volume group that includes DA-capable drives, and then create a volume within that volume group that is DA-enabled. Other operations that use a DA-enabled volume have options to support the DA feature.

If the dataAssurance parameter is set to enabled, only data assurance capable drives will be considered for volume candidates; otherwise, both data assurance capable and non-data assurance capable drives will be considered. If only data assurance drives are available the new volume group will be created using the enabled data assurance drives.

### Minimum firmware level

6.10

7.10 adds RAID Level 6 capability

7.75 adds the dataAssurance parameter.

**8.60 adds the** driveMediaType, repositoryVolumeGroupUserLabel, and drawerLossProtect parameters.

## Re-create external security key

The recreate storageArray securityKey command regenerates a storage array security key for use with the external security key management feature.

### **Supported Arrays**

This command applies to any individual storage array, including the E2700, E5600, E2800, E5700, EF600 and EF300 arrays, as long as all SMcli packages are installed.

#### Roles

To execute this command on an E2800, E5700, EF600, or EF300 storage array, you must have the Security Admin role.

### Context

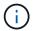

This command applies only to external key management.

## **Syntax**

```
recreate storageArray securityKey
passPhrase="passPhraseString"
file="fileName"
[deleteOldKey=(TRUE | FALSE)]
```

#### **Parameters**

| Parameter    | Description                                                                                                    |
|--------------|----------------------------------------------------------------------------------------------------|
| passPhrase   | A character string that encrypts the security key so that you can store the security key in an external file. Enclose the pass phrase in double quotation marks (" "). |
| file         | The file path and the file name that has the security key. For example:                                                                                                |
|              | file="C:\Program Files\CLI\sup\drivesecurity.slk"                                                                                                    |
|              | The file name must have an extension of .slk.                                                                                                    |
| deleteOldKey | Set this parameter to TRUE to delete the old security key from the external key management server after the new security key is created. The default is FALSE.         |

### **Notes**

Your pass phrase must meet these criteria:

- The pass phrase must be between eight and 32 characters long.
- The pass phrase must contain at least one uppercase letter.
- The pass phrase must contain at least one lowercase letter.
- The pass phrase must contain at least one number.
- The pass phrase must contain at least one non-alphanumeric character, for example, < > @ +.

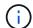

If your pass phrase does not meet these criteria, you will receive an error message.

#### Minimum firmware level

7.70

11.73 adds the deleteOldKey parameter.

## Reduce disk pool capacity

The set diskPool command reduces the capacity of the disk pool by logically removing the drives from the pool.

### **Supported Arrays**

This command applies to any individual storage array, including the E2700, E5600, E2800, E5700, EF600 and EF300 arrays, as long as all SMcli packages are installed.

#### Roles

To execute this command on an E2800, E5700, EF600, or EF300 storage array, you must have the Storage Admin role.

#### Context

This command uses the Dynamic Capacity Reduction (DCR) feature, which enables you to remove selected drives from a disk pool and re-use the removed drives as needed.

The maximum number of drives that you can remove from a disk pool in a single DCR operation is 60. You cannot reduce the disk pool to below the minimum disk pool size.

## **Syntax**

```
set diskPool [diskPoolName]
removeDrives=(trayID1,[drawerID1,]slotID1
... trayIDn,[drawerIDn,]slotIDn)
```

| Parameter | Description                                                                                                    |
|-----------|----------------------------------------------------------------------------------------------------|
| diskPool  | The name of the disk pool for which you want to reduce capacity. Enclose the disk pool name in square brackets ([]). |

| Parameter    | Description                                                                                                    |
|--------------|----------------------------------------------------------------------------------------------------|
| removeDrives | For high-capacity drive trays, specify the tray ID value, the drawer ID value, and the slot ID value for the drive. For low-capacity drive trays, specify the tray ID value and the slot ID value for the drive. Tray ID values are 0 to 99. Drawer ID values are 1 to 5.  All slot ID maximums are 24. Slot ID values either begin at 0 or 1, depending on the tray model. Drive trays compatible with E2800 and E5700 controllers have slot ID numbers starting at 0. Drive trays compatible with E2700 and E5600 controllers have slot ID numbers starting at 1. |
|              | Enclose the tray ID value, the drawer ID value, and the slot ID value in square brackets ([]).                                                                                                    |

#### **Notes**

Each disk pool name must be unique. You can use any combination of alphanumeric characters, underscore ( ), hyphen (-), and pound (#) for the user label. User labels can have a maximum of 30 characters.

You might want to remove selected drives from a disk pool if you need to create a separate group or remove unneeded capacity from the storage array. The removed drives become unassigned drives and the data that existed on them is redistributed across the remaining drives in the disk pool. The capacity of the disk pool is decreased by the capacity of the drives that you remove. Removing drives from a disk pool is always carried out as a background task and the volumes remain fully accessible during this operation. The progress of the removal operation is reported as part of the long running operations status.

This command fails if there is not enough free capacity on the drives that remain in the disk pool to store all of the data that was on the drives you remove from the disk pool. Reserve capacity in the disk pool might be used to store data that was on the drives you remove from the disk pool. However, if the reserve capacity falls below the critical threshold, a critical event is written to the major event log.

Decreasing the disk pool size might result in a smaller necessary reserve capacity. In some cases, in order to decrease the likelihood that this command will fail, reduce your reserve capacity before running this command in order to increase the amount of space available for disk pool data.

The controller firmware determines how many drives that you can remove and you can then select the specific drives to be removed. The controller firmware bases the count on the amount of free space needed to redistribute the data across the remaining drives without consuming any capacity reserved for reconstructions. If the free capacity of the disk pool is already less than the Reserved Reconstruction Drive Amount, the controller does not allow a DCR operation to begin.

A DCR operation might result in the configured capacity exceeding one or both of the Pool Utilization Thresholds. If so, normal threshold alerts are issued.

#### Minimum firmware level

8.10

## Remove array label

The Remove array label command allows you to remove a user-defined label for a storage array.

## **Supported Arrays**

This command applies to the EF600 and EF300 storage arrays.

### **Syntax**

```
delete storageArrayLabel label userDefinedString
delete storageArrayLabel all
```

#### **Parameters**

| Parameter         | Description                                                       |
|-------------------|-------------------------------------------------------------------|
| userDefinedString | Allows you to specify a user-defined label for the storage array. |

#### Minimum firmware level

8.60

## Remove incomplete asynchronous mirrored pair from asynchronous mirror group

The remove asyncMirrorGroup command removes an orphaned mirrored pair volume on the storage array.

## **Supported Arrays**

This command applies to any individual storage array, including the E2700, E5600, E2800, E5700, EF600, and EF300 arrays, as long as all SMcli packages are installed.

#### Roles

To execute this command on an E2800, E5700, EF600, or EF300 storage array, you must have the Storage Admin role.

#### Context

An orphaned mirrored pair volume exists when a member volume in an asynchronous mirror group has been removed on one side of the asynchronous mirror group (either the primary side or secondary side) but not on the other side.

Orphan mirrored pair volumes are detected when inter-controller communication is restored and the two sides of the mirror configuration reconcile mirror parameters.

Use this command when the mirror relationship is successfully removed on the local or remote storage array,

but cannot be removed on the corresponding storage array because of a communication problem.

## **Syntax**

```
remove asyncMirrorGroup ["asyncMirrorGroupName"]
incompleteMirror volume="volumeName"
```

#### **Parameters**

| Parameter        | Description                                                                                                    |
|------------------|----------------------------------------------------------------------------------------------------|
| asyncMirrorGroup | The name of the asynchronous mirror group that contains the orphaned volume that you want to remove. Enclose the asynchronous mirror group name in double quotation marks (" ") inside square brackets ([ ]). |
| volume           | The name of the orphaned volume that you want to remove from the asynchronous mirror group. Enclose the volume name in double quotation marks (" ").                                                          |

#### Minimum firmware level

7.84

11.80 adds EF600 and EF300 array support

## Remove drives from SSD cache

The set ssdCache command decreases the capacity of the SSD cache by removing Solid State Disks (SSDs).

## **Supported Arrays**

This command applies to any individual storage array, including the E2700, E5600, E2800, E5700, EF600, and EF300 arrays, as long as all SMcli packages are installed.

#### Roles

To execute this command on an E2800, E5700, EF600, or EF300 storage array, you must have the Support Admin role.

### **Syntax**

```
set ssdCache [ssdCacheName]
removeDrives=(trayID1,[drawerID1,]slotID1 ... trayIDn,[drawerIDn,]slotIDn)
```

#### **Parameters**

| Parameter    | Description                                                                                                    |
|--------------|----------------------------------------------------------------------------------------------------|
| ssdCache     | The name of the SSD cache from which you want to remove SSDs. Enclose the SSD cache name in square brackets ([]). If the SSD cache name has special characters or consists only of numbers, you must enclose the SSD cache name in double quotation marks (" ") inside square brackets.                                                                                                    |
| removeDrives | For high-capacity drive trays, specify the tray ID value, the drawer ID value, and the slot ID value for the drive. For low-capacity drive trays, specify the tray ID value and the slot ID value for the drive. Tray ID values are 0 to 99. Drawer ID values are 1 to 5.  All slot ID maximums are 24. Slot ID values either begin at 0 or 1, depending on the tray model. Drive trays compatible with E2800 and E5700 controllers have slot ID numbers starting at 0. Drive trays compatible with E2700 and E5600 controllers have slot ID numbers starting at 1.  Enclose the tray ID value, the drawer ID value, and the slot ID value in square brackets ([]). |

## **Notes**

You cannot remove all of the SSDs from the SSD cache using this command; at least one SSD must remain in the SSD cache. If you want to completely remove the SSD cache, use the <code>delete ssdCache</code> command instead.

### Minimum firmware level

7.84

11.80 adds EF600 and EF300 array support

# Remove volume LUN mapping

The remove lunMapping command removes the logical unit number (LUN) or namespace ID (NSID) mapping from one or more volumes.

## **Supported Arrays**

This command applies to any individual storage array, including the E2700, E5600, E2800, E5700, EF600 and EF300 arrays, as long as all SMcli packages are installed.

#### Roles

To execute this command on an E2800, E5700, EF600, or EF300 storage array, you must have the Storage

Admin role.

## **Syntax**

```
remove (volume ["volumeName"] | accessVolume) lunMapping
(host="hostName" | hostGroup=("hostGroupName" | defaultGroup)
```

## Syntax for removing LUN or NSID mapping from more than one volume LUN or NSID mapping

```
remove (allVolumes | volumes [volumeName1 ... volumeNameN])
lunMapping
```

| Parameter    | Description                                                                                                    |
|--------------|----------------------------------------------------------------------------------------------------|
| volume       | The name of a volume from which you are removing the LUN or NSID mapping. Enclose the volume name double quotation marks (" ") inside square brackets ([ ]).                                                                         |
| accessVolume | This parameter removes the access volume.                                                                                                    |
| allVolumes   | This parameter removes the LUN mapping from all of the volumes.                                                                                                    |
| volumes      | The names of several volumes from which you are removing the LUN or NSID mapping. Enter the names of the volumes using these rules:  • Enclose all of the names in square brackets ([]).  • Separate each of the names with a space. |
|              | If the volume names have special characters or consist only of numbers, enter the names using these rules:                                                                                                    |
|              | <ul> <li>Enclose all of the names in square brackets ([]).</li> </ul>                                                                                                    |
|              | <ul> <li>Enclose each of the names in double quotation<br/>marks (" ").</li> </ul>                                                                                                    |
|              | Separate each of the names with a space.                                                                                                    |

| Parameter | Description                                                                                                    |
|-----------|----------------------------------------------------------------------------------------------------|
| host      | The name of the host to which the volume is mapped. Enclose the host name in double quotation marks (" ").  This parameter works only when you are removing LUN or NSID mapping from one volume.                                                                                                    |
| hostGroup | The name of the host group that contains the host to which the volume is mapped. Enclose the host group name in double quotation marks (" "). The defaultGroup value is the host group that contains the host to which the volume is mapped.  This parameter works only when you are removing LUN or NSID mapping from one volume. |

#### **Notes**

The access volume is the volume in a SAN environment that is used for communication between the storage management software and the storage array controller. The access volume uses a LUN or NSID address and consumes 20 MB of storage space that is not available for application data storage. An access volume is required only for in-band managed storage arrays.

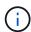

Removing an access volume can damage your configuration — The agent uses the access volumes to communicate with a storage array. If you remove an access volume mapping for a storage array from a host that has an agent running on it, the storage management software is no longer able to manage the storage array through the agent.

You must use the host parameter and the hostGroup parameter when you specify a non-access volume or an access volume. The Script Engine ignores the host parameter or the hostGroup parameter when you use the allVolumes parameter or the volumes parameter.

### Minimum firmware level

6.10

# Remove member volume from consistency group

The set consistencyGroup command removes a member volume from an existing snapshot consistency group.

### **Supported Arrays**

This command applies to any individual storage array, including the E2700, E5600, E2800, E5700, EF600 and EF300 arrays, as long as all SMcli packages are installed.

### **Roles**

To execute this command on an E2800, E5700, EF600, or EF300 storage array, you must have the Storage

Admin role.

#### Context

Optionally, you can delete the repository volume members from the consistency group.

## **Syntax**

```
set consistencyGroup ["consistencyGroupName"]
removeCGMemberVolume="memberVolumeName"
[deleteRepositoryMembers=(TRUE | FALSE)]
```

#### **Parameters**

| Parameter               | Description                                                                                                    |
|-------------------------|----------------------------------------------------------------------------------------------------|
| consistencyGroupName    | The name of the consistency group from which you want to remove a member. Enclose the consistency group name in double quotation marks (" ") inside square brackets ([ ]). |
| removeCGMemberVolume    | The name of the member volume that you want to remove. Enclose the member group name in double quotation marks (" ").                                                      |
| deleteRepositoryMembers | Determines whether to remove all of the repository members from the consistency group.                                                                                     |

## Minimum firmware level

7.83

# Remove storage array directory server role mapping

The remove storageArray directoryServer command removes the defined role mappings for the specified directory server.

## **Supported Arrays**

This command applies to an individual E2800, E5700, EF600 or EF300 storage array. It does not operate on E2700 or E5600 storage arrays.

## Roles

To execute this command on an E2800, E5700, EF600, or EF300 storage array, you must have the Security Admin role.

## **Syntax**

```
remove storageArray directoryServer [domainId]
  (allGroupDNs | groupDNs=(groupDN1 ... groupDNN))
```

### **Parameters**

| Parameter       | Description                                                                             |
|-----------------|-----------------------------------------------------------------------------------------|
| directoryServer | Allows you to specify the domain, using the domain ID, for which to remove the mapping. |
| allGroupDNs     | Allows you to remove all group Distinguished Name mappings from the domain.             |
| groupDNs        | Allows you to specify the groups' distinguished name (DN) to be removed.                |
|                 | If you enter more than one group, separate the values with a space.                     |

## **Examples**

```
SMcli -n Arrayl -c "remove storageArray directoryServer ["domain1"]
groupDNs=("CN=company-distlist,OU=Managed,
OU=MyCompanyGroups,DC=hq,DC=mycompany,DC=com");"

SMcli -n Arrayl -c "remove storageArray directoryServer ["domain1"]
allGroupDNs;"

SMcli completed successfully.
```

# Remove synchronous mirroring

The remove syncMirror command removes the mirror relationship between the primary volume and the secondary volume in a remote-mirrored pair.

## **Supported Arrays**

This command applies to any individual storage array, including the E2700, E5600, E2800, and E5700 arrays, as long as all SMcli packages are installed.

#### Roles

To execute this command on an E2800 or E5700 storage array, you must have the Storage Admin role.

### Context

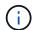

In previous versions of this command the feature identifier was remoteMirror. This feature identifier is no longer valid and is replaced by syncMirror.

## **Syntax**

```
remove syncMirror (localVolume [volumeName] |
localVolumes [volumeName1 ... volumeNameN])
```

#### **Parameters**

| Parameter    | Description                                                                                                    |
|--------------|----------------------------------------------------------------------------------------------------|
| localVolume  | The name of the primary volume (the volume on the local storage array) that you want to remove. Enclose the volume name in square brackets ([]). If the volume name has special characters or consists only of numbers, you must enclose the volume name in double quotation marks (" ") inside square brackets.                                                                                                    |
| localVolumes | The names of several primary volumes (the volumes on the local storage array) that you want to remove. Enter the names of the primary volumes using these rules:  • Enclose all of the names in square brackets ([]).  • Separate each of the names with a space.  If the primary volume names have special characters or consist only of numbers, enter the names using these rules:  • Enclose all of the names in square brackets ([]).  • Enclose each of the names in double quotation marks (" ").  • Separate each of the names with a space. |

## Minimum firmware level

6.10

# Remove volume from asynchronous mirror group

The remove volume asyncMirrorGroup command removes a member volume from an existing asynchronous mirror group.

### **Supported Arrays**

This command applies to any individual storage array, including the E2700, E5600, E2800, E5700, EF600, and EF300 arrays, as long as all SMcli packages are installed.

#### **Roles**

To execute this command on an E2800, E5700, EF600, or EF300 storage array, you must have the Storage Admin role.

### Context

Optionally, you can delete the repository volume members from the asynchronous mirror group.

This command is valid only on the local storage array that contains the asynchronous mirror group whose member volume that you want to remove.

## **Syntax**

remove volume ["volumeName"] asyncMirrorGroup="asyncMirrorGroupName"
[deleteRepositoryMembers=(TRUE | FALSE)]

#### **Parameters**

| Parameter               | Description                                                                                                    |
|-------------------------|----------------------------------------------------------------------------------------------------|
| volume                  | The name of the specific volume that you want to remove from the asynchronous mirror group. Enclose the volume name in double quotation marks (" ") inside square brackets ([ ]). |
| asyncMirrorGroup        | The name of the asynchronous mirror group that contains the member volume that you want to remove. Enclose the asynchronous mirror group name in double quotation marks (" ").    |
| deleteRepositoryMembers | Determines whether to remove all of the repository members from the asynchronous mirror group.                                                                                    |

## Minimum firmware level

7.84

11.80 adds EF600 and EF300 array support

# Remove volume copy

The remove volumeCopy target command removes a volume copy pair.

## **Supported Arrays**

This command applies to any individual storage array, including the E2700, E5600, E2800, E5700, EF600 and EF300 arrays, as long as all SMcli packages are installed.

### Roles

To execute this command on an E2800, E5700, EF600, or EF300 storage array, you must have the Storage Admin role.

### Context

This command is valid for snapshot volume copy pairs.

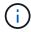

With firmware version 7.83 the copyType=(online | offline) parameter is no longer used.

## **Syntax**

remove volumeCopy target [targetName] [source [sourceName]]

#### **Parameters**

| Parameter | Description                                                                                                    |
|-----------|----------------------------------------------------------------------------------------------------|
| target    | The name of the target volume that you want to remove. Enclose the target volume name in square brackets ([]). If the target volume name has special characters or consists only of numbers, you must enclose the target volume name in double quotation marks (" ") inside square brackets. |
| source    | The name of the source volume that you want to remove. Enclose the source volume name in square brackets ([]). If the source volume name has special characters or consists only of numbers, you must enclose the source volume name in double quotation marks (" ") inside square brackets. |

## Minimum firmware level

5.40

7.83 removes the copyType=(online | offline) parameter.

## Rename SSD cache

The set ssdCache command changes the name of the SSD cache.

## **Supported Arrays**

This command applies to any individual storage array, including the E2700, E5600, E2800, E5700, EF600, and EF300 arrays, as long as all SMcli packages are installed.

#### **Roles**

To execute this command on an E2800, E5700, EF600, or EF300 storage array, you must have the Support Admin role.

## **Syntax**

set ssdCache [old\_ssdCacheName] userLabel="new\_ssdCacheName"

## **Parameter**

| Parameter | Description                                                                                                    |
|-----------|----------------------------------------------------------------------------------------------------|
| ssdCache  | The name of the SSD cache that you want to rename. Enclose the SSD cache name in square brackets ([]). If the SSD cache name has special characters or consists only of numbers, you also must enclose the SSD cache name in double quotation marks (" ") inside square brackets. |
| userLabel | The new name for the SSD cache. Enclose the name in double quotation marks (" "). You can use any combination of alphanumeric characters, underscore (_), hyphen (-), and pound (#) for the identifier. Identifiers can have a maximum of 30 characters.                          |

## Minimum firmware level

7.84

11.80 adds EF600 and EF300 array support

## **Repair Data Parity**

The Repair Data Parity command repairs data parity errors.

## **Supported Arrays**

This command applies to any individual storage array, including the E2700, E5600, E2800, E5700, EF600 and EF300 arrays, as long as all SMcli packages are installed.

### **Roles**

To execute this command on an E2800, E5700, EF600, or EF300 storage array, you must have the Storage Admin role.

### Context

Before utilizing this command, consult with NetApp Support for guidance on the affected firmware, drives, and RAID stripe.

## **Syntax**

| Parameter   | Description                                                                                                 |
|-------------|----------------------------------------------------------------------------------------------------|
| volume      | The name of the volume for which you are repairing parity. Enclose the volume name in square brackets ([ ]) |
| startingLBA | The starting logical block address.                                                                         |
| endingLBA   | The ending logical block address.                                                                           |

| Parameter     | Description                                                                                                    |
|---------------|----------------------------------------------------------------------------------------------------|
| repairMethods | The method used to repair the parity error. Available methods include:                                                                                                    |
|               | reconstruct: Reconstructs drives specified under<br>the suspectDrives parameter.                                                                                                    |
|               | <ul> <li>unmap: For R5/R6 dulbe volumes, used to make<br/>a R5/R6 RAID stripe unmapped</li> </ul>                                                                                                    |
|               | <ul> <li>updateP: Used to fix the data parity mismatch<br/>type.</li> </ul>                                                                                                    |
|               | <ul> <li>updateQ: Used to fix the data parity mismatch<br/>type.</li> </ul>                                                                                                    |
|               | <ul> <li>updateData: Used to fix the data parity mismatch<br/>type.</li> </ul>                                                                                                    |
|               | <ul> <li>writeZeros: For R5/R6 dulbe volumes, used when<br/>an unexpected RAID5/6 stripe containing a mix of<br/>mapped and unmapped data is found. Takes the<br/>unmapped blocks in the stripe and write zeros to it<br/>and then updates parity</li> </ul> |
| repairPI      | Set to TRUE to repair PI in the extent beginning at startingLBA.                                                                                                    |
| suspectDrives | Used to specify the drives for reconstruction.                                                                                                    |
| timeout       | The length of time in minutes that you want to run the operation.                                                                                                    |

### Minimum Firmware Level

8.63

# Repair volume parity

The repair volume parity command repairs the parity errors on a volume.

## **Supported Arrays**

This command applies to any individual storage array, including the E2700, E5600, E2800, E5700, EF600 and EF300 arrays, as long as all SMcli packages are installed.

### Roles

To execute this command on an E2800, E5700, EF600, or EF300 storage array, you must have the Storage Admin role.

### Context

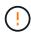

If volume parity and volume data do not match, volume data might be defective rather than volume parity. Repairing volume parity destroys the ability to repair the defective volume data, if necessary.

## **Syntax**

```
repair volume [volumeName] parity
parityErrorFile="filename"
[verbose=(TRUE | FALSE)]
```

#### **Parameters**

| Parameter       | Description                                                                                                    |
|-----------------|----------------------------------------------------------------------------------------------------|
| volume          | The name of the volume for which you are repairing parity. Enclose the volume name in square brackets ([ ]). If the volume name has special characters or numbers, you must enclose the volume name in double quotation marks (" ") inside square brackets.                                                  |
| parityErrorFile | The file path and the file name that contains the parity error information that you use to repair the errors. Enclose the file name in double quotation marks (" "). For example:  file="C:\Program Files\CLI\sup\parfile.txt"  A parityErrorFile is the result of a previous check volume parity operation. |
| verbose         | The setting to capture progress details, such as percent complete, and to show the information as the volume parity is being repaired. To capture progress details, set this parameter to TRUE. To prevent capturing progress details, set this parameter to FALSE.                                          |

## Minimum firmware level

6.10

# Replace drive

The replace drive replacementDrive command replaces a drive in a volume

group.

## **Supported Arrays**

This command applies to any individual storage array, including the E2700, E5600, E2800, E5700, EF600 and EF300 arrays, as long as all SMcli packages are installed.

### Roles

To execute this command on an E2800, E5700, EF600, or EF300 storage array, you must have the Storage Admin role.

#### Context

Replacing a drive in a volume group redefines the composition of a volume group. You can use this command to replace a drive with either an unassigned drive or a fully integrated hot spare.

## **Syntax**

| Parameter | Description                                                                                                    |
|-----------|----------------------------------------------------------------------------------------------------|
| drive     | For high-capacity drive trays, specify the tray ID value, the drawer ID value, and the slot ID value for the drive. For low-capacity drive trays, specify the tray ID value and the slot ID value for the drive. Tray ID values are 0 to 99. Drawer ID values are 1 to 5.  All slot ID maximums are 24. Slot ID values either begin at 0 or 1, depending on the tray model. Drive trays compatible with E2800 and E5700 controllers have slot ID numbers starting at 0. Drive trays compatible with E2700 and E5600 controllers have slot ID numbers starting at 1. |
|           | Enclose the tray ID value, the drawer ID value, and the slot ID value in square brackets ([]).                                                                                                    |
| drive     | The World Wide Identifier (WWID) of the drive that you want to replace. Enclose the WWID in double quotation marks (" ") inside angle brackets (< >).                                                                                                    |

| Parameter        | Description                                                                                                    |
|------------------|----------------------------------------------------------------------------------------------------|
| replacementDrive | The location of the drive that you want to use for a replacement. For high-capacity drive trays, specify the tray ID value, the drawer ID value, and the slot ID value for the drive. For low-capacity drive trays, specify the tray ID value and the slot ID value for the drive. Tray ID values are 0 to 99. Drawer ID values are 1 to 5. Slot ID values are 1 to 24. |

#### **Notes**

The drive parameter supports both high-capacity drive trays and low-capacity drive trays. A high-capacity drive tray has drawers that hold the drives. The drawers slide out of the drive tray to provide access to the drives. A low-capacity drive tray does not have drawers. For a high-capacity drive tray, you must specify the identifier (ID) of the drive tray, the ID of the drawer, and the ID of the slot in which a drive resides. For a low-capacity drive tray, you need only specify the ID of the drive tray and the ID of the slot in which a drive resides. For a low-capacity drive tray, an alternative method for identifying a location for a drive is to specify the ID of the drive tray, set the ID of the drawer to 0, and specify the ID of the slot in which a drive resides.

#### Minimum firmware level

7.10

7.60 adds the *drawerID* user input.

## Reset installed signed certificate

The reset controller arrayManagementSignedCertificate command resets the installed signed certificate and root/intermediate certificates on the controller. All root and intermediate certificates as well as any signed certificates will be replaced by a single self-signed certificate.

#### **Supported Arrays**

This command applies to an individual E2800, E5700, EF600 or EF300 storage array. It does not operate on E2700 or E5600 storage arrays.

## Roles

To execute this command on an E2800, E5700, EF600, or EF300 storage array, you must have the Security Admin role.

### **Syntax**

reset controller [(a|b)] arrayManagementSignedCertificate

#### **Parameters**

| Parameter  | Description                                                                                                    |
|------------|----------------------------------------------------------------------------------------------------|
| controller | Allows the user to specify the controller on which you want to retrieve the root/intermediate certificates.  Valid controller identifiers are a or b, where a is the controller in slot A, and b is the controller in slot B.  Enclose the controller identifier in square brackets ([ ]). |

### **Examples**

```
SMcli -n Array1 -c "reset controller [a]
arrayManagementSignedCertificate;"

SMcli completed successfully.
```

#### Minimum firmware level

8.40

### Reset controller

The reset controller command resets a controller, and is disruptive to I/O operations.

## **Supported Arrays**

This command applies to any individual storage array, including the E2700, E5600, E2800, E5700, EF600 and EF300 arrays, as long as all SMcli packages are installed.

#### Roles

To execute this command on an E2800, E5700, EF600, or EF300 storage array, you must have the Storage Admin role.

#### Context

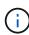

When you reset a controller, the controller is removed from the data path and is not available for I/O operations until the reset operation is complete. If a host is using volumes that are owned by the controller being reset, the I/O directed to the controller is rejected. Before resetting the controller, either make sure that the volumes that are owned by the controller are not in use or make sure that a multi-path driver is installed on all of the hosts that use these volumes.

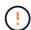

If you use in-band management, you cannot control which controller any command is sent to, and this command can have unexpected results.

### **Syntax**

reset controller [(a|b)]

#### **Parameters**

| Parameter | Description                                                                                                    |
|-----------|----------------------------------------------------------------------------------------------------|
|           | The controller that you want to reset. Valid controller identifiers are $a$ or $b$ , where $a$ is the controller in slot A, and $b$ is the controller in slot B. Enclose the controller identifier in square brackets ([]). If you do not specify a controller, the storage management software returns a syntax error. |

#### **Notes**

The controller that receives the reset controller command resets the controller specified. For example, if the reset controller command is sent to controller A to request a reset of controller A, then controller A reboots itself by doing a soft reboot. If the reset controller command is sent to controller A to request a reset of controller B, then controller A holds controller B in reset and then releases controller B from reset, which is a hard reboot. A soft reboot in some products only resets the IOC chip. A hard reboot resets both the IOC and the expander chips in the controller.

#### Minimum firmware level

5.20

#### Reset drive

The reset drive command power cycles a drive in a volume group or a disk pool to aid in the recovery of a drive that is exhibiting inconsistent or non-optimal behavior.

### **Supported Arrays**

This command applies to any individual storage array, including the E2700, E5600, E2800, E5700, EF600 and EF300 arrays, as long as all SMcli packages are installed.

#### Roles

To execute this command on an E2800, E5700, EF600, or EF300 storage array, you must have the Storage Admin role.

#### Context

By power cycling a drive, you can clear some errors that cause inconsistent or non-optimal behavior. This avoids replacing a drive when it is experiencing only a transient, non-fatal error, and the drive can remain operational. Resetting a drive in this way reduces disruptions and avoids replacing a drive.

If the problem cannot be corrected by power cycling the drive, the data is copied from the drive and the drive is powered down for replacement.

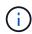

This command cannot be used for SSD drives manufactured by Pliant. Use the show storageArray profile command or the show drive command to display the manufacturer of the drive(s).

### **Syntax**

reset drive([trayID,[drawerID,]slotID] | <"wwID">)

#### **Parameters**

| Parameter | Description                                                                                                    |
|-----------|----------------------------------------------------------------------------------------------------|
| drive     | For high-capacity drive trays, specify the tray ID value, the drawer ID value, and the slot ID value for the drive. For low-capacity drive trays, specify the tray ID value and the slot ID value for the drive. Tray ID values are 0 to 99. Drawer ID values are 1 to 5.  All slot ID maximums are 24. Slot ID values either begin at 0 or 1, depending on the tray model. Drive trays compatible with E2800 and E5700 controllers have slot ID numbers starting at 0. Drive trays compatible with E2700 and E5600 controllers have slot ID numbers starting at 1. |
|           | Enclose the tray ID value, the drawer ID value, and the slot ID value in square brackets ([]).                                                                                                    |
| drive     | The World Wide Identifier (WWID) of the drive that you want to replace. Enclose the WWID in double quotation marks (" ") inside angle brackets (< >).                                                                                                    |

#### **Notes**

The drive parameter supports both high-capacity drive trays and low-capacity drive trays. A high-capacity drive tray has drawers that hold the drives. The drawers slide out of the drive tray to provide access to the drives. A low-capacity drive tray does not have drawers. For a high-capacity drive tray, you must specify the identifier (ID) of the drive tray, the ID of the drawer, and the ID of the slot in which a drive resides. For a low-capacity drive tray, you need only specify the ID of the drive tray and the ID of the slot in which a drive resides. For a low-capacity drive tray, an alternative method for identifying a location for a drive is to specify the ID of the drive tray, set the ID of the drawer to 0, and specify the ID of the slot in which a drive resides.

After power cycling the drive, the controller must verify the drive to be functional before it can be placed back into use. If the drive cannot be verified it is marked as a failed drive. Power cycling a failed drive requires global hot spare drives and full copy back to a replacement drive after it is brought into service.

Failed drives cannot be reset by a power cycle more than once in a 24 hour period, and in some cases cannot be reset more than once. Thresholds and counters for drive power cycles are kept in persistent storage, and are included in state capture data. Informational events are logged when a drive is power cycled.

8.20

## Reset iSCSI IP address

The reset iscsilpAddress command resets the IP address of the remote storage array to re-establish connection with the local storage array.

### **Supported Arrays**

This command applies to any individual storage array, with some restrictions. If you are running the command on the E2700 or E5600 array, there are no restrictions.

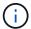

If you are running the command on the E2800, E5700, EF600, and EF300 array, the client type must be set to symbol. This command will not execute if they client type is set to https.

#### Roles

To execute this command on an E2800, E5700, EF600, or EF300 storage array, you must have the Storage Admin role.

#### Context

You can use this command to notify the local storage array that the iSCSI IP address of the remote storage array has changed and needs to be updated.

When establishing an asynchronous mirroring relationship with an iSCSI connection, both the local and the remote storage arrays store a record of the IP address of the remote storage array in the asynchronous mirroring configuration. If the IP address of an iSCSI port changes, the remote storage array that is attempting to use that port encounters a communication error.

The storage array with the changed IP address sends a message to each remote storage array associated with the asynchronous mirror groups that are configured to mirror over an iSCSI connection. Storage arrays that receive this message automatically update their remote-target IP address.

If the storage array with the changed IP address is unable to send its inter-controller message to a remote storage array, the system sends you an alert of the connectivity issue. Use the reset command to re-establish connection with the local storage array.

#### **Syntax**

```
reset (remoteStorageArrayName="storageArrayName" |
remoteStorageArrayWwid=<wwID>)
iscsiIpAddress
```

| Parameter              | Description                                                                                                    |
|------------------------|----------------------------------------------------------------------------------------------------|
| remoteStorageArrayName | The name for the remote storage array for which you are resetting the iSCSI IP address. Enclose the storage array name in double quotation marks (" ").                                                                                 |
| remoteStorageArrayWwid | The World Wide Identifier (WWID) of the storage array for which you are resetting the iSCSI IP address. You can use the WWID instead of the storage array name to identify the storage array. Enclose the WWID in angle brackets (< >). |

7.84

11.80 adds EF600 and EF300 array support

# Reset asynchronous mirror group statistics

The reset storageArray arvmStats asyncMirrorGroup command resets the synchronization statistics for one or more member volumes in an asynchronous mirror group to a relative 0.

### **Supported Arrays**

This command applies to any individual storage array, including the E2700, E5600, E2800, E5700, EF600, and EF300 arrays, as long as all SMcli packages are installed.

### Roles

To execute this command on an E2800, E5700, EF600, or EF300 storage array, you must have the Storage Admin role.

### **Syntax**

reset storageArray arvmStats asyncMirrorGroup [asyncMirrorGroupName]
volume="volumeName" sampleType=(all | mostRecent | longestSyncTime |
errors)

| Parameter        | Description                                                                                                    |
|------------------|----------------------------------------------------------------------------------------------------|
| asyncMirrorGroup | The name of the asynchronous mirror group for which you are resetting the synchronization statistics. Enclose the asynchronous mirror group name in square brackets ([]). If the asynchronous mirror group name has special characters or numbers, you must enclose the asynchronous mirror group name in double quotation marks (" ") inside square brackets.                                            |
| volume           | This parameter is optional. The name of the specific member volume in the asynchronous mirror group for which you are resetting the synchronization statistics. If no volume is specified, the statistics for every member volume in the asynchronous mirror group are reset.  Enclose the volume name in double quotation marks (" ").                                                                   |
| sampleType       | This parameter is optional. The default value for sampleType is all.  • all Data for all three sample types are reset.  • mostRecent — Statistics are reset for the most recent 50 resynchronization samples.  • longestSyncTime — Statistics are reset for the most recent 20 longest resynchronization samples.  • errors Statistics are reset for the most recent 20 failed resynchronization samples. |

### **Notes**

Statistics are reset for mirrored volumes in the Primary role. The statistics that are reset include the following data:

- · Synchronization start time
- Synchronization type (manual or periodic)
- Synchronization duration
- Number of bytes sent
- Maximum and minimum write time (for a single write)
- Maximum and minimum synchronization data rate
- Total write time
- Repository utilization (%)
- · Recovery point age

7.84

11.80 adds EF600 and EF300 array support

# Reset AutoSupport message collection schedule (for individual E2800 or E5700 arrays)

The reset storageArray autoSupport schedule command resets the daily and weekly times and days of the week that AutoSupport messages are sent back to the random values generated by the management software.

### **Supported Arrays**

This command applies to an individual E2800, E5700, EF600 or EF300 storage array. It does not operate on E2700 or E5600 storage arrays.

#### **Roles**

To execute this command on an E2800, E5700, EF600, or EF300 storage array, you must have the Storage Admin or Support Admin role.

### Context

- The management software randomly selects a time of day for both daily and weekly messages and a day of the week for weekly messages.
- The management software makes all attempts to ensure that no two storage arrays within a management domain send scheduled AutoSupport messages at the same time.

### **Syntax**

```
reset storageArray autoSupport schedule
```

#### **Parameters**

None.

### **Examples**

```
SMcli -n Array1 -c "reset storageArray autoSupport schedule;"

SMcli completed successfully.
```

### Verification

Use the show storageArray autoSupport command to see the resulting change to the schedule.

8.40

# Reset storage array diagnostic data

The reset storageArray diagnosticData command resets the NVSRAM that contains the diagnostic data for the storage array.

### **Supported Arrays**

This command applies to any individual storage array, including the E2700, E5600, E2800, E5700, EF600 and EF300 arrays, as long as all SMcli packages are installed.

#### Roles

To execute this command on an E2800, E5700, EF600, or EF300 storage array, you must have the Storage Admin role.

#### Context

This command does not delete the diagnostic data. This command replaces the Needs Attention status with the Diagnostic Data Available status. The old diagnostic data is written over automatically when new data is captured. The memory that contains the diagnostic data is also cleared when the controllers reboot. Before you reset the diagnostic data, use the save storageArray diagnosticData command to save the diagnostic data to a file.

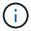

Run this command only with the assistance of technical support.

### **Syntax**

reset storageArray diagnosticData

### **Parameters**

None.

### Minimum firmware level

6.16

# Reset storage array host port statistics baseline

The reset storageArray hostPortStatisticsBaseline command resets the storage array host port statistics baseline.

#### **Supported Arrays**

This command applies to an individual E2800, E5700, EF600 or EF300 storage array. It does not operate on E2700 or E5600 storage arrays.

#### Roles

To execute this command on an E2800, E5700, EF600, or EF300 storage array, you must have the Storage Admin or Storage Monitor role.

#### Context

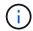

This command replaces the deprecated Reset storage array InfiniBand statistics baseline, Reset storage array iSCSI baseline, and Reset storage array iSER baseline commands.

### **Syntax**

reset storageArray hostPortStatisticsBaseline type=(ISCSI| ISER | SRP | NVMEOF)

#### **Parameters**

| Parameter | Description                                                                                               |
|-----------|----------------------------------------------------------------------------------------------------|
| type      | Allows you to indicate which statistics type to collect. Valid choices are: ISCSI, ISER, SRP, and NVMEOF. |

#### Minimum firmware level

8.41

# Reset storage array InfiniBand statistics baseline

The reset storageArray ibStatsBaseline command resets the InfiniBand statistics baseline to 0 for the storage array.

### **Supported Arrays**

This command applies to any individual storage array, including the E2700, E5600, E2800, and E5700 arrays, as long as all SMcli packages are installed.

#### Roles

To execute this command on an E2800, or E5700 storage array, you must have the Storage Admin role.

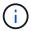

This command is deprecated and is replaced by the Reset storage array host port statistics baseline command.

### **Syntax**

reset storageArray ibStatsBaseline

#### **Parameters**

None.

#### **Notes**

This command does not actually reset the raw counts maintained in the hardware and firmware. Instead, the firmware creates a snapshot of the current counter values and uses these values to report differences in the counts when the statistics are retrieved. The new baseline time is applied to both controllers so that the controller counts are synchronized with each other. If one controller resets without the other controller resetting, the counters are no longer synchronized. The client becomes aware that the controllers are not synchronized because the timestamp data reported along with the statistics is not the same for both controllers.

#### Minimum firmware level

7.10

8.41 This command is deprecated.

# Reset storage array iSCSI baseline

The reset storageArray iscsiStatsBaseline command resets the iSCSI baseline to 0 for the storage array.

### **Supported Arrays**

This command applies to any individual storage array, including the E2700, E5600, E2800, and E5700 arrays, as long as all SMcli packages are installed.

### Roles

To execute this command on an E2800, or E5700 storage array, you must have the Storage Admin role.

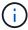

This command is deprecated and is replaced by the Reset storage array host port statistics baseline command.

### **Syntax**

reset storageArray iscsiStatsBaseline

#### **Parameters**

None.

#### **Notes**

This command resets the baseline to 0 for both controllers in the storage array. The purpose of resetting both of the controller baselines is to help make sure that the controller counts are synchronized between the controllers. If one controller resets but the second controller does not reset, the host is informed that the controllers are out of synchronization. The host is informed by the time stamps that are reported with the

statistics.

#### Minimum firmware level

7.10

8.41 This command is deprecated.

# Reset storage array iSER baseline

The reset storageArray iserStatsBaseline command resets the iSER baseline to 0 for the storage array.

### **Supported Arrays**

This command applies to any individual storage array, including the E2700, E5600, E2800 and E5700 arrays, as long as all SMcli packages are installed.

#### Roles

To execute this command on an E2800, or E5700 storage array, you must have the Storage Admin role.

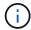

This command is deprecated and is replaced by the Reset storage array host port statistics baseline command.

# **Syntax**

reset storageArray iserStatsBaseline

### **Parameters**

None.

#### **Notes**

This command does not actually reset the raw counts maintained in the hardware and firmware. Instead, the firmware creates a snapshot of the current counter values and uses these values to report differences in the counts when the statistics are retrieved. The new baseline time is applied to both controllers so that the controller counts are synchronized with each other. If one controller resets without the other controller resetting, the counters are no longer synchronized. The client becomes aware that the controllers are not synchronized because the timestamp data reported along with the statistics is not the same for both controllers.

### Minimum firmware level

8.20

8.41 This command is deprecated.

# Reset storage array RLS baseline

The reset storageArray RLSBaseline command resets the read link status (RLS) baseline for all devices by setting all of the RLS counts to 0.

### **Supported Arrays**

This command applies to any individual storage array, including the E2700, E5600, E2800, E5700, EF600 and EF300 arrays, as long as all SMcli packages are installed.

#### Roles

To execute this command on an E2800, E5700, EF600, or EF300 storage array, you must have the Storage Admin role.

### **Syntax**

reset storageArray RLSBaseline

#### **Parameters**

None.

### Minimum firmware level

5.00

# Reset storage array SAS PHY baseline

The reset storageArray SASPHYBaseline command resets the SAS physical layer (SAS PHY) baseline for all devices, and removes the list of errors from the .csv file.

#### **Supported Arrays**

This command applies to any individual storage array, including the E2700, E5600, E2800, E5700, EF600 and EF300 arrays, as long as all SMcli packages are installed.

#### Roles

To execute this command on an E2800, E5700, EF600, or EF300 storage array, you must have the Storage Admin role.

#### Context

The .csv file is generated when you run the save storageArray SASPHYCounts command.

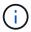

The previous release of the reset storageArray SASPHYBaseline command cleared error counts for all devices except the drives. The reset storageArray SASPHYBaseline command now resets the SAS PHY baseline for the drives as well as the other devices. All errors are deleted from the .csv file.

### **Syntax**

reset storageArray SASPHYBaseline

#### **Parameters**

None.

#### Minimum firmware level

6.10

7.83 resets the SAS PHY baseline for drives.

# Reset storage array SOC baseline

The reset storageArray SOCBaseline command resets the baseline for all switch-on-a-chip (SOC) devices that are accessed through the controllers.

# **Supported Arrays**

This command applies to any individual storage array, including the E2700, E5600, E2800, E5700, EF600 and EF300 arrays, as long as all SMcli packages are installed.

#### Roles

To execute this command on an E2800, E5700, EF600, or EF300 storage array, you must have the Storage Admin role.

#### Context

This command resets the baseline by setting all of the SOC counts to 0. This command is valid only for Fibre Channel devices in an arbitrated loop topology.

### **Syntax**

reset storageArray SOCBaseline

### **Parameters**

None.

6.16

# Reset storage array volume distribution

The reset storageArray volumeDistribution command reassigns (moves) all of the volumes to their preferred controller.

### **Supported Arrays**

This command applies to any individual storage array, including the E2700, E5600, E2800, E5700, EF600 and EF300 arrays, as long as all SMcli packages are installed.

#### Roles

To execute this command on an E2800, E5700, EF600, or EF300 storage array, you must have the Storage Admin role.

### **Syntax**

reset storageArray volumeDistribution

### **Parameters**

None.

### **Notes**

If you use this command on a host without a multi-path driver, you must stop I/O operations to the volumes until this command has completed to prevent application errors.

Under certain host operating system environments, you might be required to reconfigure the multi-path host driver. You might also need to make operating system modifications to recognize the new I/O path to the volumes.

#### Minimum firmware level

5.20

# Resume asynchronous mirror group

The resume asyncMirrorGroup command resumes data transfer between all mirrored pairs in an asynchronous mirror group.

### **Supported Arrays**

This command applies to any individual storage array, including the E2700, E5600, E2800, E5700, EF600, and EF300 arrays, as long as all SMcli packages are installed.

#### Roles

To execute this command on an E2800, E5700, EF600, or EF300 storage array, you must have the Storage Admin role.

#### Context

Data written to the primary volumes while the asynchronous mirror group was suspended is written to the secondary volumes immediately. Periodic synchronization resumes if an automatic synchronization interval has been set.

### **Syntax**

resume asyncMirrorGroup ["asyncMirrorGroupName"]
[deleteRecoveryPointIfNecessary]

### **Parameters**

| Parameter                      | Description                                                                                                    |
|--------------------------------|----------------------------------------------------------------------------------------------------|
| asyncMirrorGroup               | The name of the asynchronous mirror group for which you want to start synchronization. Enclose the asynchronous mirror group name in double quotation marks (" ") inside square brackets ([ ]").                            |
| deleteRecoveryPointIfNecessary | The parameter to delete the recovery point if the recoverable synchronization data has exceeded time threshold for recovery. Recovery point age is measured from the time the data was frozen on the primary storage array. |

#### Minimum firmware level

7.84

8.10 adds the deleteRecoveryPointIfNecessary parameter

11.80 adds EF600 and EF300 array support

# Resume consistency group snapshot volume

The resume cgSnapVolume command restarts a copy-on-write operation for creating a consistency group snapshot volume that you stopped using the stop cgSnapVolume command.

### **Supported Arrays**

This command applies to any individual storage array, including the E2700, E5600, E2800, E5700, EF600 and EF300 arrays, as long as all SMcli packages are installed.

### Roles

To execute this command on an E2800, E5700, EF600, or EF300 storage array, you must have the Storage Admin role.

### **Syntax**

resume cgSnapVolume ["snapVolumeName"]
cgSnapImage="snapImageName"

### **Parameters**

| Parameter    | Description                                                                                                    |
|--------------|----------------------------------------------------------------------------------------------------|
| cgSnapVolume | The name of the consistency group snapshot volume that you want to resume. Enclose the name of the consistency group snapshot volume in double quotation marks (" ") inside square brackets ([ ]).                                                                                                |
| cgSnapImage  | The name of the snapshot image in a consistency group that you are restarting. The name of a snapshot image is comprised of two parts:  • The name of the consistency group  • An identifier for the snapshot image in the consistency group  The identifier for the snapshot image can be one of |
|              | these:                                                                                                    |
|              | <ul> <li>An integer value that is the sequence number of<br/>the snapshot in the consistency group.</li> </ul>                                                                                                    |
|              | <ul> <li>NEWEST - Use this option when you want to show<br/>the latest snapshot image created in the<br/>consistency group.</li> </ul>                                                                                                    |
|              | <ul> <li>OLDEST - Use this option when you want to show<br/>the earliest snapshot image created in the<br/>consistency group.</li> </ul>                                                                                                    |
|              | Enclose the snapshot image name in double quotation marks (" ").                                                                                                    |

### **Notes**

The name of a snapshot image has two parts separated by a colon (:):

- The identifier of the consistency group
- The identifier of the snapshot image

For example, if you want to restart a copy-on-write operation for snapshot image 12345, which is in snapshot

consistency group snapgroup1 in a consistency group snapshot volume that has the name snapVol1, you would use this command:

```
resume cgSnapVolume ["snapVol1"] cgSnapImage=["snapgroup1:12345"]
```

#### Minimum firmware level

7.83

# Resume snapshot image rollback

The resume snapImage rollback command resumes a rollback operation that has entered a paused state.

### **Supported Arrays**

This command applies to any individual storage array, including the E2700, E5600, E2800, E5700, EF600 and EF300 arrays, as long as all SMcli packages are installed.

#### **Roles**

To execute this command on an E2800, E5700, EF600, or EF300 storage array, you must have the Storage Admin role.

#### Context

A rollback operation can enter a paused state due to processing errors, which causes a Needs Attention condition for the storage array.

If the rollback operation cannot be resumed, the selected snapshot image reverts to a paused state, and the Needs Attention condition is displayed.

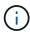

You cannot use this command for snapshot images involved in online volume copy.

### **Syntax**

resume snapImage [snapImageName] rollback

| Parameter | Description                                                                                                    |
|-----------|----------------------------------------------------------------------------------------------------|
| snapImage | The name of the snapshot image for which you want to restart a rollback operation. The name of a snapshot image is comprised of two parts: |
|           | The name of the snapshot group                                                                                                    |
|           | <ul> <li>An identifier for the snapshot image in the snapshot group</li> </ul>                                                             |
|           | The identifier for the snapshot image can be one of these:                                                                                 |
|           | An integer value that is the sequence number of<br>the snapshot in the snapshot group.                                                     |
|           | <ul> <li>NEWEST - Use this option when you want to show<br/>the latest snapshot image created in the snapshot<br/>group.</li> </ul>        |
|           | <ul> <li>OLDEST - Use this option when you want to show<br/>the earliest snapshot image created in the<br/>snapshot group.</li> </ul>      |
|           | Enclose the snapshot image name in double quotation marks (" ") inside square brackets ([ ]).                                              |

#### **Notes**

The name of a snapshot image has two parts separated by a colon (:):

- The identifier of the snapshot group
- · The identifier of the snapshot image

For example, if you want to restart a rollback operation for snapshot image 12345 in a snapshot group that has the name snapgroup1, you would use this command:

```
resume snapImage ["snapgroup1:12345"] rollback;
```

### Minimum firmware level

7.83

# Resume snapshot volume

The resume snapVolume command resumes a snapshot volume operation that was stopped.

### **Supported Arrays**

This command applies to any individual storage array, including the E2700, E5600, E2800, E5700, EF600 and

EF300 arrays, as long as all SMcli packages are installed.

#### Roles

To execute this command on an E2800, E5700, EF600, or EF300 storage array, you must have the Storage Admin role.

### **Syntax**

resume snapVolume ["snapVolumeName"] snapImage="snapCGID:imageID"

### **Parameters**

| Parameter  | Description                                                                                                    |
|------------|----------------------------------------------------------------------------------------------------|
| snapVolume | The name of the snapshot volume for which you want to resume operations. Enclose the snapshot volume name in double quotation marks (" ") inside square brackets ([ ]).                                                                         |
| snapImage  | The name of the snapshot image for which you want to resume snapshot volume operations. The name of a snapshot image is comprised of two parts:  • The name of the snapshot group  • An identifier for the snapshot image in the snapshot group |
|            | The identifier for the snapshot image can be one of these:                                                                                                    |
|            | <ul> <li>An integer value that is the sequence number of<br/>the snapshot in the snapshot group.</li> </ul>                                                                                                    |
|            | <ul> <li>NEWEST - Use this option when you want to show<br/>the latest snapshot image created in the snapshot<br/>group.</li> </ul>                                                                                                    |
|            | <ul> <li>OLDEST - Use this option when you want to show<br/>the earliest snapshot image created in the<br/>snapshot group.</li> </ul>                                                                                                    |
|            | Enclose the snapshot image name in double quotation marks (" ").                                                                                                    |

### **Notes**

The name of a snapshot image has two parts separated by a colon (:):

- The identifier of the snapshot group
- The identifier of the snapshot image

For example, if you want to resume snapshot volume operations for snapshot image 12345 in a snapshot group that has the name snapGroup1, you would use this command:

```
resume snapVolume ["snapVol1"] snapImage="snapGroup1:12345";
```

To resume snapshot volume operations for the most recent snapshot image in a snapshot group that has the name snapGroup1, you would use this command:

```
resume snapVolume ["snapVol1"] snapImage="snapGroup1:newest";
```

#### Minimum firmware level

7.83

### Resume SSD cache

The resume ssdCache command restarts the caching for all of the volumes using the SSD cache that was temporarily stopped with the suspend ssdCache command.

### **Supported Arrays**

This command applies to any individual storage array, including the E2700, E5600, E2800, E5700, EF600, and EF300 arrays, as long as all SMcli packages are installed.

### Roles

To execute this command on an E2800, E5700, EF600, or EF300 storage array, you must have the Support Admin role.

### **Syntax**

```
resume ssdCache [ssdCacheName]
```

#### **Parameter**

| Parameter | Description                                                                                                    |
|-----------|----------------------------------------------------------------------------------------------------|
| ssdCache  | The name of the SSD cache for which you want to resume caching operations. Enclose the SSD cache name in square brackets ([]). If the SSD cache name has special characters or consists only of numbers, you must enclose the SSD cache name in double quotation marks (" ") inside square brackets. |

### Minimum firmware level

7.84

# Resume synchronous mirroring

The resume syncMirror command resumes a suspended synchronous mirroring operation.

### **Supported Arrays**

This command applies to any individual storage array, including the E2700, E5600, E2800, and E5700 arrays, as long as all SMcli packages are installed.

#### Roles

To execute this command on an E2800 or E5700 storage array, you must have the Storage Admin role.

### Context

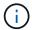

In previous versions of this command, the feature identifier was remoteMirror. This feature identifier is no longer valid and is replaced by syncMirror.

### **Syntax**

```
resume syncMirror (primary [volumeName] |
primaries [volumeName1 ... volumeNameN])
[writeConsistency=(TRUE | FALSE)]
```

| Parameter | Description                                                                                                    |
|-----------|----------------------------------------------------------------------------------------------------|
| primary   | The name of the primary volume for which you want to resume a Synchronous Mirroring operation. Enclose the primary volume name in square brackets ([]). If the primary volume name has special characters or numbers, you must enclose the primary volume name in double quotation marks (" ") inside square brackets. |

| Parameter        | Description                                                                                                    |
|------------------|----------------------------------------------------------------------------------------------------|
| primaries        | The names of several primary volumes for which you want to resume a Synchronous Mirroring operation. Enter the names of the primary volumes using these rules:                                                                                                 |
|                  | Enclose all of the names in square brackets ([ ]).                                                                                                    |
|                  | Separate each of the names with a space.                                                                                                    |
|                  | If the primary volume names have special characters or consist only of numbers, enter the names using these rules:                                                                                                    |
|                  | Enclose all of the names in square brackets ([ ]).                                                                                                    |
|                  | <ul> <li>Enclose each of the names in double quotation<br/>marks (" ").</li> </ul>                                                                                                    |
|                  | Separate each of the names with a space.                                                                                                    |
| writeConsistency | The setting to identify the volumes in this command that are in a write-consistency group or are separate. For the volumes to be in the same write-consistency group, set this parameter to TRUE. For the volumes to be separate, set this parameter to FALSE. |

#### **Notes**

If you set the writeConsistency parameter to TRUE, the volumes must be in a write-consistency group (or groups). This command resumes all write-consistency groups that contain the volumes. For example, if volumes A, B, and C are in a write-consistency group and they have remote counterparts A', B', and C', the resume syncMirror volume ["A"] writeConsistency=TRUE command resumes A-A', B-B', and C-C'.

### Minimum firmware level

6.10

### **Revive drive**

The revive drive command forces the specified drive to the Optimal state.

### **Supported Arrays**

This command applies to any individual storage array, including the E2700, E5600, E2800, E5700, EF600 and EF300 arrays, as long as all SMcli packages are installed.

### Roles

To execute this command on an E2800, E5700, EF600, or EF300 storage array, you must have the Storage Admin or Support Admin role.

#### Context

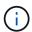

**Possible loss of data access** — Correct use of this command depends on the data configuration on all of the drives in the volume group. Never try to revive a drive unless you are supervised by technical support.

### **Syntax**

revive drive [trayID, [drawerID,] slotID]

#### **Parameter**

| Parameter | Description                                                                                                    |
|-----------|----------------------------------------------------------------------------------------------------|
| drive     | For high-capacity drive trays, specify the tray ID value, the drawer ID value, and the slot ID value for the drive. For low-capacity drive trays, specify the tray ID value and the slot ID value for the drive. Tray ID values are 0 to 99. Drawer ID values are 1 to 5.  All slot ID maximums are 24. Slot ID values either begin at 0 or 1, depending on the tray model. Drive trays compatible with E2800 and E5700 controllers have slot ID numbers starting at 0. Drive trays compatible with E2700 and E5600 controllers have slot ID numbers starting at 1.  Enclose the tray ID value, the drawer ID value, and the slot ID value in square brackets ([ ]). |
|           |                                                                                                    |

### **Notes**

The drive parameter supports both high-capacity drive trays and low-capacity drive trays. A high-capacity drive tray has drawers that hold the drives. The drawers slide out of the drive tray to provide access to the drives. A low-capacity drive tray does not have drawers. For a high-capacity drive tray, you must specify the identifier (ID) of the drive tray, the ID of the drawer, and the ID of the slot in which a drive resides. For a low-capacity drive tray, you need only specify the ID of the drive tray and the ID of the slot in which a drive resides. For a low-capacity drive tray, an alternative method for identifying a location for a drive is to specify the ID of the drive tray, set the ID of the drawer to 0, and specify the ID of the slot in which a drive resides.

### Minimum firmware level

5.43

7.60 adds the drawerID user input.

# Revive snapshot group

The revive snapGroup command forces the specified snapshot group to the Optimal state.

### **Supported Arrays**

This command applies to any individual storage array, including the E2700, E5600, E2800, E5700, EF600 and EF300 arrays, as long as all SMcli packages are installed.

#### **Roles**

To execute this command on an E2800, E5700, EF600, or EF300 storage array, you must have the Storage Admin or Support Admin role.

#### Context

If the snapshot group is not in a Failed state, the firmware displays an error message and does not run this command.

### **Syntax**

revive snapGroup [snapGroupName]

#### **Parameter**

| Parameter | Description                                                                                                    |
|-----------|----------------------------------------------------------------------------------------------------|
| snapGroup | The name of the snapshot group that you want to set to the Optimal state. Enclose the snapshot group name in square brackets ([]). If the snapshot group name has special characters or consists only of numbers, you must enclose the snapshot group name in double quotation marks (" ") inside square brackets. |

### **Notes**

You can use any combination of alphanumeric characters, underscore (\_), hyphen (-), and pound (#) for the names. Names can have a maximum of 30 characters.

### Minimum firmware level

7.83

# Revive snapshot volume

The revive snapVolume command forces a specified snapshot volume to the Optimal state.

### **Supported Arrays**

This command applies to any individual storage array, including the E2700, E5600, E2800, E5700, EF600 and EF300 arrays, as long as all SMcli packages are installed.

#### Roles

To execute this command on an E2800, E5700, EF600, or EF300 storage array, you must have the Storage Admin or Support Admin role.

#### Context

The snapshot volume can be one of the following:

- · A standalone snapshot volume
- A snapshot volume that is a member of a consistency group

If the snapshot volume is not in a Failed state, the firmware displays an error message and does not run this command.

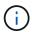

You cannot use this command for a snapshot volume that is used in online volume copy.

### **Syntax**

revive snapVolume [snapVolumeName]

#### **Parameter**

| Parameter  | Description                                                                                                    |
|------------|----------------------------------------------------------------------------------------------------|
| snapVolume | The name of the snapshot volume that you want to set to the Optimal state. Enclose the snapshot volume name in square brackets ([]). If the snapshot volume name has special characters or consists only of numbers, you must enclose the snapshot volume name in double quotation marks (" ") inside square brackets. |

### **Notes**

You can use any combination of alphanumeric characters, underscore (\_), hyphen (-), and pound (#) for the names. Names can have a maximum of 30 characters.

#### Minimum firmware level

7.83

# Revive volume group

The revive volumeGroup command forces the specified volume group and its associated failed drives to the Optimal state.

### **Supported Arrays**

This command applies to any individual storage array, including the E2700, E5600, E2800, E5700, EF600 and

EF300 arrays, as long as all SMcli packages are installed.

#### Roles

To execute this command on an E2800, E5700, EF600, or EF300 storage array, you must have the Storage Admin or Support Admin role.

#### Context

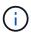

**Possible loss of data access** — Correct use of this command depends on the data configuration on all of the drives in the volume group. Never try to revive a drive unless you are supervised by technical support.

### **Syntax**

revive volumeGroup [volumeGroupName]

#### **Parameter**

| Parameter   | Description                                                                                                    |
|-------------|----------------------------------------------------------------------------------------------------|
| volumeGroup | The name of the volume group to be set to the Optimal state. Enclose the volume group name in square brackets ([]). |

### Minimum firmware level

6.10

# S

### save ...

### Save drive log

The save allDrives logFile command saves the drive logs to a file.

### **Supported Arrays**

This command applies to any individual storage array, including the E2700, E5600, E2800, E5700, EF600 and EF300 arrays, as long as all SMcli packages are installed.

#### Roles

To execute this command on an E2800, E5700, EF600, or EF300 storage array, you must have the Storage Admin role.

#### Context

Drive log data is maintained by the storage array for each drive.

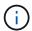

Do not run this command unless you are instructed to do so by technical support.

### **Syntax**

save allDrives logFile="filename"

#### **Parameter**

| Parameter | Description                                                                                                    |
|-----------|----------------------------------------------------------------------------------------------------|
| logFile   | The file path and the file name to which you want to save the drive logs. Enclose the file name in double quotation marks (" "). For example:        |
|           | <pre>file="C:\Program Files\CLI\logs\drive01.zip"</pre>                                                                                              |
|           | This command does not automatically append a file extension to the saved file. You must specify the .zip file extension when entering the file name. |

#### Minimum firmware level

6.10

### Save tray log

The save allTrays logFile command saves the log sense data to a file.

### **Supported Arrays**

This command applies to any individual storage array, including the E2700, E5600, E2800, E5700, EF600 and EF300 arrays, as long as all SMcli packages are installed.

### Roles

To execute this command on an E2800, E5700, EF600, or EF300 storage array, you must have the Storage Admin role.

### Context

Log sense data is maintained by the environmental cards for each tray. Not all of the environmental cards contain log sense data.

### **Syntax**

save allTrays logFile="filename"

### **Parameter**

| Parameter | Description                                                                                                    |
|-----------|----------------------------------------------------------------------------------------------------|
| logFile   | The file path and the file name to which you want to save the log sense data. Enclose the file name in double quotation marks (" "). For example: |
|           | <pre>file="C:\Program Files\CLI\logs\traylogdat.txt"</pre>                                                                                        |
|           | This command does not automatically append a file extension to the saved file. You must specify a file extension when entering the file name.     |

#### Minimum firmware level

6.50

### Save audit log records

The save auditLog command retrieves the audit log records.

### **Supported Arrays**

This command applies to an individual E2800, E5700, EF600 or EF300 storage array. It does not operate on E2700 or E5600 storage arrays.

### Roles

To execute this command on an E2800, E5700, EF600, or EF300 storage array, you must have the Security Admin role.

### **Syntax**

```
save auditLog (all | (beginDate=date | endDate=date)
| (beginRecord=timestamp | endRecord=timestamp)) file="filename"
```

| Parameter | Description                                   |
|-----------|-----------------------------------------------|
| all       | Allows you to retrieve all audit log records. |
|           |                                               |

| Parameter   | Description                                                                                                    |
|-------------|----------------------------------------------------------------------------------------------------|
| beginDate   | Allows you to specify the beginning date to retrieve. The format for entering the date is MM:DD:YY in the client time zone. The first audit log record retrieved will be the first record that was posted on or after the specified date.  The midnight-to-midnight range is based on the client's time zone.                                                                  |
| endDate     | Allows you to specify the ending date to retrieve. If not specified, then the last record in the log will be retrieved. The format for entering the date is MM:DD:YY in the client time zone. The last audit log record retrieved will be the last record that was posted on or before the specified date.  The midnight-to-midnight range is based on the client's time zone. |
| beginRecord | Allows you to specify the beginning record to retrieve. The value is the integral value that represents the time stamp of the first audit log record, inclusive. If not specified, the first record in the log will be retrieved.                                                                                                    |
| endRecord   | Allows you to specify the ending record to retrieve. The value is the integral value that represents the time stamp of the last audit log record, inclusive. If not specified, then the last record in the log will be retrieved.                                                                                                    |
| file        | Allows you to specify the audit log's output filename.  The audit log records are saved in the file in descending order, from newest to oldest.                                                                                                    |

# Examples

```
SMcli -n Arrayl -c "save auditLog all file="myAuditLog.txt";"

SMcli -n Arrayl -c "save auditLog endRecord=1493070393313
file="myAuditLog.txt";"

SMcli -n Arrayl -c "save auditLog beginDate=12:12:16 endDate=04:01:17
file="myAuditLog.txt";"

SMcli completed successfully.
```

8.40

### Save check volume parity job parity errors

The save check volume parity job parity errors command saves the parity errors logged by a check volume parity job to the specified file. The output file is written in the same format as the deprecated check volume parity command, and therefore can be used as input to the existing repair volume parity command.

### **Supported Arrays**

This command applies to any individual storage array, including the EF600 and EF300 arrays; as long as all SMcli packages are installed.

### Roles

To execute this command on an EF600 and EF300 storage array, you must have the Storage Admin role.

#### **Syntax**

```
save check volume parity job parityErrors jobId=<job_id>
parityErrorFile=<parity_error_file>;
```

| Parameter       | Description                                                                                                    |
|-----------------|----------------------------------------------------------------------------------------------------|
| jobId           | The job id for which to retrieve and save logged parity errors. This value is required.                            |
| parityErrorFile | The file specified by the user to indicate where the logged parity errors should be saved. This value is required. |

11.80

### **Generate web server Certificate Signing Request (CSR)**

The save controller arrayManagementCSR command generates a Certificate Signing Request (CSR) for the controller.

#### **Supported Arrays**

This command applies to an individual E2800, E5700, EF600 or EF300 storage array. It does not operate on E2700 or E5600 storage arrays.

#### Roles

To execute this command on an E2800, E5700, EF600, or EF300 storage array, you must have the Security Admin role

#### Context

The CSR must be signed by a Certificate Authority (CA). The resulting signed certificate is installed on the controller's web server so that browsers can automatically trust the controller's web server when trying to manage the array. Perform this action for each controller.

### **Syntax**

```
save controller [(a|b)] arrayManagementCSR
    commonName="ipOrDnsName"
    [alternateIPAddresses=(ipvX1...ipvXN)]
    [alternateDnsNames=("dnsName1"..."dnsNameN")]
    organization="organizationName"
    [organizationalUnit="organizationalUnitName"]
    locality="cityOrLocality"
    [stateProvince="stateOrRegion"]
    country="string"
    file="filename"
```

| Parameter  | Description                                                                                                    |
|------------|----------------------------------------------------------------------------------------------------|
| controller | Allows you to specify the controller on which you want to create the CSR for. Valid controller identifiers are a or b, where a is the controller in slot A, and b is the controller in slot B. Enclose the controller identifier in square brackets ([]). |

| Parameter            | Description                                                                                                    |
|----------------------|----------------------------------------------------------------------------------------------------|
| commonName           | Allows you to specify the IP address or DNS name of the controller. This must match exactly what will be typed in the browser to access System Manager (do not include http:// nor https://) or there will be a name mismatch error. |
| alternateIPAddresses | Allows you to specify additional IP addresses or aliases for the controller. Enclose all the IP addresses in parentheses. If you enter more than one IP address, separate them with a space.                                         |
| alternateDnsNames    | Allows you to specify additional DNS names for the controller. Enclose all the DNS names in parentheses. If you enter more than one name, separate them with a space.                                                                |
| organization         | Allows you to specify the organization's full legal name that the storage array belongs to. Do not abbreviate it and include any suffixes such as Inc, Corp, or LLC.                                                                 |
| organizationalUnit   | Allows the user to specify the organization's division that handles the certificate.                                                                                                    |
| locality             | Allows you to specify the city or locality where the storage array is located.                                                                                                    |
| stateProvince        | Allows you to specify the state or region where the storage array is located. This should not be abbreviated.                                                                                                    |
| country              | Allows you to specify your country's two-digit ISO (International Organization for Standardization) code, such as US.                                                                                                    |
| file                 | Allows you to specify the file for which to save the controller's CSR file.                                                                                                    |

# Examples

```
SMcli -n Array1 -c "save controller [a] arrayManagementCSR
   commonName="ictd0702s05c01-a.ict.englab.xyz.com"
   alternateIPAddresses=(10.113.174.190 10.113.174.191)
   alternateDnsNames=("ictd0702s05c01-b.ict.englab.xyz.com")
   organization="Company"
   locality="Wichita"
   stateProvince="Kansas"
   country="US"
   file="C:\storage_array_csr.csr";"
SMcli completed successfully.
```

8.40

#### Retrieve installed server certificate

The save controller arrayManagementSignedCertificate command retrieves the installed server certificate for the controller so you can view certificate details.

### **Supported Arrays**

This command applies to an individual E2800, E5700, EF600 or EF300 storage array. It does not operate on E2700 or E5600 storage arrays.

### Roles

To execute this command on an E2800, E5700, EF600, or EF300 storage array, you must have the Security Admin role.

### **Syntax**

```
save controller [(a|b)] arrayManagementSignedCertificate
file="filename"
```

| Parameter  | Description                                                                                                    |
|------------|----------------------------------------------------------------------------------------------------|
| controller | Allows you to specify the controller on which you want to download the signed certificate from. Valid controller identifiers are a or b, where a is the controller in slot A, and b is the controller in slot B. Enclose the controller identifier in square brackets ([ ]). |

| Parameter | Description                                                                                |
|-----------|--------------------------------------------------------------------------------------------|
| file      | Allows you to specify the file for which to save the controller's signed certificate file. |

### **Examples**

```
SMcli -n Array1 -c "save controller [a] arrayManagementSignedCertificate
    file="C:\controllerAcertificate.cer";"

SMcli -n Array1 -c "save controller [b] arrayManagementSignedCertificate
    file="C:\controllerBcertificate.cer";"

SMcli completed successfully.
```

#### Minimum firmware level

8.40

### Retrieve installed CA certificates

The save controller caCertificate command retrieves the installed CA certificates from the specified controller. Included in the retrieved certificates are any requested CA certificates from the controller's web server.

### **Supported Arrays**

This command applies to an individual E2800, E5700, EF600 or EF300 storage array. It does not operate on E2700 or E5600 storage arrays.

### Roles

To execute this command on an E2800, E5700, EF600, or EF300 storage array, you must have the Security Admin role.

### **Syntax**

```
save controller[(a|b)] caCertificate [all | aliases=("alias1" ... "
    aliasN")]
    path="fileLocation"
```

| Parameter  | Description                                                                                                    |
|------------|----------------------------------------------------------------------------------------------------|
| controller | Allows you to specify the controller on which you want to retrieve the root/intermediate certificates. Valid controller identifiers are a or b, where a is the controller in slot A, and b is the controller in slot B. Enclose the controller identifier in square brackets ([ ]). |
| all        | Allows you to specify the retrieval of all certificates that were imported to resolve the signed certificate chain. User-installed certificates include key management certificates.                                                                                                |
| aliases    | Allows you to specify which user installed root/intermediate certificate to retrieve by alias. Enclose all the aliases in parentheses. If you enter more than one alias, separate them with a space.                                                                                |
| path       | Allows you to specify the local location to save the controllers' root/intermediate certificates.                                                                                                    |

#### **Examples**

```
SMcli -n Array1 -c "save controller[a] caCertificate all path="C:\";"

SMcli -n Array1 -c "save controller[b] caCertificate aliases=("myAlias"
   "anotherAlias") path="C:\";"

SMcli completed successfully.
```

### Minimum firmware level

8.40

#### Save controller NVSRAM

The save controller NVSRAM file command saves a selected set of controller NVSRAM regions to a file.

### **Supported Arrays**

This command applies to any individual storage array, including the E2700, E5600, E2800, E5700, EF600 and EF300 arrays, as long as all SMcli packages are installed.

### Roles

To execute this command on an E2800, E5700, EF600, or EF300 storage array, you must have the Storage Admin or Support Admin role.

### **Syntax**

save controller [(a|b)] NVSRAM file="filename"

### **Parameters**

| Parameter  | Description                                                                                                    |
|------------|----------------------------------------------------------------------------------------------------|
| controller | The controller with the NVSRAM values that you want to save. Valid controller identifiers are a or b, where a is the controller in slot A, and b is the controller in slot B. Enclose the controller identifier in square brackets ([]). |
| file       | The file path and the file name to which you want to save the NVSRAM values. Enclose the NVSRAM file name in double quotation marks (" "). For example:                                                                                  |
|            | <pre>file="C:\Program Files\CLI\logs\nvsramb.txt"</pre>                                                                                                    |
|            | The default name of the file that contains the NVSRAM values is nvsram-data.txt. This command does not automatically append a file extension to the saved file. You must specify a file extension when entering the file name.           |

#### Minimum firmware level

6.10

# Save drive channel fault isolation diagnostic status

The save driveChannel faultDiagnostics file command saves the drive channel fault isolation diagnostic data that is returned from the start driveChannel faultDiagnostics command.

### **Supported Arrays**

This command applies to any individual storage array, including the E2700, E5600, E2800, E5700, EF600 and EF300 arrays, as long as all SMcli packages are installed.

### Roles

To execute this command on an E2800, E5700, EF600, or EF300 storage array, you must have the Storage Admin role.

#### Context

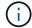

With firmware version 8.10, the save driveChannel faultDiagnostics command is deprecated.

You can save the diagnostic data to a file as standard text or as XML.

### **Syntax**

save driveChannel faultDiagnostics file="filename"

#### **Parameter**

| Parameter | Description                                                                                                    |
|-----------|----------------------------------------------------------------------------------------------------|
| file      | The file path and the file name to which you want to save the results of the fault isolation diagnostics test on the drive channel. Enclose the file name in double quotation marks (" "). For example:  file="C:\Program Files\CLI\sup\fltdiag.txt" |
|           | This command does not automatically append a file extension to the saved file. You must specify a file extension when entering the file name.                                                                                                    |

### **Notes**

A file extension is not automatically appended to the saved file. You must specify the applicable format file extension for the file. If you specify a file extension of .txt, the output will be in a text file format. If you specify a file extension of .xml, the output will be in an XML file format.

### Minimum firmware level

7.15 introduces this new capability for legacy controller trays.

### Save input output controller (IOC) dump

The save IOCLog command saves the IOC dumps from the controllers in a storage array to a file on a host.

### **Supported Arrays**

This command applies to any individual storage array, including the E2700, E5600, E2800, E5700, EF600 and EF300 arrays, as long as all SMcli packages are installed.

#### Roles

To execute this command on an E2800, E5700, EF600, or EF300 storage array, you must have the Storage Admin role.

### **Syntax**

save IOCLog [file="filename"]

#### **Parameter**

| Parameter | Description                                                                                                    |
|-----------|----------------------------------------------------------------------------------------------------|
| file      | The file path and the file name to which you save the IOC dump. Enclose the file name in double quotation marks (" "). For example:                                                                                                    |
|           | file="C:\Array Backups\IOCcoredump1.7z"                                                                                                    |
|           | This command saves the data to a compressed file and adds the file extension $.7\mathrm{z}$ to the saved file. The default name of the file that contains the IOC-related data for controllers in the storage array uses the WWN of the storage array. |

#### **Notes**

This command retrieves from both controllers the IOC dump log data and the IOC dump metadata. Using a 7zip file format, the retrieved data is archived and compressed into a single file with a file name of your choice. The 7zip archive file contains the following:

- filename+"IOCLog"+[A|B].gz the IOC logs retrieved from controller A or controller B if available
- filename+"IOCLogInfo"+[A|B].txt the IOC logs metadata info retrieved from controller A or controller B . If the IOC log data cannot be retrieved from a controller, the metadata .txt file will contain the error condition and reason.

The following are error conditions:

- The controller platform and HIC do not support IOC dump.
- The controllers have not collected IOC dump data.

The compressed logs are not in a human-readable format. You must return the logs to technical support to be evaluated.

#### Minimum firmware level

8.20

### Save storage array diagnostic data

The save storageArray diagnosticData command saves the storage array diagnostic data from either the controllers or the environmental services modules (ESMs) to a file.

#### **Supported Arrays**

This command applies to any individual storage array, including the E2700, E5600, E2800, E5700, EF600 and EF300 arrays, as long as all SMcli packages are installed.

#### Roles

To execute this command on an E2800, E5700, EF600, or EF300 storage array, you must have the Storage Admin role.

#### Context

You can review the file contents at a later time. You can also send the file to technical support for further review.

After you have saved the diagnostic data, you can reset the NVSRAM registers that contain the diagnostic data so that the old data can be overwritten. Use the reset storageArray diagnosticData command to reset the diagnostic data registers.

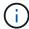

Run this command only with the assistance of technical support.

#### **Syntax**

save storageArray diagnosticData [(controller | tray)]
file="filename"

### **Parameters**

| Parameter      | Description                                                                                                    |
|----------------|----------------------------------------------------------------------------------------------------|
| diagnosticData | This parameter allows you to download the diagnostic data from either the controllers or the ESMs.                                                                                                    |
| file           | The file path and the file name to which you want to save the storage array diagnostic data. Enclose the file name in double quotation marks (" "). For example:                                                         |
|                | <pre>file="C:\Program Files\CLI\logs\sadiag.zip"</pre>                                                                                                    |
|                | This command automatically saves the data to a compressed file; however, this command does not automatically append a file extension to the saved file. You must specify the .zip extension when entering the file name. |

#### **Notes**

In versions of this command before 7.77, the user option was esm instead of tray. Starting in 7.77, tray replaces esm. The use of esm is still supported, but for best compatibility with future releases, replace esm with

6.16

7.77 tray replaces esm.

### Save asynchronous mirror group statistics

The save storageArray arvmStats asyncMirrorGroup command saves the synchronization statistics to a file for one or more member volumes in an asynchronous mirror group.

### **Supported Arrays**

This command applies to any individual storage array, including the E2700, E5600, E2800, E5700, EF600, and EF300 arrays, as long as all SMcli packages are installed.

#### Roles

To execute this command on an E2800, E5700, EF600, or EF300 storage array, you must have the Storage Admin role.

#### Context

The statistics collected are available only for asynchronous mirror group member volumes in a primary role on the local storage array.

A set of data is collected during the synchronization process that can be used to evaluate how well the mirror configuration is functioning. The data is collected as a set of *samples*. A sample is created at the beginning of a synchronization process and updated regularly while the synchronization process proceeds.

A sample collects data until the synchronization process completes or until a disruption to the synchronization process occurs, such as a volume ownership transfer or a read-write error. When a synchronization process disruption is resolved (for example, the volume is transferred to the alternate controller), a new sample is created and updated as the synchronization process continues.

### **Syntax**

```
save storageArray arvmStats asyncMirrorGroup [asyncMirrorGroupName]
arvmStats file="filename"
"
[volume="volumeName"]
[sampleType=(all | mostRecent | longestSyncTime | errors)]
[recordLimit=(1-90)]
```

| Parameter        | Description                                                                                                    |
|------------------|----------------------------------------------------------------------------------------------------|
| asyncMirrorGroup | The name of the asynchronous mirror group for which you are saving synchronization statistics. Enclose the asynchronous mirror group name in square brackets ([]). If the asynchronous mirror group name has special characters or numbers, you must enclose the asynchronous mirror group name in double quotation marks (" ") inside square brackets.                                                                                                    |
| file             | The file path and the file name to which you want to save the synchronization statistics. Enclose the file name in double quotation marks (" "). For example:  file="C:\Program Files\CLI\logs\asynchdata.csv"  This command does not automatically append a file extension to the saved file. You can use any file name, but you must use the .csv extension.                                                                                                    |
| volume           | This parameter is optional. The name of the specific member volume in the asynchronous mirror group for which you are retrieving synchronization statistics. If no volume is specified, the statistics for every member volume in the asynchronous mirror group are saved.  If statistics are collected for more than one volume in an asynchronous mirror group, all the data will be written to the same file.  Enclose the volume name in double quotation marks (" ").                                                                          |
| sampleType       | <ul> <li>This parameter is optional. The default value for sampleType is all.</li> <li>all — Data for all three sample types are collected and written to the same file.</li> <li>mostRecent — Statistics are recorded for the most recent 50 resynchronization samples.</li> <li>longestSyncTime — Statistics are collected for the most recent 20 longest resynchronization samples.</li> <li>errors — Statistics are recorded for the most recent 20 failed resynchronization samples.</li> <li>These samples include a failure code.</li> </ul> |

| Parameter   | Description                                                                                                    |
|-------------|----------------------------------------------------------------------------------------------------|
| recordLimit | This parameter is optional. The default value for record limit is no limit. The recordLimit must be greater than 0 and less than or equal to 90. |

Statistics are captured for mirrored volumes in the Primary role. The statistics collected include the following data:

- · Synchronization start time
- Synchronization type (manual or periodic)
- · Synchronization duration
- · Number of bytes sent
- Maximum write time (for a single write)
- Minimum write time (for a single write)
- · Minimum synchronization data rate
- · Maximum synchronization data rate
- · Total write time
- Repository utilization (%)
- · Recovery point age

During initial synchronization, statistics samples are captured approximately every 15 minutes.

The synchronization statistics are included in the support bundle.

#### Minimum firmware level

7.84

11.80 adds EF600 and EF300 array support

# Save auto-load balancing statistics

The save storageArray autoLoadBalanceStatistics file command provides automated I/O workload balancing and ensures that incoming I/O traffic from the hosts is dynamically managed and balanced across both controllers.

### **Supported Arrays**

This command applies to any individual storage array, including the E2700, E5600, E2800, E5700, EF600 and EF300 arrays, as long as all SMcli packages are installed.

### Roles

To execute this command on an E2800, E5700, EF600, or EF300 storage array, you must have the Storage Admin role.

#### Context

This command saves the automatic load balancing statistics of the storage array to a file. These statistics show the ownership change history on each volume in the array.

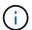

Send this file to technical support for interpretation.

### **Syntax**

save storageArray autoLoadBalanceStatistics file="filename"
(numberOfDays=numberOfDays);

#### **Parameters**

| Parameter    | Description                                                                                                    |
|--------------|----------------------------------------------------------------------------------------------------|
| storageArray | Specifies that this command works on a storage array.                                                                                                |
| file         | The file path and the file name to which you want to save the auto-load balancing statistics. Enclose the file name in double quotation marks (" "). |
| numberOfDays | The number of days worth of statistics to save. This parameter is optional and the default value is 0, which indicates all available data.           |

# Example

SMcli -n Array1 -c "save storageArray autoLoadBalanceStatistics
file="filename" numberOfDays=30;"

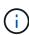

An active "Drive Lost Primary Path" condition will result in the Automatic Load Balancing incapable of balancing workloads. This condition must be inactive to ensure workloads are balanced through the Automatic Load Balancing feature.

#### Minimum firmware level

8.30

# Retrieve an AutoSupport log

The save storageArray autoSupport log command allows you to view an AutoSupport log file. This file provides information about status, history of transmission activity, and any errors encountered during delivery of the AutoSupport messages. The log is available for all AutoSupport-capable and AutoSupport-enabled storage arrays.

# **Supported Arrays**

This command applies to an individual E2800, E5700, EF600 or EF300 storage array. It does not operate on E2700 or E5600 storage arrays.

#### Roles

To execute this command on an E2800, E5700, EF600, or EF300 storage array, you must have the Storage Admin or Support Admin role.

### Context

This command allows you to view two types of logs:

- Current log View the log captured at this point in time.
- Archive log View the log from an archived file.

## **Syntax**

save storageArray autoSupport log [inputArchive=n]
file="filename"

#### **Parameters**

| Parameter    | Description                                                                                                |
|--------------|----------------------------------------------------------------------------------------------------|
| inputArchive | Allows you to specify the archived AutoSupport log, where the archive file is n, an integer starting at 0. |
|              | Omitting this parameter means you select the current AutoSupport log (captured at this point in time).     |
| file         | Allows you to specify the output ASUP transmission log filename.                                           |
|              | This parameter is required.                                                                                |

# **Examples**

SMcli -n Array1 -c "save storageArray autoSupport log inputArchive=0
file=\"ASUPTransmissionLog\";"

SMcli completed successfully.

8.40

# Save storage array configuration

The save storageArray configuration command creates a script file that you can use to re-create the current storage array volume configuration.

### **Supported Arrays**

This command applies to any individual storage array, including the E2700, E5600, E2800, E5700, EF600 and EF300 arrays, as long as all SMcli packages are installed.

# Roles

To execute this command on an E2800, E5700, EF600, or EF300 storage array, you must have the Storage Admin role. However, the use of this command with the LDAP parameter is restricted to those with the Security Admin role.

### Context

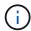

This command does not save remote mirroring or volume copy configuration data on the current storage array to a file.

# **Syntax**

```
save storageArray configuration file="filename"
(allconfig|[globalSettings=(TRUE | FALSE)]
[volumeConfigAndSettings=(TRUE | FALSE)]
[hostTopology=(TRUE | FALSE)]
[lunMappings=(TRUE | FALSE)])
```

| Parameter | Description                                                                                                    |
|-----------|----------------------------------------------------------------------------------------------------|
| file      | The file path and the file name to which you want to save the configuration settings. Enclose the file name in double quotation marks (" "). For example:                                                                                              |
|           | <pre>file="C:\Program Files\CLI\logs\saconf.cfg"</pre>                                                                                                    |
|           | The default name of the file that contains the configuration settings is storage-array-configuration.cfg. This command does not automatically append a file extension to the saved file You must specify a file extension when entering the file name. |

| Parameter               | Description                                                                                                    |
|-------------------------|----------------------------------------------------------------------------------------------------|
| allConfig               | The setting to save all of the configuration values to the file. (If you choose this parameter, all of the configuration parameters are set to TRUE.)                                                                                                    |
| globalSettings          | The setting to save the global settings to the file. To save the global settings, set this parameter to TRUE. To prevent saving the global settings, set this parameter to FALSE. The default value is TRUE.                                                                                                    |
| volumeConfigAndSettings | The setting to save the volume configuration settings and all of the global settings to the file. To save the volume configuration settings and global settings, set this parameter to TRUE. To prevent saving the volume configuration settings and global settings, set this parameter to FALSE. The default value is TRUE. |
| hostTopology            | The setting to save the host topology to the file. To save the host topology, set this parameter to TRUE. To prevent saving the host topology, set this parameter to FALSE. The default value is FALSE.                                                                                                    |
| lunMappings             | The setting to save the LUN or NSID mapping to the file. To save the LUN or NSID mapping, set this parameter to TRUE. To prevent saving the LUN or NSID mapping, set this parameter to FALSE. The default value is FALSE.                                                                                                    |

When you use this command, you can specify any combination of the parameters for the global setting, the volume configuration setting, the host topology, or the LUN mapping. If you want to enter all settings, use the allConfig parameter. You must either use the allConfig parameter, or one or more of the other four parameters.

# Minimum firmware level

6.10

# Save storage array controller health image

The save storageArray controllerHealthImage command saves a controller health image to a specified file on a host, for storage arrays that support the controller health image feature.

# **Supported Arrays**

This command applies to any individual storage array, including the E2700, E5600, E2800, E5700, EF600 and EF300 arrays, as long as all SMcli packages are installed.

#### Roles

To execute this command on an E2800, E5700, EF600, or EF300 storage array, you must have the Storage Admin role.

#### Context

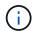

With firmware version 8.20 the coreDump parameter is replaced by the controllerHealthImage parameter.

If the storage array does not support the controller health image feature, the command returns an error.

### **Syntax**

save storageArray controllerHealthImage file="filename"

#### **Parameter**

| Parameter | Description                                                                                                    |
|-----------|----------------------------------------------------------------------------------------------------|
| file      | The file path and the file name to which you save the controller health image. Enclose the file name in double quotation marks (" "). For example: |
|           | file="C:\Array Backups\DBMbackup_03302010.core"                                                                                                    |

## **Notes**

A controller health image file might be one to two gigabytes in size, and take several minutes to save. In addition to saving the controller health image itself, this command generates an XML descriptor file based on the controller health image metadata. This descriptor file is saved in ZIP file format to the same path as the controller health image. The following example show the XML format for the descriptor file.

```
<?xml version="1.0" encoding="UTF-8" standalone="no" ?>
- <DPLcontrollerHealthImageInfo>
<dplcontrollerHealthImageTag>sometag#</dplcontrollerHealthImageTag>
<captureTime>12/22/10 3:58:53 PM IST</captureTime>
- <StorageArrayData>
<ArraySAID>600a0b80006e006a00000004c65efc1/ArraySAID>
<ManagementApiVersion>devmgr.v1083api01.Manager/ManagementApiVersion>
<fwVersion>07.83.01.00</fwVersion>
<platformType>7091</platformType>
</StorageArrayData>
<fullcontrollerHealthImageCtlr>controllerserialNumber1
     </fullcontrollerHealthImageCtlr>
<fullcontrollerHealthImageSize>fullCaptureSize</fullcontrollerHealthImageS</pre>
<altcontrollerHealthImageCtlr>controllerserialNumber2</altcontrollerHealth</pre>
Image
     Ctlr>
<altcontrollerHealthImageSize>altCaptureSize</altcontrollerHealthImageSize</pre>
<triggerReason>Exception</triggerReason>-<DPLcontrollerHealthImageDetail>
<dplcontrollerHealthImageReason>DPLcontrollerHealthImageReason
     </dplcontrollerHealthImageReason>
- <fwLocation >
<filename>filename</filename>
<lineNumber>line#</lineNumber>
</fwLocation >
<panicReason>panicString</panicReason>
</DPLcontrollerHealthImageDetail>
</DPLcontrollerHealthImageInfo>
```

When you retrieve a controller health image from the controller cache to a host, a flag is set on the controller to indicate that the controller health image does not need to be retrieved. This setting persists for 48 hours. If a new controller health image occurs during that period, the new controller health image is saved to the controller cache and overwrites any previous controller health image data in cache.

## Minimum firmware level

7.83

8.20 replaces the coreDump parameter with the controllerHealthImage parameter.

### Save storage array DBM database

The save storageArray dbmDatabase command backs up RAID configuration data or all data to a file on the host. You can specify multiple data locations and controllers.

# **Supported Arrays**

This command applies to any individual storage array, including the E2700, E5600, E2800, E5700, EF600 and EF300 arrays, as long as all SMcli packages are installed.

### Roles

To execute this command on an E2800, E5700, EF600, or EF300 storage array, you must have the Security Admin role.

# **Syntax**

```
save storageArray dbmDatabase
[sourceLocation=(disk | onboard)]
[controller [(a|b)]]
[contentType= all]
file="fileName"
```

| Parameter      | Description                                                                                                    |
|----------------|----------------------------------------------------------------------------------------------------|
| file           | The file path and the file name to which you want to save the database. Enclose the file name in double quotation marks (" "). For example: |
|                | <pre>file="C:\Program Files\CLI\logs\dbmdata.zip"</pre>                                                                                     |
|                | This parameter must appear last, after any of the optional parameters.                                                                      |
|                | This command creates a .zip file and you do not need to specify a file extension.                                                           |
| sourceLocation | This parameter specifies the location from which to obtain backup database information.                                                     |
|                | disk indicates that data comes directly from the database on the drive                                                                      |
|                | onboard indicates that data comes from the RPA<br>memory location                                                                           |
|                | The default location is onboard.                                                                                                    |

| Parameter   | Description                                                                                                    |
|-------------|----------------------------------------------------------------------------------------------------|
| controller  | This parameter specifies the controller from which data will be exclusively retrieved, if sourceLocation is set to onboard. If the controller parameter is not specified, data might be retrieved from either controller.  Valid controller identifiers are a or b, where a is the controller in slot A, and b is the controller in slot B. |
| contentType | This parameter specifies the content type of the data that will be retrieved.  This parameter is set to all by default, so that all of the data including disk pool configuration data is retrieved.                                                                                                    |

The data that you save to the host using this command can, if needed, be restored to the controller. A validator, however, is required to restore data from the file on the host.

#### Minimum firmware level

#### 7.75

7.83 adds these parameters:

- sourceLocation
- controller
- contentType

# Save storage array DBM validator information file

The save storageArray dbmValidatorInfo command saves the database management (DBM) validation information for a storage array in an XML file.

# **Supported Arrays**

This command applies to any individual storage array, including the E2700, E5600, E2800, E5700, EF600 and EF300 arrays, as long as all SMcli packages are installed.

## Roles

To execute this command on an E2800, E5700, EF600, or EF300 storage array, you must have the Security Admin role.

### Context

Technical support can use this XML file to generate a validator string (a security code). The validator string

must be included in the load storageArray dbmDatabase command when restoring a storage array back to a pre-existing configuration.

# **Syntax**

save storageArray dbmValidatorInfo file="filename" dbmDatabase="filename"

#### **Parameters**

| Parameter   | Description                                                                                                    |
|-------------|----------------------------------------------------------------------------------------------------|
| file        | The file path and the file name of the DBM validator required for technical support. Enclose the file name in double quotation marks (" "). For example:  file="C:\Array Backups \DBMvalidator.xml" This command does not automatically append a file extension to the saved file. You must specify the .xml file extension when you enter the file name.                                       |
| dbmDatabase | The file path and the file name of the DBM database from which you want to generate the XML information file. Enclose the file name in double quotation marks (" "). For example:  dbmDatabase="C:\Array Backups \DBMbackup_03302010.dbm" This command does not automatically append a file extension to the saved file. You must specify the .dbm file extension when you enter the file name. |

# Notes

If you are generating the XML information file to obtain a validator string, you must run this command while you are connected to the controller where you intend to restore the database. The following example show the format of the XML file:

```
<?xml version="1.0" encoding="utf-8"?>
<DbmImageMetadata>
<Controllers>
<A>1IT0nnnnnnnnnnABCD</A>
<B>1T0nnnnnnnnnABCD</B>
</Controllers>
<Header>
<ImageVersion>1</ImageVersion>
<TimeStamp>1269388283</TimeStamp>
</Header>
<Trailer>
<CRC>nnnnnnnnnnn</CRC><
/Trailer>
</DbmImageMetadata>
```

#### Minimum firmware level

7.75

# Save storage array firmware inventory

The save storageArray firmwareInventory command saves a report to a file of all of the firmware currently running on the storage array.

# **Supported Arrays**

This command applies to any individual storage array, including the E2700, E5600, E2800, E5700, EF600 and EF300 arrays, as long as all SMcli packages are installed.

#### Roles

To execute this command on an E2800, E5700, EF600, or EF300 storage array, you must have the Storage Admin role.

#### Context

The report lists the firmware for these components:

- Controllers
- Drives
- Drawers (if applicable)
- Environmental services modules (ESMs)
- Power supplies

You can use the information to help identify out-of-date firmware or firmware that does not match the other firmware in your storage array. You can also send the report to technical support for further review.

### **Syntax**

save storageArray firmwareInventory file="filename"

# **Parameter**

| Parameter | Description                                                                                                    |
|-----------|----------------------------------------------------------------------------------------------------|
| file      | The file path and the file name to which you want to save the firmware inventory. Enclose the file name in double quotation marks (" "). For example:                                                                                      |
|           | <pre>file="C:\Program Files\CLI\logs\fwinvent.txt"</pre>                                                                                                    |
|           | The default name of the file that contains the firmware inventory is firmware-inventory.txt. This command does not automatically append a file extension to the saved file. You must specify a file extension when entering the file name. |

### Minimum firmware level

7.70

# Save storage array host port statistics

The save storageArray hostPortStatistics command saves the storage array host port statistics.

### **Supported Arrays**

This command applies to an individual E2800, E5700, EF600 or EF300 storage array. It does not operate on E2700 or E5600 storage arrays.

#### Roles

To execute this command on an E2800, E5700, EF600, or EF300 storage array, you must have the Storage Admin or Security Admin role.

# Context

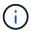

This command replaces the deprecated Save storage array iSCSI statistics, Save storage array iSER statistics, and Save storage array InfiniBand statistics commands.

## **Syntax**

save storageArray hostPortStatistics [(raw | baseline)] type=(ISCSI| ISER
| SRP | NVMEOF) file="filename"

#### **Parameters**

| Parameter | Description                                                                                                    |
|-----------|----------------------------------------------------------------------------------------------------|
| raw       | Allows you to retrieve the collected statistics since start-of-day. Enclose the parameter in square brackets ([ ]).                                                        |
| baseline  | Allows you to retrieve the collected statistics from the time the controllers' baselines were reset to zero. Enclose the parameter in square brackets ([]).                |
| type      | Allows you to indicate which statistics type to collect. Valid choices are: ISCSI, ISER, SRP, and NVMEOF.                                                                  |
| file      | Allows you to specify the file path and filename to save the statistics. Enclose the file name in double quotation marks (" "). Use any file name with the .csv extension. |

| Туре   | Ethernet MAC,<br>Ethernet TCP/IP,<br>Local Initiator<br>(Protocol),<br>DCBX<br>Operational<br>State, LLDP<br>TLV, DCBX TLV | Target<br>(Protocol) | InfiniBand<br>Interface | NVMe<br>Subsystem | ASUP Filename |
|--------|----------------------------------------------------------------------------------------------------|----------------------|-------------------------|-------------------|---------------|
| iscsi  | X                                                                                                    | X                    |                         |                   |               |
| iser   |                                                                                                    | X                    | X                       |                   |               |
| srp    |                                                                                                    |                      | X                       |                   |               |
| nvmeof |                                                                                                    |                      | X                       | X                 |               |

# Minimum firmware level

8.41

# Save storage array InfiniBand statistics

The save storageArray ibStats command saves the InfiniBand performance statistics of the storage array to a file.

# **Supported Arrays**

This command applies to any individual storage array, including the E2700, E5600, E2800, E5700, EF600 and

EF300 arrays, as long as all SMcli packages are installed.

### Roles

To execute this command on an E2800, E5700, EF600, or EF300 storage array, you must have the Storage Admin role.

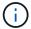

This command is deprecated and is replaced by the Save storage array host port statistics command.

# **Syntax**

save storageArray ibStats [raw | baseline]
file="filename"

#### **Parameters**

| Parameter | Description                                                                                                    |
|-----------|----------------------------------------------------------------------------------------------------|
| raw       | The statistics that are collected are all statistics from the controller start-of-day. Enclose the parameter in square brackets ([]).                                                                      |
| baseline  | The statistics that are collected are all statistics from the time the controllers were reset to zero using the reset storageArray ibStatsBaseline command. Enclose the parameter in square brackets ([]). |
| file      | The file path and the file name to which you want to save the performance statistics. Enclose the file name in double quotation marks (" "). For example:  file="C:\Program Files\CLI\sup\ibstat.csv"      |
|           | The default name of the file that contains the InfiniBand performance statistics is ib-statistics.csv. You can use any file name, but you must use the .csv extension.                                     |

# **Notes**

If you have not reset the InfiniBand baseline statistics since the controller start-of-day, the time at the start-of-day is the default baseline time.

# Minimum firmware level

7.32

# Save storage array iSCSI statistics

The save storageArray iscsiStatistics command saves the iSCSI performance statistics of the storage array to a file.

# **Supported Arrays**

This command applies to any individual storage array, including the E2700, E5600, E2800, E5700, EF600 and EF300 arrays, as long as all SMcli packages are installed.

# Roles

To execute this command on an E2800, E5700, EF600, or EF300 storage array, you must have the Storage Admin role.

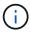

This command is deprecated and is replaced by the Save storage array host port statistics command.

# **Syntax**

save storageArray iscsiStatistics [(raw | baseline)] file="filename"

| Parameter | Description                                                                                                    |
|-----------|----------------------------------------------------------------------------------------------------|
| raw       | The statistics collected are all statistics from the controller start-of-day. Enclose the parameter in square brackets ([ ]).                                                                              |
| baseline  | The statistics that are collected are all statistics from the time the controllers were reset to zero using the reset storageArray ibStatsBaseline command. Enclose the parameter in square brackets ([]). |
| file      | The file path and the file name to which you want to save the performance statistics. Enclose the file name in double quotation marks (" "). For example:                                                  |
|           | file="C:\Program                                                                                                    |
|           | Files\CLI\logs\iscsistat.csv"                                                                                                    |
|           | The default name of the file that contains the iSCSI performance statistics is iscsi-statistics.csv. You can use any file name, but you must use the .csv extension.                                       |

If you have not reset the iSCSI baseline statistics since the controller start-of-day, the time at the start-of-day is the default baseline time.

#### Minimum firmware level

7.10

8.41 This command is deprecated.

# Save storage array iSER statistics

The save storageArray iserStatistics command saves the iSER performance statistics of the storage array to a file.

# **Supported Arrays**

This command applies to any individual storage array, including the E2700, E5600, E2800, E5700, EF600 and EF300 arrays, as long as all SMcli packages are installed.

#### Roles

To execute this command on an E2800, E5700, EF600, or EF300 storage array, you must have the Storage Admin role.

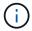

This command is deprecated and is replaced by the Save storage array host port statistics command.

# **Syntax**

save storageArray iserStatistics [(raw | baseline)] file="filename"

| Parameter | Description                                                                                                    |
|-----------|----------------------------------------------------------------------------------------------------|
| raw       | The statistics collected are all statistics from the controller start-of-day. Enclose the parameter in square brackets ([]).                                                                                 |
| baseline  | The statistics that are collected are all statistics from the time the controllers were reset to zero using the reset storageArray iserStatsBaseline command. Enclose the parameter in square brackets ([]). |

| Parameter | Description                                                                                                    |
|-----------|----------------------------------------------------------------------------------------------------|
| file      | The file path and the file name to which you want to save the performance statistics. Enclose the file name in double quotation marks (" "). For example:           |
|           | <pre>file="C:\Program Files\CLI\logs\iserstat.csv"</pre>                                                                                                    |
|           | The default name of the file that contains the iSCSI performance statistics is iser-statistics.csv. You can use any file name, but you must use the .csv extension. |

If you have not reset the iSER baseline statistics since the controller start-of-day, the time at the start-of-day is the default baseline time.

#### Minimum firmware level

8.20

8.41 This command is deprecated.

# Retrieve installed external key management certificate

The save storageArray keyManagementCertificate command retrieves the installed certificate.

# **Supported Arrays**

This command applies to an individual E2800, E5700, EF600 or EF300 storage array. It does not operate on E2700 or E5600 storage arrays.

#### Roles

To execute this command on an E2800, E5700, EF600, or EF300 storage array, you must have the Security Admin role.

# Context

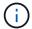

This command applies only to external key management.

# **Syntax**

save storageArray keyManagementCertificate
certificateType="certificateType"
file="filename"

#### **Parameters**

| Parameter       | Description                                                                                  |
|-----------------|----------------------------------------------------------------------------------------------|
| certificateType | Allows you to specify the certificate type to install.  Valid choices are: client or server. |
| file            | Allows you to specify the filename for the signed certificate or server CA certificate.      |

#### Minimum firmware level

8.40

# **Generate Key Management Certificate Signing Request (CSR)**

The save storageArray keyManagementClientCSR command requests a generated CSR for the storage array that you can save to a file.

# **Supported Arrays**

This command applies to an individual E2800, E5700, EF600 or EF300 storage array. It does not operate on E2700 or E5600 storage arrays.

#### Roles

To execute this command on an E2800, E5700, EF600, or EF300 storage array, you must have the Security Admin role.

## Context

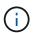

This command applies only to external key management.

# **Syntax**

```
save storageArray keyManagementClientCSR commonName="common_name"
organization="organization"
locality="locality"
country="country"
file="file"
[organizationalUnit="organizational unit"]
[stateProvince="state_province"]
```

| Parameter  | Description                                                                                       |
|------------|---------------------------------------------------------------------------------------------------|
| commonName | The value entered for this parameter must match one of the user names defined on the KMIP server. |

| Parameter          | Description                                                                                                    |
|--------------------|----------------------------------------------------------------------------------------------------|
| organization       | Allows you to specify the organization's full legal name that the storage array belongs to. Do not abbreviate it and include any suffixes such as Inc, Corp, or LLC. |
| locality           | Allows you to specify the city or locality where the storage array is located,                                                                                       |
| country            | Allows you to specify your country's two-digit ISO (International Organization for Standardization) 3166-1 alpha-2 code, such as US.                                 |
| file               | Allows you to specify the file and file location where you will save the controller's signed certificate file.                                                       |
| organizationalUnit | Allows you to specify the organization's division that handles the certificate.                                                                                      |
| stateProvince      | Allows you to specify the state or region where the storage array is located. This should not be abbreviated.                                                        |

# Example

```
SMcli -n Arrayl -c "save storageArray keyManagementClientCSR commonName="192.0.2.1" organization="Widgets Are Us, Inc." locality="sedgwick" country="US" file="latestCertificate" organizationalUnit="Products Unit" stateProvince="Kansas";"

SMcli completed successfully.
```

### Minimum firmware level

8.40

# Save storage array login banner

The save storageArray loginBanner command allows you to save a login banner to your local machine. The banner text can include an advisory notice and consent message, which is presented to users before they establish sessions.

### **Supported Arrays**

This command applies to an individual E2800, E5700, EF600 or EF300 storage array. It does not operate on E2700 or E5600 storage arrays.

#### Roles

A user with any role can execute this command.

# **Syntax**

save storageArray loginBanner file="file\_name"

#### **Parameters**

| Parameter | Description                         |
|-----------|-------------------------------------|
| file      | The name for the login banner file. |

### Minimum firmware level

8.41

# Save storage array performance statistics

The save storageArray performanceStats command saves the performance statistics to a file.

# **Supported Arrays**

This command applies to any individual storage array, including the E2700, E5600, E2800, E5700, EF600 and EF300 arrays, as long as all SMcli packages are installed.

#### Roles

To execute this command on an E2800, E5700, EF600, or EF300 storage array, you must have the Storage Admin role.

# Context

Before you use this command, run the set session performanceMonitorInterval command and the set session performanceMonitorIterations command to specify how often statistics are collected.

## **Syntax**

save storageArray performanceStats file="filename"

| Parameter | Description                                                                                                    |
|-----------|----------------------------------------------------------------------------------------------------|
| file      | The file path and the file name to which you want to save the performance statistics. Enclose the file name in double quotation marks (" "). For example:           |
|           | <pre>file="C:\Program Files\CLI\logs\sastat.csv"</pre>                                                                                                    |
|           | The default name of the file that contains the performance statistics is performanceStatistics.csv. You can use any file name, but you must use the .csv extension. |

#### Minimum firmware level

6.10

# Save storage array RLS counts

The save storageArray RLSCounts command saves the read link status (RLS) counters to a file.

# **Supported Arrays**

This command applies to any individual storage array, including the E2700, E5600, E2800, E5700, EF600 and EF300 arrays, as long as all SMcli packages are installed.

# Roles

To execute this command on an E2800, E5700, EF600, or EF300 storage array, you must have the Storage Admin role.

# **Syntax**

save storageArray RLSCounts file="filename"

| Parameter | Description                                                                                                    |
|-----------|----------------------------------------------------------------------------------------------------|
| file      | The file path and the file name to which you want to save the RLS counters. Enclose the file name in double quotation marks (" "). For example:    |
|           | <pre>file="C:\Program Files\CLI\logs\rlscnt.csv"</pre>                                                                                             |
|           | The default name of the file that contains the RLS counts is read-link-status.csv. You can use any file name, but you must use the .csv extension. |

To more effectively save RLS counters to a file, perform these steps:

- 1. Run the reset storageArray RLSBaseline command to set all of the RLS counters to 0.
- 2. Run the storage array for a predetermined amount of time (for instance, two hours).
- 3. Run the save storageArray RLSCounts file="filename" command.

### Minimum firmware level

6.10

# Save storage array SAS PHY counts

The save storageArray SASPHYCounts command saves the SAS physical layer (SAS PHY) counters to a file.

# **Supported Arrays**

This command applies to any individual storage array, including the E2700, E5600, E2800, E5700, EF600 and EF300 arrays, as long as all SMcli packages are installed.

#### Roles

To execute this command on an E2800, E5700, EF600, or EF300 storage array, you must have the Storage Admin role.

# Context

To reset the SAS PHY counters, run the reset storageArray SASPHYBaseline command.

### **Syntax**

save storageArray SASPHYCounts file="filename"

#### **Parameter**

| Parameter | Description                                                                                                    |
|-----------|----------------------------------------------------------------------------------------------------|
| file      | The file path and the file name to which you want to save the SAS PHY counters. Enclose the file path and the file name in double quotation marks (" "). For example: |
|           | <pre>file="C:\Program Files\CLI\logs\sasphy.csv"</pre>                                                                                                    |
|           | The default name of the file that contains the SAS PHY error statistics is sas-phy-error-log.csv. You can use any file name, but you must use the .csv extension.     |

## Minimum firmware level

6.10

# Save storage array SOC counts

The save storageArray SOCCounts command saves the SOC error statistics to a file.

# **Supported Arrays**

This command applies to any individual storage array, including the E2700, E5600, E2800, E5700, EF600 and EF300 arrays, as long as all SMcli packages are installed.

#### Roles

To execute this command on an E2800, E5700, EF600, or EF300 storage array, you must have the Storage Admin role.

# Context

This command is valid only for Fibre Channel devices in an arbitrated loop topology.

# Syntax

save storageArray SOCCounts file="filename"

| Parameter | Description                                                                                                    |
|-----------|----------------------------------------------------------------------------------------------------|
| file      | The file path and the file name to which you want to save the SOC error statistics. Enclose the file name in double quotation marks (" "). For example:    |
|           | <pre>file="C:\Program Files\CLI\logs\socstat.csv"</pre>                                                                                                    |
|           | The default name of the file that contains the SOC error statistics is soc-statistics.csv. You can use any file name, but you must use the .csv extension. |

To more effectively save SOC error statistics to a file, perform these steps:

- 1. Run the reset storageArray SOCBaseline command to set all of the SOC counters to 0.
- 2. Run the storage array for a predetermined amount of time (for example, two hours).
- 3. Run the save storageArray SOCCounts file="filename" command.

#### Minimum firmware level

6.16

# Save storage array state capture

The save storageArray stateCapture command saves the state capture of a storage array to a file.

# **Supported Arrays**

This command applies to any individual storage array, including the E2700, E5600, E2800, E5700, EF600 and EF300 arrays, as long as all SMcli packages are installed.

#### Roles

To execute this command on an E2800, E5700, EF600, or EF300 storage array, you must have the Storage Admin role.

# **Syntax**

save storageArray stateCapture file="filename"

| Parameter | Description                                                                                                    |
|-----------|----------------------------------------------------------------------------------------------------|
| file      | The file path and the file name to which you want to save the state capture. Enclose the file name in double quotation marks (" "). For example:                                                                                      |
|           | <pre>file="C:\Program Files\CLI\logs\state.txt"</pre>                                                                                                    |
|           | You can use any file name, but you must use the .txt extension.                                                                                                    |
|           | The default name of the file that contains the state capture is state-capture-data.txt. This command does not automatically append a file extension to the saved file. You must specify a file extension when entering the file name. |

# Save storage array support data

The save storageArray supportData command saves the support-related information of the storage array to a file.

# **Supported Arrays**

This command applies to any individual storage array, including the E2700, E5600, E2800, E5700, EF600 and EF300 arrays, as long as all SMcli packages are installed.

# Roles

To execute this command on an E2800, E5700, EF600, or EF300 storage array, you must have the Storage Admin or Support Admin role.

# Context

The following table lists the type of support data that you can collect.

| Type of data                        | File name and description                                                                                                    |
|-------------------------------------|----------------------------------------------------------------------------------------------------|
| Automatic Load Balancing statistics | alb-statistics-A.txt                                                                                                    |
|                                     | alb-statistics-B.txt                                                                                                    |
|                                     | This file, one per controller, specify various statistics related to the Automatic Load Balancing feature that allow further analysis via offline analysis tool. |

| Type of data                  | File name and description                                                                                                    |
|-------------------------------|----------------------------------------------------------------------------------------------------|
| Core dump metadata            | This file contains core dump metadata for the array.  Starting with the 8.25 release, coredump-info.xml has been renamed to all-coredump.xml.                                                                                                    |
| AutoSupport status            | autosupport.xml  This file specifies the current status of ASUP for the given array.                                                                                                    |
| The AutoSupport history file  | autosupport-history.xml  This file specifies all ASUP messages, both standard and AutoSupport OnDemand messages, for the given array. Each entry in the table corresponds to an ASUP message currently sitting in one of the repositories for a given array. |
| AutoSupport logs              | asup-transmission-logs.txt  This file contains all the transmitted AutoSupport messages.                                                                                                    |
| Web Server Client Info        | This file specifies various Web Services client information.  This parameter is not applicable for E2700 and E5600 arrays.                                                                                                    |
| Drive cabling topology        | connection.txt This file contains information about the connections between the drive tray environmental services module (ESM) and the controller pair.                                                                                                    |
| Cumulative statistics bundles | cumulative-drive-vol-stats.xml  This file contains cumulative statistics for the controllers.                                                                                                    |

| Type of data                                                         | File name and description                                                                                                    |
|----------------------------------------------------------------------|----------------------------------------------------------------------------------------------------|
| Misbehaving drive log                                                | Controller-drive-error-event-log.txt  This file contains the storage array controller drive-side error and event log messages.                                                                               |
| Controller health image metadata                                     | This file contains DPL controller health image information.  Starting with the 8.25 release, coredump-info.xml has been renamed to all-coredump.xml.                                                         |
| DOM 0 journal files for controller A (E2800 or E5700 only)           | dom0-complete-journal-A.7z  This file, one per controller, contains detailed Linux system logs. This includes logs for Linux packages and standard Linux utilities and services.                             |
| DOM 0 journal files for controller B (E2800 or E5700 only)           | dom0-complete-journal-B.7z  This file, one per controller, contains detailed Linux system logs. This includes logs for Linux packages and standard Linux utilities and services.                             |
| Miscellaneous DOM 0 log files for controller A (E2800 or E5700 only) | dom0-misc-logs-A.7z  This file, one per controller, contains system logs that cannot be contained with the Journal. This includes the serial log for the RAID Application and debug logs for the Hypervisor. |
| Miscellaneous DOM 0 log files for controller B (E2800 or E5700 only) | dom0-misc-logs-B.7z  This file, one per controller, contains system logs that cannot be contained with the Journal. This includes the serial log for the RAID Application and debug logs for the Hypervisor. |
| Drive command aging timeout values                                   | drive-command-aging-timeout.txt This file contains the default values and current values for the command aging timeout field for every drive.                                                                |

| Type of data                                      | File name and description                                                                                                    |
|---------------------------------------------------|----------------------------------------------------------------------------------------------------|
| Drive health logs                                 | drive-health-data.bin This file contains various drive information related to the drive's health.  This file is a binary file and will require an offline parser to convert to human readable format. |
| Drive performance analyzer data                   | drive-performance-log.txt  This file contains drive performance data that helps you identify any drives that are performing below expectations.                                                       |
| Enterprise Management Window configuration        | emwdata_v04.bin  This file contains the EMW configuration data store file.  In support bundles for the E2800 and E5700, this file isn't present.                                                      |
| Tray event logs                                   | expansion-tray-log.txt  ESM event logs.                                                                                                    |
| Failed repository analysis                        | failed-repository-analysis.txt  This file contains the failed repository analysis information.                                                                                                    |
| Features of the storage array                     | feature-bundle.txt This file contains a list of the number of volumes, drives, and drive trays allowed in the storage array and a list of the features available and their limits.                    |
| Firmware inventory                                | firmware-inventory.txt This file contains a list of all of the firmware versions for all of the components in the storage array.                                                                      |
| InfiniBand interface statistics (InfiniBand only) | ib-statistics.csv  This file contains the InfiniBand interface statistics.                                                                                                    |
| I/O path statistics                               | io-path-statistics.7z This file contains raw performance data for each controller that can be used to analyze application performance issues.                                                         |

| Type of data                                          | File name and description                                                                                                    |
|-------------------------------------------------------|----------------------------------------------------------------------------------------------------|
| IOC dump info for the host interface chip             | ioc-dump-info.txt This file contains IOC dump information for the host interface chip.                                                                                                    |
| IOC dump logs for the host interface chip             | ioc-dump.gz This file contains the log dump from the host interface chip on the controller. The file is compressed in gz format. The zip file is saved as a file inside of the Customer Support Bundle.                                                      |
| iSCSI connections (iSCSI only)                        | iscsi-session-connections.txt This file contains a list of all of the current iSCSI sessions.                                                                                                    |
| iSCSI statistics (iSCSI only)                         | iscsi-statistics.csv This file contains statistics for the Ethernet media access control (MAC), Ethernet Transmission Control Protocol (TCP)/Internet Protocol (IP), and iSCSI target.                                                                       |
| iSER interface statistics (iSER over InfiniBand only) | iser-statistics.csv This file contains the statistics for the host interface card that runs iSER over InfiniBand.                                                                                                    |
| Major event log                                       | major-event-log.txt This file contains a detailed list of events that occur on the storage array. The list is stored in reserved areas on the disks in the storage array. The list records configuration events and component failures in the storage array. |
| Manifest file                                         | manifest.xml  This file contains a table that describes the files included in the archive file and the collected status of each of those files.                                                                                                    |
| Storage management software runtime information       | msw-runtime-info.txt  This file contains the storage management software application runtime information. Contains the JRE version currently used by the storage management software.                                                                        |
| NVMe-oF statistics                                    | nvmeof-statistics.csv  This file contains a list of statistics, including NVMe controller statistics, NVMe queue statistics, and interface statistics for the transport protocol (for example, InfiniBand).                                                  |

| Type of data                                 | File name and description                                                                                                    |
|----------------------------------------------|----------------------------------------------------------------------------------------------------|
| NVSRAM data                                  | nvsram-data.txt This controller file specifies the default settings for the controllers.                                                                                                    |
| Object bundle                                | object-bundle.binobject-bundle.json  This bundle contains a detailed description of the status of your storage array and its components, which was valid at the time that the file was generated.                                                                                 |
| Summary performance statistics               | perf-stat-daily-summary-a.csv perf-stat-daily-summary-b.csv  This file contains various controller performance statistics, one file per controller.                                                                                                    |
| Persistent reservations and registrations    | persistent-reservations.txt This file contains a detailed list of volumes on the storage array with persistent reservations and registrations.                                                                                                    |
| Storage management software user preferences | This file contains the user preference persistent data store.  In support bundles for the E2800 or E5700, this file is not present.                                                                                                    |
| Recovery Guru procedures                     | recovery-guru-procedures.html This file contains a detailed list of all of the recovery guru topics that are issued in response to problems detected on the storage array. For the E2800 and E5700 arrays, this file contains only the recovery guru details, not the HTML files. |
| Recovery profile                             | recovery-profile.csv This file contains a detailed description of the latest recovery profile record and historical data.                                                                                                    |
| SAS PHY error logs                           | sas-phy-error-logs.csv  This file contains the error information for SAS PHY.                                                                                                    |
| State capture data                           | state-capture-data.txt This file contains a detailed description of the current state of your storage array.                                                                                                    |

| Type of data                                 | File name and description                                                                                                    |
|----------------------------------------------|----------------------------------------------------------------------------------------------------|
| Storage array configuration                  | storage-array-configuration.cfg This file contains a detailed description of the logical configuration on your storage array.                                                                                                    |
| Storage array profile                        | storage-array-profile.txt This file contains a description of all of the components and properties of a storage array.                                                                                                    |
| Trace buffer contents                        | trace-buffers.7z This file contains the contents of the controllers' trace buffers that are used to record debug information.                                                                                                    |
| Tray capture data                            | tray-component-state-capture.7z If your tray contains drawers, the diagnostic data is archived in this zipped file. The Zip file contains a separate text file for each tray that contains drawers. The Zip file is saved as a file inside of the Customer Support Bundle. |
| Unreadable sectors                           | unreadable-sectors.txt This file contains a detailed list of all of the unreadable sectors that have been logged to the storage array.                                                                                                    |
| Web Services Trace Log (E2800 or E5700 only) | web-server-trace-log-A.7z web-server-trace-log-B.7z This file, one per controller, contains Web Services trace buffers that are used to record debug information.                                                                                                    |
| Workload capture analytics log file          | wlc-analytics-a.lz4 wlc-analytics-b.lz4  This file, one per controller, contains computed key workload characteristics such as LBA histogram, read/write ratio and I/O throughput across all active volumes.                                                               |
| X-header data file                           | x-header-data.txt This AutoSupport message header consists of plain text key-value pairs; which include information about the array and message type.                                                                                                    |

# Syntax

save storageArray supportData file="filename" [force=(TRUE | FALSE)]

```
save storageArray supportData file="filename"
[force=(TRUE | FALSE) |
csbSubsetid=(basic | weekly | event | daily | complete) |
csbTimeStamp=hh:mm]
```

#### **Parameters**

| Parameter | Description                                                                                                    |
|-----------|----------------------------------------------------------------------------------------------------|
| file      | The file path and the file name to which you want to save the support-related data for the storage array. Enclose the file path and the file name in double quotation marks (" "). For example:  file="C:\Program Files\CLI\logs\supdat.7z" |
| force     | This parameter forces the collection of support data if there are any failures in securing a lock on controller operations. To force the collection of support data, set this parameter to TRUE. The default value is FALSE.                |

#### **Notes**

Starting with firmware level 7.86, the file name extension must be .7z. If you are running a firmware version earlier than 7.86, the files extension must be .zip.

# Minimum firmware level

7.80 adds the force parameter.

8.30 adds information for the E2800 storage array.

# Retrieve installed trusted CA certificates

The save storageArray trustedCertificate command retrieves the installed trusted CA certificates for the array. Included in the retrieved files are any requested CA certificates from the array's web servers.

# **Supported Arrays**

This command applies to an individual E2800, E5700, EF600 or EF300 storage array. It does not operate on E2700 or E5600 storage arrays.

# Roles

To execute this command on an E2800, E5700, EF600, or EF300 storage array, you must have the Security Admin role.

### **Syntax**

```
save storageArray trustedCertificate [allUserInstalled |
aliases=("alias1" ... "aliasN")] path="fileLocation"
```

#### **Parameters**

| Parameter        | Description                                                                                                    |
|------------------|----------------------------------------------------------------------------------------------------|
| allUserInstalled | Allows you to specify the retrieval of user installed certificates. The default option is allUserInstalled if you didn't specify any aliases.                                              |
| aliases          | Allows you to specify which user installed trusted certificate to retrieve by alias. Enclose all the aliases in parentheses. If you enter more than one alias, separate them with a space. |
| path             | Allows you to specify the local location for which to save the controller's trusted certificates.                                                                                          |

## **Examples**

```
SMcli -n Array1 -c "save storageArray trustedCertificate allUserInstalled
path="C:\";"

SMcli -n Array1 -c "save storageArray trustedCertificate
aliases=("myAlias" "anotherAlias") path="C:\";"

SMcli completed successfully.
```

## Minimum firmware level

8.40

# Save storage array events

The save storageArray warningEvents command saves events from the Major Event Log to a file.

# **Supported Arrays**

This command applies to any individual storage array, including the E2700, E5600, E2800, E5700, EF600 and EF300 arrays, as long as all SMcli packages are installed.

#### Roles

To execute this command on an E2800, E5700, EF600, or EF300 storage array, you must have the Storage Admin role.

#### Context

This command saves events from the Major Event Log to a file. You can save these events:

- **Critical events** An error occurred on the storage array that needs to be addressed immediately. Loss of data access might occur if you do not immediately correct the error.
- Warning events An error occurred on the storage array that results in degraded performance or reduced ability to recover from another error. Access to data has not been lost, but you must correct the error to prevent possible loss of data access if another error would occur.
- **Informational events** An event occurred on the storage array that does not impact normal operations. The event is reporting a change in configuration or other information that might be useful in evaluating how well the storage array is performing.
- **Debug events** An event occurred on the storage array that provides information that you can use to help determine the steps or states that led to an error. You can send a file with this information to technical support to help determine the cause of an error.

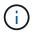

Some storage arrays might not be able to support all four types of events.

# **Syntax**

```
save storageArray (allEvents | criticalEvents |
warningEvents | infoEvents | debugEvents)
file="filename"
[count=numberOfEvents]
[forceSave=(TRUE | FALSE)]
```

| Parameter      | Description                                                    |
|----------------|----------------------------------------------------------------|
| allEvents      | The parameter to save all of the events to a file.             |
| criticalEvents | The parameter to save only the critical events to a file.      |
| warningEvents  | The parameter to save only the warning events to a file.       |
| infoEvents     | The parameter to save only the informational events to a file. |
| debugEvents    | The parameter to save only the debug events to a file.         |

| Parameter | Description                                                                                                    |
|-----------|----------------------------------------------------------------------------------------------------|
| file      | The file path and the file name to which you want to save the events. Enclose the file name in double quotation marks (" "). For example:                                                                                                    |
|           | <pre>file="C:\Program Files\CLI\logs\events.txt"</pre>                                                                                                    |
|           | The default name of the file that contains the contents of the Major Event Log is major-event-log.txt. This command does not automatically append a file extension to the saved file. You must specify a file extension when entering the file name.                                                                       |
| count     | The number of events that you want to save to a file. If you do not enter a value for the count, all events matching the type of event you specify are saved to the file. If you enter a value for the count, only that number of events (starting with the last event entered) are saved to the file. Use integer values. |
| forceSave | The parameter to force saving the debug events you may have filtered from view to a file. To force saving the events, set this parameter to TRUE. The default value is FALSE.                                                                                                    |
|           | Using this parameter saves debug events that have been filtered out of the SANtricity Event Viewer.                                                                                                    |

### Minimum firmware level

# 7.77 add these parameters:

- warningEvents
- infoEvents
- debugEvents
- forceSave

# set ...

# Set asynchronous mirror group

The set asyncMirrorGroup command changes the synchronization settings and warning thresholds that the controller owner of the primary side of the asynchronous mirror group uses when it performs an initial synchronization or resynchronization.

### **Supported Arrays**

This command applies to any individual storage array, including the E2700, E5600, E2800, E5700, EF600, and EF300 arrays, as long as all SMcli packages are installed.

#### Roles

To execute this command on an E2800, E5700, EF600, or EF300 storage array, you must have the Storage Admin or Support Admin role.

#### Context

Changing the synchronization settings affects the synchronization operations of all mirrored pairs within the asynchronous mirror group.

## **Syntax**

```
set asyncMirrorGroup [asyncMirrorGroupName]
[volume="repos_xxxx" increaseRepositoryCapacity
(repositoryVolume=("repos_xxxx")]
[syncInterval=integer (minutes | hours | days)]
[warningSyncThreshold=integer (minutes | hours | days)]
[warningRecoveryThreshold=integer (minutes | hours | days)]
[userLabel="New_asyncMirrorGroupName"]
[warningThresholdPercent=percentValue]
[role=(primary | secondary)]
[autoResync=(TRUE | FALSE)]
```

| Parameter        | Description                                                                                                    |
|------------------|----------------------------------------------------------------------------------------------------|
| asyncMirrorGroup | The name of the asynchronous mirror group that you want to modify. Enclose the asynchronous mirror group name in square brackets ([ ]). If the asynchronous mirror group name has special characters or numbers, you must enclose the name in double quotation marks (" ") inside square brackets. |

| Parameter                | Description                                                                                                    |
|--------------------------|----------------------------------------------------------------------------------------------------|
| volume                   | The name of an asynchronous mirror group repository volume for which you want to increase the capacity.                                                                                                    |
|                          | The name of a repository volume is comprised of two parts:                                                                                                    |
|                          | The term "repos"                                                                                                    |
|                          | <ul> <li>A four-digit numerical identifier that the storage<br/>management software assigns to the repository<br/>volume name</li> </ul>                                                                                                    |
|                          | Enclose the name of the repository volume in double quotation marks (" ").                                                                                                    |
| syncInterval             | Specify the length of time between automatically sending updates of modified data from the local storage array to the remote storage array. You can specify the length of time in minutes, hours, or days.                                                                                                    |
| warningSyncThreshold     | Specify the length of time to wait until a warning is triggered for cases in which the synchronization of all of the volumes within the asynchronous mirror group takes longer than the defined time. You can specify the length of time in minutes, hours, or days.                                            |
| warningRecoveryThreshold | Specify the length of time to wait until a warning is triggered when the automatic data update for the point-in-time image on the remote storage array is older than the defined time. Define the threshold from the end of the previous update. You can specify the length of time in minutes, hours, or days. |
|                          | You must set the Recovery Point Threshold to be twice as large as the synchronization interval threshold.                                                                                                    |
| userLabel                | The new name that you want to give to the asynchronous mirror group. Use this parameter when you want to rename the asynchronous mirror group. Enclose the new asynchronous mirror group name in double quotation marks (" ").                                                                                  |
| warningThresholdPercent  | Specify the percent value that determines when a warning is triggered when the capacity of a mirror repository volume reaches the defined percentage. Define the threshold by percentage (%) of the capacity remaining.                                                                                         |

| Parameter  | Description                                                                                                    |
|------------|----------------------------------------------------------------------------------------------------|
| role       | Use this parameter to promote the asynchronous mirror group to a primary role or demote the asynchronous mirror group to a secondary role. To define the asynchronous mirror group as the primary role, set this parameter to primary. To define the asynchronous mirror group as the secondary role, set this parameter to secondary. |
| autoResync | The settings for automatic resynchronization between<br>the primary volumes and the secondary volumes of<br>an asynchronous mirrored pair within an<br>asynchronous mirror group. This parameter has these<br>values:                                                                                                    |
|            | <ul> <li>enabled — Automatic resynchronization is<br/>turned on. You do not need to do anything further<br/>to resynchronize the primary volume and the<br/>secondary volume.</li> </ul>                                                                                                    |
|            | <ul> <li>disabled — Automatic resynchronization is<br/>turned off. To resynchronize the primary volume<br/>and the secondary volume, you must run the<br/>start asyncMirrorGroup command.</li> </ul>                                                                                                    |

#### **Notes**

You can use any combination of alphanumeric characters, underscore (\_), hyphen (-), and pound (#) for the names. Names can have a maximum of 30 characters.

When you use this command, you can specify one or more of the parameters. You do not, however, need to use all of the parameters.

An asynchronous mirror group repository volume is an expandable volume that is structured as a concatenated collection of up to 16 standard volume entities. Initially, an expandable repository volume has only a single volume. The capacity of the expandable repository volume is exactly that of the single volume. You can increase the capacity of an expandable repository volume by attaching additional unused repository volumes to it. The composite expandable repository volume capacity then becomes the sum of the capacities of all of the concatenated standard volumes.

#### Minimum firmware level

7.84

11.80 adds EF600 and EF300 array support

### Set audit log settings

The set auditLog command configures the audit log settings.

## **Supported Arrays**

This command applies to an individual E2800, E5700, EF600 or EF300 storage array. It does not operate on E2700 or E5600 storage arrays.

#### Roles

To execute this command on an E2800, E5700, EF600, or EF300 storage array, you must have the Security Admin role.

## **Syntax**

```
set auditLog (logLevel={all | writeOnly} |
   fullPolicy={overwrite | preventSystemAccess} |
   maxRecords=n | warningThreshold=n)
```

#### **Parameters**

| Parameter        | Description                                                                                                    |
|------------------|----------------------------------------------------------------------------------------------------|
| logLevel         | Allows you to specify the level of logging. Valid choices are: all and writeOnly. The default value is writeOnly.                                                                                                    |
| fullPolicy       | Allows you to specify the policy when the log is full.  Valid choices are: overwrite and preventSystemAccess.                                                                                                    |
| maxRecords       | Allows the user to specify the maximum number of records to be stored where ${\tt n}$ is an integer starting at 30000 and ending at 50000.                                                                                                    |
| warningThreshold | Allows you to specify the percentage at which a warning alert will be sent to indicate that the audit log is nearing full when full policy is set to preventSystemAccess. Use integer values between 0 to 100. Setting this parameter to 0 (zero) disables the warning alerts. |

## **Examples**

```
SMcli -n Array1 -c "set auditLog logLevel=writeOnly fullPolicy=preventSystemAccess maxRecords=40000 warningThreshold=90;"

SMcli completed successfully.
```

#### Minimum firmware level

8.40

## Specify AutoSupport HTTP(S) delivery method (for individual E2800 or E5700 arrays)

The set storageArray autoSupport deliveryMethod command sets up the delivery method for sending AutoSupport messages to HTTP(S).

## **Supported Arrays**

This command applies to an individual E2800, E5700, EF600 or EF300 storage array. It does not operate on E2700 or E5600 storage arrays.

## Roles

To execute this command on an E2800, E5700, EF600, or EF300 storage array, you must have the Storage Admin or Support Admin role.

### **Syntax**

| Parameter         | Description                                                                                                    |
|-------------------|----------------------------------------------------------------------------------------------------|
| deliveryMethod    | Allows the user to specify the delivery method for AutoSupport collection. Valid choices are:  • email • HTTP • HTTPS  If the email method is configured, then the AutoSupport OnDemand and Remote Diagnostics will be disabled. |
| direct            | Allows the user to connect directly to the destination technical support systems using the HTTP or HTTPS protocol.                                                                                                    |
| proxyConfigScript | Allows the user to specify the location of a Proxy Auto-Configuration (PAC) script file                                                                                                    |

| Parameter   | Description                                                                                                    |
|-------------|----------------------------------------------------------------------------------------------------|
| proxyServer | Allows the user to specify the HTTP(S) proxy server details required for establishing connection with the destination technical support system. |
| hostAddress | Allows the user to specify the proxy server's host address. Required if proxyServer is used.                                                    |
| portNumber  | Allows the user to specify the proxy server's port number. Required if proxyServer is used.                                                     |
| username    | Allows the user to specify the proxy server's username if it is configured.                                                                     |
| password    | Allows the user to specify the proxy server's password if it is configured.                                                                     |

### **Minimum Firmware Level**

8.40

## **Examples**

```
SMcli -n Array1 -c "set storageArray autoSupport deliveryMethod=HTTP direct;"

SMcli -n Array1 -c "set storageArray autoSupport deliveryMethod=HTTP proxyConfigScript=\"http://company.com/~username/proxy.pac\";"

SMcli -n Array1 -c "set storageArray autoSupport deliveryMethod=HTTPS proxyServer hostAddress=10.117.12.112 portNumber=8080 userName=\"tracyt\" password=\"1234456\";"

SMcli completed successfully.
```

### Verification

Send a test message using the start storageArray autoSupport deliveryTest command to verify that your delivery methods are set up correctly.

## Minimum firmware level

8.40

## Set consistency group snapshot volume

The set cgSnapVolume command creates a unique name for a snapshot volume of a

# consistency group.

## **Supported Arrays**

This command applies to any individual storage array, including the E2700, E5600, E2800, E5700, EF600 and EF300 arrays, as long as all SMcli packages are installed.

### Roles

To execute this command on an E2800, E5700, EF600, or EF300 storage array, you must have the Storage Admin role.

## **Syntax**

set cgSnapVolume [cgSnapVolumeName]
userLabel="cgSnapVolumeName"

#### **Parameters**

| Parameter    | Description                                                                                                    |
|--------------|----------------------------------------------------------------------------------------------------|
| cgSnapVolume | The name of the consistency group volume that you want to rename. Enclose the name of the consistency group snapshot volume in square brackets ([]).      |
| userLabel    | The new name that you want to give to the snapshot volume in the consistency group. Enclose the new snapshot volume name in double quotation marks (" "). |

#### **Notes**

You can use any combination of alphanumeric characters, underscore (\_), hyphen (-), and pound (#) for the names. Names can have a maximum of 30 characters.

### Minimum firmware level

7.83

## Set consistency group attributes

The set consistencyGroup command defines the properties for a snapshot consistency group.

### **Supported Arrays**

This command applies to any individual storage array, including the E2700, E5600, E2800, E5700, EF600 and EF300 arrays, as long as all SMcli packages are installed.

### Roles

To execute this command on an E2800, E5700, EF600, or EF300 storage array, you must have the Storage Admin role.

## **Syntax**

```
set consistencyGroup ["consistencyGroupName"]
[userLabel="consistencyGroupName"]
[repositoryFullPolicy=(failBaseWrites | purgeSnapImages)]
[repositoryFullLimit=percentValue]
[autoDeleteLimit=numberOfSnapImages]
[rollbackPriority=(lowest | low | medium | high | highest)]
```

| Parameter            | Description                                                                                                    |
|----------------------|----------------------------------------------------------------------------------------------------|
| consistencyGroupName | The name of the consistency group for which you are setting properties. Enclose the consistency group name in double quotation marks (" ") inside square brackets ([ ]).                                                                                    |
| userLabel            | The new name that you want to give to the snapshot consistency group. Enclose the new consistency group name in double quotation marks (" ").                                                                                                    |
| repositoryFullPolicy | How you want snapshot processing to continue if the snapshot repository volumes are full. You can choose to fail writes to the base volume (failBaseWrites) or delete (purge) the snapshot images (purgeSnapImages). The default action is purgeSnapImages. |
| repositoryFullLimit  | The percentage of repository capacity at which you receive a warning that the snapshot repository volume is nearing full. Use integer values. For example, a value of 70 means 70 percent. The default value is 75.                                         |

| Parameter        | Description                                                                                                    |
|------------------|----------------------------------------------------------------------------------------------------|
| autoDeleteLimit  | Each consistency group can be configured to perform automatic deletion of its snapshot images to keep the total number of snapshot images in the snapshot group at or below a designated level. When this option is enabled, then any time a new snapshot image is created in the snapshot group, the system automatically deletes the oldest snapshot image in the group to comply with the limit value. This action frees repository capacity so it can be used to satisfy ongoing copy-on-write requirements for the remaining snapshot images. |
| rollBackPriority | The priority for rollback operations for a consistency group while the storage array is operational. Valid values are highest, high, medium, low, or lowest.                                                                                                    |

#### **Notes**

You can use any combination of alphanumeric characters, underscore (\_), hyphen (-), and pound (#) for the names. Names can have a maximum of 30 characters.

When you use this command, you can specify one or more of the parameters. You do not, however, need to use all of the parameters.

The rollback priority defines the amount of system resources that should be allocated to the rollback operation at the expense of system performance. A value of high indicates that the rollback operation is prioritized over all other host I/O. A value of low indicates that the rollback operation should be performed with minimal impact to host I/O.

### Auto delete

You can configure each snapshot group to perform automatic deletion of its snapshot images to keep the total number of snapshot images in the snapshot group at or below a maximum number of images. When the number of snapshot images in the snapshot group is at the maximum limit, the autoDeleteLimit parameter automatically deletes snapshot images whenever a new snapshot image is created in the snapshot group. The autoDeleteLimit parameter deletes the oldest snapshot images in the snapshot group until the maximum number of images defined with the parameter is met. Deleting snapshot images in this way frees repository capacity so it can be used to satisfy ongoing copy-on-write requirements for the remaining snapshot images.

#### Minimum firmware level

7.83

## Add member to consistency group

The set consistencyGroup addCGMemberVolume command adds a new base volume as a member to an existing consistency group.

### **Supported Arrays**

This command applies to any individual storage array, including the E2700, E5600, E2800, E5700, EF600 and EF300 arrays, as long as all SMcli packages are installed.

#### Roles

To execute this command on an E2800, E5700, EF600, or EF300 storage array, you must have the Storage Admin role.

#### Context

You can specify an existing repository volume for the new consistency group member, or create a new repository volume. When you create a new repository volume, you identify an existing volume group or an existing disk pool where you want the repository volume.

### Syntax for use with an existing repository volume

```
set consistencyGroup ["consistencyGroupName"]
addCGMemberVolume="baseVolumeName"
repositoryVolume="volumeGroupName"
```

## Syntax for use when creating a new repository volume in a volume group

```
set consistencyGroup ["consistencyGroupName"]
addCGMemberVolume="baseVolumeName"
repositoryVolume=("volumeGroupName" capacity=
capacityValue(KB|MB|GB|TB|bytes))
```

### Syntax for use when creating a new repository volume in a disk pool

```
set consistencyGroup ["consistencyGroupName"]
addCGMemberVolume="baseVolumeName"
repositoryVolume=("diskPoolName" capacity=
capacityValue(KB|MB|GB|TB|bytes))
```

| Parameter        | Description                                                                                                    |
|------------------|----------------------------------------------------------------------------------------------------|
| consistencyGroup | The name of the consistency group to which you want to add a new member volume. The new member volume is the base volume for snapshot operations. Enclose the consistency group name in double quotation marks (" ") inside square brackets ([ ]). |

| Parameter         | Description                                                                                                    |
|-------------------|----------------------------------------------------------------------------------------------------|
| addCGMemberVolume | The name of a base volume that you want to add. Enclose the volume name in double quotation marks (" ").  If the specified volume is an existing repository volume or an existing snapshot volume, the command fails.                                                                                                    |
| repositoryVolume  | <ul> <li>This parameter performs two functions:</li> <li>In an existing consistency group that has a repository volume, this parameter identifies the repository volume.</li> <li>When creating a new repository volume this parameter identifies either a volume group or disk pool in which to create the new repository volume.</li> <li>Enclose the volume name in double quotation marks (" ").</li> </ul> |
| capacity          | The size of a new repository volume in either a volume group or a disk pool. Size is defined in units of bytes, KB, MB, GB, or TB.                                                                                                    |

#### **Notes**

You can use any combination of alphanumeric characters, underscore (\_), hyphen (-), and pound (#) for the names. Names can have a maximum of 30 characters.

A consistency group is a collection of base volumes that are the source volumes for snapshots. You collect the base volumes in a consistency group so that you can perform the same snapshot operations on each of the base volumes. In the context of this command, the term *member* means a base volume for snapshot operations. You can manipulate snapshot images associated with members of a consistency group through batch-style operations, while maintaining consistency across the snapshot images.

Each member volume must have a corresponding repository volume. You can define the relationship between the member volume and the repository volume using the repositoryVolume parameter. The repositoryVolume parameter can perform one of these actions:

- Identify an existing repository volume that is connected to the consistency group.
- Identify either a volume group or a disk pool in which you want to create a new repository volume.

Adding a member to a consistency group with an existing repository has two purposes:

You can create an entirely new repository volume by running the command without the
repositoryVolume parameter. When you run the command without the repositoryVolume
parameter, the command creates a new repository volume in the volume group or disk pool in which all the
other repository volumes are stored. An example of this command usage is:

```
set consistencyGroup ["First_Images"] addCGMemberVolume="Data_020212"
```

• You can reuse an existing repository volume if that repository volume is empty and is not related to another member volume. You might want to do this if you want to maintain a particular sequence or relationship for the repository volumes. To reuse an existing, empty repository volume you need to know the name of the repository volume. To determine the name of the repository volume use the show allVolumes summary command. All repository volume names have the form repos\_xxxx where xxxx is a unique identifier generated by the storage management software. An example of this command usage is:

```
set consistencyGroup ["First_Images"] addCGMemberVolume="Data_020212"
repositoryVolume="repos_0011"
```

You can place the repository volume in a volume group or a disk pool of your choosing. You are not required to have the repository volume in the same location as other repository volumes. To place the repository volume in a volume group or a disk pool of your choice, use the repositoryVolume parameter and identify the volume group or the disk pool and a size for the repository volume. An example of this command usage is:

```
set consistencyGroup ["First_Images"] addCGMemberVolume="Data_020212"
repositoryVolume=("12" capacity=2 GB)
```

In this example, "12" is the name of an existing volume group or an existing disk pool. The capacity parameter defines the size that you want for the repository volume group.

When you create a new repository volume in either a volume group or a disk pool, you must include parentheses around the volume group name and capacity, or the disk pool name and capacity.

#### Minimum firmware level

7.83

## **Set controller DNS settings**

The set controller DNSServers command updates the Domain Name System (DNS) settings for a controller. DNS is used to resolve fully qualified domain names for the controllers and a Network Time Protocol (NTP) server.

### **Supported Arrays**

This command applies to any individual storage array, including the E2700, E5600, E2800, E5700, EF600 and EF300 arrays, as long as all SMcli packages are installed.

#### Roles

To execute this command on an E2800, E5700, EF600, or EF300 storage array, you must have the Storage Admin role.

#### Context

Before you begin make sure that:

- A DNS server is configured.
- You know the addresses of a primary DNS server and a backup DNS server, in case the primary DNS server fails. These addresses can be IPv4 addresses or IPv6 addresses.

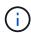

You need to send this command to both controllers. This command is controller-specific.

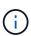

If you already configured the array's management ports with DHCP (Dynamic Host Configuration Protocol), and you have one or more DNS or NTP servers associated with the DHCP setup, then you do not need to manually configure DNS/NTP. In this case, the array should have already obtained the DNS/NTP server addresses automatically.

## **Syntax**

set controller[a] DNSServers=(auto|(Address1 [Address2]))

### **Parameters**

| Parameter  | Description                                                                                                    |
|------------|----------------------------------------------------------------------------------------------------|
| DNSServers | This parameter configures the DNS servers for the controller. Specify auto to use the DNS servers provided by DHCP. Otherwise, use a whitespace separated list of one or two DNS servers.                                           |
|            | The management Ethernet ports on the array can support IPv4 or IPv6 protocols simultaneously. The addresses may be an IPv4 address or an IPv6 address. If specifying more than one address, the address types do not need to match. |
|            | If more than one address is specified, they will be used in the order they are specified (first is primary, second is backup).                                                                                                    |
| AddressX   | IPv4Address IPv6Address                                                                                                    |

## **Examples**

```
set controller[a] DNSServers=auto;
set controller[a] DNSServers=(192.168.1.1);
set controller[b] DNSServers=(192.168.1.1 192.168.1.105);
set controller[b] DNSServers=(2001:0db8:85a3:0000:0000:8a2e:0370:7334
192.168.1.1)
```

#### Minimum firmware level

8.25

## Set controller host port properties

The set controller hostPort command changes the network properties for the following types of host ports: iSCSI, iSER, NVMe over InfiniBand, and NVMe over RoCE. Property changes include IPv4 and IPv6 properties, port speed, and maximum frame payload.

## **Supported Arrays**

This command applies to an individual E2800, E5700, EF600 or EF300 storage array. It does not operate on E2700 or E5600 storage arrays.

### Roles

To execute this command on an E2800, E5700, EF600, or EF300 storage array, you must have the Storage Admin or Support Admin role.

#### Context

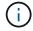

This command replaces the deprecated Set iSCSI host port networking properties command.

### **Syntax**

```
set controller [(a|b)] hostPort ["portLabel"[, "physical"|"virtual"]]
    (IPV4Address=(0-255).(0-255).(0-255).(0-255)
   IPv6LocalAddress=(FE80):(0000):(0000):(0-FFFF):(0-FFFF):(0-
FFFF): (0-FFFF) |
   IPv6RoutableAddress=(0-FFFF):(0-FFFF):(0-FFFF):(0-FFFF):(0-FFFF):(0-FFFF)
FFFF): (0-FFFF): (0-FFFF) |
   FFFF): (0-FFFF): (0-FFFF)
   enableIPv4=(TRUE | FALSE) |
   enableIPv6=(TRUE | FALSE) |
   enableIPv4Vlan=(TRUE | FALSE) |
   enableIPv6Vlan=(TRUE | FALSE) |
   enableIPv4Priority=(TRUE | FALSE) |
   enableIPv6Priority=(TRUE | FALSE) |
   fecMode=(auto:none:reedSolomon:fireCode) |
   IPv4ConfigurationMethod=(static | dhcp) |
   IPv6ConfigurationMethod=(static | auto) |
   IPv4GatewayIP=(0-255).(0-255).(0-255).(0-255)
   IPv6HopLimit=[0-255] |
   IPv6NdDetectDuplicateAddress=[0-255] |
   IPv6NdReachableTime=[0-65535] |
   IPv6NdRetransmitTime=[0-65535] |
   IPv6NdTimeOut=[0-65535] |
   IPv4Priority=[0-7] |
   IPv6Priority=[0-7] |
   IPv4SubnetMask=(0-255).(0-255).(0-255).(0-255)
   IPv4VlanId=[1-4094] |
   IPv6VlanId=[1-4094] |
   maxFramePayload=[1500-9000] |
   tcpListeningPort=(3260 | [49152-65535]) |
   portSpeed=(autoNegotiate | 10 | 25 | 40 | 50 | 100))
```

| Parameter  | Description                                                                   |
|------------|-------------------------------------------------------------------------------|
| controller | Allows you to specify the controller for which you want to define properties. |

| Parameter           | Description                                                                                                    |  |
|---------------------|----------------------------------------------------------------------------------------------------|--|
| hostPort            | Allows you to specify the host port label for which you want to define properties. For 200 GB Host Ports only, you can specify physical or virtual as parameters.  If you do not specify a value for your 200 GB host port connection, the physical parameter is set by default.                                    |  |
| IPV4Address         | Allows you to enter the address in this format: (0-255).(0-255).(0-255).                                                                                                    |  |
| IPV6LocalAddress    | Allows you to enter the address in this format: (FE80):(0000):(0000):(0000): (0-FFFF):(0-FFFF):(0-FFFF).                                                                                                    |  |
| IPv6RoutableAddress | Allows you to enter the address in this format: (0-FFFF):(0-FFFF):(0-FFFF): (0-FFFF):(0-FFFF):                                                                                                    |  |
| IPV6RouterAddress   | Allows you to enter the address in this format: (0-FFFF):(0-FFFF):(0-FFFF): (0-FFFF): (0-FFFF): (0-FFFF): (0-FFFF): (0-FFFF): (0-FFFF): (0-FFFF): (0-FFFF): (0-FFFF): (0-FFFF): (0-FFFF): (0-FFFF): (0-FFFF): (0-FFFF): (0-FFFF): (0-FFFF): (0-FFFF): (0-FFFFF): (0-FFFFF): (0-FFFFFFFFFFFFFFFFFFFFFFFFFFFFFFFFFFFF |  |
| enableIPV4          | Allows you to enable IPv4.                                                                                                    |  |
| enableIPV6          | Allows you to enable IPv6. The IPv6 address space is 128 bits. It is represented by eight 16-bit hexadecimal blocks separated by colons.                                                                                                    |  |
| enableIPv4Vlan      | Allows you to enable IPv4 VLAN. A VLAN is a logical network that behaves like it is physically separate from other physical and virtual local area networks (LANs) supported by the same switches, the same routers, or both.                                                                                       |  |
| enableIPv6Vlan      | Allows you to enable IPv6 VLAN. A VLAN is a logical network that behaves like it is physically separate from other physical and virtual local area networks (LANs) supported by the same switches, the same routers, or both.                                                                                       |  |

| Parameter                    | Description                                                                                                    |
|------------------------------|----------------------------------------------------------------------------------------------------|
| enableIPv4Priority           | Allows you to enable the parameter that determines the priority of accessing the network. In a shared local area network (LAN) environment, such as Ethernet, many stations might contend for access to the network. Access is on a first-come, first-served basis. Two stations might try to access the network at the same time, which causes both stations to back off and wait before trying again. This process is minimized for switched Ethernet, where only one station is connected to a switch port. |
| enableIPv6Priority           | Allows you to enable the parameter that determines the priority of accessing the network. In a shared local area network (LAN) environment, such as Ethernet, many stations might contend for access to the network. Access is on a first-come, first-served basis. Two stations might try to access the network at the same time, which causes both stations to back off and wait before trying again. This process is minimized for switched Ethernet, where only one station is connected to a switch port. |
| fecMode                      | Allows you to set the FEC mode for the host port to one of the following options:  • auto • none • reedSolomon • fireCode                                                                                                    |
| IPv4ConfigurationMethod      | Allows you to set IPv4 static or DHCP addressing.                                                                                                    |
| IPv6ConfigurationMethod      | Allows you to set IPv6 static or DHCP addressing.                                                                                                    |
| IPv4GatewayIP                | Allows you to enter the gateway address in this format: (0-255).(0-255).(0-255).                                                                                                    |
| IPv6HopLimit                 | Allows you to configure the maximum number of hops an IPv6 packet can traverse. The default value is 64.                                                                                                    |
| IPv6NdDetectDuplicateAddress | Allows you to set the number of neighbor-solicitation messages to send in trying to determine IP address uniqueness.                                                                                                    |

| Parameter            | Description                                                                                                    |
|----------------------|----------------------------------------------------------------------------------------------------|
| IPv6NdReachableTime  | Allows you to set the amount of time, in milliseconds, that a remote IPv6 node is considered reachable. The default value is 30000 milliseconds.                                                                                                    |
| IPv6NdRetransmitTime | Allows you to set the amount of time, in milliseconds, to continue to retransmit a packet to an IPv6 node. The default value is 1000 milliseconds.                                                                                                    |
| IPv6NdTimeOut        | Allows you to set the timeout value, in milliseconds, for an IPv6 node. The default value is 30000 milliseconds.                                                                                                    |
| IPv4Priority         | Allows you to set the priority assignment for IPv4 packets.                                                                                                    |
| IPv6Priority         | Allows you to set the priority assignment for IPv6 packets.                                                                                                    |
| IPv4SubnetMask       | Allows you to enter the subnet mask address in this format: (0-255).(0-255).(0-255).                                                                                                    |
| IPv4VlanId           | Allows you to set the IPv4 VLAN id.                                                                                                    |
| IPv6VlanId           | Allows you to set the IPv6 VLAN id.                                                                                                    |
| maxFramePayload      | Allows you to set the maximum size of a packet or frame that is sent in a network. The payload portion of a standard Ethernet frame is set to 1500, and a jumbo Ethernet frame is set to 9000. When using jumbo frames, all the devices that are in the network path should be able to handle the larger frame size. The default value is 1500 bytes per frame.  To ensure best performance in an NVMe over RoCE environment, configure a frame size of 4200. |
| tcpListeningPort     | Allows you to set the TCP port number that is used to listen for iSCSI logins from initiators. The default port is 3260.                                                                                                    |

| Parameter            | Description                                                                                                    |
|----------------------|----------------------------------------------------------------------------------------------------|
| Parameter  portSpeed | Allows you to set the speed, in megabits per second (Mb/s), for which the port should be communicating.  This parameter is only supported with a 25 Gbps iSCSI host interface card and a 100 Gbps Ethernet host interface card. For a 25 Gbps iSCSI host interface card, changing the speed of one port changes the speed of all four ports on the card. The allowable options in this case are 10 or 25. For a 100 Gbps Ethernet host interface card, new in release 8.50, changing the speed of one port doesn't affect the other ports on the card. The allowable |
|                      | options in the latter case are autoNegotiate, 10, 25, 40, 50, or 100GbE.                                                                                                    |

# Parameter support by host port type

Parameter support varies by host port type (iSCSI, iSER, NVMe over InfiniBand, or NVMe over RoCE), as described in the following table:

| Parameter            | iSCSI | ISER | NVMe over InfiniBand | NVMe over RoCE |
|----------------------|-------|------|----------------------|----------------|
| IPV4Address          | Yes   | Yes  | Yes                  | Yes            |
| IPV6LocalAddres      | Yes   |      |                      | Yes            |
| IPv6RoutableAdd ress | Yes   |      |                      | Yes            |
| IPV6RouterAddre ss   | Yes   |      |                      | Yes            |
| enableIPV4           | Yes   |      |                      | Yes            |
| enableIPV6           | Yes   |      |                      | Yes            |
| enableIPv4Vlan       | Yes   |      |                      | No             |
| enableIPv6Vlan       | Yes   |      |                      | No             |

| Parameter                        | iSCSI | iSER | NVMe over<br>InfiniBand | NVMe over RoCE |
|----------------------------------|-------|------|-------------------------|----------------|
| enableIPv4Prior ity              | Yes   |      |                         | No             |
| enableIPv6Prior<br>ity           | Yes   |      |                         | No             |
| IPv4Configurati<br>onMethod      | Yes   |      |                         | Yes            |
| IPv6Configurati<br>onMethod      | Yes   |      |                         | Yes            |
| IPv4GatewayIP                    | Yes   |      |                         | Yes            |
| IPv6HopLimit                     | Yes   |      |                         |                |
| IPv6NdDetectDup<br>licateAddress | Yes   |      |                         |                |
| IPv6NdReachable<br>Time          | Yes   |      |                         |                |
| IPv6NdRetransmi<br>tTime         | Yes   |      |                         |                |
| IPv6NdTimeOut                    | Yes   |      |                         |                |
| IPv4Priority                     | Yes   |      |                         | No             |
| IPv6Priority                     | Yes   |      |                         | No             |
| IPv4SubnetMask                   | Yes   |      |                         | Yes            |
| IPv4VlanId                       | Yes   |      |                         | No             |
| IPv6VlanId                       | Yes   |      |                         | No             |
| maxFramePayload                  | Yes   |      |                         | Yes            |
| tcpListeningPor                  | Yes   |      |                         |                |

| Parameter | iscsi | iser | NVMe over<br>InfiniBand | NVMe over RoCE |
|-----------|-------|------|-------------------------|----------------|
| portSpeed | Yes   |      |                         | Yes            |

#### Minimum firmware level

8 41

8.50 - added information about the NVMe over RoCE environment.

11.70.1 added the fecMode parameter.

## Set iSCSI host port networking properties

The set controller iscsiHostPort command changes the network properties for a host port, including IPv4 and IPv6 properties, port speed, and maximum frame payload.

## **Supported Arrays**

This command applies to any individual storage array, including the E2700, E5600, E2800, E5700, EF600 and EF300 arrays, as long as all SMcli packages are installed.

#### Roles

To execute this command on an E2800, E5700, EF600, or EF300 storage array, you must have the Storage Admin role.

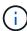

This command is deprecated and is replaced by the Set controller host port properties command.

### **Syntax**

```
set controller [(a|b)]
iscsiHostPort [portLabel]
```

```
([IPv4Address=(0-255).(0-255).(0-255)]|
```

```
[IPv6LocalAddress=(0-FFFF):(0-FFFF):(0-FFFF):(0-FFFF):(0-FFFF):(0-FFFF):(0-FFFF):(0-FFFF)]
```

```
FFFF): (0-FFFF): (0-FFFF) ] |
[enableIPv4=(TRUE | FALSE) | enableIPv6=(TRUE | FALSE)] |
[enableIPv4Vlan=(TRUE | FALSE) | enableIPv6Vlan=(TRUE | FALSE)] |
[enableIPv4Priority=(TRUE | FALSE) | enableIPv6Priority=(TRUE | FALSE) ] |
[IPv4ConfigurationMethod=(static | dhcp) ] |
[IPv6ConfigurationMethod=(static | auto)] |
[IPv4GatewayIP=(TRUE | FALSE)] |
[IPv6HopLimit=[0-255]]
[IPv6NdDetectDuplicateAddress=[0-256]]|
[IPv6NdReachableTime=[0-65535]]
[IPv6NdRetransmitTime=[0-65535]] |
[IPv6NdTimeOut=[0-65535]]
[IPv4Priority=[0-7] | IPv6Priority=[0-7] ]|
[IPv4SubnetMask=(0-255).(0-255).(0-255).(0-255)]
```

```
[IPv4VlanId=[1-4094] | IPv6VlanId=[1-4094]] |
```

```
[maxFramePayload=[*frameSize*]] |
```

```
[tcpListeningPort=[3260, 49152-65536] ]|
```

```
[portSpeed=[(10 | 25)])
```

| Parameter          | Description                                                                                                    |  |
|--------------------|----------------------------------------------------------------------------------------------------|--|
| enableIPV4         | Available options are:  • TRUE  • FALSE                                                                                                    |  |
| enableIPV4Priority | Select this option to enable the parameter that determines the priority of accessing the network. Use the slider to select a priority between 1 and 7.  In a shared local area network (LAN) environment, such as Ethernet, many stations might contend for access to the network. Access is on a first-come, first-served basis. Two stations might try to access the network at the same time, which causes both stations to back off and wait before trying again. This process is minimized for switched Ethernet, where only one station is connected to a switch port.  Available options are:  • TRUE  • FALSE  This parameter is not supported in an NVMe over RoCE environment. |  |

| Parameter          | Description                                                                                                    |  |
|--------------------|----------------------------------------------------------------------------------------------------|--|
| enableIPV4Vlan     | A VLAN is a logical network that behaves like it is physically separate from other physical and virtual local area networks (LANs) supported by the same switches, the same routers, or both. Available options are:  • TRUE  • FALSE  This parameter is not supported in an NVMe over RoCE environment.                                                                                                    |  |
| enableIPV6         | The IPv6 address space is 128 bits. It is represented by eight 16-bit hexadecimal blocks separated by colons.  Available options are:  • TRUE  • FALSE                                                                                                    |  |
| enableIPV6Priority | Select this option to enable the parameter that determines the priority of accessing the network. Use the slider to select a priority between 1 and 7.  In a shared local area network (LAN) environment, such as Ethernet, many stations might contend for access to the network. Access is on a first-come, first-served basis. Two stations might try to access the network at the same time, which causes both stations to back off and wait before trying again. This process is minimized for switched Ethernet, where only one station is connected to a switch port.  Available options are:  • TRUE  • FALSE  This parameter is not supported in an NVMe over RoCE environment. |  |

| Parameter               | Description                                                                                                    |  |
|-------------------------|----------------------------------------------------------------------------------------------------|--|
| enableIPV6Vlan          | A VLAN is a logical network that behaves like it is physically separate from other physical and virtual local area networks (LANs) supported by the same switches, the same routers, or both.  Available options are:  • TRUE  • FALSE  This parameter is not supported in an NVMe over RoCE environment. |  |
| IPV4Address             | Enter the address in this format: (0-255).(0-255).(0-255).                                                                                                    |  |
| IPV4ConfigurationMethod | Available options are:  • static • dhcp                                                                                                    |  |
| IPV4GatewayIP           | Available options are:  • TRUE  • FALSE                                                                                                    |  |
| IPV4Priority            | Enter a value between 0 and 7.  This parameter is not supported in an NVMe over RoCE environment.                                                                                                    |  |
| IPV4SubnetMask          | Enter the subnet mask in this format: (0-255).(0-255).(0-255).(0-255)                                                                                                    |  |
| IPV4VlanId              | Enter a value between 1 and 4094.  This parameter is not supported in an NVMe over RoCE environment.                                                                                                    |  |
| IPV6ConfigurationMethod | Available options are:  • static • auto                                                                                                    |  |

| Parameter                    | Description                                                                                                    |  |
|------------------------------|----------------------------------------------------------------------------------------------------|--|
| IPV6HopLimit                 | This option configures the maximum number of hops an IPv6 packet can traverse.                                                                                                    |  |
|                              | The default value is 64.                                                                                                    |  |
| IPV6LocalAddress             | Enter the address is this format: (0-FFFF):(0-FFFF):(0-FFFF):(0-FFFF):(0-FFFF):(0-FFFF):(0-FFFF):(0-FFFF):(0-FFFF):(0-FFFF):(0-FFFF):(0-FFFF):(0-FFFF):(0-FFFF):(0-FFFFF):(0-FFFFFFFFFFFFFFFFFFFFFFFFFFFFFFFFFFFF                                                                                                    |  |
| IPV6NdDetectDuplicateAddress | Enter a value between 0 and 256.                                                                                                    |  |
| IPV6NdReachableTime          | This option configures the amount of time that a remote IPv6 mode is considered reachable. Specify a value, in milliseconds, between 0 - 65535.  The default value is 30000 milliseconds.                                                                                                    |  |
| IPV6NdRetransmitTime         | This option configures the amount of time to continue to retransmit a packet to an IPv6 node. Specify a value, in milliseconds, between 0 - 65535.  The default value is 1000 milliseconds.                                                                                                    |  |
| IPV6NdTimeOut                | This option configures the timeout value for an IPv6 node. Specify a value, in milliseconds, between 0 - 65535.  The default value is 30000 milliseconds.                                                                                                    |  |
| IPV6Priority                 | Enter a value between 0 and 7.  This parameter is not supported in an NVMe over RoCE environment.                                                                                                    |  |
| IPV6RoutableAddress          | Enter the address is this format: (0-FFFF):(0-FFFF):(0-FFFF):(0-FFFF):(0-FFFF):(0-FFFF):(0-FFFF):(0-FFFF):(0-FFFF):(0-FFFF):(0-FFFF):(0-FFFF):(0-FFFF):(0-FFFF):(0-FFFF):(0-FFFF):(0-FFFF):(0-FFFF):(0-FFFF):(0-FFFF):(0-FFFF):(0-FFFF):(0-FFFF):(0-FFFF):(0-FFFF):(0-FFFF):(0-FFFF):(0-FFFF):(0-FFFF):(0-FFFF):(0-FFFFF):(0-FFFFF):(0-FFFFFFFFFFFFFFFFFFFFFFFFFFFFFFFFFFFF |  |
| IPV6RouterAddress            | Enter the address is this format: (0-FFFF):(0-FFFF):(0-FFFF):(0-FFFF):(0-FFFF):(0-FFFF):(0-FFFF):(0-FFFF):(0-FFFF):(0-FFFF):(0-FFFF):(0-FFFF):(0-FFFF):(0-FFFF):(0-FFFF):(0-FFFF):(0-FFFF):(0-FFFF):(0-FFFF):(0-FFFF):(0-FFFF):(0-FFFF):(0-FFFF):(0-FFFF):(0-FFFF):(0-FFFF):(0-FFFF):(0-FFFF):(0-FFFF):(0-FFFF):(0-FFFFF):(0-FFFFF):(0-FFFFFFFFFFFFFFFFFFFFFFFFFFFFFFFFFFFF |  |
| IPV6VlanId                   | Enter a value between 1 and 4094.  This parameter is not supported in an NVMe over RoCE environment.                                                                                                    |  |

| Parameter        | Description                                                                                                    |
|------------------|----------------------------------------------------------------------------------------------------|
| maxFramePayload  | The maxFramePayload option is shared between IPv4 and IPv6 and is the largest packet or frame that can be sent in a network. The payload portion of a standard Ethernet frame is set to 1500, and a jumbo Ethernet frame is set to 9000. When using jumbo frames, all of the devices that are in the network path should be capable of handling the larger frame size.  The default value is 1500 bytes per frame. You must enter a value between 1500 and 9000. |
| portSpeed        | Available options are:                                                                                                    |
| tcpListeningPort | The listening port is the TCP port number that the controller uses to listen for iSCSI logins from host iSCSI initiators. The default listening port is 3260. You must enter 3260 or a value between 49152 and 65535.                                                                                                    |

## Identifying an iSCSI host port label

You must specify a label for the host port. Follow these steps to specify the host port label:

- 1. If you do not know the port label for the iSCSI host port, run the show controller command.
- 2. In the Host interface section of the results, locate the host port you want to select.
  - (i)

The port label is the complete value returned for the Port field.

3. Enclose the entire value of the port label in both quotes and square brackets: ["portLabel"]. For example, if the port label is Ch 2, specify the iSCSI host port as follows:

iscsiHostPort[\"ch 2\"]

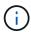

If you are using a Windows command line and the label contains a pipe (|), the character should be escaped (using  $^{\land}$ ); otherwise, it will be interpreted as a command. For example, if the port label is  $e0b \mid 0b$ , specify the iSCSI host port as follows:

iscsiHostPort[\"e0b^|0b\"]

For backward compatibility, the iscsiPortNumber, enclosed by braces [] rather than quotes and braces [" "] can still be used for E2700, E5600, or EF560 controllers (and other previous generations of E-Series or EF-Series controllers). For those controllers, valid values for iscsiPortNumber are as follows:

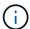

- For controllers with integrated host ports, the numbering is 3, 4, 5, or 6.
- For controllers with host ports on a host interface card only, the numbering is 1, 2, 3, or 4.

An example of the prior syntax is as follows:

iscsiHostPort[3]

### Minimum firmware level

- 7.15 adds the new iSCSI host port options.
- 7.60 adds the portSpeed option.
- 8.10 revises the identification method for iSCSI host ports.
- 8.40 revises the portSpeed option of the iscsiHostPort parameter to note that it is only valid for the 25Gb/s Ethernet host interface card, and that changing the speed of one port changes the speed of all four ports on the card.
- 8.41 This command is deprecated.

### **Set controller NTP settings**

The set controller NTPServers command sets the NTP settings for the controller so the controller can automatically synchronize the clocks with an external host using SNTP (Simple Network Time Protocol).

### **Supported Arrays**

This command applies to any individual storage array, including the E2700, E5600, E2800, E5700, EF600 and EF300 arrays, as long as all SMcli packages are installed.

#### **Roles**

To execute this command on an E2800, E5700, EF600, or EF300 storage array, you must have the Storage Admin or Support Admin role.

#### Context

When this feature is enabled, the controller periodically queries the configured NTP server, and then uses the results to update its internal time-of-day clock. If only one controller has NTP enabled, the alternate controller periodically synchronizes its clock with the controller that has NTP enabled. If neither controller has NTP enabled, the controllers periodically synchronize their clocks with each other.

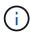

This command is controller-specific. It is not necessary to configure NTP on both controllers; however, doing so improves the array's ability to stay synchronized during hardware or communication failures.

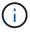

If you configure NTP using a fully qualified domain name, you must also configure DNS on those controller(s) for the operation to succeed. See Set controller DNS Settings for more information.

## **Syntax**

set controller(a|b) NTPServers=(disabled|auto|(Address1 [Address2]))

| Parameter  | Description                                                                                            |
|------------|----------------------------------------------------------------------------------------------------|
| controller | The controller for which you want to change the NTP settings. Valid controller identifiers are a or b. |

| Parameter   | Description                                                                                                    |
|-------------|----------------------------------------------------------------------------------------------------|
| NTPServers  | This parameter configures the NTP servers for the controller.                                                                                                    |
|             | Specify disabled to turn off NTP support.                                                                                                    |
|             | <ul> <li>Specify auto to use the NTP server addresses<br/>provided by a DHCP server.</li> </ul>                                                                                                    |
|             | This option should be used only if at least one management port on the controller is set to get interface parameters via DHCP, and at least one NTP server is configured on the DHCP server.                                                                                                    |
|             | <ul> <li>Otherwise, specify a whitespace separated list of<br/>one or two NTP servers. The addresses may be a<br/>domain name, IPv4 address, or IPv6 address. If<br/>specifying more than one address, the address<br/>types do not need to match. If more than one<br/>address is specified, they will be used in the order<br/>they are specified (first is primary, second is<br/>backup).</li> </ul> |
|             | Surround the NTP server name with quotes, as shown in the Examples section.                                                                                                    |
| Address "Do | "DomainName" IPv4Address IPv6Address                                                                                                    |
|             | If a domain name is specified, a DNS server must also be configured to allow the controller to resolve the server IP address.                                                                                                    |

# Examples

```
set controller[a] NTPServers=disabled;
set controller[a] NTPServers=auto;
set controller[a] NTPServers=("0.pool.ntp.org" "1.us.pool.ntp.org");
set controller[b] NTPServers=(192.168.1.105 "1.us.pool.ntp.org");
set controller[b] NTPServers=(2001:0db8:85a3:0000:0000:8a2e:0370:7334);
```

### Minimum firmware level

8.25

8.42 adds the key credential parameters for NTP authentication.

### Set controller service action allowed indicator

The set controller command turns on or turns off the Service Action Allowed indicator light on a controller in a controller tray or a controller-drive tray.

## **Supported Arrays**

This command applies to any individual storage array, including the E2700 and E5600 arrays.

#### Context

If the storage array does not support the Service Action Allowed indicator light feature, this command returns an error. If the storage array supports the command but is unable to turn on or turn off the indicator light, this command returns an error. (To turn on or turn off the Service Action Allowed indicator light on the power-fan canister or the interconnect-battery canister, use the set tray serviceAllowedIndicator command.)

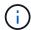

This command is valid only for E2700, E5600, or EF560 (and other previous generations of E-Series or EF-Series controllers). The E2800 controller tray has a single Attention indicator that will illuminate only when 1) there is a failure, and 2) the component that failed can be safely removed.

## **Syntax**

set controller [(a| b)]
serviceAllowedIndicator=(on | off)

#### **Parameters**

| Parameter               | Description                                                                                                    |
|-------------------------|----------------------------------------------------------------------------------------------------|
| controller              | The controller that has the Service Action Allowed indicator light that you want to turn on or turn off. Valid controller identifiers are a or b, where a is the controller in slot A, and b is the controller in slot B. Enclose the controller identifier in square brackets ([ ]). If you do not specify a controller, the controller firmware returns a syntax error. |
| serviceAllowedIndicator | The setting to turn on or turn off the Service Action Allowed indicator light. To turn on the Service Action Allowed indicator light, set this parameter to on. To turn off the Service Action Allowed indicator light, set this parameter to off.                                                                                                    |

### Minimum firmware level

6.14

#### Set controller

The set controller command defines the attributes for the controllers.

## **Supported Arrays**

This command applies to any individual storage array, including the E2700, E5600, E2800, E5700, EF600 and EF300 arrays, as long as all SMcli packages are installed.

#### Roles

To execute this command on an E2800, E5700, EF600, or EF300 storage array, you must have the Storage Admin role.

## **Syntax**

```
set controller [(a|b)]
[availability=(online | offline | serviceMode)]
[ethernetPort [(1| 2)] ethernetPortOptions]
[globalNVSRAMByte [nvsramOffset]=(nvsramByteSetting | nvsramBitSetting)]
[hostNVSRAMByte [hostType, nvsramOffset]=(nvsramByteSetting |
nvsramBitSetting)]
[IPv4GatewayIP=ipAddress]
[IPv6RouterAddress=ipv6Address]
[iscsiHostPort [portLabel] iscsiHostPortOptions]
[rloginEnabled=(TRUE | FALSE)]
[serviceAllowedIndicator=(on | off)]
```

| Parameter    | Description                                                                                                    |
|--------------|----------------------------------------------------------------------------------------------------|
| controller   | The controller for which you want to define properties. Valid controller identifiers are a or b, where a is the controller in slot A, and b is the controller in slot B. Enclose the identifier for the controller in square brackets ([]). If you do not specify a controller, the firmware for the controller returns a syntax error. |
| availability | The mode for the controller, which you can set to online, offline, or serviceMode (service).                                                                                                    |
| ethernetPort | The attributes (options) for the management Ethernet ports. The entries to support this parameter are listed in the Syntax Element Statement Data table that follows. Many settings are possible, including setting the IP address, the gateway address, and the subnet mask address.                                                   |

| Parameter               | Description                                                                                                    |
|-------------------------|----------------------------------------------------------------------------------------------------|
| globalNVSRAMByte        | A portion of the controller NVSRAM. Specify the region to be modified using the starting byte offset within the region and the byte value or bit value of the new data to be stored into the NVSRAM.                                                               |
| hostNVSRAMByte          | The NVSRAM for the host-specific region. The setting specifies the host index for the specific host, the starting offset within the region, the number of bytes, and the byte value or bit value of the new data to be stored into the NVSRAM.                     |
| IPv4GatewayIP           | The IP address of the node that provides the interface to the network. The address format for the IPv4 gateway is (0—255).(0—255).(0—255).                                                                                                    |
| IPv6RouterAddress       | The IP address of IPv6 router that connects two or more logical subnets. The address format for the IPv6 router is  (0-FFFF): (0-FFFF): (0-FFFF): (0-FFFF): (0-FFFF).                                                                                              |
| iscsiHostPort           | This parameter enables you to set options for the iSCSI ports on the controller. Enter the iSCSI port label or number and then select the options for that port.  For more information, see the <i>Identifying an iSCSI host port label</i> section below.         |
| rloginEnabled           | The setting for whether the remote login feature is turned on or turned off. To turn on the remote login feature, set this parameter to TRUE. To turn off the remote login feature, set this parameter to FALSE.                                                   |
| serviceAllowedIndicator | The setting for whether the Service Action Allowed indicator light is turned on or turned off. To turn on the Service Action Allowed indicator light, set this parameter to on. To turn off the Service Action Allowed indicator light, set this parameter to off. |

# Identifying an iSCSI host port label

You must specify a label for the host port. Follow these steps to specify the host port label:

- 1. If you do not know the port label for the iSCSI host port, run the show controller command.
- 2. In the Host interface section of the results, locate the host port you want to select.

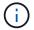

The port label is the complete value returned for the Port field.

3. Enclose the entire value of the port label in both quotes and square brackets: ["portLabel"]. For example, if the port label is Ch 2, specify the iSCSI host port as follows:

```
iscsiHostPort[\"ch 2\"]
```

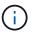

If you are using a Windows command line and the label contains a pipe (|), the character should be escaped (using  $^{\land}$ ); otherwise, it will be interpreted as a command. For example, if the port label is e0b|0b, specify the iSCSI host port as follows:

```
iscsiHostPort[\"e0b^|0b\"]
```

For backward compatibility, the iscsiPortNumber, enclosed by braces [] rather than quotes and braces [" "] can still be used for E2700, E5600, or EF560 controllers (and other previous generations of E-Series or EF-Series controllers). For those controllers, valid values for iscsiPortNumber are as follows:

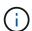

- For controllers with integrated host ports, the numbering is 3, 4, 5, or 6.
- For controllers with host ports on a host interface card only, the numbering is 1, 2, 3, or 4.

An example of the prior syntax is as follows:

```
iscsiHostPort[3]
```

## Options for the ethernetPort parameter

```
enableIPv4=(TRUE | FALSE) |
```

```
enableIPv6=(TRUE | FALSE) |
```

```
IPv4Address=(0-255).(0-255).(0-255).(0-255)
 IPv4ConfigurationMethod=[(static | dhcp)] |
 IPv4SubnetMask=(0-255).(0-255).(0-255).(0-255)
 duplexMode=(TRUE | FALSE) |
 portSpeed=[(autoNegotiate | 10 | 100 | 1000)]
Options for the iSCSIHostPort parameter
 IPv4Address=(0-255).(0-255).(0-255).(0-255)
 FFFF): (0-FFFF): (0-FFFF) |
 FFFF): (0-FFFF): (0-FFFF) |
 FFFF): (0-FFFF): (0-FFFF)
 enableIPv4=(TRUE | FALSE) | enableIPv6=(TRUE | FALSE) |
 enableIPv4Vlan=(TRUE | FALSE) | enableIPv6Vlan=(TRUE | FALSE) |
 enableIPv4Priority=(TRUE | FALSE) | enableIPv6Priority=(TRUE | FALSE) |
 IPv4ConfigurationMethod=(static | dhcp) |
```

```
IPv6ConfigurationMethod=(static | auto) |
IPv4GatewayIP=(TRUE | FALSE) |
IPv6HopLimit=[0-255] |
IPv6NdDetectDuplicateAddress=[0-256] |
IPv6NdReachableTime=[0-65535] |
IPv6NdRetransmitTime=[0-65535] |
IPv6NdTimeOut=[0-65535] |
IPv4Priority=[0-7] | IPv6Priority=[0-7] |
IPv4SubnetMask=(0-255).(0-255).(0-255).(0-255)
IPv4VlanId=[1-4094] | IPv6VlanId=[1-4094] |
maxFramePayload=[*frameSize*] |
tcpListeningPort=[3260, 49152-65536] |
portSpeed=[( 10 | 25)]
```

#### Notes

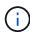

Before firmware version 7.75, the set controller command supported an NVSRAMByte parameter. The NVSRAMByte parameter is deprecated and must be replaced with either the hostNVSRAMByte parameter or the globalNVSRAMByte parameter.

When you use this command, you can specify one or more of the parameters. You do not need to use all of the parameters.

Setting the availability parameter to serviceMode causes the alternate controller to take ownership of all of the volumes. The specified controller no longer has any volumes and refuses to take ownership of any more volumes. Service mode is persistent across reset cycles and power cycles until the availability parameter is set to online.

Use the show controller NVSRAM command to show the NVSRAM information. Before making any changes to the NVSRAM, contact technical support to learn what regions of the NVSRAM you can modify.

When the duplexMode option is set to TRUE, the selected Ethernet port is set to full duplex. The default value is half duplex (the duplexMode parameter is set to FALSE).

To make sure that the IPv4 settings or the IPv6 settings are applied, you must set these iscsiHostPort options:

- enable TPV4 = TRUE
- enable IPV6= TRUE

The IPv6 address space is 128 bits. It is represented by eight 16-bit hexadecimal blocks separated by colons.

The maxFramePayload option is shared between IPv4 and IPv6. The payload portion of a standard Ethernet frame is set to 1500, and a jumbo Ethernet frame is set to 9000. When using jumbo frames, all of the devices that are in the network path should be capable of handling the larger frame size.

The portSpeed option is expressed as megabits per second (Mb/s).

Values for the portSpeed option of the iscsiHostPort parameter are in megabits per second (Mb/s).

The following values are the default values for the iscsiHostOptions:

- The IPv6HopLimit option is 64.
- The IPv6NdReachableTime option is 30000 milliseconds.
- The IPv6NdRetransmitTime option is 1000 milliseconds.
- The IPv6NdTimeOut option is 30000 milliseconds.
- The tcpListeningPort option is 3260.

#### Minimum firmware level

7.15 removes the bootp parameter, and adds the new Ethernet port options and the new iSCSI host port options.

7.50 moves the IPV4Gateway parameter and the IPV6RouterAddress parameter from the iSCSI host port options to the command.

- 7.60 adds the portSpeed option of the iscsiHostPort parameter.
- 7.75 deprecates the NVSRAMByte parameter.
- 8.10 revises the identification method for iSCSI host ports.

# Set disk pool (modify disk pool)

The set diskPool command adds capacity to a disk pool (Dynamic Capacity Expansion or DCE) or changes the controller ownership for the entire disk pool.

## **Supported Arrays**

This command applies to any individual storage array, including the E2700, E5600, E2800, E5700, EF600 and EF300 arrays, as long as all SMcli packages are installed.

#### Roles

To execute this command on an E2800, E5700, EF600, or EF300 storage array, you must have the Storage Admin role.

### Context

These two operations are mutually exclusive.

# **Syntax**

```
set diskPool [diskPoolName]
(addDrives=[trayID1,drawerID1,slotID1 ... trayIDn,drawerIDn,slotIDn] |
addCapacity=(diskPoolCapacity))
[owner=(a| b)]
```

| Parameter | Description                                                                                                    |
|-----------|----------------------------------------------------------------------------------------------------|
| diskPool  | The name of the disk pool that you want to modify. Enclose the disk pool name in square brackets ([]). If the disk pool name has special characters or consists only of numbers, you must enclose the name in double quotation marks (" ") inside square brackets. |

| Parameter   | Description                                                                                                    |
|-------------|----------------------------------------------------------------------------------------------------|
| addDrives   | The drives that you want to add to the disk pool. For high-capacity drive trays, specify the tray ID value, the drawer ID value, and the slot ID value of the drive that you want to add. For low-capacity drive trays, specify the tray ID value and the slot ID value of the drive that you want to add. Tray ID values are 0 to 99. Drawer ID values are 1 to 5. Slot ID values are 1 to 24. Enclose the tray ID value, the drawer ID value, and the slot ID value in square brackets ([]). |
| addCapacity | The amount of additional storage capacity that you want to add to the disk pool. This parameter automatically selects the drives to meet the capacity that you want to add. The capacity is defined in units of bytes, KB, MB, GB, or TB.                                                                                                    |
| owner       | The controller that owns the disk pool. Valid controller identifiers are $a$ or $b$ , where $a$ is the controller in slot A, and $b$ is the controller in slot B. If you do not specify an owner, the controller firmware determines the owner.                                                                                                    |

Volumes already in the disk pool remain on line and available for I/O operations while you add new drives. The disk pool must be in the Complete state before you add capacity. If the disk pool is not in the Complete state, run the set diskPool complete command before you add new drives.

To add capacity, specify individual drives with the addDrives parameter, or an amount of drive capacity with the addCapacity parameter. If you use addDrives, the host must validate the drive set before allowing the operation to run. If you use the addCapacity parameter, the capacity you specify is taken as the minimum capacity to be added. The candidate drives with the best match for quality of service and a capacity greater than or equal to what you specified are used. If no candidate is available with a minimum match, or the drive list specified is not available or attribute mismatches are detected, the operation fails.

You also can use this command to change ownership of a disk pool from one controller in the storage array to the other. Using this command to change ownership is mutually exclusive with using the command to add drives or to add capacity.

# Minimum firmware level

7.83

### Set disk pool

The set diskPool command sets the attributes associated with a disk pool based on the specified parameters.

### **Supported Arrays**

This command applies to any individual storage array, including the E2700, E5600, E2800, E5700, EF600 and EF300 arrays, as long as all SMcli packages are installed.

#### Roles

To execute this command on an E2800, E5700, EF600, or EF300 storage array, you must have the Storage Admin role.

## **Syntax**

```
set (diskPool [diskPoolName] |
diskPools [diskPoolName1 ... diskPoolNameN] | allDiskPools)
[reservedDriveCount=reservedDriveCountValue]
[warningThreshold=(warningThresholdValue | default)]
[criticalThreshold=(criticalThresholdValue | default)]
[criticalPriority=(highest | high | medium |low |lowest)]
[degradedPriority=(highest | high | medium |low |lowest)]
[backgroundPriority=(highest | high | medium |low |lowest)]
[userLabel=diskPoolName]
```

| Parameter | Description                                                                                                    |
|-----------|----------------------------------------------------------------------------------------------------|
| diskPool  | The name of the disk pool for which you are setting attributes. Enclose the disk pool name in square brackets ([]). If the disk pool name has special characters or consists only of numbers, you must enclose the disk pool name in double quotation marks (" ") inside square brackets.                                                                                                    |
| diskPools | The names of several disk pools for which you want to set attributes. Enter the names of the disk pools using these rules:  • Enclose all of the names in square brackets ([]).  • Separate each of the names with a space.  If the disk pool names have special characters or numbers, enter the names using these rules:  • Enclose all of the names in square brackets ([]).  • Enclose each of the names in double quotation marks (" ").  • Separate each of the names with a space. |

| Parameter          | Description                                                                                                    |
|--------------------|----------------------------------------------------------------------------------------------------|
| allDiskPools       | This parameter sets attributes for all of the disk pools in the storage array.                                                                                                    |
| reservedDriveCount | This parameter reserves space on every drive in the disk pool, to be used exclusively for reconstruction of failed drives. Each unit in this count represents the capacity to reconstruct one failed drive to the remainder of the disk pool.                                                                                                    |
| warningThreshold   | The percentage of disk pool capacity at which you receive a warning alert that the disk pool is nearing full. Use integer values. For example, a value of 70 means 70 percent. For best operation, the value for this parameter must be less than the value for the criticalThreshold parameter.  Valid values are from 0 to 100.  The default value is 50.  Setting this parameter to 0 disables warning alerts.  If you set this to default, the warning alert threshold value is determined by the controller firmware.                                      |
| criticalThreshold  | The percentage of disk pool capacity at which you receive a critical alert that the disk pool is nearing full. Use integer values. For example, a value of 70 means 70 percent. For best operation, the value for this parameter must be greater than the value for the warningThreshold parameter.  Valid values are from 0 to 100.  The default value is 85 percent.  Setting this parameter to 0 disables both warning alerts and critical alerts.  If you set this to default, the critical alert threshold value is determined by the controller firmware. |
| criticalPriority   | The priority for reconstruction operations for critical events on the disk pool. For example, disk pool reconstruction after at least two drive failures.  Valid values are highest, high, medium, low, and lowest. The default value is highest.                                                                                                    |

| Parameter          | Description                                                                                                    |
|--------------------|----------------------------------------------------------------------------------------------------|
| degradedPriority   | The priority for reconstruction operations for degraded events on the disk pool. For example, disk pool reconstruction after at one drive failure.  Valid values are highest, high, medium, low, and lowest. The default value is high. |
| backgroundPriority | The priority for background operations on the disk pool.  Valid values are highest, high, medium, low, and lowest. The default value is low.                                                                                            |
| userLabel          | The new name that you want to give the disk pool. Enclose the disk pool name in double quotation marks (" ").                                                                                                    |

Each disk pool name must be unique. You can use any combination of alphanumeric characters, underscore (\_), hyphen (-), and pound (#) for the user label. User labels can have a maximum of 30 characters.

You can specify an arbitrary set of disk pools. If you select multiple disk pools, setting a value for the userLabel causes an error.

If you do not specify a value for an optional parameter, a default value is assigned.

#### Disk pool alert thresholds

Each disk pool has two progressively severe levels of alerts to inform users when the storage capacity of the disk pool is approaching full. The threshold for an alert is a percent of the used capacity to the total usable capacity in the disk pool. The alerts are:

- Warning This is the first level of alert that the used capacity in a disk pool is approaching full. When the
  threshold for the warning alert is reached a Needs Attention condition is generated and an event is posted
  to the storage management software. The warning threshold is superseded by the critical threshold. The
  default warning threshold is 50 percent.
- Critical This is the most severe level of alert that the used capacity in a disk pool is approaching full.
   When the threshold for the critical alert is reached a Needs Attention condition is generated and an event is posted to the storage management software. The warning threshold is superseded by the critical threshold. The default threshold for the critical alert is 85 percent.

To be effective, the value for a warning alert must always be less than the value for a critical alert. If the value for the warning alert is the same as the value for a critical alert, only the critical alert is sent.

#### Disk pool background operations

Disk pools support these background operations:

Reconstruction

- Instant Availability Format (IAF)
- Format
- Dynamic Capacity Expansion (DCE)
- Dynamic Capacity Reduction (DCR)
- Dynamic Volume Expansion (DVE) (For disk pools, DVE is actually not a background operation, but DVE is supported as a synchronous operation.)

Disk pools do not queue background commands. You can start several background commands sequentially, but starting more than one background operation at a time delays the completion of commands that you started previously. The relative priority levels for the supported background operations are:

- 1. Reconstruction
- 2. Format
- 3. IAF
- 4. DCE/DCR

### Minimum firmware level

7.83

### Set drive hot spare

The set drive hotSpare command assigns or de-assigns one or more drives as a hot spare.

### **Supported Arrays**

This command applies to any individual storage array, including the E2700, E5600, E2800, E5700, EF600 and EF300 arrays, as long as all SMcli packages are installed.

#### Roles

To execute this command on an E2800, E5700, EF600, or EF300 storage array, you must have the Storage Admin role.

### **Syntax**

```
set (drive [trayID, [drawerID,]slotID] | drives[trayID1, [drawerID1,]slotID1
... trayIDn, [drawerIDn,]slotIDn])
hotSpare=(TRUE | FALSE)
```

| Parameter       | Description                                                                                                    |
|-----------------|----------------------------------------------------------------------------------------------------|
| drive Of drives | For high-capacity drive trays, specify the tray ID value, the drawer ID value, and the slot ID value for the drive. For low-capacity drive trays, specify the tray ID value and the slot ID value for the drive. Tray ID values are 0 to 99. Drawer ID values are 1 to 5.  All slot ID maximums are 24. Slot ID values either begin at 0 or 1, depending on the tray model. Drive trays compatible with E2800 and E5700 controllers have slot ID numbers starting at 0. Drive trays compatible with E2700 and E5600 controllers have slot ID numbers starting at 1.  Enclose the tray ID value, the drawer ID value, and the slot ID value in square brackets ([ ]). |
| hotSpare        | The setting to assign the drive as the hot spare. To assign the drive as the hot spare, set this parameter to TRUE. To remove a hot spare assignment from a drive, set this parameter to FALSE.                                                                                                    |

The drive parameter supports both high-capacity drive trays and low-capacity drive trays. A high-capacity drive tray has drawers that hold the drives. The drawers slide out of the drive tray to provide access to the drives. A low-capacity drive tray does not have drawers. For a high-capacity drive tray, you must specify the identifier (ID) of the drive tray, the ID of the drawer, and the ID of the slot in which a drive resides. For a low-capacity drive tray, you need only specify the ID of the drive tray and the ID of the slot in which a drive resides. For a low-capacity drive tray, an alternative method for identifying a location for a drive is to specify the ID of the drive tray, set the ID of the drawer to 0, and specify the ID of the slot in which a drive resides.

# Minimum firmware level

6.10

7.60 adds the drawerID user input.

### Set foreign drive to native

The set drive nativeState command adds the missing (foreign) drives back into their original volume group and to make them part of the volume group in the new storage array.

#### **Supported Arrays**

This command applies to any individual storage array, including the E2700, E5600, E2800, E5700, EF600 and EF300 arrays, as long as all SMcli packages are installed.

#### Roles

To execute this command on an E2800, E5700, EF600, or EF300 storage array, you must have the Storage Admin role.

#### Context

A drive is considered to be native when it is a part of a volume group in a storage array. A drive is considered to be foreign when it does not belong to a volume group in a storage array or when it fails to be imported with the drives of a volume group that are transferred to a new storage array. The latter failure creates an incomplete volume group on the new storage array.

Use this operation for emergency recovery only: when one or more drives need to be changed from a foreign drive status and returned to a native status within their original volume group.

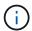

**Possible data corruption or data loss** — Using this command for reasons other than what is stated previously might result in data loss without notification.

### **Syntax**

```
set (drive=(trayID,[drawerID,]slotID) | drives=(trayID1,[drawerID1
,]slotID1 ... trayIDn,[drawerIDn,]slotIDn) |
allDrives) nativeState
```

#### **Parameters**

| Parameter       | Description                                                                                                    |
|-----------------|----------------------------------------------------------------------------------------------------|
| drive Or drives | For high-capacity drive trays, specify the tray ID value, the drawer ID value, and the slot ID value for the drive. For low-capacity drive trays, specify the tray ID value and the slot ID value for the drive. Tray ID values are 0 to 99. Drawer ID values are 1 to 5.  All slot ID maximums are 24. Slot ID values either begin at 0 or 1, depending on the tray model. Drive trays compatible with E2800, E5700, EF600, and EF300 controllers have slot ID numbers starting at 0. Drive trays compatible with E2700 and E5600 controllers have slot ID numbers starting at 1.  Enclose the tray ID value, the drawer ID value, and the slot ID value in square brackets ([]). |
| allDrives       | The setting to select all of the drives.                                                                                                    |

#### **Notes**

The drive parameter supports both high-capacity drive trays and low-capacity drive trays. A high-capacity drive tray has drawers that hold the drives. The drawers slide out of the drive tray to provide access to the drives. A low-capacity drive tray does not have drawers. For a high-capacity drive tray, you must specify the

identifier (ID) of the drive tray, the ID of the drawer, and the ID of the slot in which a drive resides. For a low-capacity drive tray, you need only specify the ID of the drive tray and the ID of the slot in which a drive resides. For a low-capacity drive tray, an alternative method for identifying a location for a drive is to specify the ID of the drive tray, set the ID of the drawer to 0, and specify the ID of the slot in which a drive resides.

#### Minimum firmware level

7.10

7.60 adds the drawerID user input.

### Set drive state

The set drive operationalState command sets a drive to the Failed state.

## **Supported Arrays**

This command applies to any individual storage array, including the E2700, E5600, E2800, E5700, EF600 and EF300 arrays, as long as all SMcli packages are installed.

#### Roles

To execute this command on an E2800, E5700, EF600, or EF300 storage array, you must have the Storage Admin role.

### Context

To return a drive to the Optimal state, use the revive drive command.

### **Syntax**

set drive [trayID,[drawerID,]slotID] operationalState=failed [copyDrive]

| Parameter | Description                                                                                                    |
|-----------|----------------------------------------------------------------------------------------------------|
| drive     | For high-capacity drive trays, specify the tray ID value, the drawer ID value, and the slot ID value for the drive. For low-capacity drive trays, specify the tray ID value and the slot ID value for the drive. Tray ID values are 0 to 99. Drawer ID values are 1 to 5.  All slot ID maximums are 24. Slot ID values either begin at 0 or 1, depending on the tray model. Drive trays compatible with E2800 and E5700 controllers have slot ID numbers starting at 0. Drive trays compatible with E2700 and E5600 controllers have slot ID numbers starting at 1.  Enclose the tray ID value, the drawer ID value, and |
|           | the slot ID value in square brackets ([]).                                                                                                    |

The drive parameter supports both high-capacity drive trays and low-capacity drive trays. A high-capacity drive tray has drawers that hold the drives. The drawers slide out of the drive tray to provide access to the drives. A low-capacity drive tray does not have drawers. For a high-capacity drive tray, you must specify the identifier (ID) of the drive tray, the ID of the drawer, and the ID of the slot in which a drive resides. For a low-capacity drive tray, you need only specify the ID of the drive tray and the ID of the slot in which a drive resides. For a low-capacity drive tray, an alternative method for identifying a location for a drive is to specify the ID of the drive tray, set the ID of the drawer to 0, and specify the ID of the slot in which a drive resides.

### Minimum firmware level

5.20

7.60 adds the drawerID user input.

## Set FIPS drive security identifier

The set drive securityID command is used to reset a FIPS drive back to the original manufacturer settings.

## **Supported Arrays**

This command applies to any individual storage array, including the E2700, E5600, E2800, E5700, EF600 and EF300 arrays, as long as all SMcli packages are installed.

#### Roles

To execute this command on an E2800, E5700, EF600, or EF300 storage array, you must have the Security Admin role.

### Context

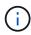

This command resets a FIPS drive back to the original manufacturer settings and erases all existing drive data. This operation is completely irreversible. This may be necessary if the drive is locked due to an invalid or missing security key file or unknown pass phrase. All existing drive data will be erased.

To erase an FDE drive, use the start secureErase command.

### **Syntax**

set drive [trayID, [drawerID,]slotID] securityID="string"

#### **Parameters**

| Parameter  | Description                                                                                                    |
|------------|----------------------------------------------------------------------------------------------------|
| drive      | For high-capacity drive trays, specify the tray ID value, the drawer ID value, and the slot ID value for the drive. For low-capacity drive trays, specify the tray ID value and the slot ID value for the drive. Tray ID values are 0 to 99. Drawer ID values are 1 to 5.                                                                                                    |
|            | All slot ID maximums are 24. Slot ID values either begin at 0 or 1, depending on the tray model. Drive trays compatible with E2800 and E5700 controllers have slot ID numbers starting at 0. Drive trays compatible with E2700 and E5600 controllers have slot ID numbers starting at 1.  Enclose the tray ID value, the drawer ID value, and the slot ID value in square brackets ([]). |
| securityID | The security ID of the drive to erase, in string form. This string can have a maximum of 32 characters. The form of the security ID will vary by manufacturer.  To find the security ID, remove the drive and read the security ID on the canister label.                                                                                                    |

### **Notes**

The drive parameter supports both high-capacity drive trays and low-capacity drive trays. A high-capacity drive tray has drawers that hold the drives. The drawers slide out of the drive tray to provide access to the drives. A low-capacity drive tray does not have drawers. For a high-capacity drive tray, you must specify the identifier (ID) of the drive tray, the ID of the drawer, and the ID of the slot in which a drive resides. For a low-capacity drive tray, you need only specify the ID of the drive tray and the ID of the slot in which a drive resides. For a low-capacity drive tray, an alternative method for identifying a location for a drive is to specify the ID of the drive tray, set the ID of the drawer to 0, and specify the ID of the slot in which a drive resides.

### Example

```
set drive [1,31,4] securityID="V2zdvLTdGWdWyTALGHns";
```

### Minimum firmware level

8.25

### Set drive service action allowed indicator

The set drive serviceAllowedIndicator command turns on or turns off the Service Action Allowed indicator light on a drive or drives in drive trays that support the Service Action Allowed indicator light feature.

### **Supported Arrays**

This command applies to any individual storage array, including the E2700, E5600, E2800, E5700, EF600 and EF300 arrays, as long as all SMcli packages are installed.

#### **Roles**

To execute this command on an E2800, E5700, EF600, or EF300 storage array, you must have the Storage Admin role.

### Context

If the storage array does not support the Service Action Allowed indicator light feature, this command returns an error. If the storage array supports the command, but is unable to turn on or turn off the indicator light, this command returns an error.

# **Syntax**

```
set (drive [trayID, [drawerID,]slotID] | drives[trayID1, [drawerID1,]slotID1
... trayIDn, [drawerIDn,]slotIDn])
serviceAllowedIndicator=(on | off)
```

| Parameter               | Description                                                                                                    |
|-------------------------|----------------------------------------------------------------------------------------------------|
| drive <b>or</b> drives  | For high-capacity drive trays, specify the tray ID value, the drawer ID value, and the slot ID value for the drive. For low-capacity drive trays, specify the tray ID value and the slot ID value for the drive. Tray ID values are 0 to 99. Drawer ID values are 1 to 5.  All slot ID maximums are 24. Slot ID values either |
|                         | begin at 0 or 1, depending on the tray model. Drive trays compatible with E2800 and E5700 controllers have slot ID numbers starting at 0. Drive trays compatible with E2700 and E5600 controllers have slot ID numbers starting at 1.                                                                                         |
|                         | Enclose the tray ID value, the drawer ID value, and the slot ID value in square brackets ([]).                                                                                                    |
| serviceAllowedIndicator | The setting to turn on or turn off the Service Action Allowed indicator light. To turn on the Service Action Allowed indicator light, set this parameter to on. To turn off the Service Action Allowed indicator light, set this parameter to off.                                                                            |

The drive parameter supports both high-capacity drive trays and low-capacity drive trays. A high-capacity drive tray has drawers that hold the drives. The drawers slide out of the drive tray to provide access to the drives. A low-capacity drive tray does not have drawers. For a high-capacity drive tray, you must specify the identifier (ID) of the drive tray, the ID of the drawer, and the ID of the slot in which a drive resides. For a low-capacity drive tray, you need only specify the ID of the drive tray and the ID of the slot in which a drive resides. For a low-capacity drive tray, an alternative method for identifying a location for a drive is to specify the ID of the drive tray, set the ID of the drawer to 0, and specify the ID of the slot in which a drive resides.

### Minimum firmware level

6.16

7.60 adds the drawerID user input.

#### Set drive channel status

The set driveChannel command defines how the drive channel performs.

# **Supported Arrays**

This command applies to any individual storage array, including the E2700, E5600, E2800, E5700, EF600 and EF300 arrays, as long as all SMcli packages are installed.

### **Roles**

To execute this command on an E2800, E5700, EF600, or EF300 storage array, you must have the Storage Admin or Support Admin role.

### **Syntax**

```
set driveChannel [(1 | 2 | 3 | 4 | 5 | 6 | 7 | 8)]
status=(optimal | degraded)
```

#### **Parameters**

| Parameter    | Description                                                                                                    |
|--------------|----------------------------------------------------------------------------------------------------|
| driveChannel | The identifier number of the drive channel for which you want to set the status. Valid drive channel values are 1, 2, 3, 4, 5, 6, 7, or 8. Enclose the drive channel number in square brackets ([]). |
| status       | The condition of the drive channel. You can set the drive channel status to optimal or degraded.                                                                                                    |

#### **Notes**

Use the optimal option to move a degraded drive channel back to the Optimal state. Use the degraded option when the drive channel is experiencing problems, and the storage array requires additional time for data transfers.

#### Minimum firmware level

6.10

7.15 adds the update to the drive channel identifier.

# Specify the Email (SMTP) delivery method

The set storageArray autoSupport deliveryMethod command sets up the delivery method for sending AutoSupport messages to email (SMTP).

# **Supported Arrays**

This command applies to an individual E2800, E5700, EF600 or EF300 storage array. It does not operate on E2700 or E5600 storage arrays.

#### Roles

To execute this command on an E2800, E5700, EF600, or EF300 storage array, you must have the Storage Admin or Support Admin role.

# **Syntax**

```
set storageArray autoSupport deliveryMethod=email
mailRelayServer="serverAddress" senderEmail="emailAddress"
```

#### **Parameters**

| Parameter       | Description                                                                                                    |
|-----------------|----------------------------------------------------------------------------------------------------|
| deliveryMethod  | Allows the user to specify the delivery method for AutoSupport collection. Valid choices are:  • email  • HTTP  • HTTPS  If the email method is configured, then the AutoSupport OnDemand and Remote Diagnostics will be disabled. |
| mailRelayServer | Allows the user to specify the mail relay server for the AutoSupport collection.                                                                                                    |
| senderEmail     | Allows the user to specify send email address for the AutoSupport collection.                                                                                                    |

# **Examples**

```
SMcli -n Array1 -c "set storageArray autoSupportConfig
deliveryMethod=email mailRelayServer=\"mailserver.company.com\"
senderEmail=\"user@company.com\";"

SMcli completed successfully.
```

### Verification

Send a test message using the start storageArray autoSupport deliveryTest command to verify that your delivery methods are set up correctly.

### Minimum Firmware Level

8.40

# Configure email alert settings

The set emailAlert command configures the email to send an email to a specified technical support or organization. The email alert contains a summary of the event, detailed information about the affected storage, and customer contact information.

# **Supported Arrays**

This command applies to the E2800, E5700, EF600, and EF300 storage arrays. However, you can use the command as an SMcli command, not a script command, for E2700 or E5600 arrays. In this case, the

command applies to all of the arrays in the management domain.

# Syntax

```
set emailAlert
    serverAddress="serverAddress" |
    serverEncryption=none | smtps | starttls |
    serverPort=port value |
    serverUsername="username" |
    serverPassword="password" |
    senderAddress="emailAddress" |
    additionalContactInfo="filename" |
        (recipientAddresses=("emailAddress1" ... "emailAddressN"))
    addRecipientAddresses=("emailAddress1" ... "emailAddressN"))
```

| Parameter        | Description                                                                                                    |
|------------------|----------------------------------------------------------------------------------------------------|
| serverAddress    | Allows you to set the email server address. The email server address can be a fully qualified domain name, IPv4 address, or IPv6 address.                                                                                                    |
| serverEncryption | The encryption to be used to communicate with the server. The value may be one of the following:  • none - No encryption  • smtps - Create an SSL/TLS connection (implicit TLS)  • starttls - Create an unencrypted connection and then establish an SSL/TLS session (explicit TLS) |
| serverPort       | The TCP port to be used to connect to the server. The default value will depend on the encryption type.  • none - Defaults to port 25  • smtps - Defaults to port 465  • starttls - Defaults to port 587                                                                            |
| serverUsername   | The user name to provide authentication credentials to the server. If the user name is specified, the password must also be specified.                                                                                                    |

| Parameter             | Description                                                                                                    |
|-----------------------|----------------------------------------------------------------------------------------------------|
| serverPassword        | The password to provide authentication credentials to the server. If the password is specified, the user name must also be specified.                                                                                                    |
| senderAddress         | Allows you to set the sender's email address.                                                                                                    |
| additionalContactInfo | Allows you to provide the filename that contains the additional contact information to be used in the email alert.                                                                                                    |
| recipientAddresses    | Allows you to set one or more recipient email addresses. Using this set option will clear out existing email addresses. Enclose all of the names in parentheses. Enclose each of the names in double quotation marks (""). Separate each of the names with a space. |
| addRecipientAddresses | Allows you to add one or more recipient email addresses to the existing list. Enclose all of the names in parentheses. Enclose each of the names in double quotation marks (""). Separate each of the names with a space.                                           |

## **Examples**

```
SMcli -n Array1 -c "set emailAlert
    serverAddress="email.server.domain.com"
    serverEncryption=("smtps") |
    serverPort="smtps" |
    serverUsername="username" |
    serverPassword="password" |
    senderAddress=no-reply@server.domain.com
    additionalContactInfo="C:\additionalInfo.txt"
    recipientAddresses=("person1@email.domain.com"
"person2@email.domain.com");"

SMcli -n Array1 -c "set emailAlert
    addRecipientAddresses=("person3@netapp.com");"

SMcli completed successfully.
```

# Minimum firmware level

8.40

11.70.1 adds the serverEncryption, serverPort, serverUsername, and serverPassword parameters.

# Set event alert filtering

The set event alert commands manage alert event notification by either disabling or enabling notification related to a specific alertable event. To prevent notification about a specific alertable event, you *block* it. To enable notification about a specific alertable event, you *unblock* it.

# **Supported Arrays**

This command applies only to the E2700 and E5600 storage arrays.

### Context

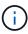

This command is an SMcli command, not a script command. You must run this command from a command line. You cannot run this command from the script editor in the storage management software

#### Context

When you define your storage array, you can configure alerts and define how the event alerts are managed. If you have configured the storage array to send alerts, a notification is sent to a designated recipient when an alertable event occurs. That notification can be one or all of the following types:

- email
- syslog
- · SNMP trap notifications

The set event alert CLI commands work on a single storage array. When you run the commands on a storage array, only that storage array is affected by the commands. Other storage arrays that have not had the CLI command run against them have the default behavior.

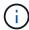

Blocking an event alert does not prevent the event from being posted to the system event log. All events continue to be posted to the event log.

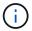

Non-alertable events cannot be made alertable using this command.

## Syntax to block an event alert

set blockEventAlert eventType

## Syntax to unblock an event alert

set unBlockEventAlert eventType

#### **Parameters**

| Parameter | Description                                                                                                    |
|-----------|----------------------------------------------------------------------------------------------------|
| eventType | This parameter is the integer value for the event. Enter the event value in a hexadecimal format, for example, 0x280D. Always begin the hexadecimal value with <b>0x</b> to indicate that it is in hexadecimal format. If you do not use 0x, the value is interpreted as a decimal and converted to a hexadecimal value, before applying the block or unblock command. This can cause an incorrect event to be blocked or unblocked.  An error is displayed if you enter an invalid event. |

#### Minimum firmware level

8.10

### Set host

The set host command assigns a host to a host group or moves a host to a different host group.

# **Supported Arrays**

This command applies to any individual storage array, including the E2700, E5600, E2800, E5700, EF600 and EF300 arrays, as long as all SMcli packages are installed.

#### Roles

To execute this command on an E2800, E5700, EF600, or EF300 storage array, you must have the Storage Admin role.

# Context

You can also create a new host group and assign the host to the new host group with this command. The actions performed by this command depend on whether the host has individual mappings or does not have individual mappings.

### **Syntax**

```
set host [hostName]
hostGroup=("hostGroupName" | none | defaultGroup)
userLabel="newHostName"
hostType=(hostTypeIndexLabel | hostTypeIndexNumber)
```

| Parameter | Description                                                                                                    |
|-----------|----------------------------------------------------------------------------------------------------|
| host      | The name of the host that you want to assign to a host group. Enclose the host name in square brackets ([]). If the host name has special characters or numbers, you must enclose the host name in double quotation marks (" ") inside square brackets.                                                                                 |
| hostGroup | The name of the host group to which you want to assign the host. (The following table defines how the command runs if the host does or does not have individual mappings.) Enclose the host group name in double quotation marks (" "). The defaultGroup option is the host group that contains the host to which the volume is mapped. |
| userLabel | The new host name. Enclose the host name in double quotation marks (" ").                                                                                                    |
| hostType  | The index label or number of the host type for the host port. Use the show storageArray hostTypeTable command to generate a list of available host type identifiers. If the host type has special characters, enclose the host type in double quotation marks (" ").                                                                    |

| <b>Host Group Parameter</b> | Host Has Individual Mappings                                                                                     | Host Does Not Have Individual Mappings                                                                           |  |  |  |
|-----------------------------|----------------------------------------------------------------------------------------------------|----------------------------------------------------------------------------------------------------|--|--|--|
| hostGroupName               | The host is removed from the present host group and is placed under the new host group defined by hostGroupName. | The host is removed from the present host group and is placed under the new host group defined by hostGroupName. |  |  |  |
| none                        | The host is removed from the host group as an independent partition and is placed under the root node.           | The host is removed from the present host group and is placed under the default group.                           |  |  |  |
| defaultGroup                | The command fails.                                                                                               | The host is removed from the present host group and is placed under the default group.                           |  |  |  |

When you use this command, you can specify one or more of the optional parameters.

For the names, you can use any combination of alphanumeric characters, hyphens, and underscores. Names can have a maximum of 30 characters.

#### Minimum firmware level

6.10

### Set host channel

The set hostChannel command defines the loop ID for the host channel.

# **Supported Arrays**

This command applies to any individual storage array, including the E2700, E5600, E2800, E5700, EF600 and EF300 arrays, as long as all SMcli packages are installed.

### Roles

To execute this command on an E2800, E5700, EF600, or EF300 storage array, you must have the Storage Admin role.

# **Syntax**

set hostChannel [hostChannelNumber]
preferredID=portID

#### **Parameters**

| Parameter   | Description                                                                                                    |  |  |  |
|-------------|----------------------------------------------------------------------------------------------------|--|--|--|
| hostChannel | The identifier number of the host channel for which you want to set the loop ID. Enclose the host channel identifier number in square brackets ([ ]).                                                                                                    |  |  |  |
|             | Use a host channel value that is appropriate for your particular controller model. A controller tray might support one host channel or as many as eight host channels. Valid host channel values are a1, a2, a3, a4, a5, a6, a7, a8, b1, b2, b3, b4, b5, b6, b7, or b8. |  |  |  |
| preferredID | The port identifier for the specified host channel. Port ID values are 0 to 127.                                                                                                    |  |  |  |

# Minimum firmware level

6.10

6.14 adds an update to the host channel identifier.

7.15 adds an update to the host channel identifier.

# Set host group

The set hostGroup command renames a host group.

### **Supported Arrays**

This command applies to any individual storage array, including the E2700, E5600, E2800, E5700, EF600 and EF300 arrays, as long as all SMcli packages are installed.

#### Roles

To execute this command on an E2800, E5700, EF600, or EF300 storage array, you must have the Storage Admin role.

## **Syntax**

set hostGroup [hostGroupName]
userLabel="newHostGroupName"

#### **Parameters**

| Parameter | Description                                                                                                    |
|-----------|----------------------------------------------------------------------------------------------------|
| hostGroup | The name of the host group that you want to rename. Enclose the host group name in square brackets ([]). If the host group name has special characters or numbers, you must enclose the host group name in double quotation marks (" ") inside square brackets. |
| userLabel | The new name for the host group. Enclose the new host group name in double quotation marks (" ").                                                                                                    |

### Notes

You can use any combination of alphanumeric characters, hyphens, and underscores for the names. Names can have a maximum of 30 characters.

### Minimum firmware level

6.10

# Set host port

The set hostPort command changes the properties for a host port.

## **Supported Arrays**

This command applies to any individual storage array, including the E2700, E5600, E2800, E5700, EF600 and EF300 arrays, as long as all SMcli packages are installed.

#### Roles

To execute this command on an E2800, E5700, EF600, or EF300 storage array, you must have the Storage Admin role.

#### Context

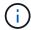

This command does not work in an iSCSI environment, where the host ports are considered initiators. Instead, use the set iscsiInitiator command. See Set iSCSI initiator.

### **Syntax**

set hostPort [portLabel] userLabel=newPortLabel
[host=hostName]

#### **Parameters**

| Parameter | Description                                                                                                    |
|-----------|----------------------------------------------------------------------------------------------------|
| hostPort  | The name of the host port for which you want to change the host type, or for which you want to create a new name. Enclose the host port name in square brackets ([]). If the host port name has special characters or numbers, enclose the host port name in double quotation marks (" ") inside square brackets. |
| userLabel | The new name that you want to give to the host port. Enclose the new name of the host port in double quotation marks (" ").                                                                                                    |
| host      | The name of the host for which you are defining an HBA or HCA host port. Enclose the host name in double quotation marks (" ").                                                                                                    |

### **Notes**

You can use any combination of alphanumeric characters, hyphens, and underscores for the user label. User labels can have a maximum of 30 characters.

### Minimum firmware level

6.10

# Set initiator

The set initiator command updates the initiator object.

### **Supported Arrays**

This command applies to an individual E2800, E5700, EF600 or EF300 storage array. It does not operate on E2700 or E5600 storage arrays.

# Roles

To execute this command on an E2800, E5700, EF600, or EF300 storage array, you must have the Storage

### Admin role.

## Context

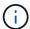

This command replaces the deprecated Set iSCSI initiator command.

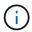

This command is applicable only to iSCSI, iSER, NVMe over RoCE, NVMe over InfiniBand, and NVMe over Fibre Channel.

# **Syntax**

```
set initiator (["initiatorName"] | <"initiatorQualifiedName">)
  ([userLabel="newInitiatorName"] |
  [host="newHostName"] | [chapSecret="newSecurityKey"])
```

#### **Parameters**

| Parameter  | Description                                                                                                    |
|------------|----------------------------------------------------------------------------------------------------|
| initiator  | Allows you to specify the initiator identifier for which you want to set properties. Enclose the name in double quotation marks ("` "`). You also must enclose the name in square brackets ([]) if the value is a user label or angle brackets (< >) if the value is a qualified name (e.g., iqn or nqn). |
| userLabel  | Allows you to enter a new user label for the initiator object. Enclose the new user label in double quotation marks (" ").                                                                                                    |
| host       | Allows you to enter a new host to which the host port is connected. Enclose the host name in double quotation marks (" ").                                                                                                    |
| chapSecret | Allows you to enter a new security key that you want to use to authenticate a peer connection. Enclose the security key in double quotation marks (" "). This parameter is only applicable to <code>iscsi</code> and <code>iser</code> host interface types.                                              |

# Minimum firmware level

8.41

# Set iSCSI initiator

The set iscsiInitiator command sets the attributes for an iSCSI initiator.

# **Supported Arrays**

This command applies to any individual storage array, including the E2700, E5600, E2800, E5700, EF600 and EF300 arrays, as long as all SMcli packages are installed.

### Roles

To execute this command on an E2800, E5700, EF600, or EF300 storage array, you must have the Storage Admin role.

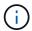

This command is deprecated and is replaced by the Set initiator command.

## **Syntax**

```
set iscsiInitiator (["initiatorUserLabel"] | <"_iscsiInitiatorName_">)
(userLabel="newName" |
host="newHostName" |
chapSecret="newSecurityKey")
```

| Parameter          | Description                                                                                                    |
|--------------------|----------------------------------------------------------------------------------------------------|
| initiatorUserLabel | The iscsi Initiator user label of the iSCSI initiator for which you want to set attributes. Enclose the iSCSI initiator user label in double quotation marks (" ") inside square brackets ([]).                                                                               |
|                    | Begin the initiator user label with the host name to which the host port is connected. Because there can be more than one host port identifier on a host, use a unique suffix for the host port ID. If the host name is ICTM1590S02H1 the initiator label appears as follows: |
|                    | set iscsiInitiator ["ICTM1590S02H1_AA"]                                                                                                    |

| Parameter          | Description                                                                                                    |  |  |  |  |
|--------------------|----------------------------------------------------------------------------------------------------|--|--|--|--|
| iscsiInitiatorName | The name of the initiator for which you want to set attributes. Enclose the iscsiInitiatorName in double quotation marks (" ") inside angle brackets (< >).  The iscsiInitiatorName is the iSCSI Qualified Name (iqn). An example:                                                                                                    |  |  |  |  |
|                    | <pre>set iscsiInitiator &lt;"iqn.2016- 11.com.vmware.iscsi:ictm1509s02h1" &gt;</pre>                                                                                                    |  |  |  |  |
| userLabel          | The new user label that you want to use for the iSCSI initiator. Enclose the new user label in double quotation marks (" ").  A best practice is to begin the initiator user label with the host name to which the host port is connected. Because there can be more than one host port identifier on a host, use a unique suffix for the host port ID. If the host name is ICTM1590S02H1 then an example of the initiator user label is shown below:  set iscsiInitiator ["ICTM1590S02H1_AA"] |  |  |  |  |
| host               | The name of the new host to which the host port is connected. Enclose the host name in double quotation marks (" "). An example is shown below:  ["ICTM1590S02H2"]                                                                                                    |  |  |  |  |
| chapSecret         | The security key that you want to use to authenticate a peer connection. Enclose the security key in double quotation marks (" ").                                                                                                    |  |  |  |  |

You can use any combination of alphanumeric characters, hyphens, and underscores for the names. Names can have a maximum of 30 characters.

Challenge Handshake Authentication Protocol (CHAP) is a protocol that authenticates the peer of a connection. CHAP is based upon the peers sharing a *secret*. A secret is a security key that is similar to a password.

Use the chapSecret parameter to set up the security keys for initiators that require a mutual authentication. The CHAP secret must be between 12 characters and 57 characters. This table lists the valid characters.

| Space | ! | " | # | \$ | % | & | • | ( | ) | * |   |
|-------|---|---|---|----|---|---|---|---|---|---|---|
| ,     | - |   | 1 | 0  | 1 | 2 | 3 | 4 | 5 | 6 | 7 |
| 8     | 9 | : | , | <  | = | > | ? | @ | А | В | С |
| D     | E | F | G | Н  | I | J | K | L | М | N | 0 |
| Р     | Q | R | S | Т  | U | V | W | X | Υ | Z | [ |
| \     | ] | ^ | _ | ı  | а | b | С | d | е | f | g |
| h     | i | j | k | I  | m | n | 0 | р | q | r | S |
| t     | u | V | W | х  | у | Z | { | I | } | ~ |   |

#### Minimum firmware level

7.10

8.41 This command is deprecated.

# Set iSCSI target properties

The set iscsiTarget command defines properties for an iSCSI target.

## **Supported Arrays**

This command applies to any individual storage array, including the E2700, E5600, E2800, E5700, EF600 and EF300 arrays, as long as all SMcli packages are installed.

### **Roles**

To execute this command on an E2800, E5700, EF600, or EF300 storage array, you must have the Storage Admin role.

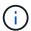

This command is deprecated and is replaced by the Set target properties command.

### **Syntax**

```
set iscsiTarget ["userLabel"]
authenticationMethod=(none | chap) |
chapSecret=securityKey |
targetAlias="userLabel"
```

#### **Parameters**

| Parameter            | Description                                                                                                    |
|----------------------|----------------------------------------------------------------------------------------------------|
| iscsiTarget          | The iSCSI target for which you want to set properties. Enclose the <code>userLabel</code> in double quotation marks (" "). You must also enclose the <code>userLabel</code> in square brackets ([]) if the user label is a target alias or angle brackets (< >) if the user label is an iSCSI Qualified Name (IQN). |
| authenticationMethod | The means of authenticating your iSCSI session.                                                                                                    |
| chapSecret           | The security key that you want to use to authenticate a peer connection.                                                                                                    |
| targetAlias          | The new name that you want to use for the target. Enclose the name in double quotation marks (" ").                                                                                                    |

### Notes

Challenge Handshake Authentication Protocol (CHAP) is a protocol that authenticates the peer of a connection. CHAP is based upon the peers sharing a *secret*. A secret is a security key that is similar to a password.

Use the chapSecret parameter to set up the security keys for initiators that require a mutual authentication. The CHAP secret must be between 12 characters and 57 characters. This table lists the valid characters.

| Space | ! | II | # | \$ | % | & | 1 | ( | ) | * |   |
|-------|---|----|---|----|---|---|---|---|---|---|---|
| ,     | - |    | 1 | 0  | 1 | 2 | 3 | 4 | 5 | 6 | 7 |
| 8     | 9 | :  | ; | <  | = | > | ? | @ | Α | В | С |
| D     | Е | F  | G | Н  | I | J | K | L | М | N | 0 |
| Р     | Q | R  | S | Т  | U | V | W | X | Υ | Z | [ |
| \     | ] | ۸  | _ | •  | а | b | С | d | е | f | g |
| h     | i | j  | k | I  | m | n | 0 | р | q | r | s |

| t | u | V | W | x | y | Z | { | } | ~ |  |
|---|---|---|---|---|---|---|---|---|---|--|
|   |   |   |   |   |   |   |   |   |   |  |

### Minimum firmware level

7.10

8.41 This command is deprecated.

# Set iSER target

The set iserTarget command defines properties for an iSER target.

# **Supported Arrays**

This command applies to any individual storage array, including the E2700, E5600, E2800, E5700, EF600 and EF300 arrays, as long as all SMcli packages are installed.

### Roles

To execute this command on an E2800, E5700, EF600, or EF300 storage array, you must have the Storage Admin role.

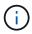

This command is deprecated and is replaced by the Set target properties command.

# **Syntax**

```
set iserTarget ["userLabel"]
authenticationMethod=(none | chap) |
chapSecret=securityKey |
targetAlias="userLabel"
```

| Parameter            | Description                                                                                                    |
|----------------------|----------------------------------------------------------------------------------------------------|
| iserTarget           | The iSER target for which you want to set properties. Enclose the <code>userLabel</code> in double quotation marks (" "). You must also enclose the <code>userLabel</code> in square brackets ([]) if the user label is a target alias or angle brackets (< >) if the user label is an iSCSI Qualified Name (IQN). |
| authenticationMethod | The means of authenticating your iSCSI session.                                                                                                    |
| chapSecret           | The security key that you want to use to authenticate a peer connection.                                                                                                    |

| Parameter   | Description                                                                                         |
|-------------|----------------------------------------------------------------------------------------------------|
| targetAlias | The new name that you want to use for the target. Enclose the name in double quotation marks (" "). |

Challenge Handshake Authentication Protocol (CHAP) is a protocol that authenticates the peer of a connection. CHAP is based upon the peers sharing a *secret*. A secret is a security key that is similar to a password.

Use the chapSecret parameter to set up the security keys for initiators that require a mutual authentication. The CHAP secret must be between 12 characters and 57 characters. This table lists the valid characters.

| Space | ! | " | # | \$ | % | & | 1 | ( | ) | * |   |
|-------|---|---|---|----|---|---|---|---|---|---|---|
| ,     | - |   | 1 | 0  | 1 | 2 | 3 | 4 | 5 | 6 | 7 |
| 8     | 9 | : | , | <  | = | > | ? | @ | Α | В | С |
| D     | E | F | G | Н  | I | J | K | L | M | N | О |
| Р     | Q | R | S | Т  | U | V | W | X | Υ | Z | [ |
| \     | ] | ۸ | _ | 1  | а | b | С | d | е | f | g |
| h     | i | j | k | I  | m | n | 0 | р | q | r | S |
| t     | u | V | W | X  | У | Z | { | I | } | ~ |   |

### Minimum firmware level

8.20

8.41 This command is deprecated.

# Set session

The set session errorAction command defines how you want the current script engine session to run.

### **Supported Arrays**

This command applies to any individual storage array, including the E2700, E5600, E2800, E5700, EF600 and EF300 arrays, as long as all SMcli packages are installed.

#### Roles

To execute this command on an E2800, E5700, EF600, or EF300 storage array, you must have the Storage

Admin, Support Admin, Security Admin, or Storage Monitor role.

### Context

For the purpose of this command a session is the duration for the running of the commands. This command does not permanently set the parameters for the storage array.

# **Syntax**

set session errorAction=(stop | continue)
password="storageArrayPassword"
performanceMonitorInterval=intervalValue
performanceMonitorIterations=iterationValue

set session errorAction=(stop | continue)
password="storageArrayPassword"
userRole=(admin | monitor)
performanceMonitorInterval=intervalValue
performanceMonitorIterations=iterationValue

| Parameter   | Description                                                                                                    |  |  |
|-------------|----------------------------------------------------------------------------------------------------|--|--|
| errorAction | How the session responds if an error is encountered during processing. You can choose to stop the session if an error is encountered, or you can continue the session after encountering an error. The default value is stop. (This parameter defines the action for execution errors, not syntax errors. Some error conditions might override the continue value.) |  |  |
| password    | The password for the storage array. Enclose the password in double quotation marks (" ").                                                                                                    |  |  |
|             | When the client type is set to https, this parameter is obsolete. The password must be specified prior to the CLI command script execution, and cannot be changed in the middle of a script.                                                                                                    |  |  |

| Parameter                    | Description                                                                                                    |  |  |  |
|------------------------------|----------------------------------------------------------------------------------------------------|--|--|--|
| performanceMonitorInterval   | The frequency of gathering performance data. Enter an integer value for the polling interval, in seconds, for which you want to capture data. The range of values is 3 to 3600 seconds. The default value is 5 seconds.                                          |  |  |  |
|                              | When the client type is set to https, this parameter is obsolete. Instead, to change the default interval value, use this parameter with the individual impacted commands. The commands are save storageArray performanceStats and show drive performanceStats.  |  |  |  |
| performanceMonitorIterations | The number of samples to capture. Enter an integer value. The range of values for samples captured is 1 to 3600. The default value is 5.                                                                                                    |  |  |  |
|                              | When the client type is set to https, this parameter is obsolete. Instead, to change the default iteration value, use this parameter with the individual impacted commands. The commands are save storageArray performanceStats and show drive performanceStats. |  |  |  |

When you use this command, you can specify one or more of the optional parameters.

Passwords are stored on each storage array in a management domain. If a password was not previously set, you do not need a password. The password can be any combination of alphanumeric characters with a maximum of 30 characters. (You can define a storage array password by using the set storageArray command.)

The polling interval and the number of iterations that you specify remain in effect until you end the session. After you end the session, the polling interval and the number of iterations return to the default values.

#### Minimum firmware level

5.20

8.40 - when the client type is set to https, obsoleted the password, userRole, performanceMonitorInterval, and performanceMonitorIterations parameters.

# Set snapshot group schedule

The set snapGroup enableSchedule command defines the schedule for taking

snapshot images for a snapshot group.

# **Supported Arrays**

This command applies to any individual storage array, including the E2700, E5600, E2800, E5700, EF600 and EF300 arrays, as long as all SMcli packages are installed.

#### Roles

To execute this command on an E2800, E5700, EF600, or EF300 storage array, you must have the Storage Admin role.

# **Syntax**

```
set snapGroup ["snapGroupName"]
enableSchedule=(TRUE | FALSE)
schedule (immediate | snapshotSchedule)
```

#### **Parameters**

| Parameter      | Description                                                                                                    |
|----------------|----------------------------------------------------------------------------------------------------|
| snapGroup      | The name of the snapshot group for which you are setting properties. Enclose the snapshot group name in double quotation marks (" ") inside of square brackets ([ ]).                                                |
| enableSchedule | Use this parameter to turn on or to turn off the ability to schedule a snapshot operation. To turn on snapshot scheduling, set this parameter to TRUE. To turn off snapshot scheduling, set this parameter to FALSE. |

#### **Notes**

You can use any combination of alphanumeric characters, underscore (\_), hyphen (-), and pound (#) for the names. Names can have a maximum of 30 characters.

The <code>enableSchedule</code> parameter and the <code>schedule</code> parameter provide a way for you to schedule creating snapshot images for a snapshot group. Using these parameters, you can schedule snapshots daily, weekly, or monthly (by day or by date). The <code>enableSchedule</code> parameter turns on or turns off the ability to schedule snapshots. When you enable scheduling, you use the <code>schedule</code> parameter to define when you want the snapshots to occur.

This list explains how to use the options for the schedule parameter:

- immediate As soon as you enter the command, a snapshot image is created, and a copy-on-write operation begins.
- startDate A specific date on which you want to create a snapshot image and perform a copy-on-write operation. The format for entering the date is MM:DD:YY. If you do not provide a start date, the current

date is used. An example of this option is startDate=06:27:11.

- scheduleDay A day of the week on which you want to create a snapshot image and perform a copyon-write operation. You can enter these values: monday, tuesday, wednesday, thursday, friday, saturday, sunday, and all. An example of this option is scheduleDay=wednesday.
- startTime The time of a day that you want to create a snapshot image and start performing a copy-on-write operation. The format for entering the time is HH:MM, where HH is the hour and MM is the minute past the hour. Use a 24-hour clock. For example, 2:00 in the afternoon is 14:00. An example of this option is startTime=14:27.
- scheduleInterval An amount of time, in minutes, that you want to have as a minimum between copy-on-write operations. You can possibly create a schedule in which you have overlapping copy-on-write operations because of the duration of a copy operation. You can make sure that you have time between copy-on-write operations by using this option. The maximum value for the scheduleInterval option is 1440 minutes. An example of this option is scheduleInterval=180.
- endDate A specific date on which you want to stop creating a snapshot image and end the copy-on-write operation. The format for entering the date is MM: DD: YY. An example of this option is endDate=11:26:11.
- noEndDate Use this option if you do not want your scheduled copy-on-write operation to end. If you later decide to end the copy-on-write operations you must re-enter the set snapGroup command and specify an end date.
- timesPerDay The number of times that you want the schedule to run in a day. An example of this option is timesPerDay=4.
- timeZone Use this parameter to define the time zone in which the storage array is operating. You can define the time zone in one of two ways:
  - ° GMT±HH: MM The time zone offset from GMT. Enter the offset in hours and minutes. For example GMT-06:00 is the central time zone in the United States.
  - Text string Standard time zone text strings. For example: "America/Chicago" or
    "Australia/Brisbane". Time zone text strings are case sensitive. If you enter an incorrect text string,
    GMT time is used. Enclose the text string in double quotation marks.

The code string for defining a schedule is similar to these examples:

enableSchedule=true schedule scheduleInterval=180

```
enableSchedule=true schedule startTime=14:27
```

```
enableSchedule=true schedule timeZone=GMT-06:00
```

```
enableSchedule=true schedule timeZone="America/Chicago"
```

If you also use the scheduleInterval option, the firmware chooses between the timesPerDay option and the scheduleInterval option by selecting the lowest value of the two options. The firmware calculates an

integer value for the scheduleInterval option by dividing 1440 by the scheduleInterval option value that you set. For example, 1440/180 = 8. The firmware then compares the timesPerDay integer value with the calculated scheduleInterval integer value and uses the smaller value.

To remove a schedule, use the delete volume command with the schedule parameter. The delete volume command with the schedule parameter deletes only the schedule, not the snapshot volume.

#### Minimum firmware level

7.83

7.86 adds the scheduleDate option and the month option.

# Set snapshot group repository volume capacity

The set snapGroup increase/decreaseRepositoryCapacity command increases or decreases the capacity of a snapshot group repository volume.

### **Supported Arrays**

This command applies to any individual storage array, including the E2700, E5600, E2800, E5700, EF600 and EF300 arrays, as long as all SMcli packages are installed.

#### Roles

To execute this command on an E2800, E5700, EF600, or EF300 storage array, you must have the Storage Admin role.

# Syntax for increasing capacity

```
set snapGroup ["snapGroupName"] increaseRepositoryCapacity
(repositoryVolumes="repos_xxxx" | repositoryVolumes=((volumeGroupName
[capacity=capacityValue])) | repositoryVolumes=((diskPoolName
[capacity=capacityValue])))
```

# Syntax for decreasing capacity

```
set snapGroup ["snapGroupName"]
decreaseRepositoryCapacity
count=numberOfVolumes
```

| Parameter        | Description                                                                                                    |
|------------------|----------------------------------------------------------------------------------------------------|
| snapGroup        | The name of the snapshot group for which you want to increase capacity or decrease capacity. Enclose the snapshot group name in double quotation marks (" ") inside of square brackets ([ ]).                                                                                                    |
| repositoryVolume | The name of the repository volume for which you want to increase capacity. An available standard volume is added to the repository volume to increase the capacity of the repository volume.                                                                                                    |
|                  | You have two options for defining the name of a repository volume:                                                                                                    |
|                  | Use an existing repository volume: name                                                                                                    |
|                  | Create a new repository volume when you run this command                                                                                                    |
|                  | The name of an existing repository volume consists of two parts:                                                                                                    |
|                  | The term "repos"                                                                                                    |
|                  | <ul> <li>A four digit numerical identifier that the storage<br/>management software assigns to the repository<br/>volume name</li> </ul>                                                                                                    |
|                  | Enclose the name of the existing repository volume in double quotation marks (" ").                                                                                                    |
|                  | If you want to create a new repository volume when you run this command you must enter the name of either a volume group or a disk pool in which you want the repository volume. Optionally, you can also define the capacity of the repository volume. If you want to define the capacity you can use these values: |
|                  | An integer value that represents a percentage of<br>the base volume capacity                                                                                                    |
|                  | <ul> <li>A decimal fraction value that represents a<br/>percentage of the base volume capacity</li> </ul>                                                                                                    |
|                  | <ul> <li>A specific size for the repository volume. Size is<br/>defined in units of bytes, KB, MB, GB, or TB.</li> </ul>                                                                                                    |
|                  | If you do not use the capacity option, the storage management software sets the capacity to 20 percent of the base volume capacity.                                                                                                    |
|                  | When you run this command the storage management software creates the repository volume for the snapshot volume.                                                                                                    |

| Parameter | Description                                                                                           |
|-----------|----------------------------------------------------------------------------------------------------|
| count     | The number of repository volumes that you want to remove from the snapshot group. Use integer values. |

You can use any combination of alphanumeric characters, underscore (\_), hyphen (-), and pound (#) for the user label. User labels can have a maximum of 30 characters.

The repository volume name is automatically created by the storage management software and the firmware when you create a new snapshot group. You cannot rename the repository volume because renaming the repository volume breaks the linkage with the snapshot images.

A snapshot group repository volume is an expandable volume that is structured as a concatenated collection of up to 16 standard volume entities. Initially, an expandable repository volume has only a single element. The capacity of the expandable repository volume is exactly that of the single element. You can increase the capacity of an expandable repository volume by attaching additional standard volumes to it. The composite expandable repository volume capacity then becomes the sum of the capacities of all of the concatenated standard volumes.

A snapshot group repository volume must satisfy a minimum capacity requirement that is the sum of the following:

- 32 MB to support fixed overhead for the snapshot group and for copy-on-write processing.
- Capacity for rollback processing, which is 1/5000th of the capacity of the base volume.

The minimum capacity is enforcement by the controller firmware and the storage management software.

#### Minimum firmware level

7.83

### Set snapshot group media scan

The set snapGroup mediaScanEnabled command runs a media scan on a snapshot group.

### **Supported Arrays**

This command applies to any individual storage array, including the E2700, E5600, E2800, E5700, EF600 and EF300 arrays, as long as all SMcli packages are installed.

### Roles

To execute this command on an E2800, E5700, EF600, or EF300 storage array, you must have the Storage Admin role.

#### **Syntax**

```
set snapGroup ["snapGroupName"]
mediaScanEnabled=(TRUE | FALSE)
redundancyCheckEnabled=(TRUE | FALSE)
```

#### **Parameters**

| Parameter              | Description                                                                                                    |
|------------------------|----------------------------------------------------------------------------------------------------|
| snapGroup              | The name of the snapshot group on which you want to run a media scan. Enclose the snapshot group name in double quotation marks (" ") inside of square brackets ([ ]).                                                                                      |
| mediaScanEnabled       | The setting to turn on or turn off media scan for the volume. To turn on media scan, set this parameter to TRUE. To turn off media scan, set this parameter to FALSE. (If media scan is disabled at the storage array level, this parameter has no effect.) |
| redundancyCheckEnabled | The setting to turn on or turn off redundancy checking during a media scan. To turn on redundancy checking, set this parameter to TRUE. To turn off redundancy checking, set this parameter to FALSE.                                                       |

## Notes

You can use any combination of alphanumeric characters, underscore (\_), hyphen (-), and pound (#) for the names. Names can have a maximum of 30 characters.

### Minimum firmware level

7.83

# Set snapshot group attributes

The set snapGroup command defines the properties for a snapshot group.

# **Supported Arrays**

This command applies to any individual storage array, including the E2700, E5600, E2800, E5700, EF600 and EF300 arrays, as long as all SMcli packages are installed.

### Roles

To execute this command on an E2800, E5700, EF600, or EF300 storage array, you must have the Storage Admin role.

### **Syntax**

```
set snapGroup ["snapGroupName"]
[userLabel="snapGroupName"] |
[repositoryFullPolicy=(failBaseWrites | purgeSnapImages) |
[repositoryFullLimit=percentValue |
[autoDeleteLimit=numberOfSnapImages] |
[rollbackPriority=(lowest | low | medium | high | highest)]
```

| Parameter            | Description                                                                                                    |
|----------------------|----------------------------------------------------------------------------------------------------|
| snapGroup            | The name of the snapshot group for which you are setting properties. Enclose the snapshot group name in double quotation marks (" ") inside of square brackets ([ ]).                                                                                                    |
| userLabel            | The new name that you want to give to the snapshot group. Use this parameter when you want to rename the snapshot group. Enclose the new snapshot group name in double quotation marks (" ").                                                                                                    |
| repositoryFullPolicy | How you want snapshot image processing to continue if the repository volumes for the snapshot image group are full. You can choose to fail writes to the base volume (failBaseWrites) or delete (purge) the snapshot images (purgeSnapImages). The default action is purgeSnapImages.                                                                                                    |
| repositoryFullLimit  | The percentage of repository volume capacity at which you receive a warning that the snapshot image repository volume is nearing full. Use integer values. For example, a value of 70 means 70 percent. The default value is 75.                                                                                                    |
| autoDeleteLimit      | The maximum number of snapshot images that you want to automatically delete if you have selected to purge the snapshot images for a repository full policy. Use integer values. The default value is 32.                                                                                                    |
| rollBackPriority     | Use this parameter to determine whether system resources should be allocated to the rollback operation at the expense of system performance. Valid values are highest, high, medium, low, or lowest A value of high indicates that the rollback operation is prioritized over all other host I/O. A value of lowest indicates that the rollback operation should be performed with minimal impact to host I/O. |

You can use any combination of alphanumeric characters, underscore (\_), hyphen (-), and pound (#) for the names. Names can have a maximum of 30 characters.

When you use this command, you can specify one or more of the parameters. You do not, however, need to use all of the parameters.

#### Minimum firmware level

7.83

### Set read-only snapshot volume to read/write volume

The set snapVolume convertToReadWrite command changes a snapshot volume that is a read-only volume to a snapshot volume that is read/write volume.

## **Supported Arrays**

This command applies to any individual storage array, including the E2700, E5600, E2800, E5700, EF600 and EF300 arrays, as long as all SMcli packages are installed.

### **Roles**

To execute this command on an E2800, E5700, EF600, or EF300 storage array, you must have the Storage Admin role.

#### Context

You also can use this command to identify a new repository volume for the read/write volume, or to set a full limit warning level for the repository volume.

### **Syntax**

```
set snapVolume ["snapImageVolumeName"] convertToReadWrite
[(repositoryVolume="repos_xxxx" |
repositoryVolume=(volumeGroupName [capacity=capacityValue])
repositoryVolume=(diskPoolName [capacity=capacityValue))]]
[repositoryFullLimit=percentValue]
```

| Parameter  | Description                                                                                                    |
|------------|----------------------------------------------------------------------------------------------------|
| snapVolume | The name of the snapshot volume that you want to change from read-only to read/write. Enclose the snapshot volume identifier in double quotation marks (" ") inside of square brackets ([ ]). |

| Parameter           | Description                                                                                                    |
|---------------------|----------------------------------------------------------------------------------------------------|
| repositoryVolume    | The name of the repository volume that you want to use for the read/write volume.                                                                                                    |
|                     | You have two options for defining the name of a repository volume:                                                                                                    |
|                     | Use an existing repository volume: name                                                                                                    |
|                     | Create a new repository volume when you run this command                                                                                                    |
|                     | The name of an existing repository volume is comprised of two parts:                                                                                                    |
|                     | The term "repos"                                                                                                    |
|                     | <ul> <li>A four-digit numerical identifier that the storage<br/>management software assigns to the repository<br/>volume name</li> </ul>                                                                                                    |
|                     | Enclose the name of the existing repository volume in double quotation marks (" ").                                                                                                    |
|                     | If you want to create a new repository volume when you run this command you must enter the name of either a volume group or a disk pool in which you want the repository volume. Optionally, you can also define the capacity of the repository volume. If you want to define the capacity you can use these values: |
|                     | <ul> <li>An integer value that represents a percentage of<br/>the base volume capacity</li> </ul>                                                                                                    |
|                     | <ul> <li>A decimal fraction value that represents a<br/>percentage of the base volume capacity</li> </ul>                                                                                                    |
|                     | <ul> <li>A specific size for the repository volume. Size is<br/>defined in units of bytes, KB, MB, GB, or TB.</li> </ul>                                                                                                    |
|                     | If you do not use the capacity option, the storage management software sets the capacity to 20 percent of the base volume capacity.                                                                                                    |
|                     | When you run this command the storage management software creates the repository volume for the snapshot volume.                                                                                                    |
| repositoryFullLimit | The percentage of repository volume capacity at which you receive a warning that the snapshot image repository volume is nearing full. Use integer values. For example, a value of 70 means 70 percent. The default value is 75.                                                                                     |

You can use any combination of alphanumeric characters, underscore (\_), hyphen (-), and pound (#) for the user label. User labels can have a maximum of 30 characters.

The repository volume name is automatically created by the storage management software and the firmware when you create a new snapshot group. You cannot rename the repository volume because renaming the repository volume will break the linkage with the snapshot images.

A snapshot group repository volume is an expandable volume that is structured as a concatenated collection of up to 16 standard volume entities. Initially, an expandable repository volume has only a single element. The capacity of the expandable repository volume is exactly that of the single element. You can increase the capacity of an expandable repository volume by attaching additional standard volumes to it. The composite expandable repository volume capacity then becomes the sum of the capacities of all of the concatenated standard volumes.

A snapshot group repository volume must satisfy a minimum capacity requirement that is the sum of the following:

- 32 MB to support fixed overhead for the snapshot group and for copy-on-write processing.
- Capacity for rollback processing, which is 1/5000th of the capacity of the base volume.

The minimum capacity is enforcement by the controller firmware and the storage management software.

#### Minimum firmware level

7.83

## Set snapshot volume repository volume capacity

The set snapVolume increase/decreaseRepositoryCapacity command increases or decreases the capacity of a snapshot volume repository volume.

### **Supported Arrays**

This command applies to any individual storage array, including the E2700, E5600, E2800, E5700, EF600 and EF300 arrays, as long as all SMcli packages are installed.

#### Roles

To execute this command on an E2800, E5700, EF600, or EF300 storage array, you must have the Storage Admin role.

## Syntax for increasing capacity

```
set snapVolume["snapVolumeName"] increaseRepositoryCapacity
(repositoryVolumes="repos_xxxx" |
repositoryVolumes=(volumeGroupName [capacity=capacityValue] |
repositoryVolumes=(diskPoolName [capacity=capacityValue])
```

# Syntax for decreasing capacity

set snapVolume ["snapVolumeName"] decreaseRepositoryCapacity
count=numberOfVolumes

| Parameter  | Description                                                                                                    |
|------------|----------------------------------------------------------------------------------------------------|
| snapVolume | The name of the snapshot volume for which you are setting properties. Enclose the snapshot volume identifier in double quotation marks (" ") inside of square brackets ([ ]). |

| Parameter        | Description                                                                                                    |
|------------------|----------------------------------------------------------------------------------------------------|
| repositoryVolume | The name of the repository volume for which you want to increase capacity. An available standard volume is added to the repository volume to increase the capacity of the repository volume.                                                                                                    |
|                  | You have two options for defining the name of a repository volume:                                                                                                    |
|                  | Use an existing repository volume: name                                                                                                    |
|                  | Create a new repository volume when you run this command                                                                                                    |
|                  | The name of an existing repository volume is comprised of two parts:                                                                                                    |
|                  | The term "repos"                                                                                                    |
|                  | <ul> <li>A four digit numerical identifier that you assign to<br/>the repository volume name</li> </ul>                                                                                                    |
|                  | Enclose the name of the existing repository volume in double quotation marks (" ").                                                                                                    |
|                  | If you want to create a new repository volume when you run this command you must enter the name of either a volume group or a disk pool in which you want the repository volume. Optionally, you can also define the capacity of the repository volume. If you want to define the capacity you can use these values: |
|                  | An integer value that represents a percentage of<br>the base volume capacity                                                                                                    |
|                  | <ul> <li>A decimal fraction value that represents a<br/>percentage of the base volume capacity</li> </ul>                                                                                                    |
|                  | <ul> <li>A specific size for the repository volume. Size is<br/>defined in units of bytes, KB, MB, GB, or TB.</li> </ul>                                                                                                    |
|                  | If you do not use the capacity option, the storage management software sets the capacity to 20 percent of the base volume capacity.                                                                                                    |
|                  | Enclose the name of the new repository volume in parentheses.                                                                                                    |
| count            | The number of volumes that you want to remove. Use integer values.                                                                                                    |

You can use any combination of alphanumeric characters, underscore (\_), hyphen (-), and pound (#) for the names. Names can have a maximum of 30 characters.

A snapshot repository volume is an expandable volume that is structured as a concatenated collection of up to 16 standard volume entities. Initially, an expandable repository volume has only a single element. The capacity of the expandable repository volume is exactly that of the single element. You can increase the capacity of an expandable repository volume by attaching additional standard volumes to it. The composite expandable repository volume capacity then becomes the sum of the capacities of all of the concatenated standard volumes.

A snapshot group repository volume must satisfy a minimum capacity requirement that is the sum of the following:

- 32 MB to support fixed overhead for the snapshot group and for copy-on-write processing.
- Capacity for rollback processing, which is 1/5000th of the capacity of the base volume.

The minimum capacity is enforcement by the controller firmware and the storage management software.

### Minimum firmware level

7.83

## Set snapshot volume media scan

The set snapVolume mediaScanEnabled command runs a media scan on the drives used for a snapshot volume.

### **Supported Arrays**

This command applies to any individual storage array, including the E2700, E5600, E2800, E5700, EF600 and EF300 arrays, as long as all SMcli packages are installed.

#### **Roles**

To execute this command on an E2800, E5700, EF600, or EF300 storage array, you must have the Storage Admin role.

### Context

Optionally, you also can perform a redundancy check on the data.

### **Syntax**

```
set snapVolume ["snapVolumeName"]
mediaScanEnabled=(TRUE | FALSE) [redundancyCheckEnabled=(TRUE | FALSE)]
```

| Parameter  | Description                                                                                                    |
|------------|----------------------------------------------------------------------------------------------------|
| snapVolume | The name of the snapshot volume for which you are setting properties. Enclose the snapshot volume identifier in double quotation marks (" ") inside of square brackets ([ ]). |

| Parameter              | Description                                                                                                    |
|------------------------|----------------------------------------------------------------------------------------------------|
| mediaScanEnabled       | The setting to turn on or turn off media scan for the snapshot volume. To turn on media scan, set this parameter to TRUE. To turn off media scan, set this parameter to FALSE. (If media scan is disabled at the storage array level, this parameter has no effect.) |
| redundancyCheckEnabled | The setting to turn on or turn off redundancy checking during a media scan. To turn on redundancy checking, set this parameter to TRUE. To turn off redundancy checking, set this parameter to FALSE.                                                                |

You can use any combination of alphanumeric characters, underscore (\_), hyphen (-), and pound (#) for the names. Names can have a maximum of 30 characters.

#### Minimum firmware level

7.83

# Rename snapshot volume

The set snapVolume command renames an existing snapshot volume.

## **Supported Arrays**

This command applies to any individual storage array, including the E2700, E5600, E2800, E5700, EF600 and EF300 arrays, as long as all SMcli packages are installed.

### Roles

To execute this command on an E2800, E5700, EF600, or EF300 storage array, you must have the Storage Admin role.

## **Syntax**

set snapVolume ["snapVolumeName"] userLabel="snapImageVolumeName"

| Parameter  | Description                                                                                                    |
|------------|----------------------------------------------------------------------------------------------------|
| snapVolume | The name of the snapshot volume that you want to rename. Enclose the snapshot volume name in double quotation marks (" ") inside of square brackets ([ ]). |

| Parameter | Description                                                                                                    |
|-----------|----------------------------------------------------------------------------------------------------|
| userLabel | A new name that you want to give to the snapshot volume. Enclose the new snapshot volume name in double quotation marks (" "). |

You can use any combination of alphanumeric characters, underscore (\_), hyphen (-), and pound (#) for the names. Names can have a maximum of 30 characters.

### Minimum firmware level

7.83

## **Update SNMP community**

The set snmpCommunity command creates a new name for an existing Simple Network Management Protocol (SNMP) community.

## **Supported Arrays**

This command applies to an individual E2800, E5700, EF600 or EF300 storage array. It does not operate on E2700 or E5600 storage arrays.

### Roles

To execute this command on an E2800, E5700, EF600, or EF300 storage array, you must have the Storage Admin or Support Admin role.

# **Syntax**

set snmpCommunityName="snmpCommunityName"
newCommunityName="newSnmpCommunityName"

#### **Parameters**

| Parameter        | Description                                                                                                    |
|------------------|----------------------------------------------------------------------------------------------------|
| communityName    | The name of the existing SNMP community that you want to rename. Enclose the SNMP community name in double quotation marks (" "). |
| newCommunityName | The new name that you want to give to the SNMP community. Enclose the SNMP community name in double quotation marks (" ").        |

### Minimum firmware level

8.30

## **Update SNMP MIB II system group variables**

The set snmpSystemVariables command changes the system variables for the Simple Network Management Protocol (SNMP).

## **Supported Arrays**

This command applies to an individual E2800, E5700, EF600 or EF300 storage array. It does not operate on E2700 or E5600 storage arrays.

### **Roles**

To execute this command on an E2800, E5700, EF600, or EF300 storage array, you must have the Storage Admin or Support Admin role.

### Context

The following system variables are maintained in a Management Information Base II (MIB-II) database:

- · Name of the system
- · Name of the system contact
- · Location of the system

## **Syntax**

```
set snmpSystemVariables
[sysName=newSystemName]
[sysContact=contactName]
[sysLocation=systemLocation]
```

| Parameter   | Description                                                                                                    |
|-------------|----------------------------------------------------------------------------------------------------|
| sysName     | The new name that you want to give to the SNMP system. Use standard SNMP and MIB conventions for the system name. Enclose the SNMP system name in square brackets ([]). |
| sysContact  | The name of contact person for the managed system with information on how to contact this person.  Enclose the SNMP contact name in square brackets ([]).               |
| sysLocation | The physical location of the system, such as "3rd flr". Enclose the SNMP system location in square brackets ([ ]).                                                      |

8.30

## **Update SNMP trap destination**

The set snmpTrapDestination trapReceiverIP command turns on or turns off sending authentication failure messages for an SNMP trap destination. Failure occurs when the SNMP agent received a message from an SNMP manager, but the message contained an invalid community name or user name.

### **Supported Arrays**

This command applies to an individual E2800, E5700, EF600 or EF300 storage array. It does not operate on E2700 or E5600 storage arrays.

#### Roles

To execute this command on an E2800, E5700, EF600, or EF300 storage array, you must have the Storage Admin or Support Admin role.

### **Syntax**

```
set snmpTrapDestination trapReceiverIP=ipAddress
(communityName="communityName" | (userName="userName" [engineId=(local | engineId)]))
[sendAuthenticationFailureTraps=(TRUE | FALSE)]
```

| Parameter      | Description                                                                                                    |
|----------------|----------------------------------------------------------------------------------------------------|
| trapReceiverIP | The IP address of the SNMP manager to which you want to send trap messages.                                                                                                    |
| communityName  | The name of the SNMP community for which you want to send trap messages.                                                                                                    |
| userName       | The name of the SNMP user for which you want to send trap messages.                                                                                                    |
| engineId       | The engine ID of the SNMP user for which you want to send trap messages. The engine ID is required if there is more than one USM user with the same user name. The value may be "local" to specify the loca SNMP agent is the authoritative agent or a hexadecimal digit string to specify a remote SNMP agent engine ID. |

| Parameter                      | Description                                                                                                    |
|--------------------------------|----------------------------------------------------------------------------------------------------|
| sendAuthenticationFailureTraps | This parameter turns on or turns off sending authentication failure messages to an SNMP manager. To send authentication failure messages, set the parameter to TRUE. To prevent sending authentication failure messages, set the parameter to FALSE. The default is TRUE. |

8.30

## **Update SNMPv3 USM user**

The set snmpUser userName command updates an existing Simple Network Management Protocol (SNMP) USM user. The USM user to be changed is identified using the user name if there is only one user with the user name. The user is identified using the user name and engine ID if there is more than one user with the same user name and different engine ID.

## **Supported Arrays**

This command applies to an individual E2800, E5700, EF600 or EF300 storage array. It does not operate on E2700 or E5600 storage arrays.

#### Roles

To execute this command on an E2800, E5700, EF600, or EF300 storage array, you must have the Storage Admin or Support Admin role.

## **Syntax**

```
set snmpUser userName="snmpUserName" [engineId=(local | engineId)]
[newUserName="newSnmpUserName"] [newEngineId=(local | engineId)]
[authProtocol=(none | sha | sha256 | sha512) authPassword="authPassword"]
[privProtocol=(none | aes128) privPassword="privPassword"]
```

| Parameter | Description                                                                                                    |
|-----------|----------------------------------------------------------------------------------------------------|
| userName  | The name of the SNMP USM user that you want to update. Enclose the SNMP USM user name in double quotation marks (" ") |

| Parameter       | Description                                                                                                    |
|-----------------|----------------------------------------------------------------------------------------------------|
| engineId        | The engine ID of the SNMP USM user that you want to update. The engine ID is required if there is more than one USM user with the same user name. The value may be local to specify the local SNMP agent is the authoritative agent or a hexidecimal digit string to specify a remote SNMP agent engine ID.                                      |
| newSnmpUserName | The new name that you want to give to the SNMP user. Enclose the SNMP user name in double quotation marks (" "). The default value is the previously defined user name for the user.                                                                                                    |
| newEngineId     | The new engineID to use as the identifier of the authoritative SNMP engine ID for the user. The value may be "[.code]local" to specify the local SNMP agent to be the authoritative agent or a hexadecimal digit string to specify a remote SNMP agent engine ID. The default value is the previously defined engine ID for the user.            |
| authProtocol    | The authentication protocol (HMAC) to be used for the user. The value may be one of the following:  • none - No authentication of SNMP messages (default)  • sha - SHA-1 authentication  • sha256 - SHA-256 authentication  • sha512 - SHA-512 authentication  The default value is the previously defined authentication protocol for the user. |
| authPassword    | The password to be used for authentication for the user. Must be specified if the authentication protocol is sha, sha256 or sha512                                                                                                    |
| privProtocol    | The privacy protocol (encryption) to be used for the user. The value may be one of the following:  • none - No encryption of SNMP messages (default)  • aes128 - AES-18 encryption  The default value is the previously defined privacy protocol for the user.                                                                                   |

| Parameter    | Description                                                                                                    |
|--------------|----------------------------------------------------------------------------------------------------|
| privPassword | The password to be used for privacy/encryption for the user. Must be specified if the privacy protocol is "[.code]`aes128`". |

8.72

## Set storage array to enable or disable automatic load balancing

The set storageArray autoLoadBalancingEnable command enables or disables the Automatic Load Balancing feature.

## **Supported Arrays**

This command applies to any individual storage array, including the E2700, E5600, E2800, E5700, EF600 and EF300 arrays, as long as all SMcli packages are installed.

#### Roles

To execute this command on an E2800, E5700, EF600, or EF300 storage array, you must have the Storage Admin role.

### **Syntax**

set storageArray autoLoadBalancingEnable=(TRUE | FALSE)

### **Parameter**

| Parameter               | Description                                                                                                    |
|-------------------------|----------------------------------------------------------------------------------------------------|
| storageArray            | Indicates that this parameter works on a storage array.                                                                                                    |
| autoLoadBalancingEnable | This parameter turns on or turns off Automatic Load Balancing on the controller. Set the parameter to TRUE to turn on Automatic Load Balancing. Set the parameter to FALSE to turn off Automatic Load Balancing. |

## What is Automatic Load Balancing?

The Automatic Load Balancing feature provides improved I/O resource management by reacting dynamically to load changes over time and automatically adjusting volume controller ownership to correct any load imbalance issues when workloads shift across the controllers.

The workload of each controller is continually monitored and, with cooperation from the multipath drivers installed on the hosts, can be automatically brought into balance whenever necessary. When workload is

automatically re-balanced across the controllers, the storage administrator is relieved of the burden of manually adjusting volume controller ownership to accommodate load changes on the storage array.

When Automatic Load Balancing is enabled, it performs the following functions:

- Automatically monitors and balances controller resource utilization.
- Automatically adjusts volume controller ownership when needed, thereby optimizing I/O bandwidth between the hosts and the storage array.

### **Enabling and disabling Automatic Load Balancing**

Automatic Load Balancing is enabled by default on all storage arrays that ship with SANtricity OS (controller software) 8.30 or later. Linux, Windows, and VMware multipath drivers can use the Automatic Load Balancing feature. If you upgrade your controller from SANtricity OS (controller software) 8.25 or earlier to 8.30 or later, Automatic Load Balancing is disabled by default on the storage array.

You might want to disable Automatic Load Balancing on your storage array for the following reasons:

- You do not want to automatically change a particular volume's controller ownership to balance workload.
- You are operating in a highly tuned environment where load distribution is purposefully set up to achieve a specific distribution between the controllers.

In SANtricity Storage Manager, select the **Storage Array** > **Configuration** > **Automatic Load Balancing** menu option to enable or disable the Automatic Load Balancing feature for an individual storage array.

In SANtricity System Manager, select **Settings > System**, scroll down to the **Additional Settings** section, click the **Enable/Disable Automatic Load Balancing** link, and select the **Enable/Disable automatic load balancing** checkbox to enable or disable the feature for an individual storage array.

### **Examples**

```
SMcli -n Array1 -c "set storageArray autoLoadBalancingEnable=true;"

SMcli completed successfully.
```

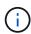

An active "Drive Lost Primary Path" condition will result in the Automatic Load Balancing incapable of balancing workloads. This condition must be inactive to ensure workloads are balanced through the Automatic Load Balancing feature.

#### Minimum firmware level

8.30

### Set AutoSupport message collection schedule

The set storageArray autoSupport schedule command sets the daily and weekly times and days of the week that AutoSupport messages are sent.

### **Supported Arrays**

This command applies to an individual E2800, E5700, EF600 or EF300 storage array. It does not operate on

E2700 or E5600 storage arrays.

#### Roles

To execute this command on an E2800, E5700, EF600, or EF300 storage array, you must have the Storage Admin or Support Admin role.

### Context

- If AutoSupport is enabled, the management software sends both daily AutoSupport messages and weekly AutoSupport messages.
- You can specify a range (hour-level granularity) of when to send daily and when to send weekly messages for the storage arrays in your management domain.
- For the weekly schedule, you select preferred days of the week for AutoSupport collection and transmission.

## **Syntax**

set storageArray autoSupport schedule dailyTime=startTime-endTime
 [dayOfWeek=(Sunday Monday Tuesday Wednesday Thursday Friday Saturday)]
weeklyTime=startTime-endTime

### **Parameters**

| Parameter  | Description                                                                                                    |
|------------|----------------------------------------------------------------------------------------------------|
| dailyTime  | <pre><starttime> - <endtime> Specifies the time of day that you want to start and end the collection of AutoSupport data for all storage arrays. The startTime and endTime must be in the 24-hour form of HH:00 and must be on the hour. For example, 9:00 p.m. should be entered as 21:00.</endtime></starttime></pre> |
| dayOfWeek  | (Sunday Monday Tuesday Wednesday Thursday Frid ay Saturday) Specifies the preferred days of the week (Sunday through Saturday) that you want to collect AutoSupport bundle collection data. The dayOfWeek parameter must be surrounded by parentheses and separated with a space.                                       |
| weeklyTime | <pre><starttime> - <endtime> Specifies the time of day that you want to start and end the collection of the AutoSupport bundle collection data for each day of the week that you have selected. The startTime and endTime must be in the form of HH:MM[am pm].</endtime></starttime></pre>                              |

# **Examples**

```
SMcli -n Array1 -c "set storageArray autoSupport schedule dailyTime=14:00-15:00 weeklyTime=1:00-5:00;"

SMcli -n Array1 -c "set storageArray autoSupport schedule dailyTime=14:00-15:00 dayOfWeek=(Monday Friday) weeklyTime=1:00-5:00;"

SMcli completed successfully.
```

#### Verification

Use the show storageArray autoSupport command to see the resulting change to the schedule.

#### Minimum Firmware Level

8.40

## Enable or disable AutoSupport maintenance window (for individual E2800 or E5700 arrays)

The set storageArray autoSupportMaintenanceWindow command turns on or turns off the AutoSupport maintenance window feature.

Use a maintenance window to suppress automatic ticket creation on error events. Under normal operation mode the storage array will use AutoSupport to open a case with Technical Support if there is an issue. When AutoSupport is placed in a maintenance window this feature is suppressed.

## **Supported Arrays**

This command applies to an individual E2800, E5700, EF600 or EF300 storage array. It does not operate on E2700 or E5600 storage arrays.

## Roles

To execute this command on an E2800, E5700, EF600, or EF300 storage array, you must have the Storage Admin or Support Admin role.

### **Syntax**

```
set storageArray autoSupportMaintenanceWindow (enable | disable)
  emailAddresses=("emailAddress1" "emailAddress2" ...)
  [duration=<duration_in_hours>];
```

| Parameter      | Description                                                                                                    |
|----------------|----------------------------------------------------------------------------------------------------|
| emailAddresses | The list of email addresses to receive a confirmation email that the maintenance window request has been processed. You can specify up to five email addresses. |
| duration       | Optional. The duration (in hours) to enable maintenance window. If omitted, the maximum supported duration (72 hours) is used.                                  |

### **Examples**

```
SMcli -n Array1 -c "set storageArray autoSupportMaintenanceWindow enable
    emailAddresses=\"me@company.com\" duration=5;"

SMcli completed successfully.
```

```
SMcli -n Array1 -c "set storageArray autoSupportMaintenanceWindow enable
    emailAddresses=(\"me1@company.com\" \"me2@company.com\");"

SMcli completed successfully.
```

```
SMcli -n Array1 -c "set storageArray autoSupportMaintenanceWindow disable
        emailAddresses=(\"mel@company.com\" \"me2@company.com\"
        \"me4@company.com\" \"me5@company.com\");"
SMcli completed successfully.
```

## Minimum Firmware Level

8.42

# **Enable or disable the AutoSupport OnDemand feature**

The set storageArray autoSupportOnDemand command turns on or turns off the AutoSupport OnDemand feature. This feature allows technical support to coordinate AutoSupport data transmission, and allows them to request the re-transmission of missing support data.

## **Supported Arrays**

This command applies to an individual E2800, E5700, EF600 or EF300 storage array. It does not operate on E2700 or E5600 storage arrays.

#### Roles

To execute this command on an E2800, E5700, EF600, or EF300 storage array, you must have the Storage Admin or Support Admin role.

#### Context

Before enabling this feature, you must first enable the AutoSupport feature on the storage array. After enabling this feature, you can next enable the AutoSupport Remote Diagnostics feature (if desired).

### **Syntax**

```
set storageArray autoSupportOnDemand (enable | disable)
```

### **Parameters**

| Parameter        | Description                                                                                                    |
|------------------|----------------------------------------------------------------------------------------------------|
| enable   disable | Allows the user to enable or disable AutoSupport OnDemand feature. If AutoSupport is disabled, the enable action will error and asks the user to enable it first. If the Remote Diagnostics feature is enabled, the disable action will also turn off Remote Diagnostics feature. |

## **Examples**

```
SMcli -n Array1 -c "set storageArray autoSupportOnDemand enable;"

SMcli completed successfully.
```

#### Verification

Use the show storageArray autoSupport command to see if you have enabled the feature. The initial two lines of the displayed output show the enable status of the AutoSupport feature, followed by the AutoSupport OnDemand feature:

```
The AutoSupport is enabled on this storage array.

The AutoSupport OnDemand feature is enabled on this storage array.

The AutoSupport Remote Diagnostics feature is enabled on this storage array.
```

### **Minimum Firmware Level**

8.40

## **Enable or disable the AutoSupport Remote Diagnostics feature**

The set storageArray autoSupportRemoteDiag command turns on or turns off the AutoSupport OnDemand Remote Diagnostics feature. This feature enables technical support to request support data to diagnose problems remotely.

### **Supported Arrays**

This command applies to an individual E2800, E5700, EF600 or EF300 storage array. It does not operate on E2700 or E5600 storage arrays.

#### Roles

To execute this command on an E2800, E5700, EF600, or EF300 storage array, you must have the Storage Admin or Support Admin role.

### Context

Before enabling this feature, first enable the AutoSupport feature and then the AutoSupport OnDemand feature on the storage array.

You must enable the three features in the following order:

- 1. Enable AutoSupport
- 2. Enable AutoSupport OnDemand
- 3. Enable AutoSupport Remote Diagnostics

## **Syntax**

set storageArray autoSupportRemoteDiag (enable | disable)

#### **Parameters**

| Parameter | Description                                                                                                    |
|-----------|----------------------------------------------------------------------------------------------------|
|           | Allows the user to enable or disable AutoSupport Remote Diagnostics feature. If AutoSupport and AutoSupport OnDemand are disabled, then the enable action will error and asks the user to enable them first. |

## **Examples**

SMcli -n Array1 -c "set storageArray autoSupportRemoteDiag enable;"

SMcli completed successfully.

#### Verification

Use the show storageArray autoSupport command to see if you have enabled the feature. The initial three lines of the displayed output show the enable status of the AutoSupport feature, followed by the AutoSupport OnDemand feature and the AutoSupport Remote Diagnostics feature:

The AutoSupport feature is enabled on this storage array.

The AutoSupport OnDemand feature is enabled on this storage array.

The AutoSupport Remote Diagnostics feature is enabled on this storage array.

#### **Minimum Firmware Level**

8.40

## Set storage array to enable or disable cache mirror data assurance check

The set storageArray cacheMirrorDataAssuranceCheckEnable command allows you to enable or disable the cache mirror data assurance check.

## **Supported Arrays**

This command applies to an individual E2800, E5700, EF600, or EF300 storage array. It does not operate on E2700 or E5600 storage arrays.

#### **Roles**

To execute this command on an E2800, E5700, EF600, or EF300 storage array, you must have the Storage Admin or Support Admin role.

### **Syntax**

set storageArray cacheMirrorDataAssuranceCheckEnable=(TRUE | FALSE)

### **Parameters**

None.

#### Minimum firmware level

8.41 New command parameter.

# Set storage array controller health image allow overwrite

The set storageArray controllerHealthImageAllowOverWrite command sets a flag on a controller to allow a new controller health image to overwrite an existing controller health image on storage arrays that support the controller health image feature.

### **Supported Arrays**

This command applies to any individual storage array, including the E2700, E5600, E2800, E5700, EF600 and EF300 arrays, as long as all SMcli packages are installed.

#### Roles

To execute this command on an E2800, E5700, EF600, or EF300 storage array, you must have the Storage Admin role.

#### Context

If the storage array does not support the controller health image feature, the command returns an error.

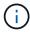

With firmware version 8.20 the coreDumpAllowOverWrite parameter is replaced with the controllerHealthImageAllowOverWrite parameter.

### **Syntax**

set storageArray controllerHealthImageAllowOverWrite

### **Parameters**

None.

#### **Notes**

When the controller health image is retrieved, the allow overwrite flag is set. If the controller health image is not retrieved, the image expires in 48 hours, after which the allow overwrite flag is set. When you use the set storageArray controllerHealthImageAllowOverWrite command to set the allow overwrite flag, the 48-hour expiration is waived as if the image had been retrieved.

#### Minimum firmware level

7.86

8.20 replaces the **coreDumpAllowOverWrite** parameter with the controllerHealthImageAllowOverWrite parameter.

## Set storage array directory server role mapping

The set storageArray directoryServer roles command allows you to define role mappings for a specified directory server. These role mappings are used to authenticate users that attempt to execute various SMcli commands.

### **Supported Arrays**

This command applies to an individual E2800, E5700, EF600 or EF300 storage array. It does not operate on E2700 or E5600 storage arrays.

#### Roles

To execute this command on an E2800, E5700, EF600, or EF300 storage array, you must have the Security Admin role.

## What you'll need

The following roles are available to be mapped:

- **Storage admin** Full read/write access to the storage objects (for example, volumes and disk pools), but no access to the security configuration.
- **Security admin** Access to the security configuration in Access Management, certificate management, audit log management, and the ability to turn the legacy management interface (SYMbol) on or off.
- **Support admin** Access to all hardware resources on the storage array, failure data, MEL events, and controller firmware upgrades. No access to storage objects or the security configuration.
- Monitor Read-only access to all storage objects, but no access to the security configuration.

## **Syntax**

```
set storageArray directoryServer ["domainId"]
   groupDN="groupDistinguishedName" roles=("role1"..."roleN")
```

#### **Parameters**

| Parameter       | Description                                                                                                    |
|-----------------|----------------------------------------------------------------------------------------------------|
| directoryServer | Allows you to specify the domain by its ID for which you want to set up role mappings.                                                                              |
| groupDN         | Allows you to specify the group's distinguished name (DN) to be added to the mapping list.                                                                          |
| roles           | Allows you to specify one or more roles for the user(s) in the defined group. If you enter more than one role, separate the values with a space. Valid choices are: |
|                 | * storage.monitor                                                                                                    |
|                 | * storage.admin                                                                                                    |
|                 | • security.admin                                                                                                    |
|                 | • support.admin                                                                                                    |

#### **Examples**

## Set storage array directory server

The set storageArray directoryServer command updates the directory server configuration.

## **Supported Arrays**

This command applies to an individual E2800, E5700, EF600 or EF300 storage array. It does not operate on E2700 or E5600 storage arrays.

#### Roles

To execute this command on an E2800, E5700, EF600, or EF300 storage array, you must have the Security Admin role.

## **Syntax**

```
set storageArray directoryServer ["domainId"]
  (domainNames=("domainName1"..."domainNameN") |
   addDomainNames=("domainName1"..."domainNameN") |
   serverUrl="serverUr1" |
   bindAccount="username" bindPassword="password" |
   searchBaseDN="distinguishedName" |
   usernameAttribute="attributeName" |
   groupAttributes=("attrName1"..."attrNameN") |
   addGroupAttributes=("attrName1"..."attrNameN"))
[skipConfigurationTest={true | false}]
```

| Parameter         | Description                                                                                                    |
|-------------------|----------------------------------------------------------------------------------------------------|
| directoryServer   | Allows you to specify the domain ID to update the settings.                                                                                                    |
| domainNames       | Allows you to set one or more valid domain names for<br>the directory server. If you enter more than one name,<br>separate the values with a space. Using this set<br>option will clear out existing domain names.                                            |
| addDomainNames    | Allows you to add one or more valid domain names for the directory server. If you enter more than one name, separate the values with a space.                                                                                                    |
| serverUrl         | Allows you to specify the server URL.                                                                                                    |
| bindAccount       | Allows you to specify the username to be used as the binding account.                                                                                                    |
| bindPassword      | Allows you to specify the password to be used as the binding password.                                                                                                    |
| searchBaseDN      | Allows you to specify the search base distinguished name to search for LDAP user objects for determining group membership.                                                                                                    |
| usernameAttribute | Allows you to specify the attribute to be used to search for user objects for determining group membership. If specified, the string must contain the variable {uid} that will be replaced with the username used during login. Example: sAMAccountName={uid} |
| groupAttributes   | Allows you to set one or more group attributes to be used to look for group Distinguished Names.  Distinguished names are used to determine group membership for role mapping.                                                                                |
|                   | If you enter more than one group, separate the values with a space.                                                                                                    |
|                   | Using this parameter will clear out existing groups.                                                                                                    |

| Parameter             | Description                                                                                                    |
|-----------------------|----------------------------------------------------------------------------------------------------|
| addGroupAttributes    | Allows you to add one or more group attributes to be used to look for group Distinguished Names.  Distinguished names are used to determine group membership for the purposes of role mapping. |
|                       | If you enter more than one group, separate the values with a space.                                                                                                    |
| skipConfigurationTest | Allows you to skip the configuration test before the configuration is saved. The default is false.                                                                                             |

## **Examples**

## Set external key management settings

The set storageArray externalKeyManagement command configures the external key management server address and port number.

## **Supported Arrays**

This command applies to an individual E2800, E5700, EF600 or EF300 storage array. It does not operate on E2700 or E5600 storage arrays.

### Roles

To execute this command on an E2800, E5700, EF600, or EF300 storage array, you must have the Security Admin role.

#### Context

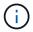

This command applies only to external key management.

### **Syntax**

set storageArray externalKeyManagement serverAddress=serverAddress
serverPort=portNumber

### **Parameters**

| Parameter     | Description                                                                                                    |
|---------------|----------------------------------------------------------------------------------------------------|
| serverAddress | Allows you to specify the external key management server address. The server address can be a fully qualified domain name, IPv4 address, or IPv6 address. |
| serverPort    | Allows you to specify the port number of the external key management server.                                                                              |

## Example

```
SMcli -n Array1 -c "set storageArray externalKeyManagement serverAddress=192.0.2.1 serverPort=8081;"

SMcli completed successfully.
```

### Minimum firmware level

8.40

## **Enable or disable host connectivity reporting**

The set storageArray hostConnectivityReporting command enables or disables host connectivity reporting on the controller.

## **Supported Arrays**

This command applies to an individual E2800, E5700, EF600, or EF300 storage array. It does not operate on E2700 or E5600 storage arrays.

#### Roles

To execute this command on an E2800, E5700, EF600, or EF300 storage array, you must have the Storage Admin role.

## **Syntax**

```
set storageArray hostConnectivityReporting (enable | disable)
```

#### Context

When you enable host connectivity reporting on the storage array, the storage array continuously monitors the connection between the storage array's controllers and the configured hosts and alerts you if the connection is disrupted due to a loose, damaged, or missing cable or other problems with the host. You are also notified if the host type is incorrectly specified on the storage array (which could result in failover problems).

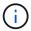

To disable host connectivity reporting, you must first disable automatic load balancing.

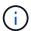

You can keep host connectivity reporting enabled if automatic load balancing is disabled.

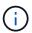

Host connectivity reporting and automatic load balancing function only on the Linux DHALUA, Windows/Windows Clustered, and VMware host types.

### **Parameters**

None.

#### Minimum firmware level

8.42 New command parameter.

## Set storage array ICMP response

The set storageArray icmpPingResponse command returns the default values for negotiable settings for sessions and connections, which represent the starting point for the storage array for negotiations.

### **Supported Arrays**

This command applies to any individual storage array, including the E2700, E5600, E2800, E5700, EF600 and EF300 arrays, as long as all SMcli packages are installed.

### Roles

To execute this command on an E2800, E5700, EF600, or EF300 storage array, you must have the Storage Admin role.

#### **Syntax**

set storageArray icmpPingResponse=(TRUE | FALSE)

| Parameter        | Description                                                                                                    |
|------------------|----------------------------------------------------------------------------------------------------|
| icmpPingResponse | This parameter turns on or turns off Echo Request messages. Set the parameter to TRUE to turn on Echo Request messages. Set the parameter to FALSE to turn off Echo Request messages. |

The Internet Control Message Protocol (ICMP) is used by operating systems in a network to send error messages, test packets, and informational messages related to the IP, such as a requested service is not available or that a host or router could not be reached. The ICMP response command sends ICMP Echo Request messages and receives ICMP Echo Response messages to determine if a host is reachable and the time it takes for packets to get to and from that host.

#### Minimum firmware level

7.10

## Set storage array iSNS server IPv4 address

The set storageArray isnsIPv4ConfigurationMethod command sets the configuration method and address for an IPv4 Internet Storage Name Service (iSNS).

## **Supported Arrays**

This command applies to any individual storage array, including the E2700, E5600, E2800, E5700, EF600 and EF300 arrays, as long as all SMcli packages are installed.

#### Roles

To execute this command on an E2800, E5700, EF600, or EF300 storage array, you must have the Storage Admin role.

## **Syntax**

set storageArray isnsIPv4ConfigurationMethod=(static | dhcp)
isnsIPv4Address=ipAddress

| Parameters                  | Description                                                                                                    |
|-----------------------------|----------------------------------------------------------------------------------------------------|
| isnsIPv4ConfigurationMethod | The method that you want to use to define the iSNS server configuration. You can enter the IP address for the IPv4 iSNS servers by selecting static. For IPv4, you can choose to have a Dynamic Host Configuration Protocol (DHCP) server select the iSNS server IP address by entering dhcp. To enable DHCP, you must set the isnsIPv4Address parameter to 0.0.0.0. |
| isnsIPv4Address             | The IP address that you want to use for the iSNS server. Use this parameter with the static value for IPv4 configurations. If you choose to have a DHCP server set the IP address for an IPv4 Internet iSNS server, you must set the isnsIPv4Address parameter to 0.0.0.0.                                                                                           |

The iSNS protocol facilitates the automated discovery, management, and configuration of iSCSI devices and Fibre Channel devices on a TCP/IP network. iSNS provides intelligent storage discovery and management services comparable to those found in Fibre Channel networks, which allow a commodity IP network to function in a similar capacity as a storage area network. iSNS also facilitates a seamless integration of IP networks and Fibre Channel networks, due to its ability to emulate Fibre Channel fabric services and manage both iSCSI devices and Fibre Channel devices.

The DHCP server passes configuration parameters, such as network addresses, to IP nodes. DHCP enables a client to acquire all of the IP configuration parameters that it needs to operate. DHCP lets you automatically allocate reusable network addresses.

#### Minimum firmware level

7.10

## Set storage array iSNS server IPv6 address

The set storageArray isnsIPv6Address command sets the IPv6 address for the iSNS server.

### **Supported Arrays**

This command applies to any individual storage array, including the E2700, E5600, E2800, E5700, EF600 and EF300 arrays, as long as all SMcli packages are installed.

#### Roles

To execute this command on an E2800, E5700, EF600, or EF300 storage array, you must have the Storage Admin role.

#### **Syntax**

set storageArray isnsIPv6Address=ipAddress

#### **Parameter**

| Parameters      | Description                                                |
|-----------------|------------------------------------------------------------|
| isnsIPv6Address | The IPv6 address that you want to use for the iSNS server. |

#### **Notes**

The iSNS protocol facilitates the automated discovery, management, and configuration of iSCSI devices and Fibre Channel devices on a TCP/IP network. iSNS provides intelligent storage discovery and management services comparable to those found in Fibre Channel networks, which permits a commodity IP network to function in a similar capacity as a storage area network. iSNS also facilitates a seamless integration of IP networks and Fibre Channel networks, due to its ability to emulate Fibre Channel fabric services, and manage both iSCSI devices and Fibre Channel devices. iSNS provides value in any storage network that has iSCSI devices, Fibre Channel devices, or any combination.

7.10

## Set storage array iSNS server listening port

The set storageArray isnsListeningPort command sets the iSNS server listening port.

## **Supported Arrays**

This command applies to any individual storage array, including the E2700, E5600, E2800, E5700, EF600 and EF300 arrays, as long as all SMcli packages are installed.

## Roles

To execute this command on an E2800, E5700, EF600, or EF300 storage array, you must have the Storage Admin role.

### **Syntax**

set storageArray isnsListeningPort=listeningPortIPAddress

#### **Parameter**

| Parameter         | Description                                                                                                    |
|-------------------|----------------------------------------------------------------------------------------------------|
| isnsListeningPort | The IP address that you want to use for the iSNS server listening port. The range of values for the listening port is 49152 to 65535. The default value is 53205.                                                           |
|                   | The listening port resides on the server and performs these activities:                                                                                                    |
|                   | Monitors incoming client connection requests                                                                                                    |
|                   | Manages traffic to the server                                                                                                    |
|                   | When a client requests a network session with a server, the listener receives the actual request. If the client information matches the listener information, then the listener grants a connection to the database server. |

### Notes

A listening port resides on the database server and is responsible for these activities:

- Listening (monitoring) for incoming client connection requests
- · Managing the traffic to the server

When a client requests a network session with a server, a listener receives the actual request. If the client information matches the listener information, then the listener grants a connection to the database server.

#### Minimum firmware level

7.10

## Set storage array iSNS registration

The set storageArray isnsRegistration command enables you to list a storage array on either an IPv4 or an IPv6 Internet Storage Name Service (iSNS) server.

## **Supported Arrays**

This command applies to any individual storage array, including the E2700, E5600, E2800, E5700, EF600 and EF300 arrays, as long as all SMcli packages are installed.

#### Roles

To execute this command on an E2800, E5700, EF600, or EF300 storage array, you must have the Storage Admin role.

### Syntax for IPv4

```
set storageArray isnsRegistration=(TRUE | FALSE)
isnsIPv4ConfigurationMethod=[static | dhcp]
isnsIPv4Address=ipAddress
[isnsListeningPort]
```

## Syntax for IPv6

```
set storageArray isnsRegistration=(TRUE | FALSE)
isnsIPv6Address=ipAddress
[isnsListeningPort]
```

| Parameters                  | Description                                                                                                    |
|-----------------------------|----------------------------------------------------------------------------------------------------|
| isnsRegistration            | The means of registering the iSCSI target on the iSNS server. Set the parameter to TRUE to list an iSCSI target.                                                                                                    |
|                             | When you set this parameter to TRUE you must also use these parameters for IPV4 configurations:                                                                                                    |
|                             | • isnsIPV4ConfigurationMethod                                                                                                    |
|                             | • isnsIPV4Address                                                                                                    |
|                             | When you set this parameter to TRUE you must also use these parameters for IPV6 configurations:                                                                                                    |
|                             | • isnsIPV6Address                                                                                                    |
|                             | Optionally, you can also use the isnsListeningPort parameter to define the port monitor and manage traffic to the server.                                                                                                    |
|                             | To remove the registration for the storage array from the iSNS server set this parameter to FALSE.                                                                                                    |
| isnsIPv4ConfigurationMethod | The method that you want to use to define the iSNS server configuration. You can enter the IP address for the IPv4 iSNS servers by selecting static. For IPv4, you can choose to have a Dynamic Host Configuration Protocol (DHCP) server select the iSNS server IP address by entering dhcp. To enable DHCP, you must set the isnsIPv4Address parameter to 0.0.0.0.0. |
| isnsIPv4Address             | The IPv4 address used to connect to the iSNS server. Use this parameter with the static value for IPv4 configurations. If you choose to have a DHCP server set the IP address for an IPv4 Internet iSNS server, you must set the isnsIPv4Address parameter to 0.0.0.0.                                                                                                 |
| isnsIPv6Address             | The IPv6 address used to connect to the iSNS server.                                                                                                    |

| Parameters        | Description                                                                                                    |
|-------------------|----------------------------------------------------------------------------------------------------|
| isnsListeningPort | The port number that you want to use for the iSNS server listening port. The range of values for the listening port is 49152 to 65535. The default value is 3205.                                                           |
|                   | The listening port resides on the server and performs these activities:                                                                                                    |
|                   | Monitors incoming client connection requests                                                                                                    |
|                   | Manages traffic to the server                                                                                                    |
|                   | When a client requests a network session with a server, the listener receives the actual request. If the client information matches the listener information, then the listener grants a connection to the database server. |

### Notes

The iSNS protocol facilitates the automated discovery, management, and configuration of iSCSI devices and Fibre Channel devices on a TCP/IP network. iSNS provides intelligent storage discovery and management services comparable to those found in Fibre Channel networks, which allow a commodity IP network to function in a similar capacity as a storage area network. iSNS also facilitates a seamless integration of IP networks and Fibre Channel networks, due to its ability to emulate Fibre Channel fabric services and manage both iSCSI devices and Fibre Channel devices.

The DHCP server passes configuration parameters, such as network addresses, to IP nodes. DHCP enables a client to acquire all of the IP configuration parameters that it needs to operate. DHCP lets you automatically allocate reusable network addresses.

## Minimum firmware level

7.10

# Set storage array iSNS server refresh

The set storageArray isnsServerRefresh command refreshes the network address information for the iSNS server.

# **Supported Arrays**

This command applies to any individual storage array, including the E2700, E5600, E2800, E5700, EF600 and EF300 arrays, as long as all SMcli packages are installed.

## Roles

To execute this command on an E2800, E5700, EF600, or EF300 storage array, you must have the Storage Admin role.

#### Context

This command is valid for only IPv4.

### **Syntax**

set storageArray isnsServerRefresh

### **Parameters**

None.

### Notes

If the DHCP server is not operating at full capability, or if the DHCP server is unresponsive, the refresh operation can take between two and three minutes to complete.

The set storageArray isnsServerRefresh command returns an error if you did not set the configuration method to DHCP. To set the configuration method to DHCP, use the set storageArray isnsIPV4ConfigurationMethod command.

### Minimum firmware level

7.10

# Set storage array controller battery learn cycle

The set storageArray learnCycleDate controller command sets controller battery learn cycles.

### **Supported Arrays**

This command applies to any individual storage array, including the E2700, E5600, E2800, E5700, EF600 and EF300 arrays, as long as all SMcli packages are installed.

# Roles

To execute this command on an E2800, E5700, EF600, or EF300 storage array, you must have the Storage Admin role.

### Context

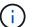

To set individual learn cycles for each controller in the storage array, send this command to both controllers.

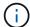

The learn cycles are not linked together and so a disruption in one controller battery learn cycle will not impact the learn cycle for the battery in the other controller.

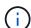

A learn cycle might take several hours to complete.

# **Syntax**

```
set storageArray learnCycleDate (controller[(a| b)] )
(daysToNextLearnCycle=numberOfDays |
day=dayOfTheWeek) time=HH:MM
```

### **Parameters**

| Parameter            | Description                                                                                                    |  |
|----------------------|----------------------------------------------------------------------------------------------------|--|
| controller           | The controller for which you want to specify a battery learn cycle. Valid controller identifiers are a or b, where a is the controller in slot A, and b is the controller in slot B. Enclose the controller identifier in square brackets ([]). If you do not specify a controller the controller firmware returns a syntax error.  Omitting this parameter sets the learn cycle for both controller batteries in a dual-controller array. |  |
| daysToNextLearnCycle | Valid values are 0 through 7, where 0 is immediately and 7 is in seven days. The daysToNextLearnCycle parameter takes place up to seven days after the next scheduled learn cycle.                                                                                                    |  |
| day                  | Valid values for the day parameter include the days of the week (Sunday, Monday, Tuesday, Wednesday, Thursday, Friday, and Saturday). Setting the day causes the next learn cycle to be scheduled on the specified day, after the currently scheduled learn cycle.                                                                                                    |  |
| time                 | The time in 24-hour format; for example 8:00 a.m. is entered as 08:00. Nine o'clock p.m. is entered as 21:00, and 9:30 p.m. is entered as 21:30.                                                                                                    |  |

# Example

set storageArray learnCycleDate controller [a] daysToNextLearnCycle=4
time=08:30;

# Notes

You can set the learn cycle to occur only once during a seven-day period.

The time parameter selects a specific time that you want to run the learn cycle. If a value is not entered, the

command uses a default value of 00:00 (midnight).

If the day and time specified are in the past, the next learn cycle takes place on the next possible day specified.

### Minimum firmware level

7.15

8.30 - added the controller parameter.

# Set storage array local user password or SYMbol password

The set storageArray localUsername command and the set storageArray symbol command allow you to set a local user name password or a SYMbol password for a particular role.

## **Supported Arrays**

This command applies to an individual E2800, E5700, EF600 or EF300 storage array. It does not operate on E2700 or E5600 storage arrays.

### Roles

To execute this command on an E2800, E5700, EF600, or EF300 storage array, you must have the Storage Admin, Support Admin, Security Admin, or Storage Monitor role.

# **Syntax**

```
set storageArray (localUsername={ admin | storage | security | support |
monitor}
| symbol [userRole={admin | monitor}])
password="string" adminPassword="string"
```

| Parameter     | Description                                                                                                    |  |
|---------------|----------------------------------------------------------------------------------------------------|--|
| localUsername | Allows you to specify the user to change the password. Valid choices are: admin, storage, support, monitor, and security. |  |
| symbol        | Allows you to change the SYMbol password. Valid choices are: admin and monitor.                                           |  |
|               | This is the replacement command for the deprecated set storageArray password command.                                     |  |

| Parameter     | Description                                                                          |
|---------------|--------------------------------------------------------------------------------------|
| password      | Allows you to specify the password for the role.                                     |
| adminPassword | Allows you to specify the admin password, which is required to set any new password. |

## **Examples**

```
SMcli -n Array1 -c "set storageArray localUsername=storage password="newPassword" adminPassword="theAdminPassword";"

SMcli -n Array1 -c "set storageArray localUsername=admin password="newAdminPassword" adminPassword="theAdminPassword";"

SMcli -n Array1 -c "set storageArray symbol userRole=admin password="newSymbolPassword" adminPassword="theAdminPassword";"

SMcli completed successfully.
```

### Minimum firmware level

8.40 adds the command.

# Set storage array login banner

The set storageArray loginBanner command allows you to upload a text file to be used as a login banner. The banner text can include an advisory notice and consent message, which is presented to users before they establish sessions in SANtricity System Manager or before they run commands.

## **Supported Arrays**

This command applies to an individual E2800, E5700, EF600 or EF300 storage array. It does not operate on E2700 or E5600 storage arrays.

### Roles

To execute this command on an E2800, E5700, EF600, or EF300 storage array, you must have the Security Admin role.

## **Syntax**

```
set storageArray loginBanner file="path_to_login_banner"
```

### Context

After you load the text file, it is saved to the storage array. The banner text appears before the SANtricity System Manager login screen or before you run commands.

#### **Parameters**

| Parameter | Descripti               | on                                                                 |
|-----------|-------------------------|--------------------------------------------------------------------|
| file      | The file patent file is | ath and the file name where the login banner stored.               |
|           | <u>i</u>                | The login banner file cannot be empty and must be 5 KB or smaller. |

### Minimum firmware level

8.41

# Set storage array management interface

The set storageArray managementInterface command changes the management interface of the controller. Change the management interface type to enforce confidentiality between the storage array and its management software or to access external tools.

## **Supported Arrays**

This command applies to an individual E2800, E5700, EF600 or EF300 storage array. It does not operate on E2700 or E5600 storage arrays.

### Roles

To execute this command on an E2800, E5700, EF600, or EF300 storage array, you must have the Security Admin role.

# **Syntax**

 $\verb|set| storageArray| managementInterface| restOnly=\{true | false\}|$ 

| Parameter | Description                                                                                                    |
|-----------|----------------------------------------------------------------------------------------------------|
| restOnly  | When set to true, indicates that the RESTful interface is the only management interface allowed. This interface enforces an encrypted connection between the storage array and the management software.                                                   |
|           | When set to false, indicates that the legacy interface between the storage array and the management software is allowed. This interface is not encrypted.                                                                                                 |
|           | Some tools that communicate directly with the legacy management interface, such as the SANtricity SMI-S Provider or OnCommand Insight (OCI), will not work unless the restOnly parameter is set to false. Contact technical support for more information. |

## **Examples**

SMcli -n Array1 -c "set storageArray managementInterface restOnly=true;"

SMcli completed successfully.

### **Enable or disable ODX**

The set storageArray odxEnabled command turns on or turns off Offloaded Data Transfer (ODX) for a storage array.

## **Supported Arrays**

This command applies to any individual storage array, including the E2700, E5600, E2800, E5700, EF600 and EF300 arrays, as long as all SMcli packages are installed.

## Roles

To execute this command on an E2800, E5700, EF600, or EF300 storage array, you must have the Storage Admin or Support Admin role.

### Context

The storage array comes with ODX turned on. Use this command to turn off ODX if you do not want to run ODX, or if ODX is causing issues with the storage array. The only storage array that is affected is the storage array on which the command is run.

## **Syntax**

set storageArray odxEnabled=(TRUE | FALSE)

#### **Parameter**

| Parameter  | Description                                                                                                    |
|------------|----------------------------------------------------------------------------------------------------|
| odxEnabled | The setting to turn on or turn off ODX. To turn on ODX set this parameter to TRUE. To turn off ODX set this parameter to FALSE. The default setting is that ODX is turned on. |

#### **Notes**

ODX provides a way to transfer data without using buffered read and buffered write operations and does not require direct host involvement with the data transfer operation. When ODX is not enabled, data is read from the source storage to the host, and then written to the target storage from the host. With ODX enabled, the data transfer operations are directly managed by the storage infrastructure. The data is moved directly from the source storage to the target storage without going through the host.

### Minimum firmware level

8.20

## Set storage array password length

The set storageArray passwordlength command allows the admin user to set a minimum length for all new or updated passwords on the storage array.

## **Supported Arrays**

This command applies to an individual E2800, E5700, EF600 or EF300 storage array. It does not operate on E2700 or E5600 storage arrays.

## Roles

To execute this command on an E2800, E5700, EF600, or EF300 storage array, you must have the Security Admin role.

### **Syntax**

set storageArray passwordLength=<INTEGER>

| Parameter       | Description                                                                                        |
|-----------------|----------------------------------------------------------------------------------------------------|
| password length | Allows you to set the minimum required length for all new or updated passwords.                    |
| INTEGER         | Allows you to set the minimum required length, between 0 and 30, for all new or updated passwords. |

### **Examples**

```
SMcli <array_ip> -u <username> -p <password> -c "set storageArray
passwordLength=0;"

SMcli completed successfully.
```

#### Minimum firmware level

8.41 adds the command.

## Set storage array PQ validation on reconstruct

The set storageArray pqValidateOnReconstruct command sets the storage array P/Q validation state on reconstruction. When this capability is enabled, data is reconstructed using both data+P and data+Q, and the results checked for consistency before determining how to proceed.

## **Supported Arrays**

This command applies to an individual E2800, E5700, EF600 or EF300 storage array. It does not operate on E2700 or E5600 storage arrays.

#### Roles

To execute this command on an E2800, E5700, EF600, or EF300 storage array, you must have the Storage Admin role.

# Context

This feature applies to disk pools and RAID 6 volume groups, which have dual parity. In this case, there is still redundancy in the volume group or disk pool when a drive fails, so it is possible to check data and parity consistency during reconstruction. If an inconsistency is found during reconstruction and Data Assurance is enabled for the volume, it may be possible to identify the source of the inconsistency so that data can be reconstructed using the remaining drives. If this feature is enabled, and Data Assurance is not enabled for the volume, or if the inconsistency cannot be isolated to a single drive, then the block being reconstructed is marked as unreadable.

The validation may increase reconstruction times for SSD drives, so this feature can be enabled or disabled based on media type. If enabled for a given media type, the feature is applied to all pools and RAID 6 volume groups using that media type.

### **Syntax**

```
set storageArray pqValidateOnReconstruct (enable | disable)
driveMediaType=(hdd | ssd | allMedia)
```

| Parameter                | Description                                                                                                    |
|--------------------------|----------------------------------------------------------------------------------------------------|
| pqValidateOnReconstruct  | Modifies the P/Q validate on reconstruction capability.                                                                                                    |
| enable <b>or</b> disable | Enables or disables P/Q validation on reconstruction.                                                                                                    |
| driveMediaType           | The drive media type on which to set the P/Q validate on reconstruction capability. The following drive media types are supported:  • hdd indicates that you want to set the validation state on hard disk drives |
|                          | ssd indicates that you want to set the validation<br>state on solid state disks                                                                                                    |
|                          | <ul> <li>allMedia indicates that you want to set the<br/>validation state on all media in the storage array.</li> </ul>                                                                                           |

## Example with drive media type specified as hard disk drives

```
SMcli -n Array1 -c "set storageArray pqValidateOnReconstruct enable
driveMediaType=hdd;"
```

SMcli completed successfully.

### Example with drive media type specified as solid-state drives

SMcli -n Array1 -c "set storageArray pqValidateOnReconstruct disable
driveMediaType=ssd;"

SMcli completed successfully.

## Minimum firmware level

8.42

# Set storage array redundancy mode

The set storageArray redundancyMode command sets the redundancy mode of the storage array to either simplex or duplex.

# **Supported Arrays**

This command applies to any individual storage array, including the E2700, E5600, E2800, E5700, EF600 and EF300 arrays, as long as all SMcli packages are installed.

#### Roles

To execute this command on an E2800, E5700, EF600, or EF300 storage array, you must have the Storage Admin role.

# **Syntax**

set storageArray redundancyMode=(simplex | duplex)

### **Parameter**

| Parameter      | Description                                                                                        |
|----------------|----------------------------------------------------------------------------------------------------|
| redundancyMode | Use simplex mode when you have a single controller. Use duplex mode when you have two controllers. |

#### Minimum firmware level

6.10

## **Set Storage Array Resource Provisioned Volumes**

The set storageArray resourceProvisionedVolumes command disables the DULBE feature.

## **Supported Arrays**

This command applies to any individual storage array, including the EF600 and EF300 arrays; as long as all SMcli packages are installed.

### Roles

To execute this command on an EF600 and EF300 storage array, you must have the Storage Admin role.

### Context

Resource provisioning is an available feature that allows large volumes to be initialized quickly.

A resource provisioned volume is a thick volume in an SSD volume group or pool, where drive capacity is allocated (assigned to the volume) when the volume is created, but the drive blocks are deallocated (unmapped). With a resource provisioned volume, there is no time-bound background initialization. Instead, each RAID stripe is initialized upon the first write to a volume block in the stripe

Resource provisioned volumes are supported only on SSD volume groups and pools, where all drives in the group or pool support the NVMe Deallocated or Unwritten Logical Block Error Enable (DULBE) error recovery capability. When a resource provisioned volume is created, all drive blocks assigned to the volume are deallocated (unmapped). Deallocating blocks can improve SSD wear life and increase maximum write performance. The improvement varies with each drive model and capacity.

## Syntax

set storageArray resourceProvisionedVolumes=(enable|disable)

### **Parameters**

| Parameter                  | Descript                 | ion                                                                                                    |
|----------------------------|--------------------------|----------------------------------------------------------------------------------------------------|
| resourceProvisionedVolumes | capabilitie<br>provision | ng to specify if resource provisioning es are enabled. To disable resource ing, set this parameter to disable. The alue is enable.  Changing this value only applies to volume groups and pools that are |
|                            | i                        | created in the future. It does not change the value of any existing volume groups and pools.                                                                                                    |

### Minimum firmware level

8.63

# Set certificate revocation check settings

The set storageArray revocationCheckSettings command allows you to enable or disable revocation checking, and configure an Online Certificate Status Protocol (OCSP) server.

## **Supported Arrays**

This command applies to an individual E2800, E5700, EF600 or EF300 storage array. It does not operate on E2700 or E5600 storage arrays.

### Roles

To execute this command on an E2800, E5700, EF600, or EF300 storage array, you must have the Security Admin role.

### Context

The OCSP server checks for any certificates that the Certificate Authority (CA) has revoked before their scheduled expiration date. You might want to enable revocation checking in cases where the CA improperly issued a certificate or if a private key is compromised.

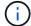

Make sure a DNS server is configured on both controllers, which allows you to use a fully qualified domain name for the OCSP server.

After you enable revocation checking, the storage array denies an attempted connection to a server with a revoked certificate.

## **Syntax**

set storageArray revocationCheckSettings ([revocationCheckEnable =
boolean] &| [ocspResponderUrl=stringLiteral])

#### **Parameters**

| Parameter             | Description                                                                                    |  |
|-----------------------|------------------------------------------------------------------------------------------------|--|
| revocationCheckEnable | Set to true to enable certificate revocation checking.                                         |  |
| ocspResponderUrl      | The URL of the OCSP responder server to be used for the certificate revocation check.          |  |
|                       | Specifying an OCSP responder address overrides the OCSP address found in the certificate file. |  |

### Minimum firmware level

8.42

# Set internal storage array security key

The set storageArray securityKey command sets the security key that is used throughout the storage array to implement the Drive Security feature.

### **Supported Arrays**

This command applies to any individual storage array, including the E2700, E5600, E2800, E5700, EF600 and EF300 arrays, as long as all SMcli packages are installed.

## Roles

To execute this command on an E2800, E5700, EF600, or EF300 storage array, you must have the Security Admin role.

### Context

When any security-capable drive in the storage array is assigned to a secured volume group or disk pool, that drive will be security-enabled using the security key. Before you can set the security key, you must use the create storageArray securityKey command to create the security key.

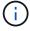

This command applies only to internal key management.

### **Syntax**

set storageArray securityKey

#### **Parameters**

None.

#### **Notes**

Security-capable drives have hardware to accelerate cryptographic processing and each has a unique drive key. A security-capable drive behaves like any other drive until it is added to a secured volume group, at which time the security-capable drive becomes security-enabled.

Whenever a security-enabled drive is powered on, it requires the correct security key from the controller before it can read or write data. So, a security-enabled drive uses two keys: the drive key that encrypts and decrypts the data and the security key that authorizes the encryption and decryption processes. The set storageArray securityKey command commits the security key to all of the controllers and security-enabled drives in the storage array. The full disk encryption feature ensures that if a security-enabled drive is physically removed from a storage array, its data cannot be read by any other device unless the security key is known.

#### Minimum firmware level

7.50

# Update storage array syslog configuration

The set storageArray syslog command allows you to change the syslog server address, protocol, or port number.

### **Supported Arrays**

This command applies to an individual E2800, E5700, EF600 or EF300 storage array. It does not operate on E2700 or E5600 storage arrays.

### Roles

To execute this command on an E2800, E5700, EF600, or EF300 storage array, you must have the Security Admin role.

### **Syntax**

```
set storageArray syslog id="<id>"
serverAddress="<address>"
port=<port> protocol=("udp" | "tcp" | "tls")
components=(componentName=("auditLog") ...)
```

| Parameter     | Description                             |
|---------------|-----------------------------------------|
| serverAddress | Syslog receiver hostname or IP address. |
| port          | Syslog receiver port number.            |

| Parameter     | Description                                                                                                   |
|---------------|----------------------------------------------------------------------------------------------------|
| protocol      | Syslog transmission protocol. Acceptable values include UDP, TCP, or TLS.                                     |
| components    | List of component entries that will be logged to the syslog server. Currently, only audit logs are supported. |
| componentName | Component name; currently only "auditLog" is supported.                                                       |

## **Example**

```
SMcli -n Array1 -c "set storageArray syslog
id=\"331998fe-3154-4489-b773-b0bb60c6b48e\"
serverAddress=\"192.168.2.1\" port=514 protocol=\"udp\"
components=(componentName=\"auditLog\");"
ID: 331998fe-3154-4489-b773-b0bb60c6b48e Server Address: 192.168.2.1
Port: 514 Protocol: udp
Components
1. Component Name: auditLog
SMcli completed successfully.
```

## Minimum firmware level

8.42

# Set storage array time

The set storageArray time command sets the clocks on both controllers in a storage array by synchronizing the controller clocks with the clock of the host from which you run this command.

# **Supported Arrays**

This command applies to any individual storage array, including the E2700, E5600, E2800, E5700, EF600 and EF300 arrays, as long as all SMcli packages are installed.

### Roles

To execute this command on an E2800, E5700, EF600, or EF300 storage array, you must have the Storage Admin role.

## **Syntax**

set storageArray time

#### **Parameters**

None.

#### Minimum firmware level

6.10

# Set storage array tray positions

The set storageArray trayPositions command defines the position of the trays in a storage array. You must include all of the trays in the storage array when you enter this command.

# **Supported Arrays**

This command applies to any individual storage array, including the E2700, E5600, E2800, E5700, EF600 and EF300 arrays, as long as all SMcli packages are installed.

### Roles

To execute this command on an E2800, E5700, EF600, or EF300 storage array, you must have the Storage Admin role.

### **Syntax**

set storageArray trayPositions=(controller | trayID ... trayIDn)

### **Parameter**

| Parameter     | Description                                                                                                    |
|---------------|----------------------------------------------------------------------------------------------------|
| trayPositions | A list of all of the tray IDs. The sequence of the tray IDs in the list defines the positions for the controller tray and the drive trays in a storage array. Valid values are 0 to 99. Enter the tray ID values separated with a space. Enclose the list of tray ID values in parentheses. For storage arrays where the controller tray has a predefined identifier that is not in the range of valid tray position values, use the controller value. |

### Notes

This command defines the position of a tray in a storage array by the position of the tray ID in the trayPositions list. For example, if you have a controller tray with an ID set to 84 and drive trays with IDs set to 1, 12, and 50, the trayPositions sequence (84 1 12 50) places the controller tray in the first position, drive tray 1 in the second position, drive tray 12 in the third position, and drive tray 50 in the fourth position. The trayPositions sequence (1 84 50 12) places the controller tray in the second position, drive tray 1 in the first position, drive tray 50 in the third position, and drive tray 12 in the fourth position.

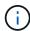

You must include all of the trays in the storage array in the list defined by the trayPositions parameter. If the number of trays in the list does not match the total number of trays in the storage array, an error message appears.

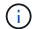

The management software visually shows the first position on top, and the other positions in relative order beneath with the last position on the bottom.

#### Minimum firmware level

6.10

For 6.14 and 6.16, controller is not a valid value.

## Set storage array unnamed discovery session

The set storageArray unnamedDiscoverySession command enables the storage array to participate in unnamed discovery sessions.

### **Supported Arrays**

This command applies to any individual storage array, including the E2700, E5600, E2800, E5700, EF600 and EF300 arrays, as long as all SMcli packages are installed.

### Roles

To execute this command on an E2800, E5700, EF600, or EF300 storage array, you must have the Storage Admin role.

### **Syntax**

set storageArray unnamedDiscoverySession=(TRUE | FALSE)

### **Parameter**

| Parameter               | Description                                                                                                    |
|-------------------------|----------------------------------------------------------------------------------------------------|
| unnamedDiscoverySession | This parameter turns on or turns off unnamed discovery sessions. Set the parameter to TRUE to turn on unnamed discovery sessions. Set the parameter to FALSE to turn off unnamed discovery sessions. |

### **Notes**

Discovery is the process where initiators determine the targets that are available. Discovery occurs at power-on/initialization and also if the bus topology changes, for example, if an extra device is added.

An unnamed discovery session is a discovery session that is established without specifying a target ID in the login request. For unnamed discovery sessions, neither the target ID nor the target portal group ID are available to the targets.

#### Minimum firmware level

7.10

## Set storage array user session

The set storageArray userSession command allows you to set a timeout in System Manager, so that users' inactive sessions are disconnected after a specified time.

### **Supported Arrays**

This command applies to an individual E2800, E5700, EF600 or EF300 storage array. It does not operate on E2700 or E5600 storage arrays.

### Roles

To execute this command on an E2800, E5700, EF600, or EF300 storage array, you must have the Security Admin role.

### Context

Use this command to perform one of these operations:

- Set a timeout in seconds for user sessions. The minimum timeout value is 900 seconds (15 minutes).
- Turn off session timeouts by setting the value to 0.

### **Parameters**

None.

### **Syntax**

set storageArray userSession sessionTimeout=n

#### Minimum firmware level

8.41

## **Enable or disable VAAI**

The set storageArray vaaiEnabled command turns on or turns off VMware vStorage API Array Architecture (VAAI) for a storage array.

### **Supported Arrays**

This command applies to any individual storage array, including the E2700, E5600, E2800, E5700, EF600 and EF300 arrays, as long as all SMcli packages are installed.

### Roles

To execute this command on an E2800, E5700, EF600, or EF300 storage array, you must have the Storage Admin role.

#### Context

The storage array comes with VAAI turned on. Use this command to turn off VAAI if you do not want to run VAAI, or if VAAI is causing issues with the storage array. The only storage array that is affected is the storage array on which the command is run.

## **Syntax**

set storageArray vaaiEnabled=(TRUE | FALSE)

### **Parameter**

| Parameter   | Description                                                                                                    |
|-------------|----------------------------------------------------------------------------------------------------|
| vaaiEnabled | The setting to turn on or turn off VAAI. To turn on VAAI set this parameter to TRUE. To turn off VAAI set this parameter to FALSE. The default setting is that VAAI is turned on. |

### **Notes**

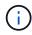

VAAI enables some storage tasks to be offloaded from the server hardware to a storage array. Offloading the storage tasks to a storage array increases host performance by reducing the tasks the host must perform.

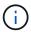

View the VAAI setting using the show storageArray odxSetting name.

## Minimum firmware level

8.20

# Set storage array

The set storageArray command defines the properties of the storage array.

## **Supported Arrays**

This command applies to any individual storage array, including the E2700, E5600, E2800, E5700, EF600 and EF300 arrays, as long as all SMcli packages are installed.

### Roles

To execute this command on an E2800, E5700, EF600, or EF300 storage array, you must have the Storage Admin role.

### Context

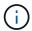

With firmware version 8.10 the cacheFlushStop parameter is deprecated and will be removed in a future release of storage management software.

```
set storageArray
([autoLoadBalancingEnable=(TRUE | FALSE)]|
[autoSupportMaintenanceWindow AutoSupport Maintenance Window parameters]
[autoSupport schedule AutoSupport Schedule Parameters]|
[autoSupportConfig (enable | disable)]|
[autoSupportOnDemand (enable | disable)]|
[autoSupportRemoteDiag (enable | disable)]|
[cacheBlockSize=cacheBlockSizeValue] |
[cacheFlushStart=cacheFlushStartSize] |
[cacheFlushStop=cacheFlushStopSize] |
[cacheMirrorDataAssuranceCheckEnable=(TRUE | FALSE)]|
[controllerHealthImageAllowOverWrite] |
[defaultHostType=("hostTypeName" | "hostTypeIdentifier")] |
[directoryServer directory server parameters] |
[externalKeyManagement external key management parameters] |
[failoverAlertDelay=delayValue] |
[hostConnectivityReporting (enable | disable)]|
[icmpPingResponse=(TRUE | FALSE)] |
[isnsIPV4ConfigurationMethod isns IPv4 Config Method Parameters]|
[isnsIPv6Address=ipAddress]|
[isnsListeningPort=listeningPortIPAddress]]|
[isnsRegistration=(TRUE | FALSE)]|
[learnCycleDate learn cycle parameters] |
[localUsername=local user name parameters] |
[loginBanner file="path to login banner"] |
[managementInterface restOnly={true | false}]|
[mediaScanRate=(disabled | 1-30)] |
[odxEnabled=(TRUE | FALSE)]|
[password="password"] |
[passwordLength=<INTEGER>] |
[pqValidateOnReconstruct P/Q Validate on Reconstruct parameters] |
[redundancyMode=(simplex | duplex)]|
[revocationCheckSettings revocation check settings parameters] |
[securityKey] |
[symbol SYMbol user name and password parameters] |
[syslog syslog parameters] |
[time] |
[trayPositions=(controller | trayID ... trayIDn)]|
[unnamedDiscoverySession=(TRUE | FALSE)]|
[userLabel="storageArrayName"] |
[userSession sessionTimeout=n] |
[vaaiEnabled=(TRUE | FALSE)])
```

| Parameter                           | Description                                                                                                    |
|-------------------------------------|----------------------------------------------------------------------------------------------------|
| autoLoadBalancingEnable             | This parameter enables auto-load balancing on the controller. To enable the option, set this parameter to TRUE. To disable the option, set this parameter to FALSE.  When the Automatic Load Balancing feature is enabled, the Host                                                                                                    |
|                                     | Connectivity Reporting feature will also be enabled.                                                                                                    |
| autoSupport schedule                | Sets the daily and weekly times and days of the week that AutoSupport messages are sent.                                                                                                    |
| autoSupportConfig                   | The setting for automatically collecting support data each time the firmware detects a critical MEL event. This parameter has these values:  • enable — Turns on the collection of support data  • disable — Turns off the collection of support data  Use this parameter under these conditions only:  • The AutoSupport (ASUP) feature is not available on the storage array  • To support configurations on storage arrays that previously used this parameter  You cannot use this parameter with the ASUP commands. |
| autoSupportMaintenanceWindow        | Turns on or turns off the AutoSupport maintenance window feature and configures the feature.                                                                                                    |
| cacheBlockSize                      | The cache block size that is used by the controller for managing the cache. Valid values are 4 (4 KB), 8 (8 KB), 16 (16 KB), or 32 (32 KB).                                                                                                    |
| cacheMirrorDataAssuranceCheckEnable | This parameter enables cache mirror data assurance check on the controller. To enable the option, set this parameter to TRUE. To disable the option, set this parameter to FALSE.                                                                                                    |

| Parameter                           | Description                                                                                                    |
|-------------------------------------|----------------------------------------------------------------------------------------------------|
| cacheFlushStart                     | The percentage of unwritten data in the cache that causes a cache flush. Use integer values from 0 to 100 to define the percentage. The default value is 80.                                                                                                    |
| cacheFlushStop                      | This parameter is deprecated and will be removed in a future release.  The percentage of unwritten data in the cache that stops a cache flush. Use integer values from 0 to 100 to define the percentage. This value must be less than the value of the cacheFlushStart parameter.                                                                                                    |
| controllerHealthImageAllowOverWrite | Sets a flag on a controller to allow a new controller health image to overwrite an existing controller health image on storage arrays that support the controller health image feature.                                                                                                    |
| defaultHostType                     | The default host type of any unconfigured host port to which the controllers are connected. To generate a list of valid host types for the storage array, run the show storageArray hostTypeTable command. Host types are identified by a name or a numerical index. Enclose the host type name in double quotation marks (" "). Do not enclose the host type numerical identifier in double quotation marks. |
| directoryServer                     | Updates the directory server configuration, including role mappings.                                                                                                    |
| externalKeyManagement               | Configures the external key management server address and port number                                                                                                    |
| failoverAlertDelay                  | The failover alert delay time in minutes. The valid values for the delay time are 0 to 60 minutes. The default value is 5.                                                                                                    |

| Parameter                   | Description                                                                                                    |  |
|-----------------------------|----------------------------------------------------------------------------------------------------|--|
| hostConnectivityReporting   | This parameter enables host connectivity reporting on<br>the controller. To enable the option, set this parameter<br>to enable. To disable the option, set this parameter<br>to disable.                                                                                                    |  |
|                             | If you attempt to disable Host Connectivity Reporting when Automatic Load Balancing is enabled, you receive an error. First disable the Automatic Load Balancing feature, then disable the Host Connectivity Reporting feature.                                                                                                    |  |
|                             | You can keep Host Connectivity Reporting enabled when Automatic Load Balancing is disabled.                                                                                                    |  |
| icmpPingResponse            | This parameter turns on or turns off Echo Request messages. Set the parameter to TRUE to turn on Echo Request messages. Set the parameter to FALSE to turn off Echo Request messages.                                                                                                    |  |
| isnsIPv4ConfigurationMethod | The method that you want to use to define the iSNS server configuration. You can enter the IP address for the IPv4 iSNS servers by selecting static. For IPv4, you can choose to have a Dynamic Host Configuration Protocol (DHCP) server select the iSNS server IP address by entering dhcp. To enable DHCP, you must set the isnsIPv4Address parameter to 0.0.0.0. |  |
| isnsIPv6Address             | The IPv6 address that you want to use for the iSNS server.                                                                                                    |  |

| Parameter           | Description                                                                                                    |
|---------------------|----------------------------------------------------------------------------------------------------|
| isnsListeningPort   | The IP address that you want to use for the iSNS server listening port. The range of values for the listening port is 49152 to 65535. The default value is 53205.                                                                                      |
|                     | The listening port resides on the server and performs these activities:                                                                                                    |
|                     | Monitors incoming client connection requests                                                                                                    |
|                     | Manages traffic to the server                                                                                                    |
|                     | When a client requests a network session with a server, the listener receives the actual request. If the client information matches the listener information, then the listener grants a connection to the database server.                            |
| isnsRegistration    | This parameter lists the storage array as an iSCSI target on the iSNS server. To register the storage array on the iSNS server, set this parameter to TRUE. To remove the storage array from the iSNS server, set this parameter to FALSE.             |
|                     | You cannot use the isnsRegistration parameter with any other parameter when running the set storageArray command.                                                                                                    |
|                     | For more information about iSNS registration, refer to the set storageArray isnsRegistration command.                                                                                                    |
| learnCycleDate      | Sets controller battery learn cycles.                                                                                                    |
| localUsername       | Allows you to set a local user name password or a SYMbol password for a particular role.                                                                                                    |
| loginBanner         | Allows you to upload a text file to be used as a login banner. The banner text can include an advisory notice and consent message, which is presented to users before they establish sessions in SANtricity System Manager or before they run commands |
| managementInterface | Changes the management interface of the controller. Change the management interface type to enforce confidentiality between the storage array and its management software or to access external tools.                                                 |

| Parameter               | Description                                                                                                    |
|-------------------------|----------------------------------------------------------------------------------------------------|
| mediaScanRate           | The number of days over which the media scan runs. Valid values are <code>disabled</code> , which turns off the media scan, or 1 day to 30 days, where 1 day is the fastest scan rate, and 30 days is the slowest scan rate. A value other than <code>disabled</code> or 1 to 30 does not allow the media scan to function. |
| odxEnabled              | Turns on or turns off Offloaded Data Transfer (ODX) for a storage array.                                                                                                    |
| password                | The password for the storage array. Enclose the password in double quotation marks (" ").  With the 8.40 release, this parameter is deprecated. Use the localUsername or the symbol symbol parameters, along with the password or adminPassword parameters, instead.                                                        |
| passwordLength          | Allows you to set the minimum required length for all new or updated passwords. Use a value between 0 and 30.                                                                                                    |
| pqValidateOnReconstruct | Modifies the P/Q validate on reconstruction capability.                                                                                                    |
| redundancyMode          | Use simplex mode when you have a single controller. Use duplex mode when you have two controllers.                                                                                                    |
| revocationCheckSettings | Allows you to enable or disable revocation checking, and configure an Online Certificate Status Protocol (OCSP) server.                                                                                                    |
| securityKey             | Sets the internal security key that is used throughout the storage array to implement the Drive Security feature.  Used for an internal security key. When an external key management server is used, use the create storageArray securityKey command.                                                                      |
| symbol                  | Allows you to set a SYMbol password for a particular role.                                                                                                    |

| Parameter               | Description                                                                                                    |
|-------------------------|----------------------------------------------------------------------------------------------------|
| syslog                  | Allows you to change the syslog server address, protocol, or port number.                                                                                                    |
| time                    | Sets the clocks on both controllers in a storage array by synchronizing the controller clocks with the clock of the host from which you run this command.                                                                                                    |
| trayPositions           | A list of all of the tray IDs. The sequence of the tray IDs in the list defines the positions for the controller tray and the drive trays in a storage array. Valid values are 0 to 99. Enter the tray ID values separated with a space. Enclose the list of tray ID values in parentheses. For storage arrays where the controller tray has a predefined identifier that is not in the range of valid tray position values, use the controller value.  The controller option is not valid after firmware release 6.14. |
| unnamedDiscoverySession | Enables the storage array to participate in unnamed discovery sessions.                                                                                                    |
| userLabel               | The name for the storage array. Enclose the storage array name in double quotation marks (" ").                                                                                                    |
| userSession             | Allows you to set a timeout in System Manager, so that users' inactive sessions are disconnected after a specified time.                                                                                                    |
| vaaiEnabled             | Turns on or turns off VMware vStorage API Array Architecture (VAAI) for a storage array                                                                                                    |

### **Notes**

Except for the <code>isnsRegistration</code>, when you use this command you can specify one or more of the optional parameters.

## **Auto Support data**

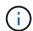

You cannot use this parameter with the ASUP commands.

When enabled, the set storageArray autoSupportConfig command causes all configuration and state information for the storage array to be returned each time a critical Major Event Log (MEL) event is detected. The configuration and state information is returned in the form of an object graph. The object graph contains all relevant logical and physical objects and their associated state information for the storage array.

The set storageArray autoSupportConfig command collects configuration and state information in

this way:

- Automatic collection of the configuration and state information occurs every 72 hours. The configuration
  and state information is saved to the storage array zip archive file. The archive file has a time stamp that is
  used to manage the archive files.
- Two storage array zip archive files are maintained for each storage array. The zip archive files are kept on a drive. After the 72-hour time period is exceeded, the oldest archive file is always overwritten during the new cycle.
- After you enable automatic collection of the configuration and state information using this command, an initial collection of information starts. Collecting information after the you issue the command makes sure that one archive file is available and starts the time stamp cycle.

You can run the set storageArray autoSupportConfig command on more than one storage array.

#### Cache block size

When you define cache block sizes, use the 4-KB cache block size for storage arrays that require I/O streams that are typically small and random. Use the 8-KB cache block size when the majority of your I/O streams are larger than 4 KB but smaller than 8 KB. Use the 16-KB cache block size or the 32-KB cache block size for storage arrays that require large data transfer, sequential, or high-bandwidth applications.

The cacheBlockSize parameter defines the supported cache block size for all of the volumes in the storage array. Not all controller types support all cache block sizes. For redundant configurations, this parameter includes all of the volumes that are owned by both controllers within the storage array.

### Cache flush start

When you define values to start a cache flush, a value that is too low increases the chance that data needed for a host read is not in the cache. A low value also increases the number of drive writes that are necessary to maintain the cache level, which increases system overhead and decreases performance.

### Default host type

When you define host types, if Storage Partitioning is enabled, the default host type affects only those volumes that are mapped in the default group. If Storage Partitioning is not enabled, all of the hosts that are attached to the storage array must run the same operating system and be compatible with the default host type.

## Media scan rate

Media scan runs on all of the volumes in the storage array that have Optimal status, do not have modification operations in progress, and have the mediaScanRate parameter enabled. Use the set volume command to enable or disable the mediaScanRate parameter.

### **Password**

Passwords are stored on each storage array. For best protection, the password must meet these criteria:

- The password must be between eight and 30 characters long.
- The password must contain at least one uppercase letter.
- The password must contain at least one lowercase letter.
- The password must contain at least one number.
- The password must contain at least one non-alphanumeric character, for example, < > @ +.

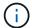

If you are using full disk encryption drives in your storage array, you must use these criteria for your storage array password.

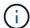

You must set a password for your storage array before you can create a security key for encrypted full disk encryption drives.

### Minimum firmware level

- 5.00 adds the defaultHostType parameter.
- 5.40 adds the failoverAlertDelay parameter.
- 6.10 adds the redundancyMode, trayPositions, and time parameters.
- 6.14 adds the alarm parameter.
- 7.10 adds the icmpPingResponse, unnamedDiscoverySession, isnsIPv6Address, and isnsIPv4ConfigurationMethod parameters.
- 7.15 adds more cache block sizes and the learnCycleDate parameter.
- 7.86 removes the alarm parameter because it is no longer used, and adds the coreDumpAllowOverWrite parameter.
- 8.10 deprecates the cacheFlushStop parameter.
- 8.20 adds the odxEnabled and vaaiEnabled parameters.
- 8.20 updates the cacheBlockSize parameter to add the cacheBlockSizeValue of 4 (4 KB).
- 8.20 replaces the coreDumpAllowOverWrite parameter with the controllerHealthImageAllowOverWrite parameter.
- 8.30 adds the autoLoadBalancingEnable parameter.
- 8.40 adds the localUsername parameter (used with a user name variable and either the password or adminPassword parameter. Also adds the symbol parameter (used with a user name variable and either the password or adminPassword parameter.
- 8.40 deprecates the password and userRole standalone parameters.
- 8.40 adds the managementInterface parameter.
- 8.40 adds the external Key Management parameter.
- **8.41 adds the** cacheMirrorDataAssuranceCheckEnable, directoryServer, userSession, passwordLength, **and** loginBanner **parameters**.
- **8.42 adds the** pqValidateOnReconstruct, syslog, hostConnectivityReporting, and revocationCheckSettings parameters.

# Set synchronous mirroring

The set syncMirror command defines the properties for a remote-mirrored pair.

## **Supported Arrays**

This command applies to any individual storage array, including the E2700, E5600, E2800, and E5700 arrays, as long as all SMcli packages are installed.

### Roles

To execute this command on an E2800 or E5700 storage array, you must have the Storage Admin role.

#### Context

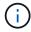

In previous versions of this command the feature identifier was remoteMirror. This feature identifier is no longer valid and is replaced by syncMirror.

## **Syntax**

```
set syncMirror (localVolume [volumeName] |
localVolumes [volumeName1 ... volumeNameN])
[role=(primary | secondary)]
[syncPriority=(highest | high | medium | low | lowest)]
[autoResync=(enabled | disabled)]
[writeOrder=(preserved | notPreserved)]
[writeMode=(synchronous | asynchronous)]
[force=(TRUE | FALSE)]
```

| Parameter   | Description                                                                                                    |
|-------------|----------------------------------------------------------------------------------------------------|
| localVolume | The name of the local volume for which you want to define properties. Enclose the primary volume name in square brackets ([]). If the primary volume name has special characters or numbers, you must enclose the primary volume name in double quotation marks (" ") inside square brackets. |

| Parameter    | Description                                                                                                    |
|--------------|----------------------------------------------------------------------------------------------------|
| localVolumes | The names of several local volumes for which you want to define properties. Enter the names of the volumes using these rules:                                                                                                    |
|              | Enclose all of the names in square brackets ([ ]).                                                                                                    |
|              | Separate each of the names with a space.                                                                                                    |
|              | If the volume names have special characters or consist only of numbers, enter the names using these rules:                                                                                                    |
|              | Enclose all of the names in square brackets ([ ]).                                                                                                    |
|              | Enclose each of the names in double quotation<br>marks (" ").                                                                                                    |
|              | Separate each of the names with a space.                                                                                                    |
| role         | The setting for the local volume to act as the primary volume or the secondary volume. To define the volume as the primary volume, set this parameter to primary. To define the volume as the secondary volume, set this parameter to secondary. This parameter applies only when the volume is part of a mirror relationship. |
| syncPriority | The priority that full synchronization has relative to host I/O activity. Valid values are highest, high, medium, low, or lowest.                                                                                                    |
| autoResync   | The settings for automatic resynchronization between<br>the primary volumes and the secondary volumes of a<br>remote-mirrored pair. This parameter has these<br>values:                                                                                                    |
|              | <ul> <li>enabled — Automatic resynchronization is<br/>turned on. You do not need to do anything further<br/>to resynchronize the primary volume and the<br/>secondary volume.</li> </ul>                                                                                                    |
|              | <ul> <li>disabled — Automatic resynchronization is<br/>turned off. To resynchronize the primary volumes<br/>and the secondary volume, you must run the<br/>resume syncMirror command.</li> </ul>                                                                                                    |
| writeOrder   | This parameter defines write order for data transmission between the primary volume and the secondary volume. Valid values are preserved or notPreserved.                                                                                                    |

| Parameter | Description                                                                                                    |
|-----------|----------------------------------------------------------------------------------------------------|
| writeMode | This parameter defines how the primary volume writes to the secondary volume. Valid values are synchronous or asynchronous.                                                                                                    |
| force     | The role reversal is forced if the communications link between the storage arrays is down and promotion or demotion on the local side results in a dual-primary condition or a dual-secondary condition. To force a role reversal, set this parameter to TRUE. The default value is FALSE.  Use the force parameter only when using the role parameter. |

### **Notes**

When you use this command, you can specify one or more of the optional parameters.

Synchronization priority defines the amount of system resources that are used to synchronize the data between the primary volumes and the secondary volumes of a mirror relationship. If you select the highest priority level, the data synchronization uses the most system resources to perform the full synchronization, which decreases the performance for host data transfers.

The writeOrder parameter applies only to asynchronous write modes and makes them become part of a consistency group. Setting the writeOrder parameter to preserved causes the remote-mirrored pair to transmit data from the primary volume to the secondary volume in the same order as the host writes to the primary volume. In the event of a transmission link failure, the data is buffered until a full synchronization can occur. This action can require additional system overhead to maintain the buffered data, which slows operations. Setting the writeOrder parameter to notPreserved frees the system from having to maintain data in a buffer, but it requires forcing a full synchronization to make sure that the secondary volume has the same data as the primary volume.

# Minimum firmware level

6.10

# **Configure syslog settings**

The set syslog command configures the syslog alert information. You can configure the event monitor to send alerts to the syslog server whenever an alertable event occurs.

# **Supported Arrays**

This command applies to an individual E2800, E5700, EF600 or EF300 storage array. It does not operate on E2700 or E5600 storage arrays.

## Roles

To execute this command on an E2800, E5700, EF600, or EF300 storage array, you must have the Storage Admin role.

### Context

- The syslog server address must be available. This address can be a fully qualified domain name, an IPv4 address, or an IPv6 address.
- The UDP port number of the syslog server must be available. This port is typically 514.

## **Syntax**

```
set syslog [defaultFacility=facilityNumber]
| [defaultTag=defaultTag]
| [syslogFormat=rfc3164|rfc5424]
| (serverAddresses=(serverAddress:portNumber ... serverAddress:portNumber)
| addServerAddresses=(serverAddress:portNumber ...
serverAddress:portNumber))
```

| Parameter       | Description                                                                                                    |
|-----------------|----------------------------------------------------------------------------------------------------|
| defaultFacility | Optional. Allows you to specify the default facility number. The default facility must be a numerical value between 0 and 23.                                                                                                    |
| defaultTag      | Optional. Allows you to specify the default tag. Enclose string in quotes.                                                                                                    |
| syslogFormat    | The messaging format used for the syslog messages. The value may be one of the following:  • rfc3164 - RFC 3164 compliant format  • rfc5424 - RFC 5424 compliant format                                                                                                    |
| serverAddresses | Allows you to set one or more syslog server addresses with associated port numbers. Using this set option will clear out existing server addresses. A syslog server address can be a fully qualified domain name, IPv4 address, or IPv6 address. The UDP Port must be a numerical value between 0 and 65535. Typically, the UDP Port for syslog is 514. Enclose all the addresses in parentheses. If you enter more than one address, then separate them with a space. |

| Parameter          | Description                                                                                                    |
|--------------------|----------------------------------------------------------------------------------------------------|
| addServerAddresses | Allows you to add one or more syslog server addresses with associated port numbers. Using this set option will not clear out existing server addresses. A syslog server address can be a fully qualified domain name, IPv4 address, or IPv6 address. The UDP Port must be a numerical value between 0 and 65535. Typically, the UDP Port for syslog is 514. Enclose all the addresses in parentheses. If you enter more than one address, then separate them with a space. |

## **Examples**

```
SMcli -n Array1 -c "set syslog
serverAddresses=("ICTM1402S02H2.company.com:22");"

SMcli -n Array1 -c "set syslog
addServerAddresses=("serverName1.company.com:514"
"serverName2.company.com:514");"

SMcli completed successfully.
```

### Minimum firmware level

8.40

11.70.1 added the syslogFormat parameter to specify the Syslog message format.

# Set target properties

The set target command changes the properties for an iSCSI/iSER target, including authentication method and alias name.

## **Supported Arrays**

This command applies to an individual E2800, E5700, EF600 or EF300 storage array. It does not operate on E2700 or E5600 storage arrays.

### Roles

To execute this command on an E2800, E5700, EF600, or EF300 storage array, you must have the Storage Admin or Storage Monitor role.

### Context

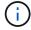

This command replaces the deprecated Set iSER target and Set iSCSI target properties commands.

## **Syntax**

```
set target (["targetAliasName"] | <"targetQualifiedName">)
(authenticationMethod=(none | chap chapSecret="newSecurityKey") |
targetAlias="newAliasName")
```

### **Parameters**

| Parameter            | Description                                                                                                    |
|----------------------|----------------------------------------------------------------------------------------------------|
| target               | Allows you to specify which target you want to set. You can either specify the target's alias name or qualified name (e.g., iqn). Enclose the target identifier in double quotations marks (" "). You also must enclose the identifier in square brackets ([]) if it is an alias or angle brackets (< >) if it is a qualified name. |
| authenticationMethod | Allows you to set the means of authenticating your session. Valid choices are: none or chap.                                                                                                    |
| chapSecret           | Allows you to enter the security key to authenticate a peer connection. This is applicable only when authenticationMethod is set to chap.                                                                                                    |
| targetAlias          | Allows you to specify the new alias name for the target. Enclose the name in double quotation marks (" ").                                                                                                    |

### Minimum firmware level

8.41

## Set thin volume attributes

The set volume command defines the properties for a thin volume.

# **Supported Arrays**

This command applies to any individual storage array, including the E2700, E5600, E2800, E5700, EF600 and EF300 arrays, as long as all SMcli packages are installed.

## Roles

To execute this command on an E2800, E5700, EF600, or EF300 storage array, you must have the Storage Admin role.

## Context

You can use the parameters to define properties for one or more thin volumes.

# **Syntax**

```
set (volume [volumeName] |
volumes [volumeName1 ... volumeNameN] | volume <"wwID">)
[newCapacity=capacityValue]
[repositoryMaxCapacity=capacityValue]
[repositoryExpansionPolicy=(automatic|manual)]
[warningThresholdPercent=warningThresholdPercentValue]
[addRepositoryCapacity=capacity-spec][hostReportingPolicy=(standard | thin)]
```

| Parameter | Description                                                                                                    |
|-----------|----------------------------------------------------------------------------------------------------|
| volume    | The name of the volume for which you want to define properties. Enclose the volume name in square brackets ([]). If the volume name has special characters or numbers, you must enclose the volume name in double quotation marks (" ") inside square brackets. |
| volume    | The World Wide Identifier (WWID) of the volume for which you want to define properties. Enclose the WWID in double quotation marks (" ") inside angle brackets (< >).                                                                                           |
| volumes   | The names of several volumes for which you want to define properties. All of the volumes will have the same properties. Enter the names of the volumes using these rules:                                                                                       |
|           | <ul> <li>Enclose all of the names in square brackets ([]).</li> </ul>                                                                                                    |
|           | Separate each of the names with a space.                                                                                                    |
|           | If the volume names have special characters or consist only of numbers, enter the names using these rules:                                                                                                    |
|           | Enclose all of the names in square brackets ([ ]).                                                                                                    |
|           | Enclose each of the names in double quotation<br>marks (" ").                                                                                                    |
|           | Separate each of the names with a space.                                                                                                    |

| Parameter                 | Description                                                                                                    |
|---------------------------|----------------------------------------------------------------------------------------------------|
| newCapacity               | This parameter increases the virtual capacity of the thin volume. The virtual capacity is the value that the volume will report to a host that is mapped to the volume. Values smaller or equal to the existing capacity will cause an error. Size is defined in units of bytes, KB, MB, GB, or TB.  The minimum virtual capacity is 32 MB.  The maximum virtual capacity is 256 TB. |
| repositoryMaxCapacity*    | This parameter sets the maximum capacity of the repository volume. The value must not be smaller than the physical capacity of the repository volume. If the new value results in a reduction in capacity to a level below the warning threshold, the command will produce an error.  The command repositoryMaxCapacity works with repositoryExpansionPolicy=aut omatic.             |
| repositoryExpansionPolic* | This parameter sets the expansion policy to automatic or manual. When you change the policy from automatic to manual, the maximum capacity value (quota) changes to the physical capacity of the repository volume.                                                                                                    |
| warningThresholdPercent   | The percentage of thin volume capacity at which you receive a warning alert that the thin volume is nearing full. Use integer values. For example, a value of 70 means 70 percent.  Valid values are from 1 to 100.  Setting this parameter to 100 disables warning alerts.                                                                                                    |
| addRepositoryCapacity     | This parameter allocates capacity from the free extent of the disk pool. If insufficient space is available the command fails.  The command addRepositoryCapacity works with repositoryExpansionPolicy=man ual.                                                                                                    |

| Parameter           | Description                                                                                                    |
|---------------------|----------------------------------------------------------------------------------------------------|
| hostReportingPolicy | This parameter changes the way in which the thin volume is reported to the host. Valid values are standard or thin. |

When you use this command, you can specify one or more of the optional parameters.

The following table lists the capacity limits for a thin volume.

| Type of Capacity          | Size   |
|---------------------------|--------|
| Minimum virtual capacity  | 32 MB  |
| Maximum virtual capacity  | 256 TB |
| Minimum physical capacity | 4 GB   |
| Maximum physical capacity | 257 TB |

Thin volumes support all of the operations that standard volumes do with the following exceptions:

- You cannot change the segment size of a thin volume.
- You cannot enable the pre-read redundancy check for a thin volume.
- You cannot use a thin volume as the target volume in a volume copy.
- You cannot use a thin volume in a Synchronous Mirroring operation.

If you want to change a thin volume to a standard volume, use the volume copy operation to create a copy of the thin volume. The target of a volume copy is always a standard volume.

# Minimum firmware level

7.83

## Set tray attribute

The set tray command sets user-defined attributes for an tray.

### **Syntax**

```
set tray [trayID] (chassisName | assetTag)="userID"
```

| Parameter   | Description                                                                                                    |
|-------------|----------------------------------------------------------------------------------------------------|
| tray        | Identifies a specific tray for which to set the attribute.  Tray ID values are 0 to 99. You must put brackets ([]) around the enclosure ID value.                                                                                                    |
| chassisName | Chassis name or number to give the new enclosure. Chassis names can be any combination of alphanumeric characters with a maximum length of 32 characters. Alphabetical characters can be uppercase or lowercase. You can also use the underscore character (_) and the hyphen (-) character. You cannot use spaces in a chassis name. You must put quotation marks (" ") around the chassis name.      |
| assetTag    | Asset tag name or number to give the new enclosure. Asset tags can be any combination of alphanumeric characters with a maximum length of ten characters. Alphabetical characters can be uppercase or lowercase. You can also use the underscore character (_) and the hyphen (-) character. You cannot use spaces in an asset tag name. You must put quotation marks (" ") around the asset tag name. |

#### Minimum firmware level

6.16

#### Set drawer service action allowed indicator

The set tray drawer command turns on or turns off the Service Action Allowed indicator light on a drawer that holds drives.

# **Supported Arrays**

This command applies to any individual storage array, including the E2700, E5600, E2800, E5700, EF600 and EF300 arrays, as long as all SMcli packages are installed.

## Roles

To execute this command on an E2800, E5700, EF600, or EF300 storage array, you must have the Storage Admin role.

#### Context

Drawers are used in high-capacity drive trays. The drawers slide out of the drive tray to provide access to the drives. Use this command only for drive trays that use drawers. If the storage array does not support the Service Action Allowed indicator light feature, this command returns an error. If the storage array supports the command but is unable to turn on or turn off the indicator light, this command returns an error.

### **Syntax**

```
set tray [trayID] drawer [drawerID]
serviceAllowedIndicator=(on | off | forceOnWarning)
```

#### **Parameters**

| Parameter               | Description                                                                                                    |
|-------------------------|----------------------------------------------------------------------------------------------------|
| tray                    | The tray where the drawer resides. Tray ID values are 0 to 99. Enclose the tray ID value in square brackets ([]). If you do not enter a tray ID value, the tray ID of the controller tray is the default value.                                                                                                |
| drawer                  | The location of the drawer for which you want to turn on or turn off the Service Action Allowed Indicator light. Drawer ID values are 1 to 5. Enclose the drawer ID value in square brackets ([]).                                                                                                    |
| serviceAllowedIndicator | The setting to turn on or turn off the Service Action Allowed indicator light. To turn on the Service Action Allowed indicator light, set this parameter to on. To turn off the Service Action Allowed indicator light, set this parameter to off.  For information about using forceOnWarning, see the Notes. |

### Notes

Before you can enter this command, the drive tray must meet these conditions:

- The drive tray cannot be over temperature.
- The fans must have a status of Optimal.
- All drive tray components must be in place.
- The volumes in the drive drawer cannot be in a Degraded state. If you remove drives from the drive drawer and a volume is already in a Degraded state, the volume can fail.

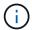

Do not issue this command if you cannot meet any of these conditions.

All volumes with drives in the affected drive drawer are checked to make sure that the volumes have drawer loss protection before the command is sent. If the volumes have drawer loss protection, the Set Service Action Allowed command proceeds without stopping I/O activity to the volume.

If any volumes in the affected drawer do not have drawer loss protection, you must stop I/O activity to those volumes. A warning appears, which indicates that this command should not be completed.

To turn on or turn off the Service Action Allowed indicator light for the entire high-capacity drive tray, use the set tray serviceAllowedIndicator command.

## Use of the forceOnWarning parameter

If you are preparing a component for removal and want to override the warning that the volumes do not have drawer loss protection, enter this parameter:

serviceAllowedIndicator=forceOnWarning

The forceOnWarning parameter sends the request to prepare to remove a component to the controller firmware, and forces the set drawer serviceAllowedIndicator command to proceed.

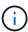

This parameter marks all drives in the drawer inaccessible and could result in failed volumes and complex recovery, including the necessity to reboot the host. Use this parameter with caution.

#### Minimum firmware level

7.60

## Set tray identification

The set tray command sets the tray ID of a controller tray, a controller-drive tray, or a drive tray in a storage array.

## **Supported Arrays**

This command applies to any individual storage array, including the E2700, E5600, E2800, E5700, EF600 and EF300 arrays, as long as all SMcli packages are installed.

#### Roles

To execute this command on an E2800, E5700, EF600, or EF300 storage array, you must have the Storage Admin role.

## Context

This command is valid only for controller trays, controller-drive trays, or drive trays that have tray IDs that you can set through the controller firmware. You cannot use this command for controller trays, controller-drive trays, or drive trays that have a tray ID that you set with a switch.

## **Syntax**

set tray ["serialNumber"] id=trayID

| Parameter | Descript                              | ion                                                                                                    |
|-----------|---------------------------------------|----------------------------------------------------------------------------------------------------|
| tray      | drive tray<br>the tray II<br>alphanum | I number of the controller tray, controller, or the drive tray for which you are setting D. Serial numbers can be any combination of neric characters and any length. Enclose the mber in double quotation marks (" "). |
| id        | drive tray                            | e for the controller tray tray ID, controller-<br>tray ID, or the drive tray tray ID. Tray ID<br>e 0 through 9 or 10 through 99.                                                                                        |
|           | i                                     | For the DE5600, DE1600, and DE6600 enclosures, precede the serial number with the text string "SN" and a space. For example, SN SV23802522.                                                                             |
|           | i                                     | You do not need to enclose the tray ID value in parentheses.                                                                                                    |
|           | i                                     | Tray values of 00 through 09 are rejected by the controller. Use 0 through 9 to specify those values.                                                                                                    |

This command originally supported the CE6998 controller tray. The CE6998-series controller trays can connect to a variety of drive trays, including those whose tray IDs are set by switches. When connecting a CE6998-series controller tray to drive trays whose tray IDs are set by switches, valid values for tray IDs for the controller tray are 80 through 99. This range avoids conflicts with tray IDs that are used for attached drive trays.

# Set tray service action allowed indicator

The set tray serviceAllowedIndicator command turns on or turns off the Service Action Allowed indicator light on a power-fan canister, an interconnect-battery canister, or an environmental services module (ESM) canister.

## **Supported Arrays**

This command applies to any individual storage array, including the E2700, E5600, E2800, E5700, EF600 and EF300 arrays, as long as all SMcli packages are installed.

#### Roles

To execute this command on an E2800, E5700, EF600, or EF300 storage array, you must have the Storage Admin or Support Admin role.

## Context

If the storage array does not support the Service Action Allowed indicator light feature, this command returns

an error. If the storage array supports the command but is unable to turn on or turn off the indicator light, this command returns an error.

To turn on or turn off the Service Action Allowed indicator light on the controller canister, use the set controller serviceAllowedIndicator command.

# Syntax

```
set tray [trayID]
(powerFan [(left | right | top | bottom)] |
interconnect |
esm [(left | right | top | bottom)]) |
battery [(left | right)] |
fanCanister [(left | right)] |
powerCanister [(top | bottom)] |
serviceAllowedIndicator=(on | off)
```

| Parameter    | Description                                                                                                    |
|--------------|----------------------------------------------------------------------------------------------------|
| tray         | The tray where the power-fan canister, the interconnect canister, the ESM canister, or the battery canister resides. Tray ID values are 0 to 99. Enclose the tray ID value in square brackets ([]). If you do not enter a tray ID value, the tray ID of the controller tray is the default value. |
| powerFan     | The Service Action Allowed indicator light on the power-fan canister that you want to turn on or turn off. Valid power-fan canister identifiers are left, right, top, or bottom. Enclose the power-fan canister identifier in square brackets ([]).                                               |
| interconnect | The Service Action Allowed indicator light for the interconnect-battery canister.                                                                                                    |
| esm          | The Service Action Allowed indicator light for an ESM canister. Valid ESM canister identifiers are left, right, top, or bottom.                                                                                                    |
| battery      | The Service Action Allowed indicator light for a battery. Valid battery identifiers are left or right.                                                                                                    |
| fanCanister  | The Service Action Allowed indicator light for a fan canister. Valid fan canister identifiers are left or right.                                                                                                    |

| Parameter               | Description                                                                                                    |
|-------------------------|----------------------------------------------------------------------------------------------------|
| powerCanister           | The Service Action Allowed indicator light for a power canister. Valid power canister identifiers are top or bottom.                                                                                                    |
| serviceAllowedIndicator | The setting to turn on or turn off the Service Action Allowed indicator light. To turn on the Service Action Allowed indicator light, set this parameter to on. To turn off the Service Action Allowed indicator light, set this parameter to off. |

This command was originally defined for use with the CE6998 controller tray. This command is not supported by controller trays that were shipped before the introduction of the CE6998 controller tray.

## **Example**

This command turns on the Service Action Allowed indicator light for the left ESM in tray 5 with the IP address of 155.155.155.155.

```
SMcli 123.145.167.214 123.145.167.215 -c "set tray [5]
ESM [left] serviceAllowedIndicator=on;"
```

#### Minimum firmware level

6.14 adds these parameters:

- powerFan
- interconnect

6.16 adds these parameters:

- tray
- esm

7.60 adds the identifiers top and bottom.

7.60 adds the powerCanister and fanCanister parameters.

# Set volume attributes for a volume in a volume group

The set volume command defines the properties for volumes in a volume group.

## **Supported Arrays**

This command applies to any individual storage array, including the E2700, E5600, E2800, E5700, EF600 and EF300 arrays, as long as all SMcli packages are installed.

#### Roles

To execute this command on an E2800, E5700, EF600, or EF300 storage array, you must have the Storage Admin role.

#### Context

You can use most parameters to define properties for one or more volumes. You also can use some parameters to define properties for only one volume. The syntax definitions are separated to show which parameters apply to several volumes and which apply to only one volume.

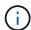

In configurations where volume groups consist of more than 32 volumes, the operation can result in host I/O errors or internal controller reboots due to the expiration of the timeout period before the operation completes. If you experience host I/O errors or internal controller reboots, quiesce the host I/O and try the operation again.

## Syntax applicable to one or more volumes

```
set (allVolumes | volume [volumeName] |
volumes [volumeName1 ... volumeNameN] | volume <"wwID">)
cacheFlushModifier=cacheFlushModifierValue
cacheWithoutBatteryEnabled=(TRUE | FALSE)
mediaScanEnabled=(TRUE | FALSE)
mirrorCacheEnabled=(TRUE | FALSE)
modificationPriority=(highest | high | medium | low | lowest)
owner=(a|b)
preReadRedundancyCheck=(TRUE | FALSE)
readCacheEnabled=(TRUE | FALSE)
writeCacheEnabled=(TRUE | FALSE)
cacheReadPrefetch=(TRUE | FALSE)
dataAssuranceDisabled=(TRUE | FALSE)
```

```
set (allVolumes | volume [volumeName] |
volumes [volumeName1 ... volumeNameN] | volume <"wwID">)
cacheFlushModifier=cacheFlushModifierValue
cacheWithoutBatteryEnabled=(TRUE | FALSE)
mediaScanEnabled=(TRUE | FALSE)
mirrorCacheEnabled=(TRUE | FALSE)
modificationPriority=(highest | high | medium | low | lowest)
owner=(a|b)
preReadRedundancyCheck=(TRUE | FALSE)
readCacheEnabled=(TRUE | FALSE)
writeCacheEnabled=(TRUE | FALSE)
cacheReadPrefetch=(TRUE | FALSE)
dataAssuranceDisabled=(TRUE | FALSE)
```

```
set (allVolumes | volume ["volumeName"] |
volumes ["volumeName1" ... "volumeNameN"] | volume <"wwID">)
cacheFlushModifier=cacheFlushModifierValue
cacheWithoutBatteryEnabled=(TRUE | FALSE)
mediaScanEnabled=(TRUE | FALSE)
mirrorCacheEnabled=(TRUE | FALSE)
modificationPriority=(highest | high | medium | low | lowest)
owner=(a|b)
preReadRedundancyCheck=(TRUE | FALSE)
readCacheEnabled=(TRUE | FALSE)
writeCacheEnabled=(TRUE | FALSE)
cacheReadPrefetch=(TRUE | FALSE)
dataAssuranceDisabled=(TRUE | FALSE)
```

```
set (allVolumes | volume [volumeName] |
volumes [volumeName1 ... volumeNameN] | volume <"wwID">)
cacheFlushModifier=cacheFlushModifierValue
cacheWithoutBatteryEnabled=(TRUE | FALSE)
mediaScanEnabled=(TRUE | FALSE)
mirrorCacheEnabled=(TRUE | FALSE)
modificationPriority=(highest | high | medium | low | lowest)
owner=(a|b)
readCacheEnabled=(TRUE | FALSE)
writeCacheEnabled=(TRUE | FALSE)
cacheReadPrefetch=(TRUE | FALSE)
dataAssuranceDisabled=(TRUE | FALSE)
```

```
set (allVolumes | volume ["volumeName"] |
volumes ["volumeName1" ... "volumeNameN"] | volume <"wwID">)
cacheFlushModifier=cacheFlushModifierValue
cacheWithoutBatteryEnabled=(TRUE | FALSE)
mediaScanEnabled=(TRUE | FALSE)
mirrorCacheEnabled=(TRUE | FALSE)
modificationPriority=(highest | high | medium | low | lowest)
owner=(a|b)
readCacheEnabled=(TRUE | FALSE)
writeCacheEnabled=(TRUE | FALSE)
cacheReadPrefetch=(TRUE | FALSE)
dataAssuranceDisabled=(TRUE | FALSE)
```

```
set (allVolumes | volume [volumeName] |
volumes [volumeName1 ... volumeNameN] | volume <"wwID">)
cacheFlushModifier=cacheFlushModifierValue
cacheWithoutBatteryEnabled=(TRUE | FALSE)
mediaScanEnabled=(TRUE | FALSE)
mirrorCacheEnabled=(TRUE | FALSE)
modificationPriority=(highest | high | medium | low | lowest)
owner=(a|b)
readCacheEnabled=(TRUE | FALSE)
writeCacheEnabled=(TRUE | FALSE)
cacheReadPrefetch=(TRUE | FALSE)
reservedFutureOption1=(TRUE | FALSE)
```

### Syntax applicable to only one volume

```
set (volume [volumeName] | volume <wwID>)
addCapacity=volumeCapacity
[addDrives=(trayID1,drawerID1,slotID1 ... trayIDn,drawerIDn,slotIDn)]
redundancyCheckEnabled=(TRUE | FALSE)
segmentSize=segmentSizeValue
userLabel=volumeName
preReadRedundancyCheck=(TRUE | FALSE)
```

```
set (volume ["volumeName"] | volume <wwID>)
addCapacity=volumeCapacity
[addDrives=(trayID1, drawerID1, slotID1
... trayIDn, drawerIDn, slotIDn)]
redundancyCheckEnabled=(TRUE | FALSE)
segmentSize=segmentSizeValue
userLabel=volumeName
preReadRedundancyCheck=(TRUE | FALSE)
```

```
set (volume [volumeName] | volume <wwID>)
addCapacity=volumeCapacity
[addDrives=(trayID1, slotID1 ... trayIDn, slotIDn)]
redundancyCheckEnabled=(TRUE | FALSE)
segmentSize=segmentSizeValue
userLabel=volumeName
preReadRedundancyCheck=(TRUE | FALSE)
```

| Parameter                  | Description                                                                                                    |  |
|----------------------------|----------------------------------------------------------------------------------------------------|--|
| allVolumes                 | This parameter sets the properties for all of the volumes in the storage array.                                                                                                    |  |
| volume                     | The name of the volume for which you want to define properties. Enclose the volume name in square brackets ([]). If the volume name has special characters or numbers, you must enclose the volume name in double quotation marks (" ") inside square brackets.                                                                                                    |  |
| volume                     | The World Wide Identifier (WWID) of the volume for which you want to define properties. Enclose the WWID in double quotation marks (" ") inside angle brackets (< >).  When running this command, do not use colon separators in the WWID.                                                                                                    |  |
| volumes                    | The names of several volumes for which you want to define properties. All of the volumes will have the same properties. Enter the names of the volumes using these rules:  • Enclose all of the names in square brackets ([]).  • Separate each of the names with a space.  If the volume names have special characters or numbers, enter the names using these rules:  • Enclose all of the names in square brackets ([]).  • Enclose each of the names in double quotation marks (" ").  • Separate each of the names with a space. |  |
| cacheFlushModifier         | The maximum amount of time that data for the volume stays in cache before the data is flushed to physical storage. Valid values are listed in the Notes section.                                                                                                    |  |
| cacheWithoutBatteryEnabled | The setting to turn on or turn off caching without batteries. To turn on caching without batteries, set this parameter to TRUE. To turn off caching without batteries, set this parameter to FALSE.                                                                                                    |  |

| Parameter              | Description                                                                                                    |  |
|------------------------|----------------------------------------------------------------------------------------------------|--|
| mediaScanEnabled       | The setting to turn on or turn off media scan for the volume. To turn on media scan, set this parameter to TRUE. To turn off media scan, set this parameter to FALSE. (If media scan is disabled at the storage array level, this parameter has no effect.)                                                                                                    |  |
| mirrorCacheEnabled     | The setting to turn on or turn off the mirror cache. To turn on the mirror cache, set this parameter to TRUE. To turn off the mirror cache, set this parameter to FALSE.                                                                                                    |  |
| modificationPriority   | The priority for volume modifications while the storage array is operational. Valid values are highest, high, medium, low, or lowest.                                                                                                    |  |
| owner                  | The controller that owns the volume. Valid controller identifiers are $a$ or $b$ , where $a$ is the controller in slot A, and $b$ is the controller in slot B. Use this parameter only if you want to change the volume owner.                                                                                                    |  |
| preReadRedundancyCheck | The setting to turn on or turn off pre-read redundancy checking. Turning on pre-read redundancy checking verifies the consistency of RAID redundancy data for the stripes containing the read data. Pre-read redundancy checking is performed on read operation only. To turn on pre-read redundancy checking, set this parameter to TRUE. To turn off pre-read redundancy checking, set this parameter to FALSE.  Do not use this parameter on non-redundant volumes, such as RAID 0 volumes. |  |
| readCacheEnabled       | The setting to turn on or turn off the read cache. To turn on the read cache, set this parameter to TRUE. T turn off the read cache, set this parameter to FALSE.                                                                                                    |  |
| writeCacheEnabled      | The setting to turn on or turn off the write cache. To turn on the write cache, set this parameter to TRUE. To turn off the write cache, set this parameter to FALSE.                                                                                                    |  |
| cacheReadPrefetch      | The setting to turn on or turn off cache read prefetch. To turn off cache read prefetch, set this parameter to FALSE. To turn on cache read prefetch, set this parameter to TRUE.                                                                                                    |  |

| Parameter             | Description                                                                                                    |
|-----------------------|----------------------------------------------------------------------------------------------------|
| dataAssuranceDisabled | The setting to turn off data assurance for a specific volume.  For this parameter to have meaning, your volume must be capable of data assurance. This parameter changes a volume from one that supports data assurance to a volume that cannot support data assurance.  This option is only valid for enablement if the drives support DA.  To remove data assurance from a volume that supports data assurance, set this parameter to TRUE.  If you remove data assurance from a volume, you cannot reset data assurance for that volume.  To reset data assurance for the data on a volume, from which you removed data assurance, perform these steps:  1. Remove the data from the volume. 2. Delete the volume. 3. Recreate a new volume with the properties of the deleted volume. 4. Set data assurance for the new volume. 5. Move the data to the new volume. |
| addCapacity           | The setting to increase the storage size (capacity) of the volume for which you are defining properties. Size is defined in units of bytes, KB, MB, GB, or TB. The default value is bytes.                                                                                                    |

| Parameter              | Description                                                                                                    |
|------------------------|----------------------------------------------------------------------------------------------------|
| addDrives              | For high-capacity drive trays, specify the tray ID value, the drawer ID value, and the slot ID value for the drive. For low-capacity drive trays, specify the tray ID value and the slot ID value for the drive. Tray ID values are 0 to 99. Drawer ID values are 1 to 5.                            |
|                        | All slot ID maximums are 24. Slot ID values either begin at 0 or 1, depending on the tray model. Drive trays compatible with E2800 and E5700 controllers have slot ID numbers starting at 0. Drive trays compatible with E2700 and E5600 controllers have slot ID numbers starting at 1.             |
|                        | Enclose the tray ID value, the drawer ID value, and the slot ID value in square brackets ([]).                                                                                                    |
|                        | Use this parameter with the addCapacity parameter if you need to specify additional drives to accommodate the new size.                                                                                                    |
| redundancyCheckEnabled | The setting to turn on or turn off redundancy checking during a media scan. To turn on redundancy checking, set this parameter to TRUE. To turn off redundancy checking, set this parameter to FALSE.                                                                                                |
| segmentSize            | The amount of data (in KB) that the controller writes on a single drive in a volume before writing data on the next drive. Valid values are 8, 16, 32, 64, 128, 256, or 512.                                                                                                    |
| userLabel              | The new name that you want to give an existing volume. Enclose the new volume name in double quotation marks (" ").                                                                                                    |
| preReadRedundancyCheck | The setting to check the consistency of RAID redundancy data on the stripes during read operations. Do not use this operation for non-redundant volumes, for example RAID Level 0. To check redundancy consistency, set this parameter to TRUE. For no stripe checking, set this parameter to FALSE. |

Host I/O errors might result in volume groups with more than 32 volumes. This operation might also result in internal controller reboots due to the expiration of the timeout period before the operation completes. If you experience this issue, quiesce host I/O, and try the operation again.

When you use this command, you can specify one or more of the optional parameters.

You can apply these parameters to only one volume at a time:

- addCapacity
- segmentSize
- userLabel
- logicalUnitNumber

## Add capacity, add drives, and segment size

Setting the addCapacity parameter, the addDrives parameter, or the segmentSize parameter starts a long-running operation that you cannot stop. These long-running operations are performed in the background and do not prevent you from running other commands. To show the progress of long-running operations, use the show volume actionProgress command.

### Cache flush modifier

Valid values for the cache flush modifier are listed in this table.

| Value     | Description                                             |
|-----------|---------------------------------------------------------|
| Immediate | Data is flushed as soon as it is placed into the cache. |
| .25       | Data is flushed after 250 ms.                           |
| .5        | Data is flushed after 500 ms.                           |
| .75       | Data is flushed after 750 ms.                           |
| 1         | Data is flushed after 1 s.                              |
| 1.5       | Data is flushed after 1500 ms.                          |
| 2         | Data is flushed after 2 s.                              |
| 5         | Data is flushed after 5 s.                              |
| 10        | Data is flushed after 10 s.                             |
| 20        | Data is flushed after 20 s.                             |
| 60        | Data is flushed after 60 s (1 min.).                    |
| 120       | Data is flushed after 120 s (2 min.).                   |
| 300       | Data is flushed after 300 s (5 min.).                   |

| Value    | Description                                                                                                    |
|----------|----------------------------------------------------------------------------------------------------|
| 1200     | Data is flushed after 1200 s (20 min.).                                                                                                    |
| 3600     | Data is flushed after 3600 s (1 hr).                                                                                                    |
| Infinite | Data in cache is not subject to any age or time constraints. The data is flushed based on other criteria that are managed by the controller. |

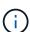

Do not set the value of the cacheFlushModifier parameter above 10 seconds. An exception is for testing purposes. After running any tests in which you have set the values of the cacheFlushModifier parameter above 10 seconds, return the value of the cacheFlushModifier parameter to 10 or fewer seconds.

### Cache without battery enabled

Write caching without batteries enables write caching to continue if the controller batteries are completely discharged, not fully charged, or not present. If you set this parameter to TRUE without an uninterruptible power supply (UPS) or other backup power source, you can lose data if the power to the storage array fails. This parameter has no effect if write caching is disabled.

## **Modification priority**

Modification priority defines the amount of system resources that are used when modifying volume properties. If you select the highest priority level, the volume modification uses the most system resources, which decreases the performance for host data transfers.

### Cache read prefetch

The cacheReadPrefetch parameter enables the controller to copy additional data blocks into cache while the controller reads and copies data blocks that are requested by the host from the drive into cache. This action increases the chance that a future request for data can be fulfilled from cache. Cache read prefetch is important for multimedia applications that use sequential data transfers. The configuration settings for the storage array that you use determine the number of additional data blocks that the controller reads into cache. Valid values for the cacheReadPrefetch parameter are TRUE or FALSE.

#### Segment size

The size of a segment determines how many data blocks that the controller writes on a single drive in a volume before writing data on the next drive. Each data block stores 512 bytes of data. A data block is the smallest unit of storage. The size of a segment determines how many data blocks that it contains. For example, an 8-KB segment holds 16 data blocks. A 64-KB segment holds 128 data blocks.

When you enter a value for the segment size, the value is checked against the supported values that are provided by the controller at run time. If the value that you entered is not valid, the controller returns a list of valid values. Using a single drive for a single request leaves other drives available to simultaneously service other requests.

If the volume is in an environment where a single user is transferring large units of data (such as multimedia), performance is maximized when a single data transfer request is serviced with a single data stripe. (A data stripe is the segment size that is multiplied by the number of drives in the volume group that are used for data

transfers.) In this case, multiple drives are used for the same request, but each drive is accessed only once.

For optimal performance in a multiuser database or file system storage environment, set your segment size to minimize the number of drives that are required to satisfy a data transfer request.

#### Minimum firmware level

- 5.00 adds the addCapacity parameter.
- 7.10 adds the preReadRedundancyCheck parameter.
- 7.60 adds the drawerID user input.
- 7.75 adds the dataAssuranceDisabled parameter.
- 8.10 corrects the values for the cacheFlushModifier parameter in the cache flush table.

## Set volume mapping

The set volume logicalUnitNumber command defines the logical unit number (LUN) or namespace ID (NSID) mapping between a volume and a host or host group.

## **Supported Arrays**

This command applies to any individual storage array, including the E2700, E5600, E2800, E5700, EF600 and EF300 arrays, as long as all SMcli packages are installed.

## Roles

To execute this command on an E2800, E5700, EF600, or EF300 storage array, you must have the Storage Admin role.

#### Context

This command is applicable to volumes in either a volume group or disk pool.

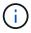

You cannot use this command for a snapshot volume that is used in online volume copy.

### **Syntax**

```
set (volume [volumeName] | volume <"wwID"> | accessVolume)
logicalUnitNumber=lun
(host="hostName" |
hostGroup=("hostGroupName" | defaultGroup)
```

| Parameter         | Description                                                                                                    |
|-------------------|----------------------------------------------------------------------------------------------------|
| volume            | The name of the volume for which you want to define the logical unit number. Enclose the volume name in square brackets ([]). If the volume name has special characters or numbers, you must enclose the volume name in double quotation marks (" ") inside square brackets.                                                                                                    |
| volume            | The World Wide Identifier (WWID) of the volume for which you want to define the logical unit number. Enclose the WWID in double quotation marks (" ") inside angle brackets (< >).                                                                                                    |
| accessVolume      | The logical unit number for the access volume. The logical unit number is the only property that you can set for the access volume.                                                                                                    |
| logicalUnitNumber | The logical unit number or namespace ID that you want to use to map to a specific host. This parameter also assigns the host to a host group.  The logical unit number or namespace ID you specify must not already be in use, and must be within the range supported by the host Operating System. There will be no error if you map the volume to a logical unit number or namespace ID not supported by the host, but the host won't be able to access the volume. |
| host              | The name of the host to which the volume is mapped. Enclose the host name in double quotation marks (" ").                                                                                                    |
| hostGroup         | The name of the host group to which the volume is mapped. Enclose the host group name in double quotation marks (" "). defaultGroup is the host group that contains the host to which the volume is mapped.                                                                                                    |

A host group is an optional topological element that you can define if you want to designate a collection of hosts that share access to the same volumes. The host group is a logical entity. Define a host group only if you have two or more hosts that can share access to the same volumes.

You can use any combination of alphanumeric characters, hyphens, and underscores for the names. Names can have a maximum of 30 characters.

The access volume is the volume in a SAN environment that is used for in-band communication between the storage management software and the storage array controller. This volume uses a LUN or NSID address and consumes 20 MB of storage space that is not available for application data storage. An access volume is required only for in-band managed storage arrays. If you specify the accessVolume parameter, the only property you can set is the logicalUnitNumber parameter.

### Minimum firmware level

7.83 adds snapshot volume for disk pools.

## Set SSD cache for a volume

The set volume ssdCacheEnabled command turns on or off caching using the SSD cache feature for a specific volume.

## **Supported Arrays**

This command applies to any individual storage array, including the E2700, E5600, E2800, E5700, EF600, and EF300 arrays, as long as all SMcli packages are installed.

#### Roles

To execute this command on an E2800, E5700, EF600, or EF300 storage array, you must have the Support Admin role.

#### Context

The volume can be one of these:

- · Standard volume, identified by either a name or a WWID
- Snapshot volume
- · Consistency group snapshot volume

## Syntax applicable to a standard volume

```
set volume ([volumeName] | <"WWID">) ssdCacheEnabled=(TRUE | FALSE)
```

### Syntax applicable to a snapshot volume

```
set snapVolume ["snapVolumeName"] ssdCacheEnabled=(TRUE | FALSE)
```

## Syntax applicable to a consistency group snapshot volume

```
set cgSnapVolume ["cgSnapVolumeName"] ssdCacheEnabled=(TRUE | FALSE)
```

| Parameter       | Description                                                                                                    |
|-----------------|----------------------------------------------------------------------------------------------------|
| volume          | The name of the standard volume for which you want to turn on or turn off the SSD cache. Enclose the name of the volume in square brackets ([ ]). If the name of the volume has special characters or numbers, you must enclose the name of the volume in double quotation marks (" ") inside of square brackets ([ ]). |
| volume          | The World Wide Identifier (WWID) of the standard volume for which you want to turn on or turn off the SSD cache. Enclose the WWID in double quotation marks (" ") inside angle brackets (< >).                                                                                                    |
| snapVolume      | The name of the snapshot volume for which you want to turn on or turn off the SSD cache. Enclose the name of snapshot volume in double quotation marks (" ") inside of square brackets ([ ]).                                                                                                    |
| cgSnapVolume    | The name of the consistency group snapshot volume for which you want to turn on or turn off the SSD cache. Enclose the name of the consistency group snapshot volume in double quotation marks (" ") inside of square brackets ([ ]).                                                                                   |
| ssdCacheEnabled | To turn on SSD cache, set this parameter to TRUE. To turn off SSD cache, set this parameter to FALSE.                                                                                                    |

You can turn the SSD cache on or off for only one volume at a time.

When you turn off SSD cache for a volume, the SSD cache for that volume is purged.

## Minimum firmware level

7.84

11.80 adds EF600 and EF300 array support

# Set volume copy

The set volumeCopy target command defines the properties for a volume copy pair.

# **Supported Arrays**

This command applies to any individual storage array, including the E2700, E5600, E2800, E5700, EF600 and EF300 arrays, as long as all SMcli packages are installed.

### Roles

To execute this command on an E2800, E5700, EF600, or EF300 storage array, you must have the Storage Admin role.

### Context

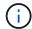

With firmware version 7.83 the <code>copyType=(online | offline)</code> parameter is no longer used.

This command is valid for snapshot volume copy pairs.

## **Syntax**

```
set volumeCopy target [targetName]
source [sourceName]
[copyPriority=(highest | high | medium | low | lowest)]
[targetReadOnlyEnabled=(TRUE | FALSE)]
[copyType=(online | offline)]
```

| Parameter             | Description                                                                                                    |
|-----------------------|----------------------------------------------------------------------------------------------------|
| target                | The name of the volume to which the data will be copied. Enclose the target volume name in square brackets ([]). If the target volume name has special characters or numbers, you must enclose the target volume name in double quotation marks (" ") inside square brackets.   |
| source                | The name of the volume from which the data will be copied. Enclose the source volume name in square brackets ([]). If the source volume name has special characters or numbers, you must enclose the source volume name in double quotation marks (" ") inside square brackets. |
| copyPriority          | The priority that the volume copy has relative to host I/O activity. Valid values are highest, high, medium, low, or lowest.                                                                                                    |
| targetReadOnlyEnabled | The setting so that you can write to the target volume or only read from the target volume. To write to the target volume, set this parameter to FALSE. To prevent writing to the target volume, set this parameter to TRUE.                                                    |

| Parameter | Description                         |
|-----------|-------------------------------------|
| соруТуре  | This parameter has been deprecated. |

When you use this command, you can specify one or more of the optional parameters.

#### Minimum firmware level

5.40

7.83 removes the copyType=(online | offline) parameter.

## Set volume group forced state

The set volumeGroup forcedState command moves a volume group into a Forced state.

## **Supported Arrays**

This command applies to any individual storage array, including the E2700, E5600, E2800, E5700, EF600 and EF300 arrays, as long as all SMcli packages are installed.

#### Roles

To execute this command on an E2800, E5700, EF600, or EF300 storage array, you must have the Storage Admin role.

## Context

Use this command if the start volumeGroup import command does not move the volume group to an Imported state or if the import operation does not work because of hardware errors. In a Forced state, the volume group can be imported, and you can then identify the hardware errors.

#### **Syntax**

set volumeGroup [volumeGroupName] forcedState

### Parameter

| Parameter   | Description                                                                                                    |
|-------------|----------------------------------------------------------------------------------------------------|
| volumeGroup | The name of the volume group that you want to place in a Forced state. Enclose the volume group name in square brackets ([]). |

#### Notes

You can move the drives that comprise a volume group from one storage array to another storage array. The

CLI provides three commands that let you move the drives. The commands are start volumeGroup export, start volumeGroup import, and set volumeGroup forcedState.

In the Forced state, you can perform an import operation on the volume group.

#### Minimum firmware level

7.10

## Set volume group

The set volumeGroup command defines the properties for a volume group.

## **Supported Arrays**

This command applies to any individual storage array, including the E2700, E5600, E2800, E5700, EF600 and EF300 arrays, as long as all SMcli packages are installed.

#### Roles

To execute this command on an E2800, E5700, EF600, or EF300 storage array, you must have the Storage Admin role.

## Context

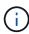

You must perform only one operation (add drives, change the RAID level, or change volume group ownership) per command. You cannot perform more than one operation with a single command.

#### **Syntax**

```
set volumeGroup [volumeGroupName]
[addDrives=(trayID1,[drawerID1,]slotID1 ... trayIDn,[drawerIDn,]slotIDn)
]|
[raidLevel=(0 | 1 | 3 | 5 | 6) ]|
[owner=(a|b)]
```

| Parameter   | Description                                                                                                    |
|-------------|----------------------------------------------------------------------------------------------------|
| volumeGroup | The name of the volume group for which you want to set properties. Enclose the volume group name in square brackets ([ ]). |

| Parameter | Description                                                                                                    |
|-----------|----------------------------------------------------------------------------------------------------|
| addDrives | The location of the drive that you want to add to the volume group. For high-capacity drive trays, specify the tray ID value, the drawer ID value, and the slot ID value for the drive. For low-capacity drive trays, specify the tray ID value and the slot ID value for the drive. Tray ID values are 0 to 99. Drawer ID values are 1 to 5.                                            |
|           | All slot ID maximums are 24. Slot ID values either begin at 0 or 1, depending on the tray model. Drive trays compatible with E2800 and E5700 controllers have slot ID numbers starting at 0. Drive trays compatible with E2700 and E5600 controllers have slot ID numbers starting at 1.  Enclose the tray ID value, the drawer ID value, and the slot ID value in square brackets ([]). |
| raidLevel | The RAID level for the volume group. Valid values are 0, 1, 3, 5, or 6.                                                                                                    |
| owner     | The controller that owns the volume group. Valid controller identifiers are a or $\mathfrak{b}$ , where a is the controller in slot A , and $\mathfrak{b}$ is the controller in slot B. Use this parameter only if you want to change the volume group owner.                                                                                                    |

Host I/O errors might result in volume groups with more than 32 volumes. This operation also might result in internal controller reboots because the timeout period ends before the volume group definition is set. If you experience this issue, quiesce the host I/O operations, and try the command again.

When you use this command, you can specify only one of the parameters.

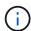

Specifying the addDrives parameter or the raidLevel parameter starts a long-running operation that you cannot stop.

The addDrives parameter supports both high-capacity drive trays and low-capacity drive trays. A high-capacity drive tray has drawers that hold the drives. The drawers slide out of the drive tray to provide access to the drives. A low-capacity drive tray does not have drawers. For a high-capacity drive tray, you must specify the identifier (ID) of the drive tray, the ID of the drawer, and the ID of the slot in which a drive resides. For a low-capacity drive tray, you need only specify the ID of the drive tray and the ID of the slot in which a drive resides. For a low-capacity drive tray, an alternative method for identifying a location for a drive is to specify the ID of the drive tray, set the ID of the drawer to 0, and specify the ID of the slot in which a drive resides.

### **Troubleshooting**

Attempting to expand large volume groups by adding drives, also called Dynamic Capacity Expansion (DCE), may fail with the following message:

Return code: Error 26 - The modification operation cannot complete because of the number of drives in the volume group and the segment size of the associated volumes. Reduce the segment size of all volumes in the volume group to 128 KB or below using the Change Segment Size option. Then, retry the operation.

Systems running 7.35.xx.xx firmware may fail with the following message instead of the one noted above:

Return code: Error 462 - A SYMbol procedure could not be carried out because the firmware could not allocate sufficient cache memory. Operation when error occurred: PROC startVolum

In addition to the above messages, a Major Event Log (MEL) event indicating insufficient cache available to complete the DCE operation may occur.

Any controller running 7.xx firmware may encounter this problem.

DCE requires enough memory to buffer the data read from the original volume and the data to be written to the expanded volume. Some combination of number of drives in the expansion operation, stripe size, and whether mirror operations are enabled may result in not enough memory being available to complete the DCE operation.

If the above situation is encountered, possible workarounds are as follows:

- Create the desired size volume group using other unassigned drives.
- Delete the current volume group and then recreate the volume group with the desired number of drives.
- Reduce the segment size being used and then retry the operation.
- If possible, add additional memory to the controller and then retry the operation.

### Minimum firmware level

- 7.10 adds RAID 6 capability.
- 7.30 removes the availability parameter.
- 7.60 adds the drawerID user input.

### Set volume attributes for a volume in a disk pool

The set volumes command defines the properties for a volume in a disk pool.

### **Supported Arrays**

This command applies to any individual storage array, including the E2700, E5600, E2800, E5700, EF600 and EF300 arrays, as long as all SMcli packages are installed.

## Roles

To execute this command on an E2800, E5700, EF600, or EF300 storage array, you must have the Storage Admin role.

#### Context

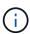

In configurations where disk pools consist of more than 32 volumes, the operation can result in host I/O errors or internal controller reboots due to the expiration of the timeout period before the operation completes. If you experience host I/O errors or internal controller reboots, bring the host to a quiescent state, and try the operation again.

## **Syntax**

```
set (allVolumes | volume [volumeName] |
volumes [volumeName1 ... volumeNameN] | volume <"wwID">)
addCapacity = capacityValue[KB|MB|GB|TB|Bytes] |
cacheFlushModifier=cacheFlushModifierValue |
cacheReadPrefetch = (TRUE | FALSE) |
cacheWithoutBatteryEnabled=(TRUE | FALSE) |
mediaScanEnabled=(TRUE | FALSE) |
mirrorCacheEnabled=(TRUE | FALSE) |
preReadRedundancyCheck = (TRUE | FALSE) |
readCacheEnabled=(TRUE | FALSE) |
redundancyCheckEnabled = (TRUE | FALSE) |
segmentSize = segmentSizeValue
userLabel = userlabelValue
writeCacheEnabled=(TRUE | FALSE) |
dataAssuranceDisabled=(TRUE | FALSE)
```

| Parameter  | Description                                                                                                    |
|------------|----------------------------------------------------------------------------------------------------|
| allVolumes | This parameter sets the properties for all of volumes in the storage array.                                                                                                    |
| volume     | The name of the volume for which you want to define properties. Enclose the volume name in square brackets ([]). If the volume name has special characters or numbers, you must enclose the volume name in double quotation marks (" ") inside square brackets. |
| volume     | The World Wide Identifier (WWID) of the volume for which you want to define properties. Enclose the WWID in double quotation marks (" ") inside angle brackets (< >).                                                                                           |
|            | When running this command, do not use colon separators in the WWID.                                                                                                    |

| Parameter                  | Description                                                                                                    |
|----------------------------|----------------------------------------------------------------------------------------------------|
| volumes                    | The names of several volumes for which you want to define properties. All of the volumes will have the same properties. Enter the names of the volumes using these rules:                                                                                   |
|                            | Enclose all of the names in square brackets ([ ]).                                                                                                    |
|                            | Separate each of the names with a space.                                                                                                    |
|                            | If the volume names have special characters or numbers, enter the names using these rules:                                                                                                    |
|                            | Enclose all of the names in square brackets ([ ]).                                                                                                    |
|                            | <ul> <li>Enclose each of the names in double quotation<br/>marks (" ").</li> </ul>                                                                                                    |
|                            | Separate each of the names with a space.                                                                                                    |
| addCapacity                | The setting to increase the storage size (capacity) of the volume for which you are defining properties. Size is defined in units of bytes, KB, MB, GB, or TB. The default value is bytes.                                                                  |
|                            | This parameter is not valid for thin volumes.                                                                                                    |
| cacheFlushModifier         | The maximum amount of time that data for the volume stays in cache before the data is flushed to physical storage. Valid values are listed in the Notes section.                                                                                            |
| cacheReadPrefetch          | The setting to turn on or turn off cache read prefetch. To turn off cache read prefetch, set this parameter to FALSE. To turn on cache read prefetch, set this parameter to TRUE.                                                                           |
| cacheWithoutBatteryEnabled | The setting to turn on or turn off caching without batteries. To turn on caching without batteries, set this parameter to TRUE. To turn off caching without batteries, set this parameter to FALSE.                                                         |
| mediaScanEnabled           | The setting to turn on or turn off media scan for the volume. To turn on media scan, set this parameter to TRUE. To turn off media scan, set this parameter to FALSE. (If media scan is disabled at the storage array level, this parameter has no effect.) |

| Parameter              | Description                                                                                                    |
|------------------------|----------------------------------------------------------------------------------------------------|
| mirrorCacheEnabled     | The setting to turn on or turn off the mirror cache. To turn on the mirror cache, set this parameter to TRUE. To turn off the mirror cache, set this parameter to FALSE.                                                                                                    |
| owner                  | The controller that owns the volume. Valid controller identifiers are a or b, where a is the controller in slotA, andb is the controller in slot B. Use this parameter only if you want to change the volume owner.                                                                                                    |
| preReadRedundancyCheck | The setting to turn on or turn off pre-read redundancy checking. Turning on pre-read redundancy checking verifies the consistency of RAID redundancy data for the stripes containing the read data. Pre-read redundancy checking is performed on read operations only. To turn on pre-read redundancy checking, set this parameter to TRUE. To turn off pre-read redundancy checking, set this parameter to FALSE.  Do not use this parameter on non-redundant volumes, such as RAID 0 volumes. |
| readCacheEnabled       | The setting to turn on or turn off the read cache. To turn on the read cache, set this parameter to TRUE. To turn off the read cache, set this parameter to FALSE.                                                                                                    |
| redundancyCheckEnabled | The setting to turn on or turn off redundancy checking during a media scan. To turn on redundancy checking, set this parameter to TRUE. To turn off redundancy checking, set this parameter to FALSE.                                                                                                    |
| userLabel              | The new name that you want to give an existing volume. Enclose the new volume name in double quotation marks (" ").                                                                                                    |
| writeCacheEnabled      | The setting to turn on write cache capability.                                                                                                    |

When you use this command, you can specify one or more of the optional parameters.

You can apply these parameters to only one volume at a time:

- addCapacity
- segmentSize

• userLabel

## Add capacity and segment size

Setting the addCapacity parameter or the segmentSize parameter starts a long-running operation that you cannot stop. These long-running operations are performed in the background and do not prevent you from running other commands. To show the progress of long-running operations, use the show volume actionProgress command.

## Cache flush modifier

Valid values for the cache flush modifier are listed in this table.

| Value     | Description                                             |
|-----------|---------------------------------------------------------|
| Immediate | Data is flushed as soon as it is placed into the cache. |
| .25       | Data is flushed after 250 ms.                           |
| .5        | Data is flushed after 500 ms.                           |
| .75       | Data is flushed after 750 ms.                           |
| 1         | Data is flushed after 1 s.                              |
| 1.5       | Data is flushed after 1500 ms.                          |
| 2         | Data is flushed after 2 s.                              |
| 5         | Data is flushed after 5 s.                              |
| 10        | Data is flushed after 10 s.                             |
| 20        | Data is flushed after 20 s.                             |
| 60        | Data is flushed after 60 s (1 min.).                    |
| 120       | Data is flushed after 120 s (2 min.).                   |
| 300       | Data is flushed after 300 s (5 min.).                   |
| 1200      | Data is flushed after 1200 s (20 min.).                 |
| 3600      | Data is flushed after 3600 s (1 hr).                    |

| Value    | Description                                                                                                    |
|----------|----------------------------------------------------------------------------------------------------|
| Infinite | Data in cache is not subject to any age or time constraints. The data is flushed based on other criteria that are managed by the controller. |

## Cache without battery enabled

Write caching without batteries enables write caching to continue if the controller batteries are completely discharged, not fully charged, or not present. If you set this parameter to TRUE without an uninterruptible power supply (UPS) or other backup power source, you can lose data if the power to the storage array fails. This parameter has no effect if write caching is disabled.

### **Modification priority**

Modification priority defines the amount of system resources that are used when modifying volume properties. If you select the highest priority level, the volume modification uses the most system resources, which decreases the performance for host data transfers.

### Cache read prefetch

The cacheReadPrefetch parameter enables the controller to copy additional data blocks into cache while the controller reads and copies data blocks that are requested by the host from the drive into cache. This action increases the chance that a future request for data can be fulfilled from cache. Cache read prefetch is important for multimedia applications that use sequential data transfers. The configuration settings for the storage array that you use determine the number of additional data blocks that the controller reads into cache. Valid values for the cacheReadPrefetch parameter are TRUE or FALSE.

## Segment size

The size of a segment determines how many data blocks that the controller writes on a single drive in a volume before writing data on the next drive. Each data block stores 512 bytes of data. A data block is the smallest unit of storage. The size of a segment determines how many data blocks that it contains. For example, an 8-KB segment holds 16 data blocks. A 64-KB segment holds 128 data blocks.

When you enter a value for the segment size, the value is checked against the supported values that are provided by the controller at run time. If the value that you entered is not valid, the controller returns a list of valid values. Using a single drive for a single request leaves other drives available to simultaneously service other requests.

If the volume is in an environment where a single user is transferring large units of data (such as multimedia), performance is maximized when a single data transfer request is serviced with a single data stripe. (A data stripe is the segment size that is multiplied by the number of drives in the volume group that are used for data transfers.) In this case, multiple drives are used for the same request, but each drive is accessed only once.

For optimal performance in a multiuser database or file system storage environment, set your segment size to minimize the number of drives that are required to satisfy a data transfer request.

### Minimum firmware level

7.83

## show ...

## Show drive download progress

The show allDrives downloadProgress command returns the status of firmware downloads for the drives that are targeted by the download drive firmware command or the download storageArray driveFirmware command.

## **Supported Arrays**

This command applies to any individual storage array, including the E2700, E5600, E2800, E5700, EF600 and EF300 arrays, as long as all SMcli packages are installed.

#### Roles

To execute this command on an E2800, E5700, EF600, or EF300 storage array, you must have the Storage Admin role.

## **Syntax**

show allDrives downloadProgress

#### **Parameters**

None.

#### **Notes**

When all of the firmware downloads have successfully completed, this command returns good status. If any firmware downloads fail, this command shows the firmware download status of each drive that was targeted. This command returns the statuses shown in this table.

| Status           | Definition                              |
|------------------|-----------------------------------------|
| Successful       | The downloads completed without errors. |
| Not Attempted    | The downloads did not start.            |
| Partial Download | The downloads are in progress.          |
| Failed           | The downloads completed with errors.    |

### Minimum firmware level

6.10

# Show drive performance statistics

The show allDrives performanceStats command returns information about drive

# performance.

## **Supported Arrays**

This command applies to any individual storage array, including the E2700, E5600, E2800, E5700, EF600 and EF300 arrays, as long as all SMcli packages are installed.

### Roles

To execute this command on an E2800, E5700, EF600, or EF300 storage array, you must have the Storage Admin role.

### Context

For each drive in the storage array, this command returns the following information:

- The storage array containing the drive or drives
- The current I/O latency
- The maximum I/O latency
- The minimum I/O latency
- The average I/O latency

## **Syntax**

show (allDrives |drive [trayID, [drawerID,]slotID] | drives [trayID1, [drawerID1,]slotID1 ... trayIDn, [drawerIDn,]slotIDn]) performanceStats

| Parameter       | Description                                                                                                    |
|-----------------|----------------------------------------------------------------------------------------------------|
| allDrives       | The setting to return information about all of the drives in the storage array.                                                                                                    |
| drive or drives | For high-capacity drive trays, specify the tray ID value, the drawer ID value, and the slot ID value for the drive. For low-capacity drive trays, specify the tray ID value and the slot ID value for the drive. Tray ID values are 0 to 99. Drawer ID values are 1 to 5.  All slot ID maximums are 24. Slot ID values either begin at 0 or 1, depending on the tray model. Drive trays compatible with E2800 and E5700 controllers have slot ID numbers starting at 0. Drive trays compatible with E2700 and E5600 controllers have slot ID numbers starting at 1. |
|                 | Enclose the tray ID value, the drawer ID value, and the slot ID value in square brackets ([ ]).                                                                                                    |

The drive parameter supports both high-capacity drive trays and low-capacity drive trays. A high-capacity drive tray has drawers that hold the drives. The drawers slide out of the drive tray to provide access to the drives. A low-capacity drive tray does not have drawers. For a high-capacity drive tray, you must specify the identifier (ID) of the drive tray, the ID of the drawer, and the ID of the slot in which a drive resides. For a low-capacity drive tray, you need only specify the ID of the drive tray and the ID of the slot in which a drive resides. For a low-capacity drive tray, an alternative method for identifying a location for a drive is to specify the ID of the drive tray, set the ID of the drawer to 0, and specify the ID of the slot in which a drive resides.

The show drive performanceStats command returns drive performance statistics as shown in this example:

```
"Performance Monitor Statistics for Storage Array: remote_pp -
Date/Time: 10/23/12 3:47:27 PM -
Polling interval in seconds: 5"

"Objects", "Current IO Latency", "Maximum IO Latency", "Minimum IO Latency",
"Average IO Latency"

"Capture Iteration: 1", "", "", ""
"Date/Time: 10/23/12 3:47:27 PM", "", "", ""
"Drive Tray 0, Slot 1", "0.0", "0.0", "0.0", "0.0"
```

### Minimum firmware level

7.86

### **Show drive**

The show allDrives command returns information about the drives in the storage array.

### **Supported Arrays**

This command applies to any individual storage array, including the E2700, E5600, E2800, E5700, EF600 and EF300 arrays, as long as all SMcli packages are installed.

### **Roles**

To execute this command on an E2800, E5700, EF600, or EF300 storage array, you must have the Storage Admin role.

#### Context

For each drive in the storage array, this command returns the following information:

- · The total number of drives
- The type of drive (SAS, or NVMe4K)
- · Information about the basic drive:

- The tray location and the slot location
- The status
- · The capacity
- The data transfer rate
- The product ID
- The firmware level
- Information about wear life of SSD drives (this information is only valid for the E2800 and E5700/EF570 and is not shown if the array does not contain SSD drives):
  - The average erase count.
  - · The spare blocks remaining.
  - The percent endurance used (new in the 11.41 release). The percent endurance used is the amount of data written to the SSD drives to date divided by the total theoretical write limit for the drives.
- Information about the drive channel:
  - The tray location and the slot location
  - The preferred channel
  - The redundant channel
- Hot spare coverage
- · Details for each drive

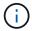

Date of Manufacture information is not available for NVMe drives.

### **Syntax**

```
show allDrives [driveMediaType=(HDD | SSD | unknown | allMedia)] |
[driveType=( SAS | NVMe4K)]) | (drive [trayID, [drawerID,]slotID] | drives
[trayID1, [drawerID1,]slotID1 ... trayIDn, [drawerIDn,]slotIDn]
summary
```

| Parameter | Description                                                                     |
|-----------|---------------------------------------------------------------------------------|
| allDrives | The setting to return information about all of the drives in the storage array. |

| Parameter       | Description                                                                                                    |
|-----------------|----------------------------------------------------------------------------------------------------|
| driveMediaType  | <ul> <li>The type of drive media for which you want to retrieve information. The following values are valid types of drive media:</li> <li>HDD — Use this option when you have hard drives in the drive tray.</li> <li>SSD — Use this option when you have solid state drives in the drive tray.</li> <li>unknown — Use this option if you are not sure what types of drive media are in the drive tray.</li> <li>allMedia — Use this option when you want to use all types of drive media that are in the drive tray.</li> </ul>                                                                                                    |
| driveType       | The type of drive for which you want to retrieve information. You cannot mix drive types.  Valid drive types are:  SAS NVMe4K  If you do not specify a drive type, the command defaults to any type.                                                                                                    |
| drive or drives | For high-capacity drive trays, specify the tray ID value, the drawer ID value, and the slot ID value for the drive. For low-capacity drive trays, specify the tray ID value and the slot ID value for the drive. Tray ID values are 0 to 99. Drawer ID values are 1 to 5.  All slot ID maximums are 24. Slot ID values either begin at 0 or 1, depending on the tray model. Drive trays compatible with E2800 and E5700 controllers have slot ID numbers starting at 0. Drive trays compatible with E2700 and E5600 controllers have slot ID numbers starting at 1.  Enclose the tray ID value, the drawer ID value, and the slot ID value in square brackets ([ ]). |
| summary         | The setting to return the status, the capacity, the data transfer rate, the product ID, and the firmware version for the specified drives.                                                                                                    |

To determine information about the type and location of all of the drives in the storage array, use the

allDrives parameter.

To determine the information about the SAS drives in the storage array, use the driveType parameter.

To determine the type of drive in a specific location, use the drive parameter, and enter the tray ID and the slot ID for the drive.

The drive parameter supports both high-capacity drive trays and low-capacity drive trays. A high-capacity drive tray has drawers that hold the drives. The drawers slide out of the drive tray to provide access to the drives. A low-capacity drive tray does not have drawers. For a high-capacity drive tray, you must specify the identifier (ID) of the drive tray, the ID of the drawer, and the ID of the slot in which a drive resides. For a low-capacity drive tray, you need only specify the ID of the drive tray and the ID of the slot in which a drive resides. For a low-capacity drive tray, an alternative method for identifying a location for a drive is to specify the ID of the drive tray, set the ID of the drawer to 0, and specify the ID of the slot in which a drive resides.

#### Minimum firmware level

5.43

7.60 adds the drawerID user input and the driveMediaType parameter.

8.41 adds wear life reporting information, in the form of the percentage of endurance used, for SSD drives in an E2800, E5700, or EF570 system.

## **Show host ports**

The show allHostPorts command returns information about configured host ports.

## **Supported Arrays**

This command applies to any individual storage array, including the E2700, E5600, E2800, E5700, EF600 and EF300 arrays, as long as all SMcli packages are installed.

### Roles

To execute this command on an E2800, E5700, EF600, or EF300 storage array, you must have the Storage Admin role.

#### Context

For all of the host ports that are connected to a storage array, this command returns this information:

- · The host port identifier
- · The host port name
- The host type

### **Syntax**

show allHostPorts

#### **Parameters**

None.

#### **Notes**

This command returns HBA host port information similar to this example.

### Minimum firmware level

5.40

# **Show SNMP communities**

The show allSnmpCommunities command returns information about the Simple Network Management Protocol (SNMP) communities defined for the storage array. SNMP communities are collections of devices, such as routers, switches, printers, storage devices, grouped together to manage and monitor the devices.

# **Supported Arrays**

This command applies to an individual E2800, E5700, EF600 or EF300 storage array. It does not operate on E2700 or E5600 storage arrays.

### Roles

To execute this command on an E2800, E5700, EF600, or EF300 storage array, you must have the Storage Admin or Support Admin or Storage Monitor role.

### Context

Information returned includes the following:

- · The total number of communities
- The total number of trap destinations
- The names of the SNMP communities

# **Syntax**

```
show (allSnmpCommunities |
snmpCommunityName="snmpCommunityName" |
snmpCommunities [snmpCommunityName1 ... snmpCommunityNameN])
[summary]
```

#### **Parameters**

| Parameter          | Description                                                                                                    |
|--------------------|----------------------------------------------------------------------------------------------------|
| allSnmpCommunities | This parameter returns information about all of the SNMP communities in the storage array.                                                                                                    |
| communityName      | The name of the SNMP community for which you want to retrieve information. Enclose the SNMP community name in double quotation marks (" ").                                                                                                    |
| snmpCommunities    | The names of several SNMP communities for which you want to retrieve information. Enter the names of the SNMP communities using these rules:  • Enclose all of the names in square brackets ([]).  • Enclose each of the names in double quotation marks (" ").  • Separate each of the names with a space. |
| summary            | This parameter returns a list of the total number of SNMP communities and the total number of SNMP trap destinations. When you use this parameter, all of the detail information is omitted.                                                                                                    |

## **Notes**

SNMP supports one or more *communities* to which managers and managed devices belong. SNMP requests contain a *community string* in the data packets passed over the network that acts as a crude password. SNMP agents can reject GET or SET requests with an unrecognized community string. A community string is also included in TRAP notifications sent from agent to manager as well.

The embedded SNMP agent supports both IPV4 and IPV6.

This command returns SNMP community information similar to this example.

### Minimum firmware level

8.30

### Show SNMPv3 USM user

The show allsnmpUsers command returns information about the Simple Network Management (SNMP) USM users defined for the storage array.

# **Supported Arrays**

This command applies to an individual E2800, E5700, EF600 or EF300 storage array. It does not operate on E2700 or E5600 storage arrays.

# Roles

To execute this command on an E2800, E5700, EF600, or EF300 storage array, you must have the Storage Admin or Support Admin role.

## **Syntax**

```
show (allSnmpUsers |
    snmpUser userName="snmpUsername" |
    snmpUsers [snmpUserName1 ... snmpUserNameN])
    [summary]
```

This command returns SNMP user information similar to the following

```
SNMP USERS-----
SUMMARY
  Total SNMP Users: 2
  Total SNMP Trap Destinations: 1
DETAILS
  SNMP User: TestUser1
  SNMP Engine ID: local
  SNMP Permission: Read Only
  SNMP Authentication Protocol: sha
  SNMP Privacy Protocol: aes128
     Associated Trap Destination:
     Trap Receiver IP Address Send Authentication Failure
Traps
     10.113.173.133
                             false
  SNMP User: TestUser2
  SNMP Engine ID: local
  SNMP Permission: Read Only
  SNMP Authentication Protocol: sha256
  SNMP Privacy Protocol: none
     Associated Trap Destination:
```

| Parameter    | Description                                                                                                    |
|--------------|----------------------------------------------------------------------------------------------------|
| allSnmpUsers | This parameter returns information about all of the SNMP users in the storage array.                                              |
| userName     | The name of the SNMP user for which you want to retrieve information. Enclose the SNMP user name in double quotation marks (" "). |

| Parameter | Description                                                                                                    |
|-----------|----------------------------------------------------------------------------------------------------|
| snmpUsers | The names of several SNMP users for which you want to retrieve information. Enter the names of the SNMP users using these rules:                                                       |
|           | Enclose all of the names in square brackets ([ ]).                                                                                                    |
|           | <ul> <li>Enclose each of the names in double quotation<br/>marks (" ").</li> </ul>                                                                                                    |
|           | Separate each of the names with a space.                                                                                                    |
| summary   | This parameter returns a list of the total number of SNMP users and the total number of SNMP trap destinations. When you use this parameter, all of the detail information is omitted. |

## Minimum firmware level

8.72

# Show array label

The Show array label command returns information about whether a storage array label has been defined or all existing storage array labels.

# **Supported Arrays**

This command applies to the EF600 storage arrays.

# **Syntax**

show storageArrayLabel label userDefinedString show storageArrayLabel all

### **Parameters**

| Parameter         | Description                                                       |
|-------------------|-------------------------------------------------------------------|
| userDefinedString | Allows you to specify a user-defined label for the storage array. |

## Minimum firmware level

8.60

# Show asynchronous mirror groups

The  ${\tt show}$  asyncMirrorGroup summary command displays configuration information

for one or more asynchronous mirror groups.

# **Supported Arrays**

This command applies to any individual storage array, including the E2700, E5600, E2800, E5700, EF600, and EF300 arrays, as long as all SMcli packages are installed.

## Roles

To execute this command on an E2800, E5700, EF600, or EF300 storage array, you must have the Storage Admin role.

## Context

This command also displays the asynchronous mirrored pairs associated with each asynchronous mirror group, including incomplete asynchronous mirrored pairs.

You also can use this command to show the progress of periodic data synchronization on all of the mirrored pairs within the asynchronous mirror group.

# **Syntax**

```
show (allAsyncMirrorGroups |
asyncMirrorGroup [asyncMirrorGroupName] |
asyncMirrorGroups [asyncMirrorGroupName1 ... asyncMirrorGroupNameN])
[summary]
```

| Parameter            | Description                                                                                                    |
|----------------------|----------------------------------------------------------------------------------------------------|
| allAsyncMirrorGroups | Use this parameter if you want to display the properties for all asynchronous mirror groups.                                                                                                    |
| asyncMirrorGroup     | The name of an asynchronous mirror group for which you want to show configuration information and the progress of periodic data synchronization. Enclose the asynchronous mirror group name in square brackets ([]). If the asynchronous mirror group name has special characters or numbers, you must enclose the asynchronous mirror group name in double quotation marks (" ") inside square brackets. |

| Parameter         | Description                                                                                                    |
|-------------------|----------------------------------------------------------------------------------------------------|
| asyncMirrorGroups | The names of several asynchronous mirror groups for which you want to retrieve information. Enter the names of the asynchronous mirror groups using these rules: |
|                   | • Enclose all of the names in square brackets ([]).                                                                                                    |
|                   | Separate each of the names with a space.                                                                                                    |
|                   | If the asynchronous mirror group names have special characters or numbers, enter the names using these rules:                                                    |
|                   | • Enclose all of the names in square brackets ([]).                                                                                                    |
|                   | Enclose each of the names in double quotation<br>marks (" ").                                                                                                    |
|                   | Separate each of the names with a space.                                                                                                    |
| summary           | This parameter displays a concise list of information about the synchronization progress of one or more asynchronous mirror groups.                              |

# Minimum firmware level

7.84

11.80 adds EF600 and EF300 array support

# Show asynchronous mirror group synchronization progress

The show asyncMirrorGroup synchronizationProgress command displays the progress of *periodic* synchronization of the asynchronous mirror group between the local and remote storage array.

# **Supported Arrays**

This command applies to any individual storage array, including the E2700, E5600, E2800, E5700, EF600, and EF300 arrays, as long as all SMcli packages are installed.

### Roles

To execute this command on an E2800, E5700, EF600, or EF300 storage array, you must have the Storage Admin role.

# Context

This command returns the progress of data synchronization on all of the mirrored pairs within the asynchronous mirror group. This command shows the progress as a percentage of data synchronization that has been completed.

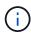

There are two types of synchronization: initial synchronization and periodic synchronization. Initial asynchronous mirror group synchronization progress is displayed in the **Long Running Operations** dialog and by executing the show storageArray longRunningOperations command.

## **Syntax**

show asyncMirrorGroup [asyncMirrorGroupName]
[synchronizationProgress]
[summary]

### **Parameters**

| Parameter               | Description                                                                                                    |
|-------------------------|----------------------------------------------------------------------------------------------------|
| asyncMirrorGroup        | The name of an asynchronous mirror group for which you want to show synchronization of the asynchronous mirror group between the local and remote storage array. Enclose the asynchronous mirror group name in square brackets ([]). If the asynchronous mirror group name has special characters or numbers, you must enclose the asynchronous mirror group name in double quotation marks (" ") inside square brackets. |
| synchronizationProgress | This parameter displays the periodic synchronization progress of the asynchronous mirror group.                                                                                                    |
| summary                 | This parameter displays a concise list of information about the synchronization of the asynchronous mirror group between the local and remote storage array.                                                                                                    |

# Minimum firmware level

7.84

11.80 adds EF600 and EF300 array support

# Show audit log configuration

The show auditLog configuration command shows the audit log configuration settings for the storage array.

# **Supported Arrays**

This command applies to an individual E2800, E5700, EF600 or EF300 storage array. It does not operate on E2700 or E5600 storage arrays.

#### Roles

To execute this command on an E2800, E5700, EF600, or EF300 storage array, you must have the Security Admin role.

# **Syntax**

```
show auditLog configuration
```

### **Parameters**

None.

## **Examples**

```
SMcli -n Arrayl -c "show auditLog configuration;"

Logging level: All
Full policy: Overwrite
Maximum records: 30,000 count
Warning threshold: 90 percent

SMcli completed successfully.
```

### Minimum firmware level

8.40

# **Show audit log summary**

The show auditLog summary command displays the audit log summary information.

# **Supported Arrays**

This command applies to an individual E2800, E5700, EF600 or EF300 storage array. It does not operate on E2700 or E5600 storage arrays.

# Roles

To execute this command on an E2800, E5700, EF600, or EF300 storage array, you must have the Security Admin role.

# **Syntax**

show auditLog summary

#### **Parameters**

None.

## **Examples**

```
SMcli -n Arrayl -c "show auditLog summary;"

Total log records: 1,532

First log record: 1493070393313 (2017-04-24T16:46:33.313-0500)

Last log record: 1493134565128 (2017-04-25T10:36:05.128-0500)

SMcli completed successfully.
```

#### Minimum firmware level

8.40

### Show blocked events

The show blockedEventAlertList command returns a list of events that are currently blocked by the set blockEventAlert command. The events in this list are the events that will not send any notifications that you have configured using the alert terminals and parameters; that is, the email, syslog, and trap notifications.

# **Supported Arrays**

This command applies only to the E2700 and E5600 storage arrays.

### Context

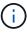

This command is an SMcli command, not a script command. You must run this command from a command line. You cannot run this command from the script editor in the storage management software.

# **Syntax**

```
show blockedEventAlertList
```

# Example

The output has one line for each event that is blocked, listing the type of event in a hexadecimal format followed by a description of the event. Following is an example of the output:

Executing Script...

0x280D Enclosure Failure

0x282B Tray Redundancy Lost
Script execution complete.

#### **Parameters**

None.

## Minimum firmware level

8.10

# **Show certificates**

The Show certificates command allows you to view the certificates installed on the CLI package trust store.

# **Supported Arrays**

This command applies to the EF600 storage arrays.

## **Syntax**

show localCertificate all | alias alias

# **Parameters**

| Parameter | Description                                                         |
|-----------|---------------------------------------------------------------------|
| alias     | Allows you to specify a certificate through the user-defined alias. |

## Minimum firmware level

8.60

# Show consistency group snapshot image

The show CGSnapImage command shows one snapshot image or several snapshot images that are in one or more snapshot consistency groups.

## **Supported Arrays**

This command applies to any individual storage array, including the E2700, E5600, E2800, E5700, EF600 and EF300 arrays, as long as all SMcli packages are installed.

## Roles

To execute this command on an E2800, E5700, EF600, or EF300 storage array, you must have the Storage Admin role.

# **Syntax**

```
show ((CGSnapImage [(CGSnapImageName | CGSnapImageSequenceNumber)]) |
(CGSnapImages [(CGSnapImageNumber1 ... CGSnapImageNumbern |
CGSnapImageSequenceNumber1 ... CGSnapImageSequenceNumbern)]) |
allCGSnapImages
[summary]
```

| Parameter                   | Description                                                                                                    |
|-----------------------------|----------------------------------------------------------------------------------------------------|
| CGSnapImage or CGSnapImages | The name of the snapshot image in a consistency group. The name of a snapshot image is comprised of two parts:                                                                                                    |
|                             | The name of the consistency group                                                                                                    |
|                             | <ul> <li>An identifier for the snapshot image in the consistency group.</li> </ul>                                                                                                    |
|                             | The identifier for the snapshot image can be one of these:                                                                                                    |
|                             | An integer value that is the sequence number of<br>the snapshot in the consistency group.                                                                                                    |
|                             | <ul> <li>NEWEST — Use this option when you want to<br/>show the latest snapshot image created in the<br/>consistency group.</li> </ul>                                                                                              |
|                             | <ul> <li>OLDEST — Use this option when you want to<br/>show the earliest snapshot image created in the<br/>consistency group.</li> </ul>                                                                                            |
|                             | Enclose the snapshot image name in double quotation marks (" ") inside square brackets ([ ]).                                                                                                    |
|                             | You can enter more than one snapshot image name or sequence number. Enclose all of the snapshot image names in one set of double quotation marks (" ") inside square brackets ([]). Separate each snapshot image name with a space. |
| allCGSnapImages             | The setting to return all of the snapshot images from the consistency groups.                                                                                                    |

| Parameter | Description                                                                                                |
|-----------|----------------------------------------------------------------------------------------------------|
| summary   | The setting to return a concise list of information about all of the snapshot images in the storage array. |

### **Notes**

The name of a snapshot image has two parts separated by a colon (:):

- · The identifier of the snapshot consistency group
- · The identifier of the snapshot image

For example, if you want to show snapshot image 12345 in a snapshot consistency group that has the name snapCGroup1, you would use this command:

```
show CGsnapImage ["snapCGroup1:12345"];
```

To show the most recent snapshot image in a snapshot consistency group that has the name snapCGroup1, you would use this command:

```
show CGsnapImage ["snapCGroup1:newest"];
```

To show the snapshot images in several snapshot consistency groups that have the names snapCGroup1, snapCGroup2, and snapCGroup3, you would use this command:

```
show CGsnapImages ["snapCGroup1:12345 snapCGroup2:newest
snapCGroup3:oldest"];
```

Note that in these examples the snapshot consistency group name is separated from the snapshot image identifier by a colon (:).

# Minimum firmware level

7.83

# **Show Check Volume Parity Jobs**

The show check volume parity jobs command shows all check volume parity jobs and their status.

# **Supported Arrays**

This command applies to any individual storage array, including the EF600 and EF300 arrays; as long as all SMcli packages are installed.

### Roles

To execute this command on an EF600 and EF300 storage array, you must have the Storage Admin role.

# **Syntax**

show check volume parity jobs;

## **Parameters**

None

## Minimum firmware level

11.80

# **Show consistency group**

The show consistencyGroup command returns information about one or more consistency groups.

# **Supported Arrays**

This command applies to any individual storage array, including the E2700, E5600, E2800, E5700, EF600 and EF300 arrays, as long as all SMcli packages are installed.

# Roles

To execute this command on an E2800, E5700, EF600, or EF300 storage array, you must have the Storage Admin role.

# **Syntax**

```
show (allConsistencyGroups | consistencyGroup [consistencyGroupName] |
consistencyGroups [consistencyGroupName1 ... consistencyGroupNameN])
[(summary | schedule)]
```

| Parameter            | Description                                                                                |
|----------------------|--------------------------------------------------------------------------------------------|
| allConsistencyGroups | This setting returns information about all of the consistency groups in the storage array. |

| Parameter         | Description                                                                                                    |
|-------------------|----------------------------------------------------------------------------------------------------|
| consistencyGroup  | The name of the consistency group for which you are retrieving information. Enclose the consistency group name in square brackets ([]). If the consistency group name has special characters or numbers, you must enclose the consistency group name in double quotation marks (" ") inside square brackets.                                                                                                    |
| consistencyGroups | The names of several consistency groups for which you are retrieving information. All of the volumes will have the same properties. Enter the names of the volumes using these rules:  • Enclose all of the names in square brackets ([]).  • Separate each of the names with a space.  If the volume names have special characters or consist only of numbers, enter the names using these rules:  • Enclose all of the names in square brackets ([]).  • Enclose each of the names in double quotation marks (" "). |
|                   | Ocparate caon of the names with a space.                                                                                                    |
| summary           | This setting returns a concise list of information about the consistency groups.                                                                                                    |
| schedule          | This parameter returns information about any schedules for a consistency group.                                                                                                    |

# Minimum firmware level

7.83

# **Show signed certificate**

The show controller arrayManagementSignedCertificate summary command displays the current signed certificate summary from the specified controller.

# **Supported Arrays**

This command applies to an individual E2800, E5700, EF600 or EF300 storage array. It does not operate on E2700 or E5600 storage arrays.

# Roles

To execute this command on an E2800, E5700, EF600, or EF300 storage array, you must have the Security Admin role.

# **Syntax**

```
show controller [(a|b)] arrayManagementSignedCertificate summary
```

### **Parameters**

| Parameter  | Description                                                                                                    |
|------------|----------------------------------------------------------------------------------------------------|
| controller | Allows you to specify the controller on which you want to retrieve the root/intermediate certificates. Valid controller identifiers are a or b, where a is the controller in slot A, and b is the controller in slot B. Enclose the controller identifier in square brackets ([ ]). |

# **Example**

Sample output may be different than illustrated below.

# Minimum firmware level

8.40

# Show installed root/intermediate CA certificates summary

The show controller caCertificate command displays the installed CA certificates summary from the specified controller. This command is useful to use before performing the delete controller caCertificate command so that you know the alias names of the certificates to delete.

# **Supported Arrays**

This command applies to an individual E2800, E5700, EF600 or EF300 storage array. It does not operate on E2700 or E5600 storage arrays.

# Roles

To execute this command on an E2800, E5700, EF600, or EF300 storage array, you must have the Security Admin role.

# Syntax

```
show controller [(a|b)] caCertificate [all | aliases=("alias1" ... " aliasN")] summary
```

## **Parameters**

| Parameter  | Description                                                                                                    |
|------------|----------------------------------------------------------------------------------------------------|
| controller | Allows the user to specify the controller on which you want to retrieve the root/intermediate certificates. Valid controller identifiers are a or b, where a is the controller in slot A, and b is the controller in slot B. Enclose the controller identifier in square brackets ([ ]). |
| all        | Allows the user to specify the retrieval of all root/intermediate certificates.                                                                                                    |
| aliases    | Allows the user to specify which root/intermediate certificate to retrieve by alias. Enclose all the aliases in parentheses. If you enter more than one alias, separate them with a space.                                                                                               |

# **Examples**

SMcli -n Array1 -c "show controller[a] caCertificate all summary;"

SMcli -n Array1 -c "show controller[b] caCertificate alias=("myAlias"
"anotherAlias") summary;"

Controller A Authority Certificates

\_\_\_\_\_

Alias: 19527b38-8d26-44e5-8c7f-5bf2ca9db7cf

Subject DN: CN=My Corp Issuing CA 1

Issuer DN: CN=My Corp Root CA

Start: date
Expire: date

Alias: myAliasName

Subject DN: CN=My Corp Issuing CA 1

Issuer DN: CN=My Corp Root CA

Start: date Expire: date

SMcli completed successfully.

#### Minimum firmware level

8.40

# Show controller diagnostic status

The show controller command returns the status of controller diagnostics started by the start controller diagnostic command.

If the diagnostics have finished, the entire results of the diagnostic tests are shown. If the diagnostic tests have not finished, only the results of the tests that are finished are shown. The results of the test are shown on the terminal, or you can write the results to a file.

# **Syntax**

```
show controller [(a| b)] diagnosticStatus [file=filename]
```

| Parameter  | Description                                                                                                    |
|------------|----------------------------------------------------------------------------------------------------|
| controller | The setting to return information about a specific controller in the storage array. Valid controller identifiers are a or b, where a is the controller in slot A, and b is the controller in slot B. Enclose the controller identifier in square brackets ([]). |
| file       | The name of the file that contains the results of the diagnostic tests. This command does not automatically append a file extension to the file name. You must add an extension when you enter the file name.                                                   |

### Minimum firmware level

7.70 adds the capability for controller diagnostic status.

# **Show controller NVSRAM**

The show controller NVSRAM command returns information about NVSRAM byte values.

# **Supported Arrays**

This command applies to any individual storage array, including the E2700, E5600, E2800, E5700, EF600 and EF300 arrays, as long as all SMcli packages are installed.

# Roles

To execute this command on an E2800, E5700, EF600, or EF300 storage array, you must have the Storage Admin role.

## Context

This command returns a list of the NVSRAM byte values for the specified host type. If you do not enter the optional parameters, this command returns a list of all of the NVSRAM byte values.

# **Syntax**

```
show (allControllers | controller [(a|b)])
NVSRAM [hostType=hostTypeIndexLabel | host="hostName"]
```

| Parameter      | Description                                                                    |
|----------------|--------------------------------------------------------------------------------|
| allControllers | The setting to return information about both controllers in the storage array. |

| Parameter  | Description                                                                                                    |
|------------|----------------------------------------------------------------------------------------------------|
| controller | The setting to return information about a specific controller in the storage array. Valid controller identifiers are a or b, where a is the controller in slot A, and b is the controller in slot B. Enclose the controller identifier in square brackets ([]). |
| hostType   | The index label or number of the host type. Use the show storageArray hostTypeTable command to generate a list of available host type identifiers.                                                                                                    |
| host       | The name of the host that is connected to the controllers. Enclose the host name in double quotation marks (" ").                                                                                                    |

### Notes

Use the show controller NVSRAM command to show parts of or all of the NVSRAM before using the set controller command to change the NVSRAM values. Before making any changes to the NVSRAM, contact technical support to learn what regions of the NVSRAM you can modify.

### Show controller

The show controller command returns information about a controller.

# **Supported Arrays**

This command applies to any individual storage array, including the E2700, E5600, E2800, E5700, EF600 and EF300 arrays, as long as all SMcli packages are installed.

# Roles

To execute this command on an E2800, E5700, EF600, or EF300 storage array, you must have the Storage Admin role.

### Context

For each controller in a storage array, this command returns the following information:

- The status (Online or Offline)
- The current firmware and NVSRAM configuration
- The pending firmware configuration and NVSRAM configuration (if any)
- The board ID
- · The product ID
- · The product revision
- · The serial number
- · The date of manufacture

- · The cache size or the processor size
- The date and the time to which the controller is set
- The associated volumes (including the preferred owner)
- · The Ethernet port
- · The physical disk interface
- The host interface, which applies only to Fibre Channel host interfaces

# **Syntax**

```
show (allControllers | controller [(a|b)])
[summary]
```

### **Parameters**

| Parameter      | Description                                                                                                    |
|----------------|----------------------------------------------------------------------------------------------------|
| allControllers | The setting to return information about both controllers in the storage array.                                                                                                    |
| controller     | The setting to return information about a specific controller in the storage array. Valid controller identifiers are $a$ or $b$ , where $a$ is the controller in slot A, and $b$ is the controller in slot B. Enclose the controller identifier in square brackets ([ ]). |
| summary        | The setting to return a concise list of information about both controllers in the storage array.                                                                                                    |

## Notes

The following list is an example of the information that is returned by the show controller command. This example only shows how the information is presented and should not be considered to represent best practice for a storage array configuration.

```
Controller in slot A

Status: Online
Current configuration
Firmware version: 96.10.21.00
Appware version: 96.10.21.00
Bootware version: 96.10.21.00
NVSRAM version: N4884-610800-001
Pending configuration
Firmware version: Not applicable
Appware version: Not applicable
Bootware version: Not applicable
```

NVSRAM version: Not applicable Transferred on: Not applicable Board ID: 4884 Product ID: INF-01-00 Product revision: 9610 Serial number: 1T14148766 Date of manufacture: October 14, 2006 Cache/processor size (MB): 1024/128 Date/Time: Wed Feb 18 13:55:53 MST 2008 Associated Volumes (\* = Preferred Owner): 1\*, 2\*, CTL 0 Mirror Repository\*, Mirror Repository 1\*, JCG Remote MirrorMenuTests\* Ethernet port: 1 MAC address: 00:a0:b8:0c:c3:f5 Host name: ausctlr9 Network configuration: Static IP address: 172.22.4.249 Subnet mask: 255.255.255.0 Gateway: 172.22.4.1 Remote login: Enabled Drive interface: Fibre Channel: 1 Current ID: 125/0x1 Maximum data rate: 2 Gbps Current data rate: 1 Gbps Data rate control: Switch Link status: Up Drive interface: Fibre Channel: 2 Current ID: 125/0x1 Maximum data rate: 2 Gbps Current data rate: 1 Gbps Data rate control: Switch Link status: Up Drive interface: Fibre Channel: 3 Current ID: 125/0x1 Maximum data rate: 2 Gbps Current data rate: 1 Gbps Data rate control: Switch Link status: Up Drive interface: Fibre Channel: 4 Current ID: 125/0x1 Maximum data rate: 2 Gbps Current data rate: 1 Gbps

```
Data rate control: Switch
   Link status: Up
Host interface: Fibre
   Port: 1
   Current ID: Not applicable/0xFFFFFFFF
   Preferred ID: 126/0x0
   NL-Port ID: 0x011100
   Maximum data rate: 2 Gbps
   Current data rate: 1 Gbps
   Data rate control: Switch
   Link status: Up
   Topology: Fabric Attach
   World-wide port name: 20:2c:00:a0:b8:0c:c3:f6
   World-wide node name: 20:2c:00:a0:b8:0c:c3:f5
   Part type: HPFC-5200 revision 10
Host interface: Fibre
   Port: 2
   Current ID: Not applicable/0xFFFFFFFF
   Preferred ID: 126/0x0
   NL-Port ID: 0x011100
   Maximum data rate: 2 Gbps
   Current data rate: 1 Gbps
   Data rate control: Switch
   Link status: Up
   Topology: Fabric Attach
   World-wide port name: 20:2c:00:a0:b8:0c:c3:f7
   World-wide node name: 20:2c:00:a0:b8:0c:c3:f5
   Part type: HPFC-5200 revision 10
```

When you use the summary parameter, the command returns the list of information without the drive channel information and the host channel information.

The show storageArray command also returns detailed information about the controller.

# Minimum firmware level

5.43 adds the summary parameter.

# Show disk pool

The show diskPool command returns information about a disk pool.

# **Supported Arrays**

This command applies to any individual storage array, including the E2700, E5600, E2800, E5700, EF600 and EF300 arrays, as long as all SMcli packages are installed.

#### Roles

To execute this command on an E2800, E5700, EF600, or EF300 storage array, you must have the Storage Admin role.

#### Context

This command returns this information about a disk pool:

- The status (such as Optimal, Degraded, Failed, Missing)
- · The total capacity
- · The preservation capacity, usable capacity and unusable capacity
- · The used capacity, free capacity, and percentage full
- The current owner (the controller in slot A or the controller in slot B)
- The drive media (SAS)
- The drive media type (HDD or SSD)
- The drive interface type (Fibre Channel, iSCSI, InfiniBand, SAS)
- Tray loss protection (yes or no)
- Secure capable indicates whether the disk pool is composed of all secure-capable drives. Secure-capable drives can be either FDE drives or FIPS drives.
- Secure Indicates whether the disk pool has drive security turned on (this is called secure enabled).
- The remaining capacity notification settings (critical and early warning)
- The priority settings
- · The associated volumes and free capacity
- · The associated drives
- Data Assurance capabilities and presence of Data Assurance enabled volumes
- · Resource provisioning capabilities

# **Syntax**

show diskPool [diskPoolName]

| Parameter | Description                                                                                                    |
|-----------|----------------------------------------------------------------------------------------------------|
| diskPool  | The name of the disk pool for which you are retrieving information. Enclose the disk pool name in square brackets ([]). If the disk pool name has special characters or numbers, you must enclose the disk pool name in double quotation marks (" ") inside square brackets. |

#### **Notes**

Use this command to show the disk pool content of the storage array profile.

### Minimum firmware level

7.83

## Show drive channel statistics

The show driveChannel stats command shows the cumulative data transfer for the drive channel and error information.

# **Supported Arrays**

This command applies to any individual storage array, including the E2700, E5600, E2800, E5700, EF600 and EF300 arrays, as long as all SMcli packages are installed.

### Roles

To execute this command on an E2800, E5700, EF600, or EF300 storage array, you must have the Storage Admin role.

## Context

If the controller has automatically degraded a drive channel, this command also shows interval statistics. When you use this command, you can show information about one specific drive channel, several drive channels, or all drive channels.

# **Syntax**

```
show (driveChannel [(1 | 2 | 3 | 4 | 5 | 6 | 7 | 8)] | driveChannels [1 2 3 4 5 6 7 8] | allDriveChannels) stats
```

| Parameter    | Description                                                                                                    |
|--------------|----------------------------------------------------------------------------------------------------|
| driveChannel | The identifier number of the drive channel for which you want to show information. Valid drive channel values are 1, 2, 3, 4, 5, 6, 7, or 8. Enclose the drive channel in square brackets ([]).  Use this parameter when you want to show the statistics for only one drive channel. |

| Parameter        | Description                                                                                                    |
|------------------|----------------------------------------------------------------------------------------------------|
| driveChannels    | The identifier numbers of several drive channels for which you want to show information. Valid drive channel values are 1, 2, 3, 4, 5, 6, 7, or 8. Enclose the drive channels in square brackets ([]) with the drive channel value separated with a space.  Use this parameter when you want to show the statistics for more than one drive channel. |
| allDriveChannels | The identifier that selects all of the drive channels.                                                                                                    |

## **Notes**

None.

## Minimum firmware level

6.10

7.15 adds an update to the drive channel identifier.

# Show email alert configuration

The show emailAlert summary command displays the email alert configuration information.

# **Supported Arrays**

This command applies to an individual E2800, E5700, EF600 or EF300 storage array. It does not operate on E2700 or E5600 storage arrays.

## Roles

To execute this command on an E2800, E5700, EF600, or EF300 storage array, you must have the Storage Admin or Support Admin or Storage Monitor role.

# **Syntax**

show emailAlert summary

# **Parameters**

None.

# **Examples**

```
SMcli -n Arrayl -c "show emailAlert summary;"

EMAIL ALERT SETTINGS

Mail server address: email@company.com

Mail server encryption: starttls

Mail server port: 587

Mail server user name: accountName

Mail server password: secret123

Email sender address: no-reply@company.com

Recipient Email

recipient@company.com

recipient-two@company.com

SMcli completed successfully.
```

## Minimum firmware level

8.40

11.70.01 added parameters that specify the SMTP encryption (none, SMTPS, STARTTLS), SMTP port, and SMTP credentials (user name and password).

# Show current iSCSI sessions

The show iscsiSessions command returns information about an iSCSI session for either an iSCSI initiator or an iSCSI target.

## **Supported Arrays**

This command applies to any individual storage array, including the E2700, E5600, E2800, E5700, EF600 and EF300 arrays, as long as all SMcli packages are installed.

#### Roles

To execute this command on an E2800, E5700, EF600, or EF300 storage array, you must have the Storage Admin role.

# **Syntax**

```
show iscsiInitiator ["initiatorName" | <"iqn">] iscsiSessions
```

```
show iscsiTarget ["targetName" | <"iqn">] iscsiSessions
```

| Parameter      | Description                                                                                                    |
|----------------|----------------------------------------------------------------------------------------------------|
| iscsiInitiator | The name of the iSCSI initiator for which you want to obtain session information.                                                                         |
|                | If the iSCSI initiator uses a label or an alias, enclose the iSCSI initiator label or alias in double quotation marks (" ") inside square brackets ([ ]). |
|                | If the iSCSI initiator uses an iSCSI qualified name (IQN), enclose the IQN in double quotation marks (" ") inside angle brackets (< >).                   |
| iscsiTarget    | The name of the iSCSI target for which you want to obtain session information.                                                                            |
|                | If the iSCSI target uses a label or an alias, enclose the iSCSI target label or alias in double quotation marks (" ") inside square brackets ([ ]).       |
|                | If the iSCSI target uses an iSCSI qualified name (IQN), enclose the IQN in double quotation marks (" ") inside angle brackets (< >).                      |

# Example

```
Retrieve initiator:
SMcli -n Array1 -u admin@local -p adminPassword -k -c "show
iscsiSessions;"
Initiator information:
   Host user label:
                                 0d00d0ddd
   Host port user label:
                                 0d0d00d00ddd
   Name:
                                  iqn.0b0b-0b.com:b0b0b0b0b0b0
   Alias:
                                  None
Host port user label:
SMcli -n Arrayl -u admin@local -p adminPassword -k -c "show iscsiInitiator
[\"bbb000b00b0b0\"] iscsiSessions;"
IQN:
SMcli -n Arrayl -u admin@local -p adminPassword -k -c "show iscsiInitiator
<\"iqn.0b0b-0b.com:b0b0b0b0b0\"> iscsiSessions;"
```

#### **Notes**

If you enter this command without defining any arguments, this command returns information about all of the iSCSI sessions that are currently running. The following command returns information about all of the current iSCSI sessions:

show iscsiSessions

To limit the information that is returned, enter a specific iSCSI initiator or a specific iSCSI target. This command then returns information about the session for only the iSCSI initiator or the iSCSI target that you named.

An initiator name can be any combination of alpha or numeric characters from 1 to 30 characters in length. An IQN can be up to 255 characters in length and has this format:

iqn.yyyy-mm.naming-authority:unique name

### Minimum firmware level

7.10

# Show replaceable drives

The show replaceableDrives command shows all replaceable drives in a storage array.

# **Supported Arrays**

This command applies to any individual storage array, including the E2700, E5600, E2800, E5700, EF600 and EF300 arrays, as long as all SMcli packages are installed.

## Roles

To execute this command on an E2800, E5700, EF600, or EF300 storage array, you must have the Storage Admin role.

### Context

For each replaceable drive in the storage array, this command returns the following information:

- · The tray location and the slot location
- The volume group name to which the drive belongs
- The World Wide Name (WWN)
- · The status of the drive

# **Syntax**

show replaceableDrives

# **Example output**

#### Minimum firmware level

7.10

# Show snapshot group

The show snapGroup command returns information about one or more snapshot image groups.

## **Supported Arrays**

This command applies to any individual storage array, including the E2700, E5600, E2800, E5700, EF600 and EF300 arrays, as long as all SMcli packages are installed.

### Roles

To execute this command on an E2800, E5700, EF600, or EF300 storage array, you must have the Storage Admin role.

# **Syntax**

```
show (allSnapGroups | snapGroup [snapGroupName] |
snapGroups ["snapGroupName1" ... "snapGroupNamen"])
[summary | schedule]
```

| Parameter     | Description                                                                                |
|---------------|--------------------------------------------------------------------------------------------|
| allSnapGroups | The parameter to return information about all of the snapshot groups in the storage array. |

| Parameter  | Description                                                                                                    |
|------------|----------------------------------------------------------------------------------------------------|
| snapGroup  | The name of the snapshot group for which you want to retrieve information. Enclose the snapshot group name in square brackets ([]). If the snapshot group name has special characters or numbers, you must enclose the snapshot group name in double quotation marks (" ") inside square brackets.                                                                                                    |
| snapGroups | The names of several snapshot groups for which you want to retrieve information. Enter the names of the snapshot groups using these rules:  • Enclose all of the names in square brackets ([ ]).  • Separate each of the names with a space.  If the snapshot group names have special characters or consist only of numbers, enter the names using these rules:  • Enclose all of the names in square brackets ([ ]).  • Enclose each of the names in double quotation marks (" ").  • Separate each of the names with a space. |
| summary    | The parameter to return a concise list of information about the snapshot groups.                                                                                                    |
| schedule   | The parameter to return a concise list of information about the schedules for the snapshot group copy operations.                                                                                                    |

# Notes

You can use any combination of alphanumeric characters, underscore (\_), hyphen (-), and pound (#) for the names. Names can have a maximum of 30 characters.

This command returns snapshot group information as shown in this example:

SNAPSHOT GROUP DETAILS

SNAPSHOT GROUPS-----SUMMARY

```
Total Snapshot Groups: 1
 Total Snapshot Images: 0
 Enabled Snapshot Image Schedules: 0
 Status: 1 Optimal, 0 Non Optimal
           Type Status Associated Base Volume
 Name
 2 SG 01 Standard Optimal 2
 Total Repository Capacity Available Repository Capacity Snapshot Image
Limit
 10.318 GB
                            10.318 GB (100%)
 Snapshot Images Scheduled
                  No
DETAILS
 Snapshot Group "2 SG 01"
  Status: Optimal
  Type: Standard
  Associated base volume: 2
  Cluster size: 65,536 bytes
  Repository
   Total repository volumes: 3
   Aggregate repository status: Optimal
   Total repository capacity: 10.318 GB
   Used capacity:
                           0.000 MB (0%)
   Available repository capacity: 10.318 GB (100%)
   Repository full policy: Auto-purge Snapshot Images
   Utilization alert threshold: 75%
   Snapshot images
   Total Snapshot images: 0
   Auto-delete Snapshot images: Disabled
   Snapshot image schedule: Not Applicable
```

## Minimum firmware level

7.83

# Show snapshot image

The show snapImage command returns information about the snapshot images that a user had previously created.

# **Supported Arrays**

This command applies to any individual storage array, including the E2700, E5600, E2800, E5700, EF600 and EF300 arrays, as long as all SMcli packages are installed.

## Roles

To execute this command on an E2800, E5700, EF600, or EF300 storage array, you must have the Storage Admin role.

# Syntax for showing a specific snapshot image

```
show (allSnapImages | snapImage ["snapImageName"] |
snapImages ["snapImageName1" ... "snapImageNamen"])
[summary]
```

| Parameter     | Description                                                                                                    |
|---------------|----------------------------------------------------------------------------------------------------|
| allSnapImages | The parameter to return information about all of the snapshot images in the storage array.                                            |
| snapImage     | The name of a snapshot image for which you want to retrieve information. The name of a snapshot image is comprised of two parts:      |
|               | The name of the snapshot group                                                                                                    |
|               | <ul> <li>An identifier for the snapshot image in the snapshot group</li> </ul>                                                        |
|               | The identifier for the snapshot image can be one of these:                                                                            |
|               | <ul> <li>An integer value that is the sequence number of<br/>the snapshot in the snapshot group.</li> </ul>                           |
|               | <ul> <li>NEWEST — Use this option when you want to<br/>show the latest snapshot image created in the<br/>snapshot group.</li> </ul>   |
|               | <ul> <li>OLDEST — Use this option when you want to<br/>show the earliest snapshot image created in the<br/>snapshot group.</li> </ul> |
|               | Enclose the snapshot image name in double quotation marks (" ") inside square brackets ([ ]).                                         |

| Parameter  | Description                                                                                                    |
|------------|----------------------------------------------------------------------------------------------------|
| snapImages | The names of several snapshot images for which you want to retrieve information. Enter the names of the snapshot images using these rules:  • Enclose all of the names in square brackets ([ ]).  • Enclose each of the names in double quotation marks (" "). |
|            | Separate each of the names with a space.                                                                                                    |
| summary    | This parameter returns a concise list of information about the snapshot images.                                                                                                    |

### **Notes**

The name of a snapshot image has two parts separated by a colon (:):

- · The identifier of the snapshot group
- · The identifier of the snapshot image

For example, if you want to show snapshot image 12345 in a snapshot group that has the name snapGroup1, you would use this command:

```
show snapImage ["snapGroup1:12345"];
```

To show the most recent snapshot image in a snapshot group that has the name snapGroup1, you would use this command:

```
show snapImage ["snapGroup1:newest"];
```

To show the snapshot images in several snapshot consistency groups that has the names snapGroup1, snapGroup2, and snapGroup3, you would use this command:

```
show snapImages ["snapGroup1:12345 snapGroup2:newest snapGroup3:oldest"];
```

# Minimum firmware level

7.83

# Show snapshot volumes

The show snapVolume command returns information about one or more snapshot volumes.

# **Supported Arrays**

This command applies to any individual storage array, including the E2700, E5600, E2800, E5700, EF600 and EF300 arrays, as long as all SMcli packages are installed.

### Roles

To execute this command on an E2800, E5700, EF600, or EF300 storage array, you must have the Storage Admin role.

# **Syntax**

```
show (allSnapVolumes | snapVolume ["snapVolumeName"] |
snapVolumes ["snapVolumeName1" ... "snapVolumeNamen"])
[summary]
```

### **Parameters**

| Parameter      | Description                                                                                                    |
|----------------|----------------------------------------------------------------------------------------------------|
| allSnapVolumes | The parameter to return information about all of the snapshot volumes in the storage array.                                                                                                    |
| snapVolume     | The name of a snapshot volume about which you want to retrieve information. Enclose the snapshot volume name in double quotation marks (" ") inside of square brackets ([ ]).                      |
| snapVolumes    | The names of several snapshot volumes for which you want to retrieve information. Enter the names of the snapshot volumes using these rules:  • Enclose all of the names in square brackets ([ ]). |
|                | Enclose each of the names in double quotation marks (" ").                                                                                                    |
|                | Separate each of the names with a space.                                                                                                    |
| summary        | The parameter to return a concise list of information about the snapshot volumes.                                                                                                    |

### **Notes**

You can use any combination of alphanumeric characters, underscore (\_), hyphen (-), and pound (#) for the names. Names can have a maximum of 30 characters.

This command returns snapshot volume information as shown in this example:

```
SNAPSHOT VOLUME (SNAPSHOT-IMAGE BASED) SUMMARY
```

### SUMMARY

```
Total Snapshot Volumes: 1
```

Most Recent Snapshot Volume: Day month date hh:mm:ss yyyy

Status: 1 Optimal, 0 Non Optimal

Name Type Status Capacity Associated Base Volume

2 SV 0001 Standard Optimal 3.000 GB 2

Snapshot Volume Timestamp Snapshot Image Timestamp Mode

Total Repository Capacity Available Repository Capacity 1.199 GB 0.125 MB (0%)

The size of your monitor determines how the information wraps and will affect how the information appears.

#### Minimum firmware level

7.83

# **Show SNMP MIB II system group variables**

The show snmpSystemVariables command returns information about the Simple Network Management Protocol (SNMP) system variables. The system variables are maintained in a Management Information Base II (MIB-II) database.

# **Supported Arrays**

This command applies to an individual E2800, E5700, EF600 or EF300 storage array. It does not operate on E2700 or E5600 storage arrays.

# **Roles**

To execute this command on an E2800, E5700, EF600, or EF300 storage array, you must have the Storage Admin or Support Admin or Storage Monitor role.

# **Syntax**

show snmpSystemVariables

#### **Parameters**

None.

#### Notes

This command returns SNMP system variables information similar to this example.

SYSTEM VARIABLES

Sys Name: NONE
Sys Contact: NONE
Sys Location: NONE

#### Minimum firmware level

8.30

# **Show SSD cache statistics**

The show ssdCache command displays data about the SSD cache usage.

# **Supported Arrays**

This command applies to any individual storage array, including the E2700, E5600, E2800, E5700, EF600, and EF300 arrays, as long as all SMcli packages are installed.

## Roles

To execute this command on an E2800, E5700, EF600, or EF300 storage array, you must have the Support Admin role.

## **Syntax**

```
show ssdCache [ssdCacheName] [ssdCacheStatistics]
[controller=(a|b|both)]
[file="filename"]
```

## **Parameters**

| Parameter          | Description                                                                                                    |
|--------------------|----------------------------------------------------------------------------------------------------|
| ssdCache           | The name of the SSD cache for which you want to retrieve information. Enclose the SSD cache name in square brackets ([]). If the SSD cache name has special characters or numbers, you must enclose the SSD cache name in double quotation marks (" ") inside square brackets. |
| ssdCacheStatistics | An optional parameter to the show ssdCache command that indicates you want to retrieve cache statistics.                                                                                                    |

| Parameter  | Description                                                                                                    |
|------------|----------------------------------------------------------------------------------------------------|
| controller | Each controller stores SSD cache metadata for the volumes that it owns. Therefore, the SSD cache statistics are maintained and displayed per controller. Valid controller identifiers are a, b, or both, where a is the controller in slot A, b is the controller in slot B, and both is both controllers. Enclose the controller identifier in square brackets ([]). If you do not specify a controller, the default value is both. |
| file       | The file path and the file name to which you want to save the SSD cache statistics. Additional statistics are available when you save the statistics to a file.                                                                                                    |
|            | Enclose the file name in double quotation marks (" "). For example:                                                                                                    |
|            | file="C:\Program                                                                                                    |
|            | Files\CLI\logs\ssdcachestats.csv".                                                                                                    |
|            | You can use any file name but you must use the .csv extension.                                                                                                    |

#### **Notes**

The following statistics are displayed on the screen:

• Reads — total number of host reads of SSD cache-enabled volumes.

Compare the Reads relative to Writes. The Reads need to be greater than the Writes for effective SSD cache operation. The greater the ratio of Reads to Writes the better the operation of the cache.

- Writes total number of host writes to SSD cache-enabled volumes.
- Cache Hits a count of the number of cache hits.
- Cache Hits (%) derived from Cache Hits/total reads.

The Cache Hit percentage should be greater than 50 percent for effective SSD cache operation. A small number could be indicative of several things:

- Ratio of Reads to Writes is too small.
- Reads are not repeated.
- Cache capacity is too small.

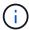

To help determine the ideal SSD cache capacity, you can run the Performance Modeling Tool using the start ssdCache [ssdCacheName] performanceModeling command

• Cache Allocation (%) — The amount of SSD cache storage that is allocated, expressed as a percentage of the SSD cache storage that is available to this controller. Derived from allocated bytes / available bytes.

Cache Allocation percentage normally shows as 100 percent. If this number is less than 100 percent, it means either the cache has not been warmed or the SSD cache capacity is larger than all the data being accessed. In the latter case, a smaller SSD cache capacity could provide the same level of performance. Note that this does not indicate that cached data has been placed into the SSD cache, it is simply a preparation step before data can be placed in the SSD cache.

 Cache Utilization (%) — The amount of SSD cache storage that contains data from enabled volumes, expressed as a percentage of SSD cache storage that is allocated. This value represents the utilization or density of the SSD cache. Derived from user data bytes / allocated bytes.

Cache Utilization percentage normally is lower than 100 percent, perhaps much lower. This number shows the percent of SSD cache capacity that is filled with cache data. The reason this number is lower than 100 percent is that each allocation unit of the SSD cache, the SSD cache cache-block, is divided into smaller units called sub-blocks, which are filled somewhat independently. A higher number is generally better, but performance gains can be significant even with a smaller number.

These additional statistics are included when you save the data to a file:

- Read Blocks Number of blocks in host reads.
- Write Blocks Number of blocks in host writes.
- Full Hit Blocks Number of block cache hit.

The full hit blocks indicate the number of blocks that have been read entirely from SSD cache. The SSD cache is only beneficial to performance for those operations that are full cache hits.

• Partial Hits — Number of host reads where at least one block, but not all blocks, were in the SSD cache. This is an SSD cache miss where the reads were satisfied from the base volume.

Partial cache hits and partial cache hit blocks result from an operation that has only a portion of its data in the SSD cache. In this case, the operation must retrieve the data from the cached HDD volume. The SSD cache offers no performance benefit for this type of hit. If the partial cache hit blocks count is higher than the full cache hit blocks, it is possible that a different I/O characteristic type (file system, database, or web server) could improve the performance.

• Partial Hits — Blocks — Number of blocks in Partial Hits.

Partial cache hits and partial cache hit blocks result from an operation that has only a portion of its data in the SSD cache. In this case, the operation must retrieve the data from the cached HDD volume. The SSD cache offers no performance benefit for this type of hit. If the partial cache hit blocks count is higher than the full cache hit blocks, it is possible that a different I/O characteristic type (file system, database, or web server) could improve the performance.

- **Misses** Number of host reads where none of the blocks were in the SSD cache. This is an SSD cache miss where the reads were satisfied from the base volume.
- Misses Blocks Number of blocks in Misses.
- Populate Actions (Host Reads) Number of host reads where data was copied from the base volume to the SSD cache.
- Populate Actions (Host Reads) Blocks Number of blocks in Populate Actions (Host Reads).
- **Populate Actions (Host Writes)** Number of host writes where data was copied from the base volume to the SSD cache.

The Populate Actions (Host Writes) count may be zero for the cache configuration settings that do not fill

the cache as a result of a Write I/O operation.

- Populate Actions (Host Writes) Blocks Number of blocks in Populate Actions (Host Writes).
- Invalidate Actions Number of times data was invalidated/removed from the SSD cache. A cache invalidate operation is performed for every host write request, every host read request with Forced Unit Access (FUA), every verify request, and in some other circumstances.
- Recycle Actions Number of times that the SSD cache block has been re-used for another base volume and/or a different LBA range.

For effective cache operation, it is important that the number of recycles is small compared to the combined number of read and write operations. If the number of Recycle Actions is close to the combined number of Reads and Writes, then the SSD cache is thrashing. Either the cache capacity needs to be increased or the workload is not favorable for use with SSD cache.

• Available Bytes — Number of bytes available in the SSD cache for use by this controller.

The available bytes, allocated bytes, and user data bytes are used to compute the Cache Allocation % and the Cache Utilization %.

• Allocated Bytes — Number of bytes allocated from the SSD cache by this controller. Bytes allocated from the SSD cache may be empty or they may contain data from base volumes.

The available bytes, allocated bytes, and user data bytes are used to compute the Cache Allocation % and the Cache Utilization %.

• User Data Bytes — Number of allocated bytes in the SSD cache that contain data from base volumes.

The available bytes, allocated bytes, and user data bytes are used to compute the Cache Allocation % and the Cache Utilization %.

#### Minimum firmware level

7.84

11.80 adds EF600 and EF300 array support

## **Show SSD cache**

The show ssdCache command displays information about the SSD cache.

## **Supported Arrays**

This command applies to any individual storage array, including the E2700, E5600, E2800, E5700, EF600, and EF300 arrays, as long as all SMcli packages are installed.

## Roles

To execute this command on an E2800, E5700, EF600, or EF300 storage array, you must have the Support Admin role.

#### **Syntax**

show ssdCache [ssdCacheName]

#### **Parameter**

| Parameter | Description                                                                                                    |
|-----------|----------------------------------------------------------------------------------------------------|
| ssdCache  | The name of the SSD cache for which you want to retrieve information. Enclose the SSD cache name in square brackets ([]). If the SSD cache name has special characters or numbers, you must enclose the SSD cache name in double quotation marks (" ") inside square brackets. |

## **Notes**

This command returns the SSD cache information similar to this example.

```
SSD Cache name: my cache
Status:
                                     Optimal
Type:
                                     Read Only
I/O characteristic type:
                                   File System
Maximum capacity allowed:
                                    1,862.645 GB
Current capacity:
                                    557.792 GB
Additional capacity allowed
                                    1,304.852 GB
Drive capacities:
                                     All 278.896 GB
Quality of Service (QoS) Attributes
   Security capable:
                                     No
   Secure:
                                     No
   Data Assurance (DA) capable:
                                     No
Associated drives:
Tray Slot
         4
        11
Volumes using SSD cache:
                                    volume test
```

### Minimum firmware level

## 7.84

11.80 adds EF600 and EF300 array support

# Show storage array auto configuration

The show storageArray autoConfiguration command shows the default auto-

configuration that the storage array creates if you run the autoConfigure storageArray command.

# **Supported Arrays**

This command applies to any individual storage array, including the E2700, E5600, E2800, E5700, EF600 and EF300 arrays, as long as all SMcli packages are installed.

#### **Roles**

To execute this command on an E2800, E5700, EF600, or EF300 storage array, you must have the Storage Admin or Storage Monitor role.

#### Context

If you want to determine whether the storage array can support specific properties, enter the parameter for the properties when you run this command. You do not need to enter any parameters for this command to return configuration information.

# **Syntax**

```
show storageArray autoConfiguration
[driveType=(SAS | NVMe4K)
driveMediaType=(HDD | SSD | unknown | allMedia)
raidLevel=(0 | 1 | 3 | 5 | 6)
volumeGroupWidth=numberOfDrives
volumeGroupCount=numberOfVolumeGroups
volumesPerGroupCount=numberOfVolumesPerGroup
hotSpareCount=numberOfHotspares
segmentSize=segmentSizeValue
cacheReadPrefetch=(TRUE | FALSE)
securityType=(none | capable | enabled)
secureDrives=(fips | fde)]
```

# **Parameters**

| Parameter            | Description                                                                                                    |
|----------------------|----------------------------------------------------------------------------------------------------|
| driveType            | The type of drives that you want to use for the storage array.  The driveType parameter is not required if only one type of drive is in the storage array. You must use this parameter when you have more than one type of drive in your storage array.  Valid drive types are:  SAS  NVMe4K                                                                                                    |
| driveMediaType       | The type of drive media that you want to use for the mirror repository volume group. Valid drive media are these:  • HDD — Use this option when you have hard drives in the drive tray.  • SSD — Use this option when you have solid state drives in the drive tray.  • unknown — Use if you are not sure what types of drive media are in the drive tray.  • allMedia — Use this option when you want to use all types of drive media that are in the drive tray.  Use this parameter when you use the repositoryDriveCount parameter.  You must use this parameter when you have more than one type of drive media in your storage array. |
| raidLevel            | The RAID level of the volume group that contains the drives in the storage array. Valid RAID levels are 0, 1, 3, 5, or 6.                                                                                                    |
| volumeGroupWidth     | The number of drives in a volume group in the storage array, which depends on the capacity of the drives. Use integer values.                                                                                                    |
| volumeGroupCount     | The number of volume groups in the storage array. Use integer values.                                                                                                    |
| volumesPerGroupCount | The number of equal-capacity volumes per volume group. Use integer values.                                                                                                    |

| Parameter         | Description                                                                                                    |  |
|-------------------|----------------------------------------------------------------------------------------------------|--|
| hotSpareCount     | The number of hot spares that you want in the storage array. Use integer values.                                                                                                    |  |
| segmentSize       | The amount of data (in KB) that the controller writes on a single drive in a volume before writing data on the next drive. Valid values are 8, 16, 32, 64, 128, 256, or 512.                                                                                                    |  |
| cacheReadPrefetch | The setting to turn on or turn off cache read prefetch. To turn off cache read prefetch, set this parameter to FALSE. To turn on cache read prefetch, set this parameter to TRUE.                                                                                                    |  |
| securityType      | The setting to specify the security level when creating the volume groups and all associated volumes. These settings are valid:  • none — The volume group and volumes are not secure.  • capable — The volume group and volumes are capable of having security set, but security has not been enabled.  • enabled — The volume group and volumes have security enabled.                                                 |  |
| secureDrives      | The type of secure drives to use in the volume group. These settings are valid:  • fips — To use FIPS compliant drives only.  • fde — To use FDE compliant drives.  Use this parameter along with the securityType parameter. If you specify none for the securityType parameter, the value of the secureDrives parameter is ignored, because non-secure volume groups do not need to have secure drive types specified. |  |

# Notes

If you do not specify any properties, this command returns the RAID Level 5 candidates for each drive type. If RAID Level 5 candidates are not available, this command returns candidates for RAID Level 6, RAID Level 3, RAID Level 1, or RAID Level 0. When you specify auto configuration properties, the controllers validate that the firmware can support the properties.

## **Drives and volume groups**

A volume group is a set of drives that are logically grouped together by the controllers in the storage array. The number of drives in a volume group is a limitation of the RAID level and the controller firmware. When you create a volume group, follow these guidelines:

- Beginning with firmware version 7.10, you can create an empty volume group so that you can reserve the capacity for later use.
- You cannot mix drive types, such as SAS and Fibre Channel, within a single volume group.
- The maximum number of drives in a volume group depends on these conditions:
  - The type of controller
  - The RAID level
- RAID levels include: 0, 1, 10, 3, 5, and 6.
  - In a CDE3992 or a CDE3994 storage array, a volume group with RAID level 0 and a volume group with RAID level 10 can have a maximum of 112 drives.
  - In a CE6998 storage array, a volume group with RAID level 0 and a volume group with RAID level 10 can have a maximum of 224 drives.
  - A volume group with RAID level 3, RAID level 5, or RAID level 6 cannot have more than 30 drives.
  - A volume group with RAID level 6 must have a minimum of five drives.
  - If a volume group with RAID level 1 has four or more drives, the storage management software automatically converts the volume group to a RAID level 10, which is RAID level 1 + RAID level 0.
- If a volume group contains drives that have different capacities, the overall capacity of the volume group is based on the smallest capacity drive.
- To enable tray/drawer loss protection, refer to the following tables for additional criteria:

| Level            | Criteria for Tray Loss Protection                                   | Minimum number of trays required |
|------------------|---------------------------------------------------------------------|----------------------------------|
| Disk Pool        | The disk pool contains no more than two drives in a single tray.    | 6                                |
| RAID 6           | The volume group contains no more than two drives in a single tray. | 3                                |
| RAID 3 or RAID 5 | Each drive in the volume group is located in a separate tray.       | 3                                |
| RAID 1           | Each drive in a RAID 1 pair must be located in a separate tray.     | 2                                |
| RAID 0           | Cannot achieve Tray Loss Protection.                                | Not applicable                   |

| Level            | Criteria for drawer loss protection                                                                                                    | Minimum number of drawers required |
|------------------|----------------------------------------------------------------------------------------------------|------------------------------------|
| Disk Pool        | The pool includes drives from all five drawers and there are an equal number of drives in each drawer. A 60-drive tray can achieve Drawer Loss Protection when the disk pool contains 15, 20, 25, 30, 35, 40, 45, 50, 55, or 60 drives. | 5                                  |
| RAID 6           | The volume group contains no more than two drives in a single drawer.                                                                                                    | 3                                  |
| RAID 3 or RAID 5 | Each drive in the volume group is located in a separate drawer.                                                                                                    | 3                                  |
| RAID 1           | Each drive in a mirrored pair must be located in a separate drawer.                                                                                                    | 2                                  |
| RAID 0           | Cannot achieve Drawer Loss Protection.                                                                                                    | Not applicable                     |

## **Hot spares**

With volume groups, a valuable strategy to protect data is to assign available drives in the storage array as hot spare drives. A hot spare is a drive, containing no data, that acts as a standby in the storage array in case a drive fails in a RAID 1, RAID 3, RAID 5, or RAID 6 volume group. The hot spare adds another level of redundancy to the storage array.

Generally, hot spare drives must have capacities that are equal to or greater than the used capacity on the drives that they are protecting. Hot spare drives must be of the same media type, the same interface type, and the same capacity as the drives that they are protecting.

If a drive fails in the storage array, the hot spare is normally substituted automatically for the failed drive without requiring your intervention. If a hot spare is available when a drive fails, the controller uses redundancy data parity to reconstruct the data onto the hot spare. Data evacuation support also allows data to be copied to a hot spare before the software marks the drive "failed."

After the failed drive is physically replaced, you can use either of the following options to restore the data:

When you have replaced the failed drive, the data from the hot spare is copied back to the replacement drive. This action is called copyback.

If you designate the hot spare drive as a permanent member of a volume group, the copyback operation is not needed.

The availability of tray loss protection and drawer loss protection for a volume group depends on the location of the drives that comprise the volume group. Tray loss protection and drawer loss protection might be lost because of a failed drive and the location of the hot spare drive. To make sure that tray loss protection and drawer loss protection are not affected, you must replace a failed drive to initiate the copyback process.

The storage array automatically selects Data Assurance (DA)-capable drives for hot spare coverage of DA-enabled volumes.

Make sure you have DA-capable drives in the storage array for hot spare coverage of DA-enabled volumes. For more information about DA-capable drives, refer to Data Assurance feature.

Secure-capable (FIPS and FDE) drives can be used as a hot spare for both secure-capable and non-secure-capable drives. Non-secure-capable drives can provide coverage for other non-secure-capable drives, and for secure-capable drives if the volume group does not have the security enabled. A FIPS volume group can only use a FIPS drive as a hot spare; however, you can use a FIPS hot spare for non-secure-capable, secure-capable, and secure-enabled volume groups.

If you do not have a hot spare, you can still replace a failed drive while the storage array is operating. If the drive is part of a RAID 1, RAID 3, RAID 5, or RAID 6 volume group, the controller uses redundancy data parity to automatically reconstruct the data onto the replacement drive. This action is called reconstruction.

# Segment size

The size of a segment determines how many data blocks that the controller writes on a single drive in a volume before writing data on the next drive. Each data block stores 512 bytes of data. A data block is the smallest unit of storage. The size of a segment determines how many data blocks that it contains. For example, an 8-KB segment holds 16 data blocks. A 64-KB segment holds 128 data blocks.

When you enter a value for the segment size, the value is checked against the supported values that are provided by the controller at run time. If the value that you entered is not valid, the controller returns a list of valid values. Using a single drive for a single request leaves other drives available to simultaneously service other requests. If the volume is in an environment where a single user is transferring large units of data (such as multimedia), performance is maximized when a single data transfer request is serviced with a single data stripe. (A data stripe is the segment size that is multiplied by the number of drives in the volume group that are used for data transfers.) In this case, multiple drives are used for the same request, but each drive is accessed only once.

For optimal performance in a multiuser database or file system storage environment, set your segment size to minimize the number of drives that are required to satisfy a data transfer request.

## Cache read prefetch

Cache read prefetch lets the controller copy additional data blocks into cache while the controller reads and copies data blocks that are requested by the host from the drive into cache. This action increases the chance that a future request for data can be fulfilled from cache. Cache read prefetch is important for multimedia applications that use sequential data transfers. Valid values for the cacheReadPrefetch parameter are TRUE or FALSE. The default is TRUE.

# Security type

Use the securityType parameter to specify the security settings for the storage array.

Before you can set the <code>securityType</code> parameter to <code>enabled</code>, you must create a storage array security key. Use the <code>create</code> <code>storageArray</code> <code>securityKey</code> command to create a storage array security key. These commands are related to the security key:

- create storageArray securityKey
- export storageArray securityKey

- import storageArray securityKey
- set storageArray securityKey
- enable volumeGroup [volumeGroupName] security
- enable diskPool [diskPoolName] security

#### Secure drives

Secure-capable drives can be either Full Disk Encryption (FDE) drives or Federal Information Processing Standard (FIPS) drives. Use the secureDrives parameter to specify the type of secure drives to use. The values you can use are fips and fde.

## **Example command**

show storageArray autoConfiguration securityType=capable
secureDrives=fips;

#### Minimum firmware level

- 7.10 adds RAID Level 6 capability and removes hot spare limits.
- 7.50 adds the securityType parameter.
- 7.75 adds the dataAssurance parameter.
- 8.25 adds the secureDrives parameter.

# **Show AutoSupport configuration**

The show storageArray autoSupport command displays the AutoSupport bundle collection settings for the storage array.

# **Supported Arrays**

This command is operational for either the E2800, E5700, EF600, and EF300 storage arrays.

## Roles

To execute this command on an E2800, E5700, EF600, or EF300 storage array, you must have the Storage Admin or Support Admin or Storage Monitor role.

#### Context

The command output from this command shows the following configuration information:

- The activation status for this management domain of the AutoSupport feature, the AutoSupport OnDemand feature, and the AutoSupport Remote Diagnostics feature
- Delivery parameters that depend on the configured delivery method:
  - Delivery method is Email (SMTP): Destination email address, mail relay server, and sender email address are shown

- Delivery method is HTTP or HTTPs:
  - Direct connection destination IP address is shown
  - Proxy server connection Host address, port number, and authentication details are shown
  - Automatic proxy configuration script (PAC) connection script location is shown
- Autosupport daily and weekly preferred time ranges
- Information about ASUP capabilities, the chassis serial number, and the configured daily and weekly schedules

# **Syntax**

show storageArray autoSupport

# **Parameters**

None.

# **Examples**

```
SMcli -n Arrayl -c "show storageArray autoSupport;"
   The AutoSupport feature is enabled on this storage array.
   The AutoSupport OnDemand feature is enabled on this storage array.
   The AutoSupport Remote Diagnostics feature is enabled on this storage
array.
   Delivery Method: Email (SMTP)
     Destination email address: http://support.mycompany.com/put/AsupPut/
    Mail relay server: ra.eng.netapp.com
     Sender email address: user@netapp.com
   -or-
   Delivery Method: HTTP
     Destination IP address: http://support.mycompany.com/put/AsupPut/
     Connection: Direct
        -or-
     Connection: Proxy server
      Host Address: 10.227.76.178
       Port number: 8080
      Authentication required: Yes
       User name: admin
       Password: ******
     Connection: Automatic proxy configuration script (PAC)
      Script location: http://esqweb.eng.mycompany.com/proxy.pac
   The AutoSupport daily schedule preferred time range is from 12:00 AM to
01:00 AM.
   The AutoSupport weekly schedule preferred time range is from 10:00 PM
to 11:00 PM on Thursday, Saturday.
  AutoSupport Capable AutoSupport OnDemand Capable Chassis Serial
Number Daily Schedule Weekly Schedule
  Yes (enabled)
                                                     SX94500434
12:55 AM 10:08 PM on Thursdays
   SMcli completed successfully.
```

# Minimum firmware level

8.40

# Show storage array cache mirror data assurance check enable

The show storageArray cacheMirrorDataAssuranceCheckEnable command returns the enablement status of the cache mirror data assurance check feature.

## **Supported Arrays**

This command applies to any individual storage array, including the E2700, E5600, E2800, E5700, EF600 and EF300 arrays, as long as all SMcli packages are installed.

#### Roles

To execute this command on an E2800, E5700, EF600, or EF300 storage array, you must have the Storage Admin or Storage Monitor role.

## **Syntax**

show storageArray cacheMirrorDataAssuranceCheckEnable

## **Parameters**

None.

## Minimum firmware level

8.41 New command parameter.

# Show storage array controller health image

The show storageArray controllerHealthImage command shows details of the controller health image on the controller cache, if a controller health image is available, on storage arrays that support the controller health image.

## **Supported Arrays**

This command applies to any individual storage array, including the E2700, E5600, E2800, E5700, EF600 and EF300 arrays, as long as all SMcli packages are installed.

### Roles

To execute this command on an E2800, E5700, EF600, or EF300 storage array, you must have the Storage Admin or Storage Monitor role.

## Context

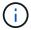

With firmware version 8.20 the coreDump parameter is replaced with the controllerHealthImage parameter.

If the storage array does not support the controller health image feature, this command returns an error.

## **Syntax**

show storageArray controllerHealthImage

#### **Parameters**

None.

### Minimum firmware level

7.83

8.20 replaces the coreDump parameter with the controllerHealthImage parameter.

# Show storage array DBM database

The show storageArray dbmDatabase command retrieves and shows metadata for the on-board backup locations of a storage array. When there are multiple backup locations, metadata is shown for each location.

# **Supported Arrays**

This command applies to any individual storage array, including the E2700, E5600, E2800, E5700, EF600 and EF300 arrays, as long as all SMcli packages are installed.

#### Roles

To execute this command on an E2800, E5700, EF600, or EF300 storage array, you must have the Storage Admin or Storage Monitor role.

## **Syntax**

show storageArray dbmDatabase

# **Parameters**

None.

## **Notes**

This command returns the configuration database information in a format similar to this example.

Configuration Database MetadataLast Host Backup: <date stamp>

| CTL | LOCATION | REVISION | ID     | GEN<br>NUMBER | STATUS | ACCESS<br>MODE |
|-----|----------|----------|--------|---------------|--------|----------------|
| А   | Cache    | X.Y      | 999999 | 999999        | R/W    | Optimal        |
| В   | Cache    | X.Y      | 999999 | 999999        | R/W    | Optimal        |
| N/A | Disk     | X.Y      | 999999 | 999999        | R/W    | Optimal        |

### Minimum firmware level

7.83

# Show storage array directory services summary

The show storageArray directoryServices summary command displays the directory services configuration summary.

# **Supported Arrays**

This command applies to an individual E2800, E5700, EF600 or EF300 storage array. It does not operate on E2700 or E5600 storage arrays.

# Roles

To execute this command on an E2800, E5700, EF600, or EF300 storage array, you must have the Security Admin role.

# **Syntax**

show storageArray directoryServices summary

# **Parameters**

None.

## **Examples**

```
SMcli -n Array1 -c "show storageArray directoryServices summary;"
Directory Servers:
  DomainId1
    Domain name(s): company.com, name2, name3
    Server URL: ldaps://hqldap.test.eng.company.com:636
CN=prnldap, OU=securedsvcaccounts, OU=systemaccounts, DC=hq, DC=company, DC=com
    Bind password: *****
    Login base: %s@company.com
    Search base DN: OU= Users, DC=hq, DC=company, DC=com
    Username attribute: sAMAccountName
    Group attribute(s): memberOf, attributeX
    Default role: Monitor
    Roles Mapping
      Group DN
      CN=ng-hsg-bc-
madridsecurity, OU=Managed, OU=CompanyGroups, DC=hq, DC=company, DC=com
        storage.monitor, security.admin, storage.admin
      Group DN
      OU=Managed, OU=CompanyGroups, DC=hq, DC=company, DC=com
        storage.monitor
  DomainId2
    Domain name(s): aj.MadridSecurity
    Server URL: ldap://10.113.90.166:389
    Search base DN: CN=Users, DC=aj, DC=madridsecurity
    Username attribute: sAMAccountName
    Group attribute(s): memberOf
    Default role: None
    Roles Mapping
      Group DN
      CN=Administrators, CN=Builtin, DC=aj, DC=MadridSecurity
        Roles
        storage.monitor, storage.admin
SMcli completed successfully.
```

# Show storage array host connectivity reporting

The show storageArray hostConnectivityReporting command returns the enablement status of the host connectivity reporting feature.

## **Supported Arrays**

This command applies to any individual storage array, including the E2700, E5600, E2800, E5700, EF600 and EF300 arrays, as long as all SMcli packages are installed.

#### Roles

To execute this command on an E2800, E5700, EF600, or EF300 storage array, you must have the Storage Admin or Storage Monitor role.

# **Syntax**

show storageArray hostConnectivityReporting

## **Parameters**

None.

## Minimum firmware level

8.42 New command parameter.

# Show storage array host topology

The show storageArray hostTopology command returns the storage partition topology, the host type labels, and the host type index for the host storage array.

## **Supported Arrays**

This command applies to any individual storage array, including the E2700, E5600, E2800, E5700, EF600 and EF300 arrays, as long as all SMcli packages are installed.

## Roles

To execute this command on an E2800, E5700, EF600, or EF300 storage array, you must have the Storage Admin or Storage Monitor role.

## **Syntax**

show storageArray hostTopology

## **Parameters**

None.

### **Notes**

This command returns the host topology information similar to this example.

```
TOPOLOGY DEFINITIONS
 DEFAULT GROUP
  Default type: Windows 2000/Server 2003 Non-Clustered
  Host Group: scott
  Host: scott1
   Host Port: 28:37:48:55:55:55:55:55
    Alias: scott11
    Type: Windows 2000/Server 2003 Clustered
   Host: scott2
   Host Port: 98:77:66:55:44:33:21:23
    Alias: scott21
     Type: Windows 2000/Server 2003 Clustered
   Host: Bill
   Host Port: 12:34:55:67:89:88:88
    Alias: Bill1
     Type: Windows 2000/Server 2003 Non-Clustered
NVSRAM HOST TYPE INDEX DEFINITIONS
HOST TYPE
                                  ALUA/AVT STATUS ASSOCIATED INDEXS
AIX MPIO
                                  Disabled
                                  Enabled
AVT 4M
                                  Disabled
                                                    0
Factory Default
HP-UX
                                  Enabled
                                                    1.5
Linux (ATTO)
                                 Enabled
                                                    2.4
Linux (DM-MP)
                                 Disabled
                                                    25
Linux (Pathmanager)
                                 Enabled
                                                    22
Mac OS
                                 Enabled
ONTAP
                                  Disabled
SVC
                                 Enabled
                                                    18
Solaris (v11 or Later)
                                  Enabled
                                                   17
Solaris (version 10 or earlier) Disabled
                                                    2
VMWare
                                  Enabled
                                                  10 (Default)
Windows
                                  Enabled
                                                    1
```

## Minimum firmware level

5.20

# Show storage array negotiation defaults

The show storageArray iscsiNegotiationDefaults command returns information about connection-level settings that are subject to initiator-target negotiation.

## **Supported Arrays**

This command applies to any individual storage array, including the E2700, E5600, E2800, E5700, EF600 and EF300 arrays, as long as all SMcli packages are installed.

#### Roles

To execute this command on an E2800, E5700, EF600, or EF300 storage array, you must have the Storage Admin or Storage Monitor role.

# **Syntax**

show storageArray iscsiNegotiationDefaults

#### **Parameters**

None.

#### **Notes**

Information returned includes controller tray default settings (that is, those settings that are the starting point for negotiation) and the current active settings.

## Minimum firmware level

7.10

# Show storage array LUN mappings

The show storageArray lunMappings command returns information from the storage array profile about the logical unit number (LUN) or namespace ID (NSID) mappings in the storage array.

## **Supported Arrays**

This command applies to any individual storage array, including the E2700, E5600, E2800, E5700, EF600 and EF300 arrays, as long as all SMcli packages are installed.

### Roles

To execute this command on an E2800, E5700, EF600, or EF300 storage array, you must have the Storage Admin or Storage Monitor role.

## Context

Default group LUN or NSID mappings are always shown. If you run this command without any parameters, this command returns all of the LUN or NSID mappings.

# **Syntax**

```
show storageArray lunMappings (host ["hostName"] |
hostgroup ["hostGroupName"])
```

#### **Parameters**

| Parameter | Description                                                                                                    |
|-----------|----------------------------------------------------------------------------------------------------|
| host      | The name of a specific host for which you want to see the LUN or NSID mappings. Enclose the host name in double quotation marks (" ") inside of square brackets ([ ]).             |
| hostGroup | The name of a specific host group for which you want to see the LUN or NSID mappings. Enclose the host group name in double quotation marks (" ") inside of square brackets ([ ]). |

#### **Notes**

This command returns host topology information similar to this example.

```
MAPPINGS (Storage Partitioning - Enabled (0 of 16 used))

VOLUME NAME LUN CONTROLLER ACCESSIBLE BY VOLUME STATUS

Access Volume 7 A,B Default Group Optimal

21 21 B Default Group Optimal

22 22 B Default Group Optimal
```

### Minimum firmware level

6.10

# **Show storage array ODX setting**

The show storageArray odxsetting command returns the current settings for Offloaded Data Transfer (ODX) and VMware vStorage API Array Architecture (VAAI) on the storage array.

# **Supported Arrays**

This command applies to any individual storage array, including the E2700, E5600, E2800, E5700, EF600 and EF300 arrays, as long as all SMcli packages are installed.

# Roles

To execute this command on an E2800, E5700, EF600, or EF300 storage array, you must have the Storage Admin or Storage Monitor role.

#### Context

The settings for this command can be one of the following:

- True ODX and VAAI are turned on.
- False ODX and VAAI are turned off.

- Inconsistent The controllers do not have the same settings.
- Unknown The setting for ODX or VAAI cannot be determined.

## **Syntax**

```
show storageArray odxsetting
```

#### **Parameters**

None.

#### **Notes**

This command returns the ODX and VAAI information similar to this example.

```
Windows ODX Setting Status
odxEnabled True | False | Inconsistent | Unknown
vaaiEnabled True | False | Inconsistent | Unknown
```

#### Minimum firmware level

8.20

# Show storage array power information

The show storageArray powerInfo command returns information about the amount of power consumed by the entire storage array and each tray in the storage array.

# **Supported Arrays**

This command applies to any individual storage array, including the E2700, E5600, E2800, E5700, EF600 and EF300 arrays, as long as all SMcli packages are installed.

#### Roles

To execute this command on an E2800, E5700, EF600, or EF300 storage array, you must have the Storage Admin or Storage Monitor role.

## **Syntax**

```
show storageArray powerInfo
```

### **Parameters**

None.

#### Notes

This command returns power consumption information similar to this example.

```
total power drawn: 310 watts
number of trays: 1
tray power input details:
   tray id power supply serial number input power
0 0 160 watts
0 1 150 watts
```

#### Minimum firmware level

8.10

# Show certificate revocation check settings

The show storageArray revocationCheckSettings command allows you to view the certificate revocation settings for the storage array.

# **Supported Arrays**

This command applies to an individual E2800, E5700, EF600 or EF300 storage array. It does not operate on E2700 or E5600 storage arrays.

# Roles

To execute this command on an E2800, E5700, EF600, or EF300 storage array, you must have the Security Admin role.

#### **Parameters**

None.

## **Syntax**

```
show storageArray revocationCheckSettings
```

# **Example**

```
SMcli -n Array1 c "show storageArray revocationCheckSettings;"
Revocation Checking: Disabled
OCSP Responder Server URL: https://ocspResponderURL.com
SMcli completed successfully.
```

#### Minimum firmware level

8.42

# Display storage array syslog configuration

The show storageArray syslog command allows you to view the configuration of a syslog server used for storing audit logs. Configuration information includes a server ID, along with its address, protocol, and port number.

## **Supported Arrays**

This command applies to an individual E2800, E5700, EF600 or EF300 storage array. It does not operate on E2700 or E5600 storage arrays.

## Roles

To execute this command on an E2800, E5700, EF600, or EF300 storage array, you must have the Security Admin role.

## **Syntax**

```
show storageArray syslog (allServers | id="<id>")
```

### **Parameters**

| Parameter  | Description                                             |
|------------|---------------------------------------------------------|
| allServers | Displays all syslog configurations.                     |
| id         | Displays the syslog configuration with the matching ID. |

# **Examples**

```
SMcli -n Arrayl -c "show storageArray syslog allServers;"
SMcli -n Arrayl -c "show storageArray syslog id=\"331998fe-3154-4489-b773-b0bb60c6b48e\";"

ID: 331998fe-3154-4489-b773-b0bb60c6b48e
Server Address: 192.168.2.1.com
Port: 514
Protocol: udp
Components
1. Component Name: auditLog

SMcli completed successfully.
```

#### Minimum firmware level

8.42

# Show installed trusted CA certificates summary

The show storageArray trustedCertificate summary command displays the trusted installed CA certificates summary from the array. This command is useful to use before performing the delete storageArray trustedCertificate command so that you know the alias names of the certificates to delete.

# **Supported Arrays**

This command applies to an individual E2800, E5700, EF600 or EF300 storage array. It does not operate on E2700 or E5600 storage arrays.

#### Roles

To execute this command on an E2800, E5700, EF600, or EF300 storage array, you must have the Security Admin role.

#### **Syntax**

```
show storageArray trustedCertificate [all | allUserInstalled|
  aliases=("alias1" ... "aliasN")] summary
```

#### **Parameters**

| Parameter        | Description                                                                                                    |
|------------------|----------------------------------------------------------------------------------------------------|
| all              | Allows you to specify the retrieval of all certificates, including pre-installed and user installed certificates.                                                                                                |
| allUserInstalled | Allows you to specify the retrieval of all user installed certificates. This is the default option.                                                                                                    |
| aliases          | Allows the user to specify which pre-installed or user installed trusted certificate to retrieve by alias. Enclose all the aliases in parentheses. If you enter more than one alias, separate them with a space. |

# **Examples**

Sample output may be different than illustrated below.

SMcli -n Array1 -c "show storageArray trustedCertificate allUserInstalled
summary;"

\_\_\_\_\_\_

Trusted Certificates

Alias: 19527b38-8d26-44e5-8c7f-5bf2ca9db7cf

Type: Pre-installed | User installed

Subject DN: CN=Corp Issuing CA 1

Issuer DN: CN=Corp Root CA

Start: date
Expire: date

Alias: myAliasName

Type: Pre-installed | User installed

Subject DN: CN=Corp Issuing CA 1

Issuer DN: CN=Corp Root CA

Start: date Expire: date

SMcli completed successfully.

#### Minimum firmware level

8.40

# **Show unconfigured initiators**

The show storageArray unconfiguredInitiators command returns a list of initiators that have been detected by the storage array but are not yet configured into the storage array topology.

# **Supported Arrays**

This command applies to an individual E2800, E5700, EF600 or EF300 storage array. It does not operate on E2700 or E5600 storage arrays.

## Roles

To execute this command on an E2800, E5700, EF600, or EF300 storage array, you must have the Storage Admin or Storage Monitor role.

This command replaces the show storageArray unconfiguredIscsiInitiators command.

# **Syntax**

show storageArray unconfiguredInitiators

#### **Parameters**

None.

#### Minimum firmware level

8.50

# Show storage array unconfigured iSCSI initiators

The show storageArray unconfiguredIscsiInitiators command returns a list of initiators that have been detected by the storage array but are not yet configured into the storage array topology.

# **Supported Arrays**

This command applies to any individual storage array, including the E2700, E5600, E2800, E5700, EF600 and EF300 arrays, as long as all SMcli packages are installed.

#### Roles

To execute this command on an E2800, E5700, EF600, or EF300 storage array, you must have the Storage Admin or Storage Monitor role.

This command is deprecated. The command that replaces it is show storageArray unconfiguredInitiators.

## **Syntax**

show storageArray unconfiguredIscsiInitiators

#### **Parameters**

None.

#### Minimum firmware level

7.10

8.50 deprecated this command.

# Show storage array unreadable sectors

The show storageArray unreadableSectors command returns a table of the addresses of all of the sectors in the storage array that cannot be read.

# **Supported Arrays**

This command applies to any individual storage array, including the E2700, E5600, E2800, E5700, EF600 and EF300 arrays, as long as all SMcli packages are installed.

#### Roles

To execute this command on an E2800, E5700, EF600, or EF300 storage array, you must have the Storage Admin or Storage Monitor role.

#### Context

The returned table is organized with column headings for the following information:

- Volume user label
- · Logical unit number (LUN)
- · Accessible by (host or host group)
- Date/time
- Volume-relative logical block address (hexadecimal format 0xnnnnnnnn)
- Drive location (tray t, slot s)
- Drive-relative logical block address (hexadecimal format 0xnnnnnnnn)
- · Failure type

The data is sorted first by the volume user label and second by the logical block address (LBA). Each entry in the table corresponds to a single sector.

# **Syntax**

show storageArray unreadableSectors

## **Parameters**

None.

## Minimum firmware level

6.10

# Display storage array user session

The show storageArray userSession command allows you to view the session timeout period for System Manager.

### **Supported Arrays**

This command applies to an individual E2800, E5700, EF600 or EF300 storage array. It does not operate on E2700 or E5600 storage arrays.

#### Roles

To execute this command on an E2800, E5700, EF600, or EF300 storage array, you must have the Storage Admin or Support Admin or Storage Monitor role.

#### **Parameters**

None.

## **Syntax**

```
show storageArray userSession
```

#### Minimum firmware level

8.41

## Show storage array

The show storageArray command returns configuration information about the storage array.

## **Supported Arrays**

This command applies to any individual storage array, including the E2700, E5600, E2800, E5700, EF600 and EF300 arrays, as long as all SMcli packages are installed.

#### Roles

To execute this command on an E2800, E5700, EF600, or EF300 storage array, you must have the Storage Admin or Storage Monitor role.

### Context

The parameters return lists of values for the components and features in the storage array. You can enter the command with a single parameter or more than one parameter. If you enter the command without any parameters, the entire storage array profile is shown (which is the same information as if you entered the **profile** parameter).

## **Syntax**

```
show storageArray
[autoSupport| autoSupportConfig | profile |
batteryAge | connections | defaultHostType | healthStatus |
hostTypeTable | hotSpareCoverage | features | time |
volumeDistribution | longRunningOperations | summary |
preferredVolumeOwners |
iscsiNegotiationDefaults | unconfiguredIscsiInitiators |
autoLoadBalancingEnable |
cacheMirrorDataAssuranceCheckEnable | hostConnectivityReporting]
```

# **Parameters**

| Parameter                           | Description                                                                                                    |  |
|-------------------------------------|----------------------------------------------------------------------------------------------------|--|
| autoLoadBalancingEnable             | The parameter to return the enablement status of the Automatic Load Balancing feature.  When the Automatic Load Balancing feature is enabled, the Host Connectivity Reporting feature will also be enabled.                                                                                                    |  |
| autoSupport                         | This parameter is only valid for E2800 or E5700 storage arrays running with an https client type. For E2800 or E5700 storage arrays running with a client type, use the autoSupportConfig parameter.                                                                                                    |  |
| autoSupportConfig                   | The parameter to return information about the current state of the operation to automatically collect support data. The following information is returned:  • Whether the operation is enabled or disabled  • The location of the folder where the support data file is located  This parameter is only valid for E2800 or E5700 storage arrays running with a symbol client type. For E2800 or E5700 storage arrays running with an https client type, use the autoSupport parameter. |  |
| batteryAge                          | The parameter to show the status, the age of the battery in days, and the number of days until the battery needs to be replaced. The information for both batteries is shown.                                                                                                    |  |
| cacheMirrorDataAssuranceCheckEnable | The parameter to returns the enablement status of the cache mirror data assurance feature.                                                                                                    |  |
| connections                         | The parameter to show a list of where the drive channel ports are located and where the drive channels are connected.                                                                                                    |  |
| defaultHostType                     | The parameter to show the default host type and the host type index.                                                                                                    |  |

| Parameter                 | Description                                                                                                    |
|---------------------------|----------------------------------------------------------------------------------------------------|
| features                  | The parameter to show the feature configuration of the storage array.                                                                                                    |
| healthStatus              | The parameter to show the health, logical properties, and physical component properties of the storage array.                                                                                |
| hostConnectivityReporting | The parameter to return the enablement status of the host connectivity reporting feature.                                                                                                    |
| hostTypeTable             | The parameter to show a table of all of the host types that are known to the controller. Each row in the table shows a host type index and the platform that the host type index represents. |
| hotSpareCoverage          | The parameter to show information about which volumes of the storage array have hot spare coverage and which volumes do not.                                                                 |
| iscsiNegotiationDefaults  | The parameter to return information about connection-level settings that are subject to initiator-target negotiation.                                                                        |
| longRunningOperations     | The parameter to show the long running operations for each volume group and each volume in the storage array.                                                                                |
|                           | The longRunningOperation parameter returns this information:                                                                                                    |
|                           | Name of the volume group or volume                                                                                                    |
|                           | Long running operation                                                                                                    |
|                           | Status                                                                                                    |
|                           | % complete                                                                                                    |
|                           | Time left                                                                                                    |
| preferredVolumeOwners     | The parameter to show the preferred controller owner for each volume in the storage array.                                                                                                   |

| Parameter                   | Description                                                                                                    |                                                                                                    |  |
|-----------------------------|----------------------------------------------------------------------------------------------------|----------------------------------------------------------------------------------------------------|--|
| profile                     | The parameter to show all of the properties of the logical components and the physical components that comprise the storage array. The information appears in several screens. |                                                                                                    |  |
|                             | i                                                                                                    | The profile parameter returns detailed information about the storage array. The information covers several screens on a display. You might need to increase the size of your display buffer to see all the information. Because this information is so detailed, you might want to save the output of this parameter to a file. |  |
|                             | Use the fo                                                                                                    | ollowing command to save the profile output                                                                                                    |  |
|                             | 123.4<br>123.4<br>profi                                                                                                    | .\smX\client>smcli 5.67.88 5.67.89 -c "show storagearray le;" :\folder\storagearray le.txt"                                                                                                    |  |
| summary                     | The parameter to show a concise list of information about the storage array configuration.                                                                                     |                                                                                                    |  |
| time                        | The parameter to show the current time to which both controllers in the storage array are set.                                                                                 |                                                                                                    |  |
| unconfiguredIscsiInitiators | The parameter to return a list of initiators that have been detected by the storage array but are not yet configured into the storage array topology.                          |                                                                                                    |  |
| volumeDistribution          |                                                                                                    | meter to show the current controller owner volume in the storage array.                                                                                                    |  |

## Notes

The profile parameter shows detailed information about the storage array. The information appears on several screens on a display monitor. You might need to increase the size of your display buffer to see all of the information. Because this information is so detailed, you might want to save the output of this parameter to a file. To save the output to a file, run the show storageArray command that looks like this example.

```
-c "show storageArray profile;" -o "c:\\folder\\storageArrayProfile.txt"
```

The previous command syntax is for a host that is running a Windows operating system. The actual syntax varies depending on your operating system.

When you save information to a file, you can use the information as a record of your configuration and as an aid during recovery.

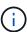

While the storage array profile returns a large amount of data that is all clearly labeled, what's new in the 8.41 release is the additional wear life reporting information for SSD drives in E2800 or E5700 storage arrays. While previously the wear life reporting included information on average erase count and spare blocks remaining, it now includes the percent endurance used. The percent endurance used is the amount of data written to the SSD drives to date divided by the total theoretical write limit for the drives.

The batteryAge parameter returns information in this form.

```
Battery status: Optimal
Age: 1 day(s)
Days until replacement: 718 day(s)
```

The newer controller trays do not support the batteryAge parameter.

The defaultHostType parameter returns information in this form.

```
Default host type: Linux (Host type index 6)
```

The healthStatus parameter returns information in this form.

```
Storage array health status = optimal.
```

The hostTypeTable parameter returns information in this form.

| OST TYPE                        | ALUA/AVT STATUS | ASSOCIATED INDEXS |
|---------------------------------|-----------------|-------------------|
| AIX MPIO                        | Disabled        | 9                 |
| AVT_4M                          | Enabled         | 5                 |
| Factory Default                 | Disabled        | 0                 |
| HP-UX                           | Enabled         | 15                |
| Linux (ATTO)                    | Enabled         | 24                |
| Linux (DM-MP)                   | Disabled        | 6                 |
| Linux (Pathmanager)             | Enabled         | 25                |
| Mac OS                          | Enabled         | 22                |
| ONTAP                           | Disabled        | 4                 |
| SVC                             | Enabled         | 18                |
| Solaris (v11 or Later)          | Enabled         | 17                |
| Solaris (version 10 or earlier) | Disabled        | 2                 |
| /MWare                          | Enabled         | 10 (Default)      |
| Vindows                         | Enabled         | 1                 |

The hotSpareCoverage parameter returns information in this form.

```
The following volume groups are not protected: 2, 1
Total hot spare drives: 0
Standby: 0
In use: 0
```

The features parameter returns information that shows which features are enabled, disabled, evaluation, and available to be installed. This command returns the feature information in a format similar to this:

| PREMIUM FEATURE          | STATUS                                          |
|--------------------------|-------------------------------------------------|
| asyncMirror              | Trial available                                 |
| syncMirror               | Trial available/Deactivated                     |
| thinProvisioning         | Trial available                                 |
| driveSlotLimit           | Enabled (12 of 192 used)                        |
| snapImage                | Enabled (0 of 512 used) - Trial version expires |
| m/d/y                    |                                                 |
| snapshot                 | Enabled (1 of 4 used)                           |
| storagePartition         | Enabled (0 of 2 used)                           |
| volumeCopy               | Enabled (1 of 511 used)                         |
| SSDSupport               | Disabled (0 of 192 used) - Feature Key required |
| driveSecurity            | Disabled - Feature Key required                 |
| enterpriseSecurityKeyMgr | Disabled - Feature Key required                 |
| highPerformanceTier      | Disabled - Feature Key required                 |

The time parameter returns information in this form.

```
Controller in Slot A

Date/Time: Thu Jun 03 14:54:55 MDT 2004

Controller in Slot B

Date/Time: Thu Jun 03 14:54:55 MDT 2004
```

The longRunningOperations parameter returns information in this form:

```
LOGICAL DEVICES OPERATION STATUS TIME REMAINING

Volume-2 Volume Disk Copy 10% COMPLETED 5 min
```

The information fields returned by the longRunningOperations parameter have these meanings:

- NAME is the name of a volume that is currently in a long running operation. The volume name must have the "Volume" as a prefix.
- OPERATION lists the operation being performed on the volume group or volume.
- % COMPLETE shows how much of the long running operation has been performed.
- STATUS can have one of these meanings:
  - Pending The long running operation has not started but will start after the current operation is completed.
  - In Progress The long running operation has started and will run until completed or stopped by user request.
- TIME REMAINING indicates the duration remaining to completing the current long running operation. The time is in an "hours minute" format. If less than an hour remains, only the minutes are shown. If less than a minute remains, the message "less than a minute" is shown.

The volumeDistribution parameter returns information in this form.

```
volume name: 10
    Current owner is controller in slot: A

volume name: CTL 0 Mirror Repository
    Current owner is controller in slot: A

volume name: Mirror Repository 1
    Current owner is controller in slot:A

volume name: 20
    Current owner is controller in slot:A

volume name: JCG_Remote_MirrorMenuTests
    Current owner is controller in slot:A
```

- 5.00 adds the defaultHostType parameter.
- 5.43 adds the summary parameter.
- 6.10 adds the volumeDistribution parameter.
- 6.14 adds the connections parameter.
- 7.10 adds the autoSupportConfig parameter.
- 7.77 adds the longRunningOperations parameter.
- 7.83 returns information that includes the support for the new features released in the storage management software version 10.83. In addition, the information returned has been expanded to show the status of the features in the storage array.
- 8.30 adds the autoLoadBalancingEnable parameter.
- 8.40 adds the autoSupport parameter.
- 8.40 deprecates the autoSupportConfig parameter for E2800 or E5700 storage arrays running with an https client type.
- 8.41 adds wear life monitoring for SSD drives to the storage array profile. This information is only displayed for E2800 and E5700 storage arrays.
- 8.42 adds the hostConnectivityReporting parameter.
- 8.63 adds the Resource-Provisioned Volumes entry under the profile parameter results.

## Show synchronous mirroring volume candidates

The show syncMirror candidates command returns information about the candidate volumes on a remote storage array that you can use as secondary volumes in a Synchronous Mirroring configuration.

### **Supported Arrays**

This command applies to any individual storage array, with some restrictions. If you are running the command on the E2700 or E5600 array, there are no restrictions.

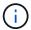

If you are running the command on the E2800 or E5700 array, the client type must be set to symbol. This command will not execute if they client type is set to https.

#### Roles

To execute this command on an E2800 or E5700 storage array, you must have the Storage Admin or Storage Monitor role.

#### Context

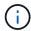

In previous versions of this command the feature identifier was remoteMirror. This feature identifier is no longer valid and is replaced by syncMirror.

# **Syntax**

show syncMirror candidates primary="volumeName"
remoteStorageArrayName="storageArrayName"

### **Parameters**

| Parameter              | Description                                                                                                    |
|------------------------|----------------------------------------------------------------------------------------------------|
| primary                | The name of the local volume that you want for the primary volume in the remote-mirrored pair. Enclose the primary volume name in double quotation marks (" ").                                                               |
| remoteStorageArrayName | The remote storage array that contains possible volumes for a secondary volume. If the remote storage array name has special characters, you must also enclose the remote storage array name in double quotation marks (" "). |

# Minimum firmware level

5.40

## Show synchronous mirroring volume synchronization progress

The show syncMirror synchronizationProgress command returns the progress of data synchronization between the primary volume and the secondary volume in a Synchronous Mirroring configuration.

### **Supported Arrays**

This command applies to any individual storage array, including the E2700, E5600, E2800, and E5700 arrays, as long as all SMcli packages are installed.

#### Roles

To execute this command on an E2800 or E5700 storage array, you must have the Storage Admin or Storage Monitor role.

#### Context

This command shows the progress as a percentage of data synchronization that has been completed.

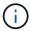

In previous versions of this command the feature identifier was remoteMirror. This feature identifier is no longer valid and is replaced by **syncMirror**.

### **Syntax**

```
show syncMirror (localVolume [volumeName] |
localVolumes [volumeName1... volumeNameN]) synchronizationProgress
```

#### **Parameter**

| Parameter | Description                                                                                                    |
|-----------|----------------------------------------------------------------------------------------------------|
| volume    | The name of the primary volume of the remote mirrored pair for which you want to check synchronization progress. Enclose the volume name in square brackets ([]). If the volume name has special characters or numbers, you must enclose the volume name in double quotation marks (" ") inside square brackets. |

| Parameter | Description                                                                                                    |
|-----------|----------------------------------------------------------------------------------------------------|
| volumes   | The names of the primary volume of the remote mirrored pair for which you want to check synchronization progress. Enter the names of the volumes using these rules: |
|           | Enclose all of the names in square brackets ([ ]).                                                                                                    |
|           | Separate each of the names with a space.                                                                                                    |
|           | If the volume names have special characters or consist only of numbers, enter the names using these rules:                                                          |
|           | Enclose all of the names in square brackets ([ ]).                                                                                                    |
|           | Enclose each of the names in double quotation<br>marks (" ").                                                                                                    |
|           | Separate each of the names with a space.                                                                                                    |

5.40

# **Show syslog configuration**

The show syslog summary command displays the syslog alert configuration information.

# **Supported Arrays**

This command applies to an individual E2800, E5700, EF600 or EF300 storage array. It does not operate on E2700 or E5600 storage arrays.

### Roles

To execute this command on an E2800, E5700, EF600, or EF300 storage array, you must have the Storage Admin or Support Admin or Storage Monitor role.

# **Syntax**

show syslog summary

#### **Parameters**

None.

# **Examples**

```
Default facility: 3
Default tag: StorageArray
Syslog format: rfc5424
Syslog Servers
Server Address
ServerName1.company.com
serverName2.company.com
514
SMcli completed successfully.
```

8.40

11.70.1 added the syslogFormat parameter to specify the Syslog message format.

### **Show string**

The show textstring command shows a string of text from a script file. This command is similar to the echo command in MS-DOS and UNIX.

### **Supported Arrays**

This command applies to any individual storage array, including the E2700, E5600, E2800, E5700, EF600 and EF300 arrays, as long as all SMcli packages are installed.

#### Roles

To execute this command on an E2800, E5700, EF600, or EF300 storage array, you must have the Storage Admin or Storage Monitor role.

### **Syntax**

```
show "textString"
```

# **Parameters**

None.

### **Notes**

Enclose the string in double quotation marks (" ").

#### Minimum firmware level

6.10

## Show volume action progress

The show volume actionProgress command returns information about the volume action and amount of the long-running operation that is completed for a long-running operation on a volume.

### **Supported Arrays**

This command applies to any individual storage array, including the E2700, E5600, E2800, E5700, EF600 and EF300 arrays, as long as all SMcli packages are installed.

#### Roles

To execute this command on an E2800, E5700, EF600, or EF300 storage array, you must have the Storage Admin or Storage Monitor role.

#### Context

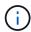

With firmware version 7.77, the show volume actionProgress command is deprecated. Replace this command with show storageArray longRunningOperations.

The amount of the long-running operation that is completed is shown as a percentage (for example, 25 means that 25 percent of the long-running operation is completed).

#### **Syntax**

show volume [volumeName] actionProgress

#### **Parameter**

| Parameter | Description                                                                                                    |
|-----------|----------------------------------------------------------------------------------------------------|
| volume    | The name of a volume for which you want to retrieve information about a long running operation. Enclose the volume name in square brackets ([]). If the volume name has special characters or numbers, you must enclose the name in double quotation marks (" ") inside square brackets. |

#### Minimum firmware level

5.43

### Show volume performance statistics

The show volume performanceStats command returns information about volume performance.

### **Supported Arrays**

This command applies to any individual storage array, including the E2700, E5600, E2800, E5700, EF600 and EF300 arrays, as long as all SMcli packages are installed.

#### Roles

To execute this command on an E2800, E5700, EF600, or EF300 storage array, you must have the Storage Admin or Storage Monitor role.

#### Context

For each volume in the storage array, this command returns the following information:

- · Storage Arrays
- Total IOs/s
- · Read %
- Primary Read Cache Hit %
- Primary Write Cache Hit %
- SSD Cache Hit %
- Current MBs/s
- · Maximum MBs/s
- · Current IOs/s
- Maximum IOs/s
- Minimum IOs/s
- Average IOs/s
- Minimum MBs/s
- · Average MBs/s
- Current IO Latency
- Maximum IO Latency
- Minimum IO Latency
- Average IO Latency

### **Syntax**

```
show (allVolumes | volume ["volumeName"]
volumes ["volumeName1" ... "volumeNameN"]) performanceStats
```

#### **Parameters**

| Parameter  | Description                                                                                   |
|------------|-----------------------------------------------------------------------------------------------|
| allVolumes | The parameter to return performance statistics about all of the volumes in the storage array. |

| Parameter | Description                                                                                                    |  |
|-----------|----------------------------------------------------------------------------------------------------|--|
| volume    | The name of a volume for which you want to retrieve information. Enclose the volume name in square brackets ([]). If the volume name has special characters or numbers, you must enclose the name in double quotation marks (" ") inside square brackets.                                                                                                    |  |
| volumes   | The names of several volumes for which you want to retrieve information. Enter the names of the volumes using these rules:  • Enclose all of the names in square brackets ([]).  • Separate each of the names with a space.  If the volume names have special characters or numbers, enter the names using these rules:  • Enclose all of the names in square brackets ([]).  • Enclose each of the names in double quotation marks (" ").  • Separate each of the names with a space. |  |

# Notes

Before you run the show volume performanceStat command, run the set session performanceMonitorInterval command and the set session performanceMonitorIterations command to define how often you collect the statistics.

The show volume performanceStat command returns volume performance statistics as shown in this example:

6.10

#### Show volume reservations

The show volume reservations command returns information about the volumes that have persistent reservations.

### **Supported Arrays**

This command applies to any individual storage array, including the E2700, E5600, E2800, E5700, EF600 and EF300 arrays, as long as all SMcli packages are installed.

### Roles

To execute this command on an E2800, E5700, EF600, or EF300 storage array, you must have the Storage Admin or Storage Monitor role.

#### **Syntax**

```
show (allVolumes | volume [volumeName] |
volumes [volumeName1 ... volumeNameN]) reservations
```

# **Parameters**

| arameter  | Description                                                                                                    |
|-----------|----------------------------------------------------------------------------------------------------|
| llVolumes | The parameter to return performance statistics about all of the volumes in the storage array.                                                                                                    |
| olume     | The name of a volume for which you want to retrieve information. Enclose the volume name in square brackets ([]). If the volume name has special characters or numbers, you must enclose the name in double quotation marks (" ") inside square brackets.                                                                                                    |
| olumes    | The names of several volumes for which you want to retrieve information. Enter the names of the volumes using these rules:  • Enclose all of the names in square brackets ([]).  • Separate each of the names with a space.  If the volume names have special characters or numbers, enter the names using these rules:  • Enclose all of the names in square brackets ([]). |
|           | <ul> <li>Enclose each of the names in double quotation marks (" ").</li> <li>Separate each of the names with a space.</li> </ul>                                                                                                    |
|           | marks (" ").                                                                                                    |

5.40

### **Show volume**

The show volume summary command returns information about a volume.

# **Supported Arrays**

This command applies to any individual storage array, including the E2700, E5600, E2800, E5700, EF600 and EF300 arrays, as long as all SMcli packages are installed.

#### Roles

To execute this command on an E2800, E5700, EF600, or EF300 storage array, you must have the Storage Admin or Storage Monitor role.

### Context

For the volumes in a storage array, this command returns the following information:

- The number of volumes
- · The name

- · The status
- The capacity
- The RAID level
- The volume group where the volume is located
- · Details:
  - The volume ID
  - The subsystem ID
  - The drive type (SAS)
  - Tray loss protection
  - The preferred owner
  - The current owner
  - The segment size
  - · The modification priority
  - The read cache status (enabled or disabled)
  - The write cache status (enabled or disabled)
  - The write cache without batteries status (enabled or disabled)
  - The write cache with mirror status (enabled or disabled)
  - The flush write cache after time
  - The cache read prefetch setting (TRUE or FALSE)
  - The enable background media scan status (enabled or disabled)
  - The media scan with redundancy check status (enabled or disabled)
- The mirror repository volumes

# **Syntax**

```
show (allVolumes | volume [volumeName] |
volumes [volumeName1 ... volumeNameN]) summary
```

#### **Parameters**

| Parameter  | Description                                                                                                    |
|------------|----------------------------------------------------------------------------------------------------|
| allVolumes | This parameter returns performance statistics about all of the volumes in the storage array.                                                                                                    |
| volume     | The name of a volume for which you want to retrieve information. Enclose the volume name in square brackets ([]). If the volume name has special characters or numbers, you must enclose the name in double quotation marks (" ") inside square brackets. |

| Parameter | Description                                                                                                    |  |
|-----------|----------------------------------------------------------------------------------------------------|--|
| volumes   | The names of several volumes for which you want to retrieve information. Enter the names of the volumes using these rules: |  |
|           | Enclose all of the names in square brackets ([ ]).                                                                         |  |
|           | Separate each of the names with a space.                                                                                   |  |
|           | If the volume names have special characters or numbers, enter the names using these rules:                                 |  |
|           | Enclose all of the names in square brackets ([ ]).                                                                         |  |
|           | Enclose each of the names in double quotation<br>marks (" ").                                                              |  |
|           | Separate each of the names with a space.                                                                                   |  |
| summary   | The setting to return a concise list of information about the volumes.                                                     |  |

### Show thin volume

The show volume command returns the expansion history or the consumed capacity for the specified thin volume or volumes.

# **Supported Arrays**

This command applies to any individual storage array, including the E2700, E5600, E2800, E5700, EF600 and EF300 arrays, as long as all SMcli packages are installed.

#### Roles

To execute this command on an E2800, E5700, EF600, or EF300 storage array, you must have the Storage Admin or Storage Monitor role.

### **Syntax**

```
show (allVolumes | volume [volumeName] |
volumes [volumeName1 ... volumeNameN])
(consumedCapacity |
(expansionHistory [file=fileName]))
```

# **Parameters**

| Parameter  | Description                                                                            |
|------------|----------------------------------------------------------------------------------------|
| allVolumes | This parameter returns information about all of the thin volumes in the storage array. |

| Parameter        | Description                                                                                                    |
|------------------|----------------------------------------------------------------------------------------------------|
| volume           | The name of a thin volume for which you are retrieving information. Enclose the thin volume name in square brackets ([]). If the thin volume name has special characters or numbers, you must enclose the thin volume name in double quotation marks (" ") inside square brackets.                                                                                                    |
| volumes          | The names of several thin volumes for which you want to retrieve information. Enter the names of the volumes using these rules:  • Enclose all of the names in square brackets ([]).  • Separate each of the names with a space.  If the volume names have special characters or numbers, enter the names using these rules:  • Enclose all of the names in square brackets ([]).  • Enclose each of the names in double quotation marks (" ").  • Separate each of the names with a space. |
| consumedCapacity | The setting to return a concise list of information about the consumed capacity of the thin volumes.                                                                                                    |
| expansionHistory | The setting to return a concise list of information about the expansion history of the thin volumes.                                                                                                    |
| file             | The file parameter specifies a file to log the output of the expansionHistory parameter. The file is valid only when used with the expansionHistory parameter. An invalid file name causes the command to fail.                                                                                                    |

### **Notes**

With the expansionHistory parameter, the command returns information similar to the example shown below.

Thin volume name: volume-nameRepository volume Name: REPOS\_NNNN

| Logged Time         | Expansion Type   | Start Capacity | End Capacity   |
|---------------------|------------------|----------------|----------------|
| MM/DD/YYYY HH:MM:SS | Manual Automatic | NNNNNNNN bytes | NNNNNNNN bytes |

With the consumedCapacity parameter, the command returns information similar to the example shown below.

| Volume     | Provisioned Capacity | Consumed Capacity | Quota      | % Prov.Consumed |
|------------|----------------------|-------------------|------------|-----------------|
| volumeName | 500.000 GB           | 230.000 GB        | 700.000 GB | 46%             |

7.83

# Show volume copy target candidates

The show volumeCopy source targetCandidates command returns information about the candidate volumes that you can use as the target for a volume copy operation. This command is valid for snapshot volume copy pairs.

# **Supported Arrays**

This command applies to any individual storage array, including the E2700, E5600, E2800, E5700, EF600 and EF300 arrays, as long as all SMcli packages are installed.

#### Roles

To execute this command on an E2800, E5700, EF600, or EF300 storage array, you must have the Storage Admin or Storage Monitor role.

### **Syntax**

show volumeCopy source ["sourceName"] targetCandidates

## **Parameter**

| Parameter | Description                                                                                                    |
|-----------|----------------------------------------------------------------------------------------------------|
| source    | The name of the source volume for which you are trying to find a candidate target volume. Enclose the volume name in square brackets ([]). If the volume name has special characters or numbers, you must enclose the volume name in double quotation marks (" ") inside square brackets. |

# Show volume copy source candidates

The show volumeCopy sourceCandidates command returns information about the candidate volumes that you can use as the source for a volume copy operation. This command is valid for snapshot volume copy pairs.

### **Supported Arrays**

This command applies to any individual storage array, including the E2700, E5600, E2800, E5700, EF600 and

EF300 arrays, as long as all SMcli packages are installed.

#### Roles

To execute this command on an E2800, E5700, EF600, or EF300 storage array, you must have the Storage Admin or Storage Monitor role.

# **Syntax**

```
show volumeCopy sourceCandidates
```

#### **Parameters**

None.

#### **Notes**

This command returns volume copy source information as shown in this example.

```
Volume Name: finance
Capacity: 4.0 GB
Volume Group: 1
Volume Name: engineering
Capacity: 4.0 GB
Volume Group: 2
```

### Show volume copy

The show volumeCopy command returns information about volume copy operations.

# **Supported Arrays**

This command applies to any individual storage array, including the E2700, E5600, E2800, E5700, EF600 and EF300 arrays, as long as all SMcli packages are installed.

#### Roles

To execute this command on an E2800, E5700, EF600, or EF300 storage array, you must have the Storage Admin or Storage Monitor role.

### Context

This command returns this information about volume copy operations:

- · The copy status
- · The start time stamp
- · The completion time stamp
- · The copy priority

- The source volume World Wide Identifier (WWID) or the target volume WWID
- The target volume Read-Only attribute setting

You can retrieve information about a specific volume copy pair or all of the volume copy pairs in the storage array. This command is valid for snapshot volume copy pairs.

# **Syntax**

```
show volumeCopy (allVolumes | source ["sourceName"] |
target ["targetName"])
```

#### **Parameters**

| Parameter  | Description                                                                                                    |
|------------|----------------------------------------------------------------------------------------------------|
| allVolumes | The setting to return information about volume copy operations for all of the volume copy pairs.                                                                            |
| source     | The name of the source volume about which you want to retrieve information. Enclose the source volume name in double quotation marks (" ") inside of square brackets ([ ]). |
| target     | The name of the target volume about which you want to retrieve information. Enclose the target volume name in double quotation marks (" ") inside of square brackets ([ ]). |

# Show volume group export dependencies

The show volumeGroup exportDependencies command shows a list of dependencies for the drives in a volume group that you want to move from one storage array to a second storage array.

# **Supported Arrays**

This command applies to any individual storage array, including the E2700, E5600, E2800, E5700, EF600 and EF300 arrays, as long as all SMcli packages are installed.

#### Roles

To execute this command on an E2800, E5700, EF600, or EF300 storage array, you must have the Storage Admin or Storage Monitor role.

# **Syntax**

```
show volumeGroup [volumeGroupName] exportDependencies
```

#### **Parameter**

| Parameter   | Description                                                                                                    |
|-------------|----------------------------------------------------------------------------------------------------|
| volumeGroup | The name of the volume group for which you want to show export dependencies. Enclose the volume group name in square brackets ([ ]). |

#### **Notes**

This command spins up the drives in a volume group, reads the DACstore, and shows a list of import dependencies for the volume group. The volume group must be in an Exported state or a Forced state.

#### Minimum firmware level

7.10

### Show volume group import dependencies

The show volumeGroup importDependencies command shows a list of dependencies for the drives in a volume group that you want to move from one storage array to a second storage array.

# **Supported Arrays**

This command applies to any individual storage array, including the E2700, E5600, E2800, E5700, EF600 and EF300 arrays, as long as all SMcli packages are installed.

### **Roles**

To execute this command on an E2800, E5700, EF600, or EF300 storage array, you must have the Storage Admin or Storage Monitor role.

### **Syntax**

```
show volumeGroup [volumeGroupName] importDependencies
[cancelImport=(TRUE | FALSE)]
```

#### **Parameters**

| Parameter    | Description                                                                                                    |
|--------------|----------------------------------------------------------------------------------------------------|
| volumeGroup  | The name of the volume group for which you want to show import dependencies. Enclose the volume group name in square brackets ([]).                                                                             |
| cancelImport | The setting to spin the drives back down after the volume group dependencies have been read. To spin down the drives, set this parameter to TRUE. To let the drives stay spinning, set this parameter to FALSE. |

#### **Notes**

This command returns the dependencies of a specific volume group, which must be in an Exported state or a Forced state. If a decision is made to retain the listed dependencies, then the cancelimport parameter can be enforced to spin the drives back down.

You must run the show volumeGroup importDependencies command before you run the start volumeGroup import command.

#### Minimum firmware level

7.10

### Show volume group

The show volumeGroup command returns information about a volume group.

#### **Supported Arrays**

This command applies to any individual storage array, including the E2700, E5600, E2800, E5700, EF600 and EF300 arrays, as long as all SMcli packages are installed.

#### Roles

To execute this command on an E2800, E5700, EF600, or EF300 storage array, you must have the Storage Admin or Storage Monitor role.

#### Context

This command returns this information about a volume group:

- The status (such as Optimal, Degraded, Failed, Missing)
- The capacity
- The current owner (the controller in slot A or the controller in slot B)
- The RAID level
- The drive media type (HDD or SSD)
- The drive interface type (Fibre Channel, iSCSI, InfiniBand, SAS)
- Tray loss protection (yes or no)
- Secure capable indicates whether the volume group is composed of all secure-capable drives. Secure-capable drives can be either FDE drives or FIPS drives.
- Secure Indicates whether the volume group has drive security turned on (this is called secure enabled).
- · The associated volumes and free capacity
- · The associated drives
- Data Assurance capabilities and presence of Data Assurance enabled volumes
- · Resource provisioning capabilities

### **Syntax**

show volumeGroup [volumeGroupName]

# Parameter

| Parameter   | Description                                                                                                    |
|-------------|----------------------------------------------------------------------------------------------------|
| volumeGroup | The name of the volume group for which you want to show information. Enclose the volume group name in square brackets ([]). |

# Notes

This command returns volume group information as shown in this example:

```
Name:
                  SecureGroup
     Status:
                     Optimal
     Capacity: 120.000 GB
     Current owner: Controller in slot A
     Quality of Service (QoS) Attributes
        RAID level:
        Drive media type:
                                     Hard Disk Drive
        Drive interface type:
                                     SAS
        Shelf loss protection:
                                     No
        Secure Capable:
                                     Yes
        Secure:
        Data Assurance (DA) capable: Yes
        DA enabled volume present: No
        Resource-provisioned:
                                        Yes
     Total Volumes:
        Standard volumes:
        Repository volumes: 0
        Free Capacity: 110.000 GB
     Associated drives - present (in piece order)
     Total drives present: 5
        Tray
                 Slot
        99
                 1
        99
                 2
        99
        99
                 4
        99
                 5
```

6.10

### smcli ...

### **Test alerts**

The SMcli alertTest command sends out a test alert to the Windows Event Log and all configured syslog receivers.

#### **Supported Arrays**

This command applies only to the E2700 and E5600 storage arrays.

#### Context

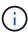

This command is an SMcli command, not a script command. You must run this command from a command line. You cannot run this command from the script editor in the storage management software

### **Syntax**

SMcli -alertTest

#### **Parameters**

None.

#### Minimum Firmware Level

7.83

### Display AutoSupport bundle collection settings

The SMcli -autoSupportConfig show command displays the AutoSupport bundle collection settings for the management domain. These settings apply to all of the storage arrays in your management domain for which you have enabled AutoSupport.

### **Supported Arrays**

This command applies to all E2700 and E5600 storage arrays in the management domain at once. It does not apply to E2800 or E5700 storage arrays.

#### Context

The command output from this command shows the following configuration information:

- The activation status for this management domain of the AutoSupport feature, the AutoSupport OnDemand feature, and the AutoSupport Remote Diagnostics feature
- Delivery parameters that depend on the configured delivery method:
  - Delivery method is SMTP: Destination email address, mail relay server, and sender email address are shown
  - Delivery method is HTTP or HTTPs:
    - Direct connection destination IP address is shown
    - Proxy server connection Host address, port number, and authentication details are shown
    - Automatic proxy configuration script (PAC) connection script location is shown
- A table that lists, for each storage array, the name of the array, whether or not it is an ASUP-capable array, the chassis serial numbers, and the IP addresses for the controllers in the array

#### Context

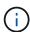

This command is an SMcli command, not a script command. You must run this command from a command line. You cannot run this command from the script editor in the storage management software.

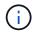

This command applies to all E2700 and E5600 storage arrays in the management domain at once. It does not apply to E2800 or E5700 storage arrays.

### **Syntax**

```
SMcli -autoSupportConfig show
```

#### **Parameters**

None

#### **Minimum Firmware Level**

8.25

#### **Example output for the activation statuses**

```
The AutoSupport feature is activated on this storage management station. The AutoSupport OnDemand feature is de-activated on this storage management station.
```

The AutoSupport Remote Diagnostics feature is de-activated on this storage management station.

### Example output for the SMTP delivery method

```
Delivery method: SMTP
Destination email address: http://asupserver.corp.netapp.com/put/AsupPut/
Mail relay server: server.eng.netapp.com
Sender email address: user@netapp.com
```

### Example output for the HTTP or HTTPS delivery method with a direct connection

```
Delivery method: HTTP
Destination IP address: http://asupserver.corp.netapp.com/put/AsupPut/
Connection: Direct
```

### Example output for the HTTP delivery method with a proxy connection

Connection: Proxy server Host Address: 10.227.76.123

Port number: 8080

Authentication required: Yes

### Example output for the HTTP delivery method with an automatic proxy configuration script (PAC)

```
Connection: Automatic proxy configuration script (PAC)
Script location: http://esgweb.eng.netapp.com/~user/proxy.pac
```

### Example output for array table (all delivery methods)

| Name AutoSupport Capable | Chassis Serial Number | IP Address      |
|--------------------------|-----------------------|-----------------|
| SA_1 Yes (enabled)       | SX94500434            | 10.113.173.123, |
| 10.113.173.456           |                       |                 |
| SA_2 Yes (disabled)      | SX94607107            | 10.113.174.789, |
| 10.113.174.345           |                       |                 |
| SA_3 No                  | Not available         | 10.113.59.58,   |
| 10.113.59.59             |                       |                 |
|                          |                       |                 |

### **Test the AutoSupport configuration**

Use the SMcli -autoSupportConfig test command to test the AutoSupport configuration by sending a test message. This command operates on the management domain. The storage management software chooses an Auto-Support capable array in the management domain for sample data to include with the test message.

### **Supported Arrays**

This command applies to all E2700 and E5600 storage arrays in the management domain at once. It does not apply to E2800 or E5700 storage arrays.

#### Context

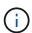

This command is an SMcli command, not a script command. You must run this command from a command line. You cannot run this command from the script editor in the storage management software.

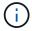

The Persistent Monitor should be running on the management station to send scheduled or event-triggered AutoSupport messages. Start the service before using this command.

### Syntax

SMcli -autoSupportConfig test reply-toEmail<address>

# **Parameters**

The following table lists the parameters for sending an AutoSupport test message.

| Parameter     | Description                                                                                               |
|---------------|----------------------------------------------------------------------------------------------------|
| test          | Required parameter for the command. Requires no value.                                                    |
| reply-toEmail | Allows the user to specify the reply-to email address for the AutoSupport messages of SMTP delivery type. |

#### Minimum Firmware Level

8.25

# Example of testing using HTTP/HTTPs delivery

Following are examples of the usage of this command when using an HTTP or HTTPs delivery type, where you will not specify an email-address for delivery.

```
SMcli -autoSupportConfig test
The sample AutoSupport message was successfully sent to the ASUP gateway.

SMcli completed successfully.
```

# **Example of testing using SMTP delivery**

Following are examples of the usage of this command. When using an SMTP delivery method, you can use the reply-toEmail parameter to specify the destination address.

```
SMcli -autoSupportConfig test reply-toEmail:user@netapp.com
The sample AutoSupport message was successfully sent to the ASUP gateway.
```

An email has been sent to 'user@netapp.com', please check the mailbox for delivery confirmation.

SMcli completed successfully.

#### Specify the AutoSupport delivery method

The SMcli -autoSupportConfig command sets up the delivery method for sending

# AutoSupport messages.

#### **Supported Arrays**

This command applies to all E2700 and E5600 storage arrays in the management domain at once. It does not apply to E2800 or E5700 storage arrays.

#### Context

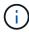

This command is an SMcli command, not a script command. You must run this command from a command line. You cannot run this command from the script editor in the storage management software.

You can create two major types of delivery methods for sending AutoSupport messages:

- SMTP Use this method when you want to use email as the delivery method for sending AutoSupport messages.
- HTTP/HTTPS Use this method when you want to send AutoSupport messages using the HTTP or HTTPS protocols. You need to use HTTPS if you want to use AutoSupport OnDemand or AutoSupport Remote Diagnostics.

### Syntax for SMTP Delivery Method

```
SMcli -autoSupportConfig deliveryMethod=SMTP
mailRelayServer=<mailRelayServerName> senderMail=<senderEmailAddress>
```

#### Parameters for the SMTP Delivery Method

| Parameter       | Description                                                                                                    |
|-----------------|----------------------------------------------------------------------------------------------------|
| deliveryMethod  | Allows you to specify the delivery method of the AutoSupport messages. Valid choice is SMTP. See the next section of this topic for information about using HTTP or HTTPS, which are also valid. |
| mailRelayServer | Allows you to specify the mail relay server for the AutoSupport messages.                                                                                                    |
| senderMail      | Allows you to specify the sender email address for the AutoSupport messages.                                                                                                    |

### Syntax for HTTP/HTTPs Delivery Methods

```
SMcli -autoSupportConfig deliveryMethod={HTTP|HTTPS}
   {direct|proxyConfigScript=proxyConfigScript>| proxyServer
hostAddress:<address>portNumber=<portNumber>
[userName=<userName>password=<password>]}
```

# Parameters for the HTTP/HTTPS Delivery Methods

The following table lists the parameters for the HTTP/HTTPS delivery methods.

| Parameter         | Description                                                                                                    |
|-------------------|----------------------------------------------------------------------------------------------------|
| deliveryMethod    | Allows you to specify the delivery method of the AutoSupport messages. Valid choices are HTTPS and HTTP (see prior section for use of SMTP, which is also valid). |
| direct            | Allows you to connect directly to the destination technical support systems using the HTTPS or HTTP protocols.                                                    |
| proxyConfigScript | Allows you to specify the location of a Proxy Auto-<br>Configuration (PAC) script file.                                                                           |
| proxyServer       | Allows you to specify the HTTP(s) proxy server details required for establishing connection with the destination technical support system.                        |
| hostAddress       | The host IP address of the proxyServer.                                                                                                    |
| portNumber        | The port number of the proxy server. This parameter is required when the proxyServer parameter is used.                                                           |
| userName          | The user name. This parameter is required.                                                                                                    |
| password          | The authentication password. This parameter is required.                                                                                                    |

# **Minimum Firmware Level**

8.25

### **Examples**

```
SMcli -autoSupportConfig deliveryMethod=SMTP
mailRelayServer:server.eng.netapp.com
senderEmail:user@netapp.com
```

```
SMcli -autoSupportConfig deliveryMethod=HTTPS proxyServer hostAddress:10.117.12.112 portNumber=8080 userName=user password=0987654321
```

#### Verification

Send a test message using the SMcli -autoSupportConfig test command to verify that your delivery methods are set up correctly.

### Capture or view an AutoSupport log

The SMcli -autoSupportLog command allows you to view an AutoSupport log file. This file provides information about status, history of transmission activity, and any errors encountered during delivery of the AutoSupport messages. The log is available for all AutoSupport-capable and AutoSupport-enabled storage arrays.

# **Supported Arrays**

This command applies to all E2700 and E5600 storage arrays in the management domain at once. It does not apply to E2800 or E5700 storage arrays.

#### Context

This command allows you to view two types of logs:

- Current log- View the log captured at this point in time.
- Archive log- View the log from an archived file.

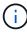

This command is an SMcli command, not a script command. You must run this command from a command line. You cannot run this command from the script editor in the storage management software.

# **Syntax**

SMcli -autoSupportLog (all|-n "storageArrayName" | -w "wwID") inputArchive=n outputLog=filename

#### **Parameters**

The following table lists the command parameters.

| Parameter | Description                                                                                                    |
|-----------|----------------------------------------------------------------------------------------------------|
| all       | Use this parameter if you want to create a transmission log for all of the storage arrays in the management domain with AutoSupport capability that have been AutoSupport enabled. |
| n         | The name for the storage array for which you want to view an AutoSupport log.                                                                                                    |
| W         | The World Wide Identifier (WWID) of the storage array for which you want to view an AutoSupport log.                                                                               |

| Parameter    | Description                                                                                                 |  |
|--------------|----------------------------------------------------------------------------------------------------|--|
| inputArchive | Allows you to specify the archived AutoSupport log, where the archive file is $n$ , an integer from 0 to 5. |  |
|              | Omitting this parameter means you select the current AutoSupport log (captured at this point in time).      |  |
| outputLog    | Allows you to specify the output AutoSupport log filename.                                                  |  |
|              | This parameter is required.                                                                                 |  |

8.25

### Example

SMcli -autosupportLog -n StorageArrayName inputArchive=0
outputLog=ASUPTransmissionLog

### Verification

View the AutoSupport log you requested, which is in the client directory where the storage management software was installed.

# Reset AutoSupport message collection schedule

The SMcli autoSupportSchedule reset command resets the daily and weekly times and days of the week that AutoSupport messages are sent. You can accept default random values generated by the management software, or you can specify values with this command.

# **Supported Arrays**

This command applies to all E2700 and E5600 storage arrays in the management domain at once. It does not apply to E2800 or E5700 storage arrays.

#### Context

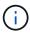

This command is an SMcli command, not a script command. You must run this command from a command line. You cannot run this command from the script editor in the storage management software.

• If AutoSupport is enabled, the management software sends both daily AutoSupport messages and weekly AutoSupport messages.

- The management software randomly selects a time of day for both daily and weekly messages and a day of the week for weekly messages. Management software makes all attempts to ensure that no two storage arrays within a management domain sends scheduled AutoSupport messages at the same time.
- You can specify a range (hour-level granularity) of when to send daily and when to send weekly messages for the storage arrays in your management domain.
- For the weekly schedule, you select preferred days of the week for AutoSupport collection and transmission.

# **Syntax**

SMcli -autoSupportSchedule reset | (dailyTime=<startTime>-<endTime>
 dayOfWeek=[Sunday Monday Tuesday Wednesday Thursday Friday Saturday]
 weeklyTime=<startTime>-<endTime>)

#### **Parameters**

| Parameter  | Description                                                                                                    |
|------------|----------------------------------------------------------------------------------------------------|
| reset      | Resets and generates new schedules using a 24 hour day and 7 day weeks (Sunday to Saturday) time interval.                                                                                                    |
| dailyTime  | <pre><starttime> - <endtime> Specifies the time of day that you want to start and end the collection of AutoSupport data for all storage arrays. The startTime and endTime must be in the form of HH:MM[am pm].</endtime></starttime></pre>                                                                        |
| dayOfWeek  | [Sunday Monday Tuesday Wednesday Thursday Frid ay Saturday] Specifies the preferred days of the week (Sunday through Saturday) that you want to collect AutoSupport bundle collection data for all storage arrays. The <code>dayOfWeek</code> parameter must be surrounded by brackets and separated with a space. |
| weeklyTime | <pre><starttime> - <endtime> Specifies the time of day that you want to start and end the collection of the AutoSupport bundle collection data for each day of the week that you have selected. The startTime and endTime must be in the form of HH:MM[am pm].</endtime></starttime></pre>                         |

#### **Minimum Firmware Level**

8.25

# Example

SMcli -autoSupportSchedule dailyTime=10:00am-11:00am dayOfWeek=[Monday Thursday Friday] weeklyTime=2:00am-3:00am

SMcli -autoSupportSchedule dailyTime=10:00am-11:00am dayOfWeek=[Monday Thursday Friday] weeklyTime=2:00am-3:00am

#### Verification

Use the SMcli -autoSupportSchedule show command to see the resulting change to the schedule in the management domain.

# Display AutoSupport message collection schedule

The SMcli -autoSupportSchedule show command shows the schedule for collection and processing of both daily and weekly AutoSupport messages.

### **Supported Arrays**

This command applies to all E2700 and E5600 storage arrays in the management domain at once. It does not apply to E2800 or E5700 storage arrays.

#### Context

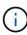

This command is an SMcli command, not a script command. You must run this command from a command line. You cannot run this command from the script editor in the storage management software.

Note the following with regard to the scheduling of Automatic Support Bundle collection:

- If AutoSupport is enabled, the management software sends both daily AutoSupport messages and weekly AutoSupport messages.
- The management software randomly selects a time of day for both daily and weekly messages and a day
  of the week for weekly messages.
- The management software makes all attempts to ensure that no two storage arrays within a management domain send scheduled AutoSupport messages at the same time.
- Using the SMcli -autoSupportSchedule reset command, you can specify a range (hour-level granularity) of preferred times to send both daily and weekly messages for the storage arrays in your management domain. For the weekly messages schedule, you use the command to select preferred days of the week.

#### **Syntax**

SMcli -autoSupportSchedule show

#### **Parameters**

None.

8.25

### Example

The output shows both the preferred time ranges, followed by the daily and weekly schedule.

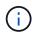

If you do not select preferred time ranges for both schedules, and preferred days of the week, then this command shows the daily schedule and weekly schedule that the storage management software picked at random.

SMcli -autoSupportSchedule show

The AutoSupport daily schedule preferred time range is from 12:00 AM to 01:00 AM.

The AutoSupport weekly schedule preferred time range is from 10:00 PM to 11:00 PM on Thursday, Saturday.

Name Daily Schedule Weekly Schedule

Accounting 12:55 AM 10:08 PM on Thursdays Finance 12:02 AM 10:30 PM on Saturdays

SMcli completed successfully.

## Enable or disable AutoSupport at the EMW management domain level (SMcli only)

The SMcli enable autoSupportFeature command turns on the AutoSupport (ASUP) feature for all managed storage arrays and makes it possible to transmit messages to the technical support site. After you enable the ASUP feature, any ASUP-capable storage array is automatically prepared to collect and send support-related data to technical support. The data can then be used for remote troubleshooting and problem analysis.

## **Supported Arrays**

This command applies to all E2700 and E5600 storage arrays in the management domain at once. It does not apply to E2800 or E5700 storage arrays.

## Context

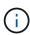

This command is an SMcli command, not a script command. You must run this command from a command line. You cannot run this command from the script editor in the storage management software.

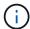

The Persistent Monitor must be enabled for the AutoSupport feature to work.

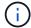

No customer data is ever transmitted to the technical support site.

This command impacts all ASUP-capable storage arrays in the management domain. After enabling this feature for the management domain, you have control over the feature enablement for each storage array.

After enabling this feature, you can next enable the AutoSupport OnDemand feature (if desired), and then enable the AutoSupport Remote Diagnostics feature (if desired).

You must enable the three features in the following order:

- 1. Enable AutoSupport
- 2. Enable AutoSupport OnDemand
- 3. Enable AutoSupport Remote Diagnostics

### **Syntax**

SMcli enable|disable autoSupportFeature

#### **Parameters**

None.

#### Verification

Use the SMcli -autoSupportConfig show command to see whether you have enabled the feature. The initial line of the displayed output shows the enable status:

The AutoSupport feature is activated on this storage management station.

# Minimum Firmware Level

7.86

# Enable or disable the AutoSupport OnDemand feature at the EMW management domain level (SMcli only)

The SMcli enable | disable autoSupportOnDemand command turns on or turns off the AutoSupport OnDemand feature. This feature allows technical support to coordinate AutoSupport data transmission, and allows them to request the re-transmission of missing support data.

# **Supported Arrays**

This command applies to all E2700 and E5600 storage arrays in the management domain at once. It does not apply to E2800 or E5700 storage arrays.

### Context

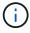

This command is an SMcli command, not a script command. You must run this command from a command line. You cannot run this command from the script editor in the storage management software.

Before enabling this feature, you must first enable the AutoSupport feature on the management domain. After enabling this feature, you can next enable the AutoSupport Remote Diagnostics feature (if desired). The AutoSupport Remote Diagnostics features is enabled, by default, when the AutoSupport OnDemand feature is enabled.

### **Syntax**

SMcli enable|disable autoSupportOnDemand

#### **Parameters**

None.

#### Verification

Use the SMcli -autoSupportConfig show command to see if you have enabled the feature. The initial two lines of the displayed output show the enable status of the AutoSupport feature, followed by the AutoSupport OnDemand feature:

The AutoSupport feature is activated on this storage management station.

The AutoSupport OnDemand feature is activated on this storage management station.

#### Minimum Firmware Level

8.25

Enable or disable the AutoSupport remote diagnostics feature at the EMW management domain level (SMcli only)

The SMcli enable | disable autoSupportRemoteDiag command turns on or turns off the AutoSupport Remote Diagnostics feature. This feature enables technical support to request support data to diagnose problems remotely.

### **Supported Arrays**

This command applies to all E2700 and E5600 storage arrays in the management domain at once. It does not apply to E2800 or E5700 storage arrays.

#### Context

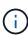

This command is an SMcli command, not a script command. You must run this command from a command line. You cannot run this command from the script editor in the storage management software.

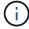

This command impacts all ASUP-capable storage arrays in the management domain.

Before enabling this feature, first enable the AutoSupport feature and then the AutoSupport OnDemand feature

on the management domain.

You must enable the three features in this order.

- 1. Enable AutoSupport
- 2. Enable AutoSupport OnDemand
- 3. Enable AutoSupport Remote Diagnostics

### **Syntax**

SMcli enable | disable autoSupportRemoteDiag

#### **Parameters**

None.

#### Verification

Use the SMcli -autoSupportConfig show command to see whether you have enabled the feature. The initial three lines of the displayed output show the enable status of the AutoSupport feature, followed by the AutoSupport OnDemand feature, followed by the status of the AutoSupport Remote Diagnostics feature:

The AutoSupport feature is activated on this storage management station.

The AutoSupport OnDemand feature is activated on this storage management station.

The AutoSupport Remote Diagnostics feature is activated on this storage management station.

#### Minimum Firmware Level

8.25

# Schedule automatic support bundle collection configuration

The SMcli -supportBundle schedule command creates or removes a schedule for saving a support bundle on one or more storage arrays. You collect system and configuration information in support bundles to transmit the information to technical support for analysis and diagnostics.

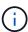

This command is an SMcli command, not a script command. You must run this command from a command line. You cannot run this command from the script editor in the storage management software.

You can create two types of schedules:

Daily/Weekly — Use this schedule when you need to frequently collect data to monitor new configurations
or troubleshoot an existing configuration.

• Monthly/Yearly — Use this schedule when you are collecting data for evaluating the long term operation of your storage array.

# Syntax for creating a daily/weekly schedule

```
SMcli -supportBundle schedule enable

(all | storageArrayName)

startTime=HH:MM

startDate=MM:DD:YYYY

endDate=MM:DD:YYYY

daysOfWeek=[Sunday Monday Tuesday Wednesday Thursday Friday Saturday]

data=pathName
```

# Syntax for creating a monthly/yearly schedule

```
SMcli -supportBundle schedule enable

(all | storageArrayName)

startTime=HH:MM

startDate=MM:DD:YYYY

endDate=MM:DD:YYYY

months=[January February March April May June July August September

October

November December]

weekNumber=(First|Second|Third|Fourth|Last)

dayOfWeek=(Sunday|Monday|Tuesday|Wednesday|Thursday|Friday|Saturday)|

onDays=[1-31] |

data=pathName
```

### Syntax for removing a schedule

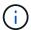

This command completely removes the schedule for the storage array. To start saving support bundle information again, you need to create a new schedule.

```
SMcli -supportBundle schedule disable (all|storageArrayName)
```

### **Parameters**

The following table lists the parameters for a daily/weekly schedule.

| Parameter        | Description                                                                                                    |
|------------------|----------------------------------------------------------------------------------------------------|
| enable           | Enable automatic collection of support bundles when a critical MEL event is detected. This parameter resumes collecting support bundle data if it has been suspended. You must use the parameter whenever you create a new schedule or modify an existing schedule.                                                                                                    |
| all              | Use this parameter if you want to set a collection schedule for all of the storage arrays detected from the host.                                                                                                    |
| storageArrayName | The name of a specific storage array for which you want to set a schedule.                                                                                                    |
| startTime        | The time of day that you want the collection of a support bundle to start. The format for entering the time is HH:MM, where HH is the hour and MM is the minute past the hour. Use a 24-hour clock.  The default time is 00:00, midnight. If you do not enter a time to start and you have enabled support bundle collection, collection of the data automatically occurs at midnight. |
| startDate        | A specific date on which you want to start collecting support bundle data. The format for entering the date is MM:DD:YY.  The default date is the current date.                                                                                                    |
| endDate          | A specific date on which you want to stop collecting support bundle data. The format for entering the date is MM:DD:YY.  The default is none.  If you use this parameter, it must be at least one week after the start date and cannot occur in the past.                                                                                                    |

| Parameter  | Description                                                                                                    |
|------------|----------------------------------------------------------------------------------------------------|
| daysOfWeek | Specific day or days of the week on which you want to collect support bundle data. Use this parameter when you want to collect support bundle data on one or more days of week. For example: |
|            | daysOfWeek=[Tuesday]                                                                                                    |
|            | daysOfWeek=[Monday Wednesday Friday]                                                                                                    |
|            | Enclose the days of the week in square brackets ([]). If you enter more than one day, separate each day with a space.                                                                        |
| data       | The file path and the file name to which you want to save the support bundle data. For example:                                                                                              |
|            | <pre>file="C:\Program Files\CLI\sup\data.txt"</pre>                                                                                                    |
|            | You can use any file extension.                                                                                                    |
|            | Enclose the file path and name in double quotation marks (" ").                                                                                                    |

The following table lists the parameters for a monthly/yearly schedule.

| Parameter        | Description                                                                                                    |
|------------------|----------------------------------------------------------------------------------------------------|
| enable           | Enable automatic collection of support bundles when a critical MEL event is detected. This parameter resumes collecting support bundle data if it has been suspended. You must use the parameter whenever you create a new schedule or modify an existing schedule. |
| all              | Use this parameter if you want to set a collection schedule for all of the storage arrays detected from the host.                                                                                                    |
| storageArrayName | The name of a specific storage array for which you want to set a schedule.                                                                                                    |

| Parameter  | Description                                                                                                    |
|------------|----------------------------------------------------------------------------------------------------|
| startTime  | The time of a day that you want the collection of a support bundle to start. The format for entering the time is HH:MM, where HH is the hour and MM is the minute past the hour. Use a 24-hour clock. |
|            | The default time is 00:00, midnight. If you do not enter a time to start and you have enabled support bundle collection, collection of the data automatically occurs at midnight.                     |
| startDate  | A specific date on which you want to start collecting support bundle data. The format for entering the date is MM:DD:YY.                                                                              |
|            | The default date is the current date.                                                                                                    |
| endDate    | A specific date on which you want to stop collecting support bundle data. The format for entering the date is MM:DD:YY.                                                                               |
|            | The default is none.                                                                                                    |
| months     | Specific month or months of the year on which you want to collect support bundle data. Use this parameter when you want to collect support bundle data on one or more months of a year. For example:  |
|            | months=[June]                                                                                                    |
|            | months=[January April July October]                                                                                                    |
|            | Enclose the month in square brackets ([]). If you enter more than one month, separate each month with a space.                                                                                        |
| weekNumber | A week in the month during which you want to collect support bundle data. For example:                                                                                                    |
|            | weekNumber=first                                                                                                    |
|            |                                                                                                    |

| Parameter | Description                                                                                                    |
|-----------|----------------------------------------------------------------------------------------------------|
| dayOfWeek | A specific day of the week on which you want to collect support bundle data. Use this parameter when you want to collect support bundle data on only one day of the week. For example: |
|           | dayOfWeek=Wednesday                                                                                                    |
| onDays    | Specific day or days in a month on which you want to collect support bundle data. For example:                                                                                         |
|           | onDays=[15]                                                                                                    |
|           | onDays=[7 21]                                                                                                    |
|           | Enclose the day in square brackets ([]). If you enter more than one day, separate each day with a space.                                                                               |
|           | You cannot use the <b>onDays</b> parameter with either the <b>weekNumber</b> parameter or the <b>dayOfWeek</b> parameter.                                                              |
| data      | The file path and the file name to which you want to save the support bundle data. For example:                                                                                        |
|           | <pre>file="C:\Program Files\CLI\sup\data.txt"</pre>                                                                                                    |
|           | You can use any file extension.                                                                                                    |
|           | Enclose the file path and name in double quotation marks (" ").                                                                                                    |

The following table lists the parameters for removing a schedule.

| Parameter        | Description                                                                                                    |
|------------------|----------------------------------------------------------------------------------------------------|
| disable          | Disables the automatic collection of support bundles and deletes any previously defined schedules immediately.    |
|                  | Disabling a schedule also deletes the schedule.                                                                   |
| all              | Use this parameter if you want to set a collection schedule for all of the storage arrays detected from the host. |
| storageArrayName | The name of a specific storage array for which you want to set a schedule.                                        |

When you use the all parameter to set a common schedule for all of the storage arrays, the schedules for individual storage arrays are deleted. If a schedule is set for all storage arrays, newly discovered storage arrays will follow the same schedule. If a schedule is set for all storage arrays and then a schedule is set for a single storage array, newly discovered storage arrays will not have a schedule defined.

Following are examples of the usage of this command. The first example is of a daily/weekly schedule that meets these criteria for collecting support bundle data:

- The storage array name is DevKit4
- The collection start time is 02:00 (2:00 in the morning)
- The start date is 05:01:2013 (May 1, 2013)
- Data will be collected on Monday and Friday of each week
- This schedule does not have an end date, and can be stopped only by running the SMcli -supportBundle schedule disable command

```
SMcli -supportBundle schedule enable DevKit4 startTime=02:00
startDate=05:01:2013 endDate=05:10:2014 daysOfWeek=[Monday Friday]
```

The second example is of a monthly/yearly schedule that meets these criteria for collecting support bundle data:

- The storage array name is eng stor1
- The collection start time is 04:00 (4:00 in the morning)
- The start date is 05:01:2013 (May 1, 2013)
- · Data will be collected in March, April, May, June, and August
- · Data will be collected on the first and twenty-first days of each month
- This schedule does not have an end date, and can be stopped only by running the SMcli-supportBundle schedule disable command

```
SMcli -supportBundle schedule enable eng_stor1 startTime=04:00
startDate=05:01:2013 months=[March April May June August] onDays=[1 21]
```

The third example is of a monthly/yearly schedule that meets these criteria for collecting support bundle data:

- The storage array name is firmware 2
- The collection start time is 22:00 (10:00 at night)
- The start date is 05:01:2013 (May 1, 2013)
- · Data will be collected in March, April, May, June, and August
- · Data will be collected on Friday of the first week of each month
- This schedule will end on 05:10:2014 (May 10, 2014)

```
SMcli -supportBundle schedule enable firmware_2 startTime=22:00 startDate=05:01:2013 endDate=05:10:2014 months=[March April May June August] weekNumber=First dayOfWeek=Friday
```

#### Minimum firmware level

7.83

# start ...

## Start asynchronous mirroring synchronization

The start asyncMirrorGroup synchronize command starts Asynchronous Mirroring synchronization.

## **Supported Arrays**

This command applies to any individual storage array, including the E2700, E5600, E2800, E5700, EF600, and EF300 arrays, as long as all SMcli packages are installed.

# Roles

To execute this command on an E2800, E5700, EF600, or EF300 storage array, you must have the Storage Admin role.

## **Syntax**

```
start asyncMirrorGroup ["asyncMirrorGroupName"] synchronize
[deleteRecoveryPointIfNecessary]
```

#### **Parameter**

| Parameter                      | Description                                                                                                    |
|--------------------------------|----------------------------------------------------------------------------------------------------|
| asyncMirrorGroup               | The name of the asynchronous mirror group for which you want to start synchronization. Enclose the asynchronous mirror group name in double quotation marks (" ") inside square brackets ([" "]).                           |
| deleteRecoveryPointIfNecessary | The parameter to delete the recovery point if the recoverable synchronization data has exceeded time threshold for recovery. Recovery point age is measured from the time the data was frozen on the primary storage array. |

#### Minimum firmware level

7.84

8.10 adds the deleteRecoveryPointIfNecessary parameter.

11.80 adds EF600 and EF300 array support

# Start consistency group snapshot rollback

The start cgSnapImage rollback command starts a rollback operation to the member base volumes in a snapshot consistency group.

# **Supported Arrays**

This command applies to any individual storage array, including the E2700, E5600, E2800, E5700, EF600 and EF300 arrays, as long as all SMcli packages are installed.

# Roles

To execute this command on an E2800, E5700, EF600, or EF300 storage array, you must have the Storage Admin role.

### Context

The content of the base volumes changes immediately to match the point-in-time content of the consistency group snapshot volume. The base volumes immediately becomes available for read/write requests after the rollback operation has successfully completed.

The repository volume that is associated with the consistency group snapshot volume continues to track any new changes between the base volume and the consistency group snapshot volume that occur after the rollback operation is completed.

To stop a rollback operation to the member base volumes use the stop cgSnapImage rollback command.

# Syntax

```
start cgSnapImage ["snapCGID:imageID"] rollback
memberVolumeSet ("memberVolumeName1" ... "memberVolumeNameN")
```

# **Parameter**

| Description                                                                                                    |
|----------------------------------------------------------------------------------------------------|
| The name of the consistency group snapshot image for which you want to start a rollback operation. The name of a snapshot image is comprised of two parts:                                                     |
| The name of the snapshot group                                                                                                    |
| <ul> <li>An identifier for the snapshot image in the<br/>snapshot group.</li> </ul>                                                                                                    |
| The identifier for the snapshot image can be one of these:                                                                                                    |
| An integer value that is the sequence number of<br>the snapshot in the snapshot group.                                                                                                    |
| <ul> <li>NEWEST — Use this option when you want to<br/>show the latest snapshot image created in the<br/>snapshot group.</li> </ul>                                                                            |
| <ul> <li>OLDEST — Use this option when you want to<br/>show the earliest snapshot image created in the<br/>snapshot group.</li> </ul>                                                                          |
| Enclose the snapshot image name in double quotation marks (" ") inside square brackets ([ ]).                                                                                                    |
| The name of one or more member base volumes in a consistency group that you want to rollback. Enclose each member base volume name in double quotation marks (" ") inside parentheses.                         |
| You can enter more than one volume name. Enclose all of the volume names in one set of square brackets ([]). Enclose each volume name in double quotation marks (" "). Separate each volume name with a space. |
| When the memberVolumeSet parameter is not used the rollback process applies to all member volumes of the consistency group.                                                                                    |
|                                                                                                    |

# Notes

The name of a snapshot image has two parts separated by a colon (:):

- The identifier of the snapshot group
- · The identifier of the snapshot image

For example, if you want to start a roll back operation for the newest snapshot image in an entire consistency group that has the name CG1, you would use this command:

```
start cgSnapImage ["CG1:newest"] rollback;
```

To start a roll back operation for the snapshot image 12345 for base volume members memVol1, memVol2, and memVol3 in a consistency group that has the name CG2, you would use this command:

```
start cgSnapImage ["CG2:12345"] rollback memberVolumeset=("memVol1 memVol2
memVol3");
```

#### Minimum firmware level

7.83

# Start check volume parity job

The start check volume parity job command starts a new check volume parity operation on a given volume.

# **Supported Arrays**

This command applies to any individual storage array, including the EF600 and EF300 arrays; as long as all SMcli packages are installed.

### Roles

To execute this command on an EF600 and EF300 storage array, you must have the Storage Admin role.

# **Syntax**

```
start check volume[<volume_label>] parity job
(startingLba=<start_lba> endingLba=<end_lba> scanPriority=<scan_priority>
repairParityErrors=<true | false>);
repairMediaErrors=<true | false>);
```

| Parameter   | Description                                                                                |
|-------------|--------------------------------------------------------------------------------------------|
| startingLba | The volume logical block address where the parity scan will start. The default value is 0. |

| Parameter          | Description                                                                                                    |
|--------------------|----------------------------------------------------------------------------------------------------|
| endingLba          | The volume logical block address where the parity scan will stop. The default value is maximum volume lba.                  |
| scanPriority       | The parity scan priority. The default value is medium                                                                       |
| repairParityErrors | Determines whether to automatically attempt to repair parity errors detected during the parity scan. Default value is true. |
| repairMediaErrors  | Determines whether to automatically attempt to repair media errors detected during the parity scan. Default value is true.  |

11.80

# Start iSCSI DHCP refresh

The start controller iscsiHostPort dhcpRefresh command initiates a refresh of the DHCP parameters for the iSCSI interface.

# **Supported Arrays**

This command applies to any individual storage array, including the E2700, E5600, E2800, E5700, EF600 and EF300 arrays, as long as all SMcli packages are installed.

## Roles

To execute this command on an E2800, E5700, EF600, or EF300 storage array, you must have the Storage Admin role.

# Context

If the configuration method for the interface is not set to DHCP, the procedure returns an error.

# **Syntax**

start controller [(a|b)] iscsiHostPort [portLabel] dhcpRefresh

| Parameter     | Description                                                                                                    |
|---------------|----------------------------------------------------------------------------------------------------|
| controller    | The identifier letter of the controller that has the iSCSI host ports. Valid controller identifier values are a or b where a is the controller in slot A, and b is the controller in slot B. |
| iscsiHostPort | The host port label or the number of the iSCSI host port for which you want to refresh the DHCP parameters.                                                                                  |
|               | See the following for more information:                                                                                                    |
|               | "Identifying an iSCSI host port label"                                                                                                    |

# Identifying an iSCSI host port label

You must specify a label for the host port. Follow these steps to specify the host port label:

# **Steps**

- 1. If you do not know the port label for the iSCSI host port, run the show controller command.
- 2. In the Host interface section of the results, locate the host port you want to select.

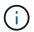

The port label is the complete value returned for the Port field.

3. Enclose the entire value of the port label in both quotes and square brackets: ["portLabel"]. For example, if the port label is Ch 2, specify the iSCSI host port as follows:

iscsiHostPort[\"ch 2\"]

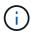

If you are using a Windows command line and the label contains a pipe (|), the character should be escaped (using  $^{\land}$ ); otherwise, it will be interpreted as a command. For example, if the port label is e0b|0b, specify the iSCSI host port as follows:

iscsiHostPort[\"e0b^|0b\"]

For backward compatibility, the iscsiPortNumber, enclosed by braces [] rather than quotes and braces [" "] can still be used for E2700, E5600, or EF560 controllers (and other previous generations of E-Series or EF-Series controllers). For those controllers, valid values for iscsiPortNumber are as follows:

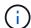

- For controllers with integrated host ports, the numbering is 3, 4, 5, or 6.
- For controllers with host ports on a host interface card only, the numbering is 1, 2, 3, or 4.

An example of the prior syntax is as follows:

iscsiHostPort[3]

#### **Notes**

This operation ends the iSCSI connections for the portal and temporarily brings down the portal.

### Minimum firmware level

- 7.10
- 8.10 revises the numbering system for iSCSI host ports.
- 8.30 revises the identification method for iSCSI host ports in the E2800.

## Start controller trace

The start controller command starts an operation that saves debug trace information to a compressed file.

## **Supported Arrays**

This command applies to any individual storage array, including the E2700, E5600, E2800, E5700, EF600 and EF300 arrays, as long as all SMcli packages are installed.

### Roles

To execute this command on an E2800, E5700, EF600, or EF300 storage array, you must have the Storage Admin role.

# Context

The debug trace information can be used by technical support to help analyze how well a storage array is running.

### **Syntax**

```
start controller [(a
    | b
    | both)] trace
dataType=(current | flushed | currentFlushed | all)
forceFlush=(TRUE | FALSE)
file="fileName"
```

| Parameter  | Description                                                                                                    |
|------------|----------------------------------------------------------------------------------------------------|
| controller | The controller for which you want to collect the trace debug information. Valid controller identifiers are a or b, where a is the controller in slot A, and b is the controller in slot B. You can also simultaneously collect debug for both controllers by entering both. Enclose the controller identifier in square brackets ([ ]). If you do not specify a controller, the storage management software returns a syntax error. |
| dataType   | The type of data that you want to collect:                                                                                                    |
|            | • current — Retrieves the current DQ traces                                                                                                    |
|            | flushed — Retrieves all flushed DQ traces                                                                                                    |
|            | <ul> <li>currentFlushed — Retrieves both the current<br/>DQ trace and the flushed DQ trace</li> </ul>                                                                                                    |
|            | <ul> <li>all — Retrieves the current DQ trace, flushed<br/>DQ trace, and all platform DQ traces</li> </ul>                                                                                                    |
|            | If dataType=flushed and forceFlush=True, an error message is returned indicating that only active traces can be flushed to the buffer on retrieval.                                                                                                    |

| Parameter  | Description                                                                                                    |
|------------|----------------------------------------------------------------------------------------------------|
| forceFlush | The setting to move the DQ information in the current buffer to the flushed buffer when the DQ trace information defined by the dataType parameter is retrieved. To enable force flush, set this parameter to TRUE. To disable force flush, set this parameter to FALSE. |
|            | if dataType=flushed and forceFlush=True, an error message is returned indicating that only active traces can be flushed to the buffer on retrieval.                                                                                                    |
| file       | The file path and the file name to which you want to save the DQ trace information. Enclose the file name in double quotation marks (" ").  Refer to the Notes section for information about naming the files.                                                           |

The DQ trace information is written to a compressed file with an extension of .zip. The file name is a combination of a user-defined file name and the storage array identifier (SAID). A constant of "dq" is also added to the file name. The complete file name has this form:

$${\tt user\_defined\_file\_name-SAID-dq.zip}$$

The compressed file contains the information listed in this table.

| File Name                                             | Directory       | Comments                                                                                            |
|-------------------------------------------------------|-----------------|----------------------------------------------------------------------------------------------------|
| user_provided_file_name-<br>SAID-A.dq                 | SAID/timestamp/ | The DQ trace data retrieved from controller A.                                                      |
| user_provided_file_name-<br>SAID-B.dq                 | SAID/timestamp/ | The DQ trace data retrieved from controller B.                                                      |
| user_provided_file_name-<br>SAID-trace_description.xm | SAID/timestamp/ | The description file in an xml format that describes the DQ file attributes for future data mining. |

# Minimum firmware level

7.75

# Start Disk Pool Full Provisioning

The start diskPool fullProvisioning command starts a full provisioning operation on all volumes in the disk pool and optionally disables resource provisioning on the disk pool.

### **Supported Arrays**

This command applies to any individual storage array, including the EF600 and EF300 arrays; as long as all SMcli packages are installed.

### Roles

To execute this command on an EF600 and EF300 storage array, you must have the Storage Admin role.

### Context

The Resource Provisioning feature improves SSD wear-life and increases write performance by leaving a larger portion of the drive blocks in an unallocated state than a standard volume. A resource-provisioned volume is a thick volume in an SSD volume group or pool, where drive capacity is allocated (assigned to the volume), but the drive blocks are deallocated (unmapped) during volume creation. Drive blocks are allocated as needed to complete host write IOs. Host unmap operations can return drive blocks back to the unallocated state . Resource Provisioning also eliminates time-bound background initialization, allowing for large volumes to be initialized quickly.

Resource Provisioned volumes are supported only on SSD volume groups and pools, where all drives in the group or pool support the NVMe Deallocated or Unwritten Logical Block Error Enable (DULBE) error recovery capability. Performance improvement varies with each drive model and capacity.

The full provisioning format ensures all blocks needed by the volumes in the storage pool are fully mapped on the drives. This command is only applicable to resource provisioned storage pools. If the option to disableResourceProvisioning is not set to FALSE, then the volumes will still be resource provisioned and new volumes created on the storage pool will be resource provisioned. If the option to disable resource provisioning is set to TRUE, then the volumes will no longer be resource provisioned and new volumes created on the storage pool will not be resource provisioned.

## **Syntax**

```
start diskPool[diskPoolName] fullProvisioning
[disableResourceProvisioning=(TRUE | FALSE)]
```

| Parameter | Description                                                                                                    |
|-----------|----------------------------------------------------------------------------------------------------|
| diskPool  | The disk pool you want to start the full provisioning operation. Enclose the disk pool name in square brackets ([]) |

| Parameter                   | Descripti            | on                                                                                                    |  |
|-----------------------------|----------------------|----------------------------------------------------------------------------------------------------|--|
| disableResourceProvisioning | be disable completes | The setting to specify if resource provisioning should be disabled after the full provisioning operation completes. To skip disabling resource provisioning, set this to FALSE. The default value is TRUE. |  |
|                             | i                    | To re-enable resource provisioning on<br>a storage pool and all associated<br>volumes, use the Start Disk Pool<br>Resource Provisioning<br>command.                                                        |  |

11.72

# Start disk pool locate

The start diskPool locate command identifies the drives that are logically grouped together to form the specified disk pool by blinking the indicator lights on the drives.

# **Supported Arrays**

This command applies to any individual storage array, including the E2700, E5600, E2800, E5700, EF600 and EF300 arrays, as long as all SMcli packages are installed.

# Roles

To execute this command on an E2800, E5700, EF600, or EF300 storage array, you must have the Storage Admin role.

## Context

(Use the stop diskPool locate command to turn off the indicator lights on the drives.)

# **Syntax**

start diskPool [diskPoolName] locate

| Parameter | Description                                                                                                    |
|-----------|----------------------------------------------------------------------------------------------------|
| diskPool  | The name of the disk pool for which you want to locate. Enclose the disk pool name in square brackets ([]). If the disk pool name has special characters or numbers, you must enclose the disk pool name in double quotation marks (" ") inside square brackets. |

7.83

# **Start Disk Pool Resource Provisioning**

The start diskPool resourceProvisioning command enables resource provisioning on a given disk pool and starts a resource provisioning enablement asynchronous operation on each volume in the disk pool. Resource provisioning requires that all the drives in the disk pool support NVMe's DULBE feature.

### **Supported Arrays**

This command applies to any individual storage array, including the EF600 and EF300 arrays; as long as all SMcli packages are installed.

### Roles

To execute this command on an EF600 and EF300 storage array, you must have the Storage Admin role.

### Context

To disable resource provisioning on a disk pool, use the full provisioning command with the option to disable resource provisioning. A disk pool will be resource provisioned when created if all the drives are DULBE capable and the storage array's resourceProvisionedVolumes setting is true.

# **Syntax**

start diskPool[diskPoolName] resourceProvisioning

## **Parameters**

| Parameter    | Description                                                                                                    |
|--------------|----------------------------------------------------------------------------------------------------|
| diskPoolName | The disk pool you want to enable the resource provisioning feature. Enclose the disk pool name in square brackets ([]). |

## Minimum firmware level

11.73

# Start drive erase

The start drive erase command erases all of the data from one or more drives.

## **Supported Arrays**

This command applies to an individual E2800, E5700, EF600 or EF300 array. It does not operate on E2700 and E5600 storage arrays.

#### Roles

To execute this command on an E2800, E5700, EF600, or EF300 storage array, you must have the Security Admin role.

#### Context

Run this command only if you want to permanently remove all data on a drive. If the drive is secure-enabled, the start drive erase command option performs a cryptographic erase and resets the drive's security attributes back to secure-capable.

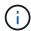

The erase operation cannot be undone. Make sure you select the correct drive when using this command.

## **Syntax**

start drive [trayID, [drawerID,] slotID] | drives[trayID1, [drawerID1
,] slotID1 ... trayIDn, [drawerIDn,] slotIDn] erase

#### **Parameters**

| Parameter | Description                                                                                                    |
|-----------|----------------------------------------------------------------------------------------------------|
| drive     | For high-capacity drive trays, specify the tray ID value, the drawer ID value, and the slot ID value for the drive. For low-capacity drive trays, specify the tray ID value and the slot ID value for the drive. Tray ID values are 0 to 99. Drawer ID values are 1 to 5.                |
|           | All slot ID maximums are 24. Slot ID values either begin at 0 or 1, depending on the tray model. Drive trays compatible with E2800 and E5700 controllers have slot ID numbers starting at 0. Drive trays compatible with E2700 and E5600 controllers have slot ID numbers starting at 1. |
|           | Enclose the tray ID value, the drawer ID value, and the slot ID value in square brackets ([]).                                                                                                    |
|           | The drives list cannot contain all of the drives in the storage array, or the command will be rejected.                                                                                                    |

# Minimum firmware level

11.70.1

### Start drive initialize

The start drive initialize command starts a drive initialization.

# **Supported Arrays**

This command applies to any individual storage array, including the E2700, E5600, E2800, E5700, EF600 and EF300 arrays, as long as all SMcli packages are installed.

### Roles

To execute this command on an E2800, E5700, EF600, or EF300 storage array, you must have the Storage Admin role.

### Context

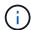

**Possible damage to the storage array configuration** — As soon as you enter this command, all user data is destroyed.

# **Syntax**

start drive [trayID, [drawerID,]slotID] initialize

### **Parameter**

| Parameter | Description                                                                                                    |
|-----------|----------------------------------------------------------------------------------------------------|
| drive     | For high-capacity drive trays, specify the tray ID value, the drawer ID value, and the slot ID value for the drive. For low-capacity drive trays, specify the tray ID value and the slot ID value for the drive. Tray ID values are 0 to 99. Drawer ID values are 1 to 5.  All slot ID maximums are 24. Slot ID values either begin at 0 or 1, depending on the tray model. Drive trays compatible with E2800 and E5700 controllers have slot ID numbers starting at 0. Drive trays compatible with E2700 and E5600 controllers have slot ID numbers starting at 1.  Enclose the tray ID value, the drawer ID value, and the slot ID value in square brackets ([ ]). |
|           |                                                                                                    |

### **Notes**

The drive parameter supports both high-capacity drive trays and low-capacity drive trays. A high-capacity drive tray has drawers that hold the drives. The drawers slide out of the drive tray to provide access to the drives. A low-capacity drive tray does not have drawers. For a high-capacity drive tray, you must specify the identifier (ID) of the drive tray, the ID of the drawer, and the ID of the slot in which a drive resides. For a low-capacity drive tray, you need only specify the ID of the drive tray and the ID of the slot in which a drive resides. For a low-capacity drive tray, an alternative method for identifying a location for a drive is to specify the ID of the drive tray, set the ID of the drawer to 0, and specify the ID of the slot in which a drive resides.

6.10

7.60 adds the drawerID user input.

# Start drive locate

The start drive locate command locates a drive by turning on an indicator light on the drive.

# **Supported Arrays**

This command applies to any individual storage array, including the E2700, E5600, E2800, E5700, EF600 and EF300 arrays, as long as all SMcli packages are installed.

# Roles

To execute this command on an E2800, E5700, EF600, or EF300 storage array, you must have the Storage Admin role.

## Context

Run the stop drive locate command to turn off the indicator light on the drive.

# **Syntax**

start drive [trayID, [drawerID,]slotID] locate

| Parameter | Description                                                                                                    |
|-----------|----------------------------------------------------------------------------------------------------|
| drive     | For high-capacity drive trays, specify the tray ID value, the drawer ID value, and the slot ID value for the drive. For low-capacity drive trays, specify the tray ID value and the slot ID value for the drive. Tray ID values are 0 to 99. Drawer ID values are 1 to 5.  All slot ID maximums are 24. Slot ID values either begin at 0 or 1, depending on the tray model. Drive trays compatible with E2800 and E5700 controllers have slot ID numbers starting at 0. Drive trays compatible with E2700 and E5600 controllers have slot ID numbers starting at 1.  Enclose the tray ID value, the drawer ID value, and the slot ID value in square brackets ([ ]). |

The drive parameter supports both high-capacity drive trays and low-capacity drive trays. A high-capacity drive tray has drawers that hold the drives. The drawers slide out of the drive tray to provide access to the drives. A low-capacity drive tray does not have drawers. For a high-capacity drive tray, you must specify the identifier (ID) of the drive tray, the ID of the drawer, and the ID of the slot in which a drive resides. For a low-capacity drive tray, you need only specify the ID of the drive tray and the ID of the slot in which a drive resides. For a low-capacity drive tray, an alternative method for identifying a location for a drive is to specify the ID of the drive tray, set the ID of the drawer to 0, and specify the ID of the slot in which a drive resides.

### Minimum firmware level

6.10

7.60 adds the drawerID user input.

## Start drive reconstruction

The start drive reconstruct command starts reconstructing a drive.

# **Supported Arrays**

This command applies to any individual storage array, including the E2700, E5600, E2800, E5700, EF600 and EF300 arrays, as long as all SMcli packages are installed.

# Roles

To execute this command on an E2800, E5700, EF600, or EF300 storage array, you must have the Storage Admin role.

## **Syntax**

start drive [trayID, [drawerID,]slotID] reconstruct

| Parameter | Description                                                                                                    |
|-----------|----------------------------------------------------------------------------------------------------|
| drive     | For high-capacity drive trays, specify the tray ID value, the drawer ID value, and the slot ID value for the drive. For low-capacity drive trays, specify the tray ID value and the slot ID value for the drive. Tray ID values are 0 to 99. Drawer ID values are 1 to 5.  All slot ID maximums are 24. Slot ID values either begin at 0 or 1, depending on the tray model. Drive trays compatible with E2800 and E5700 controllers have slot ID numbers starting at 0. Drive trays compatible with E2700 and E5600 controllers have slot ID numbers starting at 1.  Enclose the tray ID value, the drawer ID value, and |
|           | the slot ID value in square brackets ([]).                                                                                                    |

The drive parameter supports both high-capacity drive trays and low-capacity drive trays. A high-capacity drive tray has drawers that hold the drives. The drawers slide out of the drive tray to provide access to the drives. A low-capacity drive tray does not have drawers. For a high-capacity drive tray, you must specify the identifier (ID) of the drive tray, the ID of the drawer, and the ID of the slot in which a drive resides. For a low-capacity drive tray, you need only specify the ID of the drive tray and the ID of the slot in which a drive resides. For a low-capacity drive tray, an alternative method for identifying a location for a drive is to specify the ID of the drive tray, set the ID of the drawer to 0, and specify the ID of the slot in which a drive resides.

### Minimum firmware level

5.43

7.60 adds the drawerID user input.

# Start drive channel fault isolation diagnostics

The start driveChannel faultDiagnostics command runs the drive channel fault isolation diagnostics and stores the results.

# **Supported Arrays**

This command applies to any individual storage array, including the E2700, E5600, E2800, E5700, EF600 and EF300 arrays, as long as all SMcli packages are installed.

### Roles

To execute this command on an E2800, E5700, EF600, or EF300 storage array, you must have the Storage Admin role.

### Context

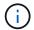

With firmware version 8.10, the start driveChannel faultDiagnostics command is deprecated.

# **Syntax**

```
start driveChannel [(1 | 2 | 3 | 4 | 5 | 6 | 7 | 8)]
controller [(a|b)] faultDiagnostics
testDevices=[all |
controller=(a|b) |
esms=[trayID1 (left | right), ..., trayIDN (left | right)] |
drives[trayID1,[drawerID1,]slotID1 ... trayIDn,[drawerIDn,]slotIDn]
|[dataPattern=(fixed | pseudoRandom) |
patternNumber=[(0xhexadecimal | number)] |
maxErrorCount=integer |
testIterations=integer |
timeout=timeInterval]
```

| Parameter    | Description                                                                                                    |
|--------------|----------------------------------------------------------------------------------------------------|
| driveChannel | The identifier number of the drive channel that you want to locate. Valid values for the identifier number for the drive channel are 1, 2, 3, 4, 5, 6, 7, or 8. Enclose the drive channel identifier number in square brackets ([]).             |
| controller   | The identifier letter of the controller that you want to test. Valid controller identifier values are a or b, where a is the controller in slot A, and b is the controller in slot B. Enclose the controller identifier in square brackets ([]). |

| Parameter      | Description                                                                                                    |
|----------------|----------------------------------------------------------------------------------------------------|
| testDevices    | The identifiers of the devices (controllers, environmental services module [ESMs], or drives) that you want to test. You can specify all or enter the specific identifiers for the devices that you want to diagnose. The controller identifiers are a or b, where a is the RAID controller module in slot A, and b is the RAID controller module in slot B. |
|                | The esms identifiers are tray ID and left or right, where tray ID is a value from 0 through 99, and left or right are determined when viewing the drive tray from the rear.                                                                                                    |
|                | The drive identifiers include a tray identifier, a drawer identifier when the tray has drawers, and a slot identifier.                                                                                                    |
|                | For high-capacity drive trays, specify the tray ID value, the drawer ID value, and the slot ID value for the drive. For low-capacity drive trays, specify the tray ID value and the slot ID value for the drive. Tray ID values are 0 to 99. Drawer ID values are 1 to 5.                                                                                    |
|                | All slot ID maximums are 24. Slot ID values either begin at 0 or 1, depending on the tray model. Drive trays compatible with E2800 and E5700 controllers have slot ID numbers starting at 0. Drive trays compatible with E2700 and E5600 controllers have slot ID numbers starting at 1.                                                                     |
|                | Enclose the tray ID value, the drawer ID value, and the slot ID value in square brackets ([]).                                                                                                    |
| dataPattern    | The method of repeatability that you want to test.                                                                                                    |
| patternNumber  | The hexadecimal data pattern that you want to use to run the test. This number can be any hexadecimal number between 0000 to FFFF. You must place $0x$ in front to indicate a hexadecimal number.                                                                                                    |
| maxErrorCount  | The number of errors that you want to accept before terminating the test.                                                                                                    |
| testIterations | The number of times that you want to repeat the test.                                                                                                    |
| timeout        | The length of time in minutes that you want to run the test.                                                                                                    |

You can enter more than one type of device to test, and you can enter more than one type of test to run.

Use the save driveChannel faultDiagnostics command and the stop driveChannel faultDiagnostics command with the start driveChannel faultDiagnostics command. These commands are needed to save diagnostic test results to a file and to stop the diagnostic test.

Examples of valid patternNumber entries are 0xA5A5, 0x3C3C, 8787, and 1234.

You also can stop this command at any time by pressing Ctrl+C.

### Minimum firmware level

7.15

## Start drive channel locate

The start driveChannel locate command identifies the drive trays that are connected to a specific drive channel by turning on the indicator lights for the drive tray that is connected to the drive channel.

# **Supported Arrays**

This command applies to any individual storage array, including the E2700, E5600, E2800, E5700, EF600 and EF300 arrays, as long as all SMcli packages are installed.

### Roles

To execute this command on an E2800, E5700, EF600, or EF300 storage array, you must have the Storage Admin role.

### Context

Use the stop driveChannel locate command to turn off the indicator lights on the drive tray.

# **Syntax**

start driveChannel [(1 | 2 | 3 | 4 | 5 | 6 | 7 | 8)] locate

| Parameter    | Description                                                                                                    |
|--------------|----------------------------------------------------------------------------------------------------|
| driveChannel | The identifier number of the drive channel that you want to locate. Valid values for the identifier number for the drive channel are 1, 2, 3, 4, 5, 6, 7, or 8. Enclose the drive channel identifier number in square brackets ([]). |

6.10

7.15 adds an update to the drive channel identifier.

# Test email alert configuration

The start emailAlert test command allows you to test the alert configuration by sending a sample email message.

# **Supported Arrays**

This command applies to an individual E2800, E5700, EF600 or EF300 storage array. It does not operate on E2700 or E5600 storage arrays.

#### Roles

To execute this command on an E2800, E5700, EF600, or EF300 storage array, you must have the Storage Admin or Support Admin role.

# **Syntax**

```
start emailAlert test
```

#### **Parameters**

None.

# **Examples**

```
SMcli -n Arrayl -c "start emailAlert test;"

The sample alert message was successfully sent to the email addresses.

SMcli completed successfully.
```

### Minimum firmware level

8.40

# Increase capacity of volume in disk pool or volume group

The start increaseVolumeCapacity volume command increases the capacity of either a standard volume or a repository volume in a disk pool or volume group.

### **Supported Arrays**

This command applies to any individual storage array, including the E2700, E5600, E2800, E5700, EF600 and EF300 arrays, as long as all SMcli packages are installed.

## Roles

To execute this command on an E2800, E5700, EF600, or EF300 storage array, you must have the Storage Admin role.

### Context

In this command, a standard volume is also called a thick volume.

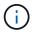

You cannot use this command to increase the capacity of a thin volume.

# **Syntax**

```
start increaseVolumeCapacity volume="volumeName"
incrementalCapacity=volumeCapacity
[addDrives=(trayID1,[drawerID1,]slotID1 ... trayIDn,[drawerIDn,]slotIDn)]
```

| Parameter           | Description                                                                                                    |
|---------------------|----------------------------------------------------------------------------------------------------|
| volume              | The name of the volume in a disk pool or volume group for which you want to increase capacity.  Enclose the volume name in double quotation marks (" "). |
| incrementalCapacity | The setting to increase the storage size (capacity) for the volume. Size is defined in units of bytes, KB, MB, GB, or TB. The default value is bytes.    |

| Parameter | Description                                                                                                    |
|-----------|----------------------------------------------------------------------------------------------------|
| addDrives | The setting to add new drives to the volume. For high-capacity drive trays, specify the tray ID value, the drawer ID value, and the slot ID value for the drive. For low-capacity drive trays, specify the tray ID value and the slot ID value for the drive. Tray ID values are 0 to 99. Drawer ID values are 1 to 5. |
|           | All slot ID maximums are 24. Slot ID values either begin at 0 or 1, depending on the tray model. Drive trays compatible with E2800 and E5700 controllers have slot ID numbers starting at 0. Drive trays compatible with E2700 and E5600 controllers have slot ID numbers starting at 1.                               |
|           | Enclose the tray ID value, the drawer ID value, and the slot ID value in square brackets ([ ]).                                                                                                    |
|           | The addDrives parameter can only be used to increase the capacity of a volume group. The parameter cannot be used to increase the capacity of a disk pool.                                                                                                    |

In some cases a drive parameter might appear as valid input for the command syntax. However, you cannot use the drive parameter with this command.

Setting the incrementalCapacity parameter, starts a long-running operation that you cannot stop. Long-running operations are performed in the background and do not prevent you from running other commands. To show the progress of long-running operations, use the show volume actionProgress command.

The addDrives parameter supports both high-capacity drive trays and low-capacity drive trays. A high-capacity drive tray has drawers that hold the drives. The drawers slide out of the drive tray to provide access to the drives. A low-capacity drive tray does not have drawers. For a high-capacity drive tray, you must specify the identifier (ID) of the drive tray, the ID of the drawer, and the ID of the slot in which a drive resides. For a low-capacity drive tray, you need only specify the ID of the drive tray and the ID of the slot in which a drive resides. For a low-capacity drive tray, an alternative method for identifying a location for a drive is to specify the ID of the drive tray, set the ID of the drawer to 0, and specify the ID of the slot in which a drive resides.

# Minimum firmware level

7.83

# Start input output controller (IOC) dump

The start IOCLog command produces a dump of the IOC log of data transmissions between a host and a controller.

# **Supported Arrays**

This command applies to any individual storage array, including the E2700, E5600, E2800, E5700, EF600 and EF300 arrays, as long as all SMcli packages are installed.

### Roles

To execute this command on an E2800, E5700, EF600, or EF300 storage array, you must have the Storage Admin role.

### Context

Controllers are identified as "a" or "b". Each controller can have up to four host channels; each channel is uniquely identified by a number from 1 through 8.

# **Syntax**

```
start IOCLog [(a1 | a2 | a3 | a4 | a5 | a6 | a7 | a8 | b1 | b2 | b3 | b4 | b5 | b6 | b7 | b8)]
[overwrite=(TRUE | FALSE)]
```

### **Parameters**

| Parameter                      | Description                                                                                                    |
|--------------------------------|----------------------------------------------------------------------------------------------------|
| controller-channel identifiers | This parameter specifies the controller and host channel from which to produce the IOC dump. Valid controller identifiers are a or b, where a is the controller in slot A, and b is the controller in slot B. Host channels have numerical identifiers. Enclose the controller identifier and host channel identifier in square brackets ([]).  Valid controller identifier and host channel values are a1, a2, a3, a4, a5, a6, a7, a8, b1, b2, b3, b4, b5, b6, b7, or b8.  If you do not specify a controller, the storage management software returns a syntax error. |
| overwrite                      | This parameter causes the new IOC log dump to overwrite an existing dump. To overwrite the existing dump, set this parameter to TRUE. The default value is FALSE.                                                                                                    |

# Notes

This command generates a debug log from the IOC of the selected controller and stores the data in a compressed format in a persistent memory buffer on the controller. You can retrieve the data from the debug log using the <code>save IOCLog</code> command. The controller returns an error for these conditions:

- The controller platform and HIC do not support an IOC dump.
- The specified controller has an outstanding IOC dump and the overwrite parameter is false.
- The specified controller identifier or channel identifier are out of the valid range.

8.20

## Start FDE secure drive erase

The start secureErase drive command erases all of the data from one or more full disk encryption (FDE) drives so that they can be reused as FDE drives.

# **Supported Arrays**

This command applies to any individual storage array, including the E2700, E5600, E2800, E5700, EF600 and EF300 arrays, as long as all SMcli packages are installed.

### Roles

To execute this command on an E2800, E5700, EF600, or EF300 storage array, you must have the Security Admin role.

### Context

Run this command only when the FDE drives are no longer part of a secure volume group or disk pool, or when the security key is unknown.

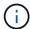

To erase a FIPS drive when the drive is locked and the security key to unlock it is unavailable, use the set drive securityID command.

# **Syntax**

```
[start secureErase (drive [trayID,[drawerID,]slotID] | drives [trayID1, [drawerID1,]slotID1])
```

| Parameter              | Description                                                                                                    |
|------------------------|----------------------------------------------------------------------------------------------------|
| drive <b>or</b> drives | For high-capacity drive trays, specify the tray ID value, the drawer ID value, and the slot ID value for the drive. For low-capacity drive trays, specify the tray ID value and the slot ID value for the drive. Tray ID values are 0 to 99. Drawer ID values are 1 to 5.                |
|                        | All slot ID maximums are 24. Slot ID values either begin at 0 or 1, depending on the tray model. Drive trays compatible with E2800 and E5700 controllers have slot ID numbers starting at 0. Drive trays compatible with E2700 and E5600 controllers have slot ID numbers starting at 1. |
|                        | Enclose the tray ID value, the drawer ID value, and the slot ID value in square brackets ([]).                                                                                                    |
|                        | The drives list cannot contain all of the drives in the storage array, or the command will be rejected. To secure erase all drives, run this command twice, specifying the drive list in two separate groups.                                                                            |

The controller firmware creates a lock that restricts access to the FDE drives. FDE drives have a state called Security Capable. When you create a security key, the state is set to Security Enabled, which restricts access to all FDE drives that exist within the storage array.

### Minimum firmware level

7.40

# Start snapshot image rollback

The start snapImage rollback command starts a rollback operation for a set of snapshot images.

# **Supported Arrays**

This command applies to any individual storage array, including the E2700, E5600, E2800, E5700, EF600 and EF300 arrays, as long as all SMcli packages are installed.

### Roles

To execute this command on an E2800, E5700, EF600, or EF300 storage array, you must have the Storage Admin role.

### Context

The content of the base volume changes immediately to match the point-in-time content of the selected snapshot image volume. The base volume immediately becomes available for read/write requests after the rollback operation has successfully completed. To stop a snapshot image rollback operation, use the stop rollback snapImage command.

The repository volume that is associated with the snapshot image continues to track any new changes between the base volume and the snapshot image volume that occur after the rollback operation is completed.

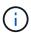

You cannot use this command for snapshot images involved in online volume copy.

# **Syntax**

start snapImage ["snapImageName"] rollback

#### **Parameter**

| Parameter | Description                                                                                                    |
|-----------|----------------------------------------------------------------------------------------------------|
| snapImage | The name of the snapshot image. The name of a snapshot image is comprised of two parts:                                               |
|           | The name of the snapshot group                                                                                                    |
|           | <ul> <li>An identifier for the snapshot image in the snapshot group</li> </ul>                                                        |
|           | The identifier for the snapshot image can be one of these:                                                                            |
|           | <ul> <li>An integer value that is the sequence number of<br/>the snapshot in the snapshot group.</li> </ul>                           |
|           | <ul> <li>NEWEST — Use this option when you want to<br/>show the latest snapshot image created in the<br/>snapshot group.</li> </ul>   |
|           | <ul> <li>OLDEST — Use this option when you want to<br/>show the earliest snapshot image created in the<br/>snapshot group.</li> </ul> |
|           | Enclose the snapshot image name in double quotation marks (" ") inside square brackets ([ ]).                                         |

# **Notes**

The name of a snapshot image has two parts separated by a colon (:):

- · The identifier of the snapshot group
- · The identifier of the snapshot image

For example, if you want to start a rollback operation for snapshot image 12345 in a snapshot group that has

the name snapGroup1, you would use this command:

```
start snapImage ["snapGroup1:12345"] rollback;
```

To start a rollback operation for the most recent snapshot image in a snapshot group that has the name snapGroup1, you would use this command:

```
start snapImage ["snapGroup1:newest"]rollback;
```

### Minimum firmware level

7.83

# **Test SNMP trap destination**

The start snmpTrapDestination command tests the connection and identification of the trap receiver for a specific Simple Network Management Protocol (SNMP) community or user. This command tests the trap destination by sending a trap message to the trap receiver.

# **Supported Arrays**

This command applies to an individual E2800, E5700, EF600 or EF300 storage array. It does not operate on E2700 or E5600 storage arrays.

#### Roles

To execute this command on an E2800, E5700, EF600, or EF300 storage array, you must have the Storage Admin or Support Admin role.

## **Syntax**

```
start snmpTrapDestination trapReceiverIP=ipAddress
    (communityName="communityName" | (userName="userName" [engineId=(local | engineId)]))
```

| Parameter      | Description                                                                 |
|----------------|-----------------------------------------------------------------------------|
| trapReceiverIP | The IP address of the SNMP manager to which you want to send trap messages. |
| communityName  | The name of the SNMP community for which you want to send trap messages.    |

| Parameter | Description                                                                                                    |
|-----------|----------------------------------------------------------------------------------------------------|
| userName  | The name of the SNMP user for which you want to send trap messages.                                                                                                    |
| engineId  | The engine ID of the SNMP user for which you want to send trap messages. The engine ID is required if there is more than one USM user with the same user name. The value may be "local" to specify the local SNMP agent is the authoritative agent or a hexidecimal digit string to specify a remote SNMP agent engine ID. |

8.30

# Start SSD cache locate

The start ssdCache locate command identifies the Solid State Disks (SSDs) that are logically grouped together to form the SSD cache by blinking the indicator lights on the SSDs.

# **Supported Arrays**

This command applies to any individual storage array, including the E2700, E5600, E2800, E5700, EF600, and EF300 arrays, as long as all SMcli packages are installed.

# Roles

To execute this command on an E2800, E5700, EF600, or EF300 storage array, you must have the Support Admin role.

# Context

Use the stop ssdCache locate command to turn off the indicator lights on the drives.

# **Syntax**

start ssdCache [ssdCacheName] locate

| Parameter | Description                                                                                                    |
|-----------|----------------------------------------------------------------------------------------------------|
| ssdCache  | The name of the SSD cache that you want to locate. Enclose the SSD cache name in square brackets ([ ]). If the SSD cache name contains special characters or consists only of numbers, you must enclose the SSD cache name in double quotation marks (" ") inside square brackets. |

7.84

11.80 adds EF600 and EF300 array support

# Start SSD cache performance modeling

The start ssdCache performanceModeling command starts performance modeling for the SSD cache.

# **Supported Arrays**

This command applies to any individual storage array, including the E2700, E5600, E2800, E5700, EF600, and EF300 arrays, as long as all SMcli packages are installed.

#### Roles

To execute this command on an E2800, E5700, EF600, or EF300 storage array, you must have the Support Admin role.

### Context

Performance modeling monitors and measures I/O activity for a period of time and estimates performance for various SSD cache sizes. Performance is estimated using two metrics: cache hit percentage and average response time. The performance modeling data is not available until you stop the operation using the stop ssdCache performanceModeling command.

# **Syntax**

start ssdCache [ssdCacheName] performanceModeling

| Parameter | Description                                                                                                    |
|-----------|----------------------------------------------------------------------------------------------------|
| ssdCache  | The name of the SSD cache for which you want to model performance. Enclose the SSD cache name in square brackets ([]). If the SSD cache name contains special characters or consists only of numbers, you must enclose the SSD cache name in double quotation marks (" ") inside square brackets. |

Performance modeling ends and the performance modeling data is available when one of the following conditions occurs:

- Run the stop ssdCache performanceModeling command.
- Retrieve the performance modeling data using the storage management software.

Performance modeling ends, but no data is available when one of the following conditions occurs:

- · You reboot the controller.
- You make any changes to the SSD cache configuration.
- The state of the SSD cache changes.

### Minimum firmware level

7.84

11.80 adds EF600 and EF300 array support

## **Test AutoSupport delivery settings**

The start storageArray autoSupport deliveryTest command sends a sample AutoSupport bundle collection message so you can test the connection to the destination technical support system using the specified delivery parameters.

# **Supported Arrays**

This command applies to an individual E2800, E5700, EF600 or EF300 storage array. It does not operate on E2700 or E5600 storage arrays.

### **Roles**

To execute this command on an E2800, E5700, EF600, or EF300 storage array, you must have the Storage Admin or Support Admin role.

# **Syntax**

start storageArray autoSupport deliveryTest [replyToEmail="address"]

#### **Parameters**

| Parameter    | Description                                                                                                    |
|--------------|----------------------------------------------------------------------------------------------------|
| replyToEmail | Allows the user to specify the reply-to email address for the AutoSupport test message. It is only used/required when delivery method is set to email. |

# **Examples**

```
SMcli -n Arrayl -c "start storageArray autoSupport deliveryTest;"

SMcli -n Arrayl -c "start storageArray autoSupport deliveryTest replyToEmail=\"user@company.com\";"

The sample AutoSupport message was successfully sent to the ASUP gateway server.

SMcli completed successfully.
```

### Minimum firmware level

8.40

# Start Storage Array AutoSupport Manual Dispatch

The start storageArray autoSupport manualDispatch command initiates a complete support bundle and ASUP dispatch for the bundle.

## **Supported Arrays**

This command applies to an individual E2800, E5700, EF600 or EF300 storage array. It does not operate on E2700 or E5600 storage arrays.

# Roles

To execute this command on an E2800, E5700, EF600, or EF300 storage array, you must have the Storage Admin role.

## Context

Due to the amount of time for it to complete, the command returns successful if it can start the process.

# **Syntax**

start storageArray autoSupport manualDispatch

#### **Parameters**

None

#### Minimum firmware level

8.63

# Start storage array configuration database diagnostic

The start storageArray configDbDiagnostic command runs a consistency check against a configuration database.

# **Supported Arrays**

This command applies to any individual storage array, including the E2700, E5600, E2800, E5700, EF600 and EF300 arrays, as long as all SMcli packages are installed.

### Roles

To execute this command on an E2800, E5700, EF600, or EF300 storage array, you must have the Storage Admin role.

# **Syntax**

```
start storageArray configDbDiagnostic
[sourceLocation=(disk | onboard) |
diagnosticType=(fileSystem | mirror) |
controller[(a|b)]]
```

### **Parameters**

| Parameter      | Description                                                                                    |
|----------------|------------------------------------------------------------------------------------------------|
| sourceLocation | This parameter specifies the location of the database.                                         |
|                | <ul> <li>disk indicates that data comes directly from the<br/>database on the drive</li> </ul> |
|                | <ul> <li>onboard indicates that data comes from the RPA<br/>memory location</li> </ul>         |
|                | The default location is disk.                                                                  |

| Parameter      | Description                                                                                                    |
|----------------|----------------------------------------------------------------------------------------------------|
| diagnosticType | The level of diagnostic testing that you want to run on<br>the database. You can run one of these levels of<br>testing:                                                                                                    |
|                | fileSystem — This option checks the structural integrity of the database.                                                                                                    |
|                | mirror — The tests run using this option vary according to the value of the sourceLocation parameter:                                                                                                    |
|                | <ul> <li>When the sourceLocation parameter is set to<br/>disk, the peer controller initiates a block check.</li> </ul>                                                                                                    |
|                | <ul> <li>When the sourceLocation parameter is set to<br/>onboard, the peer controller initiates a record<br/>check.</li> </ul>                                                                                                    |
|                | You can run the mirror option only from a command line or from the Script editor. This option is not available through the storage management software GUI. The mirror option starts a long running operation that you cannot stop.                             |
|                | The default value is fileSystem.                                                                                                    |
| controller     | The controller that has the database on which you want to run the diagnostic tests. Valid controller identifiers are a or b, where a is the controller in slot A, and b is the controller in slot B. Enclose the controller identifier in square brackets ([]). |

# **Notes**

This command runs a consistency check against a configuration database. All database records are checked. Error data is written to a file in the data folder on disk automatically. You do not need to specify an output file.

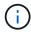

Running a consistency check with the diagnosticType parameter set to mirror and with the sourceLocation parameter set to onboard can cause the operation to run for a long time. This can have adverse effects on host I/O processing. This operation should be done only under direction from the support organization.

Upon completion of the diagnostic test, the controller firmware returns one of these results:

- Diagnosis completed without errors. No ZIP file created.
- Diagnosis completed with errors. Refer to the ZIP file created at:

```
...\Install dir\data\FirmwareUpgradeReports\timestamp buildNo.zip
```

If the diagnostic test detects an inconsistency in the configuration database, the controller firmware performs these actions:

- · Returns a description of the inconsistency
- · Saves a ZIP file containing raw binary data

The controller firmware saves the ZIP file to this location:

```
...\Install dir\data\FirmwareUpgradeReports\timestamp buildNo.zip
```

You can use the binary data to help determine the cause of the problem, or you can send the file containing the binary data to technical support.

To stop the database configuration diagnostic test, use the stop storageArray configDbDiagnostic command.

In addition, you can start the database configuration diagnostic test through the storage management software GUI; however, you cannot stop the database configuration diagnostic test through the storage management software GUI. If you want to stop a running diagnostic test, you must use the stop storageArray configDbDiagnostic command.

#### Minimum firmware level

7.75

7.83 adds these parameters:

- sourceLocation
- diagnosticType
- controller

# Start storage array controller health image

The start storageArray controllerHealthImage controller command produces a storage array controller health image on storage arrays that support the controller health image feature.

### **Supported Arrays**

This command applies to any individual storage array, including the E2700, E5600, E2800, E5700, EF600 and EF300 arrays, as long as all SMcli packages are installed.

#### Roles

To execute this command on an E2800, E5700, EF600, or EF300 storage array, you must have the Storage Admin role.

#### Context

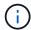

With firmware version 8.20 the coreDump parameter is replaced with the controllerHealthImage parameter.

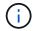

Use this command only under the direction of technical support.

If the storage array does not support the controller health image feature, the command returns an error.

### **Syntax**

start storageArray controllerHealthImage controller [(a|b)]

#### **Parameters**

| Parameter  | Description                                                                                                    |
|------------|----------------------------------------------------------------------------------------------------|
| controller | This parameter specifies the controller from which to produce the controller health image. Valid controller identifiers are a or b, where a is the controller in slot A, and b is the controller in slot B. Enclose the controller identifier in square brackets ([]). If you do not specify a controller, the storage management software returns a syntax error. |

### **Notes**

This command forces the selected controller to dump its core data to cache. Use the save storageArray controllerHealthImage command to save a copy of the cache data to a host file.

### Minimum firmware level

7.83

8.20 replaces the coreDump parameter with the controllerHealthImage parameter.

# Test storage array directory server

The start storageArray directoryServices test command checks communication with all configured directory servers and validates the server domain configurations.

## **Supported Arrays**

This command applies to an individual E2800, E5700, EF600 or EF300 storage array. It does not operate on E2700 or E5600 storage arrays.

### Roles

To execute this command on an E2800, E5700, EF600, or EF300 storage array, you must have the Security

Admin role.

### Context

This command returns an error if at least one directory server has not already been added to the domain.

# **Syntax**

```
start storageArray directoryServices test
```

#### **Parameters**

None.

### **Examples**

```
SMcli -n Array1 -c "start storageArray directoryServices test;"
<test results for each domain configured are returned>
SMcli completed successfully.
```

# Test external key management communication

The start storageArray externalKeyManagement test command uses the configured credentials (certificates, address of the KMIP server, and the KMIP port number) to verify that the storage array is able to communicate with the external KMIP server.

#### **Supported Arrays**

This command applies to an individual E2800, E5700, EF600 or EF300 storage array. It does not operate on E2700 or E5600 storage arrays.

#### Roles

To execute this command on an E2800, E5700, EF600, or EF300 storage array, you must have the Security Admin role.

# Context

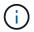

This command applies only to external key management.

# **Syntax**

start storageArray externalKeyManagement test

#### **Parameters**

None.

#### Minimum firmware level

8.40

# Start storage array iSNS server refresh

The start storageArray isnsServerRefresh command initiates a refresh of the network address information for the iSNS server.

# **Supported Arrays**

This command applies to any individual storage array, including the E2700, E5600, E2800, E5700, EF600 and EF300 arrays, as long as all SMcli packages are installed.

#### Roles

To execute this command on an E2800, E5700, EF600, or EF300 storage array, you must have the Storage Admin role.

#### Context

If the DHCP server is marginal or unresponsive, the refresh operation can take from two to three minutes to complete.

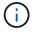

This command is for IPv4 only.

# **Syntax**

start storageArray isnsServerRefresh

### **Parameter**

None.

#### **Notes**

If you used the set storageArray isnsIPv4ConfigurationMethod command to set the configuration but did not set the configuration to DHCP, running the start storageArray isnsServerRefresh returns an error.

### Minimum firmware level

7.10

# Start storage array locate

The start storageArray locate command locates a storage array by turning on the indicator lights for the storage array.

# **Supported Arrays**

This command applies to any individual storage array, including the E2700, E5600, E2800, E5700, EF600 and EF300 arrays, as long as all SMcli packages are installed.

#### Roles

To execute this command on an E2800, E5700, EF600, or EF300 storage array, you must have the Storage Admin role.

### Context

Use the stop storageArray locate command to turn off the indicator lights for the storage array.

# **Syntax**

start storageArray locate

#### **Parameters**

None.

#### Minimum firmware level

6.10

### Start OCSP server URL test

The start storageArray ocspResponderUrl test command checks for an open connection to the specified URL of the Online Certificate Status Protocol (OCSP) server.

# **Supported Arrays**

This command applies to an individual E2800, E5700, EF600 or EF300 storage array. It does not operate on E2700 or E5600 storage arrays.

#### Roles

To execute this command on an E2800, E5700, EF600, or EF300 storage array, you must have the Security Admin role.

# **Parameters**

| Parameter | Description                                                                                                    |
|-----------|----------------------------------------------------------------------------------------------------|
| url       | The literal string of the OCSP server's URL.                                                                       |
|           | If you do not specify a URL, the command uses the OCSP responder URL found in the certificate revocation settings. |

# Syntax

start storageArray ocspResponderUrl test (url=stringLiteral)

### Minimum firmware level

8.42

# Start storage array syslog test

The start storageArray syslog test command allows you to test communications between the storage array and a syslog server.

# **Supported Arrays**

This command applies to an individual E2800, E5700, EF600 or EF300 storage array. It does not operate on E2700 or E5600 storage arrays.

#### Roles

To execute this command on an E2800, E5700, EF600, or EF300 storage array, you must have the Security Admin role.

### **Syntax**

start storageArray syslog test id="<id>"

### **Parameters**

| Parameter | Description                                                                                      |
|-----------|--------------------------------------------------------------------------------------------------|
| id        | Syslog configuration ID to test. The ID is available using the show storageArray syslog command. |

# **Example**

SMcli -n Array1 -c "start storageArray syslog test id=\"331998fe-3154-4489-b773-b0bb60c6b48e\";"

SMcli completed successfully.

# Minimum firmware level

8.42

# Start synchronous mirroring synchronization

The start syncMirror primary synchronize command starts synchronous

mirroring synchronization.

# **Supported Arrays**

This command applies to any individual storage array, including the E2700, E5600, E2800, and E5700 arrays, as long as all SMcli packages are installed.

### Roles

To execute this command on an E2800 or E5700 storage array, you must have the Storage Admin role.

#### Context

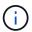

In previous versions of this command the feature identifier was remoteMirror. This feature identifier is no longer valid and is replaced by syncMirror.

# **Syntax**

start syncMirror primary ["volumeName"] synchronize

#### **Parameter**

| Parameter | Description                                                                                                    |
|-----------|----------------------------------------------------------------------------------------------------|
| primary   | The name of the primary volume for which you want to start synchronization. Enclose the primary volume name in double quotation marks (" ") inside of square brackets ([ ]). |

#### Minimum firmware level

6.10

# Test syslog configuration

The start syslog test command sends a sample message to test the syslog configuration.

# **Supported Arrays**

This command applies to an individual E2800, E5700, EF600 or EF300 storage array. It does not operate on E2700 or E5600 storage arrays.

## Roles

To execute this command on an E2800, E5700, EF600, or EF300 storage array, you must have the Storage Admin or Support Admin role.

### **Syntax**

start syslog test

### **Parameters**

None.

# **Examples**

```
SMcli -n Array1 -c "start syslog test;"
```

The sample alert message was successfully sent to the syslog servers.

SMcli completed successfully.

### Minimum firmware level

8.40

# **Start tray locate**

The start tray locate command locates a tray by turning on the indicator light.

# **Supported Arrays**

This command applies to any individual storage array, including the E2700, E5600, E2800, E5700, EF600 and EF300 arrays, as long as all SMcli packages are installed.

# Roles

To execute this command on an E2800, E5700, EF600, or EF300 storage array, you must have the Storage Admin role.

### Context

Use the stop tray locate command to turn off the indicator light for the tray.

# **Syntax**

start tray [trayID] locate

### **Parameter**

| Parameter | Description                                                                                                    |
|-----------|----------------------------------------------------------------------------------------------------|
| tray      | The tray that you want to locate. Tray ID values are 0 to 99. Enclose the tray ID value in square brackets ([ ]). |

# Minimum firmware level

6.10

### Start volume initialization

The start volume initialize command starts the formatting of a volume in a storage array.

### **Supported Arrays**

This command applies to any individual storage array, including the E2700, E5600, E2800, E5700, EF600 and EF300 arrays, as long as all SMcli packages are installed.

### Roles

To execute this command on an E2800, E5700, EF600, or EF300 storage array, you must have the Storage Admin role.

### Context

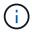

Formatting a volume starts a long-running operation that you cannot stop.

### **Syntax**

start volume [volumeName] initialize

# **Parameter**

| Parameter | Description                                                                                                    |
|-----------|----------------------------------------------------------------------------------------------------|
|           | The name of a volume that you want to format. Enclose the volume name in square brackets ([]). If the volume name has special characters or numbers, you must enclose the name in double quotation marks (" ") inside square brackets. |

### Minimum firmware level

6.10

### Initialize thin volume

The start volume initialize command initializes or re-initializes a thin volume.

# **Supported Arrays**

This command applies to any individual storage array, including the E2700, E5600, E2800, E5700, EF600 and EF300 arrays, as long as all SMcli packages are installed.

#### Roles

To execute this command on an E2800, E5700, EF600, or EF300 storage array, you must have the Storage Admin role.

#### Context

The action depends on the parameters used:

- Used without any of the optional parameters, this command deletes the data on the thin volume. The repository volume capacity is not affected.
- Used with any of the optional parameters, this command cause reinitialization and repository volume actions.

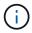

Initializing a thin volume starts a long-running operation that you cannot stop.

# **Syntax**

start volume [volumeName] initialize
[existingRepositoryLabel=existingRepositoryName]
[diskPool=diskPoolName capacity=capacityValue]
[retainRepositoryMembers=(TRUE|FALSE)]

#### **Parameter**

| Parameter | Description                                                                                                    |
|-----------|----------------------------------------------------------------------------------------------------|
| volume    | The name of the volume on which you are starting the initialization. Enclose the volume name in square brackets ([]). If the volume name contains special characters or numbers, you must enclose the volume name in double quotation marks (" ") inside square brackets. |

| Parameter               | Description                                                                                                    |
|-------------------------|----------------------------------------------------------------------------------------------------|
| existingRepositoryLabel | <ul> <li>This parameter replaces the repository volume by the candidate volume specified.</li> <li>The value specified is an existing repository volume user label. The volume specified must be an unused repository volume with the name in the proper form.</li> <li>If the newly specified repository volume is on a different disk pool, the thin volume will change ownership to that pool.</li> <li>The old repository volume will be deleted by default.</li> <li>If the existing repository volume name contains special characters or consists only of numbers, you must enclose the volume name in double quotation marks (" ").</li> </ul> |
| diskPool                | The name of the disk pool in which you want to create a new repository volume with the specified capacity. If the disk pool name contains special characters or consists only of numbers, you must enclose the disk pool name in double quotation marks (" ").  You must use this parameter with the capacity parameter to create a new repository volume with the specified capacity.                                                                                                    |
| capacity                | The size that you want to set for the repository volume that you are creating. Size is defined in units of bytes, KB, MB, GB, or TB.  The minimum physical capacity is 4 GB.  The maximum physical capacity is 257 TB.  You must use this parameter with the diskPool parameter to create a new repository volume with the specified capacity.                                                                                                    |
| retainRepositoryMembers | If this parameter is set to TRUE, the old repository is retained. By default, the old repository is deleted. This parameter is ignored if the existing repository is reused.                                                                                                    |

# Notes

If you do not specify a volume with the volume parameter, this command resets the metadata in the repository and, in effect, causes the thin volume to appear empty to the host. If you specify a volume with the volume

parameter, that volume is either replaced by a newly created volume or by an existing volume if you specify one with the <code>existingRepositoryLabel</code> parameter. If you specify an existing volume with the <code>existingRepositoryLabel</code> parameter that is in a different disk pool, the thin volume will change ownership to the new disk pool.

The volume parameters of the thin volume, such as virtual capacity, quota and warning threshold, retain their previous values after you reinitialize the thin volume.

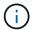

Immediate Availability Format (IAF) does not apply to volumes greater than 64 TB.

The following table lists the capacity limits for a thin volume.

| Type of Capacity          | Size   |
|---------------------------|--------|
| Minimum virtual capacity  | 32 MB  |
| Maximum virtual capacity  | 256 TB |
| Minimum physical capacity | 4 GB   |
| Maximum physical capacity | 257 TB |

Thin volumes support all of the operations that standard volumes do with the following exceptions:

- You cannot change the segment size of a thin volume.
- You cannot enable the pre-read redundancy check for a thin volume.
- You cannot use a thin volume as the target volume in a volume copy.
- You cannot use a thin volume in a Synchronous Mirroring operation.

If you want to change a thin volume to a standard volume, use the volume copy operation to create a copy of the thin volume. The target of a volume copy is always a standard volume.

### Minimum firmware level

7.83

8.30 increases the maximum capacity of a thin volume to 256 TB.

# Start volume group defragment

The start volumeGroup defragment command starts a defragment operation on the specified volume group.

# **Supported Arrays**

This command applies to any individual storage array, including the E2700, E5600, E2800, E5700, EF600 and EF300 arrays, as long as all SMcli packages are installed.

#### Roles

To execute this command on an E2800, E5700, EF600, or EF300 storage array, you must have the Storage Admin role.

#### Context

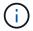

Defragmenting a volume group starts a long-running operation that you cannot stop.

### **Syntax**

start volumeGroup [volumeGroupName] defragment

#### Parameter

| Parameter   | Description                                                                                                    |
|-------------|----------------------------------------------------------------------------------------------------|
| volumeGroup | The name of the volume group that you want to defragment. Enclose the volume group name in square brackets ([ ]). |

#### **Notes**

Host I/O errors might result in the volume groups with more than 32 volumes. This operation also might result in internal controller reboots because the timeout period ends before the volume group definition is set. If you experience this issue, quiesce the host I/O operations, and try the command again.

#### Minimum firmware level

6.10

# Start volume group export

The start volumeGroup export command moves a volume group into an Exported state

# **Supported Arrays**

This command applies to any individual storage array, including the E2700, E5600, E2800, E5700, EF600 and EF300 arrays, as long as all SMcli packages are installed.

### Roles

To execute this command on an E2800, E5700, EF600, or EF300 storage array, you must have the Storage Admin role.

### Context

Then you can remove the drives that comprise the volume group and reinstall the drives in a different storage array.

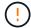

Do not perform these steps without first performing the steps listed in Learn about volume group migration.

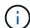

Within the volume group, you cannot move volumes that are associated with the features from one storage array to another storage array.

## **Syntax**

start volumeGroup [volumeGroupName] export

#### **Parameter**

| Parameter   | Description                                                                                                  |
|-------------|----------------------------------------------------------------------------------------------------|
| volumeGroup | The name of the volume group that you want to export. Enclose the volume group name in square brackets ([]). |

#### **Notes**

When this command is successful, you can run the start volumeGroup import command to finish moving the volume group to a Complete state, which makes the volume group available to the new storage array.

If this command is unsuccessful because hardware problems prevented the completion of the export, use the set volumeGroup forceState command. The set volumeGroup forceState command lets you use the start volumeGroup import command to import a volume group.

After the volume group is in an Exported state or a Forced state, you can remove the drives that comprise the volume group from the storage array. You can reinstall the drives in a different storage array.

#### Minimum firmware level

7.10

### **Start Volume Group Full Provisioning**

The start volumeGroup fullProvisioning command starts a full provisioning operation on all volumes in the disk pool and optionally disables resource provisioning on the volume group.

### **Supported Arrays**

This command applies to any individual storage array, including the EF600 and EF300 arrays; as long as all SMcli packages are installed.

# Roles

To execute this command on an EF600 and EF300 storage array, you must have the Storage Admin role.

#### Context

The Resource Provisioning feature improves SSD wear-life and increases write performance by leaving a larger portion of the drive blocks in an unallocated state than a standard volume. A resource-provisioned volume is a thick volume in an SSD volume group or pool, where drive capacity is allocated (assigned to the volume), but the drive blocks are deallocated (unmapped) during volume creation. Drive blocks are allocated as needed to complete host write IOs. Host unmap operations can return drive blocks back to the unallocated state. Resource Provisioning also eliminates time-bound background initialization, allowing for large volumes to be initialized quickly.

Resource Provisioned volumes are supported only on SSD volume groups and pools, where all drives in the group or pool support the NVMe Deallocated or Unwritten Logical Block Error Enable (DULBE) error recovery capability. Performance improvement varies with each drive model and capacity.

The full provisioning format ensures all blocks needed by the volumes in the volume group are fully mapped on the drives. This command is only applicable to resource provisioned volume group. If the option to disableResourceProvisioning is not set to FALSE, then the volumes will still be resource provisioned and new volumes created on the volume group will be resource provisioned. If the option to disable resource provisioning is set to TRUE, then the volumes will no longer be resource provisioned and new volumes created on the volume group will not be resource provisioned.

### **Syntax**

start volumeGroup[volumeGroupName] fullProvisioning
[disableResourceProvisioning=(TRUE | FALSE)]

#### **Parameters**

| Parameter                   | Description                                                                                                    |
|-----------------------------|----------------------------------------------------------------------------------------------------|
| volumeGroup                 | The volume group you want to start the full provisioning operation. Enclose the volume group name in square brackets ([ ])                                                                                 |
| disableResourceProvisioning | The setting to specify if resource provisioning should be disabled after the full provisioning operation completes. To skip disabling resource provisioning, set this to FALSE. The default value is TRUE. |
|                             | To re-enable resource provisioning on a volume group and all associated volumes, use the Start Volume Group Resource Provisioning command.                                                                 |

# Minimum firmware level

11.72

### Start volume group import

The start volumeGroup import command moves a volume group into a Complete state to make a newly introduced volume group available to its new storage array.

### **Supported Arrays**

This command applies to any individual storage array, including the E2700, E5600, E2800, E5700, EF600 and EF300 arrays, as long as all SMcli packages are installed.

#### Roles

To execute this command on an E2800, E5700, EF600, or EF300 storage array, you must have the Storage Admin role.

#### Context

The volume group must be in an Exported state or a Forced state before you run this command. Upon successfully running the command, the volume group is operational.

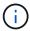

Within the volume group, you cannot move volumes that are associated with the features from one storage array to another storage array.

# **Syntax**

start volumeGroup [volumeGroupName] import

# **Parameter**

| Parameter   | Description                                                                                                   |
|-------------|----------------------------------------------------------------------------------------------------|
| volumeGroup | The name of the volume group that you want to import. Enclose the volume group name in square brackets ([ ]). |

### Notes

Higher-level volumes that are specifically related to features (Synchronous Mirroring, Volume Copy, mapping, and persistent reservations) are removed as part of the import operation.

You must run the show volumeGroup importDependencies command before you run the start volumeGroup import command.

#### Minimum firmware level

7.10

# Start volume group locate

The start volumeGroup locate command identifies the drives that are logically grouped together to form the specified volume group by blinking the indicator lights on the

drives.

# **Supported Arrays**

This command applies to any individual storage array, including the E2700, E5600, E2800, E5700, EF600 and EF300 arrays, as long as all SMcli packages are installed.

#### Roles

To execute this command on an E2800, E5700, EF600, or EF300 storage array, you must have the Storage Admin role.

#### Context

Use the stop volumeGroup locate command to turn off the indicator lights on the drives.

### **Syntax**

start volumeGroup [volumeGroupName] locate

#### **Parameter**

| Parameter   | Description                                                                                                    |
|-------------|----------------------------------------------------------------------------------------------------|
| volumeGroup | The name of the volume group for which you want to locate the drives that belong to that volume group. Enclose the volume group name in square brackets ([ ]). |

# Minimum firmware level

6.16

# **Start Volume Group Resource Provisioning**

The start volumeGroup resourceProvisioning command enables resource provisioning on a given volume group and starts a resource provisioning enablement asynchronous operation on each volume in the volume group. Resource provisioning requires that all the drives in the volume group support NVMe's DULBE feature.

### **Supported Arrays**

This command applies to any individual storage array, including the EF600 and EF300 arrays; as long as all SMcli packages are installed.

#### Roles

To execute this command on an EF600 and EF300 storage array, you must have the Storage Admin or Support Admin roles.

#### Context

To disable resource provisioning on a volume group, use the full provisioning command with the option to disable resource provisioning. A volume group will be resource provisioned when created if all the drives are DULBE capable and the storage array's resourceProvisionedVolumes setting is true.

### **Syntax**

start volumeGroup[volumeGroupName] resourceProvisioning

#### **Parameters**

| Parameter       | Description                                                                                                    |
|-----------------|----------------------------------------------------------------------------------------------------|
| volumeGroupName | The volume group you want to enable the resource provisioning feature. Enclose the volume group name in square brackets ([]). |

#### Minimum firmware level

11.73

# stop ...

# Cancel asynchronous mirror group role reversal

The stop asyncMirrorGroup rolechange command cancels a pending role reversal operation between asynchronous mirror groups.

# **Supported Arrays**

This command applies to any individual storage array, including the E2700, E5600, E2800, E5700, EF600, and EF300 arrays, as long as all SMcli packages are installed.

### Roles

To execute this command on an E2800, E5700, EF600, or EF300 storage array, you must have the Storage Admin role.

# **Syntax**

stop asyncMirrorGroup [asyncMirrorGroupName] rolechange

# **Parameter**

| Parameter        | Description                                                                                                    |
|------------------|----------------------------------------------------------------------------------------------------|
| asyncMirrorGroup | The name of the asynchronous mirror group for which or which you want to cancel the pending role reversal operation. Enclose the asynchronous mirror group name in square brackets ([]). If the asynchronous mirror group name contains special characters or consists only of numbers, you must enclose the name in double quotation marks (" ") inside square brackets. |

#### Minimum firmware level

7.84

11.80 adds EF600 and EF300 array support

# Stop consistency group snapshot rollback

The stop cgSnapImage rollback command stops a rollback operation to member base volumes in a snapshot consistency group.

# **Supported Arrays**

This command applies to any individual storage array, including the E2700, E5600, E2800, E5700, EF600 and EF300 arrays, as long as all SMcli packages are installed.

### Roles

To execute this command on an E2800, E5700, EF600, or EF300 storage array, you must have the Storage Admin role.

# Context

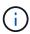

Canceling a consistency group snapshot rollback operation leaves the base volume in an indeterminate state with potentially invalid or inconsistent data. The related consistency group snapshot volume becomes disabled and unusable.

# **Syntax**

```
stop cgSnapImage["snapCGID:imageID"] rollback
memberVolumeSet ("memberVolumeName1" ... "memberVolumeNamen")
```

### **Parameter**

| Parameter       | Description                                                                                                    |
|-----------------|----------------------------------------------------------------------------------------------------|
| cgSnapImage     | The name of the consistency group snapshot image for which you want to stop a rollback operation. The name of a snapshot image is comprised of two parts:                                                                                                    |
|                 | The name of the snapshot group                                                                                                    |
|                 | An identifier for the snapshot image in the snapshot group                                                                                                    |
|                 | The identifier for the snapshot image can be one of these:                                                                                                    |
|                 | An integer value that is the sequence number of<br>the snapshot in the snapshot group.                                                                                                    |
|                 | <ul> <li>NEWEST — Use this option when you want to<br/>show the latest snapshot image created in the<br/>snapshot group.</li> </ul>                                                                                                    |
|                 | <ul> <li>OLDEST — Use this option when you want to<br/>show the earliest snapshot image created in the<br/>snapshot group.</li> </ul>                                                                                                    |
|                 | Enclose the snapshot image name in double quotation marks (" ") inside square brackets ([ ]).                                                                                                    |
| memberVolumeSet | The name of one or more member base volumes in a consistency group that you want to stop a rollback operation. Enclose each member base volume name in double quotation marks (" ") inside parentheses.                                                        |
|                 | You can enter more than one member base volume name. Enclose all of the member base volume names in one set of square brackets ([]). Enclose each member base volume name in double quotation marks (" "). Separate each member base volume name with a space. |
|                 | When the memberVolumeSet parameter is not used stopping the rollback process applies to all member volumes of the consistency group.                                                                                                    |

### Notes

The name of a snapshot image has two parts separated by a colon (:):

- The identifier of the snapshot group
- The identifier of the snapshot image

For example, if you want to stop a roll back operation for the newest snapshot image in an entire consistency group that has the name CG1, you would use this command:

```
stop cgSnapImage ["CG1:newest"] rollback;
```

To stop a roll back operation for the snapshot image 12345 for base volume members memVol1, memVol2, and memVol3 in a consistency group that has the name CG2, you would use this command:

```
stop cgSnapImage ["CG2:12345"] rollback memberVolumeset=("memVol1 memVol2
memVol3");
```

### Minimum firmware level

7.83

# Stop consistency group snapshot volume

The stop cgSnapVolume command stops the copy-on-write operation for creating a consistency group snapshot volume.

### **Supported Arrays**

This command applies to any individual storage array, including the E2700, E5600, E2800, E5700, EF600 and EF300 arrays, as long as all SMcli packages are installed.

#### **Roles**

To execute this command on an E2800, E5700, EF600, or EF300 storage array, you must have the Storage Admin role.

### Context

To restart the copy-on-write operation use the resume cgSnapVolume command.

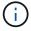

This command does not delete a consistency group snapshot volume. To delete a consistency group snapshot volume use the delete cgSnapVolume command.

### **Syntax**

```
stop cgSnapVolume [snapVolumeName]
```

#### **Parameter**

| Parameter    | Description                                                                                                    |
|--------------|----------------------------------------------------------------------------------------------------|
| cgSnapVolume | The name of the consistency group snapshot volume that you want to stop creating. Enclose the volume name in square brackets ([ ]). If the volume name has special characters or numbers, you must enclose the name in double quotation marks (" ") inside square brackets. |

#### Minimum firmware level

7.83

# Stop check volume parity job

The stop check volume parity job command stops an in-progress check volume parity job.

# **Supported Arrays**

This command applies to any individual storage array, including the EF600 and EF300 arrays; as long as all SMcli packages are installed.

### Roles

To execute this command on an EF600 and EF300 storage array, you must have the Storage Admin role.

### **Syntax**

stop check volume parity job jobId=<job id>;

#### **Parameters**

| Parameter | Description                                                                              |
|-----------|------------------------------------------------------------------------------------------|
| jobId     | The job id corresponding to the check volume parity job to stop. This value is required. |

#### Minimum firmware level

11.80

# Stop pending snapshot images on consistency group

The stop consistencyGroup pendingSnapImageCreation command stops all of the pending snapshot images that are to be created on a snapshot consistency group.

# **Supported Arrays**

This command applies to any individual storage array, including the E2700, E5600, E2800, E5700, EF600 and

EF300 arrays, as long as all SMcli packages are installed.

#### Roles

To execute this command on an E2800, E5700, EF600, or EF300 storage array, you must have the Storage Admin role.

### Context

If the snapshot consistency group does not have any pending snapshot images, the storage management software displays an error message and does not run the command.

### **Syntax**

 $\verb|stop| consistencyGroup| [consistencyGroupName] \\ \verb|pendingSnapImageCreation| \\$ 

#### **Parameters**

| Parameter            | Description                                                                                                    |
|----------------------|----------------------------------------------------------------------------------------------------|
| consistencyGroupName | The name of the consistency group for which you want to stop any pending snapshot operation. Enclose the name of the consistency group in square brackets ([]). If the consistency group name has special characters or numbers, you must enclose the consistency group name in double quotation marks (" ") inside square brackets. |

# Minimum firmware level

7.83

# Stop disk pool locate

The stop diskPool locate command turns off the indicator lights on the drives that were turned on by the start diskPool locate command.

### **Supported Arrays**

This command applies to any individual storage array, including the E2700, E5600, E2800, E5700, EF600 and EF300 arrays, as long as all SMcli packages are installed.

### Roles

To execute this command on an E2800, E5700, EF600, or EF300 storage array, you must have the Storage Admin role.

### **Syntax**

stop diskPool locate

#### **Parameters**

None.

#### Minimum firmware level

7.83

# Stop drive locate

The stop drive locate command turns off the indicator light on the drive that was turned on by the start drive locate command.

### **Supported Arrays**

This command applies to any individual storage array, including the E2700, E5600, E2800, E5700, EF600 and EF300 arrays, as long as all SMcli packages are installed.

#### Roles

To execute this command on an E2800, E5700, EF600, or EF300 storage array, you must have the Storage Admin role.

# **Syntax**

stop drive locate

### **Parameters**

None.

### Minimum firmware level

6.10

### Stop drive replace

The stop drive replace command stops a data copy operation that was started by either a set drive command or a replace drive command with the copyDrive user input.

# **Supported Arrays**

This command applies to any individual storage array, including the E2700, E5600, E2800, E5700, EF600 and EF300 arrays, as long as all SMcli packages are installed.

#### Roles

To execute this command on an E2800, E5700, EF600, or EF300 storage array, you must have the Storage Admin role.

### Syntax

stop drive replace ([trayID, [drawerID,]slotID] | <"wwID">)

# **Parameters**

| Parameter | Description                                                                                                    |
|-----------|----------------------------------------------------------------------------------------------------|
| drive     | For high-capacity drive trays, specify the tray ID value, the drawer ID value, and the slot ID value for the drive. For low-capacity drive trays, specify the tray ID value and the slot ID value for the drive. Tray ID values are 0 to 99. Drawer ID values are 1 to 5.                |
|           | All slot ID maximums are 24. Slot ID values either begin at 0 or 1, depending on the tray model. Drive trays compatible with E2800 and E5700 controllers have slot ID numbers starting at 0. Drive trays compatible with E2700 and E5600 controllers have slot ID numbers starting at 1. |
|           | Enclose the tray ID value, the drawer ID value, and the slot ID value in square brackets ([]).                                                                                                    |
| drive     | The World Wide Identifier (WWID) of the drive that you want to replace. Enclose the WWID in double quotation marks (" ") inside angle brackets (< >).                                                                                                    |

### **Notes**

The drive parameter supports both high-capacity drive trays and low-capacity drive trays. A high-capacity drive tray has drawers that hold the drives. The drawers slide out of the drive tray to provide access to the drives. A low-capacity drive tray does not have drawers. For a high-capacity drive tray, you must specify the identifier (ID) of the drive tray, the ID of the drawer, and the ID of the slot in which a drive resides. For a low-capacity drive tray, you need only specify the ID of the drive tray and the ID of the slot in which a drive resides. For a low-capacity drive tray, an alternative method for identifying a location for a drive is to specify the ID of the drive tray, set the ID of the drawer to 0, and specify the ID of the slot in which a drive resides.

# Minimum firmware level

8.20

### Stop drive channel fault isolation diagnostics

The stop driveChannel faultDiagnostics command stops the drive channel fault isolation diagnostics, which stops the start drive channel fault isolation diagnostics command before it completes.

# **Supported Arrays**

This command applies to any individual storage array, including the E2700, E5600, E2800, E5700, EF600 and EF300 arrays, as long as all SMcli packages are installed.

#### Roles

To execute this command on an E2800, E5700, EF600, or EF300 storage array, you must have the Storage Admin role.

#### Context

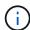

With firmware version 8.10, the stop driveChannel faultDiagnostics command is deprecated.

### **Syntax**

stop driveChannel faultDiagnostics

#### **Parameters**

None.

#### **Notes**

Use the start driveChannel faultDiagnostics command and the save driveChannel faultDiagnostics command with the stop driveChannel faultDiagnostics command. These commands are needed to start the diagnostic test and save diagnostic test results to a file.

You also can stop the start driveChannel faultDiagnostics command at any time by pressing Ctrl+C.

# Minimum firmware level

7.15

# Stop drive channel locate

The stop driveChannel locate command turns off the indicator lights on the drive trays that were turned on by the start driveChannel locate command.

### **Supported Arrays**

This command applies to any individual storage array, including the E2700, E5600, E2800, E5700, EF600 and EF300 arrays, as long as all SMcli packages are installed.

### Roles

To execute this command on an E2800, E5700, EF600, or EF300 storage array, you must have the Storage Admin role.

# Syntax

stop driveChannel locate

# **Parameters**

None.

### Minimum firmware level

6.10

# Stop snapshot group pending snapshot images

The stop pendingSnapImageCreation command cancels all of the pending snapshot images that are to be created on a snapshot or snapshot consistency group.

# **Supported Arrays**

This command applies to any individual storage array, including the E2700, E5600, E2800, E5700, EF600 and EF300 arrays, as long as all SMcli packages are installed.

### Roles

To execute this command on an E2800, E5700, EF600, or EF300 storage array, you must have the Storage Admin role.

### Context

If the snapshot group does not have any pending snapshot images, the firmware displays an error message and does not run the command. You can run this command on a snapshot group or a snapshot consistency group.

# **Syntax**

```
stop (snapGroup [snapGroupName] |
consistencyGroup [snapConsistencyGroupName])
pendingSnapImageCreation
```

# **Parameters**

| Parameter | Description                                                                                                    |
|-----------|----------------------------------------------------------------------------------------------------|
| snapGroup | The name of the snapshot group for which you want to stop pending snapshot images. Enclose the snapshot group name in square brackets ([]). If the snapshot group name has special characters or numbers, you must enclose the snapshot group name in double quotation marks (" ") inside square brackets. |

| Parameter        | Description                                                                                                    |
|------------------|----------------------------------------------------------------------------------------------------|
| consistencyGroup | The name of the snapshot consistency group for which you want to stop pending snapshot images. Enclose the snapshot consistency group name in square brackets ([]). If the snapshot consistency group name has special characters or numbers, you must enclose the snapshot group name in double quotation marks (" ") inside square brackets. |

#### Minimum firmware level

7.83

# Stop snapshot image rollback

The stop snapImage rollback command stops a snapshot image rollback operation that was initiated by the start snapImage rollback command.

# **Supported Arrays**

This command applies to any individual storage array, including the E2700, E5600, E2800, E5700, EF600 and EF300 arrays, as long as all SMcli packages are installed.

# Roles

To execute this command on an E2800, E5700, EF600, or EF300 storage array, you must have the Storage Admin role.

### Context

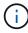

Canceling a snapshot image rollback operation leaves the base volume in an indeterminate state with potentially invalid or inconsistent data. The related snapshot image volume becomes disabled and unusable.

# **Syntax**

stop snapImage [snapCGID:imageID rollback]

# Parameter

| Parameter | Description                                                                                                    |
|-----------|----------------------------------------------------------------------------------------------------|
| snapImage | The name of the snapshot image for which you want to stop a rollback operation. The name of a snapshot image is comprised of two parts: |
|           | The name of the snapshot group                                                                                                    |
|           | An identifier for the snapshot image in the snapshot group                                                                              |
|           | The identifier for the snapshot image can be one of these:                                                                              |
|           | An integer value that is the sequence number of<br>the snapshot in the snapshot group.                                                  |
|           | <ul> <li>NEWEST — Use this option when you want to<br/>show the latest snapshot image created in the<br/>snapshot group.</li> </ul>     |
|           | <ul> <li>OLDEST — Use this option when you want to<br/>show the earliest snapshot image created in the<br/>snapshot group.</li> </ul>   |
|           | Enclose the snapshot image name in double quotation marks (" ") inside square brackets ([ ]).                                           |

### Notes

The name of a snapshot image has two parts separated by a colon (:):

- The identifier of the snapshot group
- The identifier of the snapshot image

For example, if you want to stop a rollback operation for snapshot image 12345 in a snapshot group that has the name snapGroup1, you would use this command:

```
stop snapImage ["snapGroup1:12345"] rollback;
```

To stop a rollback operation for the most recent snapshot image in a snapshot group that has the name snapGroup1, you would use this command:

```
stop snapImage ["snapGroup1:newest"] rollback;
```

# Minimum firmware level

7.83

# Stop snapshot volume

The stop snapVolume command stops a snapshot volume operation.

# **Supported Arrays**

This command applies to any individual storage array, including the E2700, E5600, E2800, E5700, EF600 and EF300 arrays, as long as all SMcli packages are installed.

#### Roles

To execute this command on an E2800, E5700, EF600, or EF300 storage array, you must have the Storage Admin role.

### **Syntax**

stop snapVolume ["snapVolumeName"]

#### **Parameters**

| Parameter  | Description                                                                                                    |
|------------|----------------------------------------------------------------------------------------------------|
| snapVolume | The name of the snapshot volume that you want to stop. Enclose the snapshot volume name in double quotation marks (" ") inside square brackets ([ ]). |

### **Notes**

You can use any combination of alphanumeric characters, underscore (\_), hyphen (-), and pound (#) for the names. Names can have a maximum of 30 characters.

#### Minimum firmware level

7.83

# Stop SSD cache locate

The stop ssdCache locate command turns off the indicator lights on the Solid State Disks (SSDs) that were turned on by the start ssdCache locate command.

### **Supported Arrays**

This command applies to any individual storage array, including the E2700, E5600, E2800, E5700, EF600, and EF300 arrays, as long as all SMcli packages are installed.

# Roles

To execute this command on an E2800, E5700, EF600, or EF300 storage array, you must have the Support Admin role.

### **Syntax**

stop ssdCache locate

# **Parameters**

None.

### Minimum firmware level

7.84

11.80 adds EF600 and EF300 array support

# Stop SSD cache performance modeling

The stop ssdCache performanceModeling command stops the performance modeling operation and displays the performance modeling data for the SSD cache.

# **Supported Arrays**

This command applies to any individual storage array, including the E2700, E5600, E2800, E5700, EF600, and EF300 arrays, as long as all SMcli packages are installed.

#### Roles

To execute this command on an E2800, E5700, EF600, or EF300 storage array, you must have the Support Admin role.

### Context

Before running this command, you must start the performance modeling operation with the start ssdCache performanceModeling command. Optionally, you can save the data to a file.

# Syntax

stop ssdCache [ssdCacheName] performanceModeling [file="filename"]

#### **Parameters**

| Parameter | Description                                                                                                    |
|-----------|----------------------------------------------------------------------------------------------------|
| ssdCache  | The name of the SSD cache for which you want to stop modeling performance. Enclose the SSD cache name in square brackets ([]). If the SSD cache name has special characters or numbers, you must enclose the SSD cache name in double quotation marks (" ") inside square brackets. |

| Parameter | Description                                                                                                    |
|-----------|----------------------------------------------------------------------------------------------------|
| file      | The file path and the file name to which you want to save the performance modeling data. Enclose the file name in double quotation marks (" "). For example: |
|           | <pre>file="C:\Program Files\CLI\logs\ssdcacheperf.csv"</pre>                                                                                                 |
|           | You can use any file name, but you must use the .csv extension.                                                                                              |

#### **Notes**

This command returns the performance modeling information similar to this example. The size of your monitor determines how the information wraps and will affect how the information appears.

SSD Cache Name: my cache Start time: 4/18/12 2:38:26 PM IST Stop time: 4/18/12 2:38:45 PM IST Duration: 00:00:19 SSD Cache Performance Modeling Data (Response Time): SSD Reads HDD Reads HDD Writes Overall Avg. Avg. Avg. Cache Response Response % of Response % of Response % of Capacity Time I/Os Time Time I/Os Time I/Os 186 GB 0.0 % 0.0 % 0 ms 0 ms 0 ms 0 ms 0.0 % 372 GB 0 ms 0 ms 0.0 % 0 ms 0.0 % 0 ms 0.0 % 557 GB \* 0 ms 0 ms 0.0 % 0 ms 0.0 % 0 ms 0.0 % 558 GB 0.0 % 0 ms 0 ms 0.0 % 0 ms 0 ms 0.0 % 744 GB 0.0 % 0 ms 0 ms 0.0 % 0 ms 0 ms 0.0 % 931 GB 0.0 % 0.0 % 0 ms 0 ms 0 ms 0 ms 0.0 % 1117 GB 0 ms 0 ms 0.0 % 0 ms 0.0 % 0 ms 0.0 % 1303 GB 0 ms 0.0 % 0.0 % 0 ms 0 ms 0 ms 0.0 %

```
1489 GB
                         0 ms
                                      0.0 %
                                                            0.0 %
            0 ms
                                               0 ms
                                                                    0 ms
0.0 %
1675 GB
                         0 ms
                                      0.0 %
                                                            0.0 %
            0 ms
                                               0 ms
                                                                    0 ms
0.0 %
1862 GB
                                      0.0 %
                                                            0.0 %
             0 ms
                         0 ms
                                               0 ms
                                                                    0 ms
0.0 %
* = Current SSD cache physical capacity.
SSD Cache Performance Modeling Data (Cache Hit %):
Cache Capacity
                   Cache Hit %
                   0 %
186 GB
372 GB
                   0 %
557 GB *
                   0 %
558 GB
                   0 %
744 GB
                   0 %
931 GB
                   0 %
1117 GB
                   0 %
1303 GB
                   0 %
1489 GB
                   0 %
1675 GB
                   0 %
1862 GB
                   0 %
* = Current SSD cache physical capacity.
```

# Minimum firmware level

### 7.84

11.80 adds EF600 and EF300 array support

# Stop storage array configuration database diagnostic

The stop storageArray configDbDiagnostic command stops the diagnostic test to validate the configuration database in the controller firmware that was started by the start storageArray configDbDiagnostic command.

# **Supported Arrays**

This command applies to any individual storage array, including the E2700, E5600, E2800, E5700, EF600 and EF300 arrays, as long as all SMcli packages are installed.

### Roles

To execute this command on an E2800, E5700, EF600, or EF300 storage array, you must have the Storage Admin role.

### **Syntax**

stop storageArray configDbDiagnostic

# **Parameters**

None.

### Notes

The controller firmware returns a confirmation that the diagnostic test was cancelled.

In addition, you can start the database configuration diagnostic test through the storage management software GUI; however, you cannot stop the database configuration diagnostic test through the storage management software GUI. If you want to stop a running diagnostic test, you must use the stop storageArray configDbDiagnostic command.

If you try to use the stop storageArray configDbDiagnostic command after validation of the storage array configuration has finished, you do not receive any message that the validation has finished. This behavior is expected.

#### Minimum firmware level

7.75

7.77 refines usage.

### Stop storage array drive firmware download

The stop storageArray driveFirmwareDownload command stops a firmware download to the drives in a storage array that was started with the download storageArray driveFirmware command.

### **Supported Arrays**

This command applies to any individual storage array, including the E2700, E5600, E2800, E5700, EF600 and EF300 arrays, as long as all SMcli packages are installed.

# Roles

To execute this command on an E2800, E5700, EF600, or EF300 storage array, you must have the Storage Admin role.

#### Context

This command does not stop a firmware download that is already in progress to a drive. This command stops all firmware downloads to drives that are waiting for the download.

# **Syntax**

stop storageArray driveFirmwareDownload

#### **Parameters**

None.

#### Minimum firmware level

6.10

# Stop storage array iSCSI session

The stop storageArray iscsiSession command forces the termination of a storage array iSCSI session.

# **Supported Arrays**

This command applies to any individual storage array, including the E2700, E5600, E2800, E5700, EF600 and EF300 arrays, as long as all SMcli packages are installed.

### Roles

To execute this command on an E2800, E5700, EF600, or EF300 storage array, you must have the Storage Admin role.

# **Syntax**

stop storageArray iscsiSession [SessionNumber]

### **Parameter**

| Parameter    | Description                                                                                                    |
|--------------|----------------------------------------------------------------------------------------------------|
| iscsiSession | The identifier number of the iSCSI session. Enclose the identifier number of the iSCSI session in square brackets ([]). |

# Minimum firmware level

7.10

# Stop storage array locate

The stop storageArray locate command turns off the indicator lights on the storage array that were turned on by the start storageArray locate command.

# **Supported Arrays**

This command applies to any individual storage array, including the E2700, E5600, E2800, E5700, EF600 and EF300 arrays, as long as all SMcli packages are installed.

#### Roles

To execute this command on an E2800, E5700, EF600, or EF300 storage array, you must have the Storage Admin role.

# **Syntax**

stop storageArray locate

### **Parameters**

None.

#### Minimum firmware level

6.10

# Stop tray locate

The stop tray locate command turns off the indicator light on the tray that was turned on by the start tray locate command.

# **Supported Arrays**

This command applies to any individual storage array, including the E2700, E5600, E2800, E5700, EF600 and EF300 arrays, as long as all SMcli packages are installed.

### Roles

To execute this command on an E2800, E5700, EF600, or EF300 storage array, you must have the Storage Admin role.

# **Syntax**

stop tray locate

### **Parameters**

None.

#### Minimum firmware level

6.10

# Stop volume copy

The stop volumeCopy target source command stops a volume copy operation. This command is valid for snapshot volume copy pairs.

# **Supported Arrays**

This command applies to any individual storage array, including the E2700, E5600, E2800, E5700, EF600 and EF300 arrays, as long as all SMcli packages are installed.

#### Roles

To execute this command on an E2800, E5700, EF600, or EF300 storage array, you must have the Storage Admin role.

# **Syntax**

stop volumeCopy target [targetName] source [sourceName]

### **Parameters**

| Parameter | Description                                                                                                    |
|-----------|----------------------------------------------------------------------------------------------------|
| target    | The name of the target volume for which you want to stop a volume copy operation. Enclose the target volume name in square brackets ([]). If the target volume name has special characters or numbers, you must enclose the target volume name in double quotation marks (" ") inside square brackets. |
| source    | The name of the source volume for which you want to stop a volume copy operation. Enclose the source volume name in square brackets ([]). If the source volume name has special characters or numbers, you must enclose the source volume name in double quotation marks (" ") inside square brackets. |

# Stop volume group locate

The stop volumeGroup locate command turns off the indicator lights on the drives that were turned on by the start volumeGroup locate command.

# **Supported Arrays**

This command applies to any individual storage array, including the E2700, E5600, E2800, E5700, EF600 and EF300 arrays, as long as all SMcli packages are installed.

# Roles

To execute this command on an E2800, E5700, EF600, or EF300 storage array, you must have the Storage Admin role.

### **Syntax**

stop volumeGroup locate

### **Parameters**

None.

#### Minimum firmware level

6.16

# suspend ...

# Suspend asynchronous mirror group

The suspend asyncMirrorGroup command suspends the synchronization of data on all mirrored pairs at the asynchronous mirror group level.

# **Supported Arrays**

This command applies to any individual storage array, including the E2700, E5600, E2800, E5700, EF600, and EF300 arrays, as long as all SMcli packages are installed.

### Roles

To execute this command on an E2800, E5700, EF600, or EF300 storage array, you must have the Storage Admin role.

# Context

This suspend command helps to reduce any performance impact to the host application that might occur while any changed data on the local storage array is copied to the remote storage array.

### **Syntax**

suspend asyncMirrorGroup [asyncMirrorGroupName]

### **Parameters**

| Parameter        | Description                                                                                                    |
|------------------|----------------------------------------------------------------------------------------------------|
| asyncMirrorGroup | The name of the asynchronous mirror group for which you want to suspend synchronization of data. Enclose the asynchronous mirror group name in square brackets ([]). If the asynchronous mirror group name has special characters or numbers, you must enclose the asynchronous mirror group name in double quotation marks (" ") inside square brackets. |

#### **Notes**

When an asynchronous mirror group is in a suspended state, no attempt is made to copy data from the primary volumes to the secondary volumes of the mirrored pairs. Any writes to the primary side of the asynchronous mirror group are persistently logged in its associated mirror repository volumes. After the asynchronous mirror group is resumed, only the modified regions of the primary volumes are written to the secondary volumes.

#### Minimum firmware level

7.84

11.80 adds EF600 and EF300 array support

# Suspend SSD cache

The suspend ssdCache command temporarily stops caching for all of the volumes that are using the SSD cache.

### **Supported Arrays**

This command applies to any individual storage array, including the E2700, E5600, E2800, E5700, EF600, and EF300 arrays, as long as all SMcli packages are installed.

#### Roles

To execute this command on an E2800, E5700, EF600, or EF300 storage array, you must have the Support Admin role.

#### Context

While caching is stopped, host reads are serviced from the base volumes instead of from the SSD cache.

# **Syntax**

suspend ssdCache [ssdCacheName]

# **Parameter**

| Parameter | Description                                                                                                    |
|-----------|----------------------------------------------------------------------------------------------------|
| ssdCache  | The name of the SSD cache that you want to suspend. Enclose the SSD cache name in square brackets ([]). If the SSD cache name has special characters or numbers, you must enclose the SSD cache name in double quotation marks (" ") inside square brackets. |

#### Notes

To restart caching, use the resume ssdCache command.

#### Minimum firmware level

7.84

11.80 adds EF600 and EF300 array support

# Suspend synchronous mirroring

The suspend syncMirror primaries command suspends a synchronous mirroring operation.

# **Supported Arrays**

This command applies to any individual storage array, including the E2700, E5600, E2800, and E5700 arrays, as long as all SMcli packages are installed.

#### Roles

To execute this command on an E2800 or E5700 storage array, you must have the Storage Admin role.

#### Context

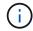

In previous versions of this command the feature identifier was remoteMirror. This feature identifier is no longer valid and is replaced by syncMirror.

# **Syntax**

```
suspend syncMirror (primary [primaryVolumeName]
primaries [primaryVolumeName1 ... primaryVolumeNameN)]
[writeConsistency=(TRUE | FALSE)]
```

#### **Parameters**

| Parameter | Description                                                                                                    |
|-----------|----------------------------------------------------------------------------------------------------|
|           | The name of the primary volume for which you want to suspend operation. Enclose the volume name in square brackets ([]). If the volume name has special characters or numbers, you must enclose the volume name in double quotation marks (" ") inside square brackets. |

| Parameter        | Description                                                                                                    |
|------------------|----------------------------------------------------------------------------------------------------|
| primaries        | The names of several primary volumes for which you want to suspend operations. All of the volumes will have the same properties. Enter the names of the volumes using these rules:                                                                                       |
|                  | Enclose all of the names in square brackets ([ ]).                                                                                                    |
|                  | Separate each of the names with a space.                                                                                                    |
|                  | If the volume names have special characters or numbers, enter the names using these rules:                                                                                                    |
|                  | Enclose all of the names in square brackets ([ ]).                                                                                                    |
|                  | <ul> <li>Enclose each of the names in double quotation<br/>marks (" ").</li> </ul>                                                                                                    |
|                  | Separate each of the names with a space.                                                                                                    |
| writeConsistency | This parameter defines whether the volumes identified in this command are in a write-consistency group or are separate. For the volumes in the same write-consistency group, set this parameter to TRUE. For the volumes that are separate, set this parameter to FALSE. |

# **Notes**

If you set the writeConsistency parameter to TRUE, the volumes must be in a write-consistency group (or groups). This command suspends all write-consistency groups that contain the volumes. For example, if volumes A, B, and C are in a write-consistency group and they have remote counterparts A', B', and C', the command:

```
suspend syncMirror volume ["A"] writeConsistency=TRUE
```

suspends A-A', B-B', and C-C'. If you have a write-consistency group 1={A, B, C} and write-consistency group 2={D, E, F}, the command:

```
suspend syncMirror volumes ["A" "D"] writeConsistency=TRUE
```

suspends both write-consistency groups.

### Minimum firmware level

6.10

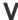

# Validate storage array security key

The validate storageArray securityKey command validates the security key for a storage array that has security-capable drives to make sure that the back-up security key file is not corrupt.

# **Supported Arrays**

If external key management is enabled, then this command applies only to the E2800 and E5700 arrays. If internal key management is enabled, then the command applies to any individual storage array, as long as all SMcli packages are installed.

#### Roles

To execute this command on an E2800, E5700, EF600, or EF300 storage array, you must have the Security Admin role.

### Context

Security key validation uses the pass phrase used to generate the file to decrypt the key and match it with the value maintained in controller memory (for internal keys) or on the external server (for external keys).

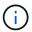

This command applies to both internal and external key management.

# **Syntax**

validate storageArray securityKey file="fileName"
passPhraseString"

#### **Parameters**

| Parameter | Description                                                                                                    |
|-----------|----------------------------------------------------------------------------------------------------|
|           | The file path and the file name that has the security key. Enclose file path and the file name in double quotation marks (" "). For example: |
|           | <pre>file="C:\Program Files\CLI\sup\drivesecurity.slk"</pre>                                                                                 |
|           | The file name must have an extension of .slk.                                                                                                |

| Parameter  | Description                                                                                                    |
|------------|----------------------------------------------------------------------------------------------------|
| passPhrase | A character string that encrypts the security key so that you can store the security key in an external file. Enclose the pass phrase in double quotation marks (" "). |

# Minimum firmware level

7.70

# Copyright information

Copyright © 2024 NetApp, Inc. All Rights Reserved. Printed in the U.S. No part of this document covered by copyright may be reproduced in any form or by any means—graphic, electronic, or mechanical, including photocopying, recording, taping, or storage in an electronic retrieval system—without prior written permission of the copyright owner.

Software derived from copyrighted NetApp material is subject to the following license and disclaimer:

THIS SOFTWARE IS PROVIDED BY NETAPP "AS IS" AND WITHOUT ANY EXPRESS OR IMPLIED WARRANTIES, INCLUDING, BUT NOT LIMITED TO, THE IMPLIED WARRANTIES OF MERCHANTABILITY AND FITNESS FOR A PARTICULAR PURPOSE, WHICH ARE HEREBY DISCLAIMED. IN NO EVENT SHALL NETAPP BE LIABLE FOR ANY DIRECT, INDIRECT, INCIDENTAL, SPECIAL, EXEMPLARY, OR CONSEQUENTIAL DAMAGES (INCLUDING, BUT NOT LIMITED TO, PROCUREMENT OF SUBSTITUTE GOODS OR SERVICES; LOSS OF USE, DATA, OR PROFITS; OR BUSINESS INTERRUPTION) HOWEVER CAUSED AND ON ANY THEORY OF LIABILITY, WHETHER IN CONTRACT, STRICT LIABILITY, OR TORT (INCLUDING NEGLIGENCE OR OTHERWISE) ARISING IN ANY WAY OUT OF THE USE OF THIS SOFTWARE, EVEN IF ADVISED OF THE POSSIBILITY OF SUCH DAMAGE.

NetApp reserves the right to change any products described herein at any time, and without notice. NetApp assumes no responsibility or liability arising from the use of products described herein, except as expressly agreed to in writing by NetApp. The use or purchase of this product does not convey a license under any patent rights, trademark rights, or any other intellectual property rights of NetApp.

The product described in this manual may be protected by one or more U.S. patents, foreign patents, or pending applications.

LIMITED RIGHTS LEGEND: Use, duplication, or disclosure by the government is subject to restrictions as set forth in subparagraph (b)(3) of the Rights in Technical Data -Noncommercial Items at DFARS 252.227-7013 (FEB 2014) and FAR 52.227-19 (DEC 2007).

Data contained herein pertains to a commercial product and/or commercial service (as defined in FAR 2.101) and is proprietary to NetApp, Inc. All NetApp technical data and computer software provided under this Agreement is commercial in nature and developed solely at private expense. The U.S. Government has a non-exclusive, non-transferrable, nonsublicensable, worldwide, limited irrevocable license to use the Data only in connection with and in support of the U.S. Government contract under which the Data was delivered. Except as provided herein, the Data may not be used, disclosed, reproduced, modified, performed, or displayed without the prior written approval of NetApp, Inc. United States Government license rights for the Department of Defense are limited to those rights identified in DFARS clause 252.227-7015(b) (FEB 2014).

#### **Trademark information**

NETAPP, the NETAPP logo, and the marks listed at <a href="http://www.netapp.com/TM">http://www.netapp.com/TM</a> are trademarks of NetApp, Inc. Other company and product names may be trademarks of their respective owners.